# **Systems**

 $\blacksquare$ 

)

 $\sum_{n=1}^{\infty}$ 

# **DOS/VS System Generation**

**Release 29** 

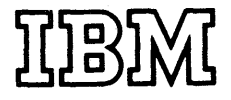

Second Edition (November 1973)

 $\mathbf{I}$ 

This edition, with Technical Newsletter GN33-8766, applies to Version 5 of the IBM Disk Operating System/Virtual Storage, DOS/VS, and to all subsequent versions and editions until otherwise indicated in new editions or technical newsletters. Changes are continually made to the information herein; before using this publication in connection with the operation of IBM systems, consult the IBM System/360 and System/370 Bibliography, GA22-6822 for the editions that are applicable and current.

 $\Big($ 

#### Major changes and additions are:

- Support for the expanded (512 byte) buffer and space compress/expand feature for the IBM 2770.
- Page handling enhancements.
- Support of new devices (3203, 3340, 5203, and 5425)
- Support for the System/370 Model 115 CPU.

Requests for copies of IBM publications should be made to. your IBM representative or to the IBM branch office serving your locality.

A form for readers' comments is provided at the back of this publication. If the form has been removed, comments may be addressed to IBM Laboratory, Publications Dept., P.O. Box 24, Uithoorn, The Netherlands. Comments become the property of IBM.

e Copyright International Business Machines Corporation, 1973

# **Preface**

The information in this publication is of particular interest to anyone responsible for the planning and/or implementation of system generation and maintenance for DOS/VS. This includes installatien managers, system analysts, programmers, and machine operators.

Familiarity with the follewing system programs and facilities is invaluatle when using this publication:

- the control programs (superviscr, job control, and IPL),
- the system service programs (linkage editor and librarian) and
- the Input/Output Control System (IOCS) logic modules.

The'storage estimates given in this publication are within 15% of actual ~equirements.

MODULAR ORGANIZATION OF THIS MANUAL

This publication is in a modular format that enables you to discard unwanted modules and to insert system generation modules from program product documents. Thus, you can tailor your system generation document for your installation.

Although the pages are numbered consecutively throughout the beok, each module is a self-contained document. A numbered tab on the right-hand edge of the page indicates the beginning of each new module. Each module has a Module Outline and, where length warrants, a Module Index.

The total publication has a General Contents and a General Index. These refer you to the individual module numbers. Figure numbers throughout the publication are in the form: Figure 1-3. where 1 is the module number and 3 is the figure number within the module.

Each module in this publication is a collection of information abeut a particular component or related tcpics. The modules, numbered from 1 to 23, are grouped as follows:

- Module 1: Planning and procedures information
- Module 2: Generating a version of POWER
- Mcdule 3: Installaticn Verification Procedures (IVP)
- Modules 4-6: Emulator Programs
- Modules 7-16: I/O Components
- Module 17: VSAM
- Module 18: Assembler
- Module 19: System aids (OLTEP)
- Module 20: BTAM
- Module 21: QTAM
- Module 22: System Utilities
- Module 23: EREP

Prerequisites for a thcrcugh understanding and for the effective use of this publication are:

DOS/VS System Management Guide, GC33-5371

DOS/VS System Control Statements, GC33-5376

DOS/VS Supervisor & I/O Macros, GC33-5373

DOS/VS Operating Procedures, GC33-5378

DOS/VS Messages, GC33-5379

DOS/VS System Utilities, GC33-5381

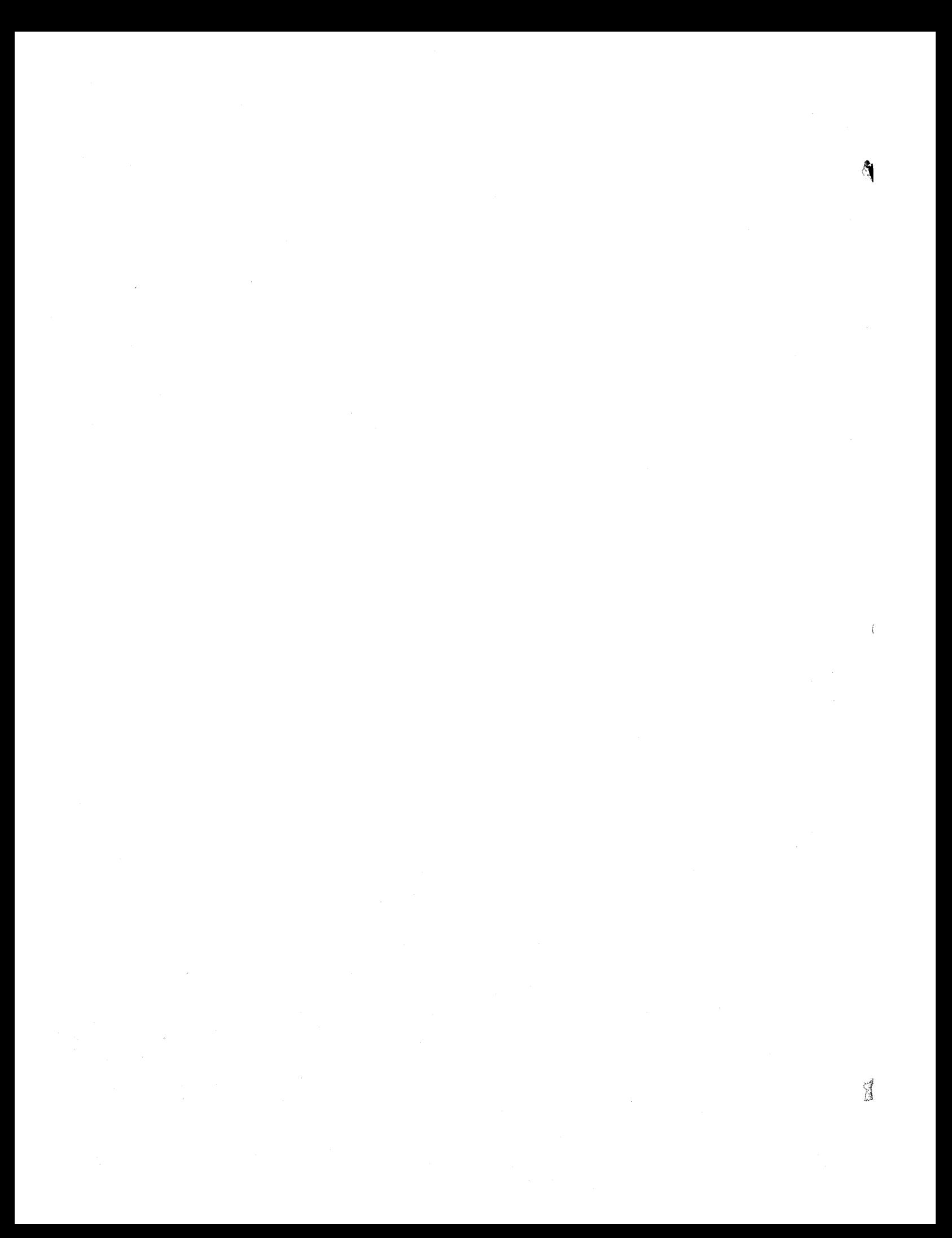

# **General Contents**

 $\mathcal{A}$ 

 $\hat{\phi}$ 

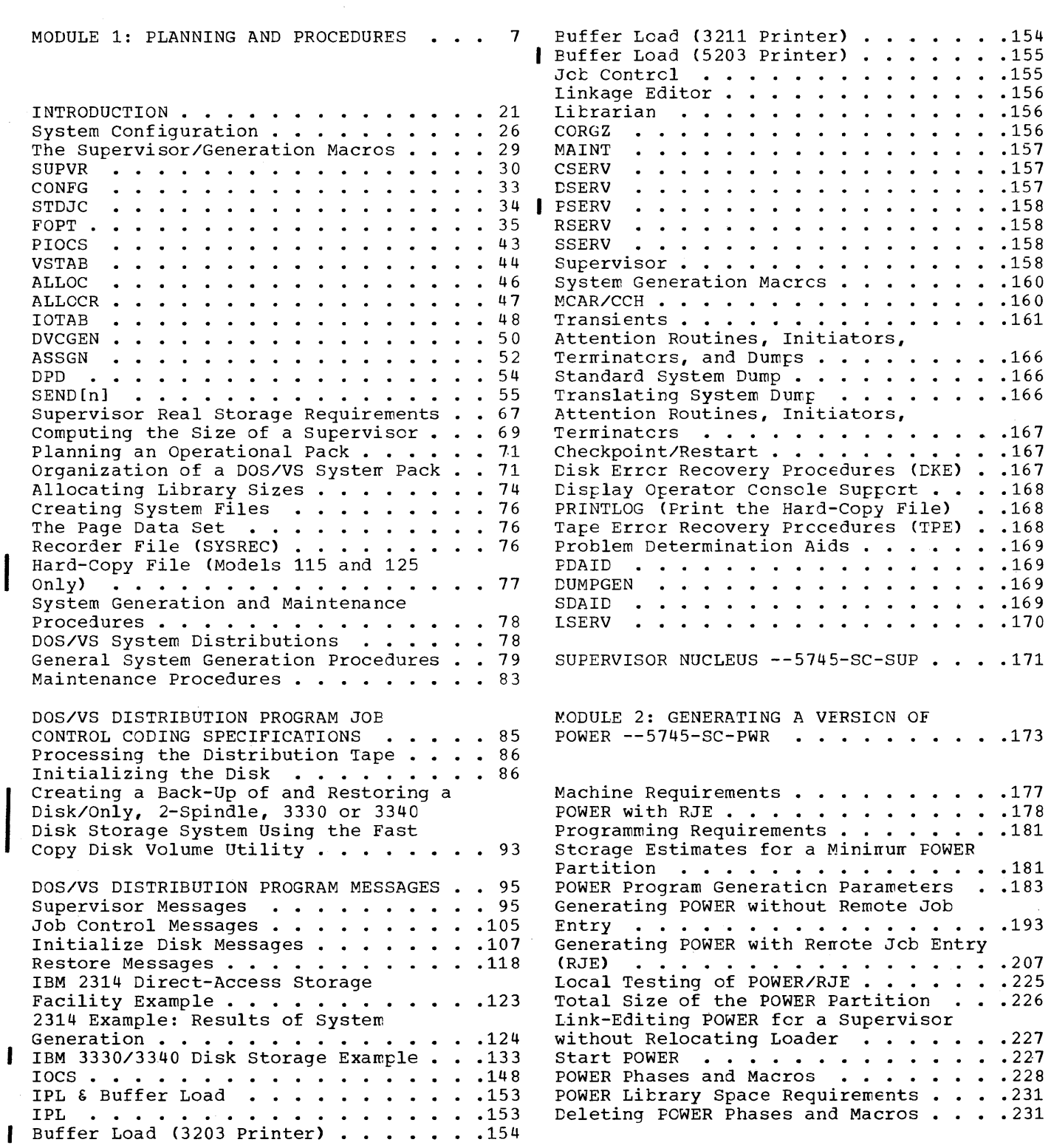

de Car

 $\begin{bmatrix} 1 & 1 \\ 1 & 1 \end{bmatrix}$ MODULE 3: INSTALLATION VERIFICATION<br>PROCEDURE ............. PROCEDURE • • • • • • • 233 Introduction  $\cdots$  . . . . . . . . . . . 235 ABD - The ABEND Dump  $\cdots$   $\cdots$   $\cdots$   $\cdots$   $\cdots$   $\cdots$   $\cdots$   $\cdots$   $\cdots$   $\cdots$   $\cdots$   $\cdots$ ASL ASL . . . . . . . . . . . . . . . . . . 242<br>CAP - Cataloged Procedures . . . . . . . 247 EMA - 1401/1440/1460 Emulator . . . . . 260 EMB - 1410/7010 Emulator . . . . . . . 263 E20 - System/360 Model 20 Emulator . . . 265 OLT E20 - System/360 Model 20 Emulator . .<br>OLT - OLTEP . . . . . . . . . . . . .<br>PWR - POWER . . . . . . . . . . . . . UTL - System Utilities . . . . . . . . . . 270 Cataloged Procedures . . . . . . . 247 OLTEP . . . . . . . . . . . . . . 269<br>POWER . . . . . . . . . . . . . . . 269 .269 MODULE 4: 1401/1440/1460 DOS/VS EMULATOR ON SYSTEM/370  $--5745-SC-EML$ . . 271 MODULE 5: *1410/7010* DOS/VS EMULATOR ON SYSTEM/370 --5745-SC-EML . . . . . . . 275 MODULE 6: EMULATING THE SYSTEM/360 MODEL 20 ON MODELS 115, 125, AND 135  $-5745 - SC-E20$  . . . . . . . . . . . 279 Model 20 Emulator under DOS/VS . . . . . 280 Data Interchange Function  $\ldots$  . . . . . 281 MODULE 7: COMPILER IOCS MODULES  $-5745 - SC-10M$  . . . . . . . . . . . . 283 Relocatable Module Naming Conventions .285 CDMOD · · · · DAMOD · · · DIMOD · .286 . . . . . . . . . . . . . . . . 290<br>MTMOD . . . . . . . . . . . . . . . . . 291 MTMOD · .291 PRMOD SDMOD Required IOCS Modules  $\dots \dots \dots \dots$ MODULE 8: DIRECT ACCESS --5745-SC-DAM .297 MODULE 9: 3540 DISKETTÉ I/O UNIT IOCS MODULE 9: 3540 DISKETTÉ I/O UNIT IOCS<br>--5745-SC-DIO .............301 MODULE 10: INDEXED SEQUENTIAL ACCESS MODULE 10: INDEXED SEQUENTIAL ACCESS<br>METHOD --5745-SC-ISM . . . . . . . . . . 305 MODULE 11: MAGNETIC CHARACTER READER . . . . . . . . . . . . . . . . . 289 . . . . . . . . . . . . . . . . . 290 . . . . . . . . . . . . . . . . . 293 • • • • • • • • • • • • • • • • • • 294  $IOCS$  --5745-SC-MCR . . . . . . . . . . 311 MODULE 12: MAGNETIC TAPE IOCS  $-5745-SC-TAP$  . . . . . . . . . . . 315 MODULE 13: IBM 1287 OPTICAL CHARACTER READER IOCS --5745-SC-OCR . . . . . . 321 Copy and Restore Diskette . . . . . . 384 MODULE 14: IBM 3886 OPTICAL CHARACTER READER  $IOCS$  --5745-SC-CCR . . . . . . 325 MODULE 15: PAPER TAPE LOCS  $-5745-SC-PTP$  . . . . . . . . . . . . 327 MODULE 16: SEQUENTIAL DISK IOCS  $-5745-SC-DSK$  . . . . . . . . . . . . 329 MODULE 17: VSAM . . . . . . . . . . . . 333 Core Image Library  $\cdots$   $\cdots$   $\cdots$   $\cdots$   $\cdots$   $\cdots$  334 Relocatable Library  $\dots \dots \dots \dots$ 335 Source Statement Library . . . . . . . 337 VSAM Storage Requirements  $\ldots$  . . . . . 337 MODULE 18: ASSEMBLER --5745-SC-ASM . . . 339 MODULE 19: OLTEP --5745-SC-OLT . . . . 343 MODULE 20: BTAM --5745-SC-BTM . . . . . 347 MODULE 21: QTAM --5745-SC-QTM . . . . . 361 MODULE 22: SYSTEM UTILITIES  $--5745-SC-UTL$  . . . . . . . . . . . . 379 Assign Alternate Track Disk . . . . . . 382 Assign Alternate Track Data Cell . . . . 382 Assign Alternate Track Data Cell . . . .382<br>Clear Disk . . . . . . . . . . . . . . .383 Clear Data Cell<sub>.</sub> . . . . . . . . . . . . 383 Copy Disk to Card  $\ldots$ ... Copy Disk to Card . . . . . . . . . . .383<br>Copy Disk to Disk . . . . . . . . . . .384 Copy Disk or Data Cell to Tape . • .384 Deblock Utility . . . . . . . . . . . . 385 Fast Copy Disk Volume  $\cdots$  . . . . . . . 385 Initialize Disk ............386 Initialize Data Cell . . . . . . . . . . . 386 Initialize Tape .............386 Restore Card to Disk . . . . . . . . . . 387 Restore Tape to Disk or Data Cell . . . 387 VTOC Display . . . . . . . . . . . . . . 387<br>Page Data Set Dump . . . . . . . . . . . 388 MODULE 23: EREP --5745-SC-ERP . . . . . 389 • .384 GENERAL INDEX BY MODULE . . . . . . . . 393

# **Module 1: Planning and Procedures**

 $\mathcal{L}$ 

# **Modular Outline**

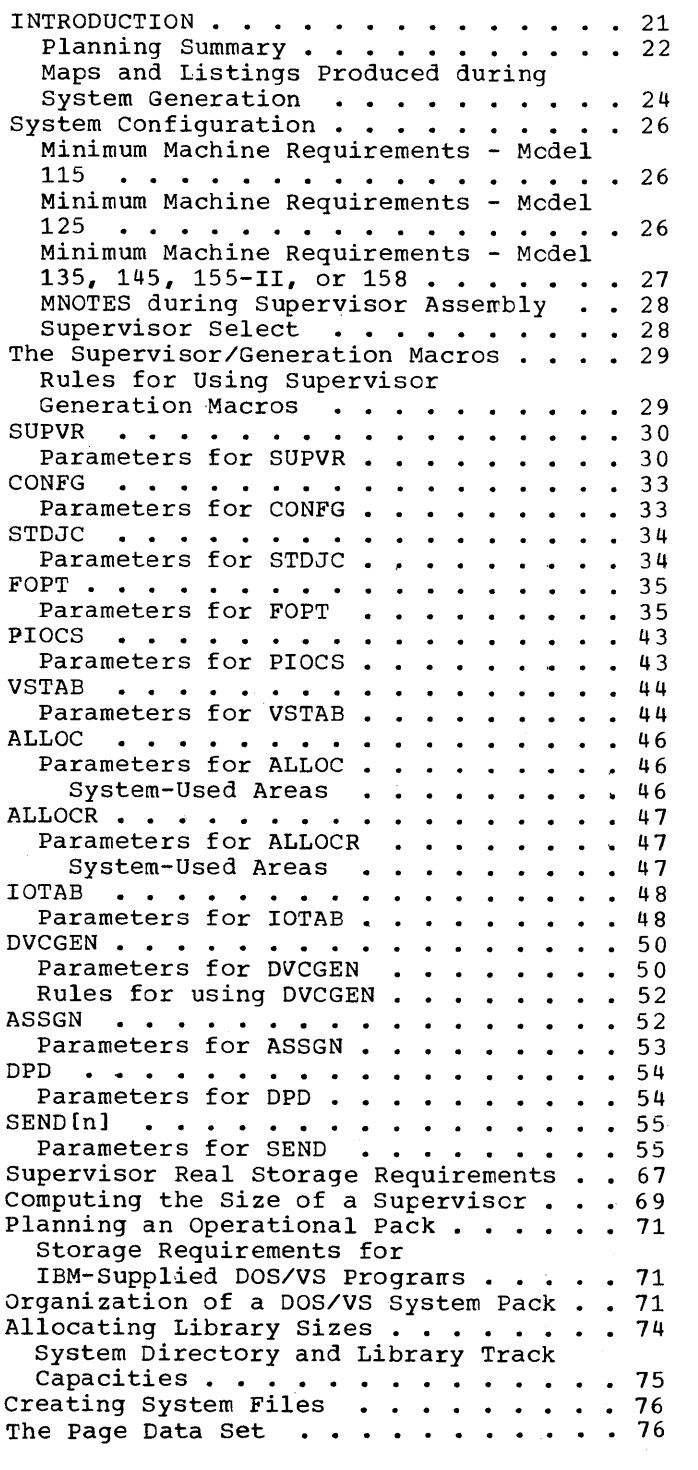

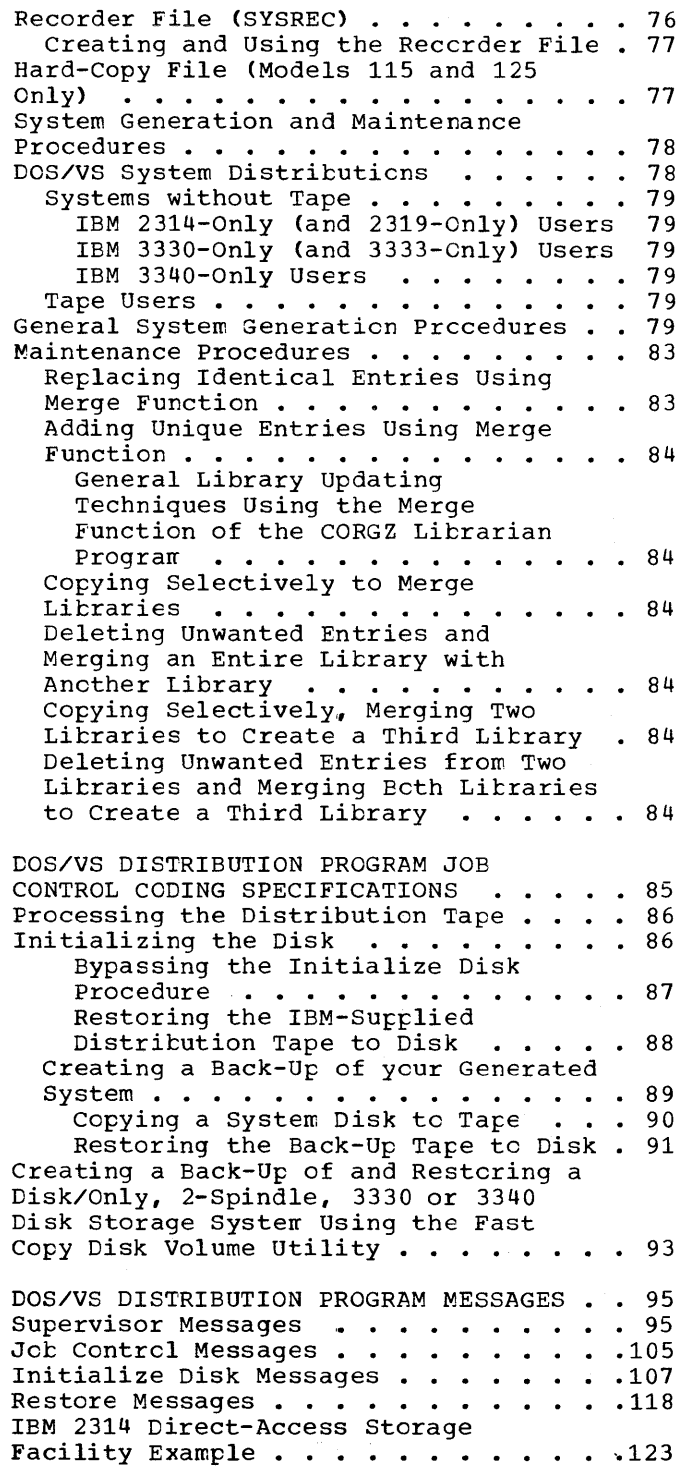

Module **1:** Planning and procedures 7

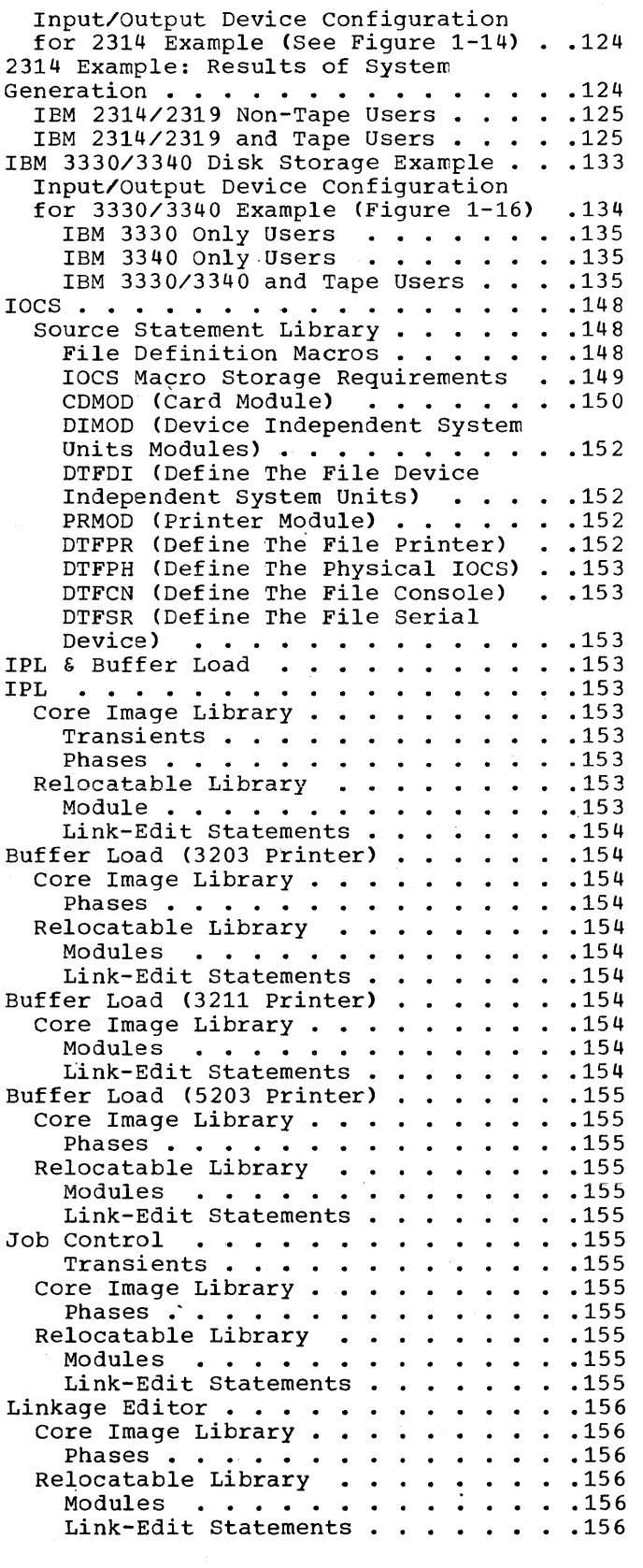

 $\hat{\boldsymbol{\theta}}$ 

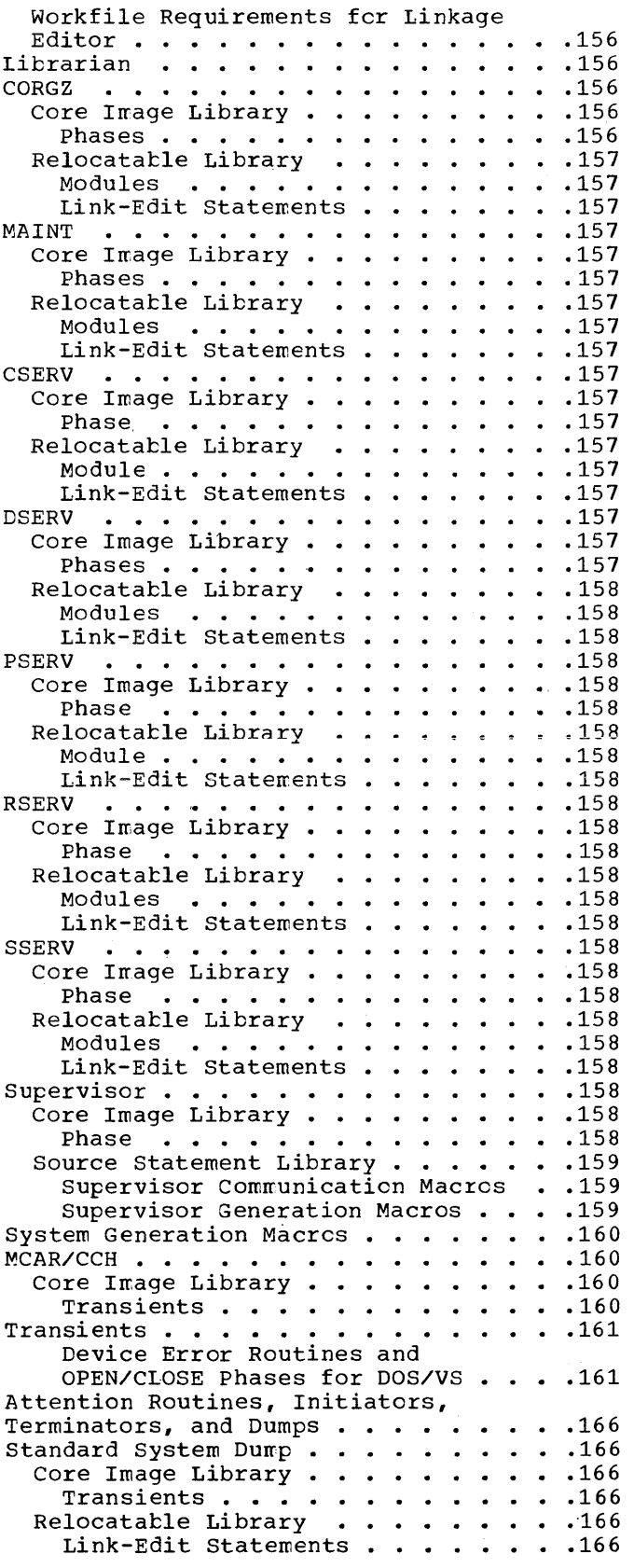

 $\bar{\epsilon}$ 

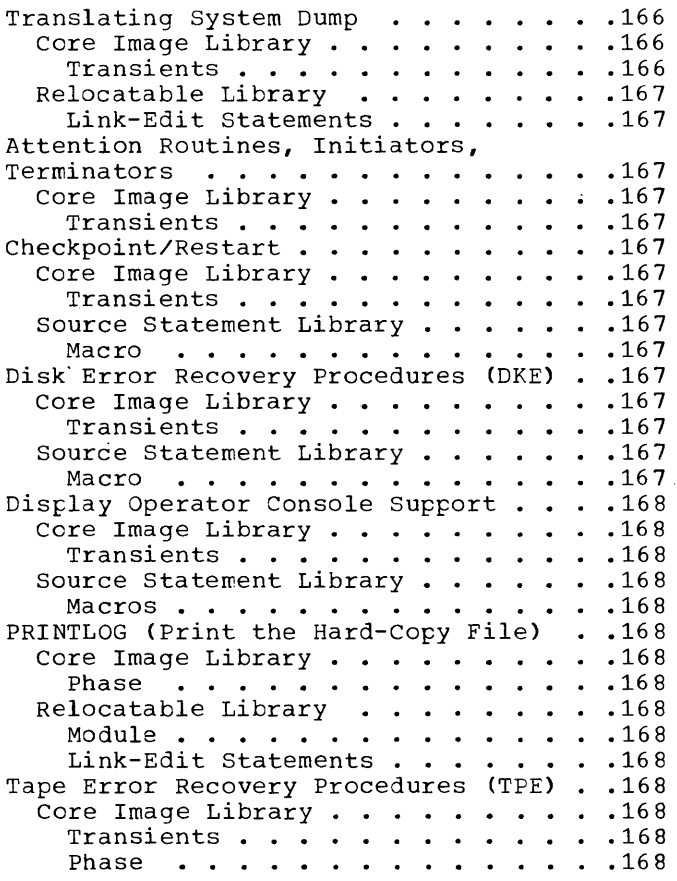

 $\sim 10^{-1}$ 

 $\,$   $\,$ 

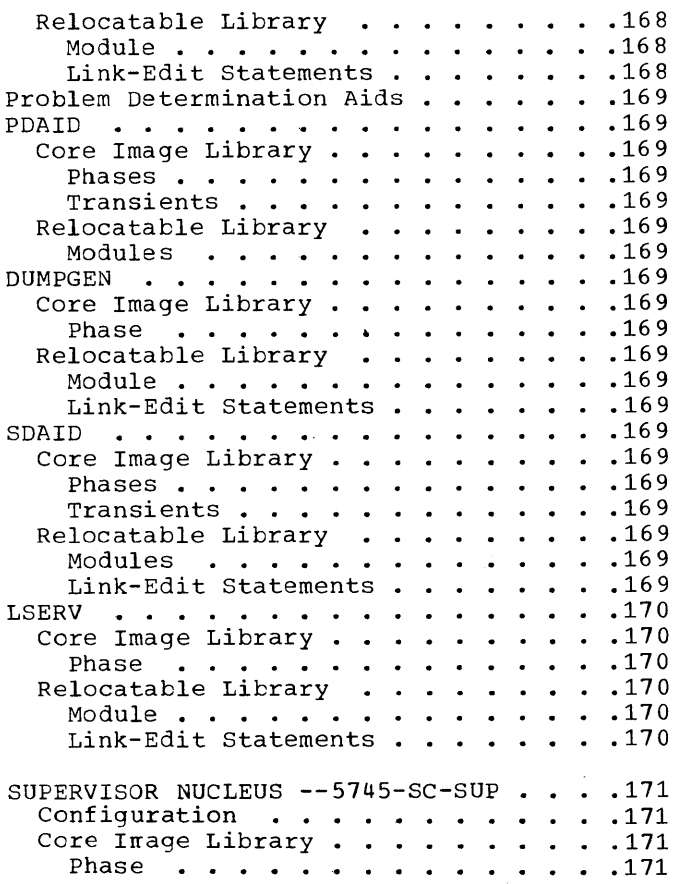

 $\sim 10^{-10}$ 

 $\langle \rangle$ 

# **Modular Index**

### A

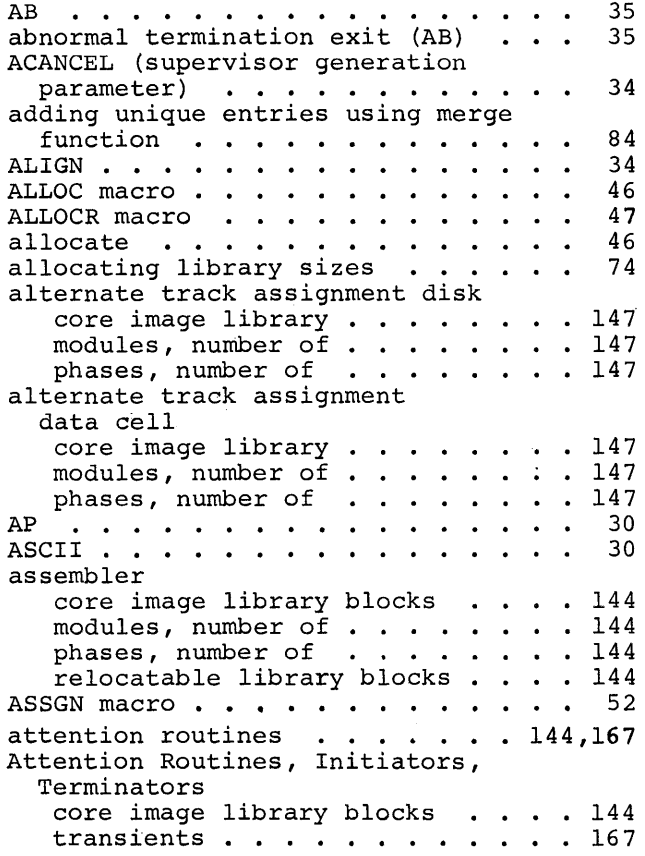

#### B

 $\backslash$ 

 $\sim 10^6$ 

 $\sim$ 

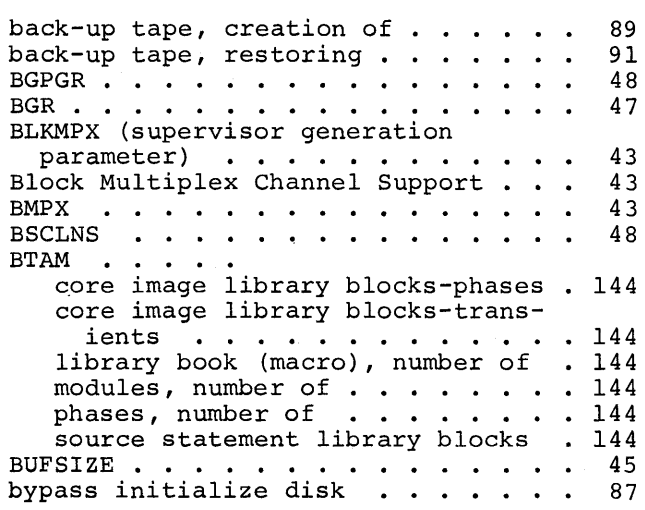

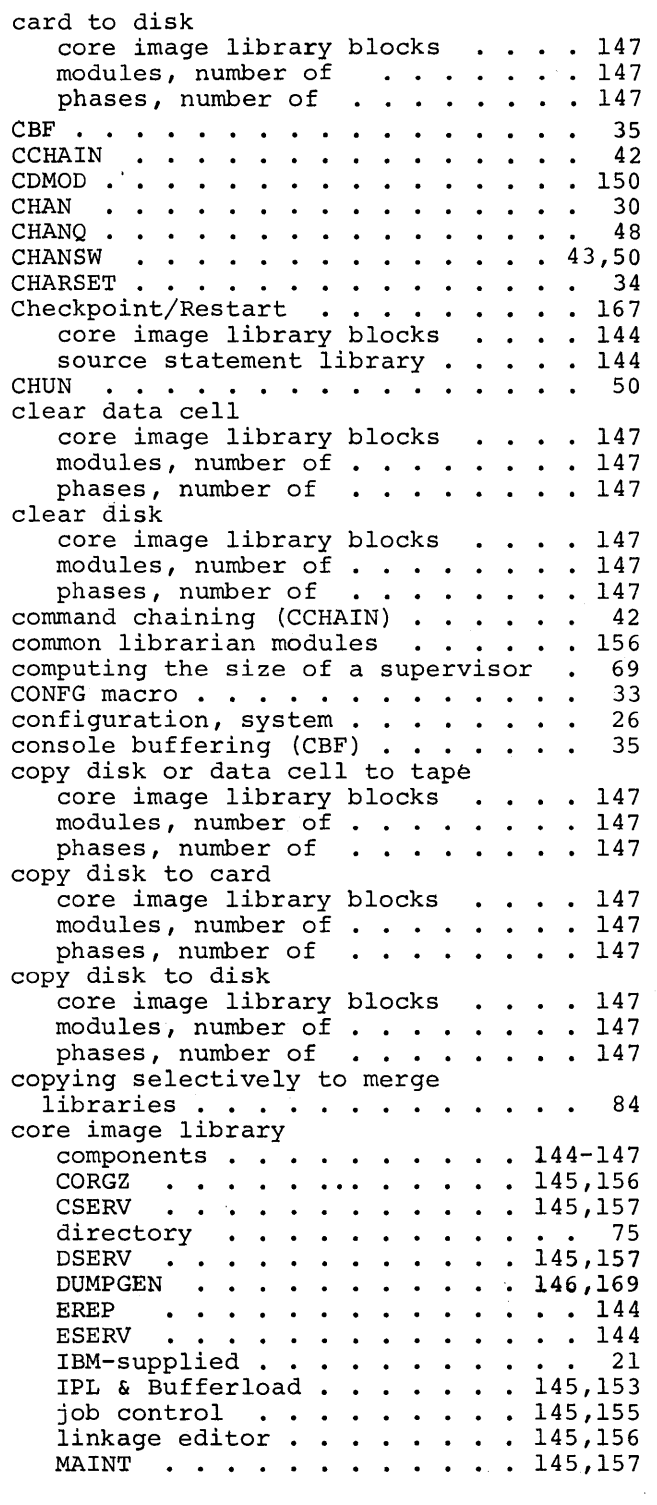

c

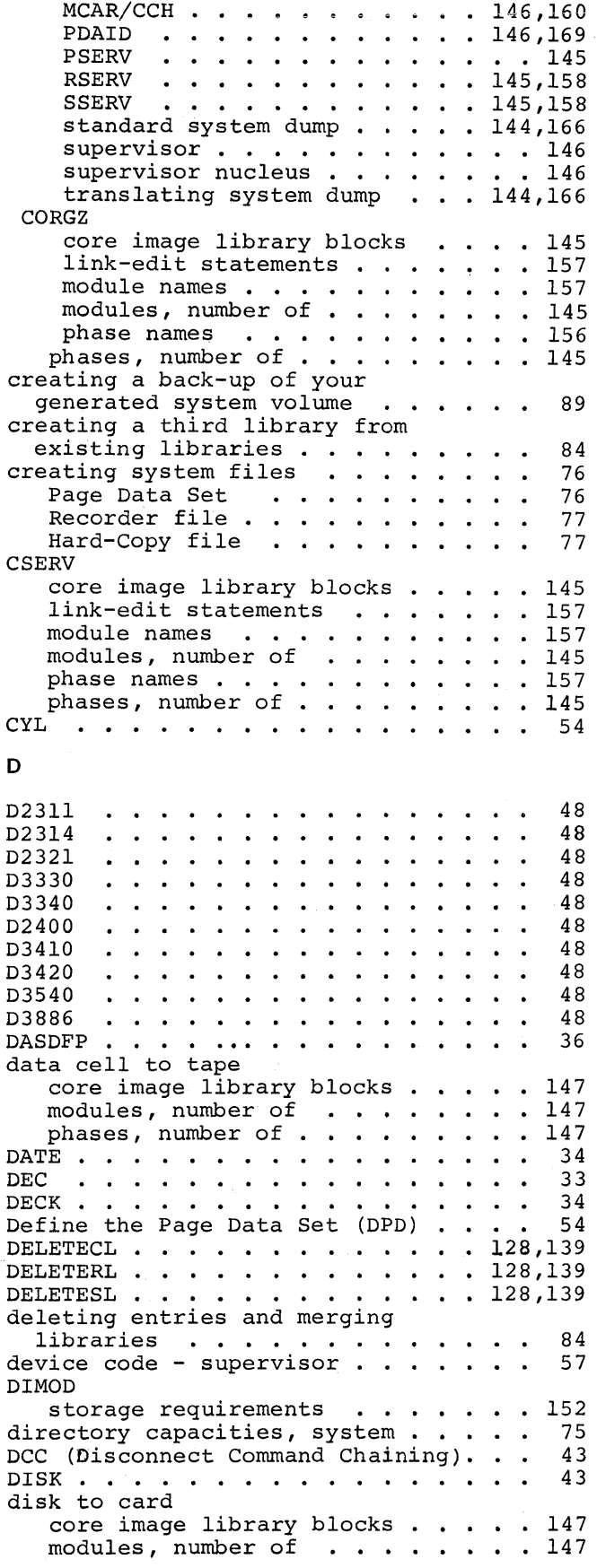

12 DOS/VS System Generation

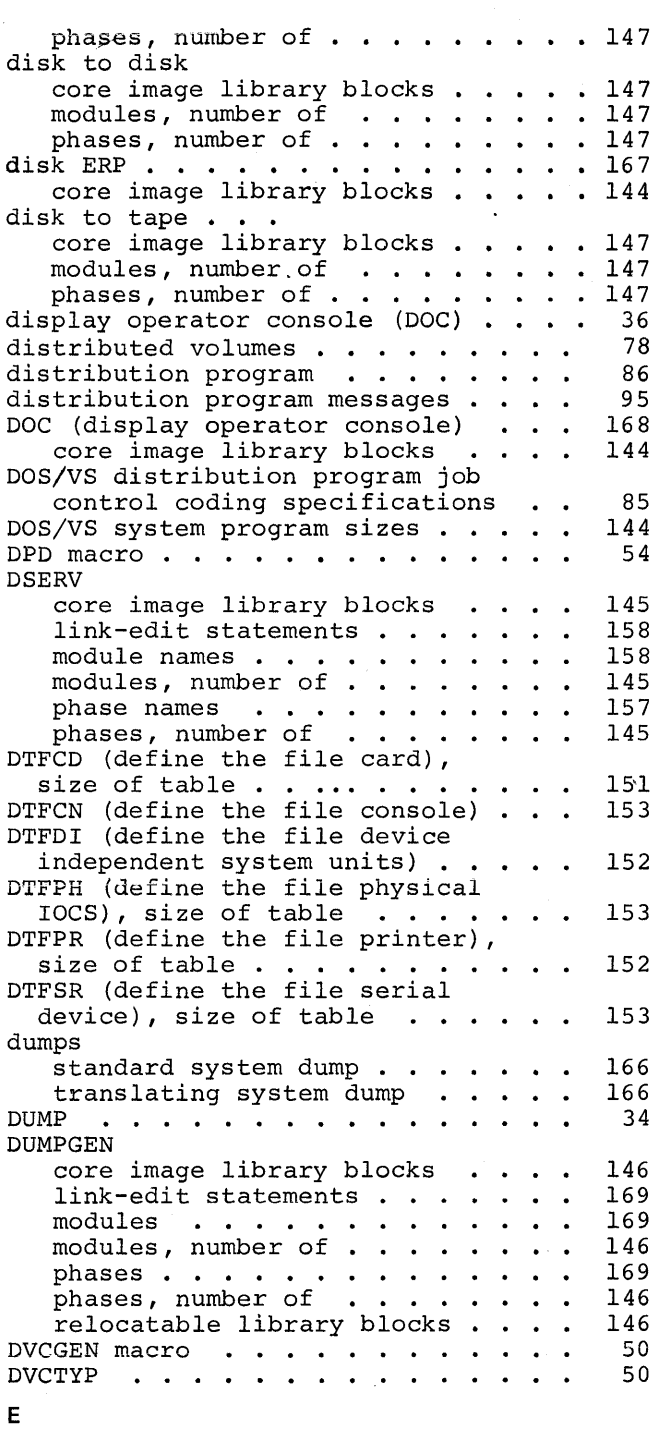

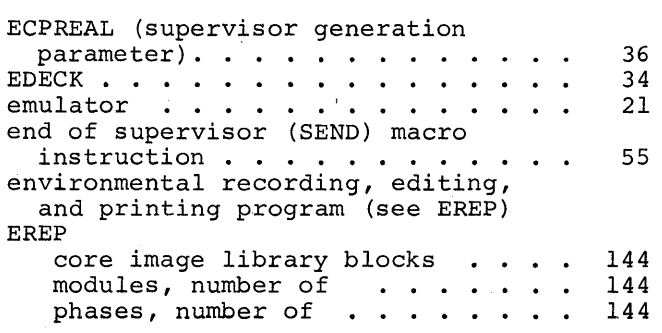

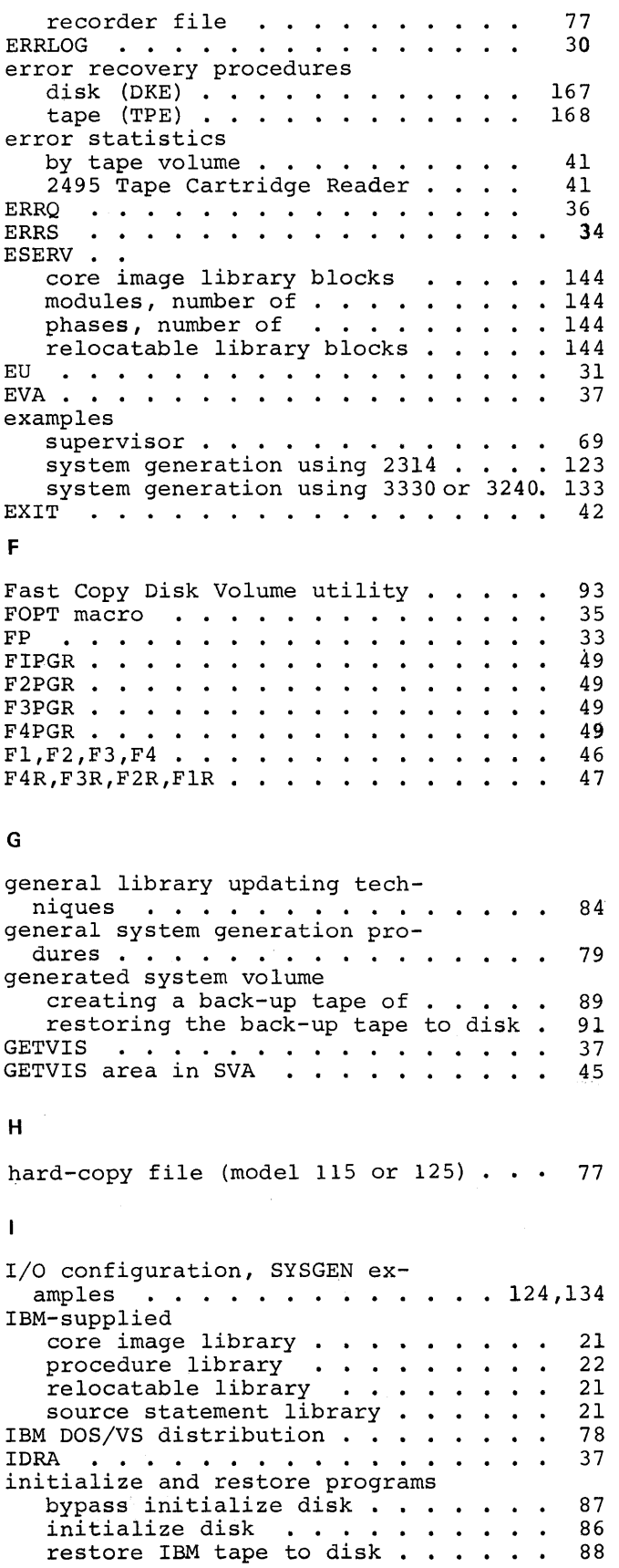

 $\mathbf{v}^{(i)}$ 

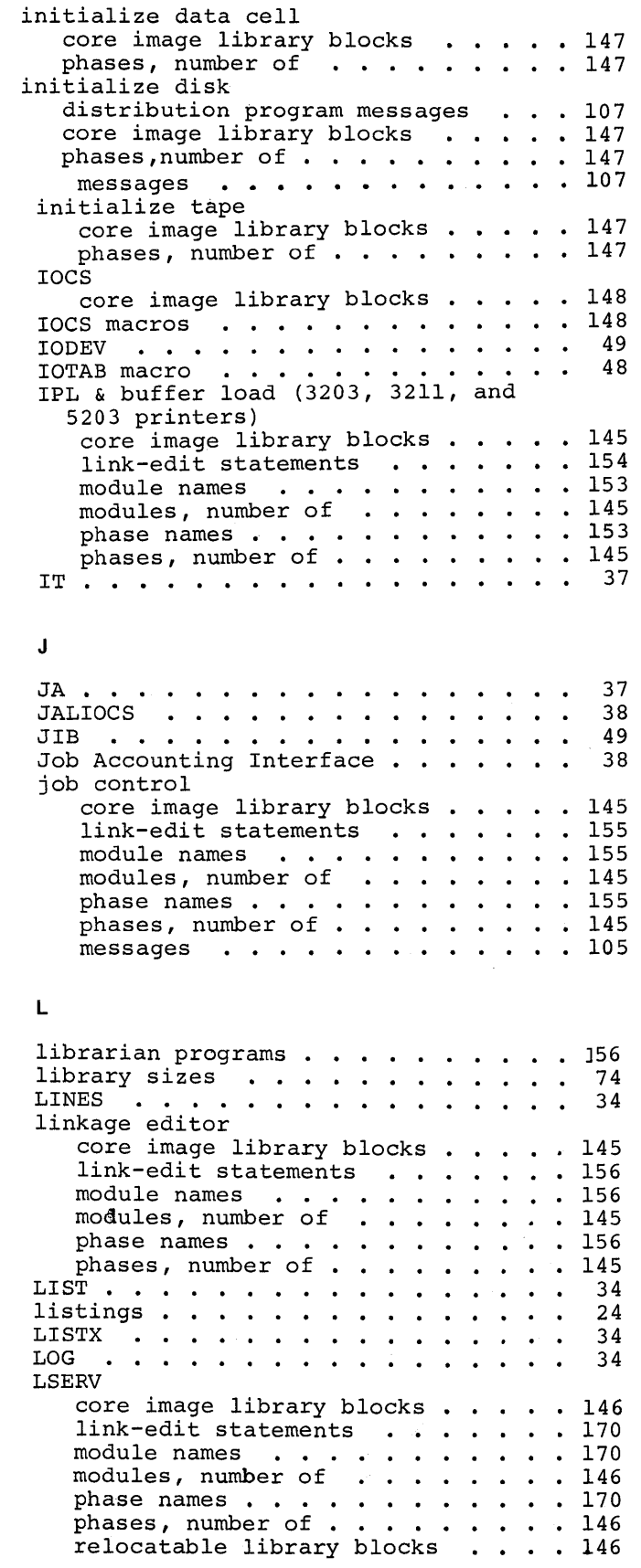

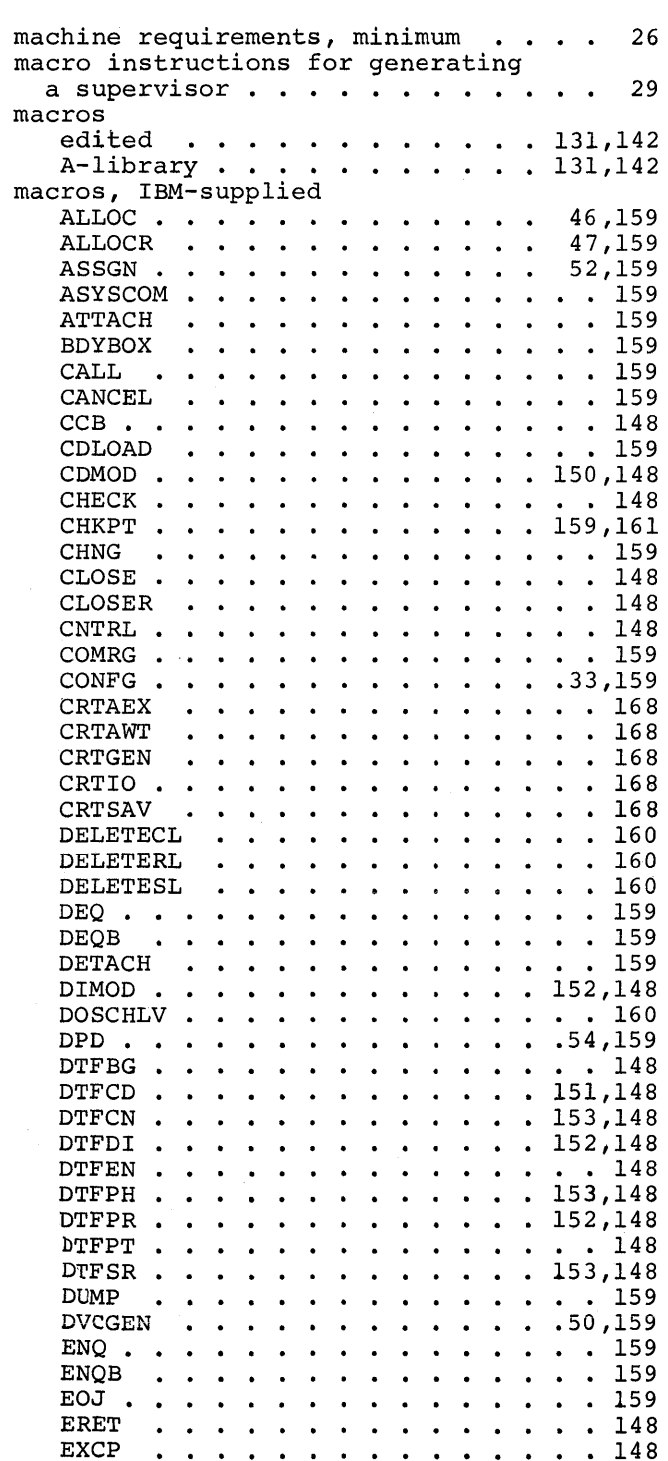

 $. 131,142$ <br> $. 131,142$ 

 $\ddot{\phantom{0}}$  $\ddot{\phantom{a}}$  $\ddot{\phantom{a}}$ 

 $\frac{148}{159}$  $\frac{159}{150,148}$ 

 $\begin{array}{c} \cdot \cdot \cdot \cdot 148 \\ \cdot 159,161 \\ \cdot \cdot \cdot 159 \end{array}$ 

 $\cdot \cdot \cdot 148$ <br> $\cdot \cdot 148$  $\frac{148}{159}$ • • • 159<br>133,159 •  $\cdot \cdot \cdot 168$ <br> $\cdot \cdot \cdot 168$  $\cdots$  168 • • 168 • 168  $\begin{array}{c} \cdot & 160 \\ . & 160 \end{array}$  $\cdot \cdot 160$ · • 159 · 159 · 159 152,148

 $\ddot{\phantom{0}}$  $\ddot{\phantom{0}}$ 

 $\ddot{\phantom{0}}$ 

• • • 148 • 151,148  $\frac{153,148}{152,148}$ 

· • 148 153,148  $\cdots$  159 .50,159  $\cdots$   $159$  $\cdot$   $\cdot$   $\frac{159}{159}$ 

 $\cdots$  148 · <sup>159</sup>

. . . . . . . .<br>. . . . . . . .<br>. . . . . . . .

• • • • • • • • • • • • • • 159<br>• • • • • • • • • • • • • 148<br>• • • • • • • • • • • • 148

. . . . . . . . . . 35,159<br>. . . . . . . . . . . 148

• • • • • • • • • • • 148<br>• • • • • • • • • • 159

· · · · · · ·

• • • • • • • 159<br>• • • • • • • 159<br>• • • • • • • 148

. . . . . . . . 148<br>. . . . . . . . 159

· · · · · <sup>159</sup>

 $\cdots$  . . 159

46,159 47,159  $\begin{array}{cc} . & 52,159 \\ . & . & 159 \end{array}$  $\cdots$  . 159 · . 159 · . 159  $\cdots$  . 159

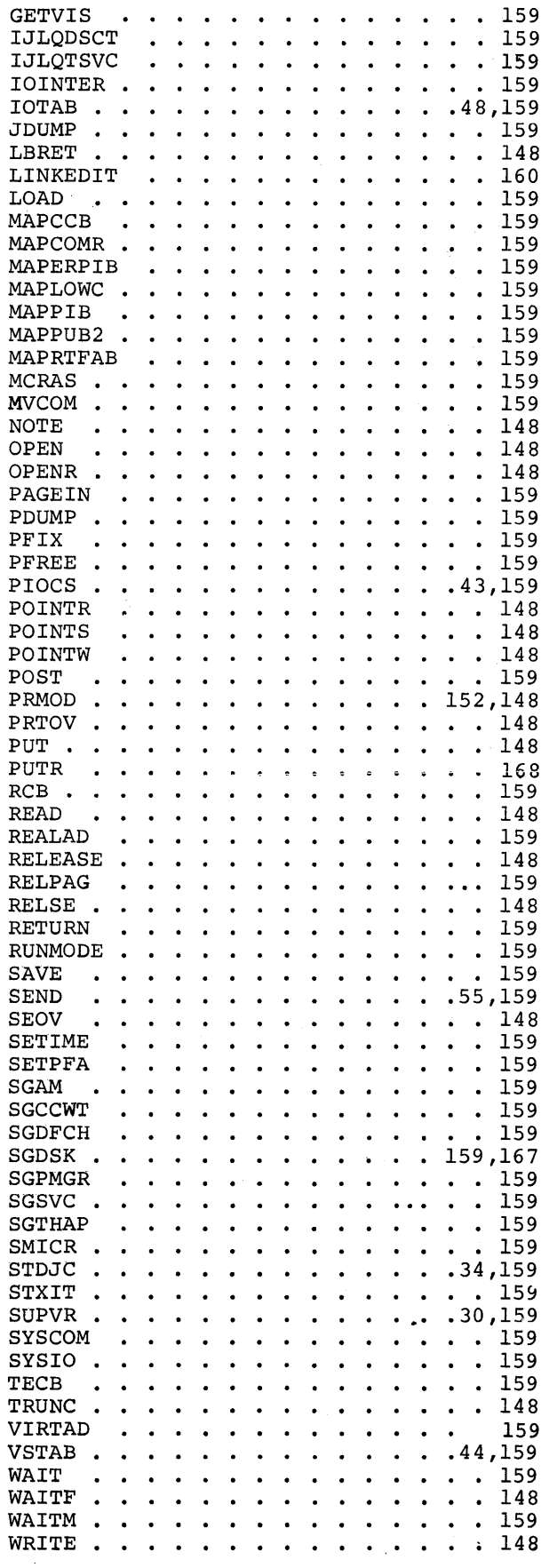

14 DOS/VS System Generation

· ·

 $\bullet$  .  $\bullet$  .

 $\bullet$  .  $\bullet$  .  $\bullet$  .  $\bullet$  $\bullet$  $\ddot{\phantom{a}}$  $\hat{\textbf{z}}$ 

EXCP EXIT FCEPGOUT FEOV.. FEOVD . .<br>FETCH . . FETCH . .<br>FOPT . . FETCH . . . . .<br>FOPT . . . . .<br>FREE . . . . .

----<br>FREEVIS .<br>GET . . . GET . . . .<br>GETIME . .

 $\ddot{\bullet}$  $\ddot{\phantom{0}}$  $\bullet$  $\mathbf{r} = \mathbf{r}$  .

M

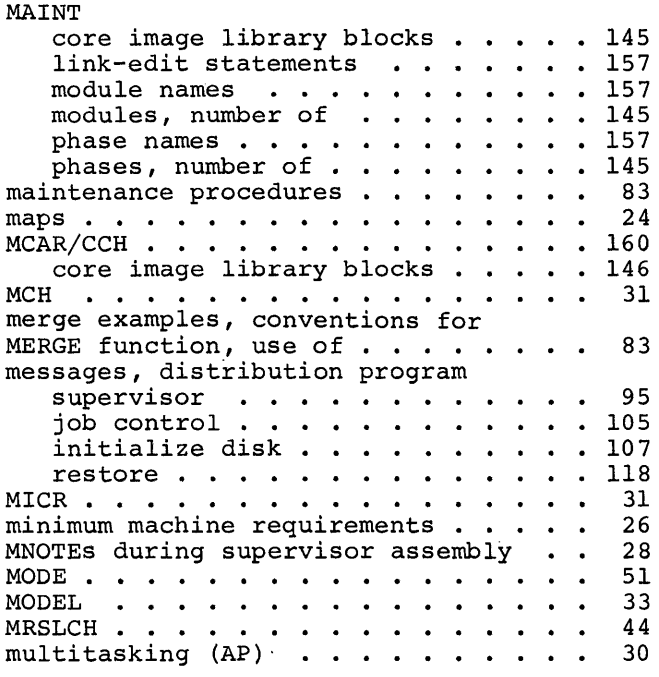

### N

 $\ddot{\phantom{a}}$ 

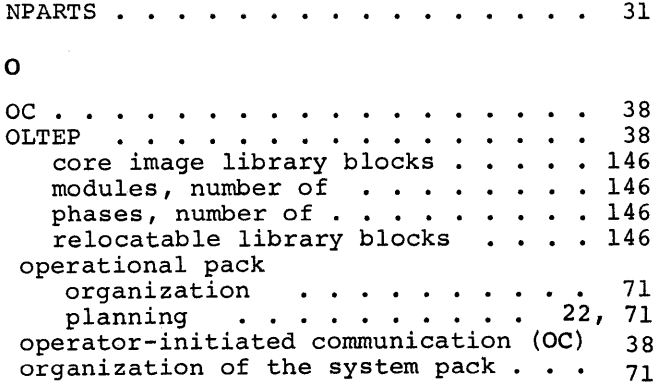

### p

 $\color{red} \blacklozenge$ 

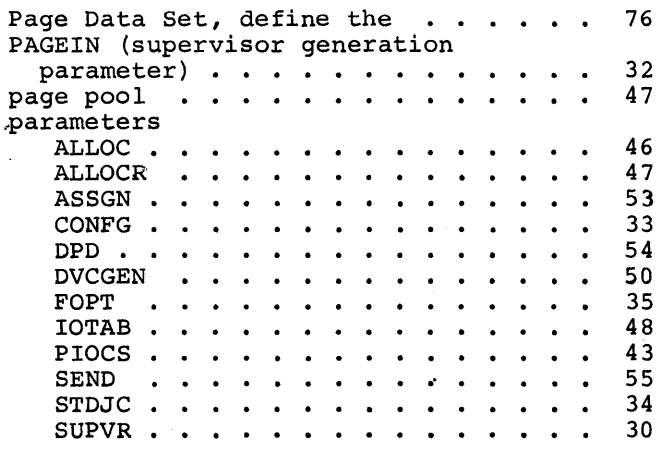

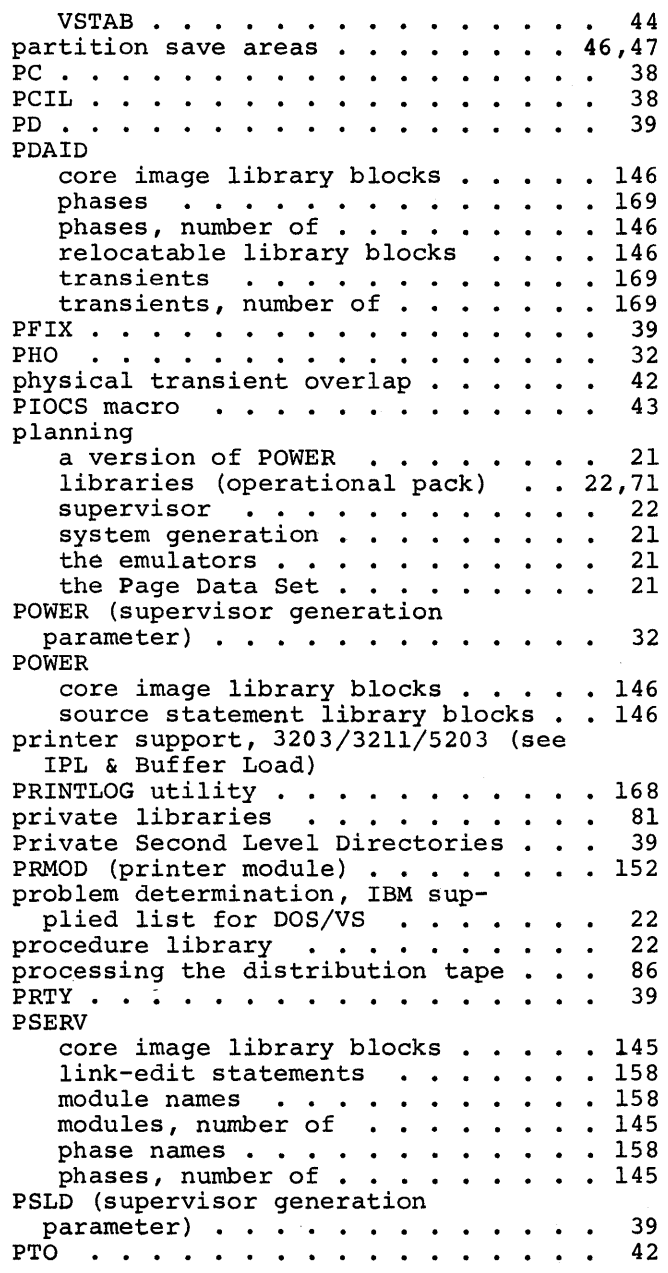

## a

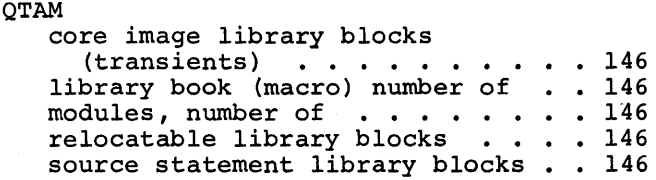

# R

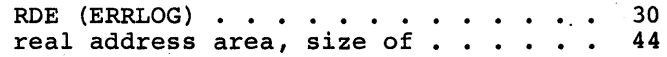

recorder file . . . . . . . . . . . . reliability data extractor (RDE) 76 30 39 relocatable library, IBM-supplied . . 21 RELLDR . . . . . . . . . . . . . . . . relocatable library 3203 printer bufferload  $\ldots$  . . . 154 3211 printer bufferload . . . . . 154 3211 printer bufferload . . . . . . 154<br>5203 printer bufferload . . . . . . 154<br>common librarian modules . . . . . 156 CORGZ . . . . . . . . . . . . . 145,157 CSERV . . . . . . . . . . . . . . . 145,157<br>DSERV . . . . . . . . . . . . . . 145,157<br>ESERV . . . . . . . . . . . . . . . . 144 DUMPGEN . . . . . . . . . . . 146,169 EREP . . . . . ~ • . . . 144 DUMPGEN . . . . . . . . . . . . . 146,169<br>EREP . . . . . . . . . . . . . . . 144<br>IPL . . . . . . . . . . . . . . 145,153<br>iob control . . . . . . . . . . 145 IPL . . . . . . . . . . . . . . . 145,153<br>job control . . . . . . . . . . 145,155 job control . . . . . . . . . . . 145,155<br>LSERV . . . . . . . . . . . . . 146,170<br>linkage editor . . . . . . . . 145,156<br>MAINT MAINT . . . . . . . . . . . . . 145,157 PSERV . . . . . . . . . . . . . 145,158 RSERV . . . . . . . . . . . . 145,158 SSERV . . . . . . . . . . . . . 145,158 standard system dump . . . . . 144,166 translating system dump . . . . 144,167 system utilities (see utilities) relocating load support  $\cdots$  . . . . . 39 replacing identical entries using merge function . . . . . . . . . . . restore back-up tape to disk . . . . . 91 restore card to disk 83 core image library blocks . . . . 147 modules, number of . . . . . . . 147 modules, number of ......... 147<br>phases, number of ......... 147<br>restore system tape to disk ..... 88 restore tape to disk or data cell core image library blocks . . 147 core image library blocks . . . . . 147<br>modules, number of . . . . . . . . . 147<br>phases, number of . . . . . . . . . 147<br>AIM modules, number of . . . . . . . . 147<br>phases, number of . . . . . . . . . 147<br>RETAIN . . . . . . . . . . . . . . . . 40<br>PMS phases, number of . . . . . . . . 147 RMS . . . . . . . . . . . . . . . . . . 32<br>RMSR . . . . . . . . . . . . . . . . . . 31<br>-RSERV ...<br>core image library blocks . . . . . 145 dink-edit statements . . . . . . . 158 module names  $\ldots$  . . . . . . . . 158 modules, number of phase names  $\cdots$ phases, number of . RSIZE . . . . . . . . . . . . . . . . . rules ASSGN . . . . . . . . . . . . . . . . DVCGEN . . . . . . . . . . . . . . . supervisor generation macros . . . . . 145<br>. . 158  $\cdots$   $\frac{145}{44}$ RWTAU . . . . . . . . . . . . . . . . 53 52 29 43 s SDAID transient . . . . . . . . . . . . 169 transient . . . . . . . . . . . . . . 169<br>link-edit statements . . . . . . . . 169<br>module names . . . . . . . . . . . . . 169<br>module names . . . . . . . . . . . . . 169 module names  $\ldots$ ,  $\ldots$ ,  $\ldots$ ,  $169$ 

Second Level Directory . . . . . . . . SELCH . . . . . . . .  $\overline{\cdot}$  . . . . . . . . . . SEND macro SETIME Shared Virtual Area (SVA) · 37,42 .. 44,45 size of supervisors . . . . . . . . . . SKSEP . . . . • SLD (supervisor generation SEP . . . . . . . . . . . . .<br>D (supervisor generation<br>parameter) . . . . . . . . .<br>urce statement library SLD (supervisor generation<br>parameter) ..........<br>source statement library .....<br>source statement library macros source statement library macros components of .• . . . . 144-147 supervisor generation supervisor generation  $\ldots \ldots \ldots 159$ <br>supervisor communication  $\ldots \ldots 159$ system generation . . . . . . . 29,55 source statement library, IBM $supplied \dots \dots \dots \dots \dots$ SPARM . . . . . **SSERV**  $40$ 44 55 69 40 40 21 21 35 RV<br>core image library blocks . . . . . 145<br>link-edit statements . . . . . . . . 158<br>module names link-edit statements . . . . . . . . 158<br>module names . . . . . . . . . . . . 158 modules, number of . . . . . . . . 145 modules, number of . . . . . . . . . 145<br>phase names . . . . . . . . . . . . 158<br>phases, number of . . . . . . . . . 145<br>NS SSLNS . . . . . . . . . . . . . . . . . 50 standard label option  $\ldots$   $\ldots$   $\ldots$  83 standard system dump core image library blocks  $\ldots$  . 144 link-edit statements . . . . . . . . 166 dink-edit statements . . . . . . . . . 166<br>module names . . . . . . . . . . . . . 166<br>modules, number of . . . . . . . . . 144 phase names  $\ldots$  . . . . . . . . . 166  $p$ hases, number of  $\dots \dots \dots 144$  $STDJC$  . . . . . . . . . . . . . . . . . 34 Storage requirements for IBM-supplied DOS/VS programs . • . • • •. 71 STXIT. . . . . . ... .35,37,38,42 supervisor select . . . . . . . . . . . . 28<br>supervisor shipped by IBM . . . . . . . . 171 supervisor shipped by  $IBM \ldots \ldots 171$ <br>supervisor communication macro, books . 159 communication macro, names . . . . 159 computing the size of . . . . . . . 69 core image library blocks  $(IBM-supplied)$  . . . . . . . . 146 example for computing the size of device code 69 57 macro, generation, books . . . . . . . 159<br>macro, generation, names . . . . . . 159,29 macro, generation, names . . . . . 159,29 macros, source statement library . . . • 146 messages  $\cdots$  . . . . . . . . . . . . 95 phase name . . . . . . . . . . . . . 158<br>phases, number of . . . . . . . . . 146 real storage requirements . . . . . 67<br>VR macro SUPVR macro . . • • . • • • 30 SVA (shared Virtual Area) . . . . . 44,45 SYM . • . . • . • • . . . • . . 35 SYSFIL . • • • 40 system configuration 26 system directory and library track capacities .•.. capacities . . . . . . . . . . . . . .<br>System Directory List (SDL) . . . . . . system distribution disk only users  $\tan \frac{1}{2}$  . . . 75 23 79 78

16 DOS/VS System Generation

modules, number of  $\dots \dots \dots \dots 146$ <br>phase names  $\dots \dots \dots \dots \dots \dots 169$ SDL (System Directory List) . . . . . 23

• • 169

modules, number of

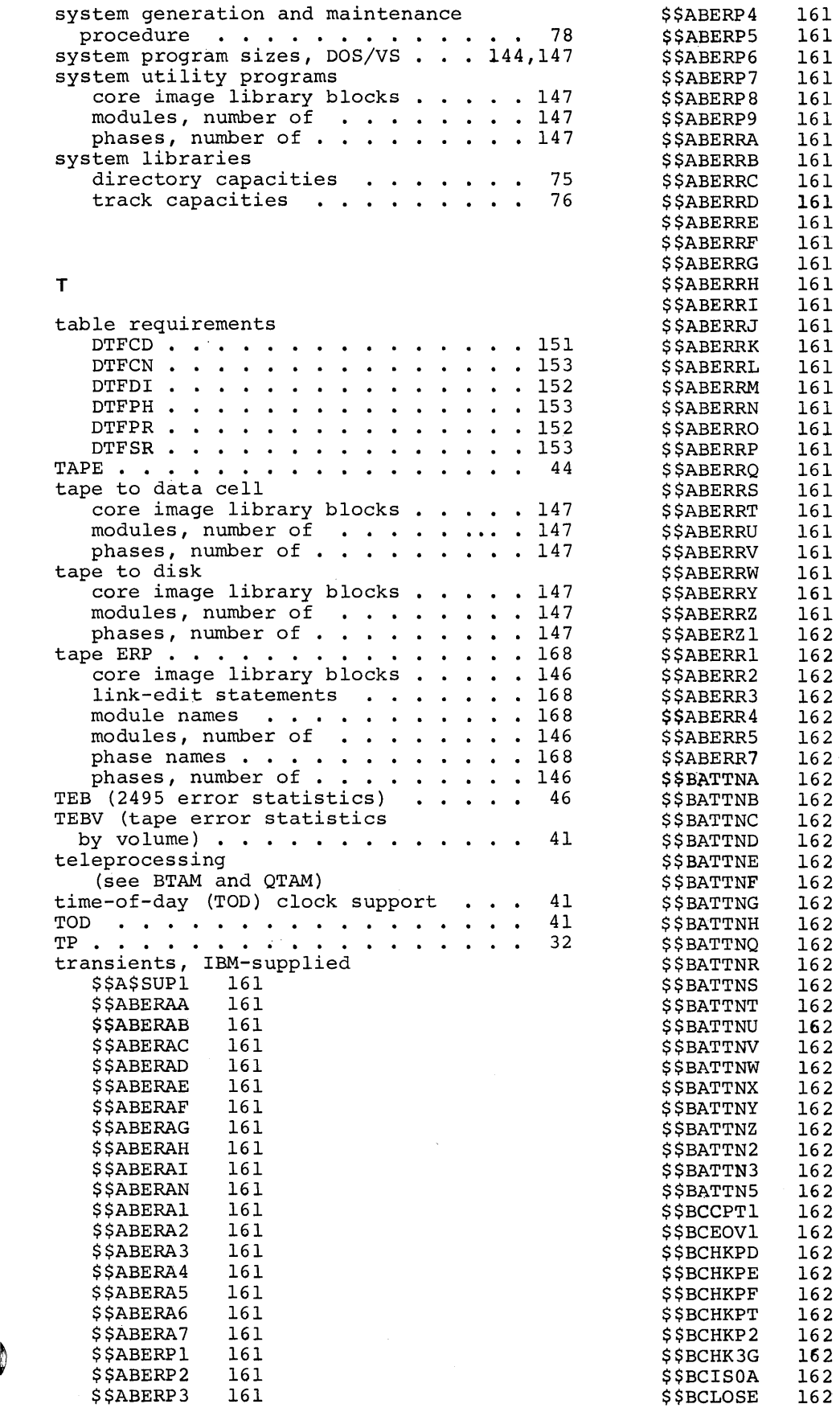

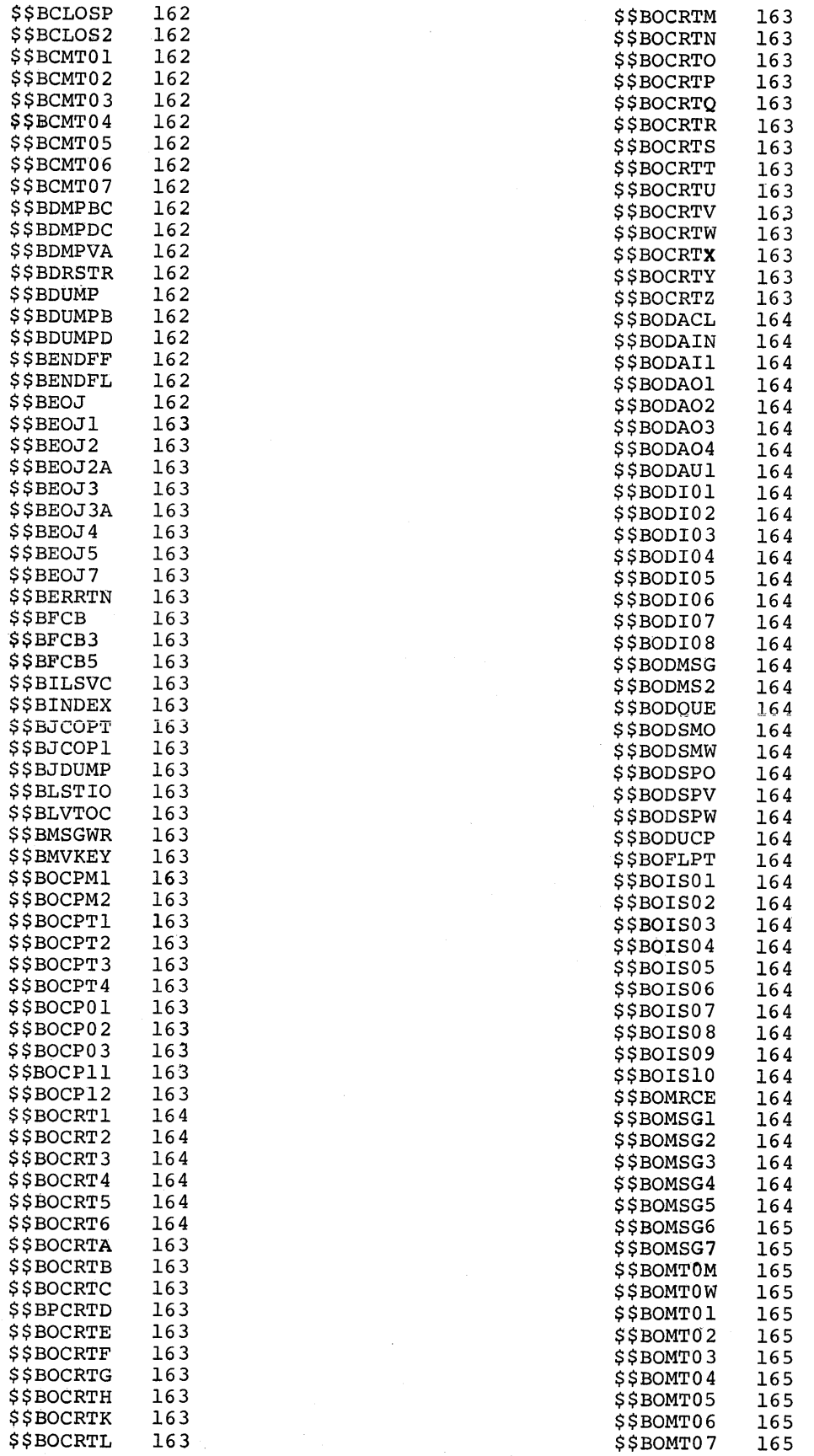

18 DOS/VS System Generation

乌<br>锡

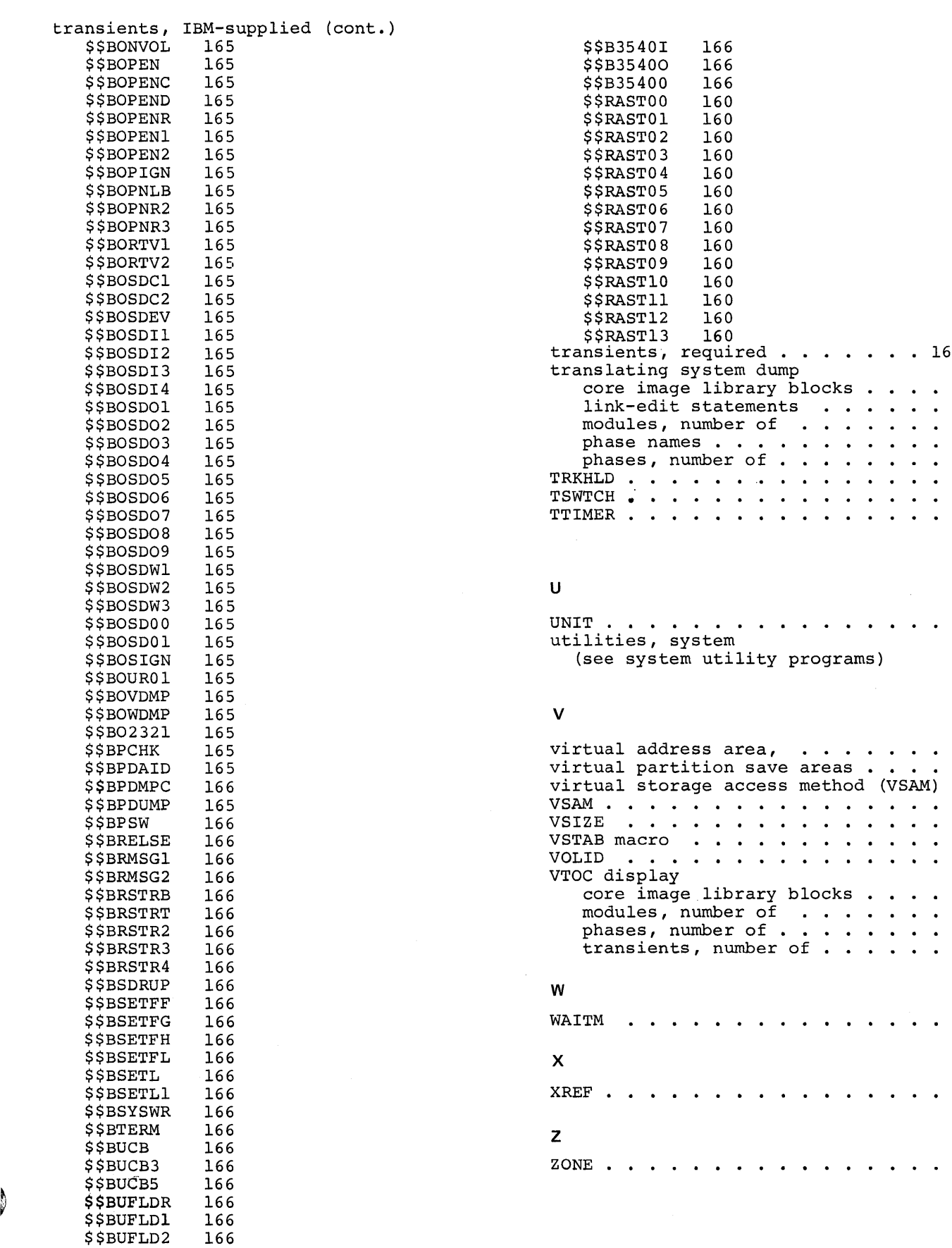

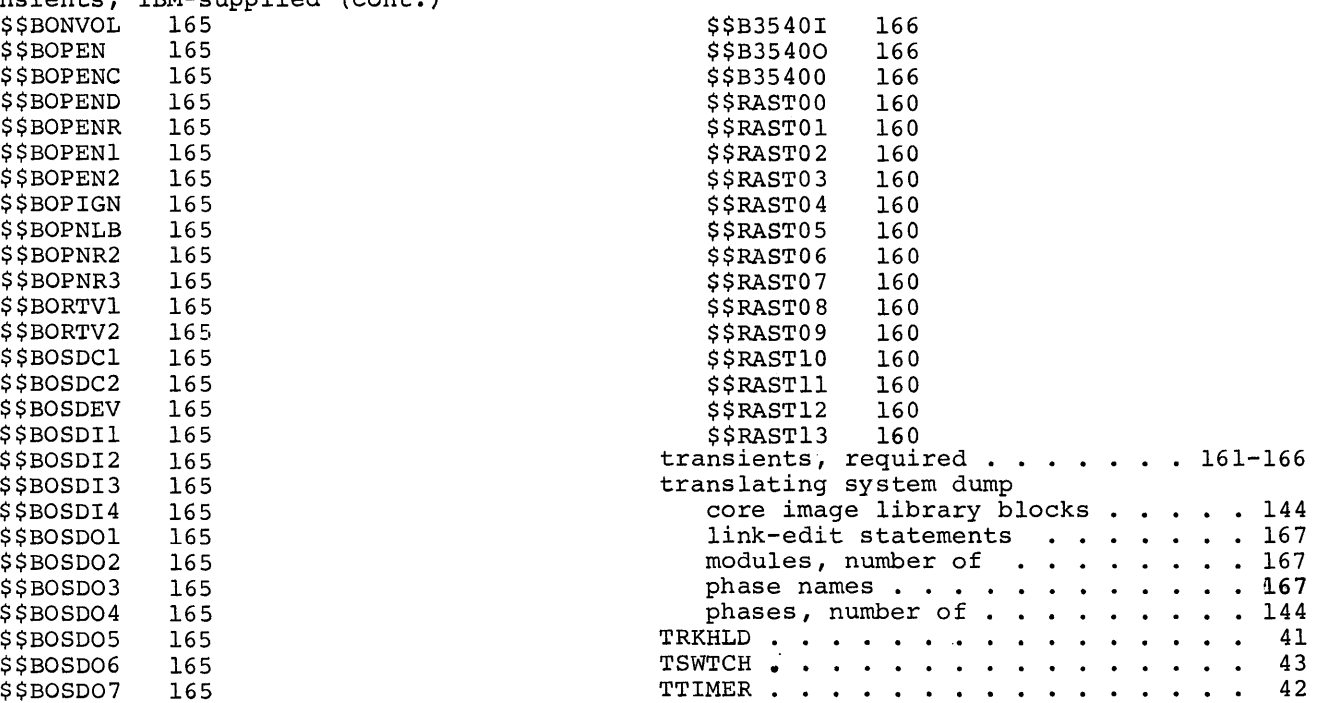

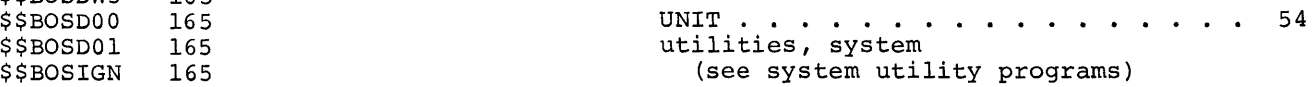

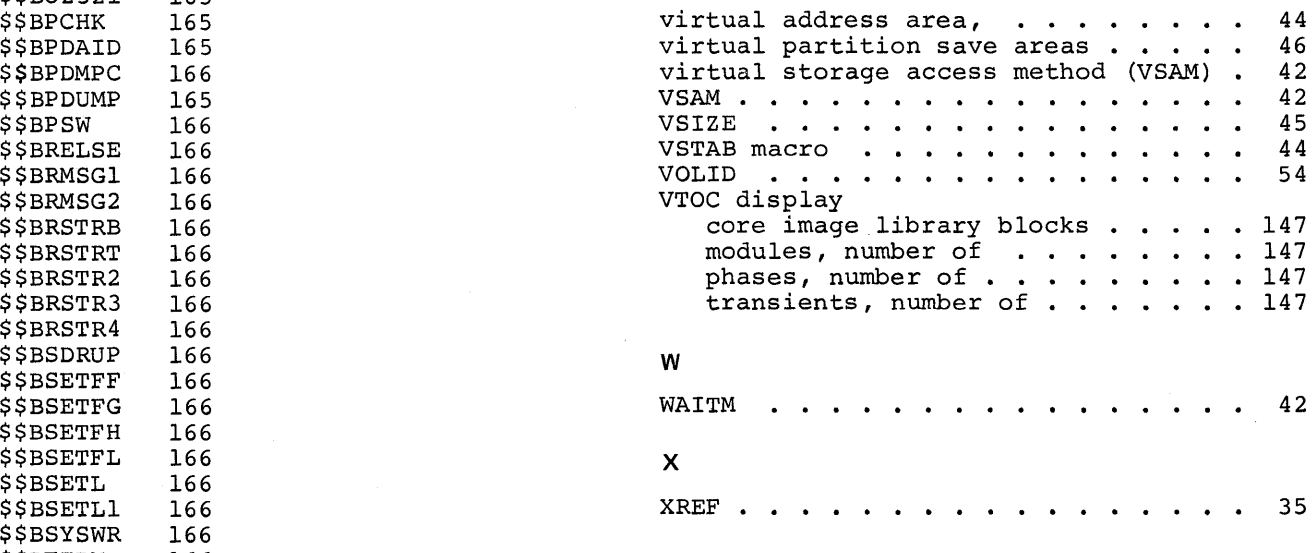

· · · . · · · · 42

 $\mathcal{A}$ 

 $\label{eq:2.1} \frac{1}{\sqrt{2}}\int_{0}^{\infty}\frac{1}{\sqrt{2\pi}}\left(\frac{1}{\sqrt{2\pi}}\right)^{2\alpha} \frac{1}{\sqrt{2\pi}}\int_{0}^{\infty}\frac{1}{\sqrt{2\pi}}\left(\frac{1}{\sqrt{2\pi}}\right)^{\alpha} \frac{1}{\sqrt{2\pi}}\frac{1}{\sqrt{2\pi}}\int_{0}^{\infty}\frac{1}{\sqrt{2\pi}}\frac{1}{\sqrt{2\pi}}\frac{1}{\sqrt{2\pi}}\frac{1}{\sqrt{2\pi}}\frac{1}{\sqrt{2\pi}}\frac{1}{\sqrt{2\pi}}$ 

 $\sim$   $\sim$ 

# **In trod uction**

The object of DOS/VS system generation is to tailor the IBM-supplied system to the requirements of your installation. This tailoring process is accomplished by:

- 1. Planning system generation
- 2. Implementing the plan by performing a system generation (the subject of this book)
- 3. Testing the results by running the applicable Installation Verification Procedure (IVP) and/or sample problems.

Detailed planning is essential to efficient system generation. It minimizes the need to mOdify the system after it is generated. You may want to contact your IBM marketing representative to set up a system generation planning meeting. IBM field engineering would also attend the meeting to discuss the procedure to install the SCP (systems contrel programming). Generating a system includes:

- Tailoring the supervisor to the needs of your installation, which includes planning the options and estimating the size of the supervisor. This entails assessing the implications and effects of some of the major supervisor options, such as multiprogramming and POWER, on the operation of your system.
- Planning the libraries, that is planning the contents, organizaticn and size of the system and/or private libraries.
- Generating a version of POWER (optional).
- Planning the Page Data Set.
- Emulator generation (optional).

These major planning considerations are described in detail in the DOS/VS System Management Guide, GC33-5371.

IBM supplies DOS/VS on either magnetic tape or on disk. These distributions are discussed in "Disk operating System Distributions".

DOS/VS is shipped in three libraries:

The source statement library contains macro definitions in edited format. After the desired parameters have been chosen, the macros can be assembled. Any A-library macros carried over from previous releases must be edited before they can be used for assembly.

The relocatable library contains IBM programs that have not been assigned addresses for execution and assembled macros from the source statement library. These asserrbled macros perform input and output procedures for IBM-supplied programs. They constitute Logical IOCS modules that can also be used by problem programs, whenever applicable.

The core image library contains programs that are ready for execution. System control programs and system service programs are always shipped in the core image library. An assembler program is also provided for system generation and maintenance. The system control programs must always be part of the system. The librarian programs are

a key set to the system and should be carefully considered before ever removing them from the system.

A fourth system library, the procedure library is supported. The procedure library is designed to contain frequently used sets of job control and linkage editor control statements, as well as control statements for IBM-supplied service programs.

During system generation, you work with the IBM-supplied system, tailoring it to your individual needs by adding to and deleting from the IBM-supplied and your own private libraries (source statement, relocatable, and core image). Please note that the procedure library can only be a system library; the system does not support private procedure libraries.

#### PLANNING SUMMARY

The following considerations and decisions should be made before system generation:

- Select supervisor options by coding a set of superviscr macro instructions (see "Chapter 3: Planning the System" in DOS/VS System Management Guide, GC33-5371).
- Determine the programs to be in the core image and relocatable libraries of each operational pack.
- To utilize the serviceability aids recommended in DOS/VS Serviceability Aids and Debugging Procedures, GC33-5380, during system generation, include applicable aids from the following list in your DOS/VS system (section numbers refer to sections in that manual):

 $\int$ 

- a) Recovery Management Support (including Tape and Disk Error by Volume Statistics -- Section 2-F)
- b) Fetch/Load, I/O, GSVC and QTAM traces, and the Transient Dump (Problem Determination Serviceability Aids, PDAIDS -- Section 2-B)
- c) DUMPGEN (DOS/VS Stand-alone DUMP Generator, with formatting DUMP option -- section 2-A)
- d) LVTOC and the Library Display Program (including the Access Method Services Utility Aids -- Section 2-C)
- e) Online Terminal Test (Teleprocessing Aids -- Section 2-F)
- f) LSERV (Label Cylinder Display Program -- Section 2-C)
- g) SDAIDS (System Debugging Aids -- Section 2-B)
- If the system supports private core image libraries (FCIL=YES specified in the FOPT macro) determine which programs are to be placed in the private core image library or libraries. Under such a system, the linkage editor executes in any partition. You can link-edit most IBM-supplied programs for execution in a foreground partition and place them in a private core image library assigned to that partition if enough core storage is available to execute the link-edited program. If desired, the version to execute in the background partition may be retained in the system core image library. It is not necessary to have different versions of a particular program, for execution in different partitions, if the supervisor is generated to include the relocating loader.

You must place the supervisor, (default name \$\$A\$SUP1), in the system core image library. A supervisor cataloged to a private core image library cannot be used. If the requested phase is a \$\$R phase (MCAR/CCH transient), the system only searches the system core image directory. If the requested phase is a \$\$A or \$\$B phase (transient), the system first searches the system core image directory, then, if necessary, the private core image directory assigned to the partition; if the phase is not found, the system enters the wait state with an error message of 04W (X'04E6') in bytes 0 and 1 of low storage.

When you request other phases, the system searches both the system and private directories, if necessary. If the phase name starts with the phase hand starts with the system core image directory and, if  $\zeta$ , the system first searches the system core image directory and, if it does not find the phase, it then searches the directory of the private core image library, assigned to the partition. If the requested phase name does not begin with a \$, the order is private core image directory, then system core image directory, unless SYS=YES is specified in the FETCH or LOAD macro in which case the system directory is always searched first.

To improve fetch/load performance in a mUltiprogramming system you can build a System Directcry List (SOL), containing the names of and additional fetch/load information on frequently used transients and phases. The list is built as a result of the SET SDL=CREATE command and subsequent data statements (please note that these statements can also be provided through a cataloged procedure). The procedure library on the IBM distribution medium contains two such procedures, which are cataloged under the names of SDL and IKQVPSVA, respectively. Procedure SOL builds a system directory list for systems generated without VSAM support. Prccedure IKQVPSVA builds a system directory list for items that include VSAM. Additions to or deletions from both these procedures can be made by using the PSERV program. The usage of this program is explained in the DOS/VS System Management Guide, GC33-5371.

- Determine which modules are to be deleted from the relocatable library of each operaticnal pack. Deleting from the relocatable library allows for expansion of the system core image library to hold a greater number of comronents. Refer to the module for each component for its sizes.
- Also determine if the macro definitions used to build the supervisor and IOCS modules are to be deleted from the source statement library. Retaining the macros in the source statement library facilitates building a new supervisor and new lOCS modules.
- With one disk drive you may prefer to maintain only enough room in the relocatable library of the cperational pack to contain the modules for building the largest component in the system. This small relocatable library permits temporary inserticn of any component in relocatable form. It can then be immediately link-edited into the system core image library and then deleted from the relocatable library. When the relocatable library is subsequently condensed, only the updated core image form of the component remains, thus conserving disk-storage capacity. Reducing the size of the relocatable library allows expansion of the system core image library. The expanded system core image library allows a greater number of components to be contained in a single systems volume.
- Copy and restore programs are necessary to transfer the resident system from tape to disk, frcm disk to tape, from disk to cards, and from cards to disk for maintenance and backup purposes.

• The procedures for the ccnfigurations shown in this rublication assume the system packs to be initialized with the VTCC on cylinder 199, when using a 2314/2319, or on cylinder 403 when using a 3330. For the 3340 the VTOC is assumed to be on cylinder 347 for the 3348/35MB and on cylinder 695 fcr the 3348/70MB. The work packs are assumed to be initialized with the VTOC on cylinder zero or 199 (for a 2314/2319) or on cylinder 0 or 403 (for a 3330). For the 3340 the VTOC is assumed to be on either cylinder 0 or 347 for a 3348/35MB or on either cylinder 0 or 695 for a 3348/70MB.

#### MAPS AND LISTINGS PRODUCED DURING SYSTEM GENERATION

All linkage editor output on SYSLST from the system generation procedure and any future updates (including maps produced by the linkage editor) must be retained. These maps provide necessary information on the level of the system and the load address (relocation) of each component. Similarly, all assembly listings produced during system generation, in particular supervisor and POWER listings, should be retained. These maps and listings are used by the systems programmer and the customer engineer maintaining the system.

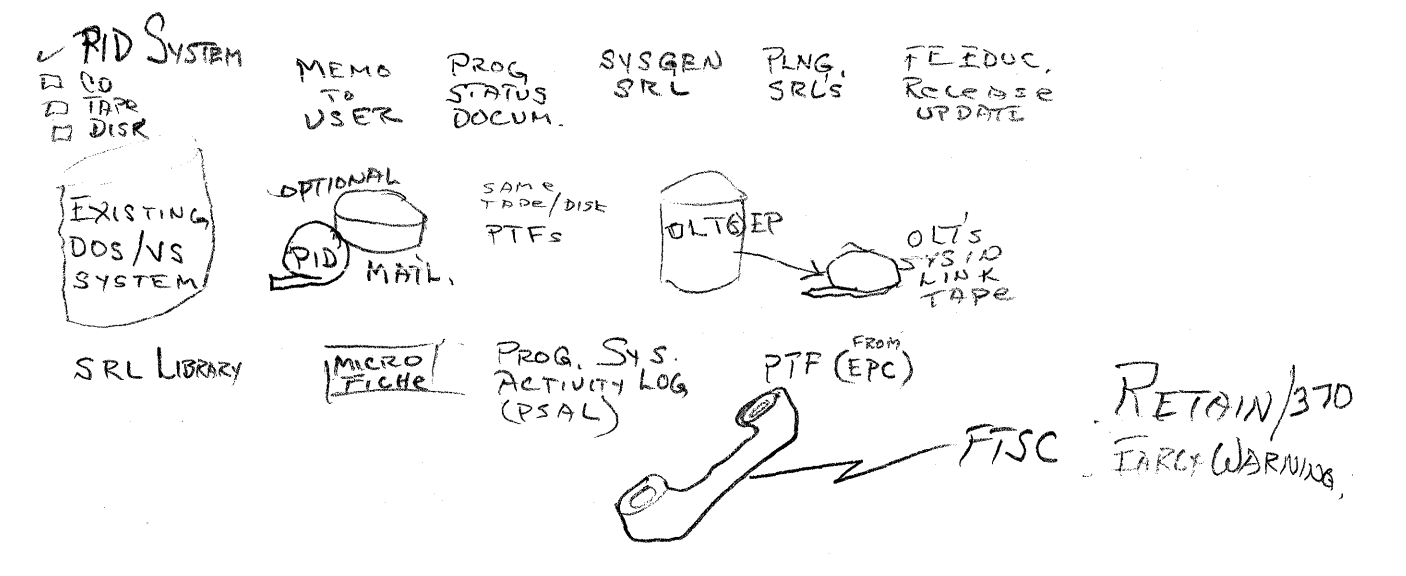

 $\left.\rule{0pt}{12pt}\right\}$ 

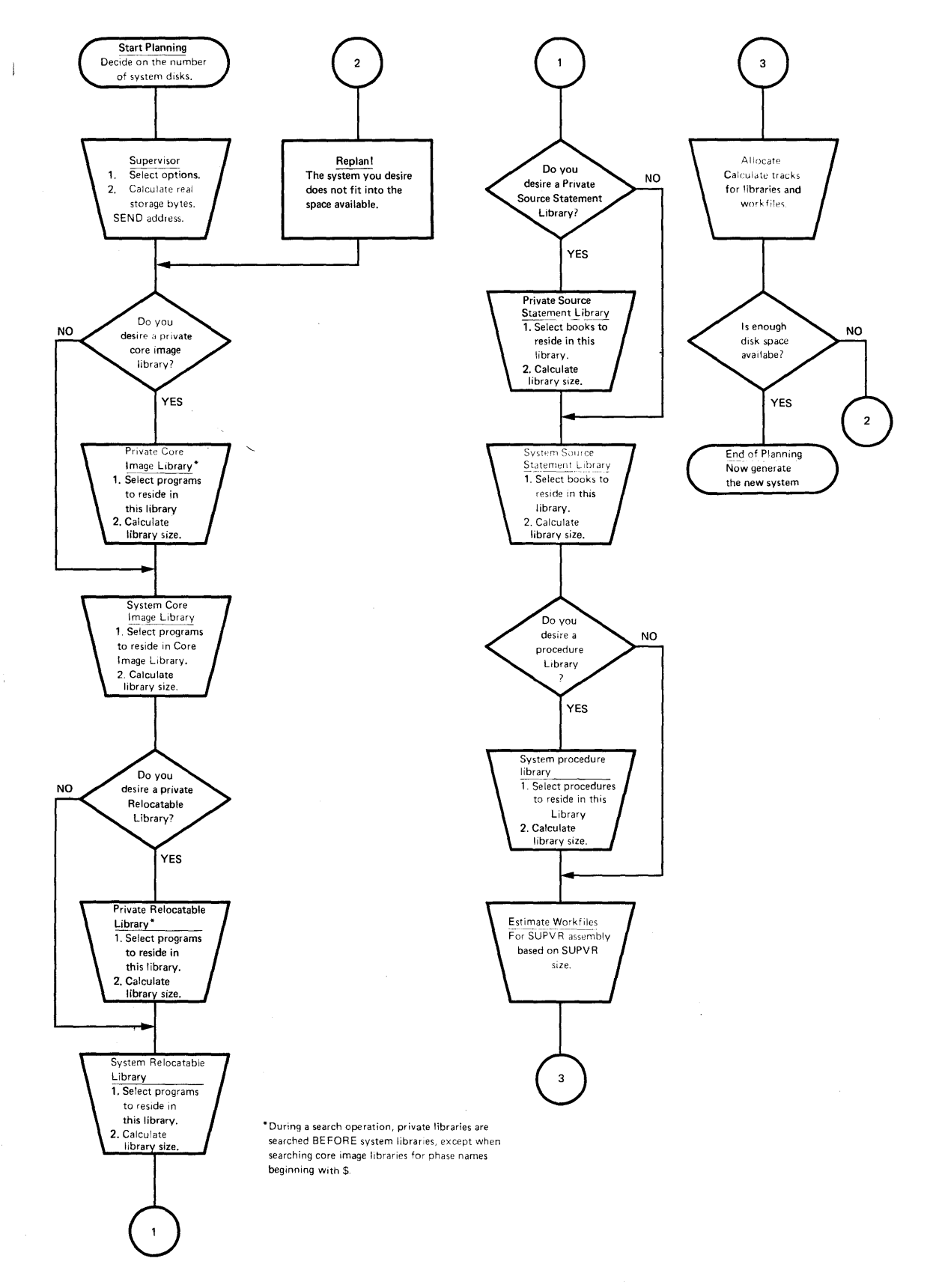

**Figure 1-1. INTRODUCTION--Planning Summary** 

 $\bigg)$ 

# **System Configuration**

This section presents the minimum system configuration required to operate DOS/VS. The system control programs and basic IOCS must always be present to execute any other programs. In view of the many different possibilities of attaching I/O units tc the CPU models supported, the minimum machine requirements for the Model 115 CPU and the Model 125 CPU are listed separately. The requirements for the CPU Models 135, 145, 155-11, and 158 are listed together.

#### MINIMUM MACHINE REQUIREMENTS - MODEL 115

A System/370 CPU Model 115.

Standard instruction set (See Note 1).

One Card Reader: 1442\*\*, 2501\*\*, 2520\*\*, 2540\*\*, 2560\*, 2596\*\*, 3505\*\*, 3525\*\*, or 5425\*.

One Card Punch: 1442\*\*, 2520\*\*, 2540\*\*, 2560\*, 2596\*\*, 3525\*\*, or<br>5425\* (See Note 2).

One Printer :  $1403**$ ,  $1443**$ ,  $3203*$  (Model 1 or 2), or 5203\* (with or without UCS) (See Note 2).

One Model 125 Integrated Display Operator Conscle, optionally with a 5213 Console Printer attached.

One 3340\* Model A2 Disk Storage.

- \* These devices are natively attachable to the Model 115.
- \*\* These devices must be attached to the Model 115 via a multiplexer channel.

#### Notes:

I

I

I

- 1. Language translators may require extended instruction sets.
- 2. One  $7-$  or 9-track 3410-3411 series magnetic tape unit, or a disk extent may be substituted for this device. If a 7-track tape unit is used, the data conversion feature is required, except when the unit is substituted for a printer.

#### MINIMUM\_MACHINE\_REQUIREMENTS - MODEL 125

A System/370 CPU Model 125.

Standard instruction set (see Note 1).

One Card Reader: 1442, 2501, 2520, 2540, 1442, 2501, 2520, 2540, 2560\*, 3504\*, 3505, 3525\*, or<br>5425\* (See Note 2).

One Card Punch : 1442, 2520, 2540, 2560\*, 3525\*, or 5425\* (See Note 2).

One Printer :  $1403**$ ,  $1443$ , or  $3203*$  (Model 1 or 2) (See Note 2).

\* These devices are natively attached. Attachment of Card Reader/Punch devices is as follows, either

One 3504, or One 3504 and one 2560, or One 3504 and one 3525, or One 2560, or One 3525, or One 3504 and one 5425, or One 5425.

\*\* This device may either be natively attached, or be attached to a multiplexer channel.

One Model 125 Integrated Display Operator Console, optionally with a 5213 Console Printer attached.

One 3333 Model 1 Disk Storage, natively attached (two disk storage drives) .,

Notes:

- 1. Language translators may require extended instruction sets.
- 2. One 7- or 9-track 2400 or 3400 series magnetic tape unit, or a disk extent may be substituted for this device. If a 7-track tape unit is used, the data conversion feature is required, except when substituted for a printer.

 $\int_{0}^{\infty}$ MINIMUM MACHINE REQUIREMENTS - MODEL 135, 145, 155-II, CR 158

A System/370 CPU Model 135, 145, iSS-II, or 158.

Standard instruction set (See Note 1).

One Card Reader: 1442, 2501, 2520, 2540, or 3505 (See Note 2).

One Card Punch 1442, 2520, 2540, or 3525 (See Note 2).

One Printer : 1403, 1443, or 3211 (See Note 2).

- One 3210/3215 Console Printer Keyboard, attached to the multiplexer channel.
- One 2314\* Direct Access Storage Facility, or
- One 2319 Direct Access Storage Facility, natively attached or
- One 3333 Disk Storage, Model 1, attached either nati<mark>vely or</mark> through a 3830-2 Storage Control Unit (See Note 3), or
- One 3330 Disk Storage, Model 1 or 2\*, attached through a 3830-1 Storage Control Unit (See Note 3), or

One 3340 Disk Storage, Model A2, attached through:

- a) the Integrated File Adapter (IFA) on the System/370 Model 135, or
- b) the Integrated Storage Control (ISC) on the System/370 Model 145,
- or c) the 3830-2 Storage Control Unit on the System/370 Models 135 and 145.

\*The minimum DOS/VS configuration requires two DASD spindles, or one DASD spindle and two magnetic tape drives. If the tape units are 7-track, the data conversion feature is required.

#### Notes:

- 1. Language translators may require extended instruction sets.
- 2. One 7- or 9-track 2400 or 3400 series magnetic tape unit, or a disk extent may be substituted for this device. If a 7-track tape unit is used, the data conversion feature is required, except when substituted for a printer. Neither the tape unit nor the disk extent can be substituted for the card reader as the communication device during system IPL time.
- 3. The 3333 Disk Storage (unless natively attached) and the 3330 Disk Storage, Model 1 or 2, require a high-speed selector channel.
- 4. Attaches to the integrated file adapter (IFA) on the Model 135, to the integrated storage control (ISC) on the Model 145, or to the 3830~2 storage control unit on Models 135 and 145.

#### MNOTES DURING SUPERVISOR ASSEMBLY

During supervisor assembly, the assembler may generate one or more maday supercover accounty, the accent and may generate the contract media given in the MNOTEs. For others, you may have to interrupt procedures, modify one or more specifications in a macro or macros, and reassemble the supervisor.

Some general procedures for resolving MNOTEs are:

1. Go to the DIAGNOSTICS secticn at the end of the supervisor assembly listing; it includes references to the MNOTEs generated during assembly. Each MNOTE reference is in the form

 $\left\{ \right.$ 

statement-number IPK216 MNOTE GENERATED

- 2. Using the statement number, go back into the listing and examine each of the MNOTEs. A severity code precedes the message portion (the higher the code, the more severe the error). Each MNOTE is listed after the macro with which it is associated.
- 3. Determine the reason for the MNOTE. The MNOTE message indicates the parameter in question and usually provides a clue to the type of discrepancy. Some errors to look for are:
	- Misspelled items or mispunched numbers.
	- Parameters that are incompatible with other parameters in this or another macro.
	- Parameters that are outside the valid limits.
- 4. Make any necessary changes and reassemble. If you have no changes to make (in other words, the assumed values listed in the MNOTEs are acceptable), continue with the generation procedures. Some errors are so severe, however, that no object deck is generated, and you must correct one or more macros and reassemble before continuing.

#### SUPERVISOR SELECT

The Supervisor Select function enables you to select different tailored supervisors, cataloged in the core image library of your operational pack. Cataloging these supervisors can be accomplished by changing the PHASE card punched during superviscr assemblies. It is recommended to

name the most frequently used supervisor \$\$A\$SUP1, since it is the default of the Supervisor Select function.

The desired supervisor is selected at IPL time in one of the following ways:

- 1. Depress the LOAD key on the CPU control panel; when the system enters the wait state depress the external interrupt key; the default supervisor \$\$A\$SUP1 will then be selected.
- 2. Depress the LOAD key on the CPU control panel; when the system enters the wait state, depress the REQUEST key on the keyboard console typewriter. Message CIO3A SPECIFY SUPFRVISCR NAME is displayed. Type in the name of the desired surerviscr or depress the END or ENTER key to select the default \$\$A\$SUP1.
- 3. You can also select the desired supervisor by using the card reader (see chapter "DOS/VS Distribution Program Messages").

#### Example:

Change the PHASE card.

PHASE \$\$A\$SUPC,+O,NOAUTC

Catalog the supervisor. When performing the IPL procedure, specify \$\$A\$SU?C.

## **The Supervisor/Generation Macros**

This section defines the thirteen macro instructions and their parameters required to generate an installation-tailored supervisor for DOS/VS.

#### RULES FOR USING SUPERVISOR GENERATION MACROS

- 1. The assumed value default for an emitted parameter is underlined in the following discussicn. Wherever an alternate default is possible, both operands are underlined. Figure 1-4 shows the device type codes of the DOS/VS supported devices used for system generation.
- 2. Braces {} indicate that you must select one of the enclosed values.
- 3. Bracketed operands are optional, for example, [n].
- 4. Replace the letter n in a parameter with a decimal number.
- 5. The name field must be blank. The operation field always contains the mnemonic operation code. The operand field contains the parameters.
- 6. For any given macro, several parameters may be contained on one line. Separate each parameter with a comma. No embedded blanks are permitted. Continuation cards are permitted (ncnblank character in column 72; the continue column is column 16).
- 7. In the expression X'cuu', replace cuu with the hexadecimal number for channel and unit.

8. The macros must be issued in the following sequence: SUPVR, CONFG, STDJC, FOPT, PIOCS, VSTAB, AllOC, ALLOCR, IOTAB, DVCGEN, ASSGN, DPD, SEND.

 $\mathcal{A}^{(0)}$  and

9. The DVCGEN, ASSGN, ALIOC, ALLOCR, and DPD macros are not required.<br>They are specified if input/output tatles (DVCGEN) are being specified, if standard assignments (ASSGN) are being made if storage is allocated (ALLOC and ALLOCR), or if the rage data set is defined at system generation time.

10. An END card and a /\* card must follow the SEND macro instruction.

# **SUPVR**

The Supervisor (SUPVR) macro instruction and its parameters define the system as disk resident with the ability to support certain desired functions, such as multiprogramming, MICR, or teleprocessing.

#### PARAMETERS FOR SUPVR

 $\epsilon$  $\sim$   $\lambda$ 

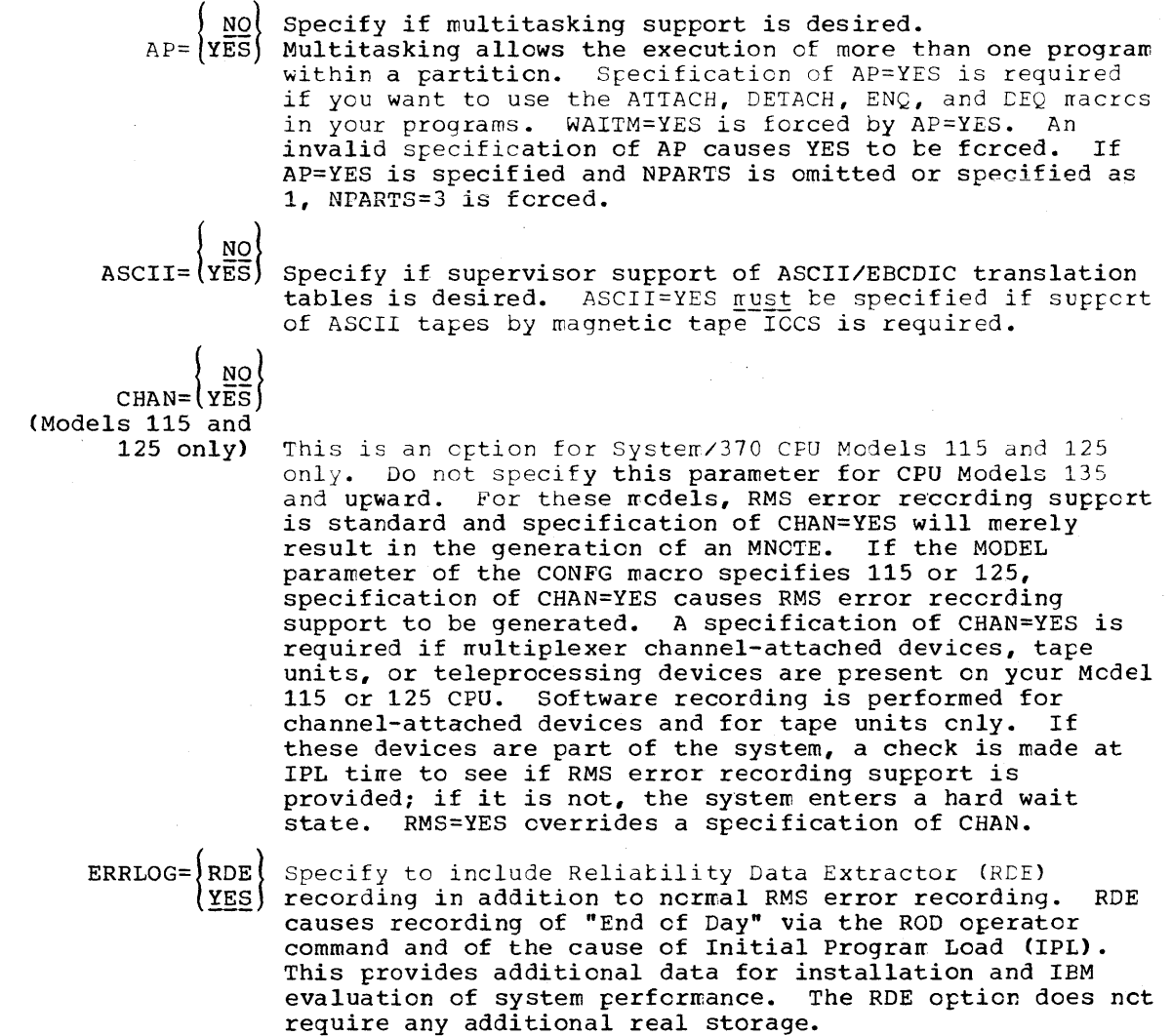

If ROE recording is desired for a Model 115 or 125 CPU, normal RMS error recording support must be generated by specifying CHAN=YES or RMS=YES.

Note: For reasons of compatibility with earlier DOS releases, ERRLOG=(YES,ROE) may still be specified. Specification of ERRLOG=YES has no effect since error recording is controlled by the MODEL= parameter cr, for a Model 115 or 125, by CHAN= and RMS=. Specifying ERRLOG=(YES,ROE) is identical to specifying ERRLOG=RDE.

NO S

Specify EU=YES if you require mixed parity tape processing for the 14xx emulators and the tape preprocessor and tape postprocesscr programs. EU=YES need not be specified to run these programs if mixed parity tape processing is nct required.

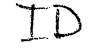

I

Note: For reasons of compatibility with earlier DOS releases, specification of EU=RELOC is accepted by the assembler as if EU=YES had been specified.

 $MCH = \left\{ \frac{YES}{NO} \right\}$ <br>s 115 or (Models 115 or 125 only)

This is an option for CPU Models 115 and 125 only. Do not specify this parameter fer CPU Models 135 and upward. For these models, support of the Machine Check Analysis Recorder and Channel Check Handler features is standard. If the MODEL parameter of the CONFG macro specifies 115 er 125, the default is YES if NPARTS>l; the default is NO if NPARTS=l. RMS=YES overrides a specification of MCH.

MICR= $\left\{\begin{array}{c} \frac{10}{1419} \\ 1419D \end{array}\right\}$  character readers or optical reader/sorters. If Specify if the supervisor *is* to support magnetic *ink*  1255/1259/1270/1275s are to te supported, indicate 1419. 1419D indicates Dual Address Adapter 1419/1275s cnly; 1419 support does not provide 14190 support. If 1419s or 1255/1270/1275s are attached to a rrultiplexer channel, the PIOCS parameter BPMX=YES is supported. However, burst mode and MICR devices cannot run concurrently on the same byte-multiplexer channel. A warning MNOTE to that effect is issued.

NPARTS= $\left\{\frac{1}{3}\right\}$  Specify the number of partitions to be supported. The<br>NPARTS= $\left\{\frac{3}{n}\right\}$  with carlier DOS releases, MFS=YES, NO, or EJF is also<br>accepted by the assembler. I Specify the number of partitions to be supported. The accepted by the assembler.

The default taken is 1 if:

The AP, MPS, POWER, and IP parameters are either not specified, or specified as NO.

The default taken is 3 if any of the following is specified:

AP=YES MPS=YES FOWER=YES TP=QTAM

If NPARTS is omitted or is specified as 1, specification of any of these parameters forces NPARTS=3.

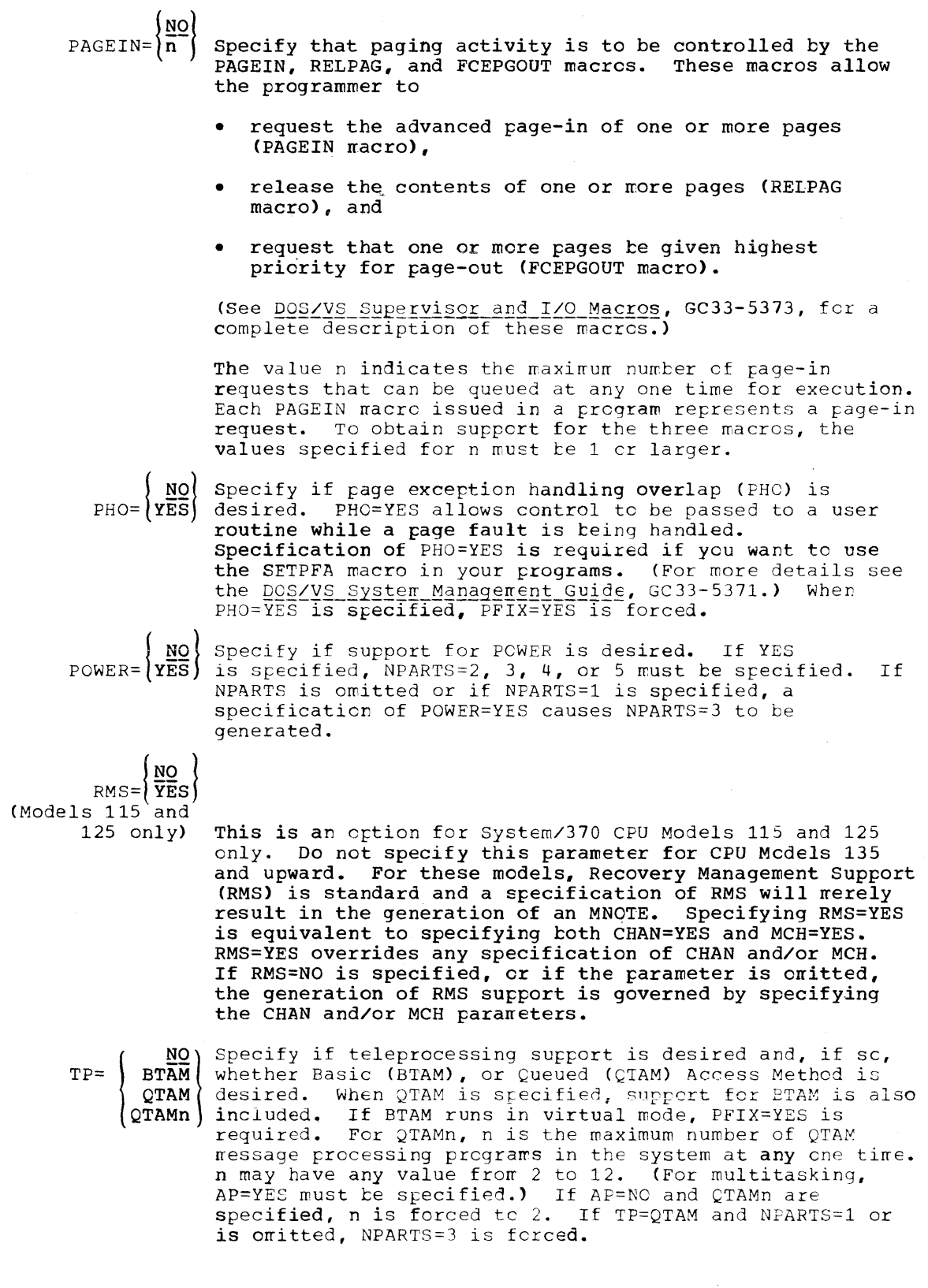

意

# **CONFG**

The configuration (CONFG) macre instruction and its parameters define the system configuration and can specify generation of optional supervisor services.

#### PARAMETERS FOR CONFG

 ${NQ}\\ {\text{FP}} = {VES} \over {VES}$  Specify only if your CPU has the floating-point feature. 115 125  $MODEL = 135$ 145 | 155**–II**<br>| 158 Specify the CPU Model number. Omission of this parameter or an invalid specification causes supervisor generation to be terminated. If MODEL=115 or 125, the generation of Recovery Management Support (MCAR/CCH and/or RMS error recording) is dependent on the specification of the RMS, CHAN, and MCH parameters of the SUPVR macro. Fer all ether CPU models, RMS-support is standard. Specify: MODEL=115 for the IBM Model 3115 CPU MODEL=125 for the IBM Model 3125 CPU MODEL=135 for the IBM Model 3135 CPU MODEL=145 for the IBM Model 3145 CPU MODEL=155-I1 for the IBM Medel 3155 CPU, Model II MODEL=158 for the IBM Model 3158 CPU  $\begin{array}{c} \begin{array}{c} \begin{array}{c} \end{array} \end{array} \end{array}$ Notes: 1. For reasons of compatibility with earlier DOS releases, specification ef MCDEL=155 is accepted by the assembler. Support for the Model 155-11 CPU is generated. When MODEL=125 is specified, support for the Display Operator Console and 3330 disk is always generated. When MODEL=115 is specified, support for the Display Operator Console and 3340 disk is always generated. 3. The storage protection and decimal features have been made standard. The Interval Timer is a standard System/370 hardware feature. Is a standard System/570 mardware reature.<br>If, however, you specify SP=, cr DEC= (whether the operand is YES or NO), the assembler will accept your specification and merely react by generating an MNOTE, which need not be resolved. TIMER=YES is also acceptable but generates no code. 4. If yeu Flan to run yeur generated system en more than one CPU model, you should specify the larger model number.

# **STDJC**

The Standard Job Control (STDJC) macro instruction and its parameters specify the standard settings for job control. If the assumed options are all satisfactory, the only entry required is the STDJC macro instruction itself, without any parameters. These standard options except LINES and DATE can be temporarily overridden by an OPTION <u>statement, LINES can be overfidden by a SET command, DATE by a 77 DATE</u> statement.

#### PARAMETERS FOR STDJC

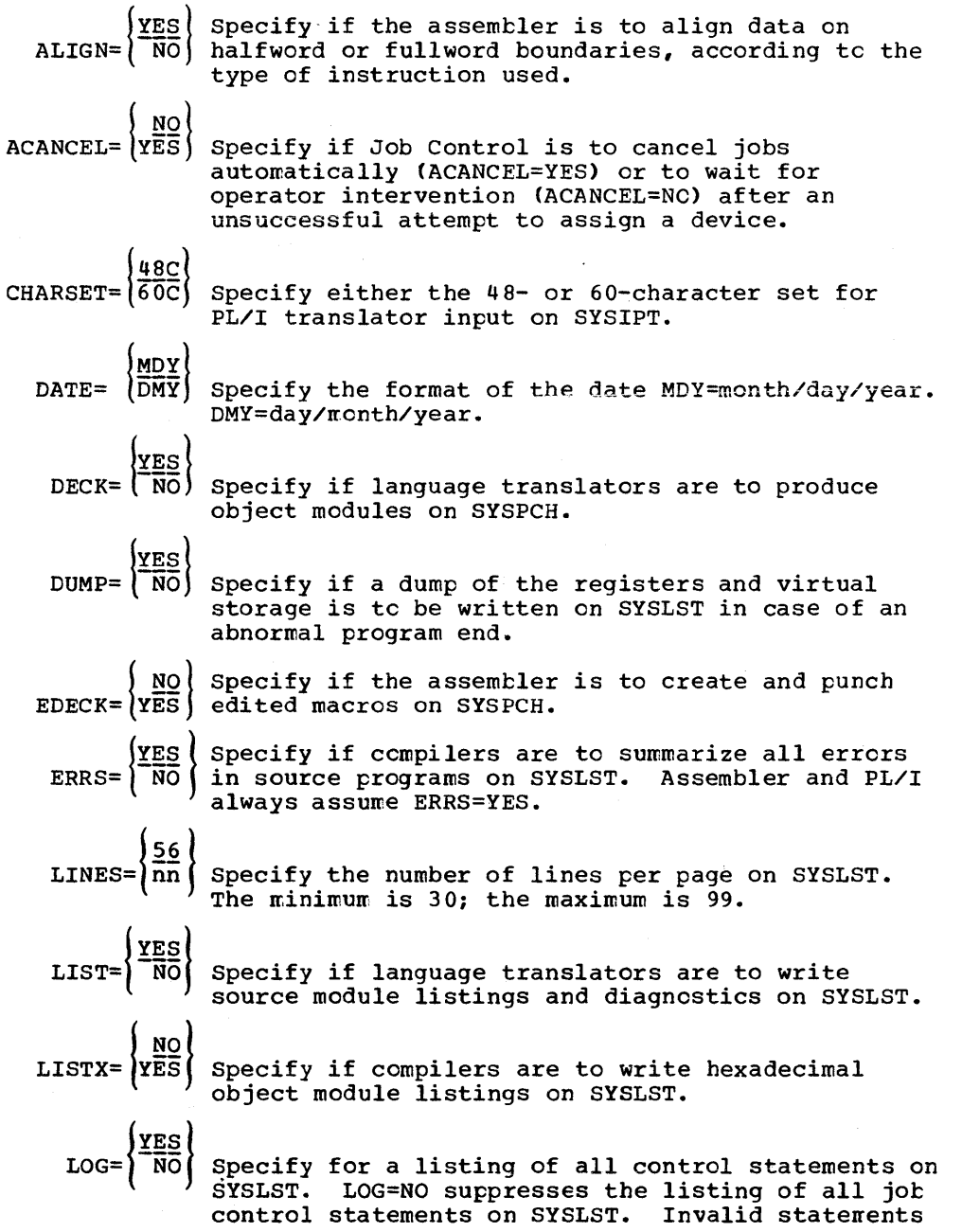

 $\mathfrak{f}$ 

**Albania** 

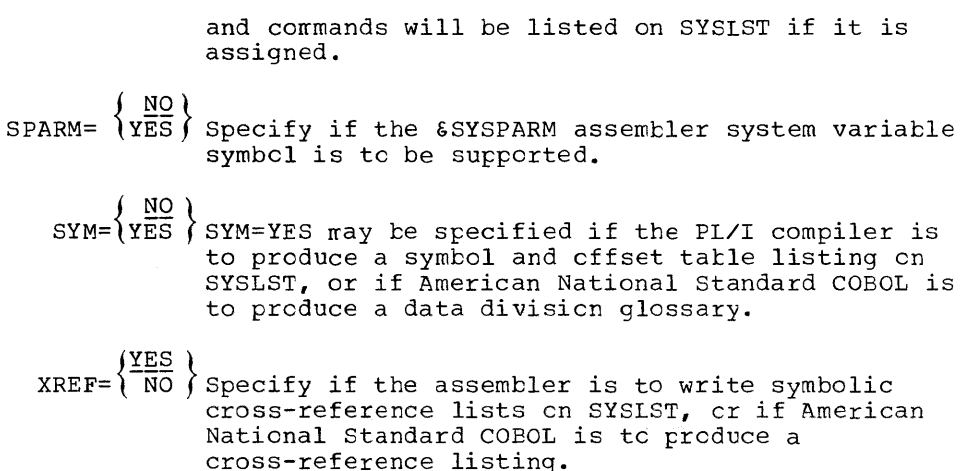

# **FOPT**

The Optional Features (FOPT) macro and its parameters specify additional optional features that can be included in the supervisor.

#### PARAMETERS FOR FOPT

 ${1}$  NO  ${1}$  Specify if the abnormal termination exit function AB= $VES$  is to be supported. The abnormal termination exit, invcked via the STXIT AB macro, allows you to exit to a user's routine before an abnormal end-of-job causes a program to be canceled. Specify YES for American National Standard CCEOL 1/0 error recovery. AB=YES is forced if VSAM=YES is specified in the SUPVR macro.

 $CEF=\left\{\frac{NO}{n}\right\}$  Specify the number of I/C requests for the<br>following conditions operator console I/O requests will not be buffered:

- 1. The actual record to be written does not exceed Fo characters.
- 2. Data cr command chaining is net performed.
- 3. The CCB associated with this eperation dces not indicate the acceptance of unrecoverable I/C errcrs, posting at device end, or user error routines.
- **4.** The CCE does not request SEnse informatien.

Console buffering does net apply to Model 115 or 125 Display Operator Console support. CBF=n is ignored if MCDEL=115 er 125 or DCC=125D is specified.

Conscle buffering allews cverlap of CPU processirg with write operations to SYSLOG by satisfying the requestor's WAIT inmediately, rather than at 170 completion time. When this option is selected,

the number of CHANQ entries should exceed the number of CEF entries so that the tuffering process is net beund by the number of CHANQ entries. If the assumed option is taken for CHANQ and CBF is selected, the number of CHANQ entries is assumed to be six more than the CBF entry. Numbers 1 through 50 are valid, and one is assumed if the operand is invalid.

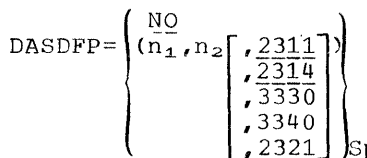

pecify if supervisory DASD file protection is desired where  $n_1, n_2$  indicates the range of channels to which DASDs may be attached. File protection for the 2311, 2314, 2319, 3330, and 3340 is default. File protection for the 2321 must be specified and provides protection for all DASD devices. DASDFP prevents writing outside the extents of a file in case of program error. Extents are protected to the nearest cylinder except for 2321, where they are protected to the nearest head bank. This feature dces not prctect the file from being overwritten.

#### Notes:

- 1. No file protection is provided for the IBM 3540 Diskette Input/Cutput Unit.
- 2. The IOTAE parameter JIB=n allocates storage fer DASDFP extents.
- 3. If a disk device type is specified by the third operand and this disagrees with the one as specified by the DISK parameter of the PICCS macro, the value of this parameter will overrule the one specified by the third crerand.
- $DC = \left\{125D \right\}$  Operator Console is to be generated. The default  $NO$  (Specify if supervisor support for the Display taken is dependent on the CPU model number as specified by the MODEL parameter of the CONFG nacro. If MCDEL=115 or MCDEL=125 is specified, 125D is forced. The default is NC if the MODEL parameter specifies a System/370 CPU other than the Model 115 or 125. When Display Operator Console suppcrt is generated, support for 3210/3215 console printer keyboards is also generated. This allows your supervisor to run on both Model 115 and larger model numbers.

 $ECPREAL = \{ YES \}$  VIRTAD macro, the REALAD macro, and of the EXCP NO (Specification of this parameter allows use of the macro with the REAL parameter. For good performance of the SORT/VS program, this option (ECPREAL=YES) should be specified. ECPREAL=YES forces PFIX=YES.

ERRQ= $\left\{\frac{3}{2}\right\}$  primarily for teleprocessing systems with a large number of communication lines or devices. It ERRQ= $\left\{\frac{5}{3}\right\}$  This parameter is optional. It is intended<br>ERRQ= $\left\{\frac{5}{3}\right\}$  primarily for teleprocessing systems with a specifies the number of entries to be generated for the error queue. The default and minimum
number is 5 if the system is generated to support multiprogramming. The default and minimum number is 3 if multiprogramming is not supported. The maximum value of n is 25.

EVA=  $\left\{ (r, \frac{NO}{W}) \right\}$ 

Magnetic tage error volume analysis is supported (may be used with or without TEBV). When the number of temporary read errors that occurred exceeds the value of r, the operator is notified via a message on SYSLOG. The maximum value for r cannot exceed 254. EVA=(r,w) forces TAPE=7.

When the number of temporary write errors that occurred exceeds the value of w, the operator is notified via a message on SYSLOG. The maximum value for w cannot exceed 254.

After the operator message the system resets the temporary error count to zero and continues normal processing.

NO Specify YES if storage management support GETVIS= $\sqrt{2}$  using the GETVIS and FREEVIS macro instructions is desired. GETVIS=YES is fcrced if VSAM=YES is specified in the SUPVR macro. GETVIS=YES forces RELLDR=YES.

NO U Specify IDRA=YES if the Independent Directory IDRA=  $Y\overline{\text{ES}}$  Read-in Area (IDRA) is desired. IDRA=YES allows the system tc read the directory ccntaining the location of the phase specified in a FETCH or LOAD into the IDRA instead of using the System Error Recovery Procedure transient area. Thus, with the IDRA feature, throughput may increase when an error recovery procedure is in progress. IDRA=YES is valid only if the NPARTS parameter in the SUPVR macro specifies more than cne partition.

 $\frac{1}{1}$   $\frac{100}{155}$  Specify if the interval timer can te handled by problem programs. IT=YES generates timer support<br>for <u>all</u> tasks in <u>all</u> partitions. It allows use of the STXIT IT and SETIME macros.

> Note: For reasons of compatibility with earlier DOS releases, specificaticn of IT=EG, Fl, or F2 is accepted by the assembler. Timer support for all tasks in all partitions is generated as if  $IT=\overline{YES}$ had been specified.

 $(n_1, n_2, n_3, n_4, n_5)$ 

Specify if Job control Job Accounting Interface is to be supported.

JA=YES indicates support for each partition.

 $JA=(n_1,n_2,n_3,n_4,n_5)$  specifies additional support of SIO count for I/O devices, and JA=YES is generated. The values substituted for  $n_1$ ,  $n_2$ ,  $n_3$ , n<sub>4</sub>, and n<sub>5</sub> indicate the number of I/O devices per partition for which SIOs are to be counted. The maximum value for n for any partition is 255;  $n_1$ 

always specifies the number for the background partition.

The partitions to which  $n_2$  through  $n^2$  refer depend on the number of partitions in the system, as is shown below:

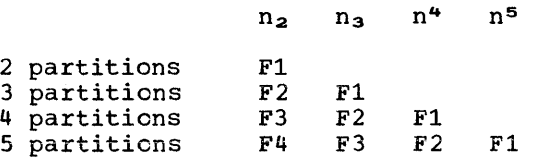

If no SIO count is required for a given partition, no value should be supplied. However, the operand delimiter (comma) must be submitted if other values follow.

For example, if NPARTS=5 and JA=(10,,3) are specified, SIO count is supported for:

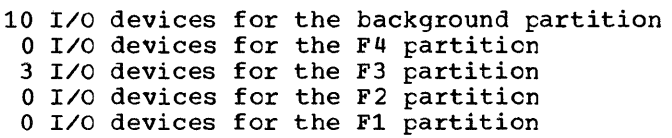

I JALIOCS=  $\left\{ \begin{array}{c} \text{NO} \\ \text{(s, I)} \end{array} \right\}$  specify for support of user-written job accounting JALIOCS=  $\left\{ \begin{array}{c} \text{(s, I)} \\ \text{(s, I)} \end{array} \right\}$  routines containing LIOCS, and LIOCS with label processing. If you specify JALIOCS=(s,1), JA=YES or  $(n_1,n_2,n_3,n_4,n_5)$  must be specified as well.

> sand 1 reserve a user save area and a label area equal to their specifications (i.e., if s equals 25, then a 25-byte save area is reserved). scan be any decimal number in the range 0 - 1024. If s is omitted, cr if JALIOCS=NO, a 16 byte user save area is still reserved in the supervisor if JA\*NO is specified.  $1$  can be any decimal number between o and 224.

 $NQ$  $|OC|$   $YES$ Specify if operator-initiated communication is tc be handled by problem programs. Allows use of the STXIT CC macro. If YES is specified, the facility is available to all partitions generated. YES is required if emulator program operator services are to be requested through the interrupt key. If RETAIN=YES or OLTEP=YES is specified, OC=YES is forced.

 $\frac{\text{YES}}{\text{NO}}$ Specify OLTEF=YES if the online testing functicn is desired. OLTEP=YES allows the cnline test executive program to execute. If CLTEP=YES, then RELLDR=YES and OC=YES are forced. Specification of RETAIN=YES forces OLTEP=YES to be generated.

Specify if user programs may use STXIT PC macres. CTAM, FORTRAN IV, COEOL-D, and PL/I require PC=YES.

 $\left\{\text{NO}\atop \text{YES}\right\}$  Specify if private core image libraries are to be  $\left\{\text{YES}\right\}$  supported. These have the same format as the  $PCLI = \frac{1}{2} \times \frac{1}{2}$  supported. These have the same format as the

*38 DOS/VS* System Generation

#### Page of GC33-5377, revised November 30, 1973, by TNL GN33-8766

system core image library on SYSRES. You may assign private core image libraries to any partition. If the linkage editor is to run in a foreground partition, a private core image library must be uniquely assigned to that partition. You nay linx-edit many lEM-supplied programs to run in a foreground partition and place them in a private core image library to be assigned to that partition. ICIL=RO forces FMID=RO.

 $PD=\left\{\frac{NO}{YES}\right\}$  The FD parameter must be opecified if the problem  $\,$  ) decermination programs (FLAILS) are desired. ID=YEL Specifies that a minimum PDAREA of 1,400 bytes is recerved for this function. Any amount between 1,400 (SDAIDs do not need a generated area) and 10,240 bytes may be specified for n.

Specify if the supervisor is to support the fixing PFIX= (YES) and freeing of pages by weans of the PFIX and PFIX= (YES) PFREE wacro instructions. FFIX=YES is forced if PHO=YES is specified in the SUPVR macro or if ECPREAL=YES is specified. PFIX=YES is required if you plan to execute BTAM programs in virtual mode.

sequence)

PRTY= Specify, by means of a partition name sequence, (partition name the desired dispatching priority for each partition. The partition specified first has the lowest priority, the partition specified last has the highest priority. Specify all the partitions<br>for which support is generated by means of the NPARTS parameter of the SUPVR macro or by default.

The partition default pricrity is as follows:

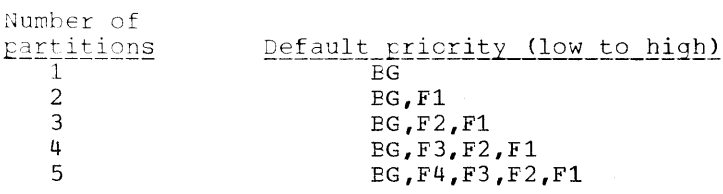

 $PSLD = \left\{ \frac{NO}{n} \right\}$  Specify the number of entries in the Private Second Level Directories. A directory is created for each partition, unless PCIL=NC. The minimum value for n is 5. PSLD=NC is assumed if the parameter is omitted or incorrectly specified. For good performance n should be equal to the largest number of actually used directory tracks of a private core image library. FCIL=NO forces  $PSLD = NC.$ 

( NO ) Specify if the supervisor is to include the RELLDR= $\sqrt{2ES}$  frelocating leader. This facility allows programs to be loaded into partitions, independent of their link-edited addresses. REILDR=YES is forced by VSAM=YES, GETVIS=YES, CLTEP=YES, Cr RETAIN=YES.

> Note: If the supervisor is generated to include the relocating loader, the function can be suppressed at link-edit time by means of an 'ACTION NCREL' statement.

 ${NQ \choose \text{NS}}$  The RETAIN function is available on the Model<br>RETAIN=  $\overline{YES}$  145 in the United States of America and Canada only. RETAIN is an OLTEF function that allows the CLTEF programs initiated from a remote location to be executed. RETAIN is a problem determination tool used by IBM. If this function is to be used,<br>specify RETAIN=YES and include the IBM 2955 Retain Communications Device in the PUB table. External interruptions are required for RETAIN operation; therefore, if RETAIN=YES is specified, OC=YES, OLTEP=YES, and RELLDR=YES are forced.

 $SKSEP=\overline{YES}$ 

Specify if SEEKs are to be separated from the I remainder of channel programs. Seek separation allows other devices on the channel to be accessed (including other seeks) during the seek. YES indicates support for all DASD type devices specified by the DVCGEN macro at system generation time. n is the number of DASD devices to be supported and cannot be less than the number of DASD devices specified at system generation. The maximum is 254.

Note: If all DASD devices in your configuration have Disconnect Chaining (DCC) capability and if they are attached to block multiplex channels, channel overlap during SEEKs is ncre efficiently handled by Block Multiplex Channel Support (specify BLKMPX=YES in the PIOCS macro). In a mixed DASD configuration, that is a configuration consisting of DASDs with and withcut DCC capability, specify either SKSEP, or SKSEP and **RLKMPX.** 

 $SLD=\begin{Bmatrix} 5 \\ n \end{Bmatrix}$  Specify the number of entries in the Second Level Directory. The minimum value for n is 5. This is the default value if the parameter is omitted or incorrectly specified. For good performance n should be equal to the number of actually used directory tracks in the system core image library.

SYSFIL= $\frac{12}{YES}$  $(YES, n, n_2)$ 

Specify if system input and system output files (SYSRDR, SYSIPT, SYSIST, SYSPCH) in any partition may be assigned to a disk device or an IBM 3540 Diskette I/O Unit, or, if support for the procedure library is desired. Specification of YES gives support for all disk devices and the IEM 3540 Diskette Input/Output Unit. In a configuration without tape, specification of<br>SYSFIL=YES is required for system maintenance purposes. If the emulator program parameter SYSIO is specified with a value ranging from 200 through 233, a value must be specified for SYSFIL.

- $n_1$  = residual capacity for beginning of operator notification when SYSLST assigned to disk.  $100 \le n_1 \le 65535$ . If  $n_1$  is cmitted, 1000 is assured.
- n<sub>2</sub> = residual capacity for beginning of operator notification when SYSPCH assigned to disk.

 $100 \le n_2 \le 65535$ . If  $n_2$  is omitted, 1000 is assumed.

Notes:

- 1. If neither n, nor n, is specified, the operand nect not be placed between parentheses ().
- $2.$ Neither n<sub>1</sub> ncr n<sub>2</sub> may be specified if the logical units are assigned to an IBM 3540 Diskette Input/Output Unit.
- 

TEB= $\left\{\frac{NO}{n}\right\}$  Specify if tape error statistics are to be<br>accumulated and logged for the 2495 Tape Cartridge<br>accumulated and logged for the 2495 Tape Cartridge readers attached to the system. Choose a value of n that allows for possible future expansion of the system.

TEBV= $\left\{\frac{IR}{CR}\right\}$  Specify how tape statistics are to be automatically accumulated in the FUB2 table and logged on the SYSREC file. For all standard labeled tapes, tape statistics are accumulated by volume. For unlabeled or nonstandard labeled tapes two types of error recording are available:

- Combined Recording (CR)
- Individual Recording (IR)

When TEBV=CR is specified, the error statistics for all nonstandard and unlabeled tapes on a specific tape unit are accumulated until a standard labeled tape is mounted and opened on that unit. Then one recording of the statistics<br>for the nonstandard, unlabeled tapes is made and the counters are reset in the PUB2 table.

Specify TEBV=IR to record tape error statistics on the SYSREC file and reset the PUB2 table counters at each OPEN for nonstandard and unlabeled tapes.

TOD=  $\left\{\frac{NO}{YES}\right\}$  Specify if time of day clock support is desired. If YES is specified, GETIME macro support is provided. Every time a GETIME is issued, the date fields in the supervisor communication regions are updated, if necessary. TOD=NO forces ZONE=NC.

 $\begin{array}{c} \begin{array}{c} \text{NQ} \\ \text{TRKHLD=}\end{array} \end{array} \begin{array}{c} \text{Specify if the track hold function is to be} \\ \text{superted.} \end{array}$ support for the DASD Track Protection macros. When processing sequential disk workfiles or updates to direct-access files, specify if a hold is to be placed on the track of the record being read. The hold prevents anyone else that is using track hold from accessing that track. The maximum number of tracks that can be held at one time is 255. The default is 10 if n is an invalid parameter (nonnumeric or outside the range 1-255). The NPARTS parameter in the SUPVR macro must specify more than one partition if TRKHLD=n is specified.

Page of GC33-5377, revised November 30, 1973, by TNL GN33-8766

Note: The track hold function is not supported for the IBM 3540 Diskette I/C Unit.

NO (Specify if support of the Virtual Storage Access  $VSAM = \{Y\overline{ES}\}\$ Method (VSAM) is desired. YES is forced for  $\acute{}$  GETVIS, AB, and RELLDR if VSAM=YES is specified.

NO ) Specify if the multiple wait function is to be WAITM= $\gamma$ YES  $\gamma$  supported. This function allows you to use the WAITM macro to wait for cne cf a number of events  $\bigwedge_{i=1}^{\lfloor \frac{n}{2} \rfloor} \mathcal{G}_i \bigtriangleup$ to occur. WAITM=YES is forced if AP=YES.

For time of day clock support, specify the  $\{$  (EAST, hh, mm)  $\}$ (WEST, hh, mm) ) difference between Greenwich Mean Time (GMT) and local time in hours (hh) and minutes (mm). Specify EAST for areas to the east of the meridian<br>of Greenwich, United Kingdom, or for areas whose time is in advance of GMT. Specify WEST for areas to the west of the meridian of Greenwich, United Kingdom, or for areas whose time is behind GMT. The value used in the ZONE parameter is used to obtain the local time-of-day. If the parameter is not specified, or incorrectly specified, or if<br>TOD=NC is specified, ZONE=NO is forced. If the first operand is incorrectly specified, EAST is assured.

> You can change the zone value (default is GMT) every time you perform the IPL procedure, by specifying any zone value in the ZONE parameter of the SET control statement.

### Notes:

 $ZONE =$ 

NO<sub>1</sub>

- Information on the macro instructions STXIT, EXIT, SETIME, and  $1.$ TTIMER is contained in the DOS/VS Superviscr and I/C Macros,  $GC33 - 5373.$
- $2.$ The Physical Transient Overlap (PTO) feature and command chaining support for retry on I/C operations (CCHAIN), optional in earlier releases of DOS, have been made standard. If, however, you erroneously specify either PTO or CCHAIN (whether the operand is YES or NO), the assembler will accept your specification and react only by generating an MNOTE, which you need not resclve.

# **Ploes**

The Physical Input/Output Control System (PIOCS) macro instruction and its parameters define the configuration requirements to be supported by physical Ioes. If the assumed options are all satisfactory, the only physical food. If the assumed operons are differently the with required is the PIOCS macro itself, withcut any parameters.

### PARAMETERS FOR PIOCS

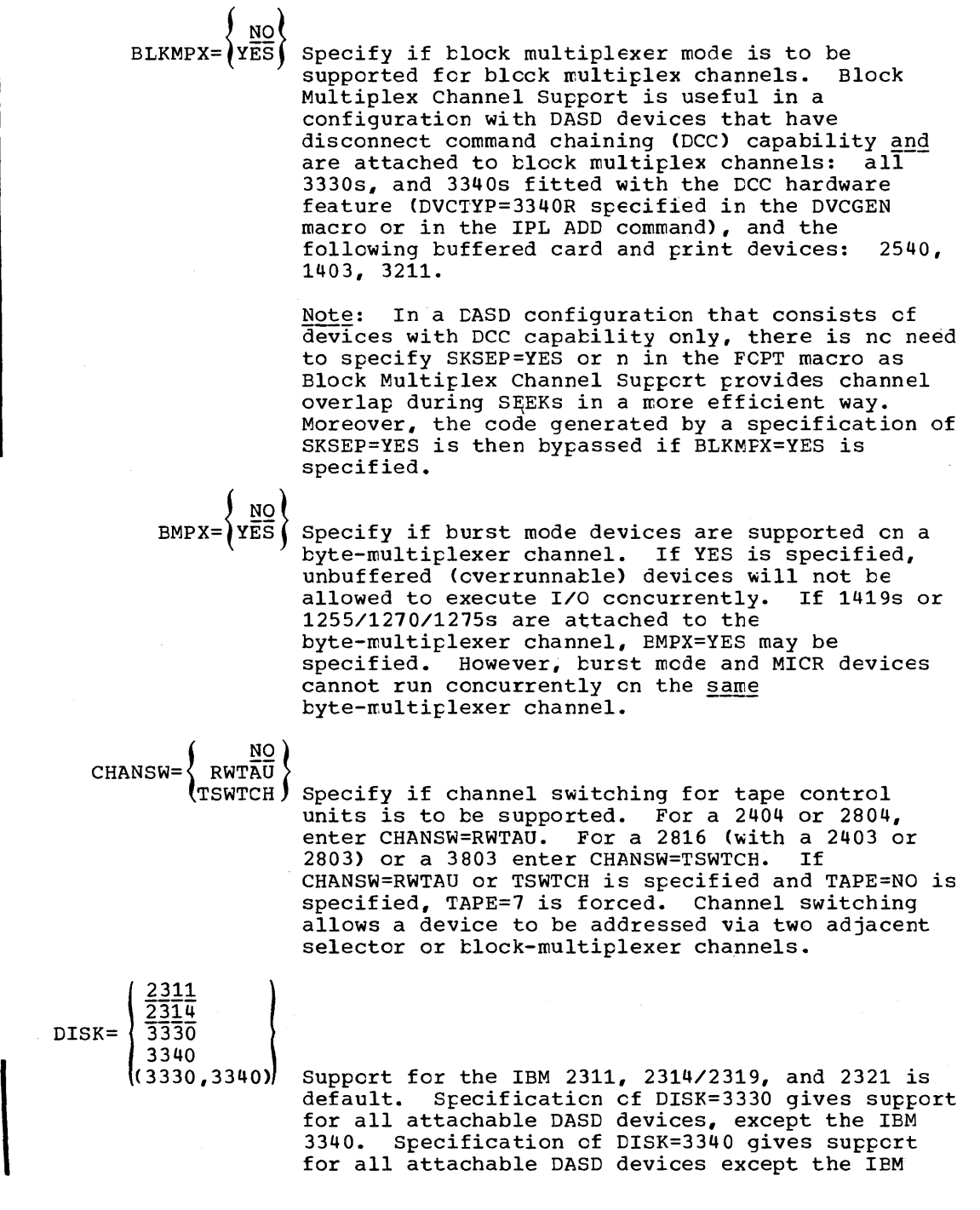

3330. Specify DISK=(3330,3340) if support for both devices is desired.

Note: DISK=3340 is the only valid specification for the Model 115. Specification of DISK=2311 or 2314 is not valid for the Model 125. If MODEL=115 and DISK\*3340, DISK=3340 is forced. If MODEL=125 and DISK\*3330 or 3340, DISK=3330 is forced.

MRSLCH= $\left\{\n \begin{array}{c}\n \text{MO} \\
 \text{YES}\n \end{array}\n \right\}$  Specify if MICR device is on the selector channel (can only be specified for the 1419 single address device) ..

TAPE $=\begin{pmatrix} 1 & 5 \ 9 & 0 \end{pmatrix}$  Specification of TAPE=7 generates support for both ?- and 9-track tape. TAPE=? is forced by a specification of EVA= $(r, w)$  and by CHANSW=RWTAU or TSWTCH. If MODEL=125 and TAPE=?, or 9, CHAN=YES must also be specified. In a configuration without tape, specification of SYSFIL=YES is required for system maintenance purposes.

> Note: Selector channel support is standard in DOS/VS. The parameter SELCH=, used in prior DOS releases, is ignored.

### **VSTAB**

The Virtual Storage Table and Buffer Build (VSTAB) macrc instruction and its parameters define the size of the real and virtual address areas and of the Shared Virtual Area (SVA), and specify the number of buffers required for channel program translation. Tables, for mapping the real and virtual address areas, and buffers are generated within the supervisor area. The maximum value you can specify for VSIZE is 16,000K (16,777,216 bytes) minus the size specified for the real address area (RSIZE). Specification of this macro is required. The VSTAB macro is discussed in greater detail in the DOS/VS System Management Guide, GC33-5371.

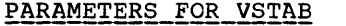

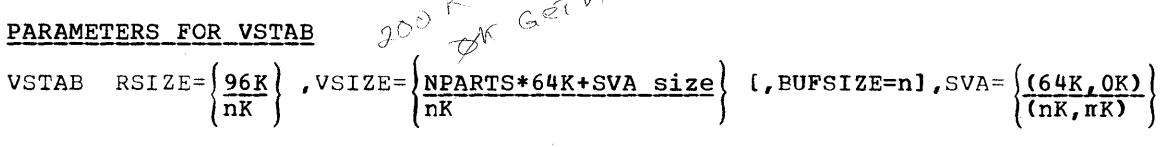

RSIZE=nK Specify the size of the real address area, where n must be  $\geq$  64 and a multiple of 2. If an odd number is specified, a value of 1 is added to it. If the operand is omitted, a value of 96K is assumed. The value specified is used to build the tables that map the real address area and to define the beginning of the virtual address area. (End of real address area = beginning of virtual address area.)

> If you select a value for RSIZE that is larger than the amount of real storage in the CPU model used for system generation (with an eye to also using your system on a CPU with larger real storage), the address area between the end of real storage and the beginning of virtual storage will not be used.

 $RSIZE = 512K$ <br> $V3IEE = 200K$  $SVA = QOOK, 40K)$ 

 $\ddagger$ 

 $\overline{\phantom{a}}$ 

 $N$  PARTS = 5,<br>PAGEIN = 5,  $=$  To NPARTS SPec

> If you select a value for RSIZE that is smaller than the actual amount of real storage in the CPU on which your system is to be used, any real storage beyond<br>your RSIZE cannot be used, and a warning message is issued at IPL time (provided that you IPL from the console keyboard), informing you that a part of real storage is not used. If you IPL from the card reader, however, the message is suppressed.

 $VSTZE = (NPARTS*64K)$ +SVA\_Size\_1  $\bar{nK}$ 

Specify the size of the virtual address area (which includes the Shared Virtual Area - SVA), where n must be at least 64 times the number of partitions specified by the NPARTS parameter and a multiple of 2, plus the size of the Shared Virtual Area (SVA). If an odd number is specified, a value of 1 is added to it. If the operand is omitted, a value of 64 times the number of partitions specified by the NPARTS parameter is assumed. The value specified is used to build the tables that map the virtual address area, to determine the size of the disk extent for the page data set, and to define the end of the virtual address area.

BUFSIZE=n

Specify the number of copy blocks (buffers  $\cdot$  with a length of 72 bytes) to be used by the Channel Program Translation routine. Specification of this parameter is optional. If the operand is omitted and the NPARTS parameter specifies a value greater than 1, a value of 30 is assumed. The default is 10 if NPARTS=1 is specified. The minimum value that can be specified, regardless of the NPARTS= specification is  $10.$ 

 $SVA = \left(\frac{64K}{0K}\right)$  $(nK, mK)$ 

nK specifies the size of the Shared Virtual Area (SVA); mK specifies the size of the system GETVIS area in the SVA. n must be at least 64 and a multiple of 2. m must be smaller than n and also a multiple of 2. If the operand is omitted or incorrectly specified, the default value is taken. If your system is generated to include VSAM support, specify  $SVA = (200K, 0K)$ .

This parameter is only valid if the NPARTS Note: parameter of the SUPVR macro specifies more than one partition (NPARTS=>1).

# **ALLoe**

The Allocate (ALLOe) macro instruction defines the partitioning of the virtual address area in a multiprogramming system. Specification of this macro is optional because the operator can also allccate the which was a considered and the considered and the second state of the state of the state of the state of the state of the state of the state of the state of the state of the state of the state of the state of the state of 1112281122222812\_28812322\_1124' Is can only be epectrica mich as reasonable parameter. Specify the size of the virtual foreground partiticns only. The system computes the size of the virtual background partition by subtracting the total amount of virtual storage allocated to the virtual foreground partitions from the virtual address area as specified by the VSIZE parameter. When specifying the ALLOC macro, see to it that the size of the background area does not fall telow 64K tytes. If the macro is omitted, the entire virtual address area is allccated to the virtual background partition and the size cf each virtual foreground partition defined is set to zero. The ALLOC macro must not be used if NPARTS=l is specified.

### PARAMETERS FOR ALLOC

I

#### ALLoe F1=nK,F2=nK,F3=nK,F4=nK

The operands may be specified in any order. n must be a mUltiple of 2. If an odd number is specified, it is replaced by the next higher even number. The minimum value substituted for n may not be less than 64. A zero specification is accepted, however. Any specification from 1 through 63 is reset to zero.

If the sum cf the sizes specified fcr all foregrcund partitions plus the SVA plus 64K exceeds the size as specified by the VSIZE parameter, the ALLOC macro is ignored by the assembler, which issues an MNOTE to that effect.

#### system-Used Areas

All partitions contain a partition save area for program name, interrupt status information, and registers, as well as a label save area for label processing if the LBLTYP job control statement is used. Both areas are at the beginning of the partition.

Save area length is 88 bytes, or 120 bytes if the floating-point feature (FP=YES) was specified in the eONFG macro.

Label area length is determined by the system according to the LBLTYP specification:

- TAPE (standard tape labels) =  $80$  bytes
- $NSD$  (nn) (nonsequential disk) = 84 bytes plus 20 bytes per EXTENT statement
- Omitted = 0 bytes.

The size of each virtual partition must be large enough to contain both the program and the save areas.

## **ALLOCR**

The Allocate Real Storage (ALLOCR) macro instructicn allccates available real storage to your partitions (as defined by the NPARTS= parameter of the SUPVR macro).

In a multiprogramming system, available real storage is the real storage size of your CPU as specified by the RSIZE parameter of the VSTAE macro, less the size of your supervisor. In a single partition system (NPARTS=1) specification of the ALLOCR macro is not accepted. All uvailable real storage is always allocated to the background real partition.

The ALLOCR macro instruction is eptional, since available real storage can also be allocated or reallocated by means of the ALLOCR command. ALLOCR must be specified with at least one parameter. Specify the size of each real partition you desire (including the background partition). If a partition is omitted, it is allocated a real partition size of zero. All available real storage not allocated to real partitions is allocated to the Page Pool. Bear in mind that programs executing in virtual mode and using the PFIX macro instruction require an allocated real partition whose size is not less than the maximum number of pages concurrently fixed by PFIX.

All of available real storage may be allocated to real partitions with the exception of:

- 18K bytes minus the size cf the smallest real partiticn if the smallest real partition is 18K bytes or less and PFIX=NO (plus 2K bytes if AP=YES). If the SDL (System Directory List) is active, however, the main page pool must be at least 4K bytes.
- 18K bytes if PFIX=YES (plus 2K bytes if AP=YES).
- 18K bytes if phases from the SVA are to be executed.

At IPL time, the partition allocation of real storage is checked to see if the above rules have been obeyed. If the allocation exceeds the maximum allowed, all real partiticns are set tc zero, and an operatcr message is issued. The operator can correct the problem with an ALLOCR command.

#### PARAMETERS FOR ALLOCR

#### ALLOCR BGR=nK,F4R=nK,F3R=nK,F2R=nK,F1R=nK

The operands may be specified in random order. n must be a multiple of 2. If an odd number is<br>specified, it is replaced by the next higher even number. For each real partition'allocated, the corresponding virtual partition must be allocated too, because the job control program runs in virtual mode.

#### §ystem-Used Areas

The size of each active real partiticn must be large enough to contain both the program to be executed and the partition and label save areas (see the description of the ALLOC macro).

# **IOTAB**

The Input/Output Tables (IOTAB) macro instruction and its parameters define the area for the necessary device tables for the system. If the assumed options are all satisfactory, the only entry required is the IOTAB macro itself without any parameters.

### PARAMETERS FOR IOTAB

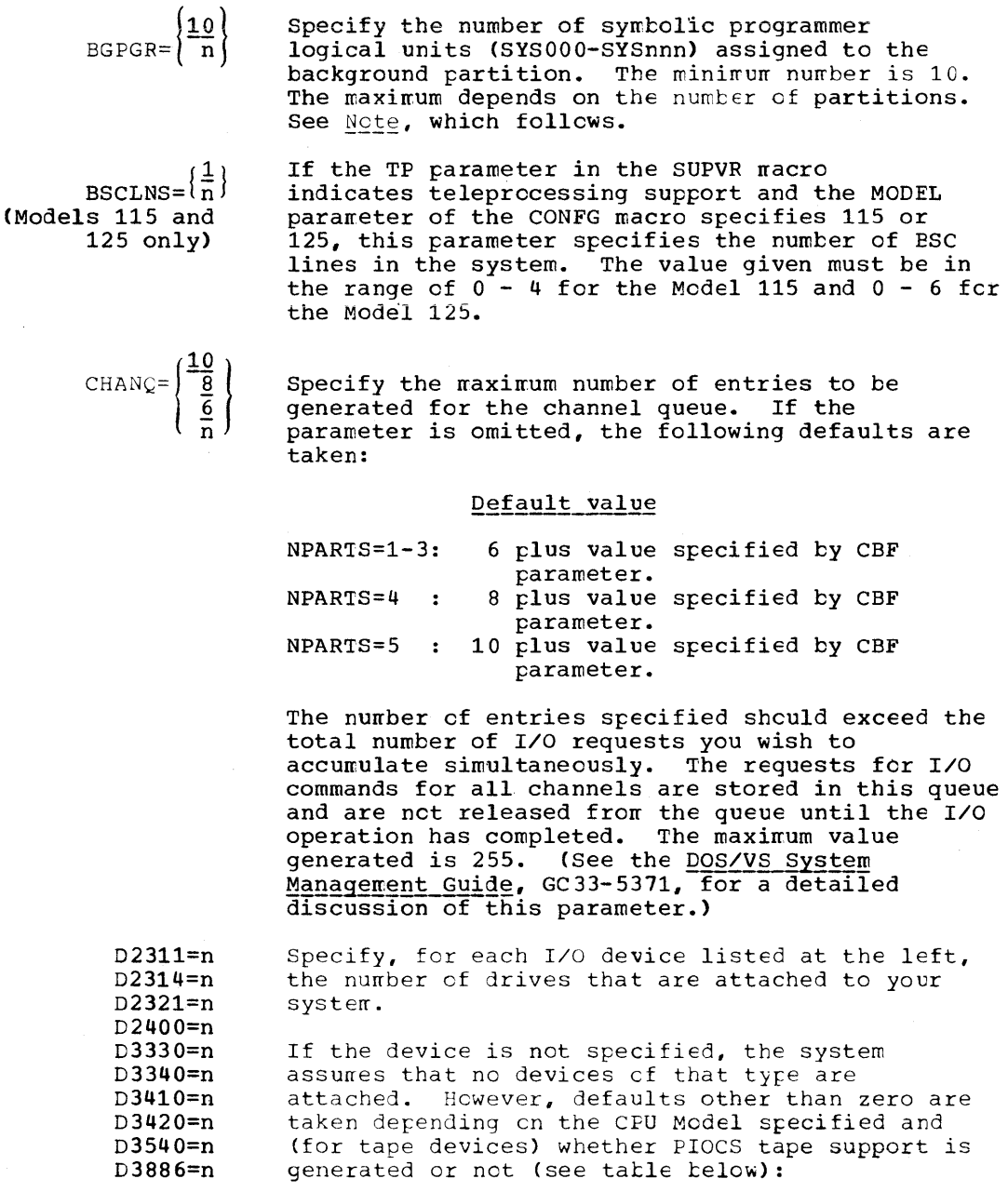

 $\left| \right|$ 

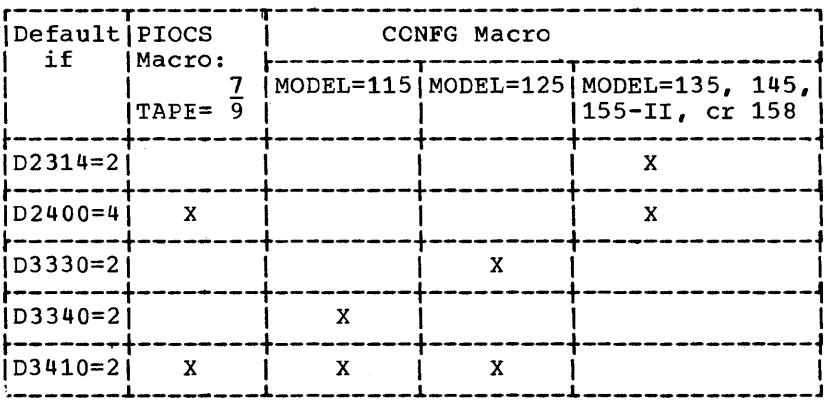

The number specified for each drive may be more than the actual number attached, but if the total number of devices specified exceeds the number of devices specified in the IODEV parameter, the<br>latter number is upgraded (total number of devices specified by the Dxxxx parameters plus 5 for unit record devices).

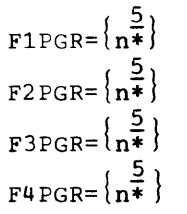

Specify the number of symbolic programmer<br>logical units (of the class SYSnnn) for the Foreground partitions. The minimum value for n is 5, while the maximum depends on the number of partitions (see Note).

\*Note: For an unsupported partition n=0 is assumed. The maximum values for the sum of all n's are as follows:

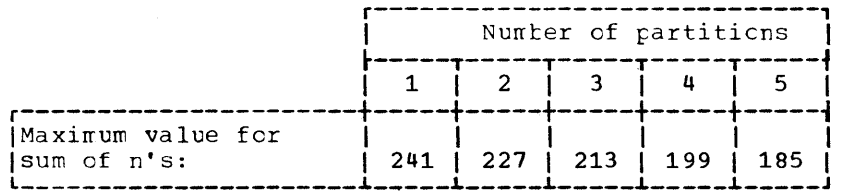

Note: The maximum number of programmer logical units you can assign to a specific partition is the maximum for the system minus the sum of the units assigned to all other partitions.

 $_{\text{LODEV}} = \left\{ \frac{10}{n} \right\}$ 

Specify the number of I/O devices and communication lines attached to the system. The maximum is 255. The minimum value is 6. Each unit requiring a DVCGEN or ADD entry must be included in n.

Specify the number of JIBs (Job Information Blocks) for the system.  $JIB = \{\frac{5}{n}\}\$ 

Requirements are:

1. One JIB for each logical unit temporarily reassigned by a // ASSGN statement that

differs from standard system assignment (that is, established at IPL time)

- 2. One JIB for each alternate logical unit assignment
- 3. One JIB for each open 2311, 2314, or 2319 extent with the DASD file-protect feature except for system input/cutput extents
- 4. Two JIBs for each open 2321, 3330, or 3340 extent with the DASD file-protect feature.

The minimum value generated is  $5$ . The maximum is 255.

4  $SSLNS = \overline{n}$ (Models 115 and 125 only) If the TP parameter in the SUPVR macro indicates teleprccessing support and the MODEL parameter of the CONFG macro specifies 115 or 125. this parameter specifies the number of Start/Stop lines in the system. The value given must be in the range  $0-8$  for the Model 115 and  $0 - 16$  for the

## **DVCGEN**

 $\int$ 

The Device Generation (DVCGEN) macro instruction and its parameters define the physical input and output units attached to the system. This macro instruction is optional. The DVCGEN macre is further discussed in the DOS/VS System Management Guide, GC33-5371.

PARAMETERS FOR DVCGEN

#### CHUN=X'CUU"DVCTYP=XXXXXX,CHANSW={~Q },MODE=X'SS' YES

Model 125.

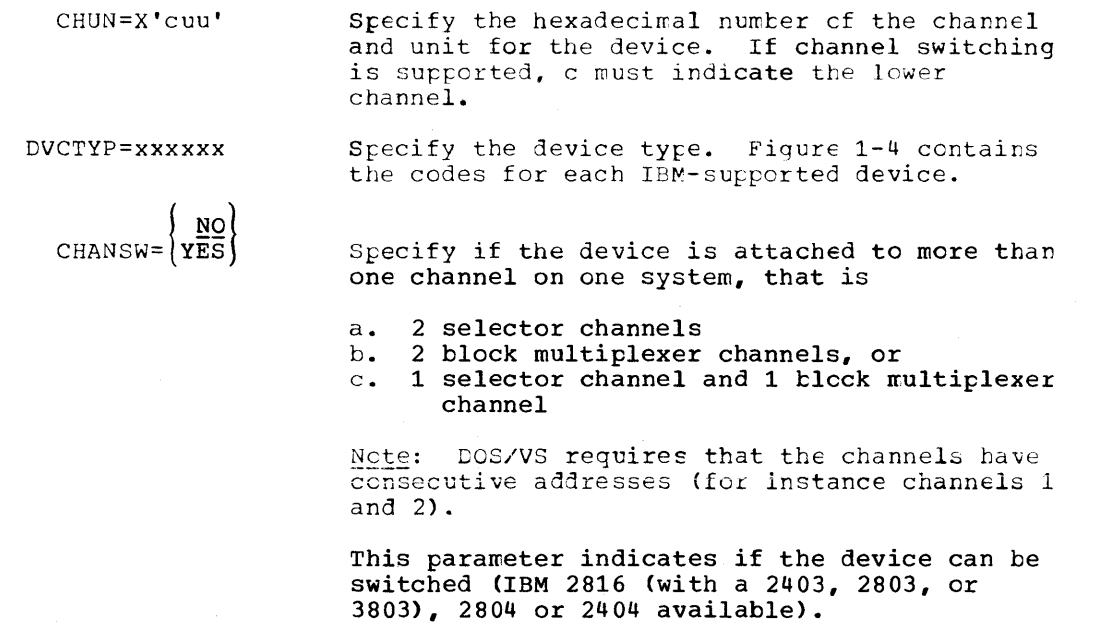

 $MODE=\n\left\{\n\begin{array}{c}\nX'ss' \\
X'ssss'\n\end{array}\n\right\}$ (X'ssssss')

 $\overline{1}$ 

 $\frac{1}{\sqrt{2}}$ 

- 1. 2400T9. MODE specifies the tape mode. X'CO' is the default value. For 800 tpi 9-track single density, specifying X'C8' saves time during tape OPEN.
- 2. 3410T9. MODE specifies the tape mode. X'CO' is the default value.
- 3. 3420T9. MODE specifies the tape mode. X'CO' is the default value.
- 4. 2400T7 or 3420T7. MODE specifies the tape mode. X'90' is the default value.
- 5. 2702. MODE designates the SADxxx command.

X'OO' X'Ol' X'02' X'03' SADO (default) SADl SAD2 SAD3

See "IPL Control and ASSGN Statements for System Generation" for other values of ss.

- 6. 2260 (Local) and 3270 (Local). MODE specifies the 1053, 3284, or 3286 printer when CHUN=X'cuu' refers to a 1053 attached to a 2848, a 3284 attached to a 3272, or a<br>3286 attached to a 3272, respectively. The  $3286$  attached to a  $3272$ , respectively. operand must be entered as MODE=X'Ol'.
- 7. 1419/1255/1259/1270/1275. MODE designates the external interrupt bit associated with magnetic ink character readers or optical reader/sorters. The rode X'01' through X'20' corresponds to external interrupt PSWs bits 26 through 31, respectively. For dual address adapter 1419, this parameter is needed for both 1419P and 1419S.

X'Ol' X'02' X'04' X'08' X'10' X'20' Device attached to external line 7. Device attached to external line 6. Device attached to external line 5. Device attached to external line 4. Device attached to external line 3. Device attached to external line 2.

- 8. 1018. MODE specifies whether the error-correction feature is present or not. X'OO' feature not present (default value). X'Ol' feature is present.
- 9. 2703. For the IBM Models 115 and 125 with the Integrated Communications Adapter, MODE=x'ss', MODE=X'ssss', or MODE=X'ssssss' specifies the line mode setting for a<br>Start/Stop or BSC line if the TP parameter in the SUPVR macro indicates teleprocessing support and the MCDEL parameter in the CONFG macro specifies 115 or 125. If a one or two byte value is specified, the of two byte value is specified, the<br>specified value is right-justified and padded with zeros on the left to fill the three bytes. Thus, to specify a single-byte value for a Start/Stop line

that requires only one byte, you must supply a three-byte value, the leftmost byte of which contains the requested mode settings. The line mode setting and its default settings are discussed in System/370 Model 125 Functicnal Characteristics, GA33-1506 and in System/370 Model 115 Functicnal Characteristics, GA33-1510.

10. 3705. MODE specifies the type of channel adapter. No default is assumed. X'Ol' Type 1 channel adapter X'02' Type 2 channel adapter If the MODE parameter is omitted or incorrectly specified, the assembler issues an MNOTE.

 $\left($ 

RULES FOR USING DVCGEN

- 1. A separate DVCGEN macro instruction is required for each device. For a 2314, 2319, 3330, cr 3340 each individual unit needs a DVCGEN card.
- 2. The total number must not exceed the total number of devices specified in the IODEV parameter of the IOTAB nacro.
- 3. DVCGEN macros must be specified in ascending channel address sequence.
- 4. Switchable units attached to more than one channel, that is
	- a. 2 selector channels
	- b. 2 block multiplexer channels, cr
	- c. 1 selector channel and 1 block multiplexer channel,

must be defined only once on the lowest channel by which they are addressable. They cannct be redefined as ncnswitchable units cn the higher channel.

- 5. The sequence of the DVCGEN cards deterrrines the position of the devices in the PUB table. SYSRES should be the first DVCGEN card if it is to have the highest software priority for that channel. Switchable units must be the last devices specified for each channel and must be on consecutive channels.
- 6. The specifications of these macros can be altered at IPL by ADD and DEL statements.
- 7. IBM 3210/3215 Console Printer-Keyboards that are not online but were defined by DVCGEN statements must be deleted by DEL statements when performing IPL from the card reader.

## **I ASSGN**

The Assign (ASSGN) macro instruction and its parameters assign symbolic device names (LUBs) t9 physical I/O devices (PUEs). A separate macro instruction is required for each symbolic device name with a standard system generation assignment. This macro instruction is optional,

52 DOS/VS System Generation

however. since the assignments can also be made after IPL. If the assignment is made at system generation time, the system uses it as a default assignment.

PARAMETERS FOR ASSGN

I

I

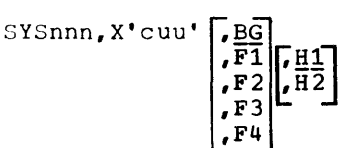

Syrrbolic name may be any cf the following system logical units or programmer logical units:

> SYSRDR **SYSIPT SYSPCH** SYSLST SYSLOG SYSLNK SYSREC SYSRLB SYSSLB **SYSCAT** SYS000-SYS240(1-partition system) SYSOOC-SYS221(2-partition system) SYS000-SYS202(3-partition system) SYSOOO-SYS193 (4-partition system) SYSOOO-SYS164 (5-partition system)

X'cuu' is the hexadecimal number of the channel\* and unit to which the symbolic device is attached. A separate macro is required for each standard assignment desired.

\*must be the lower of two channel numbers if channel switching is supported.

 $BG_L$   $F1_L$   $F2_L$   $F3_L$  or  $F4$  specifies the partition<br>to which the assignment is being made. The to which the assignment is being made. ASSGN nacro is ignored if a specification is entered for a partition not defined by the NPARTS parameter of the SUPVR nacro, or net defined by default if the NPARTS parameter was not specified. If the parameter is omitted, while the next parameter is specified, indicate the omission by separating the last and the next parameters by means of two commas.

H1 or H2 specifies the desired input hopper to be used fer an IBM 2560 or 5425. If both hoppers are to be used, they must be separately assigned to the same partition by means of two ASSGN macros. If the operand is omitted H1 is assumed.

Note: H2 may only be assigned to SYSRDR, SYSIPT, or SYSPCH. H2 must not be specified if the IEM 2560 or 5425 is assigned to a partition supported by POWER.

Making a standard foreground assignment at system generation time is equivalent to making a perrranent assignment after IPL. When you untatch a foreground partition, temporary assignments are released.

System I/O units (SYSRDR, SYSIF1, SYSLST, cr SYSPCH) that are assigned to a tape, a 3540 Diskette, or DASD when the system is generated are unassigned by IPL. An unassigned device can cause a job to be canceled.

#### Notes:

- During system generation, conflicting assignments (ASSGN macro specifications made in the supervisor assertly) across partitions are not checked.
- If SYSLOG is assigned to a foreground partition, it must also be assigned in the background partition.
- Compile, link-edit, and go in a foreground partition is allowed only if a private core image library is supported and available. Therefore, SYSLNK must be assigned to a foreground partition if PCIL=YES has been specified and NPARTS>l. Note that the assignment can also be made at execution time.

### **DPD**

The Define Page Data Set (DPD) macro instruction and its parameters define the page data set (SYSVIS) that is to held the virtual address area. Specification of this macro is optional, since the data set can also be defined after IPL by means of the PPD connand. It provides information about the channel and unit number cf the paging device, disk starting address of the SYSVIS extent and the volume serial number.

If the macro is omitted or incorrectly srecified, the page data set must be defined at IPL time by means of the DPD command (see the DOS/VS System Management Guide, GC33-5371). This command can also be used to override the information supplied by the DPD macro, until the next IPL.

The IPL routines open the page data set, check its extent limits, create label information for inclusion in the VTOC, and assign the symbolic name of SYSVIS to the page data set.

Note: The ASSGN statement or command cannot be used to assign or re-assign SYSVIS.

#### PARAMETERS FOR DPD

DPD UNIT=X'cuu',CYL=nnn,VOLID=xxxxxx

- UNIT=X'cuu' Specify (in hexadecimal notation) the channel and unit number of the device that is to contain the page data set. (If UNIT is specified, then CYL must also be specified.)
	- CYL=nnn Specify the number of the cylinder where the page data set is to begin. The upper limit of the extent is computed by the system on the basis of the information supplied in the VSIZE parameter of the VSTAB macro. The assembler issues an MNOTE indicating the required number of tracks. (If CYL is specified, UNIT must also be specified.)
- VOLID=xxxxxx This parameter is optional. It specifies the volume serial number ef the disk pack and is used for label checking. If the parameter is not specified in either the DPD macro or the DPD command, the volume serial number is not checked.

## $\text{SEND}(n)$

The Supervisor End (SEND) macro instruction indicates the address of the problem program area (PPBEG). TIFEG is always on a 2K boundary and coincides with the address at the end of the supervisor (EOSSP). Regardless of whether the SEND macro is specified with or without the n parameter, the generated supervisor is always fully storage-protected.

Choose a value for n only if you want to reserve extra space within the supervisor area for future expansion, or for other purposes described melow. If a value for n is selected which is larger than the size of the generated code, extra space is reserved between the end of the supervisor nucleus (NUCEND) and the beginning of the transient area (SYSEND) (see Figure 1-2). The system will not claim the extra space,<br>not even for additional CCW translation copy buffers. However, if n is not specified, any extra space between the end of the supervisor and the next 2R boundary, is used for these puffers. If the space reserved is<br>sufficient for a future expansion of the supervisor, you will thereby avoid having to relink-elit non-relocatable programs, link-edited for<br>the real background partition. In the meantime, you may use the extra space to expand the Problem Program Determination Aids (FDAIDS) area.

If your supervisor includes the relocating loader, no relink-editing is required for programs that were link-edited relocatable for a real partition. Moreover, because the address of the virtual background area is independent of the superviscr end address, expansion of the supervisor never involves relink-editing of programs that are link-edited for a virtual partition.

Note: The DCS/VS assembler requires an END and a /\* statement following the SEND macro.

### PARAMETERS FOR SEND

 $\mathfrak{f}_{\mathbb{Z}_2}$ 

n Specify the desired address (FPPEG) of the real address area for use by programs other than the supervisor. Depending on the value selected for n, the assembler takes the following actions:

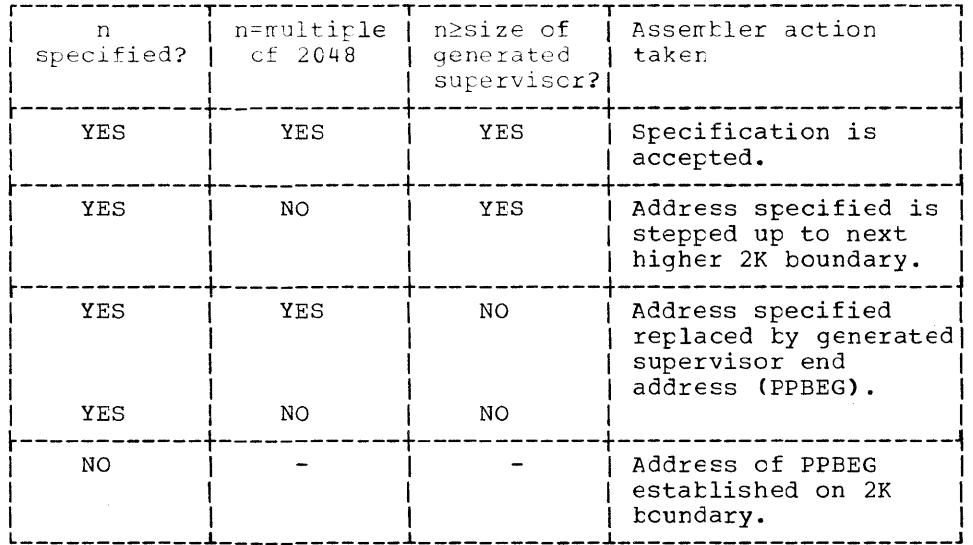

Figure  $1-2$ . Supervisor End Address Computation on the Basis of Different SEND Macro Specifications

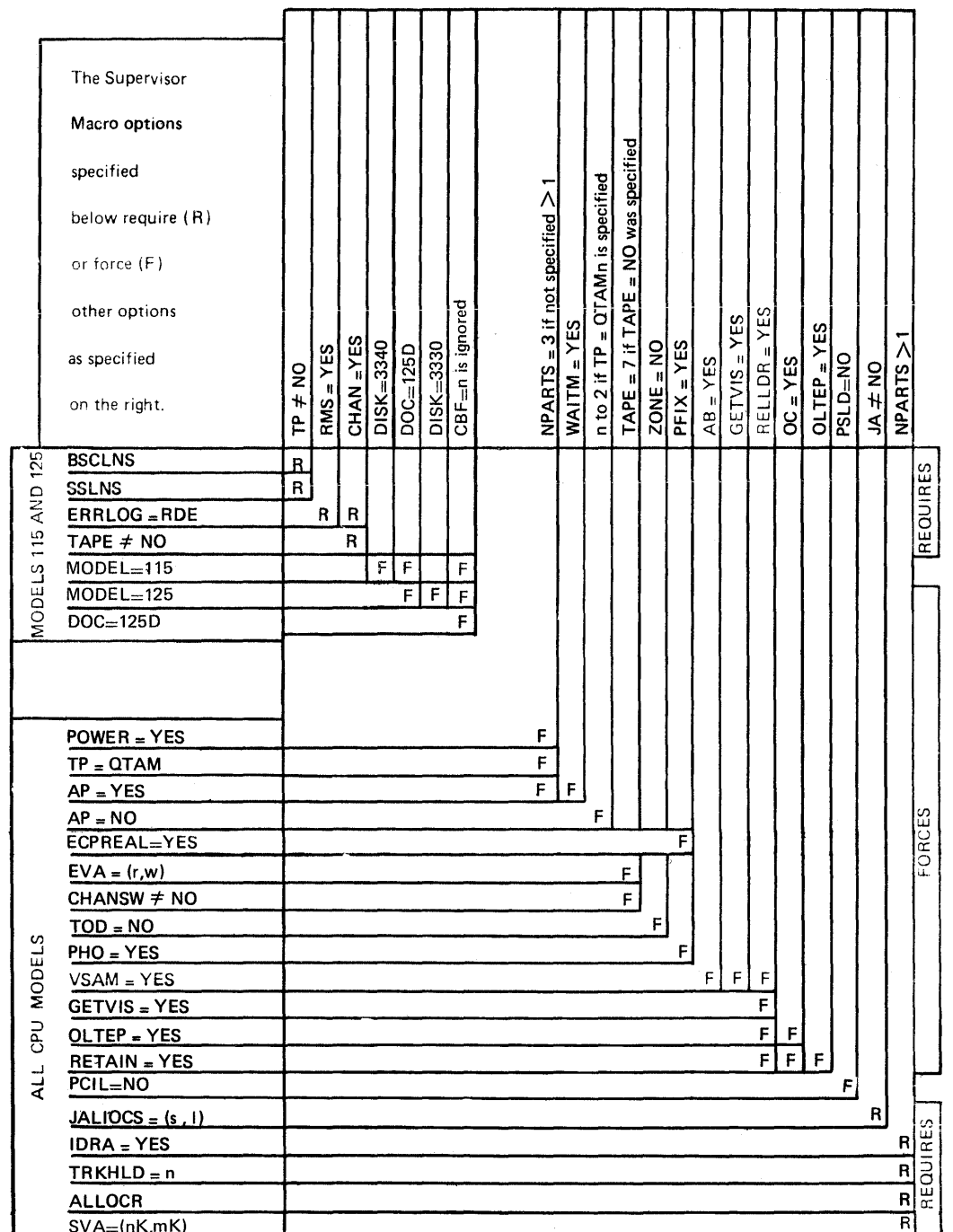

 $\frac{\partial}{\partial t}$ 

Page of GC33-5377, revised November 30, 1973, by TNL GN33-8766

Figure 1-3. SUPERVISOR--Macro Instructions

 $\mathbf{I}$ 

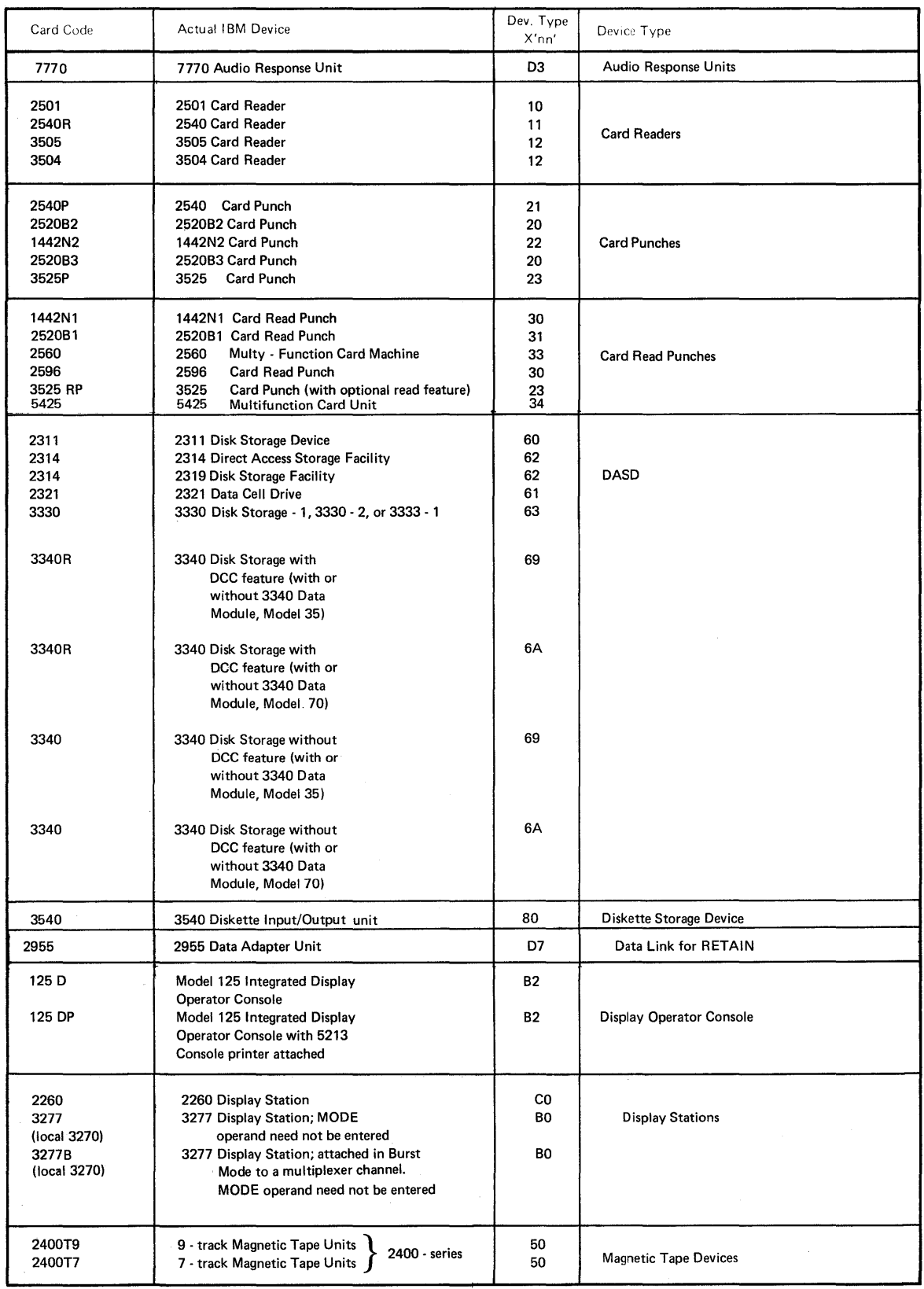

Figure 1-4. SUPERVISOR--Device Code (Part 1 of 2)

 $\hat{\mathbf{F}}$ 

 $\hspace{0.025cm}\rule{0.7pt}{0.1ex}\hspace{0.025cm}\}$ 

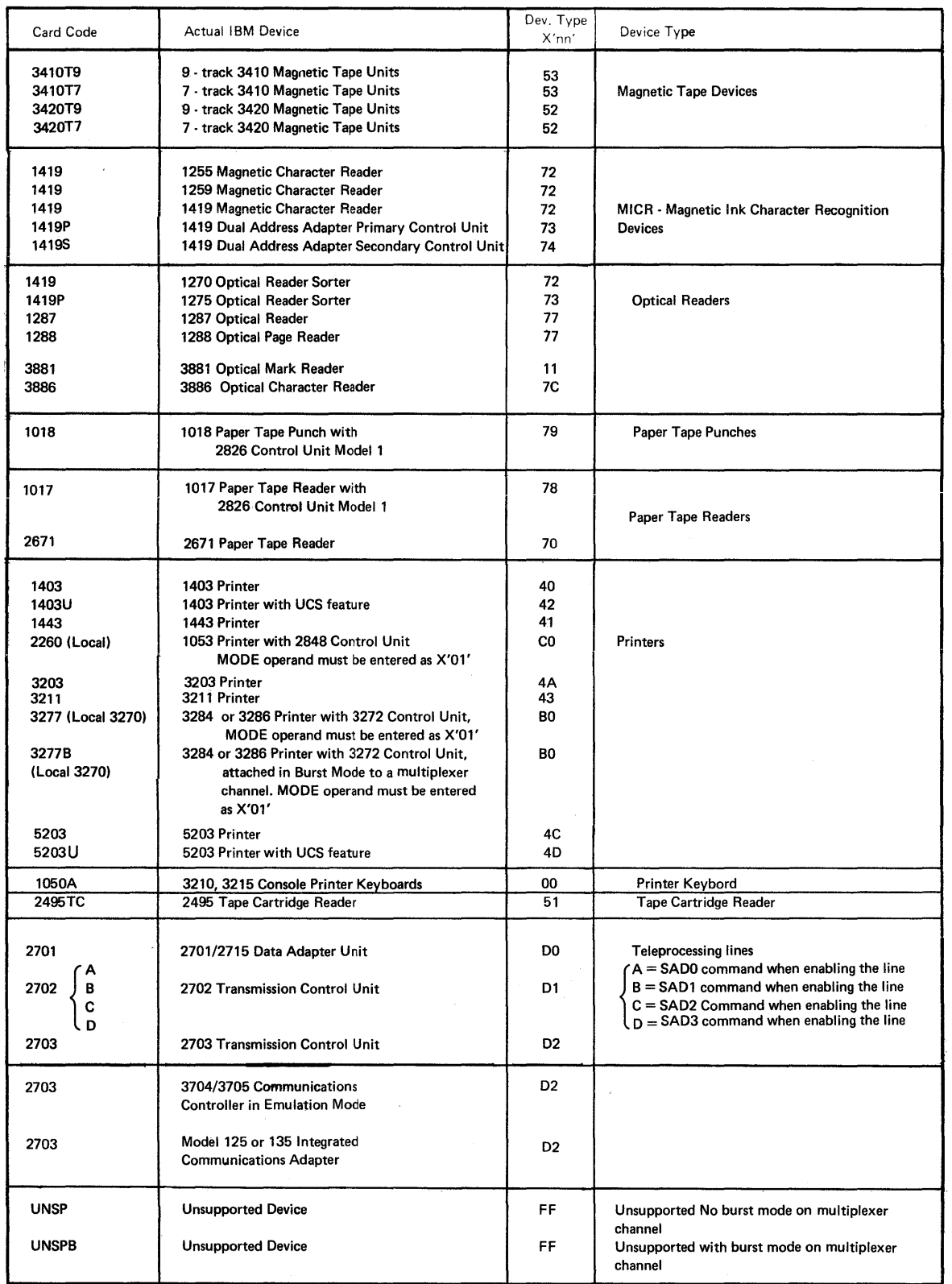

Figure 1-4. SUPERVISOR--Device Code (Part 2 of 2)

58 DOS/VS system Generation

 $\left($ 

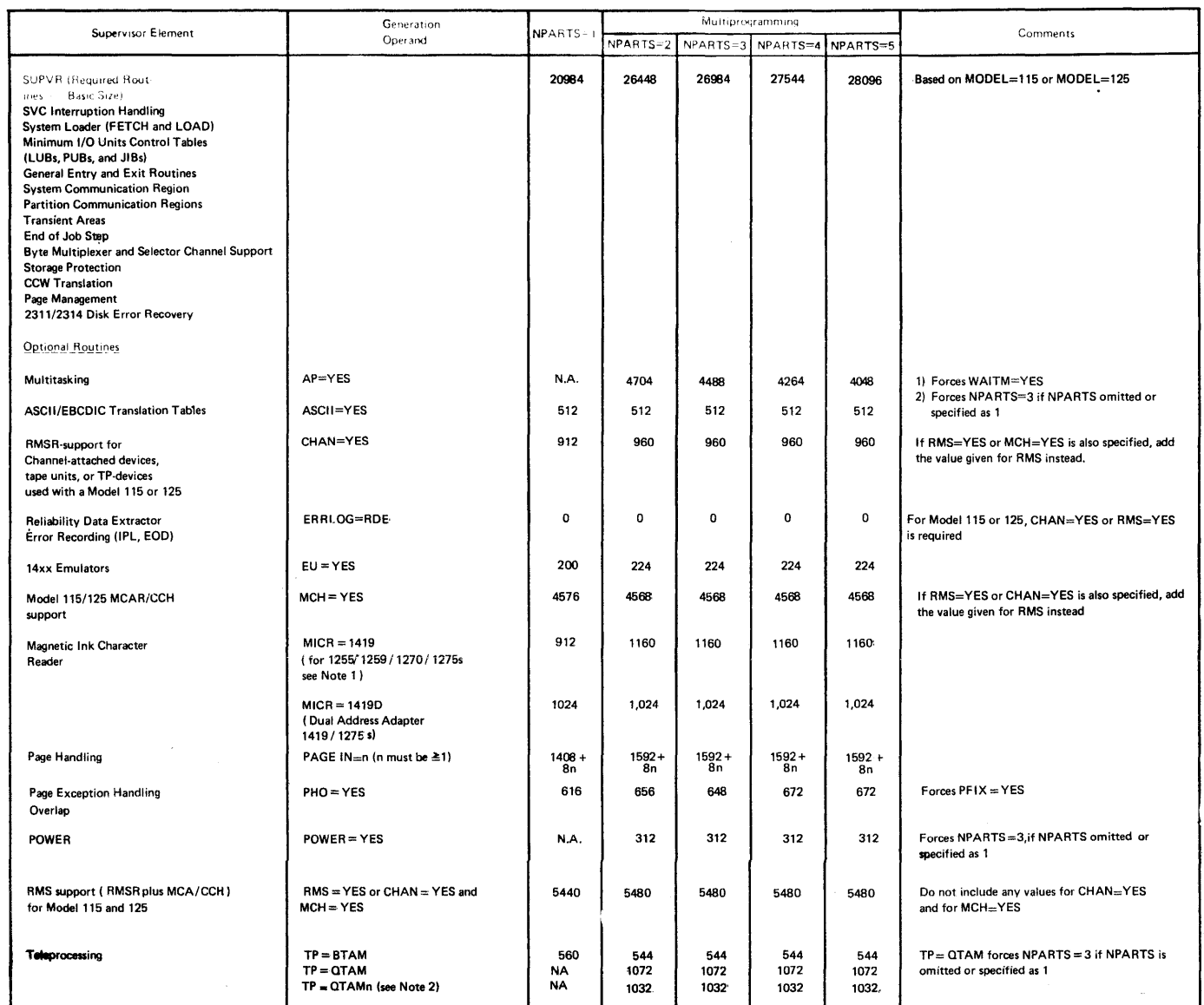

Figure 1-5. Supervisor Real Storage Requirements--Bytes (Part 1 of 8)

 $\mathbf{I}$ 

# Page of GC33-5377, revised November 30, 1973, by TNL GN33-8766

a sa mga bansang pangalang ng pangangang ng pangalang ng pangangang ng pangangang ng pangangang ng pangangang ng pangangang ng pangangang ng pangangang ng pangangang ng pangangang ng pangang ng pangang ng pangang ng pangan

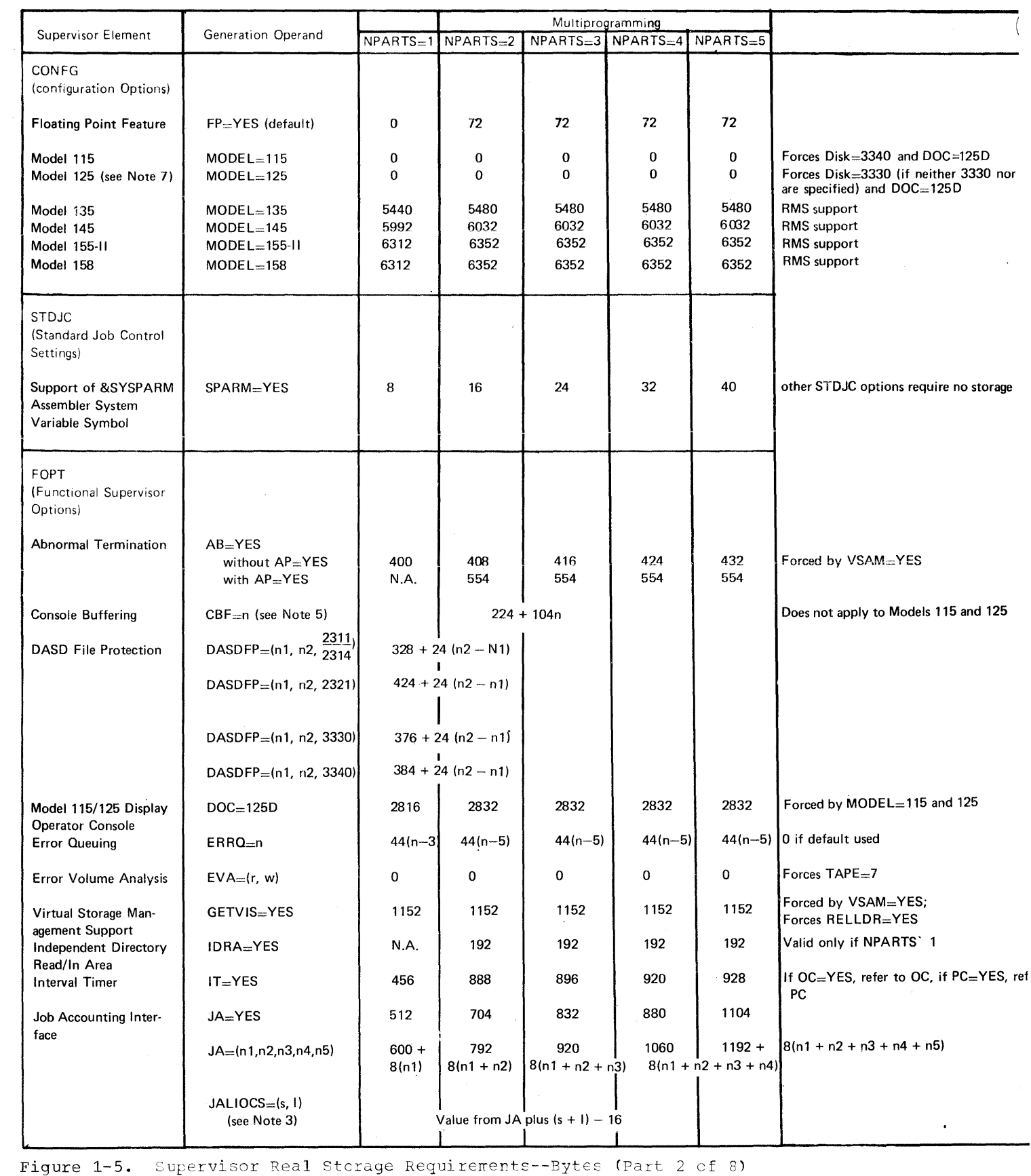

 $\hat{\mathcal{L}}_{\text{max}}$  and  $\hat{\mathcal{L}}_{\text{max}}$  . We have

Page of GC33-5377, revised November 30, 1973, bv TNT, GN33-8766

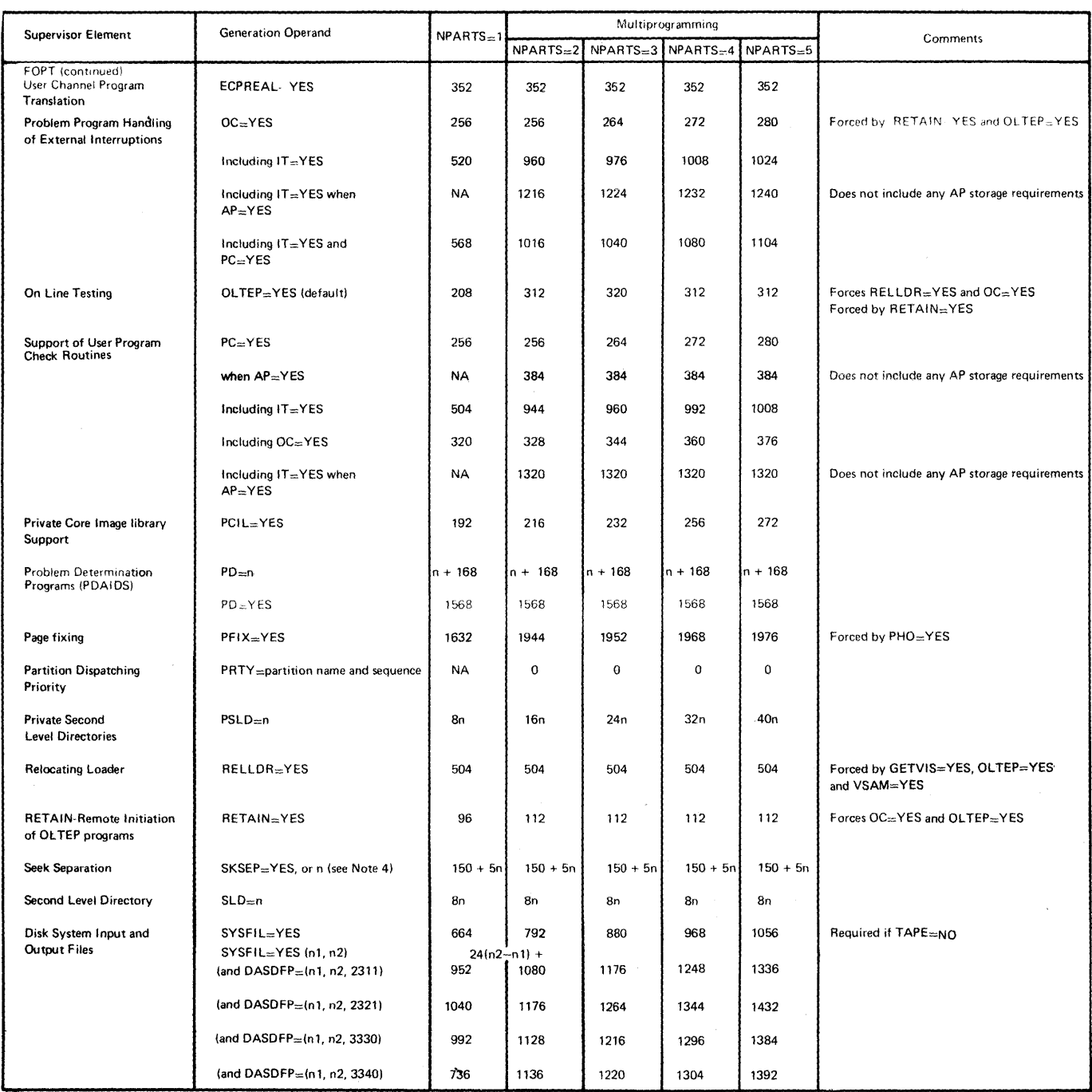

Figure 1-5. Supervisor Real Storage Requirements--Bytes (Part 3 of 8)

o

 $\mathbf{I}$ 

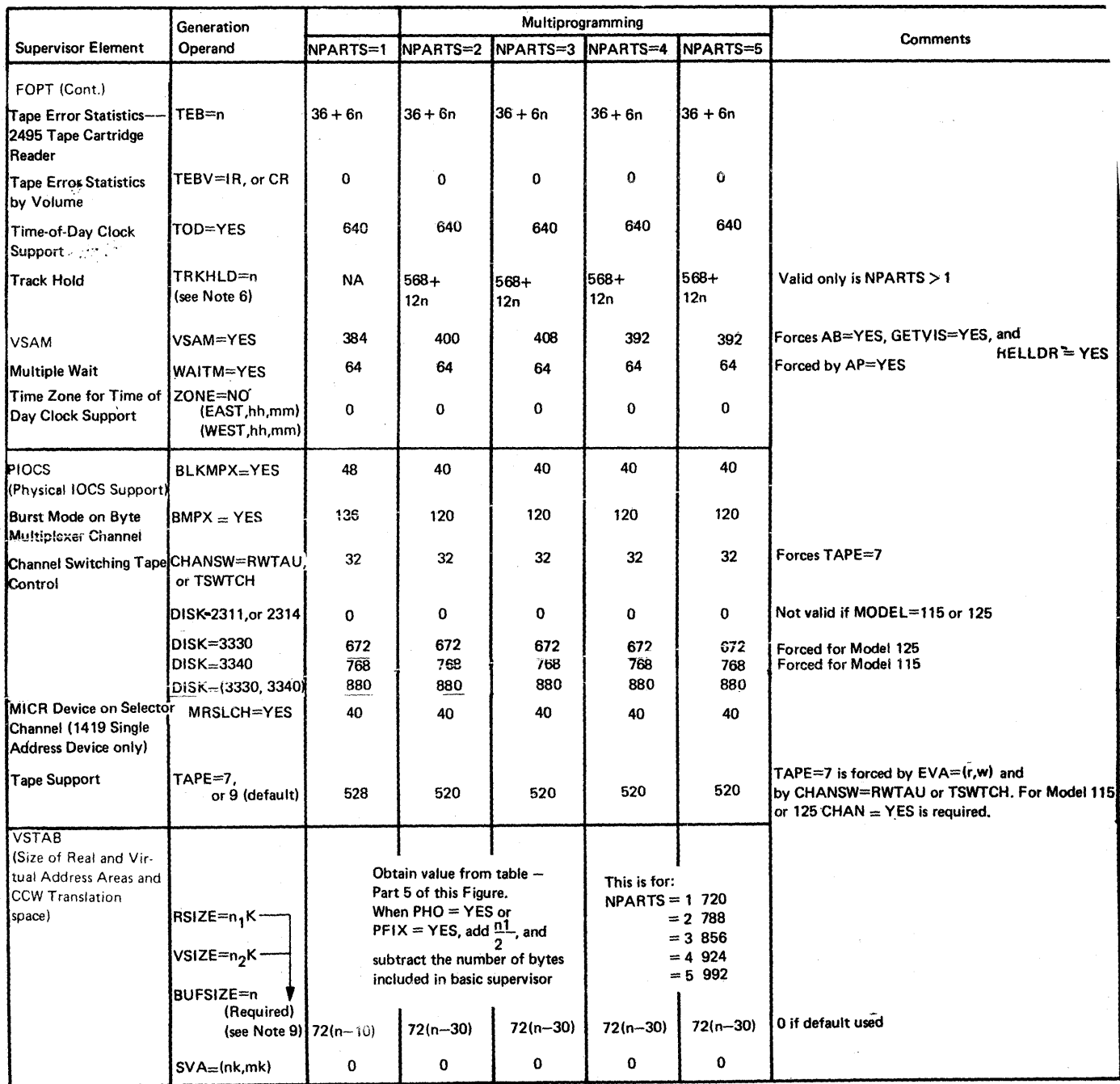

aans samelinni

ستبدأ

ر<br>انگرېزي پر سول پر د

Figure 1-5. Supervisor Real Storage Requirements--Bytes (Part 4 of 8)

Figure RSIZE (K bytes) VSIZE (K bytes) Ĥ  $\overline{\phantom{a}}$ - $\overline{a}$  $\overline{\phantom{0}}$  $\overline{\phantom{a}}$  $\overline{\phantom{0}}$  $\overline{\phantom{0}}$  $\overline{\phantom{a}}$  $\overline{a}$  $\overline{\phantom{0}}$  $\overline{\phantom{0}}$  $\overline{a}$  $\overline{a}$  $\overline{\phantom{0}}$  $\overline{\phantom{0}}$  $\overline{\phantom{a}}$  $\overline{\phantom{m}}$  $\overline{\phantom{a}}$  $\overline{a}$ ÜΠ  $\overline{a}$  $\equiv$  $\overline{\phantom{0}}$  $\overline{a}$  $\overline{a}$  $\overline{\phantom{m}}$  $\overline{\phantom{0}}$  $\overline{\phantom{0}}$  $\overline{\phantom{0}}$  $\overline{\phantom{a}}$  $\equiv$  $\overline{\phantom{0}}$  $\sim$  $\equiv$  $\overline{\phantom{0}}$  $\overline{a}$  $\overline{\phantom{a}}$  $\overline{a}$  $\overline{\phantom{0}}$  $\overline{\phantom{a}}$  $\overline{\phantom{a}}$ Supervisor  $\overline{a}$  $\overline{\phantom{a}}$  $\overline{a}$  $\overline{\phantom{0}}$  $\overline{a}$  $\overline{a}$  $\overline{\phantom{0}}$  $\overline{a}$  $\overline{\phantom{a}}$  $\overline{a}$  $\overline{\phantom{a}}$  $\overline{\phantom{a}}$  $\overline{\phantom{0}}$  $\overline{\phantom{a}}$  $\overline{\phantom{a}}$  $\overline{\phantom{a}}$ Rea<sub>1</sub>  $\overline{\phantom{a}}$  $\frac{1}{2}$  $\overline{\phantom{a}}$ Storage Requi rements -pyt es Ga  $\ddot{r}$ 

Module  $\mathbf{H}$ 

 $\sigma$  $\circ$  $\overline{m}$  $\mathbf{c}$ 

င္ပ

Planning and Procedures

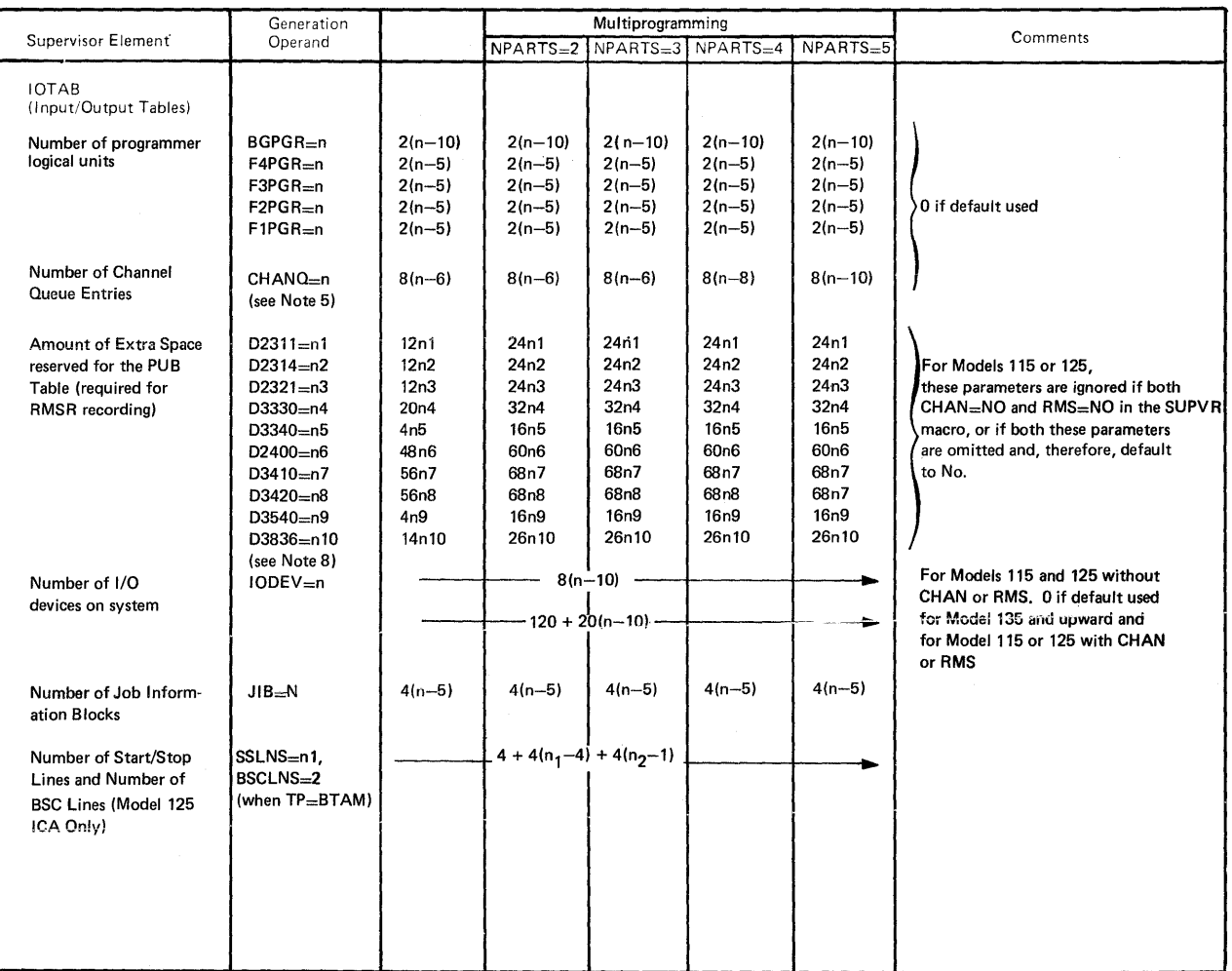

 $\left($ 

**Figure 1-5.** Supervisor Real storage Requirements--Bytes (Part 6 of 8)

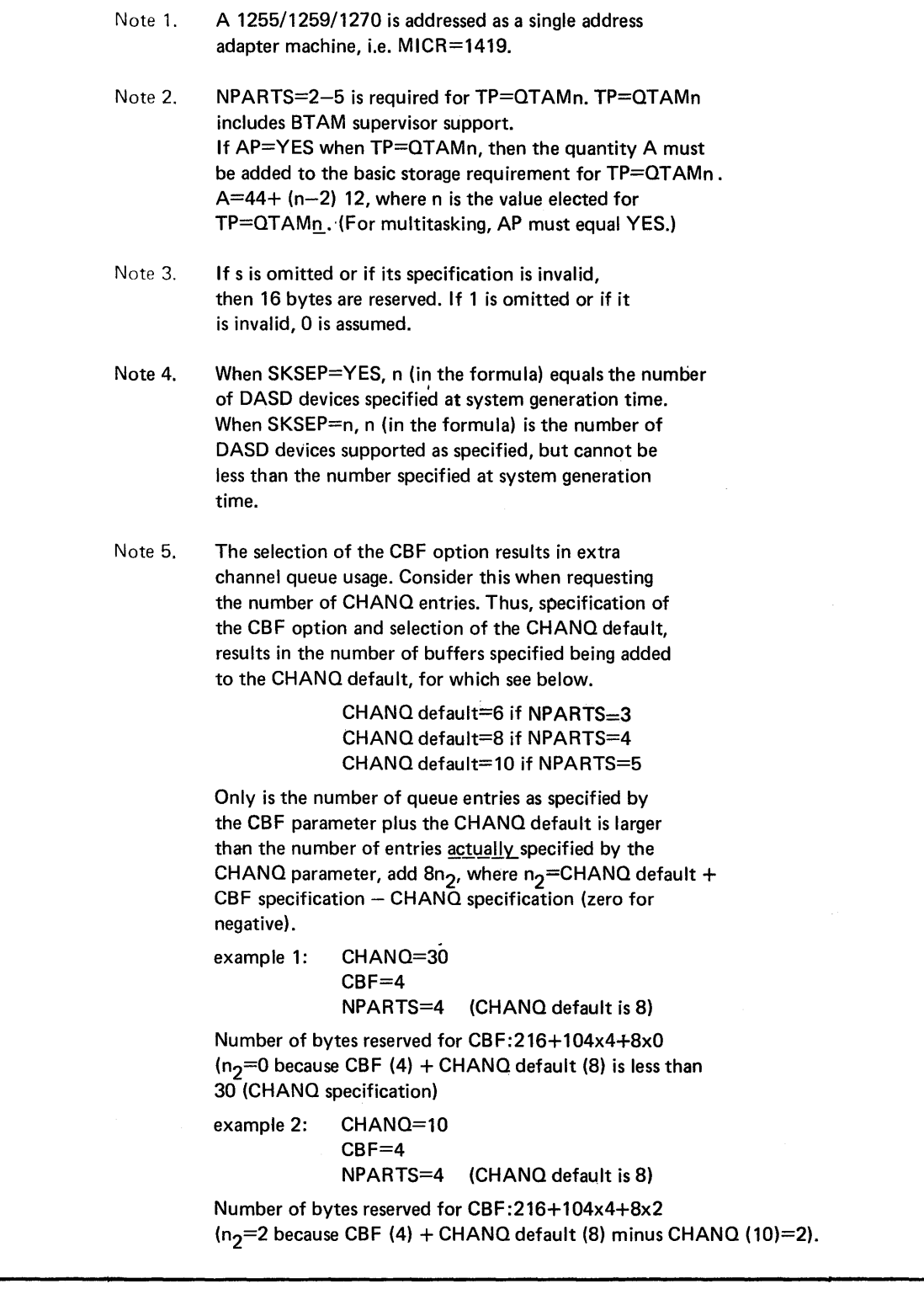

Figure 1-5. Supervisor Real Stcrage Requirements--Bytes (Part 7 of 8)

 $\big)$ 

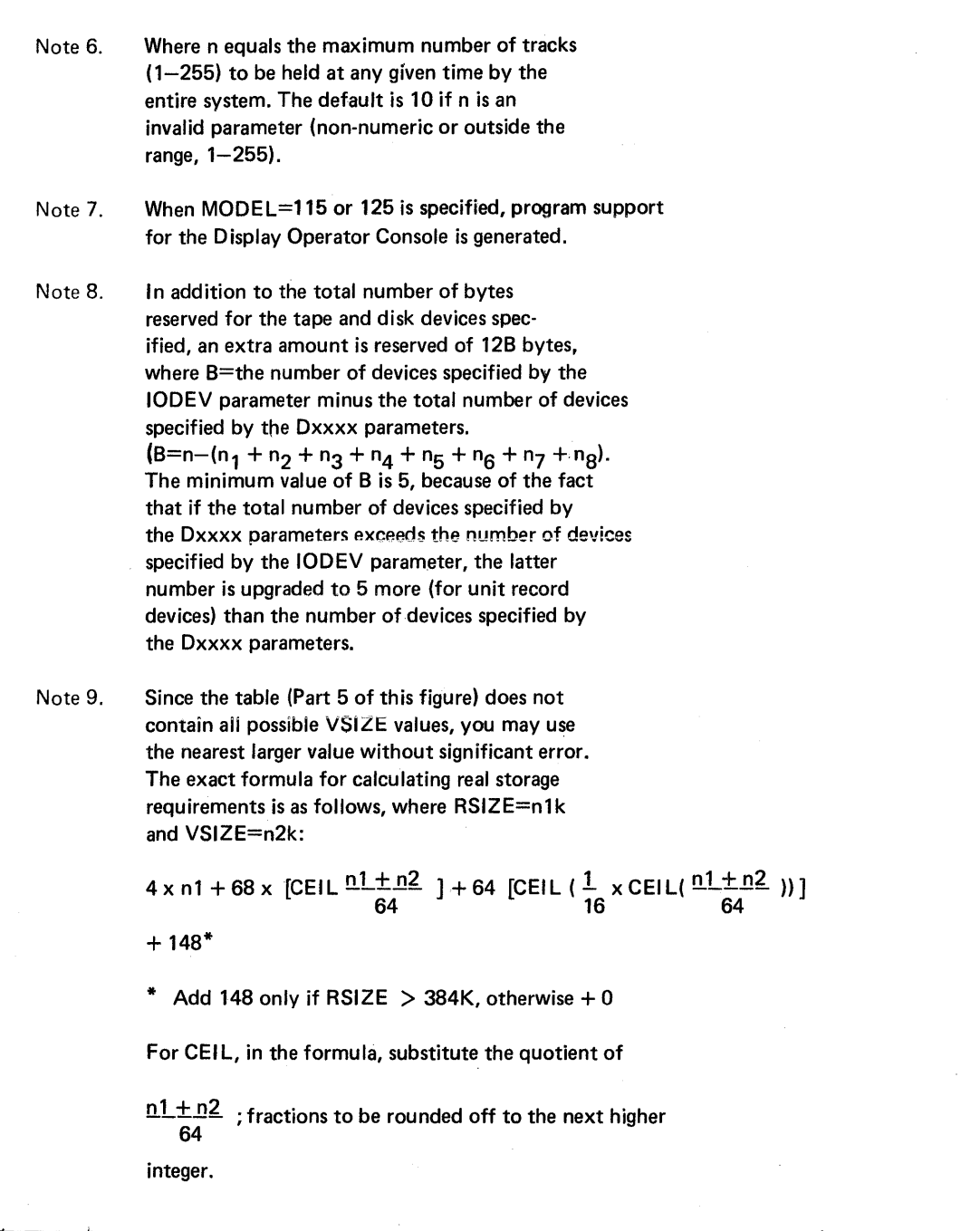

Figure 1-5. Supervisor Real Storage Requirements--Bytes (Part 8 of 8)

### **Supervisor Real Storage Requirements**

This section contains the data for estimating the size of the superviscr required for a generated system, that is, the amount of real storage needed at object time for the superviscr macro instructions.

The supervisor varies in size from system tc system depending on the user-selected options and the machine configuration. All supervisor generation options are described earlier in this mcdule under "The Supervisor Generation Macros".

The size of the supervisor is a determining factor for the amount of real storage available for problem program use. All real stcrage nct allocated to the supervisor is available for use by programs running in virtual mode (the main page pool) and in real mode via specification of real partitions. For more details on the allocation of real partitions refer to the description of the ALLOCR macro instruction.

Figure 1-5 gives the real storage requirements for your supervisor, the size of which is determined by the options you specify (including default specifications) in the supervisor generation macro instructicns. The basic supervisor (see sizes on the first line of data of Figure 1-5) is dependent on the number of partitions you require (SUFVR macro  $NPARTS=$ ); however, it is independent of any other supervisor generation options.

To this basic size you must add the storage requirements for each selected option (see column "Generation Operand"). You must be careful to include the values for any opticns you have selected by default.

You must also include the storage requirements for any option you did not specify but which is forced by another option you did specify (see Figure 1-3 showing which options are forced or required). Thus, for example, the SUPVR macro operand fcr Page Exception Handling overlap (PHO=YES) forces the FOPT rracro operand PFIX=YES for page fixing. Therefore, if you specify PHO=YES, you must include the storage requirements of both PHO=YES and PFIX=YES.

The comments column of Figure 1-5 indicates when one option forces another option or is forced by another option. Certain cptions share common code and thus the mixture rather than the individual values must be considered in obtaining the total storage requirement. Thus, for example, the FOPT macro options IT=YES, PC=YES, and OC=YES share common code. Figure 1-5 provides for this by stating storage requirements for each option separately and in all combinations. If you have selected more than one of these options, select the combined requirement from the row which includes your combination.

The SEND macro instruction allows ycu to reserve additional storage for your supervisor. Refer to the description of the SEND macro instruction for further details.

Because of storage protection, the superviscr must always end on a  $2K$ storage boundary. supervisor generation always causes the total generated supervisor size to be rcunded up to the nearest 2K boundary. Thus, a calculated supervisor end address of, say, 31,120 bytes, is rounded to 32K (32,768 bytes).

Some supervisor macro instructions do not affect your storage requirements because they merely supply information to be placed in storage occupied by other rracro instructions. These macro instructicns are not included in Figure 1-5. They are:

STDJC (all operands except SPARM=YES) ALLOC **ALLOCR** DVCGEN ASSGN DPD

In summary, to calculate the size of your supervisor, add the values as indicated in Figure 1-5 for:

- Your base (determined by NPARTS=)
- The storage requirements for all opticns you specifically selected
- The storage requirements for those options you did not specify but that default to YES
- Storage requirements for all options you selected indirectly, that is options that were forced by other, specified, options
- Any additional storage you reserved via the SEND macro instruction.

 $\frac{1}{2}$ 

## Computing the Size of a Supervisor

As an example, assume a supervisor is generated using the macros shown in Figure 1-6. The size of this supervisor is deterrrined as follows:

GENERATION OPERAND REAL STORAGE

REQUIREMENT (tytes)

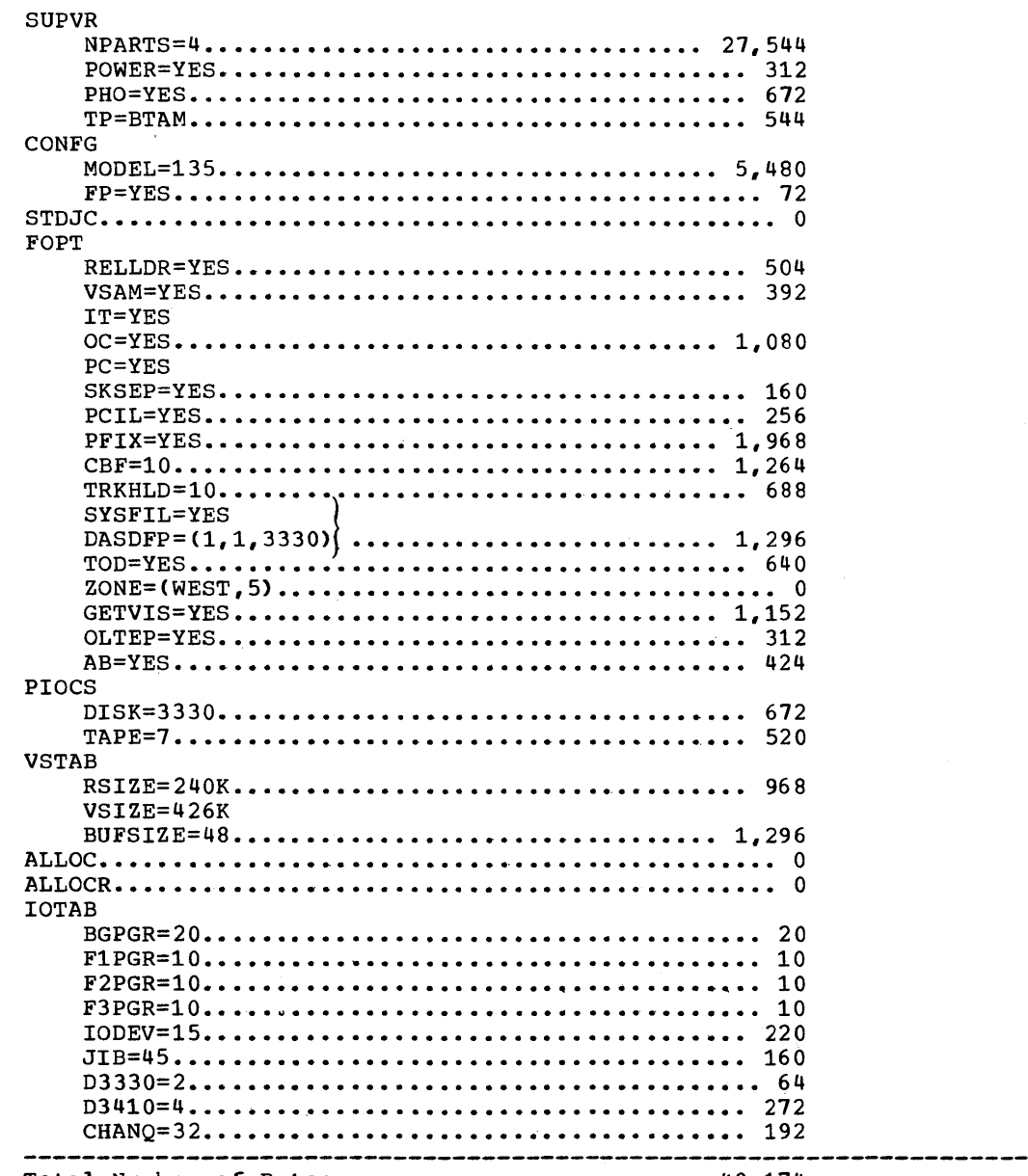

Total Number of Bytes......................... 49,174

Note: If entry for BGPGR is below minimum requirement, n=10 is assumed. The following MNOTE is obtained for an entry of less than 10.

BGPGR SPECIFICATION BELOW MINIMUM - "10" ASSUMED

)

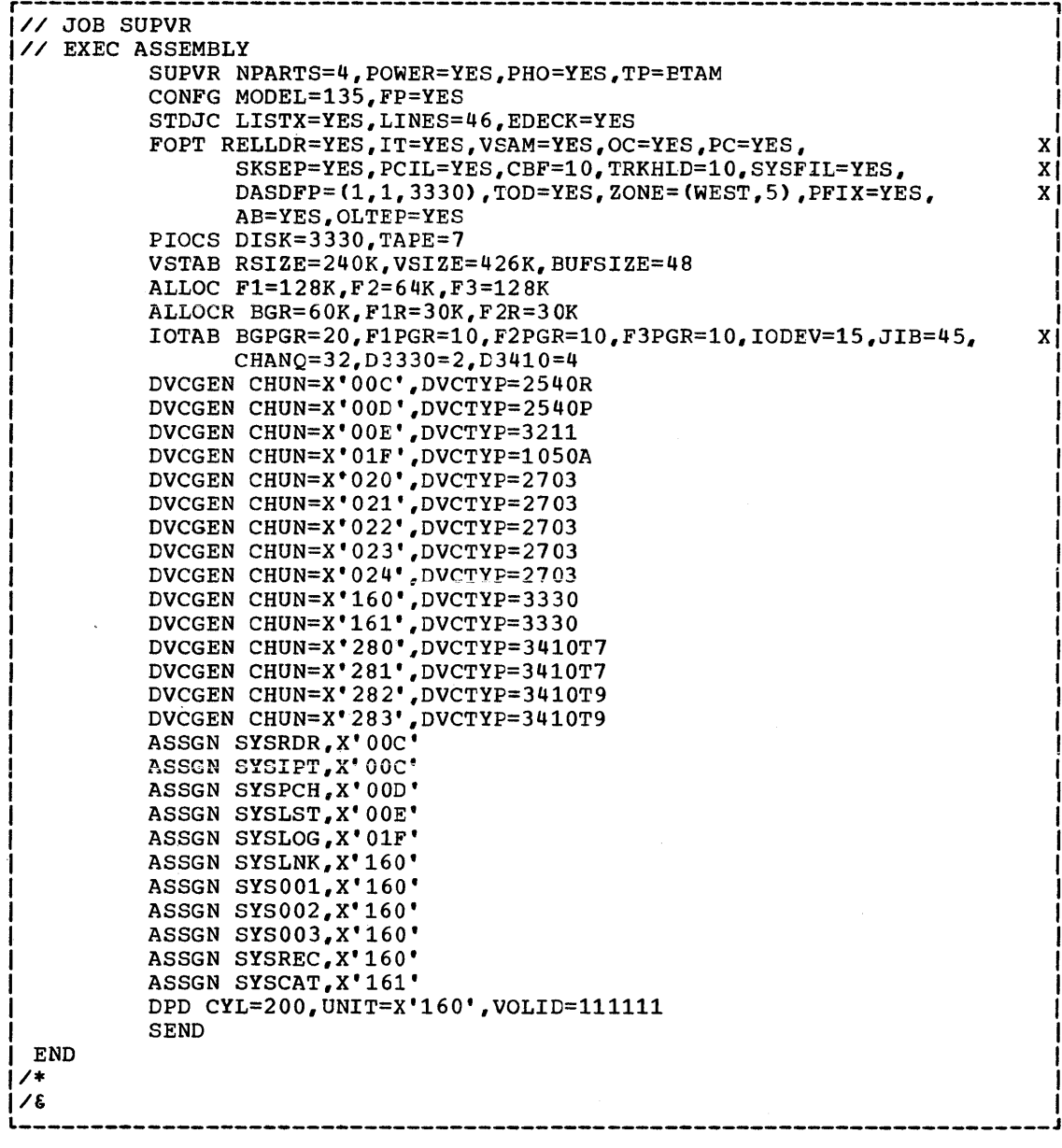

 $\hat{X}$ 

J

Figure 1-6. SUPERVISOR--Example for Computing the Size of a Supervisor

### **Planning an Operational Pack**

An <u>operational system</u> is one used in day-to-day cperaticns and contains one or more tailored supervisors, and libraries appropriate to each customer's particular combination of system programs and application programs. A system maintenance volume is one used primarily to facilitate changes to programs supplied by IBM. Application programs can also be added to a maintenance volume for ease of program maintenance.

Change Distributions are those changes supplied by IBM to the IBM-shipped volume.

Proper planning is the key to successful system generations. The time spent in planning can save you frustration and valuable time. Planning should reflect the initial, interrrediate and ultimate capacity of the core image, relocatable, source statement, and procedure libraries. Enough workfile capacity must be available throughout system generation for assemblies and link-edit steps.

The module for each component should be used to determine its storage requirements. Figure 1-18 contains a summary of the litrary and partition requirements for all components shipped with DCS/VS. Adjust the requirements you derived from this figure for any program products (separately purchased components) you are including. Please also note that any Program Products supplied in A-macro forrrat must be edited. The IBM-supplied system contains a 32K supervisor for the 2314/2319, 3330, and 3340 resident systems. This supervisor is described further in "Supervisor Nucleus -- 5745-SC-SUP".

#### STORAGE REQUIREMENTS FOR IBM-SUPPLIED DOS/VS PROGRAMS

Note that the partition save area is located at the beginning of each partition, thus reducing the partition size by the length of the save area.

## **Organization of a DOS/VS System Pack**

The organization of the system pack is as follcws:

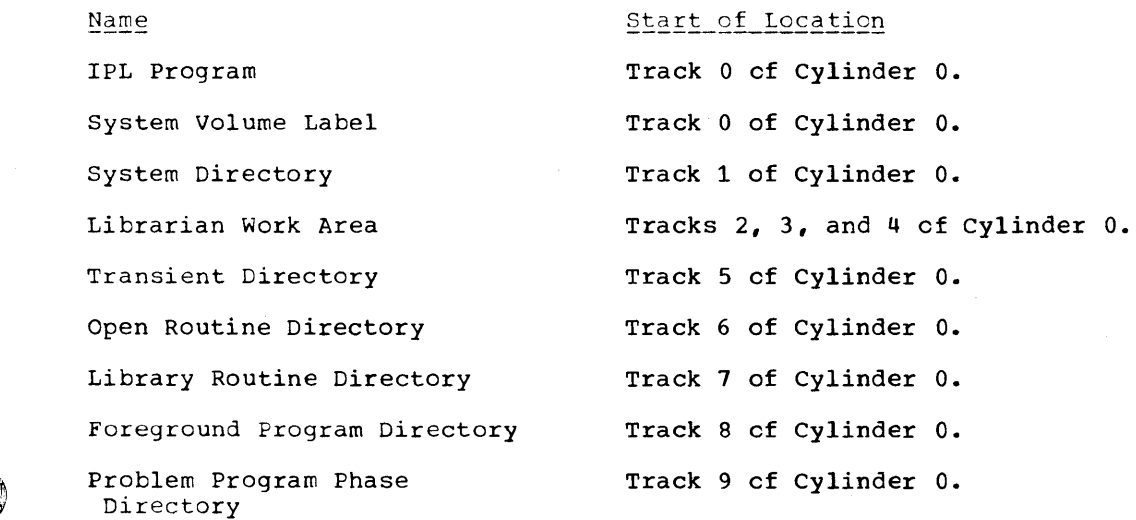

Core Image Directory

Core Image Library

Relocatable Directory, Optional

Relocatable Library, Optional

Source Statement Directory, Optional

Source statement Library, Optional

Procedure Directory, Optional

Procedure Library, Optional

Label cylinder

Volume Table of contents

Track 10 of cylinder 0 on a 2314/2319, 3330, or 3340.

Beginning of the first available track following the core image directory.

Track 0 of the first available cylinder following the core image library.

Beginning of the first available track following the relocatable directory.

Track 0 ef the first available cylinder following the previous library.

Beginning of the first available track fellowing the scurce statement directory.

Track 0 cf the first available cylinder following the previous library.

Beginning of the first available track following the procedure directory.

First full cylinder after the last system library.

Location assigned by the user.

Note: The IPL procedure cannot be perfcrmed if either:

- the Transient Directory is located on a defective track while an alternate track has teen assigned, or
- part of the Supervisor Nucleus in the ccre image litrary is located on an alternate track.

This is caused by the fact that the IPL bootstrap program does not contain any error recovery rcutines. Restrictions that had to be imposed on the size of this program did nct allow the inclusion of any such routines.
Track

 $\,$   $\,$ 

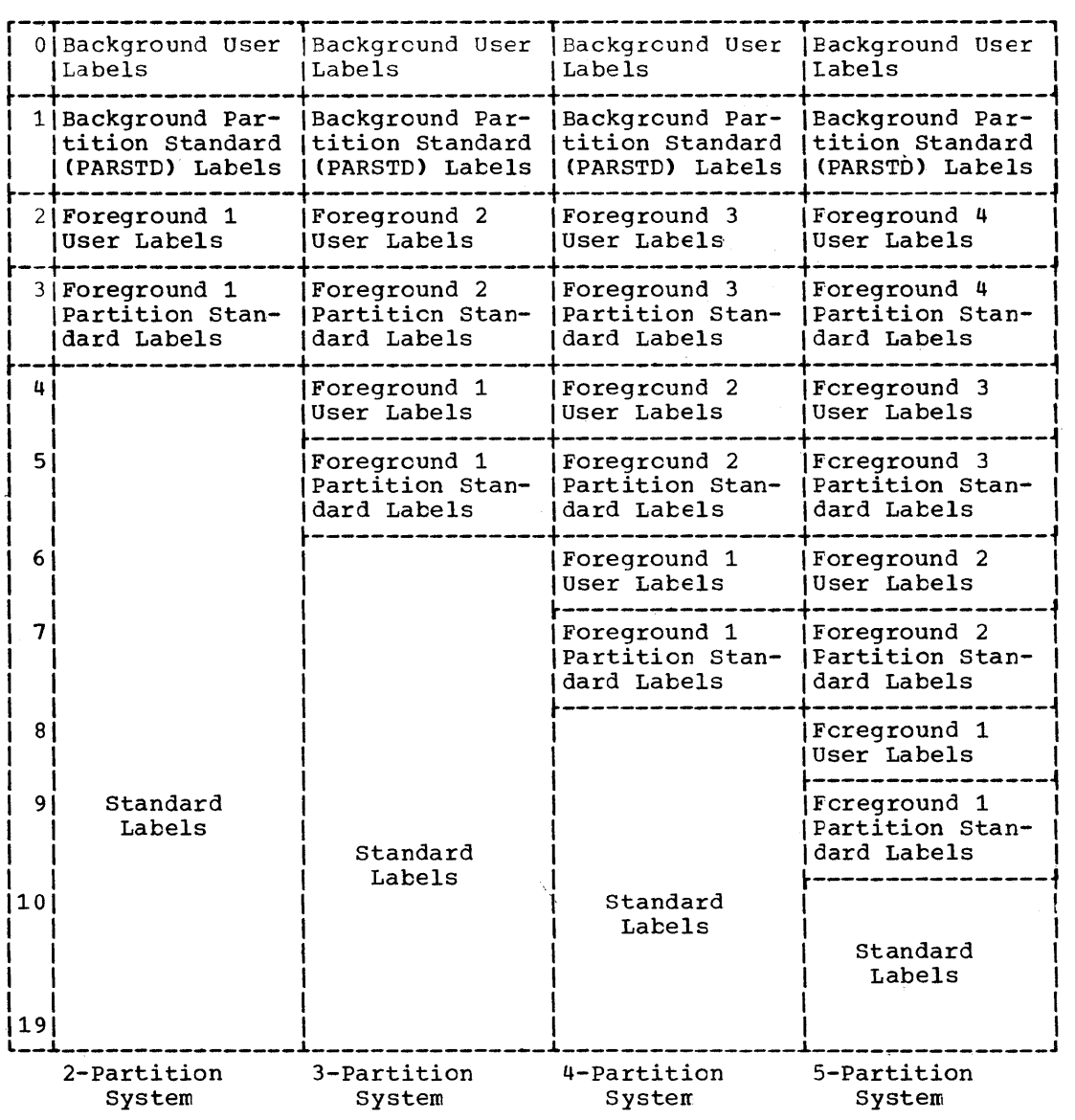

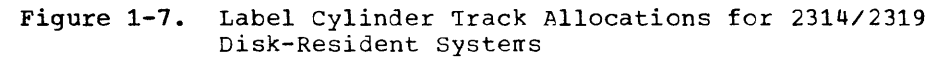

# **Allocating Library Sizes**

When the size of an existing library is reduced, it may te important to know the minimum size library that can be allocated. Once the minimum size library is calculated, it should be increased to accommodate any problem programs to be included in the library. The size of IBM components can be determined by referring to the storage requirements given in Figure 1-17 and to appropriate documentation for any program products to be included.

The following explanation illustrates how to calculate the number of tracks required for a core image, relocatable, source statement, or procedure library. The formula for computing the size of a library is:

```
Library (size in tracks) = LBA/nn
```
- where: library = either core image, relocatable, source statement, or procedure
	- LBA = the number of LIERARY BLOCKS ACTIVE for the library of interest and is cbtained from a DIRECTCRY (SYSTEM cr PRIVATE)
	- nn LIBRARY LAST AVAILABLE ENTRY in the R (record) column

Using the sample STATUS REPORT that follows, an example cf how to compute a library size is:

Relocatable Library = LBA/nn

where: LBA = 11,957  $nn = 16$ , thus Relocatable Library = 11,957  $\overline{16}$ 747.5 tracks

The relocatable library size computed does nct include the tracks allocated for the directory. The directory size must be added to the relocatable library size computed. Thus,

Relocatable Library Allocation = Relocatable Library + Directory Allocated Tracks

Therefore,

Relocatable Library Allocation = 747.5+10 = 757.5 Tracks For a 2314, cylinders = <u>Library Size (Tracks)</u>  $\overline{20}$ For a 3330, cylinders =  $\frac{LibrarySize (Tracks)}{19}$ For a 3340, cylinders = Library Size (Tracks) 12 For this example, the Relocatable Library Allocation for a 3330 =  $757.5$  Tracks 19

= 39.9 or 40 cylinders, rounded high

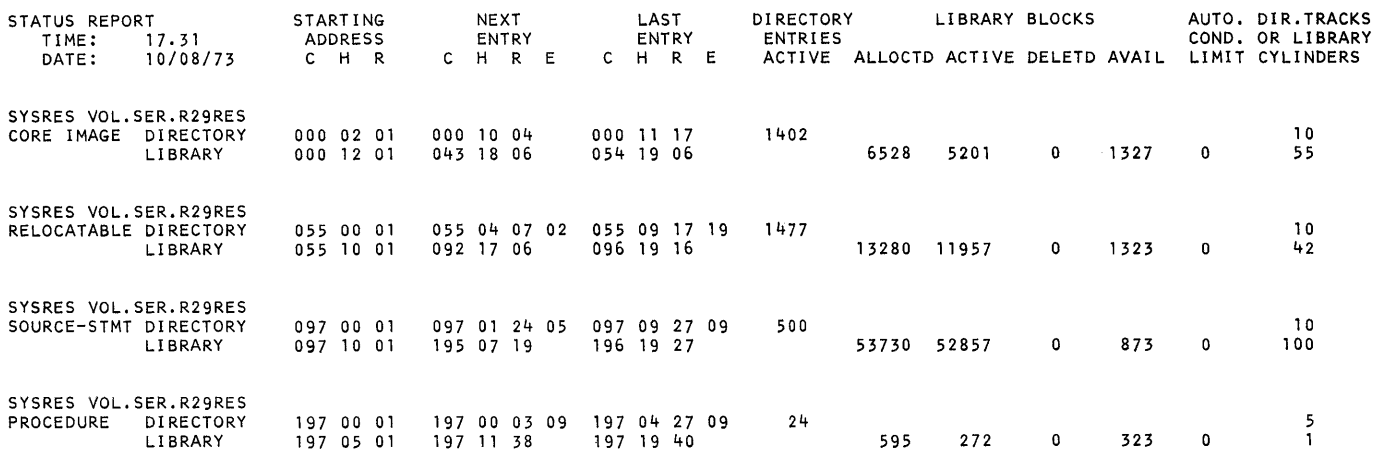

# **SYSTEM DIRECTORY AND LIBRARY TRACK CAPACITIES**

 $\sim 10$ 

 $\left\langle \right\rangle$ 

**Figures 1-8 and 1-9 illustrate the** *DOS/VS* **system library directory and track capacities.** 

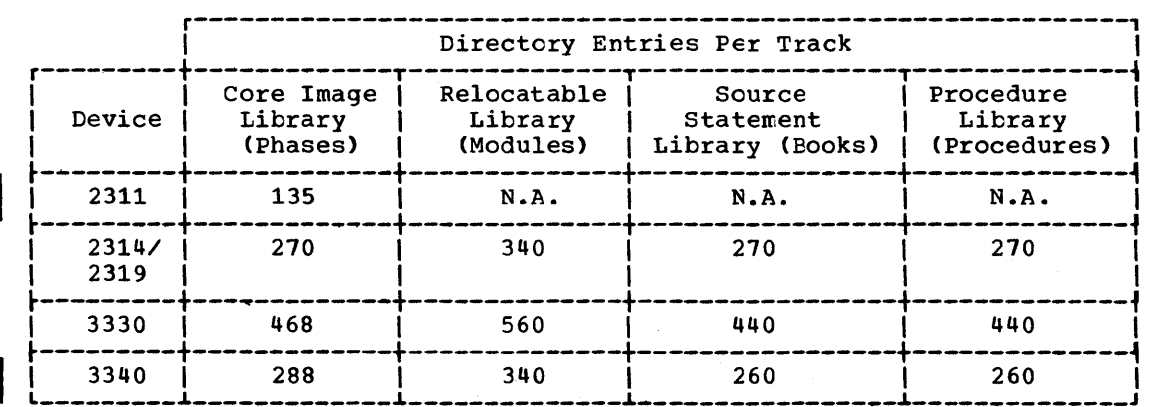

**Figure 1-8. LIBRARIES--System Library Directory Capacities (Entries per Track)** 

 $\sim$ 

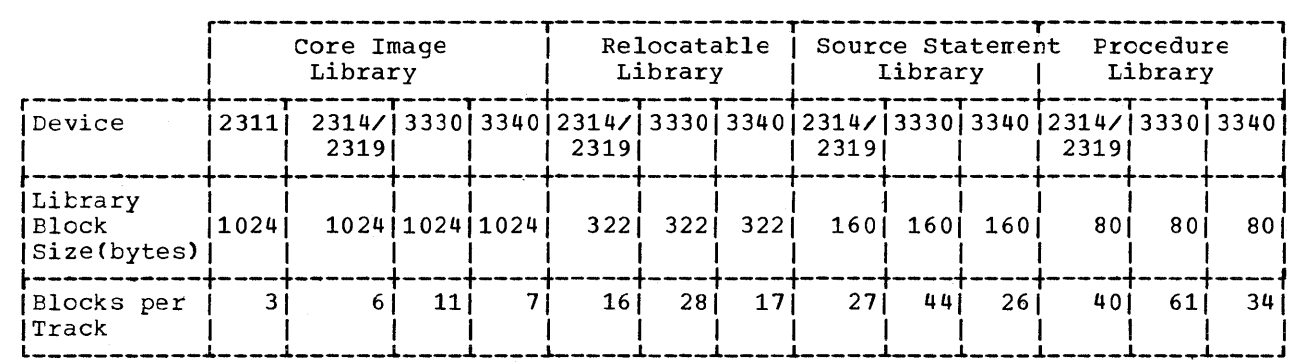

Figure 1-9. LIBRARIES--System Library Track Capacities

# **Creating System Files**

# THE PAGE DATA SET

SYSVIS is the logical unit name of the data set that holds the virtual address area. It is created at IPI time from information provided by the system generation macro DPD and/or the IPL CPD command. The user specifies the beginning cylinder address and the system calculates the size cf the disk extent which is a function of the VSIZE specification and the disk device type, as follows:

 $\frac{\text{VSLZE}}{2}$  = number of pages (blocks of 2K bytes)

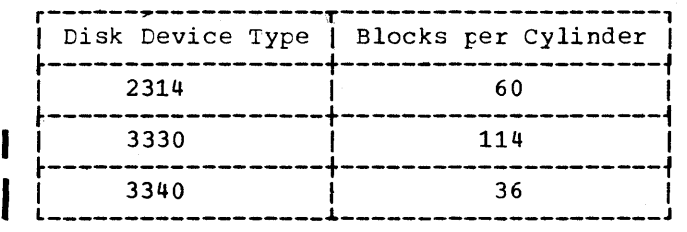

The allocation requires full cylinders.

The IBM-supplied supervisor does not contain any DPD macro parameters. Therefore, when you IPL, you must enter all cperands of the DPD command, including TYPE=F. The IBM-supplied supervisor has a VSIZE of 64K and consequently one cylinder on a 2314, 3330, or 3340 is required.

# RECORDER FILE (SYSREC)

IJSYSRC is the filename of the recorder file that is used exclusively for output from the Recovery Management Support Recorder (RMSR) function. The data contained on IJSYSRC is edited and printed by the EREP program. The recorder file must be defined, using the file definition statements of the system after the first IPL procedure has been performed following supervisor replacement but before the first JOE card is read. The file is created after job control has read this JOE card.

a

The RMSR function makes several types of reccrdings on the recorder file, in chronological order. The file is made up of records that contain information relating to:

- MCAR
- 
- 
- Unit Check<br>Counter Overflow
- Tape Volume Statistics<br>IPL/EOD
- 
- *Miscellaneous Data Recorder (2715 error records, 3211 buffer error records, 3330/3340 non unit-check records)*

The IJSYSRC file is defined as a disk extent for an IBM 2314/2319, 3330, or 3340 disk device, and cannot be a split cylinder file. The file should not be defined on an extent which includes a defective or alternate track, because data may be lost. The file definition must te included in the standard label area.

# CREATING AND USING THE RECORDER FILE

A minimum of ten tracks is required for the recerder file (SYSREC). The following file definition statements create the recorder file:

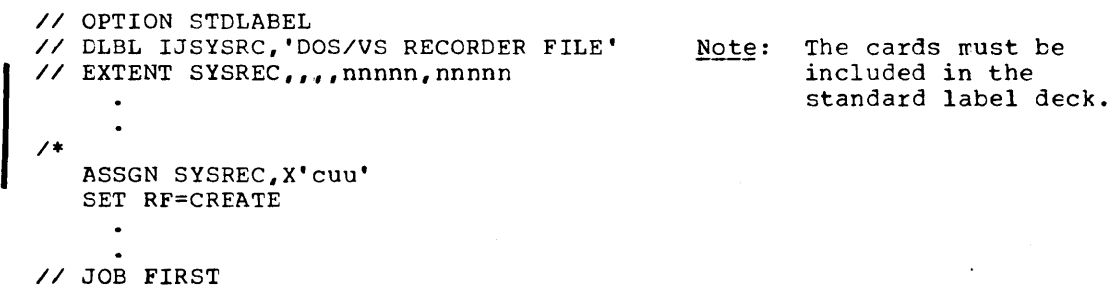

The recorder file is created when the first job statement (// JOB FIRST) is read.

These file definition statements must immediately follow the IPL procedure and precede the first jcb. We recommend that the file definition be permanently retained on the standard label track of the label cylinder. Thus, once the file is created, recording can proceed at the beginning of each day without operator intervention; that is, at IPL time the reccrder file is opened and updating continues. When the system is to be shut down at the end of the day, issue the Record On Demand (ROD) command to record the statistical data and to ensure that no statistical data is lost. With RDE support, an EOD (End of Day) record is alsc written.

Note: The ROD command is not valid for recording teleprocessing statistical data. Refer to DOS/VS BTAM, GC27-6989, for teleprocessing procedures.

### HARD-COPY FILE (MODELS 115 AND 125 ONLY)

IJSYSCN is the filename of the recorder file that is used exclusively for output of information from the message area of the Model 125 Integrated Display Operator Console. The symbolic device address of the hard-copy file is SYSREC.

The IJSYSCN file must be defined as a disk extent for an IBM 3330 or IBM 3340 disk device, and cannct be a split-cylinder file. It is tc be created after the supervisor has been link-edited and cataloged. The following file definition statements create the hard-cepy file:

```
ASSGN SYSREC,X'cuu' 
   SET HC=CREATE 
// OPTION STDLABEL 
// DLBL IJSYSCN,'DOS/VS HARD COpy FILE' 
// EXTENT SYSREC,,,,nnnnn,nnnnn
```
/\* // JOB FIRST

The hard-copy file is created and opened when the first job statement (// JOB FIRST) is read.

The IPL commands that precede the first // JCB statement are not copied. After the file has been opened, the next available and last available records are determined and the standard IPL rressage DOS IPL COMPLETE is written to the hard-copy file.

When a new hard-copy file is created at IPL time, the records of the existing file are destroyed.

# **System Generation and Maintenance Procedures**

Many techniques exist for generating and maintaining operational vclumes. Each installation uses techniques dependent on its machine configuraticn and its selection of system and application programs. The techniques described here correspond to the following principal machine configurations relevant to system generation and maintenance:

1. One 2314/2319 direct access storage facility

2. One 3330 or 3340 disk stcrage.

The two examples given do not show the coding necessary to link-edit and delete all IBM-supplied components. They are meant only to be examples and must be tailored to meet your needs. Additional control statements required for linkage editing and deleting any IBM-supplied compcnents are given in their respective secticns.

# **DOS/VS System Distributions**

Figure 1-10 illustrates the various distributions of DCS/VS. The procedures within this section ("System Generation and Maintenance Procedures") will guide you through your system generation.

Note: The label and extent information for disk distributions is found in Section 7 of the "Memorandum to Users".

The IBM Disk Operating System/Virtual Storage is supplied on one SYSRES file. This file contains the core image library, the relocatable library, and the source statement library.

# SYSTEMS WITHOUT TAPE

# IBM 2314-Only (and 2319-Only) Users

IBM 2314-only users receive the system on one 2316 disk pack. This pack is ready for your system generation procedure, but it is recommended that this pack be copied and retained for back-up.

# IBM 3330-0nly (and 3333-0nly) User§

IBM 3330-only users receive the system on one 3336 disk pack. This pack is ready for your system generation procedure, but it is recommended that this pack be copied and retained for back-up.

# IBM 3340-0nly Users

IBM 3340-only users receive the system on a 3348 data module. This module is ready for your system generation procedure, but it is recommended that you copy the module and retain it for back-up.

# TAPE USERS

The system is shipped on a reel of magnetic tape. The tape contains the entire SYSRES file and can be restcred to a 2316, a 3336, or a 3348 disk volume. See "Restoring the IBM-Supplied System Tape to Disk" for the procedure to restore this tape. After the tape has teen restored, retain it for back-up.

# **General System Generation Procedures**

Each system generation job begins with a new IPL procedure, followed by the necessary DEL, ADD, SET, DPD, and ASSGN commands. Typically, each job consists of many job steps, including such programs as:

- CSERV (core image library service) to punch out (or write on magnetic tape, disk, or diskette) programs from the core image library.
- SSERV (source statement library service) to punch out (or write en magnetic tape, disk, or diskette) macro definitions.
- RSERV (relocatable library service) to punch out (or write on magnetic tape, disk, or diskette) the relocatable modules used to build IBM-supplied processor programs.
- PSERV (procedure library service) tc display en SYSLST or to' punch cut (or write on magnetic tape, disk, or diskette) procedures from the frocedure library.
- DSERV (directory service) to display on SYSLST the current contents cf one or more library directories and their remaining library capacities. The directory display may be either an alphatetically sorted listing er a listing of the entries in the order they appear in the directory.
- LSERV (label cylinder display) to display (on SYSLST) the label cylinder located on SYSRES. SYSLST may be assigned to disk, tape, or printer.
- ESERV (de-editor program) to de-edit pre-edited macros from the E-sublibrary. It provides SYSLST and SYSFCH output of the original macros. It also provides an urdate facility for one macro per job step.
- MAINT (library maintenance) to delete and/or catalog library elements, and also to condense and reallocate library extents.
- CORGZ (copy or merge) to selectively copy or merge litrary entries from one disk pack to another disk pack. CORGZ allows larger or smaller allocations for each library of the new pack.

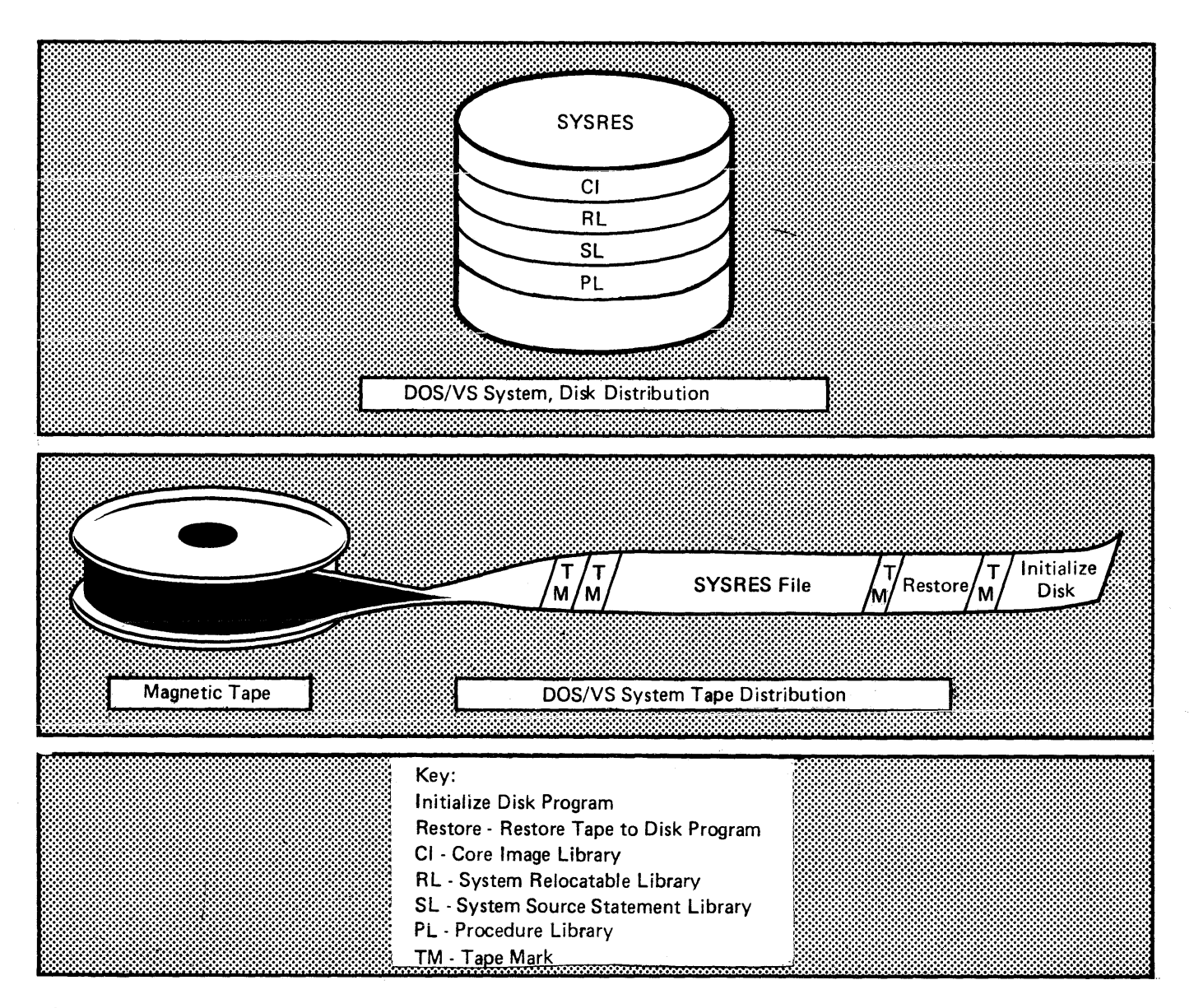

Figure 1-10. PROCEDURES--DOS/VS System Distributions

The sequence of job steps depends on the configuration available and the operational packs being built. certain activities are ccmmon:

- 1. The general system generation procedure is:
	- a. Initialize the disk pack that is to contain the system.
	- b. For disk and tape, restore the IBM-supplied tape onto disk. For two disk drives and no tape drives, ccpy the IEM-supplied system to another disk to obtain back-up.
	- c. Perform the IPL procedure frorr the restored disk and create the Page Data Set, the Recorder File and, if your CFU is a Model 115 or 125, the DOC Hard-Copy File.
	- d. Create private libraries, if desired.
	- e. Delete unwanted programs from the system (all libraries).
	- f. Reallocate library sizes, if required.
	- g. Set standard labels for system files and work files.
	- h. Assemble supervisor into cards.
	- i. Linkage edit and catalog supervisor and IBM components. (A supervisor cataloged to a private core image litrary can never be used because the IPL retrieval program searches only the system core image directory for phases beginning with \$\$.)
	- j. Assemble IOCS modules.
	- k. Catalog IOCS modules to the relocatable library.
	- 1. Delete supervisor and IOCS macros if not required.
	- m. Perform Installation Verification Procedures.
- 2. The supervisor generation macro instructions must te keypunched to form a single source deck.
- 3. DELETR cards are selected or prepared for each relocatable library component that is not needed in the systerr. On a system with at least two disk drives, you can copy selectively rather than delete (DELETR). To copy selectively, prepare the librarian cards in the form: COPYR xxx. ALL.
- 4. DELETS E.xxxxxxxx cards are selected or prepared for each nacro definition that is not needed in the system. IBM-supplied macro definitions appear in each ccrrponent section. They appear in the general Index under "macros, IBM-supplied" with pointers to the correct module number(s). Certain low-usage macro definitions, such as supervisor generation macres, may be retained on a system maintenance pack, rather than on the operational pack. The bcoks, Z.DELETECL, Z.DELETERL, Z.DELETESL and Z.LINKEDIT, can be retrieved through SSERV. These bcoks contain the necessary statements to delete or link-edit selectively any components from the system. A pause card It is read immediately before a deletion or link-edit job is performed. This allows you to press the END or ENTER key to perform the job or to type in CANCEL at the conscle printer keytoard to typass that deleticn or link-editing.
- 5. After a component is link-edited into the core image library, the relocatable library space used to build the component can be freed by deleting the modules and condensing the library. The delete book

Z.DELETERL can be used to perform this step. Prior to updating a component, however, the relocatable library of the pack must be rebuilt, by entering the appropriate modules either from cards, magnetic tape, or disk. On a system without nagnetic tape this tradeoff must be carefully considered: disk tracks made available vs. speed and simplicity of component maintenance.

6. To use some compilers a certain collection of IOCS modules must be available in the relocatable library of each operational pack. These modules are preassembled and supplied in the relocatable library fer the compilers that use them. Certain of these IOCS modules are link-edited into each compiler object program. These modules are generated using the following macro definitions supplied by IBM:

CDMOD Card Reader/Punch - 3881 Optical Mark Reader

PRMOD Printer

MTMOD Magnetic Tape

SDMODxx Sequential DASD. SDMOD consists of ten similar macro definitions: SDMODFI for sequential disk with fixed input, SDMODFO for sequential disk with fixed output, etc. A complete description of SDMODxx is contained in DOS/VS Supervisor and I/O Macros, GC33-5373.

**ISMOD** Index sequential Access Method, DASD

DAMOD Direct Access Method, DASD

DIMOD Device Independent Module

With assembler language you can assemble these IOCS functions directly into their application programs, or the ICCS modules can be assembled separately and cataloged intc the telocatable library. Separate assembly of IOCS modules requires no additicnal real storage cr additional execution overhead in speed. Those modules, shipped preassembled for IBM components, can also be used by any other program, if applicable. A separate assembly is preferable because:

 $\langle$ 

essis (

- Program assembly and reassembly time is minimized.
- IBM supplied IOCS modules used by compilers may also be used by your application programs. Use of these modules reduces the assembly time of your application programs.
- Use of preassembled IOCS modules facilitates program maintenance and standardization.
- The xxMOD macro definitions just cited require a substantial number of cylinders in the source statement library.

The corresponding generated medules ordinarily require fewer cylinders in the relocatable library. Thus, you may prefer to retain xxMOD macro definitions only on the system backup volume, cataloging a selection of generated modules onto each operational volume.

- 7. During each system generation and maintenance procedure, system libraries should be copied periodically on magnetic-tape reels, disks, or cards to provide backup in case of subsequent specification errors or machine errors.
- 8. Perform a DSERV, or check a system directory printout to determine the contents and sizes of the system libraries during system generaticn. This procedure enables you to determine that enough blocks remain for

link-edit and catalog procedures. A DSERV requires the following control statements:

// JOB DSERV // EXEC DSERV DSPlYS ALL /\* /&

A printout of the library status is provided automatically following a linkage edit with an OPTION CATAL specified or any // EXEC MAINT.

9. The initial system volume from IBM contains the volume serial number 111111. If the IBM-supplied volume is a tape, initialize the disk pack with the volume serial number before restoring the tape to the disk. The standard labels (CLBL and EXTENT statements) shown for the examples are adequate for system generation. The EXTENT statement, however, must be adjusted to reflect your volume serial number.

To use the standard labels fer configurations with two disks, SYSlNK, SYS001, SYS002, and SYS003 can be assigned to the second disk. The standard labels shown in the following discussions assume the VTOC to be on cylinder 199 of the residence volume (for a 2314/2319), on cylinder 403 (for a 3330), on cylinder 347 for the 3348, Model 35, or on cylinder 695 for the 3348, Model 70. Follewing system generation, adequate standard label assignments should be set to support the installation's requirements.

10. Standard labels (OPTION STDLAEEL) are not defined for any file on the system distributed by IEM. A reply of delete to the following message destroys the system residence file unless it is encountered during a MAINT reallocation run:

> DOS.SYSRES.FILE 4444A OVERLAP ON UNEXPIRED FILE

The core image library allocations on the IEM-supplied volume(s) are not sufficient to contain all of the system components. The adequacy of allocations can be determined through the use of Figure 1-18.

Refer to the section for each component for core image phase names, relocatable module names, and source statement macro names. Phases, modules, and macros are identified by component. Also included in the section for each component are those statements required for linkage editing and deleting.

# **Maintenance Procedures**

∖

The maintenance of DOS/VS libraries can be performed with the MERGE function of the CORGZ librarian program. The MERGE function allows complete libraries or selective library entries to be merged into existing libraries. When the MERGE function is used, space availability is always a consideration. The following discussions apply to all libraries.

### REPLACING IDENTICAL ENTRIES USING MERGE FUNCTICN

When transferring entries that have names identical to those of existing entries of a library, the old entry (phase, module, book, or procedure name) is deleted from the library's directory, and the new entry is added to the end of the library's directory. The phase, module, book, or procedure is added to the end of the library.

### ADDING UNIQUE ENTRIES USING MERGE FUNCTION

When uniquely named entries (phase, module, book, or procedure name) are transferred to an existing library, the names of the entries are added to the end of the library's directory, and the phase, module, book, or procedure itself is added to the end of the library.

# General Library Updating Techniques Using the Merge Function of the CORGZ Librarian Program

The techniques presented here apply to the examples given. They are intended as a guide and do not necessarily satisfy all requirements. The method that you apply to maintain the libraries depends upon the library structure, and the special requirements concerning the maintenance of your library.

### COPYING SELECTIVELY TO MERGE LIERARIES

When there are more entries desired in an existing library, it is faster to selectively copy (MERGE) to the library containing the greatest number of desired entries. Thus, the number of entries transferred and directory searches made are kept to a minimum to save time. If there is insufficient space in a library to accommodate additional entries, unwanted entries can be deleted, the library condensed, and the new entries then added tc the library.

### DELETING UNWANTED ENTRIES AND MERGING AN ENTIRE LIBRARY WITH ANOTHER LIBRARY

A second technique is to apply the IBM-supplied DELETERL or DELETESL book to delete all unwanted entries fron a library and copy the entire litrary to another library, thus merging the two libraries. Using this technique requires that the library being ccried to contains enough space to accommodate the entire library being copied. If there is insufficient space, the library being copied to can be ccndensed or reallocated.

# COPYING SELECTIVELY, MERGING TWO LIBRARIES TO CREATE A THIRD LIBRARY

If there is insufficient space to accommodate a merge of two libraries, a third library can be created to contain selected entries from the two libraries being merged. This technique eliminates the need for condensing or reallocating an existing library. Note that this technique can be applied by using only two disk drives.

# DELETING UNWANTED ENTRIES FROM TWO LIBRARIES AND MERGING BOTH LIBRARIES TO CREATE A THIRD LIBRARY

Another technique for merging two libraries is to delete unwanted entries from the two existing libraries, and merge the two libraries, in their entirety, by copying them to create a third library. Note that this technique can be applied by using only two disk drives.

# **DOS/VS Distribution Program Job Control Coding Specifications**

Figure 1-12 provides job control information that is to te inserted in the program decks described in the sections "Processing the Distribution Tape" and "Creating a Back-Up of your Generated System Vclume".

I r----------------r-------------------------------------~---------------------, III D~TE mm/dd/yy <sup>I</sup>  $\text{mm} = 01-12$  $d = 01-31$  $yy = 00 - 99$ // ASSGN SYSxxx,x'cuu',dd[,X'ss']  $xxx = logical unit$ cuu = channel and unit of device • The channels used by the distribution prcgram supervisor are: Multiplexer (channel 0) Selector 1 through 6  $dd = one of the following device type codes:$ *Cl-3210/3215* Console Printer-Keyboard CR-Display Operator Console *D3-2314/2319* Disk Drive D4-3330 Disk Storage Models 1 and 2, or 3333 Disk Storage D5-3340 Disk Storage (35 megabyte data nodule) D6-3340 Disk storage (70 megabyte data module) *Ll-1403/1404* Printer\* *L2-1443/1445* Printer\* L3-3203, 3211, or 5203 Printer\* Rl-2540 Card Read-Punch (reading only) R2-2540 Using Punch-Read-Feed feature R3-1442 Card Read-punch R4-2501 Card Reader R5-2520 Card Read-Punch *R6-3505/3504* Card Reader I R7-2560 MFCM or 5425 MFCU (read hopper 1) Tl-2400 or 3400 7-track Tape T2-2400 or 3400 9-track Tape ss = 90 for 7-track tape unit CO for 9-track tape 1600 BPI C8 for 9-track tape 800 BPI \*For printers 1403, 3203, 3211, and 5203:<br>
ss = 7B - sense data checks<br>
= 73 - (default) block data checks  $\text{ss} = 7B - \text{sense data checks}$ ~----------~:-:-~~~=~~=:~-:=::~-~~~~-:~~:~~-~:~~::~~---------------------~---~ III VTOC STRT~DR=(cccchhh),EXTENT=(yy) <sup>I</sup>  $cccchhh = cylinder$  and head number of starting address  $yy =$  number of tracks allotted to VTOC in decimal  $(1-20)$ ~----------------------------------------------------------------------------~ L IVOL1nnnnnn \_\_\_\_\_\_\_\_\_\_\_\_\_\_\_\_\_\_\_\_\_\_\_\_\_\_\_\_\_\_\_\_\_\_\_\_\_\_\_\_\_\_\_\_\_\_\_\_\_\_\_\_\_\_\_\_\_\_\_\_\_\_\_\_\_\_\_\_\_\_\_\_\_ nnnnnn = Volurre Serial Number ---J I ---------------------

Figure 1-12. PROCEDURES--Distribution Program Job Control Coding Specifications

Module 1: Planning and Procedures 85

# **Processing the Distribution Tape**

The IBM-supplied system residence tape must be copied onto a disk pack before system generation can be ferformed. The fack that is to contain the system must be initialized with a volume label of 111111 and a volume table of contents (VTOC) at cylinder 199 *(2314/2319),* or cylinder 403 Cif a 3330 Disk Storage is used). For the 3340, the VTOC is assumed to be on cylinder 347 for the 3348 Model 35 and on cylinder 695 for the 3348 Model 70. The Initialize Disk or Bypass Initialize Disk procedure is irrmediately followed by the Restore Distribution Tape to Disk procedure (see section "Restoring the IBM-supplied Distribution Tape to Disk"). If the disk pack that is to contain the system has already been initialized, proceed to the next section, entitled: "Bypassing the Initialize Disk Procedure".

# **Initializing the Disk**

To initialize and restore the disk:

- Mount the distribution tape
- PL 280<br>READY ODC WITH EOF button Ensure that the disk pack or data module is set for read and wr.  $\vert$   $\vert$ operations:

a) for the 3330, set the write protection switch to *R/W*  b) for the 3340, use a read/write data module

- Place the following control cards in the card reader, in the sequence shown:
	- *II* JOB INTDSK *II* ASSGN SYSLOG,X'cuu',dd *II* DATE mm/dd/yy *II* ASSGN SYSOPT,X'cuu',dd (disk) see Note 1. // ASSGN SYS00n, X'cuu',dd (disk) see Note 2. *II* LOG (optional) // ASSGN SYSLST, X'cuu', dd (cpticnal) see Note 6. *II* EXEC *II* UlD nn see Note 3. // VTOC STRTADR=(cccchhh), EXTENT=(yy) see Ncte 4. VOL1nnnnnn see Note 5. *II* END *II* JOB DISRST *II* ASSGN SYS005~X'cuu',dd *II* ASSGN SYS006,X'cuu',dd,ss */1* EXEC System residence file to be created Distribution tape (for a description of the dd and ss fields see Figure 1-13)

Notes: 1. SYSOPT is required to specify the disk device to be initialized.

- 2. n = 2,3,4, or 5. SYS002 through SYS005 are cptional to specify additional disk devices to be initialized.
- 3. Refer to DOS/VS System Utilities, GC33-5381, for a complete description of the UID control card.

For *2314/2319,* nn=:

IR Previously flagged tracks are to retain their flags without surface analysis, or

- IA Denotes surface analysis on all tracks. Generation of home address (HA) and RO records. preformatting of IPL records. writing of volume label and VTOC. or
- IS For packs that have already been initialized this entry can be used to change the volume label(s) and the VTCC location.

For the 3330 or 3340 Disk Storage, nn=:

- IQ Quick initialization. No surface analysis. No home address generation, only standard RO generation. IPL records are preformatted, volume labels and VTOC are written, or
- IS See above.

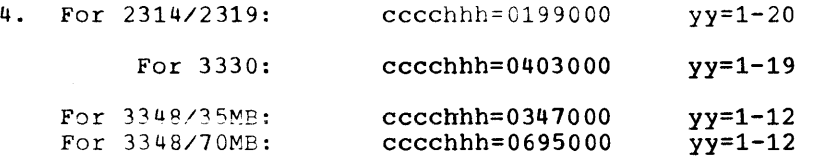

For each output disk specified (max. 5) a set of

// VTOC STRTADR=(cccchhh),EXTENT=(yy) VOL1nnnnnn

cards are to be added.

5. nnnnnn = Volume serial number (blanks are Ferrnitted)

Columns 42-51 are reserved for user's identification. A label centrol set consisting of a VTOC control card and a VOL1 control card is required for each pack assigned. The label control sets apply tc the assignments in the order as specified in the job stream and not in strict numerical sequence.

- IPL from the tape unit that contains the distribution tape volume.
- When the wait state is entered, press START and EOF on the card reader.
- If messages S328I and S328A appear on SYSLOG, type DELETE and press INTERRUPT to delete unexpired files. one by one. Type DELETE ALL tc delete all unexpired files at once.
- $\vert \cdot \vert$ The message INITIALIZE DISK FUNCTIONS COMPLETED appears on SYSLOG when initialization is complete. after job control message S2FOI EOJ INTDSK. The DOS/VS system is then copied on the disk (Refer to the section entitled: "Restoring the IBM-supplied Distribution Tape to Disk").
	- 6. If SYSLST is assigned. all messages and other output from the initialize disk phases to the communications device are also printed on SYSLST.

# Bypassing the Initialize Disk Procedure

If the disk has previously been properly initialized, the Initialize Disk procedure can be omitted and the following procedure performed to bypass the initialize disk routine immediately followed by the procedure to restore the IBM-supplied distribution tape to disk:

- Mount and ready the distribution tape.
- Clear the card reader
- I : Set write protection switch to R/W (3330 only)
	- Place the following control cards in the card reader in the sequence shown:

```
// JOB INTDSK 
// ASSGN SYSLOG~X'cuu',dd 
// LOG (optional) 
// DATE mm/dd/yy 
// FILES SYSIPT,l 
// JOB DISRST 
// ASSGN SYS005,X'cuu'dd 
// ASSGN SYS006,X'cuu'dd,ss 
                                Newly created system residence file
                                Distribution tape
```
Note: For a description of the dd and ss fields see Figure 1-13.

- IPL from the tape unit that contains the distribution tape volume.
- When the wait state is entered, ready the card reader containing the control cards by pressing START and EOF.
- The tape forward-spaces past the initialization program and after jcb control message S2F0I EOJ INTDKS, the system automatically initiates the restore system function.

S130A INTERVENTION REQ DEVICE=cuu GIVE REPLY, and/or END/ENTER and INTRPT key

If this message is displayed, the card reader does not contain the required control cards to start the restore procedure. Check the cards in the hopper, complete them, ready the reader, then press END or ENTER and the Interrupt key.

Restoring the IBM-Supplied Distribution Tape to Disk

 $\begin{array}{c}\n\text{Res} \\
\text{Aff} \\
\text{dis}\n\end{array}$ After initializing or bypassing the initialize program, the restore distribution tape procedure is performed straightaway.

The system issues the following two-part message:

S401D \*\*\* GIVE SYSTEM LIBRARY ALLOCATIONS \*\*\* (see Note)

CL=

I

I

Note: The allocations must be in the format  $ID=cyl(trk)$ 

Default allocations for all four system libraries are obtained by pressing the END key (the ENTER key on a Model 125), immediately after the system displays or prints CL=, RL=, SL=, or PL=. The default values are SYSRES type dependent (2314/19, 3330, or 3340); they are listed in secticn 7 of the Memorandum to Users. After the END (or ENTER) key is pressed, the system displays the default allocations in message S403I ALLOC DEFAULTS TO X(Y).

If you need larger allocations, type them in immediately after the system prints (or displays) CL=, RL=, SL=, or FL=, then press the END or ENTER key. By so doing you override the default allocations.

 $CL =$ 

 $\sim$   $\sim$ 

Type in your system core image library allocation  $-$  cyl(trk)  $-$  then press the END (or ENTER) key. The system prints cr displays:

 $\gamma$  and  $\gamma$  .

 $RL =$ 

Type in your system relocatable library allocation - cyl(trk) - and press the END (or ENTER) key. The system prints or displays:

 $SL =$ 

Type in your system source statement library allocation -  $cyl(trk)$  - and press the END (or ENTER) key. The system prints or displays:

PL=<br>Type<br>(or Type in your procedure library allocations - cyl(trk) - and press the END (or ENTER) key. The system prints or displays:

S409D TYPE GO IF ALLOCATION IS CORRECT

Type in GO and press the END (or ENTER) key or, if you want to change the allocations, just press the key without typing in GO, whereupon the system issues again the first (two-part) message. If you type in GO and press the END (or ENTER) key, the system successively issues the fcllowing procedural messages, provided that no errors are encountered:

 $S4101$  FILE ID=xxx.... xx  $(44x)$ 

S411I EXTENT=CYL xxxTRKxx-CYLxxx TRKxx

S412I RESTORE OF SYSTEM CORE IMAGE LIBRARY IN PROGRESS

S417I RESTORE HAS BEEN SUCCESSFUL

S412I RESTORE OF SYSTEM RELOCATAELE LIBRARY IN PROGRESS

S417I RESTORE HAS BEEN SUCCESSFUL

S412I RESTORE OF SYSTEM SOURCE STATEMENT LIBRARY IN PRCGRESS

S417I RESTORE HAS BEEN SUCCESSFUL

S412I RESTORE OF SYSTEM PROCEDURE LIBRARY IN PROGRESS

S417I RESTORE HAS BEEN SUCCESSFUL

S414I **\*\*\*** RESTORE COMPLETE **\*\*\*** 

Besides procedural messages, error messages may te issued in the course of the library allocation procedure (see section "Restore Messages", which follows).

CREATING A BACK-UP OF YOUR GENERATED SYSTEM

 $\frac{1}{2}$ At the end of system generation, you should copy your system volume in order to have back-up available. To do this, use the DOS/VS "Copy Disk or Data Cell to Tape" utility or, for 3330 and 3340 systems, the "Disk Volume" - Fast Copy" utility. Both are part of 5745-SC-UTL, and are contained in the core image library.

Module 1: Planning and Procedures 89

Using the "Copy Disk or Data Cell to Tape" program, you can copy your system to tape in two ways:

- Copy volume (complete system pack)
- Copy file

The first method is the simpler of the two: all files on the system pack, plus any other data, are copied to tape(s). The second rethod needs specific file information for every file to be copied; moreover, only one file can be copied per tape volume. Generally speaking, the second method requires more tape volumes than the first.

Note: This tape is in a format accepted only by the DOS/VS utility RTPDK.

### Copying a System Disk to Tape

1. Before the copy disk function can be performed, module IJWCDT must be link-edited and cataloged into the core image litrary, if this has not been done yet. Put the following cards in the card reader, in the sequence shown:

// JOB LINKEDIT COpy DISK UTILITY // OPTION CATAL INCLUDE IJWCDT // LBLTYP NSD(10) // EXEC LNKEDT /&

- 2. To copy your generated system:
	- Mount the system pack.
	- Mount the back-up tape on a tape drive and ready the device.
	- Place the following cards in the card reader, in the sequence shown:

// JOB COpy DISK VOLUME TO BACK-UP TAPE // ASSGN SYS004, X'cuu' // ASSGN SYS005, X'cuu' // ASSGN SYS003,UA //<br>// //<br>// // EXEC CDKTP DISK INPUT (VOLUME TO BE COPIED) TAPE OUTPUT (BACK-UP TAPE) UPSI 001 UCR  $\left\{\text{TV}\left(\text{A}=\text{(1504)}, \text{E}=\text{(3340)}\right\}$  $(2314)$ (Notes 2 and 3) (Note 1)

稳

 $75$ 

Notes:

- 1. cuu denotes the channel and unit address.
- 2. The parameter A= in the UCR card specifies the most common physical record length of the area to be copied tc cbtain the best performance. (1504 is the maximum length of a record in the core image library.)
- 3. The entry  $E=$  in the UCR card specifies the device type of the disk storage device.

When the first tape volume is full, the following message will be issued:

BG 4140A NO ALTERN DRIVE ASSGN UOUT SYS005=cuu

The tape is rewound and unloaded by the system. As soon as a new tape The tape is rewound and unloaded by the system. As soon as a new tape<br>volume is mounted and the drive is readied, reply as follows to continue<br>the job:<br>Replacing a full tape volume by another tape may have to be done more the job:

Replacing a full tape volume by another tape may have to be done more than once. Not before the whole disk vclume has been copied, will the system terminate the job with the message:

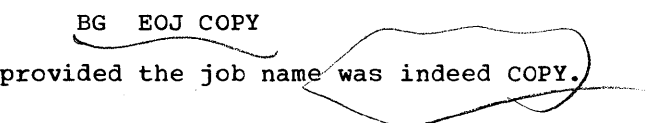

# Restoring the Back-Up Tape to Disk

If your DOS/VS system ever becones defective, you nust restore your back-up tape to a disk volume. In order to do this, first of all reload a disk pack with the IBM-supplied system tape so as tc ottain a system under control of which the restore procedure can be executed.

Next, the following steps are to be performed:

- 1. Using the reloaded PID system, module IJWRTD must be link-edited and cataloged into the core image library. Use the following job control cards:
	- // JOB LINKEDIT RESTORE DISK UTILITY // OPTION CATAL INCLUDE IJWRTD // LBLTYP NSD(10) */1* EXEC LNKEDT /&
- 2. To restore your generated system:
	- Mount the back-up tape on a tape drive and ready the device.
	- Mount a disk pack Cre-initialized if necessary) and ready the disk drive.
	- Place the following job control cards in the card reader, ready the reader, and start executing the job:

// JOB RESTORE BACK-UP TAPE TO DISK // ASSGN SYS004,X'cuu' // ASSGN SYS005,X'cuu' // ASSGN SYS003,UA // UPSI 1 // DLBL UOUT,'filename of the system residence file',99/365 (Note 2) // DLBL 000T, Tilename of the system residence file<br>// EXTENT SYS005, 1,0,nnnnn,mmmmm (Notes 3 and 4) // EXEC RTPDK /& BACK-UP TAPE OUTPUT DISK (Note 1)

### Notes:

- 1. cuu denotes the channel and unit address.
- 2. (filename of the system residence file) can be any name for this new system, for instance DOS. SYSRES. FILE. This name will be kept temporarily in the F1 label of the VTOC and will eventually te overwritten by the original filename of the copied system pack.
- 3. nnnnn=00001 denotes the relative track address of the lower limit of the SYSRES file· which normally starts at cylinder 0, track 1.
- 4. mmmmm denotes the nurrber of tracks occupied ty the new file (Note 2). This number is not significant here, because all the back-up tapes will be restored regardless of this limit. When your copied system has been successfully restored, the original extent limits of the copied system are written in the system's F1 label in the VTOC.

If more than one back-up tape is involved, the following message will be issued after end-of-reel is detected:

BG 8001D IS IT EOF

Reply by typing in n (for *'no').* The tape will be rewound and unloaded after which the second back-up tape volume can be mounted. Meanwhile the system will issue the following message:

BG 4140A NO ALTERN DRIVE ASSGN UIN SYS004=cuu

After the tape drive with the newly mounted reel has been readied, reply by typing in:

newtap

The above procedure must be repeated for each tape volume to be restored. After the last tape has been restored, reply y (for 'yes') to the message

BG 8001D IS IT EOF

upon which the system issues the final message

EOJ RESTORE

provided the jobname was indeed RESTORE.

3. As a last step, it is advisable to run a LVTOC job tc check whether all files have been restored, and to keep track of the extents of the files. Before running this job, module IJWLTVB must be link-edited and cataloged into the core image library. Use the following job cards in the sequence shown:

// JOB LINKEDIT LVTOC UTILITY // OPTION CATAL INCLUDE IJWLTVB // LBLTYP NSD(10) // EXEC LNKEDT /& // JOB LIST VTOC // ASSGN SYS004~X'cuu' // ASSGN SYS005,X'cuu' // EXEC LVTOC /& SYSTEM DISK PRINTER

CREATING A BACK-UP OF AND RESTORING A DISK/ONLY, 2-SPINDLE, 3330 OR 3340 DISK STORAGE SYSTEM USING THE FAST COpy DISK VOLUME UTILITY

In case your system is generated on a 2-spindle 3330 or 3340 Disk Storage in a disk-only configuration, it is obvious that no system utility operating under control of the DOS/VS supervisor can be used to perform the necessary backup and restore procedures.

 $\left| \begin{array}{c} \tt v \tt \tt e \\ \tt u \tt \tt d \\ \tt ee \end{array} \right.$ For 3330 and 3340 backup, we suggest that yeu use the stand-alone version of the Fast Copy Disk Volume utility, as described in DOS/VS System Version of the ruse copy bisk voranc acriter, as acsortized in **Booking Street** experience the Utilities, GC33-5381. This program is to be punched in cards, and will be especially useful in a 2-spindle environment when the SYSRES pack must be removed in order to mount a scratch pack for copying the data stored on the second disk spindle.

The stand-alone version of the Fast Copy Disk Volume utility is contained in the source statement library of the IBM-supplied system under the name Z.FASTCOPY. The SSERV program must be used to punch the utility program into cards.

 $\sim$  (  $\langle \rangle$  $\label{eq:2.1} \frac{1}{\sqrt{2}}\int_{\mathbb{R}^3}\frac{1}{\sqrt{2}}\left(\frac{1}{\sqrt{2}}\right)^2\frac{1}{\sqrt{2}}\left(\frac{1}{\sqrt{2}}\right)^2\frac{1}{\sqrt{2}}\left(\frac{1}{\sqrt{2}}\right)^2\frac{1}{\sqrt{2}}\left(\frac{1}{\sqrt{2}}\right)^2.$ 

# **DOS/VS Distribution Program Messages**

# **Supervisor Messages**

SlOOA INVALID RESPONSE, TRY AGAIN GIVE REPLY, and/or END/ENTER and INTRPT KEY.

> Cause: The operator has entered an invalid response to the previous message.

System Action: The system stops processing and waits for an operator response.

Operator Action:

- Verify the acceptable responses to the previous message and enter the desired choise, or
- Enter C or CANCEL to canel the job.

After entering your response, press the END/ENTER key and then the INTERRUPT key.

SlOlW  $CCSW = aa \tbb{b} \tbb{b} \tbb{b} \tbb{b} \tbb{b} \tbb{b} \tbb{b} \tbb{b} \tbb{b} \tbb{b} \tbb{b} \tbb{b} \t\text{b} \t\text{c} \t\text{c} \t\text{c} \t\text{c} \t\text{b} \t\text{d} \t\text{c} \t\text{c} \t\text{c} \t\text{c} \t\text{c} \t\text{c} \t\text{c} \t\text{c} \t\text{c} \t\text{c} \t\text{c} \t\text{c} \t\text{c} \t\text$ PROGRAM CHECK, OLD PSW = dd d d ddddd d d dddddd HARD-STOP

> Cause: Program check has occurred. The message displays the following information, if available, in hexadecimal notation:

aa is the last channel command code executed by the system.

b...b is the channel status word.

c...c is the address of the command control tlock.

d...d is the program old PSW.

System Action: The system enters the WAIT state.

Operator Action: In most cases the cperator should obtain a storage dump and save the printer and console output for the IBM customer engineer. To restart the system, re-IPL.

Sl02W JOB xxxxxx CANCELED BY OPERATOR. HARD-STOP

D

Cause: The operator has entered a response that has caused the program to be canceled.

System Action: The system enters the WAIT state.

Operator Action: To restart the system, re-IPL.

CCSW = aa bbbbbbbbbbbbbbbb CCB ADDR = cccccc SENSE=dddddddddddddddddddddddddddddddddddddddddddddddd NO ERP SUPPORT HARD-STOP Cause: An error has been encountered on the indicated I/O device for which this version of the stand-alone surervisor does not support an error recovery prccedure. The rressage displays the following information, if available, in hexadecimal notation:

aa is the last channel command code executed by the system. b...b is the channel status word. c...c is the address of the command control block. d...d is up to 24 bytes of sense information. System Action: The system enters the WAIT state.

Operator Action: To restart the system, re-IFI.

CCSW = aa bbcbbbcbcbbbbbbb CCB ADCR ~ cccccc SENSE=dddddddddddddddddddddddddddddddddddddddddddddddd CHANNEL ERROR DEVICE=cuu HARD-STOP

Cause: A channel error has occurred during an input/output operation on the indicated device. This is probably a hardware error. The message displays the following information, if available, in hexadecimal notation:

aa is the last channel command code executed by the system.

b...b is the channel status word.

c...c is the address of the command control block.

d...d is up to 24 bytes of sense information.

System Action: The system enters the WAIT state.

Operator Action: To restart the system, re-IPI. If the error persists, notify the IBM customer engineer.

S105A IN REP CARD INVALID HEX CODE GROUP: xxxxxx GIVE REPLY, and/or END/ENTER and INTRP KEY.

> Cause: A REP card, containing the indicated invalid hexadecimal  $\overline{\text{address}}$  or data between slashes  $\langle \cdot \rangle$ , has been read by the loader routine in the supervisor.

system Action: The system stops processing and waits for an operator response.

Operator Action:

- Replace the incorrect card with a new REP card and resubmit it, followed by all remaining cards; then enter R or RETRY to continue processing, or
- Enter I or IGNORE to bypass the invalid REP card and continue processing, or

Sl04W

Sl03W

Enter C or CANCEL to cancel the job.

After ENTERING your response, press the END/ENTER key and then the INTERRUPT key.

SlxOA INTERVENTION REQ DEVICE=cuu GIVE REPLY, and/or END/ENTER and INTRPT KEY.,

> Cause: The device whose channel and unit designation is identified in the message, has been addressed by the program and is not in a ready status. The device type is indicated by the third character in the message number, as follows:

 $x = 1 - \text{disk}$ 2 - magnetic tape  $3 - card$ 4 - printer

5 - console printer keyboard

If the last three characters of the message nurrber are XOA, the system is unable to identify the device type.

System Action: The system waits for the operator response.

Operator Action:

- Ready the device to ccntinue processing, or
- Enter C or CANCEL to cancel the job.

You should then press the END/ENTER key followed by the interrupt key.

 $CCSW = aa \tbb{b} \tbb{b} \tbb{b} \tbb{b} \tbb{b} \tbb{b} \tbb{b} \tbb{b} \tbb{b} \ttext{b} \ttext{b} \ttext{b} \ttext{b} \ttext{b} \ttext{c} \ttext{c} \ttext{c} \ttext{b} \ttext{c} \ttext{c} \ttext{b} \ttext{d} \ttext{c} \ttext{c} \ttext{d} \ttext{d} \ttext{d} \ttext{c}$ SENSE=dddddddddddddddddddddddddddddddddddddddddddddddd EQUIPMENT CHECK DEVICE=cuu

 $\text{S1x1}\left\{\begin{matrix} \mathbf{W} \\ \mathbf{A} \end{matrix}\right\}$ 

Ŋ

)

HARD-STOP GIVE REPLY, and/or END/ENTER and INTRPT KEY.

Cause: This is probably a hardware error. The indicated device may have an internal malfunction or may have dropped, possibly only momentarily, from the ready status during a data transfer operation. The message displays the following informaticn, if available, in hexadecimal notation:

aa is the last channel comand code executed by the system.

b...b is the channel status word.

c...c is the address of the command control tlock.

d...d is up to 24 bytes of sense information.

The device type is indicated by the third character in the message number, as follows:

 $x = 2 -$  magnetic tape 3 - card device

- 4 printer
- 5 console printer keyboard

System Action: If the suffix to the message number is W, the system enters the WAIT state. If the suffix is A, the system stops processing and waits for an operator response.

Operator Action: For a W suffix to the message number, re-IPL to restart the system. If the error persists, notify the IBM customer engineer. For an A suffix to the message number:

- Correct the condition which caused the error, ready the I/O device, and enter R or RETRY to ccntinue processing.
- enter C or CANCEL to cancel the job.

After entering your response, press the END/ENTER key and then the interrupt key.

ccsw = aa bbbbbbbbbbbbbbbb CCB ADDR = cccccc SENSE~dddddddddddddddddddddddddddddddddddddddddddddddd BUSOUT CHECK DEVICE=cuu

> HARD-STOP GIVE REPLY and/or END/ENTER and INTRPT KEY.

Cause: A unit check, caused by a parity error, occurred on the indicated device. This is probably a hardware error. The message displays the following information, if available, in hexadecimal notation:

aa is the last channel command code executed by the system.

b...b is the channel status word.

c...c is the address of the command control block.

d...d is up to 24 bytes of sense information.

The device type *is* indicated by the third character *in* the message number, as follows:

- $x = 2 magnetic tape$ 
	- 3 card device
	- 4 printer
	- 5 console printer keyboard

System Action: If the suffix to the message number is W, the system enters the WAIT state. If the suffix is A, the system enters the WAIT state. If the suffix is A, the system stops processing and waits for an operator response.

Operator\_Action: For a W suffix to the message number, re-IPL tc restart the system. If the error persists, notify the IBM customer engineer. For an A suffix to the message number:

- Perform any required manual recovery procedure for the particular I/O unit and ready the device. Enter R or Retry to continue processing.
- enter C or CANCEL to cancel the job.

After entering your response, press the END/ENTER key and then the INTERRUPT key.

 $\frac{S1x2}{A}$ 

Slx3W Slx4W  $CCSW = aa \tbb{b} \tbb{b} \tbb{b} \tbb{b} \tbb{b} \tbb{b} \tbb{b} \tbb{b} \tbb{b} \tbb{b} \tbb{b} \tbb{b} \t\qquadc} \t\qquad \text{CCB} \t\text{ADDR} = \text{cccccc}$ SENSE=ddddddddddddddddddddddddddddddddddddddddddddddddd COMMAND REJECT HARD-STOP Cause: The specific channel command was rejected as being Milegal for the device indicated by the channel and unit number.<br>The message displays the following information, if available, in hexadecimal notation: aa is the last channel command code executed by the system. b...b is the channel status word. c...c is the address of the command control block. d...d is up to 24 bytes of sense information. The device type is indicated by the third character in the message number, as follows:  $x = 1 - \text{disk}$ 2 - magnetic tape <sup>3</sup>- card device 4 - printer <sup>5</sup>- console printer keyboard System Action: The system enters the WAIT state. Operator Action: In most cases the operator should obtain a storage dump and save the printer and console cutput for the IBM customer engineer. To restart the system, re-IPL. CCSW = aa bbbbbbbbbbbbbbbb CCB ADDR = ecccec SENSE=ddddddddddddddddddddddddddddddddddddddddddddddddd DEVICE=cuu HARD-STOP aa is the last channel command code. b...b is the channel status word. c...c is the address of the command control block. d...d is up to 24 bytes of sense information. The device type is indicated by the third character in the message number, as follows:  $x = 2 - magnetic tape$ 3 - card device 4 - printer 5-console printer keyboard System Action: The system enters the WAIT state. Operator Action: To restart the system, re-IPL. If the error persists, notify the IBM customer engineer.

 $CCSW = aa \n bbbb bbbb bbbb bbbb bbbb bbb \n cCB \n ADDR = cccccc \n$ SENSE=ddddddddddddddddddddddddddddddddddddddddddddddddd S125A DEVICE=cuu GIVE REPLY, and/or END/ENTER and INTRPT KEY. Cause: Load point has been encountered on an input magnetic tape<br>on the indicated channel and unit during execution of the error recovery procedure. This usually cccurs during back spacing for a tape cleaning operation. The ressage displays the following information, if available, in hexadecimal notation: aa is the last channel command ccde executed by the system. b...b is the channel status word. c...c is the address of the command control tlock. d...d is up to 24 bytes of sense information. System Action: The system stops processing and waits for an operator response. Operator Action: Enter C or CANCEL to cancel the job. Then press the END/ENTER key and the interrupt key. Clean the tape drive, remount the tape, IPL and re-start the job.  $CCSW = aa \tbb{b} \tbb{b} \tbb{b} \tbb{b} \tbb{b} \tbb{b} \tbb{b} \tbb{b} \ttext{b} \t\text{c} \t\text{c} \t\text{c} \t\text{b} \t\text{d} \t\text{c} \t\text{c} \t\text{d} \t\text{d} \t\text{d} \t\text{d} \t\text{d} \t\text{c} \t\text{c} \t\text{c} \t\text{c} \t\text{c} \t\text{c} \t\text{c} \t\text{c} \t\text{d} \t\text{d} \t\text{d} \$ SENSE=ddddddddddddddddddddddddddddddddddddddddddddddddd  $\frac{\text{S1x6}}{\text{A}}$ DEVICE=cuu HARD-STOP GIVE REPLY, and/or END/ENTER and INTRPT KEY. Cause: An uncorrectable parity error or an invalid character has been detected during a data transfer operation on the indicated device. The message displays the following information, if available~ in hexadecimal notation: aa is the last channel command code executed by the system. b...b is the channel status word. c...c is the address of the command control tlock. d...d is up to 24 bytes of sense information. The device is indicated by the third character in the message number, as follows:  $x = 2$  = magnetic tape 3 - card device 4 - printer 5 - console printer keyboard System Action: If the suffix to the message number is W, the system enters the WAIT state. If the suffix is A, the system stops processing and waits for an operator response. Operator Action: For a W suffix to the message number, re-IPL tc where the system. If the error persists, notify the IBM customer engineer. For an A suffix to the message number:

ť

3

• Perform any required manual recovery procedure for the particular device (for example, repunch an input data card to eliminate an invalid character) and ready the device. Enter R or RETRY to continue processing.

• Enter C or CANCEL to cancel the jet.

After entering your response, press the END/ENTER key and then the interrupt key.

S127A CCSW = aa bbbbbbbbbbbbbbtb CCB ADDR = cccccc SENSE=ddddddddddddddddddddddddddddddddddddddddddddddddd NON COMPATIBILITY GIVE REPLY, and/or END/ENTER and INTRPT KEY.

> Cause: Incompatibility has been detected between the magnetic tape characteristics specified in the ASSGN card for this device and those encountered on the indicated input tape. The incompatible characteristic could be density, parity or number of tracks. The message displays the following information, if available, in hexadecimal notation:

aa is the last channel command code executed by the system.

b...b is the channel status word.

c...c is the address of the command control tlock.

d...d is up to 24 bytes of sense information.

System Action: The system stops processing and waits for an operator response.

# Operator Action:

S128W

• Mount the correct tape and enter R or RETRY to continue processing, or

• Prepare a new ASSGN card that properly describes the characteristics of the tape to be processed. Enter C or CANCEL to cancel the  $job;$  re-IPL to restart the system and re-run the job.

After entering your response, press the END/ENTER key and then the INTERRUPT key

 $CCSW = aa \n bbbb \n bbbb \n bbbb \n bbbb \n bbbb \n bbbb \n bbbb \n bbbb \n bbbb \n bbbb \n bbbb \n bbbb \n bbbb \n bbbb \n bbbb \n bbbb \n bbbb \n bbbb \n bbbb \n bbbb \n bbbb \n bbbb \n bbbb \n bbbb \n bbbb \n bbbb \n bbbb \n bbbb \n bbbb \n bbbb \n bbbb \n bbbb \n bbbb \n bbbb \n bbbb \n bbbb$ SENSE=ddddddddddddddddddddddddddddddddddddddddddddddddd PERSIST WRITE ERROR HARD-STOP

Cause: A persistent write error has occurred on the indicated magnetic tape which the error recovery procedure cannot correct. The message displays the following information, if available, in hexadecimal notation:

aa is the last channel command code executed by the system.

b...b is the channel status word.

c...c is the address of the command control block.

d...d is up to 24 bytes of sense information.

System Action: The system enters the WAIT state.

Operator Action: Replace the magnetic tape which caused the error. Insure that cleaning procedures for the tape drives are being carried out. To restart the system, re-IPL. If the errer recurs, notify the IBM customer engineer.

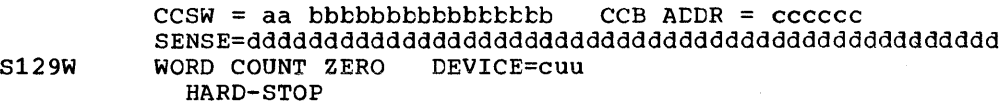

Cause: A magnetic tape hardware errer has occurred on the indicated device. No data transfer cccurred during the last tape operation. The message displays the following information, if The message displays the following informaticn, if available, in hexadecimal notation:

aa is the last channel command code executed by the system.

b...b is the channel status word.

c...c is the address of the command control tlock.

d...d is up to 24 bytes of sense information.

System Action: The system enters the WAIT state.

Operator Action: In most cases the cperator should obtain a storage dump and save the printer and console output for the IBM customer engineer. To restart the system, re-IPL.

S12BW  $CCSW = aa \tbb{b} \tbb{b} \tbb{b} \tbb{b} \tbb{b} \tbb{b} \tbb{b} \tbb{b} \ttext{b} \ttext{b} \ttext{c} \t\text{c} \t\text{c} \t\text{c} \t\text{b}$   $CCB \t\text{A} \t\text{D} \t\text{R} = c \t\text{c} \t\text{c} \t\text{c} \t\text{c}$ SENSE=ddddddddddddddddddddddddddddddddddddddddddddddddd NOISE RECORD HARD-STOP

> Cause: A record less than 12 characters in length has been encountered on the indicated magnetic tape. The message displays the following information, if available, in hexadecimal notation:

aa is the last channel command code executed by the system.

b...b is the channel status word.

c...c is the address of the command control block.

d...d is up to 24 bytes of sense information.

System Action: The system enters the WAIT state.

Operator Action: To restart the system, re-IPL. Insure that tape drive cleaning procedures are being carried out.

### S12CA FILE PROTECTED DEVICE=cuu GIVE REPLY, and/or END/ENTER and INTRPT KEY.

Cause: A write command was issued to the indicated magnetic tape drive that contains a reel from which the file protect ring has been removed.

G

System Action: The system stops processing and waits for an operator response.

### operator Action:

- A tape, with a file protect ring inserted, must be mounted on the tape drive; enter R or RETRY tc continue processing, cr
- Enter C or CANCEL to cancel the jot.

After entering your response, press the END/ENTER key and then the INTERRUPT key.

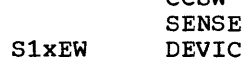

S11FW

CCSW = aa bbbbbbbbbbbttttb CCB ADDR = cccccc SENSE=ddddddddddddddddddddddddddddddddddddddddddddddddd E NOT ATTACHED: HARD-STOP

Cause: The device corresponding to the channel and unit number addressed by the program is not available on the system, or the device is switched to disabled mode. The message displays the device is switched to disabled mode. The message displays the<br>following information, if available, in hexadecimal notation:

aa is the last channel command code executed by the system.

b...b is the channel status word.

c...c is the address of the command control tlock.

d...d is up to 24 bytes of sense information.

The device type is indicated by the third character in the message number, as follows:

- $x = 2$  magnetic tape
	- 3 card device
	- 4 printer
	- 5 console printer keyboard

System Action: The system enters the WAIT state.

Operator Action: Correct the device assignment which addressed the invalid channel and unit numter, or switch the device to' enabled mode. To restart the system, re-IPL.

 $CCSW = aa \n bbbb \n bbbb \n bbbb \n bbbb \n bbbb \n bbbb \n bbbb \n bbbb \n bbbb \n bbbb \n bbbb \n bbbb \n bbbb \n bbbb \n bbbb \n bbbb \n bbbb \n bbbb \n bbbb \n bbbb \n bbbb \n bbbb \n bbbb \n bbbb \n bbbb \n bbbb \n bbbb \n bbbb \n bbbb \n bbbb \n bbbb \n bbbb \n bbbb \n bbbb \n bbbb \n bbbb$ SENSE=ddddddddddddddddddddddddddddddddddddddddddddddddd PERMANENT ERROR DEVICE=cuu HARD-STOP

Cause: A permanent hardware error has occurred during a disk I/C operation on the indicated device. The message displays the following information, if availatle, in hexadecimal notation:

aa is the last channel command code executed by the system.

b...b is the channel status word.

c...c is the address of the command control tlock.

d...d is up to 24 bytes of sense information.

System Action: The system enters the WAIT state.

Operator Action: In most cases the operator should obtain a storage dump and save the printer and console cutput for the IBM customer engineer. To restart the system, re-IPL.

S<sub>11</sub>HA WRITE INHIBITED DEVICE ADDR=cuu GIVE REPLY, and/cr END/ENTER and INTRPT KEY.

> Cause: A write corrmand was issued tc the indicated disk drive on whIch the write-inhibit switch is set to allow reading only.

System Action: The system stops processing and waits for an operator response.

Operator Action:

SllJW

SlxGW

- Change the switch setting on the device to allow both reading and writing and enter R or RETRY (or enter no reply) to continue processing.
- Enter C or CANCEL to cancel the jcb.

After entering your response, press the END/ENTER key and then the INTERRUPT key.

 $CCSW = aa \tbb{b} \tbb{b} \tbb{b} \tbb{b} \tbb{b} \tbb{b} \tbb{b} \tbb{b} \tbb{b} \ttext{b} \ttext{b} \ttext{b} \ttext{c} \ttext{c} \ttext{b}$   $CCB \t\t\t\t\t\t\tADDR = cccccc \t\t\t\t\t\t\t\t\t\\t\ncccsc$ SENSE=ddddddddddddddddddddddddddddddddddddddddddddddddd BAD TRCK CCCHH=ccchh HARD-STOP

Cause: A permanent disk read or write error has occurred on the indicated device. The message displays the fcllowing information, if available, *in* hexadecimal notation.

 $\left($ 

**Called** 

aa is the last channel command code executed by the system.

b...b is the channel status word.

c...c is the address of the command control block.

d...d is up to 24 bytes of sense information.

c...h is the defective cylinder and track number.

System Action: The system enters the WAIT state.

Operator Action: To restart the system, re-IPI. If the errcr at this physical address on the disk persists, the DOS/VS utility "Assign Alternate Track" should be run, permanently assigning an alternate track to replace the defective one.

 $CCSW = aa \tbb{b}b \tbb{b}b \tbb{b}b \tbb{b}b \tbb{b}b \tbb{b}b \tbb{b}c \t\text{b}b \t\text{c}CB \t\text{ADDR} = c\text{c}c\text{c}c\text{c}c$ SENSE=ddddddddddddddddddddddddddddddddddddddddddddddddd DEVICE=cuu HARD-STOP

Cause: An I/O error has occurred during an operation on the indicated device. It cannot be corrected by the error recovery procedure. The message displays the following information, if The message displays the following information, if available, in hexadecimal notation:

aa is the last channel command code executed by the system.

b...b is the channel status word. c...c is the address of the command control klock. d...d is up to 24 bytes of sense information. The device type is indicated by the third character in the message number as follows:  $x=1$  - disk device x=3 - card reader  $x=5$  - console printer keyboard System Action: The system enters the WAIT state. Operator Action: To restart the system, re-IPL. If the error persists, notify the IBM customer engineer.

# **Job Control Messages**

÷.

S200D PAUSE GIVE REPLY, and/or END/ENTER and INTRPT KEY.

Cause: A // PAUSE card has been read by job control.

System Action: The system stops processing after the // EXEC card has been read and waits for an eperator response.

Operator Action: To resume processing, press the END/ENTER key and then the INTERRUPT key.

S210A DUPLICATE JOB CARD GIVE REPLY, and/cr END/ENTER and INTRPT KEY

> Cause: Additional // JOE card(s) has keen enccuntered without an intervening // EXEC card. (Only one // JOB card per job is allowed.)

System Action: The system stops processing and waits for an operator response.

Operator Action:

- Enter I or IGNORE to cause the system to disregard the second JOB card and continue processing, or
- Enter C or CANCEL to cancel the job.

After entering your response, press the END/ENTER key and then the INTERRUPT key.

S220A MISSING JOB CARD GIVE REPLY, and/or END/ENTER and INTRPT KEY.

> Cause: The first control statement for each job must be the  $77$  JOB card. This statement was not found by the job control program at the point where it should have teen encountered.

System Action: The system stops processing and waits for an operator response.

### Operator Action:

- Resubmit the job control cards, placing the // JOB card ahead of the others; then enter R or RETRY (or do not enter any reply) to continue processing, or
- Enter C or CANCEL to cancel the job.

After entering your respense, press the END/ENTER key and then the INTERRUPT key.

Note: The message will appear on the console printer keybcard only if an assignment for SYSLOG has been made by placing the appropriate REP card in the supervisor object deck. Otherwise, the system will not be able to display the message because the job control card assigning SYSLOG will not have been read.

S230A NO '// ' IN COL. 1-3 GIVE REPLY, and/or END/ENTER and INTRPT key.

> Cause: Each job control card must begin with // in card celumns 1 and 2 and a blank in column 3. The last statement read by the job control program does not have these characters in the first three columns.

System Action: The system stops processing and waits for an operator response.

### Operator Action:

- Remove the card and replace it with a job control card in the correct format; then enter R or RETRY (or do not enter any reply) to continue job control precessing, er
- Enter I or IGNORE to bypass the incorrect card and continue job control processing, or
- Enter C or CANCEL to cancel the job.

After entering your response, press the END/ENTER key and then the INTERRUPT key.

S240A INVALID CONTROL CARD GIVE REPLY, and/or END/ENTER and INTRPT key.

> Cause: Misspelled or missing operation field following the two slashes in the job contrel card.

System Action: The system stops processing and waits for an operator response.

### operator Action:

- Correct the error and re-submit the card and all the following cards: then enter R or RETRY to continue precessing, er
- Enter I or IGNORE to cause the system to disregard the incorrect card and continue processing, or
- Enter C or CANCEL or cancel the job.

After entering your response, press the END/ENTER key and then the INTERRUPT key.

 $\left\{ \right.$ 

S250A MISSING DATE CARD GIVE REPLY, and/or END/ENTER and INTRPT key.

> Cause: After the IPL procedure, the DATE card must be included<br>at some point between the // JOB and // EXEC cards. No DATE card was found.

System Action: The system stops processing and waits for an operator response.

Operator Response:

- Place the DATE and EXEC cards and all the fcllowing cards in the card reader; then press R or RETRY to continue processing, or
- Enter C or CANCEL to cancel the job.

After entering your response, press the END/ENTER key and then the INTERRUPT key.

S260A OPERAND n INVALID GIVE REPLY, and/or END/ENTER and INTRPT key.

> Cause: The number n, inserted into the message indicates the parameter which the job control program has analyzed to be in error.

§ystem Action: The system stops processing and waits for an operator response.

Operator Action:

- Repunch the incorrect card and resubmit it, with the remaining unread job control cards; then enter R or RETRY to continue job control processing, or
- Enter I or IGNORE to cause job control to bypass and ignore the incorrect card and continue processing, or
- Enter C or CANCEL to cancel the job.

After entring your response, press the END/ENTER key and then the INTERRUPT key.

#### S2FOI EOJ jobname

Cause: Normal end-of-job was reached.

System Action: Job Control will attempt to read the next set of control cards from SYSRDR to initiate the next job.

Operator Action: None.

# **Initialize Disk Messages**

S300A INVALID RESPONSE, TRY AGAIN

Cause: An invalid response to a previously displayed message.

DOS/VS Distribution Program Messages 107

System Action: The system waits for an operator response.

Operator Action:

- Select and enter a valid response to continue processing, or
- Enter C or CANCEL to cancel the jot.

S302W JOB INTDSK CANCELED DUE 70 PROGRAM REQUEST

Cause: Conflicting job specifications detected.

System Action: The system enters the wait state.

Operator Action: Check the previously displayed SYSLOG output to resolve the conflicting conditions, then re-IPL and rerun the job.

S310I CONTROL CARD ANALYSIS AND LABEL CHECKING

Cause: Identifies beginning of initialize disk function.

System Action: Processing continues.

Operator Response: None.

S311I UTILITY MODIFIER CARD

> Cause: Identifies the control card parameters that follow this heading.

 $\left| \right|$ 

4

System Action: Processing continues.

operator Action: None.

S312I MISSING UTILITY MODIFIER CARD

Cause: Utility modifier is missing.

System Action: The system displays nessage S302W, then cancels the job and enters the wait state.

Operator Action: Reload program with corrected control cards.

**S313I** INVALID FORMAT

> Cause: Format is incorrect (either a parameter is missing or it is out of order).

§ystem Action: The system displays nessage S302W, then cancels the job and enters the wait state.

Operator Action: Relcad program with corrected control cards.

S314I INVALID I (or C or R) PARAMETER

Cause: Parameter value is incorrect.
System Action: The system displays nessage S302W, then cancels the job and enters the wait state.

Operator Action: Reload program with corrected control cards.

S3201 JOB CARD NOT INTDSK

Cause: Job name in job card is not INTDSK.

System Action: The system displays nessage S302W, then cancels the job and enters the wait state.

Operator Action: Reload program with corrected control cards.

S3211 SYSOPT NOT DEFINED

Cause: SYSOPT has not been assigned.

System Action: The system displays nessage S302W, then cancels the job and enters the wait state.

Operator Action: Reload program with corrected control cards.

S3221 SYSOPT(002,003, etc) NOT A VALID DISK DRIVE

> Cause: Indicated symbolic unit is not a disk drive in JCL syntax.

System Action: The system displays nessage S302W, then cancels the job and enters the wait state.

Operator Action: Relcad program with corrected control cards.

S3231 X<sup>\*</sup>cuu' NOT A VALID DISK CRIVE PACK IS DELETED FROM FURTHER PROCESSING

> Cause: Indicated disk drive is not IEM supported, or there is a wrong 'cuu' specification.

> System Action: The system switches to the next drive, if assigned. If no other drive is assigned the job is canceled and the system enters the wait state.

> Operator Action: Reload program with corrected control cards if the job is canceled; otherwise no action is required.

S3241 DISK TYPE SPEC FOR SYS002 (003, 004, or 005) IS NOT EQUAL SYSOPT PACK IS DELETED FROM FURTHER PROCESSING

> Cause: Indicated symbolic unit differs from SYSOPT type as specIfied in JCL syntax.

System Action: processing centinues without this unit being used.

Operator Action: None.

S3251 xxxx DISK TYPE ON X'cuu' WHILE yyyy EXPECTED (E.G. xxxx=2314 and yyyy=3330) PACK IS DELETED FROM FURTHER PROCESSING

> Cause: Indicated disk drive differs from specification in job control language (JCL).

System Action: Processing continues without this unit being used.

Operator Action: None.

S3261 NO VOLl LABEL (or F4 LABEL or VTOC AREA) FOUND ON X'cuu' 'IS' OPTION INVALID

> Cause: Pack on indicated drive is tc te regarded as not being InItIalized, because no VOLl label, F4 label, or VTOC was found.

System Action: The system displays message S302W, then enters the wait state.

Operator\_Action: Reload program after 'IS' option in utility modifier card has been changed.

S3271 NO VTOC MATCH FOUND ON X'cuu'. 'IS' OPTION INVALID

> Cause: Pack on indicated drive is tc te regareded as not being Example: Then on indicated drive is to be regarded a

System Action: The system displays message S302W, then enters the wait state.

Operator Action: Reload program after 'IS' option in utility modifier card has been changed.

### $S328T$ S328A UNEXPIRED FILE ON xxxx AT X'cuu': • (filename from Fl label)'.

Cause: Identified file is not yet expired.

§ystem Action: The system waits for an operator response.

Operator Action:

- Type in DELETE and press INTERRUPT to delete file by file.
- \* Type in DELETE ALL to delete this and all cther files.
- Type C or CANCEL tc terminate the job (wait state).
- Type in BYPASS to stop processing this pack, and continue processing the next unit, if assigned.

After each of these replies, press END/ENTER, then press the interrupt key to continue processing.

### S3291 DATA CHECK IN COUNT FIELD, DEVICE=cuu

Cause: A data check occurred while reading a count field cf a track on the indicated disk device. Probably a hardware error.  $\ddot{\phantom{1}}$ 

System Action: If other disk drives have been assigned, processing continues. A second message will te displayed, indicating the system action taken and possibly the operator action to be taken with regard to the drive on which the data check occurred.

## Operator Action: None.

S330A READ ERROR F-4 LABEL OF OUTPUT-FILE, DEVICE=cuu

> Cause: An error was detected while reading an output file format '4 label.

System Action: The system waits for an operatcr response.

## Operator Action:

- Press END or ENTER, then press the interrupt key to continue processing, or
- Type C or CANCEL tc terminate the job.
- S331A NO F-4 RECORD FOUND OR END-OF-CYL, DEVICE=cuu

Cause: No F-4 label detected before end-of-cylinder was reached in the VTOC.

System Action: The system waits for an operator response.

Operator Action:

- Press END or ENTER, then press the interrupt key to continue processing, or
- Type C or CANCEL to terminate the job.
- S332A READ ERROR VOL LABEL OF OUTPUT-FILE, DEVICE=cuu

Cause: An error was detected while reading an output file VOL label.

System Action: The system waits for an operator response.

Operator Action:

)

 $\frac{1}{4}$ 

- Press END or ENTER, then press the interrupt key to continue processing, or
- Type C or CANCEL tc terminate the job.

### S333A NO VOLRECORD FOUND OR END-OF-CYL, DEVICE=cuu

Cause: No VOL label detected before end-of-cylinder was reached in the VTOC.

System Action: The system waits for an operator response.

Operator Action:

- Press END or ENTER, then press the interrupt key to continue processing, or
- Type C or CANCEL to terminate the job.

S334A READ ERROR VTOC SCAN OF OUTPUT-FILE, DEVICE=cuu

> Cause: A read error occurred while searching the output file VTOC:

System Action: The system waits for an operator response.

Operator Action:

- Press END or ENTER, then press the interrupt key to continue processing, or
- Type C or CANCEL to terminate the job.
- S335A NO VTOC RECORD FOUND *OR* END-OF-CYL, DEVICE=cuu

Cause: No output-file VTOC record(s) found before end-of-cylinder was reached.

System Action: The system waits for an operator response.

Operator Action:

- Press END or ENTER, then press the interrupt key to continue processing, or
- Type C or CANCEL to terminate the job.

S336I 'IS\* OPTION INVALID

Cause: A condition is detected which is in conflict with the<br>'IS' option specified in the // UID control card.

System Action:

- 1. If the SYSOPT assignment is being processed the system cancels the job and enters the wait state.
- 2. The system starts processing another disk pack. if assigned.

Operator Action:

- 1. Resolve the conflicting condition, then re-IPL.
- 2. None.

# $\begin{bmatrix} 0 & 0 & 0 \\ 0 & 0 & 0 \\ 0 & 0 & 0 \\ 0 & 0 & 0 \\ 0 & 0 & 0 \\ 0 & 0 & 0 \\ 0 & 0 & 0 \\ 0 & 0 & 0 \\ 0 & 0 & 0 \\ 0 & 0 & 0 & 0 \\ 0 & 0 & 0 & 0 \\ 0 & 0 & 0 & 0 \\ 0 & 0 & 0 & 0 \\ 0 & 0 & 0 & 0 & 0 \\ 0 & 0 & 0 & 0 & 0 \\ 0 & 0 & 0 & 0 & 0 \\ 0 & 0 & 0 & 0 & 0 \\ 0 & 0 & 0 & 0 & 0 \\ 0 & 0 & 0 &$ S337I PERMANENT ERROR, DEVICE=cuu

Cause: An error occurred while reading from a 3330 or 3340 disk. A number of rereads have not resolved the error condition~ which is probably caused by a hardware failure.

 $\left($ 

System Action: If other disk drives have been assigned, processing continues. A second message will be displayed, indicating the system action taken and pcssibly the operator action to be taken with regard to the drive on which the error occurred.

Operator Action: None.

S340I SURFACE ANALYSIS AND HA-RO GENERATION

Cause: Identifies the function of this phase (2314/19 only).

System Action: Processing continues.

Operator Action: None.

S341I NO SURFACE ANALYSIS, ONLY RO GENERATION

> Cause: Identifies the function of this phase for the 3330 only. System Action: Processing continues. Operator Action: None.

S3Q2I SYSOPT(002,003, etc.) IN PROCESS

> Cause: Disk packs to be processed will be logged with their respective message, starting with SYSOPT.

System Action: Processing continues.

Operator Action: None.

S350I CYL xxx TRK xx (DECIMAL), IS A DEFECTIVE ALT TRK, NO ALT TRK ASSINGED

> Cause: Cylinder and track are identified by decimal characters. The track on the alternate cylinder is defective. An alternate is not assigned.

System Action: Processing continues.

Operator Action: None.

S351I CYL xxx TRK xx (DECIMAL) IS DEFECTIVE, AN ALT TRK IS ASSIGNED

> Cause: Main area of the track identified by cylinder and track number is defective, An alternate is assigned.

System Action: Processing continues.

Operator Action: None.

) S352I CYL xxx TRK xx, (DECIMAL), IS DEFECTIVE, AN ASSIGNED ALTERNATE TRK WAS DETECTED

Cause: Main area of the track identified by cylinder and track number is defective. An alternate track had already been assigned (3330 and 3340 only).

System Action: Processing Continues.

Operator Action: None.

 $\overline{a}$ 

I

I

83531 CYL xxx TRK XX (DECIMAL), IS DEFECTIVE, ALT CYL 18 FULL NO ALT TRK ASSIGNED SYSxxx IS DELETED AFTER PROCESSING IS FINISHED

> Cause: This defective track cannot be assigned an alternate track. The alternate cylinders are full.

System\_Action: No corrective action taken. Surface analysis  $\overline{2314 \text{ only}}$  and  $R0$  generation are performed on the rest of the pack, then the pack will be deleted from further processing. pack, then the pack with be acrocca from farence processing. pack should be discontinued. Contact your IBM customer engineer or the branch office serving your area.

Operator Action: Replace the faulty pack with another disk pack, then re-IPL.

83541 CYL xxx TRK xx (DECIMAL), IS HOME ADDRESS (HA) OR RECORD ZERO (RO) DEFECT. SYSxxx IS DELETED AFTER PROCESSING IS FINISHED

> Cause: Portion of the track where the home.address or record zero resides is defective.

System Action: No corrective action taken. Surface analysis (2314 only) and RO generation are performed on the rest of the pack, then the pack will be deleted form further processing. Neither a VOLl label nor a VTOC will be created. Use of this pack should be discontinued. contact your IBM customer engineer or the branch office serving your area.

Operator Action: Replace faulty pack with another disk pack, then re-IPL.

S355I CYL 000 TRK 00 (DECIMAL), IS DEFECTIVE, NO ASSIGNED ALT TRK WAS DETECTED SYSxxx IS DELETED AFTER PROCESSING IS FINISHED

> Cause: Main area of the track identified by cylinder and track number is defective. No alternate track had teen assigned (3330 only).

System\_Action: No corrective action taken. RO generation is performed on the rest of the pack. After that processing the pack is terminated.

Operator Action: Replace the faulty pack with another disk pack, then re-IPL.

S356I CYL xxx TRK xx (DECIMAL), IS DEFECTIVE, NO ASSIGNED ALT TRK WAS DETECTED A STANDARD VTOC WILL BE CREATED ON SYSxxx

> Cause: The main area of the track identified ty cylinder and track number is defective. No alternate track has been assigned (3330 and 3340 only).

> System Action: No corrective action is taken. RO generation is completed on the rest of the pack (3330 and 3340). User VTOC completed on the rest of the pack (3330 and 3340). specifications are neglected; a standard VTOC will be created later to minimize the occurrence of any errors (see message S381I) •

Operator Action: This disk pack should be subjected to the DOS/VS "Assign Alternate Track" function, which cannot be run, however, until your generated DOS/vS system is available. Replace the pack and re-IPL.

S370I \*VOL/VTOC LABLES CONTROL SET\*

Cause: Identifies sets of VOL1 and VTOC cards.

System\_Action: Processing continues.

Operator Action: None.

I S371I INITIALIZE DISK FUNCTIONS COMPLETED

Cause: Normal end of job has been reached.

System Action: The system initiates the next job (restore SYSRES).

Operator Action: None.

I

)

S3721 SYSOPT (002, 003, etc.) DELETED

> Cause: Identified disk pack is deleted form further processing. §ystem Action: Processing continues. Operator Action: None.

S373A VTOC CARD MISSING OR INCORRECT

Cause: VTOC card is missing or is incorrect.

§ystem Action: The system waits for an operator response.

Operator Action:

- Correct the // VTOC card in the volume label set (including VOLn cards).
- Place cards in the read hopper and ready the reader.
- Press END or ENTER and interrupt key to continue.

### S374A INVALID VTOC ADDRESS OR INVALID EXTENT PARAMETER

Cause: Invalid VTOC start address or invalid (or missing) EXTENT parameter.

System Action: The system waits for an operatcr response.

Operator Action:

- Correct the // VTOC and the VOLn cards in the volume label set.
- Place the cards in the read hopper and ready the reader.
- Press END or ENTER, then press the interrupt key to continue.

### S375A VTCC OVERFLOWS CYLINDER

Cause: Assigned VTOC area overflows the cylinder.

System Action: The system waits for an operator response.

Operator Action:

- Correct the // VTOC and the VOLn cards in the volume label set.
- Place the cards in the read hopper and ready the reader.
- Press END or ENTER, then press the interrupt key to continue.

( \;

### S376A VOL1 CARD MISSING OR VOL1-n OUT OF SECUENCE

Cause: VOLl card is missing, an incorrect volume card was supplied, or VOL1 through VOLn are out of sequence.

System Action: The system waits for an operator response.

## Operator Action:

- Correct the VOL label card in the volume latel set (beginning with // VTOC card followed by VOLn cards).
- Place the cards *in* the read hcpper and ready the reader.
- Press END or ENTER, then press the interrupt key to continue.

### S377I VOLl SERIAL FIELD CONTAINS BLANKS

Cause: VOLl card has *one* or more blanks in the volume *serial*  field.

System Action: Processing continues.

Operator Action: None.

### S378A VTOC CARD OR END CARD OR VOL CARD ERROR

Cause: Wrong VTOC or END control card, or END card *is* missing (Proper format *is* either '// VTOC ' or '// END' - probably a mispunch).

I

I

I

System Action: The system waits for an operator response.

## Operator Action:

- Correct the cards in the volume latel set (teginning with // VTOC card followed by VOLn cards).
- Place the cards in the read hopper and ready the reader.
- Press END or ENTER, then press the interrupt key to continue.
- S379A VTOC CARD SETS UNEQUAL NUMBER OF ASSIGNED PACKS

Cause: VTOC card sets and the number of assigned packs do not match.

System Action: The system waits for an operator response.

## Operator Action:

- Add another set of vclume label cards (beginning with // VTOC card followed by VOLn cards).
- Place these cards in the reader hopper and ready the reader.
- Press END or ENTER, then press interrupt key to continue.

### S380A PARAMETER DELIMITER ERROR

Cause: Comma or blank must follow the parameter.

System Action: The system waits for an operator response.

## Operator Action:

- Correct the card(s) in the volume label set (beginning with // VTOC card followed by VOLn cards).
- Place the cards in the read hopper and ready the reader.
- Press END or ENTER, then press interrupt key to continue.

#### S381I USER'S VTOC OVERRULED DUE TO SEVERE ERROR(S)

Cause: During a previous step of the initialize disk prccedure a faulty track was detected (see message S356I) while no alternate track had been assigned.

System Action: A standard VTOC is created.

Operator Action: This pack should be subjected to the DOS/VS "Assign Alternate Track" function, which cannot be run, however, until your generated DOS/VS system is available.

### S382A VOL NUMBER NOT NUMERIC

)

Cause: n in VOLn was not a numerical character.

System Action: The system waits for an operator response.

Operator Action:

- Replace the faulty VOL label card in the volume label set (the set starts with a // VTOC card, followed by VOLn cards).
- Place the cards in the read hopper and ready the card reader.
- Press END or ENTER, then press the interrupt key to continue.
- S383I MAXIMUM EIGHT VOL CARDS ALLOWED, CARD SKIPPED

Cause: A VOL number higher than 8 detected in the volume latel set.

System Action: The card in error is skipped, processing continues.

Qperator Action: None.

S399D BAD PACKS FLAGGED, RECHECK THE RESTORE-DISK JCL

> Cause: This message is displayed at the end of the initialize disk procedure to indicate that severe error conditions with respect to defective tracks were detected.

System Action: The system waits for an operator response.

Operator Action:

- <sup>~</sup>Check the job centrol cards of the next jot to be initiated (restore SYSRES).
- Change any disk assignments that refer to the bad packs.
- Place the corrected jeb contrel cards for the restore disk program in the read hopper and ready the card reader.
- Press END or ENTER, then press the interrupt key to start the restore disk program.

## **Restore Messages**

S405I SYNTAX ERROR

 $Case:$ 

Characters other than numerals  $(0-9)$  or parentheses specified in system library allocation, or

• More than 16 digits used for library or directory allocation.

System Action: Display ef CL=, RL=, or SL= is repeated.

Operator Action: Type in correct allocation.

S406I ALLOCATION ERROR

Cause: Zero size specified for either a library or directcry.

System Action: Display of CL=, RL=, or SL= is repeated.

Operator Action: Type in correct allocation.

54081 DIRECTORY EXCEEDS LIBRARY

> Cause: The number of tracks allocated to a directory exceeds the total number of cylinders allocated to directory+library.

System Action: Display cf CL=, RL=, or SL= is repeated.

Operator Action: Type in correct allocations.

54181 DIRECTORY IS FULL

> Cause: The specified directory does not have enough space to catalog.

System Action: The job is canceled.

Operator Action: Resubmit the job and provide larger directory allocations.

54191 LIBRARY IS FULL

> Cause: The specified library does not have enough space to catalog.

System Action: The job is canceled.

Qperator Action: Resubmit the job and provide a larger library allocation.

#### 54202 EOV ENCOUNTERED

5421A MOUNT NEW TAPE AND GIVE EOB IF UNIT IS READY

Cause: End of volume was reached while reading from SYS006.

System Action: The system waits for another volume to be mounted and readied.

Operator\_Action: Mount another tape volume and press the END or ENTER key.

54221 WRONG TAPE VOLUME

)

Cause: Wrong volume sequence number encountered.

System Action: The tape is rewound and unloaded, then message S421A MOUNT NEW TAPE AND GIVE EOB IF UNIT IS READY is displayed.

Operator Action: Mount another tape volume and press the END or ENTER key.

5423I WRONG DESCRIPTOR, XXXX INSTEAD OF XXXX Cause: A data check occurred on SYS006. System Action: The job is canceled.

Operator Action: Rerun the job (the tape unit may need servicing).

S424I WRONG TAPE RECORD COMPONENT=xxxxxxxxxx

Cause: A data check occurred on SYS006.

System Action: The job is canceled.

Operator 'Action: Rerun the job (the tape unit may need servicing).

S425I BLOCK COUNT ERROR

Cause: A data check occurred on SYS006.

System Action: The job is canceled.

Operator Action: Rerun the job (the tape unit may need servicing).

S426I NO VOLl LABEL FOUND

> Cause: No VOLl label was found at cylinder 0, head 0, reccrd 3 of-the disk device assigned to SYS005.

System Action: The job is canceled.

Operator Action:

- Check the device assignment for SYS005.
- Check whether the correct disk pack has been mounted.

If correction is necessary, rerun the restore program. If no correction is necessary, initialize the disk and rerun the restore program.

S427I NO FORMAT 4 LABEL FOUND

> Cause: Record found at address specified in VOLl lable is net a Format 4 label.

System Action: The job is canceled.

Operator Action: Initialize the disk, then rerun the restore program.

#### S428I INVALID DEVICE TYPE

Cause: The device assigned to SYS005 is not a valid disk drive.

System Action: The job is canceled.

Operator Action: Repeat the restore procedure with a corrected assignment for SYS005.

4291 EXTENT EXCEEDS PACK LIMITS

> Cause: Total number of cylinders allocated exceeds capacity of disk-pack.

System Action: Display of CL=, RL=, or SL= is repeated.

Operator Action: Type in correct allocations.

S430I OVERLAP ON VTOC

Cause: VTOC address was found to be too low.

System Action: The job is cancelled

Operator Action:

- Reinitialize the disk with the VTCC on a higher disk address,<br>or
- Resubmit the job with smaller allecations.

### S431I S4'32D EQUAL FILE IN VTOC 44-byte file-id. TYPE DELETE OR GIVE A NEw FILE 10

Cause: The 44-byte file-id under which SYSRES is to be restored already exists as an unexpired Format 1 label in the VTOC.

System Action: The system waits for an operator response.

Operator Action:

- Type DELETE to delete the unexpired file, er
- Type a new file-id (both upper and lower case are accepted).
- S433D TYPE GO IF FILE ID IS CORRECT

Cause: System response to previously displayed message. System Action: The system waits for an operator response. Operator Action:

- Type GO if file-id was entered correctly, or
- Press the END or ENTER key if it was not.
- S434I S435D OVERLAP ON UNEXPIRED FILE 44-byte file-id. TYPE CANCEL, DELETE OR RETRY

Cause: The extent card limits overlap the extent limits of an unexpired file.

System Action: The system waits for an operator response.

### Operator Action:

)

• Type CANCEL to cancel the job, or

DOS/VS Distribution Program Messages 121

- Type DELETE to delete the unexpired file, or
- Type RETRY, then provide different allocations.

5436D INVALID RESPONSE

> Cause: Operator response to previously displayed message is invalid.

System Action: The system waits for an operator response. Qperator Action: Type in correct response to previous message.

54311 NO LABEL 5PACE IN VTOC FOR A NEW FILE LABEL

Cause: No space available in the VTOC to write a new label.

System Action: The job is canceled.

Operator Action: Initialize a disk pack with a larger VTOC, then copy the pack being processed onto that pack and rerun the jcb.

### S438I JOB CANCELED

Cause: This message is displayed directly after a message which indicates the reason why abnormal end-of-job was reached.

system Action: The system enters the wait state.

Operator Action: Resubmit the job, after having resolved the error condition(s).

54391 END OF JOB

Cause: Normal end of job.

System Action: The system enters the wait state.

Operator Action: Proceed with the next step of your system generation.

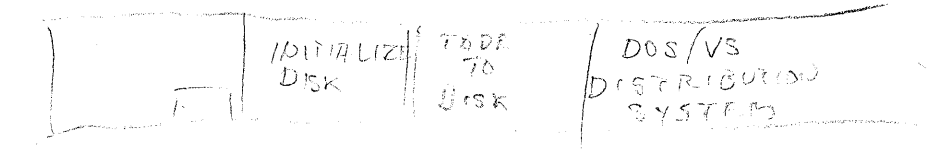

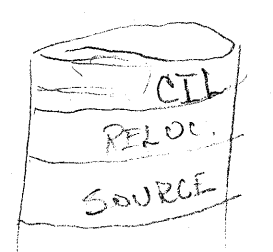

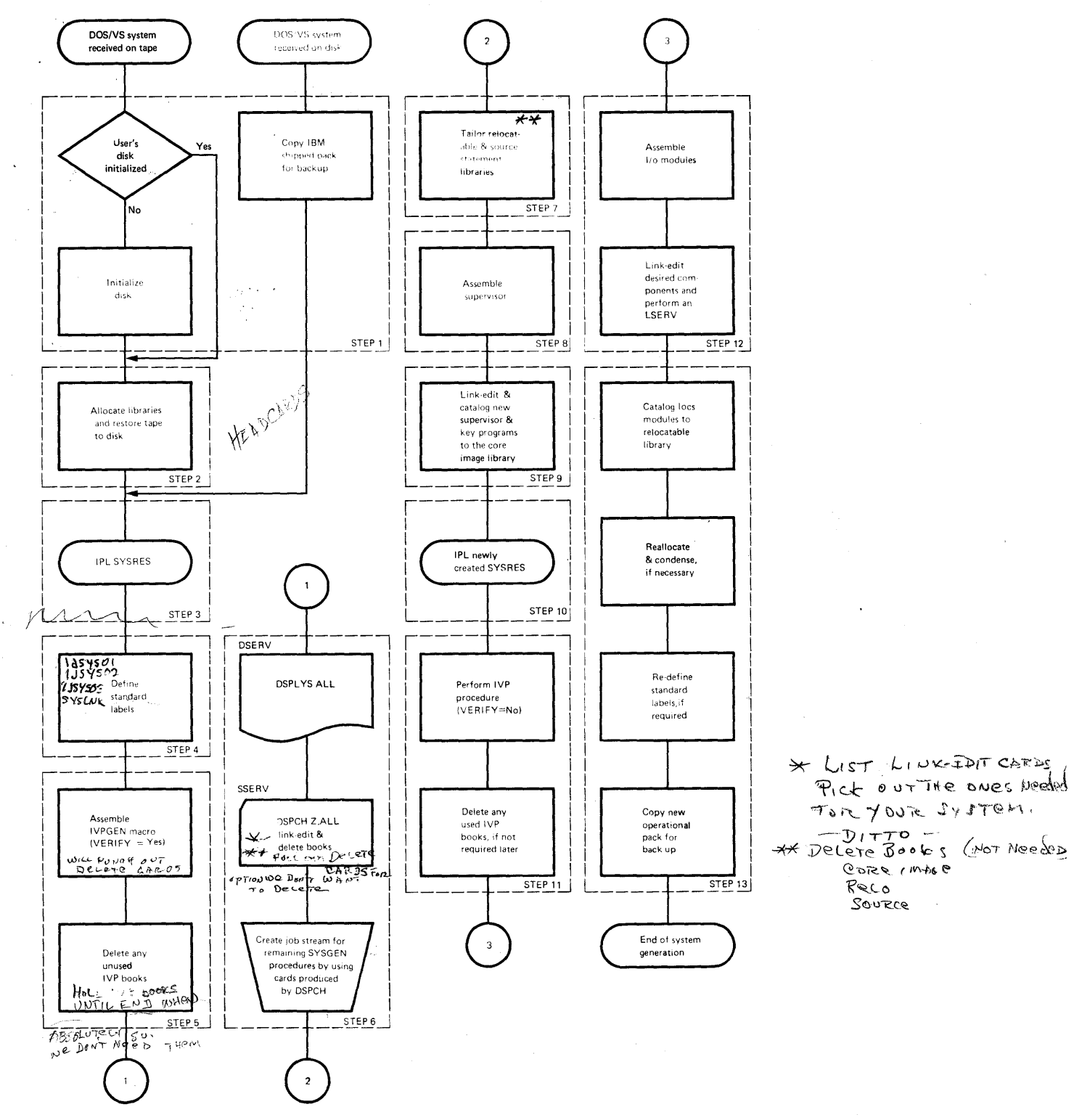

## , **IBM 2314 Direct Access Storage Facility Example**

Figure 1-13 illustrates the <u>general</u> procedure to be followed by users with a 2314 available.

Figure 1-13. PROCEDURES--Overview of a 2314 System Generation

)

Module 1: Planning and Prccedures 123

This example is one of the  $r = r$  rangerations for generating a system. Figure 1-14 illustrates the system configuration upon which the  $2314$ Example is based.

INPUT/OUTPUT DEVICE CONFIGURATION FOR 2314 EXAMPLE (SEE FIGURE 1-14)

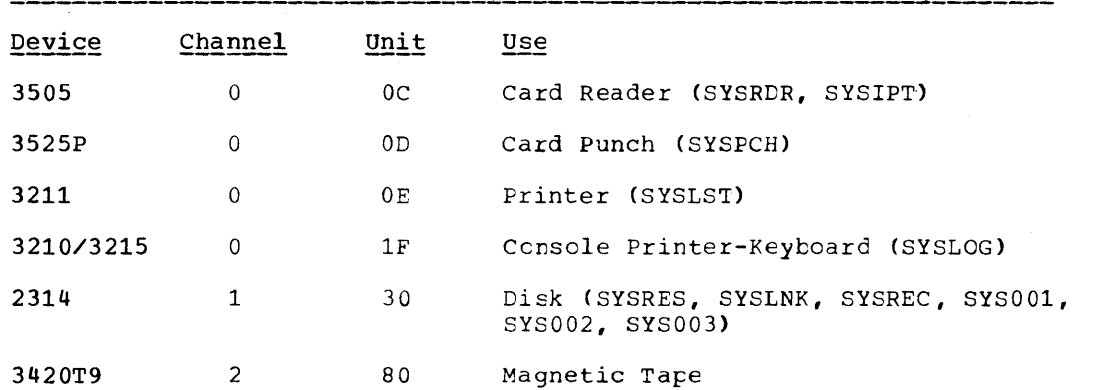

## **2314 Example: Results of System Generation**

When system generation is completed, the operational disk of the installation contains user selected components and programs in its ccre image library, together with the installation's tailored supervisor, job control, linkage editor, and librarian programs. The tape shipped by IBM control, finkage eurtof, and fibrafian programs. The tape shipped by interest is retained as backup tape. It is a self-loading tape capable of being restored on disk. Libraries contain all phases, mcdules, and macro definitions shipped from IBM. 'Ihe core image library is built to contain those IBM programs chosen.

The core image, relocatable, and source statement libraries are condensed, and IOCS modules are assembled and cataloged to the relocatable library.

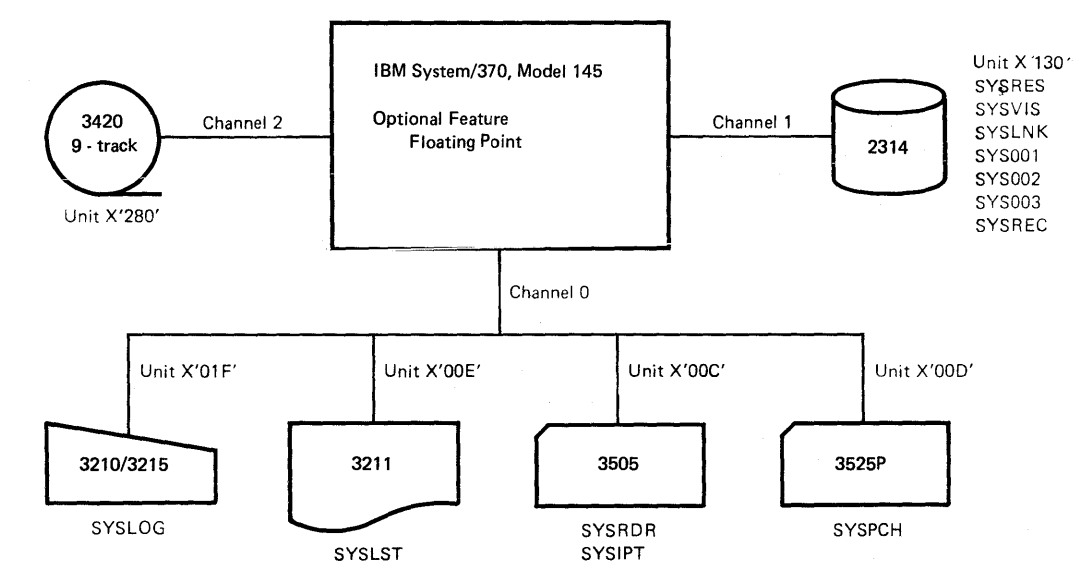

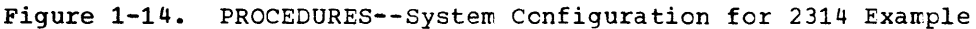

 $\left\{ \right.$ 

Page of GC33-5377, revised November 30, 1973, by TNL GN33-8766

## IBM 2314/2319 NON-TAPE USERS

These users receive the 2314 system on a 2316 disk pack. This IBM-supplied pack consists of a core image library, a rclocatable library, a source statement library, and a procedure library.

Mount the IBM-supplied vclume and proceed to Step 3.

## IBM 2314/2319 AND TAPE USERS

These users with at least one tape unit availatle receive the 2314 system on magnetic tape (see Figure 1-10 for distributions). This IBM-supplied tape is capable of restoring the 2314 system to a 2316 disk pack. After the tape has been restored to the 2316 disk pack, the pack contains a core image library, a relocatable library, a source statement library, and a procedure library.

step 1

 $\frac{1}{2}$ 

Mount the IBM-supplied magnetic tape and a disk pack to which the tape is to te restored.

Before restoring the tape, you must take the necessary action to perform or bypass the initialize disk routine.

a. If the disk pack has not been initialized, the IBM-supplied volume, a self-loading tape, is capable of initializing the packs. Any volume serial number used in the EXTENT cards for the following steps must agree with the volume serial number of the disk pack.

If initialization is required, mount a pack on unit 130. Mount the IBM-supplied tape on unit 280 (9-track drive). Place the following cards in the card reader. IPL from unit 280. When the system enters the wait state, press START and EOF on the card reader.

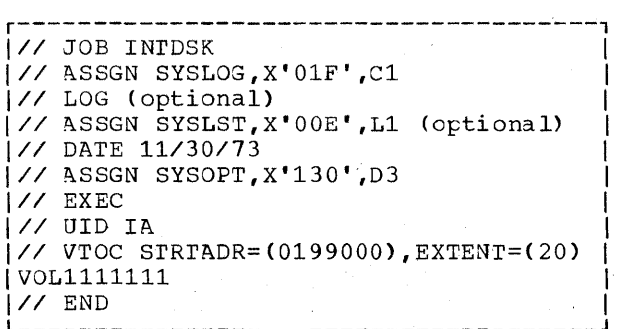

b. If the disk pack was previously initialized, the initialize disk routine can be bypassed. Any volume serial number used in the EXTENT cards for the following steps must agree with the volume serial number used when the packs were initialized.

To bypass the initialize disk program on the IBM-supplied tape, mount the IBM-supplied tape on unit 280 (9-track drive), and mount an initialized disk on unit 130 (VTOC on CYL 199). If the VTOC is not on cylinder 199, you can get it there by using the 'IS' option {see section "Initializing the Disk"). Insert the following control cards in the reader. IPL from unit 280. When the system enters the wait state, press START and EOF on the card reader. The job is complete when message S130A (Intervention Required) is issued, to which you need not reply.

r--------------------------------------, *1/1* JOB INrDSK 1  $IV$  ASSGN SYSLOG, X'O1F', C1 *III* DATE *11/30/73* <sup>1</sup> 1/7 FILES SYSIPT, 1

Step 2

After step 1 is completed, you must restore the system from the self-loading tapes to the initialized pack.

Do not rewind unit 280. To restore the tape on disk, place the following cards in the reader. IPL from unit 280. When the system enters the wait state, press START and EOF on the card reader. See "Restore the IBM-Supplied System Tape to Disk" for operating procedures.

At this point you have the option to allocate library sizes that are larger than the default values. Choosing your own values rather than the default values may save you a time-consuming reallocation later in the procedure.

```
r-------------------------------------------, 
1/1 JOB DISRST 1 
1// ASSGN SYSLOG,X'01F',C1 1 
1/ DATE 11/30/731/1 ASSGN SYS005,X'130',D3 1 
1// ASSGN SYS006,X'280',T2 I 
1/7 ASSGN SYSLST, X^{\dagger} 00E^{\dagger}, L1
1/\sqrt{RKE} \frac{1}{\sqrt{RKE}} \frac{1}{\sqrt{RKE}}
```
step 3

When the tape is restored, IPL from unit 130 to pass control to the DOS/VS supervisor. The IPL program will request a supervisor name. Depress the LOAD key on the CPO control panel; the system enters the wait state. The supervisor name can now be entered from the console printer-keyboard or read in from the card reader.

## Using the Console Printer-Keyboard

Depress the REQUEST key on the console printer-keyboard; Type in \$\$A\$SUP1 or depress the END or ENTER key and the default \$\$A\$SUP1 will be taken. The system enters the wait state to enable you to enter your I/O device specifications. This can be done by typing them in on the console printer-keyboard or by using the card reader, as in this example. Proceed to section "Entering your I/O Device Specifications".

## Using the card reader

A card must be punched, beginning in column 1, containing the supervisor name \$\$A\$SUP1. This card is to precede the IPL deck. When the system enters the wait state, start the card reader by depresssing the START and EOF keys. After the first card has been read, stop the card reader.

## Entering your I/O Device Specifications

The IBM-supplied supervisor contains no I/O device specifications. Therefore, you must provide IPL ADD commands for all I/O devices to be used and ASSGN commands or statements for all system and programmer I/O assignments required. How to use the IPL commands is described in Chapter

4: "Starting the System" of the DOS/VS System Management Guide. The formats of these commands are contained in DOS/VS System Control Statements and in DOS/VS Operating Procedures. When the system enters the wait state, press START and EOF on the card reader. The fcllowing cards are in the card reader (SYSRDR/SYSIPT):

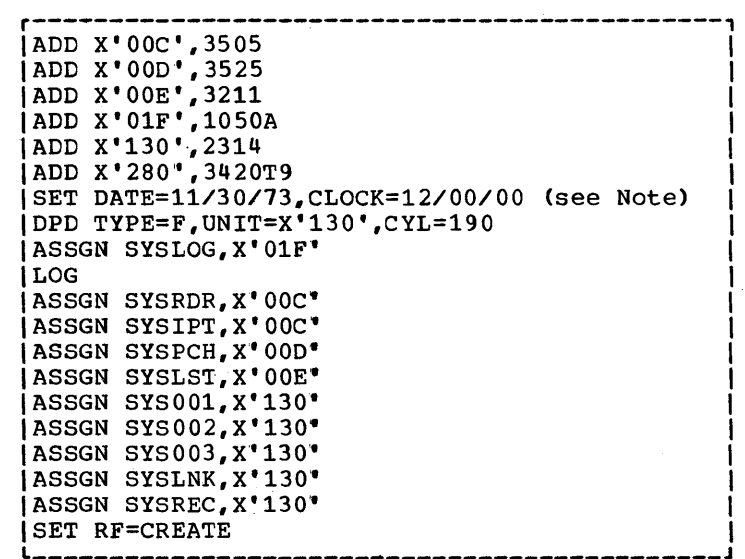

Note: The IBM-supplied supervisor does not contain the supervisor generation option TOD=YES. Refer to DOS/VS Operating Procedures, GC33-5378 for more information on IPL procedures.

For more information on the IPL DPD command and the jcb control SET command refer to the section entitled "Creating system Files".

Step 4

ľ

Define label information for SYSRES, SYSLNK, SYS001, SYS002, SYS003, and SYSREC.

r---------------------------------------------------, *II* OPTION STOLABEL <sup>I</sup> *II* DLBL 'IJSYSRS, 'OOS SYSRES.FILE' *,99/365,SD* I // EXTENT SYSRES,nnnnnn,1,n,0001,nnnn<br>// DLBL IJSYSLN,'SYSTEM WORK FILE NO. 0',99/365,SD |<br>// EXTENT SYSLNK,nnnnnn,1,n,nnnn,nnnn *II* OLBL IJSYS01,'SYSTEM WORK FILE NO. l',99/365,sO 1 *1//* EXTENT SYS001,nnnnnn,1,n,nnnn,nnnn II DLBL IJSYS02,'SYSTEM WORK FILE NO. 2',99/365,SD <sup>I</sup> *II* EXTENT SYS002,nnnnnn,1,n,nnnn,nnnn I II OLBL IJSYS03,~SYSTEM WORK FILE NO. 3',99/365,SD <sup>I</sup> **II BELT ISSISSI, SISILI NORR TILE NOT 3 (3) SSS/SS |** I// DLBL IJSYSRC, 'SYSTEM RECORDER FILE', 99/365, SD *I//* EXTENT SYSREC,nnnnnn,1,n,nnnn,nnnn<br>*|/*& *1/&* L \_\_\_\_\_\_\_\_\_\_\_\_\_\_\_\_\_\_\_\_\_\_\_\_\_\_\_\_\_\_\_\_\_\_\_\_\_\_\_\_\_\_\_\_\_\_\_\_\_\_\_ J I ----------------------------

step 5

perform a diagnostic assembly of the Installatien Verification Procedure (IVP) by specifying VERIFY=YES in the IVPGEN macro. In the same run, a job can be generated to delete any unused IVP books from the system source statement library. Refer to Module 3: "Installation Verification Procedure" for a comprehensive description of the IVPGEN parameters.

```
\sim JOB IVP DIAGNOSTICS
1// EXEC ASSEMBLY
| IVPGEN VERIFY=YES,[DELUNDS=YES,] selected IVPGEN parameters<br>| END
\blacksquare END \blacksquare|/*<br>|// PAUSE remove last card punched; put deck before other cards in hopper|
|   (see note, which follows)<br>|/6
1/6 1/6
```
Note: Omit the // PAUSE statement if no delete job is to be generated.

Step 6

Perform a sorted DSERV to display the directories for later reference. Four books in the source statement library should be punched out at this time (Z.LINKEDIT, Z.DELETECL, Z.DEIETERL, and Z.DELETESL). They ccntain the necessary control statements to selectively linkage edit and delete all IBM components.

7/ JOB DSERV | | 1// EXEC DSERV | DSPLYS ALL<br>|/\*  $1/$ \* 1000  $\frac{1}{1}$ 1// EXEC SSERV | DSPCH Z.LINKEDIT,Z.DELETECL,Z.DELETERL,Z.DELETESI<br>1/\*  $1/$ \* 1000  $\frac{1}{2}$  1000  $\frac{1}{2}$  1000  $\frac{1}{2}$  1000  $\frac{1}{2}$  1000  $\frac{1}{2}$  1000  $\frac{1}{2}$  1000  $\frac{1}{2}$  1000  $\frac{1}{2}$  1000  $\frac{1}{2}$  1000  $\frac{1}{2}$  1000  $\frac{1}{2}$  1000  $\frac{1}{2}$  1000  $\frac{1}{2}$  1000  $\frac{1}{2}$  1000  $1/8$ 

Step 7

Delete never-to-be-used components from the relocatable and source statement libraries by using the three delete books punched out in the previous step.

 $\begin{array}{cc} \text{171 } \text{181 } \text{193 } \text{194 } \text{105 } \text{107 } \text{117 } \text{128 } \text{139 } \text{140 } \text{150 } \text{161 } \text{177 } \text{177 } \text{181 } \text{182 } \text{193 } \text{194 } \text{195 } \text{196 } \text{197 } \text{198 } \text{199 } \text{199 } \text{199 } \text{199 } \text{199 } \text{199 } \text{199 } \text{199 } \text{1$ 1/1 EXEC MAINT | DELETC (Unwanted Core Image Library Components) | | DELETR (Unwanted Relocatable Library Components) | 1 DELETS (Unwanted Source Statement Library Corrponents)1  $1/$ \* 1000  $\frac{1}{1}$  $1/\epsilon$  Step 8

Assemble the installation tailored supervisor. r-------------------------------------------------------------------------, II JOB SUPVR |// JOB SUPVR<br>|// EXEC ASSEMBLY END **|/\***<br>|\* CHECK ASSEMBLY LISTING FOR ERRORS. IF CORRECT SUPVR NPARTS=4,POWER=YES CONFG MODEL=145,FP=YES STDJC LISTX=YES,LINES=46 FOPT RELLDR=YES, IT=YES, PC=YES, OC=YES, SKSEP=YES, CBF=10, X  $AB=YES, DASDFP=(1,1,2314)$ , SYSFIL=YES, TOD=YES, X ZONE=(WEST,5) PlOCS VSTAB RSIZE=160K,VSIZE=480K ALLOC Fl=64K,F2=64K,F3=128K ALLOCR F3R=22K,F2R=28K IOTAB JIB=20,F1PGR=8,F2PGR=8,IODEV=20,BGPGR=10,D2314=6,D3420=2 DVCGEN CHUN=X'OOC',DVCTYP=3505 DVCGEN CHUN=X~OOD',DVCTYP=3525P DVCGEN CHUN=X'OOE',DVCTYP=3211 DVCGEN CHUN=X'OlF',DVCTYP=1050A DVCGEN CHUN=X~130',DVCTYP=2314 DVCGEN CHUN=X~131',DVCTYP=2314 DVCGEN CHUN=X'132',DVCTYP=2314 DVCGEN CHUN=X'133',DVCTYP=2314 DVCGEN CHUN=X~134',DVCTYP=2314 DVCGEN CHUN=X'135',DVCTYP=2314 DVCGEN CHUN=X'280',DVCTYP=3420T9 DVCGEN CHUN=X'281',DVCTYP=3420T9 ASSGN SYSRDR,X'OOC' ASSGN SYSIPT,X'OOC' ASSGN SYSPCH,X'OOD' ASSGN SYSLST,X'OOE' ASSGN SYSLOG,X'OlF' ASSGN SYSLNK,X'130' ASSGN SYSREC,X'130' ASSGN SYS001,X'130' ASSGN SYS002,X'130' ASSGN SYS003,X'130' DPD CYL=194,UNIT=X'130',VOLID=111111 SEND  $\ast$  REMOVE ASSEMBLED SUPERVISOR FROM SYSPCH. INSERT IN READER  $\ast$  FOLLOWING THE INCLUDE CARD OF JOB CATALSUP I// PAUSE TO CONTINUE PRESS END<br>|/6  $1/6$ 

Step 9

Link-edit and catalog the assembled supervisor (object module from step 8) to the core image library. If the RSIZE value, specified by the VSTAB macro, is larger than the one used by the supervisor being replaced, certain key programs must also be link-edited and cataloged to the core image library in the same job step with the new superviscr. These key programs are the librarian programs CORGZ, RSERV, SSERV, and PSERV. The LinkEDIT deck punched out in step 6 contains all the necessary control I statements to link-edit all IBM components shipped on the system.

Note: It may be necessary to reallocate because of the size of the programs (components) desired in the libraries. This may be accomplished by using the ALLOC statement of either the MAINT or CORGZ librarian programs.

 $\frac{1}{2}$  JOB CATALSUP 1// OPTION CATAL 1 ACTION CLEAR **INCLUDE** Supervisor object deck here. |/\*<br>|// EXEC LINKEDT  $1/\epsilon$  1

Step 10

Re-IPL and format your new page data set, using the DPD command, including TYPE=F. Procedure SDL (system Directory List) or, for VSAM users prccedure IKQVPSVA, is executed to improve performance (for more information on these procedures see the introduction to this manual). If you do not wish tc retain a procedure library, you should punch the procedure into cards, using the PSERV program, and include the card deck in your IPL procedure.

Example:

ADD commands SET DATE etc. DPD options SET SDL=CREATE phase name /\* Assign commands SET RF=CREATE

The procedures SDL and IKQVPSVA or the command SET SDL=CREATE must precede job control commands such as ASSGN. These procedures can only be executed in a multipartition environment (NPARTS>l).

When IPL is complete, enter the SET job control command. If you desire a recorder file different from the one that was allocated on your first IPI (step 3), include RF=CREATE in the SET command. For more information on these procedures, refer to the section entitled "Creating System Files".

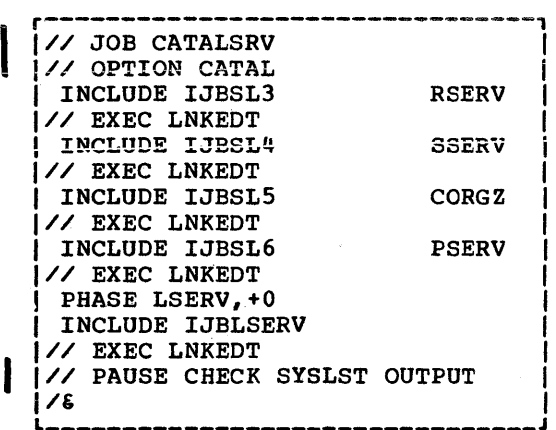

Link-edit and catalog any additional components desired to the core image library. See the appropriate module for each component for a complete list of control cards for the components to be cataloged.

i.

130 DOS/VS System Generation

step 11

perform an assembly of the Installation Verification Procedure. In contrast to Step 5 the IVPGEN macrc must now be assembled with option VERIFY=NO (VERIFY=YES causes suppression of the generation of the IVP job stream). The output consists of a jobstream to execute the selected IVP functions. output is on SYSPCH which can be a card punch, a tape drive, or a disk drive. You can also generate a job that deletes the IVP bocks that were used in the assembly. If you would choose to do this, however, bear in mind that it will be impossible to do a reassembly of the IVPGEN nacro during this system generation.

Refer to Module 3 "Installation Verificaticn Prccedure" for a comprehensive description of the operating instructions for IVP.

r----------------------------------------------------------------, 1// JOB IVP GENERATION <sup>I</sup> 1// EXEC ASSEMBLY | IVPGEN VERIFY=NO, [DELUSED=YES, ] selected IVPGEN parameters |<br>| END  $\blacksquare$  END  $\blacksquare$ 1/\* I 1// PAUSE remove last card; ~ut deck before other cards in hopper <sup>I</sup>*<sup>1</sup>*l \_\_\_\_\_\_\_\_\_\_\_\_\_\_\_\_\_\_\_\_\_\_\_\_\_\_\_\_\_\_\_\_\_\_\_\_\_\_\_\_\_\_\_\_\_\_\_\_\_\_\_\_\_\_\_\_\_\_\_\_\_\_\_\_ **1** *&* rJ\.:.J ~(~'d~·, L;·~:·, ~ ,~', '~ <sup>J</sup>I

## Step 12

Perform all other necessary assemblies. The ccmponent assemblies shculd be performed as separate jobs. Bear in mind that A-library macros such as, for instance, program products supplied in A-macro format, must be edited before they can be assembled. For the information required to assemble Emulator Programs, refer to the Enulator Program manual listed in the Preface. You must be careful to keep all assemblies in order. Assemble all your required IOCS modules. By assigning SYSPCH to a tape or disk unit, the IOCS modules can be cataloged to the relocatable library without punching them on cards. The IOCS nodules required by compilers, as defined in Module 7, "Compiler IOCS Modules", are supplied in the relocatable library by IBM.

Close the tape assigned to SYSPCH and reassign SYSPCH to its permanent assignment by using the CLOSE command. The assembly listings should be checked for errors before proceeding.

```
r-------------------------------------------------------------------------, 
1// JOB ASSEM 
1// OPTION DECK,LIST,LOG 
1// ASSGN SYSPCH,X·280' 
1// EXEC ASSEMBLY 
   CDMOD RECFORM=FIXUNB, CTLCHR=ASA, TYPEFLE=OUTPUT, IOAREA2=YES, X
                  DEVICE=3525, SEPASMB=YES
I END 
1/ * 
1// EXEC ASSEMBLY 
   MTMOD RECFORM=FIXUNB, READ=FORWARD, CKPTREC=YES, SEPASME=YES
 I END 
1/* 
ICLOSE SYSPCH,X·OOD· 
1/& 
1* CHECK ASSEMBLY LISTINGS FOR ERRORS. RELOAD 280 WITH SAME TAPE. 
1// PAUSE IF CORRECT PRESS END TO CONTINUE.
```
The multipart forms of the linkage editor maps and the supervisor listing will be required by your IBM customer engineer for maintenance purposes.

Before the next step is performed, perform an LSERV to display the label cylinder, check the linkage editor listings, and make all necessary corrections.

Step 13

Reload the tape that was assigned to SYSPCH in step 12 and assign it to SYSIPT. With this tape the MAINT program catalogs the IOCS modules to the relocatable library by the control card // EXEC MAINT.

 $1/7$  JOB CATALRLB 1// ASSGN SYSIPT,X'280' 1 1\* CATALOG MODULES TO RELOCATABLE LIBRARY 1 |// EXEC MAINT<br>|/\*  $1/$ \* 1000  $1/$  $1/\epsilon$ 

When planning your compilers and cataloging them on the system, also plan the "procedures" to catalog for using the compilers in various partitions.

Example:

// JOB CATAL PROC // EXEC MAINT CATALP F2RPGII // JOB 124 // ASSGN SYS001,X'160' // ASSGN SYS002,X'160' // ASSGN SYS003,X'160' ASSGN SYSCLB,UA ASSGN SYSRLB,UA ASSGN SYSSLB,UA // OPTION LINK,LIST,NODECK // EXEC RPGII /+

Calling statements for frequently used DOS/VS service programs, sorts, and utilities should be cataloged at this time alsc.

 $\overline{(\}$ 

Example:

// JOB CATAL PROC // EXEC MAINT CATALP DITTO // JOB DITTO ASSGN SYG029,X'130~ ASSGN SYS028,X'181~ ASSGN SYSCLB,UA // EXEC DITTO,REAL,SIZE=24K /+

The basic SYSGEN is complete. You may set new standard labels, re-allocate library sizes by using the copy function (CORGZ), condense the libraries, and set automatic condense limits if required. Copy the operational pack for backup.

Note: A private core image library need not be on the same disk device type as SYSRES. However, this does not apply to other private libraries, which must reside on the same type of device as the SYSRES device.

## **IBM 3330/3340 Disk Storage Example**

Figure 1-15 illustrates the general procedure to be followed by users with ł **a 3330 or 3340 that is to be used as the svsterr residence volume.** 

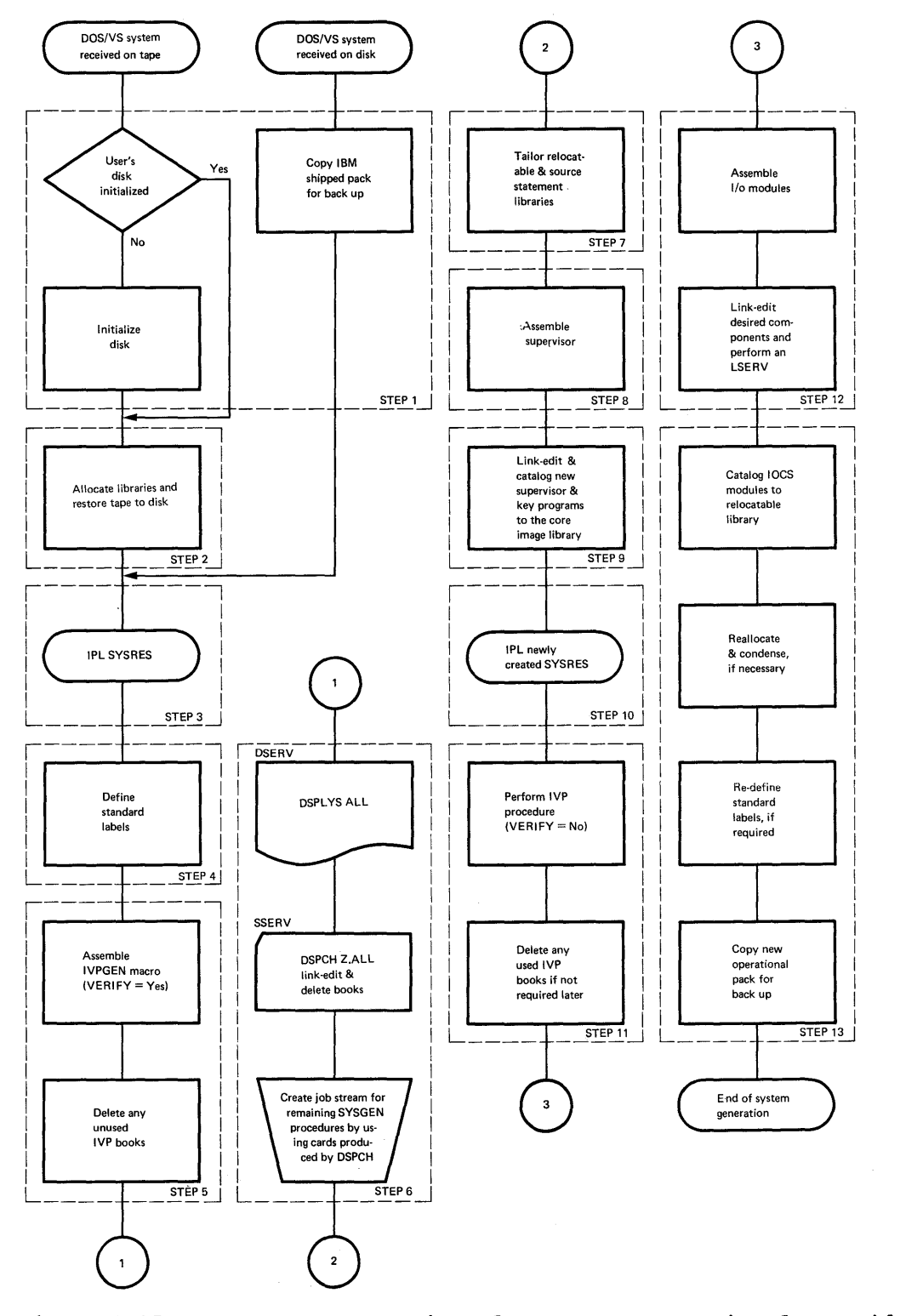

<sup>~</sup>**I Figure 1-15. PROCEDURES--Overview of a System Generaticn for Residence en a 3330 or 3340 Disk Storage** 

This example is one of the many possible methods for generating a system. Figure 1-16 illustrates the system configuration upon which the 3330/3340 example is based.

INPUT/OUTPUT DEVICE CONFIGURATION FOR 3330/3340 EXAMPLE (FIGURE 1-16)

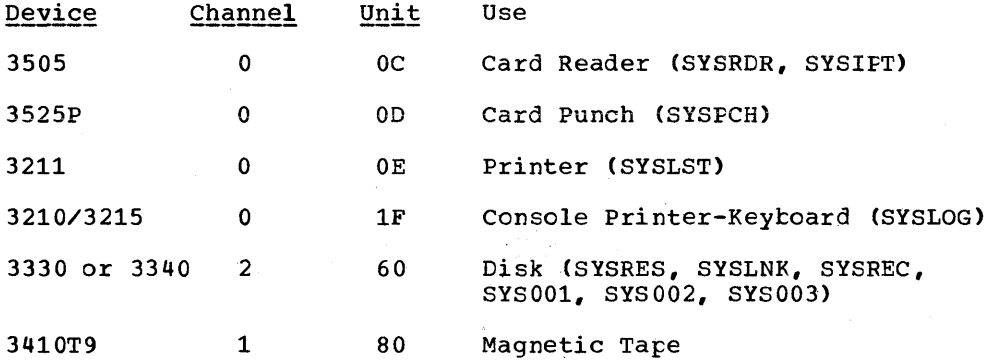

3330/3340 Example: Results of system Generaticn

 $\setminus$ 

When system generation is completed, the operational disk of the when system generation is completed, the operational disk of the<br>installation contains user selected components and programs in its core image library, together with the installaticn's tailored supervisor, jcb control, linkage editor, and librarian programs. The tape shipped by IBM is retained as backup tape. It is a self-loading tape capable of being<br>restored on disk. Libraries contain all modules and macro definitions restored on disk. Libraries contain all modules and macro definitions<br>shipped from IBM. The core image library is built to contain those IBN The core image library is built to contain those IBM programs chosen.

The core image, relocatable, and source statement libraries are condensed, and IOCS modules are assembled and cataloged to the relccatable library.

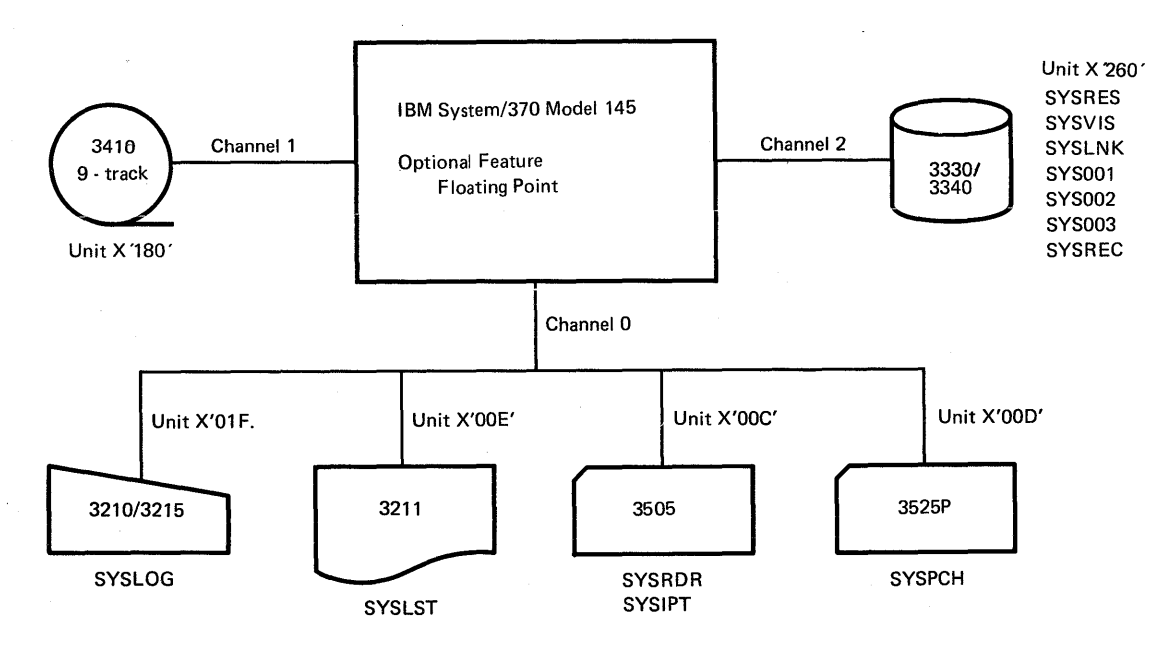

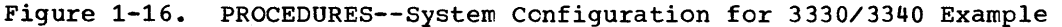

134 DOS/VS System Generation

Page of GC33-5377, revised November 30, 1973, by TNL GN33-8766

## IBM 3330 Only Users

IBM 3330-only users receive the system on a 3336 disk pack. This IBM-supplied pack consists of a core image library, a relocatable library, a source statement library, and a procedure library.

Mount the IBM-supplied volume and proceed to Step 3.

## IBM 3340 Only Users

IBM 3340-only users receive the system on a 3348 data module. This module consists of a core image library, a relocatable library, a source statement library, and a procedure library.

• Mount the IBM-supplied volume and proceed to Step 3.

## IBM 3330/3340 and Tape Users

IBM *3330/3340* and tape users receive the system on magnetic tape (see Figure 1-16 for distributions). This IBM-supplied tape is capable of restoring the system to a 3336 disk pack or to either a 3348 Model 35 data module or a 3348 Model 70 data module. After the tape has been restored, the pack or data module contains a core image library, a relocatable library, a source statement library, and a procedure library.

Before generating a system, you should have at least one initialized disk pack (VTOC on cylinder 403 for the 3336, on cylinder 347 for the 3348, Model 35, and on cylinder 695 for the 3348, Model 70).

Step 1

ł

I

Mount the IBM-supplied magnetic tape and the disk volume to which the tape is to be restored.

Before restoring the tape, you must take the necessary action to perform the initialize disk routine or to bypass it.

a. If the disk volume has not been initialized, the IBM-supplied volume, a self-loading tape, is capable of initializing the volumes. The volume serial number used in the EXTENT cards for the following steps must agree with the volume serial number of the disk volume.

If initialization is required, mount a volume on unit 260. Mount the IBM-supplied tape on unit 180 (9-track drive). Place the following cards in the card reader. IPL from unit 180. When the system enters the wait state, press START and EOF on the card reader.

Page of GC33-5377, revised November 30, 1973, by TNL GN33-8766

r-------------------------------------------------, I // JOB INTDSK // JOB INTDSK<br>// ASSGN SYSLOG,X'01F',C1 I // DATE 11/30/73 // LOG (optional) // ASSGN SYSLST, X'00E', L1 (optional)  $1$  // ASSGN SYSOPT,  $X'260'$ ,  $D4$  ( $D5$  or D6 if 3348) // EXEC<br>// UID IQ // VTOC STRTADR=(cccccccc), EXTENT=(tt) (See Note) VOL1111111<br>// END  $\begin{array}{ccc} 1 & \sqrt{2} & \text{NDP} \\ \text{NOP} & \text{NDP} \end{array}$ 

Note: ccccccc=0403000 for a 3336 disk pack =0347000 for a 3348 data module, model 35 =0695000 for a 3348 data module, model 70 tt=19 for a 3336 disk pack =12 for a 3348 data module, model 35  $=12$  for a 3348 data module, model 70

b. If the disk volume was previously initialized, the initialize disk routine can be bypassed. Any volume serial number used in the EXTENT cards for the following steps must agree with the volume serial number used when the volumes were initialized.

To bypass the initialize disk program on the IBM-supplied tape, mount the IBM-supplied tape on unit 180 (9-track drive), and mount an initialized disk on unit 260 (VTOC on CYL 403 for the 3336, cylinder  $347$  for the  $3348$ , Model  $35$ , and cylinder 695 for the  $3348$ , Model 70). Insert the following control cards in the reader. TRU-From unit 150. When the system enters the wait state, press START and EOF on the card reader. The job is complete when message S130A (Intervention Required) is issued to which you need not reply.

```
\sqrt{\frac{1}{2}} JOB INTDSK
1// ASSGN SYSLOG,X·01F',Cl 1 
1// DATE 11/30/73 1 
17/ ASSGN SYSIPT.X'180', T2
1// FILES SYSIPT, 1
```
Step 2

After step 1 is completed, you must restore the system from the self-loading tapes to the initialized pack.

Do not rewind unit 180. To restore the tape on disk, place the following cards in the reader. The system of the system enters the wait state, press START and EOF on the card reader. See "Restore the IBM-supplied System Tape to Disk" for operating procedures.

```
r------------------------------------------------·, 1// JOB DISRST 1 
1// ASSGN SYSLOG,X·01F',Cl I 
1// DATE 11/30/73<br>|// DATE 11/30/73<br>|// ASSGN SYS005,X'260',D4 data module is used) |<br>|// ASSGN SYS006,X'180',T2 data module is used) |
1// ASSGN SYSLST, X' 00E', L1
1// EXEC \overline{ }
```
### Step 3

When the tape is restored, IPL from unit 260 to pass control to the DOS/VS supervisor. The IPL program will request a surervisor name. Depress the LOAD key on the CPU control panel; the system enters the wait state. The supervisor name can now be entered from the console printer-keyboard or read in from the card reader.

## Using the Console Printer-Keyboard

Depress the REQUEST key on the console printer-keyboard; Type in \$\$A\$SUPl or depress the END or ENTER key and the default \$\$A\$SUPl will be taken. The system enters the wait state to enable you to enter your I/O device specifications. This can be done by typing them in on the console printer-keyboard, or by using the card reader, as in this example. Proceed to section "Entering your I/O Device Specifications".

## Using the card reader

A card must be punched, beginning in column  $1<sub>r</sub>$  containing the supervisor name \$\$A\$SUP1. This card is to precede the IPL deck. When the system enters the wait state, start the card reader by depressing the START and EOF keys. After the first card has been read, stop the card reader.

The IBM-supplied supervisor contains no I/O device specifications. Therefore, you must provide IPL ADD commands for all I/O devices to be used and ASSGN commands or statements for all system and programmer I/O assignments required. How to use the IPL commands is described in Chapter 4: "Starting the System" of the DOS/VS System Management Guide. The formats of these commands are contained in DOS/VS System Control Statements and in DOS/VS Operating Procedures. When the system enters the wait state, depress START and EOF on the card reader. The following cards are in the card reader (SYSRDR/SYSIPT):

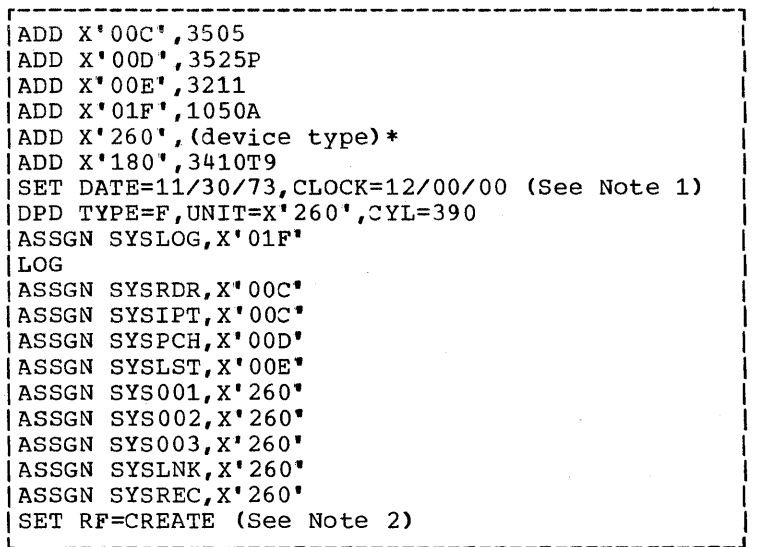

\*device type = 3330 or 3340

Page of GC33-5377, revised November 30, 1973, by *TNT,* GN33-8766

### Notes:

- 1. The IBM-supplied supervisor does not contain the supervisor generation option TOD=YES. Refer to DOS/VS Operating Procedures, GC33-5378, for more information on IPL procedures.
- 2. If your CPU is a Model 115 or 125, the SET command must include the HC=CREATE operand.

For more information on the IPL DPD command and the job control SET command, refer to the section entitled "Creating System Files".

## Step 4

Define label information for SYSRES, SYSLNK, SYSREC, SYS001, SYS002, and SYS003. In addition you may include any label information required for your installation.

r---------------------------------------------------------------------, 1// OPTION STDLABEL <sup>I</sup> 1// DLBL IJSYSRS,'DOS SYSRES.FILE',99/365,SD I 1// DLBL IJSYSLN,'SYSTEM WORK FILE NO. 0', 99/365, SD 1// EXTENT SYSLNK,nnnnnn,1,nnnn,nnnn 1// DLBL IJSYS01,·SYSTEM WORK FILE NO. l',99/365,SD I  $1/$  EXTENT SYS001, nnnnnn, 1, nnnnn, nnnn 1// DLBL IJSYS02,'SYSTEM WORK FILE NO. 2',99/365,SD I |<br>|// EXTENT SYS002,nnnnnn,1,nnnnn,nnnn |<br>|// DLBL IJSYS03,'SYSTEM WORK FILE NO. 3',99/365,SD  $1/$  EXTENT SYS003, nnnnnn, 1, nnnnn, nnnn 1// DLHL IJSYSRC,'DOS RECORDER FILE',99/365,SD I 1// EXTENT SYSREC, nnnnnn, 1, nnnnn, nnnn  $1//$  DLBL IJSYSCN,'HARDCOPY FILE',99/365,SD  $\int$ hard copy file for 370/115  $1//$  EXTENT SYSREC,nnnnnn,1,nnnnnn,nnnn<br> $1/6$  $1/6$ 

- 1

Step 5

Perform a diagnostic assembly on the Installation Verification Procedure (IVP) by specifying VERIFY=YES in the IVPGEN macro. In the same run a job can be generated to delete any unused IVP books from the system source statement library. Refer to Module 3: "Installation Verification Procedure" for a comprehensive description of the IVPGEN parameters.

r---------------------------------------------------------------, 1// JOB IVP DIAGNOSTICS ! \// EXEC ASSEMBLY I IVPGEN VERIFY=YES. [DELUNDS=YES,] selected IVPGEN parameters 1 END 1/\* |/<br>|// PAUSE remove last card punched; put deck before other cards |<br>| in hopper (see note, which follows) I I I I

Note: Omit the // PAUSE statement if no delete job is to be generated.

Page of GC33-5377, revised November 30, 1973, by TNL GN33-8766

Step 6

Perform a sorted DSERV to display the directories for later reference. Four books in the source statement library should be punched out at this time (Z.LINKEDIT, Z.DELETECL, Z.DELETERL, and Z.DELETESL). They contain the necessary control statements to selectively link-edit and delete all IBM components.

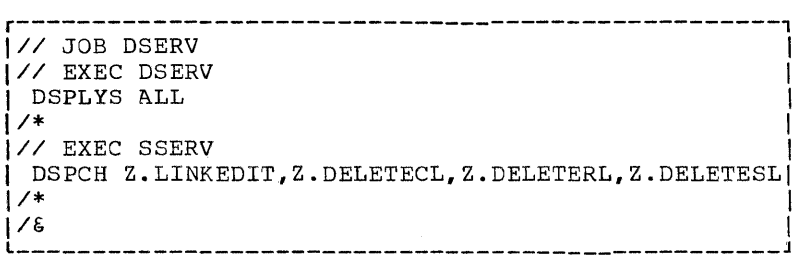

step 7

Delete components you will never use from the relocatable and source statement libraries by using the three delete books punched out in the previous step. You may consider condensing the libraries after this.

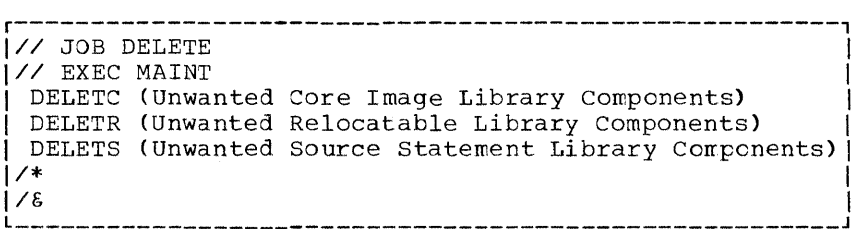

Page of GC33-5377, revised November 30, 1973, by TNL GN33-8766

Step 8

Assemble the installation tailored supervisor.

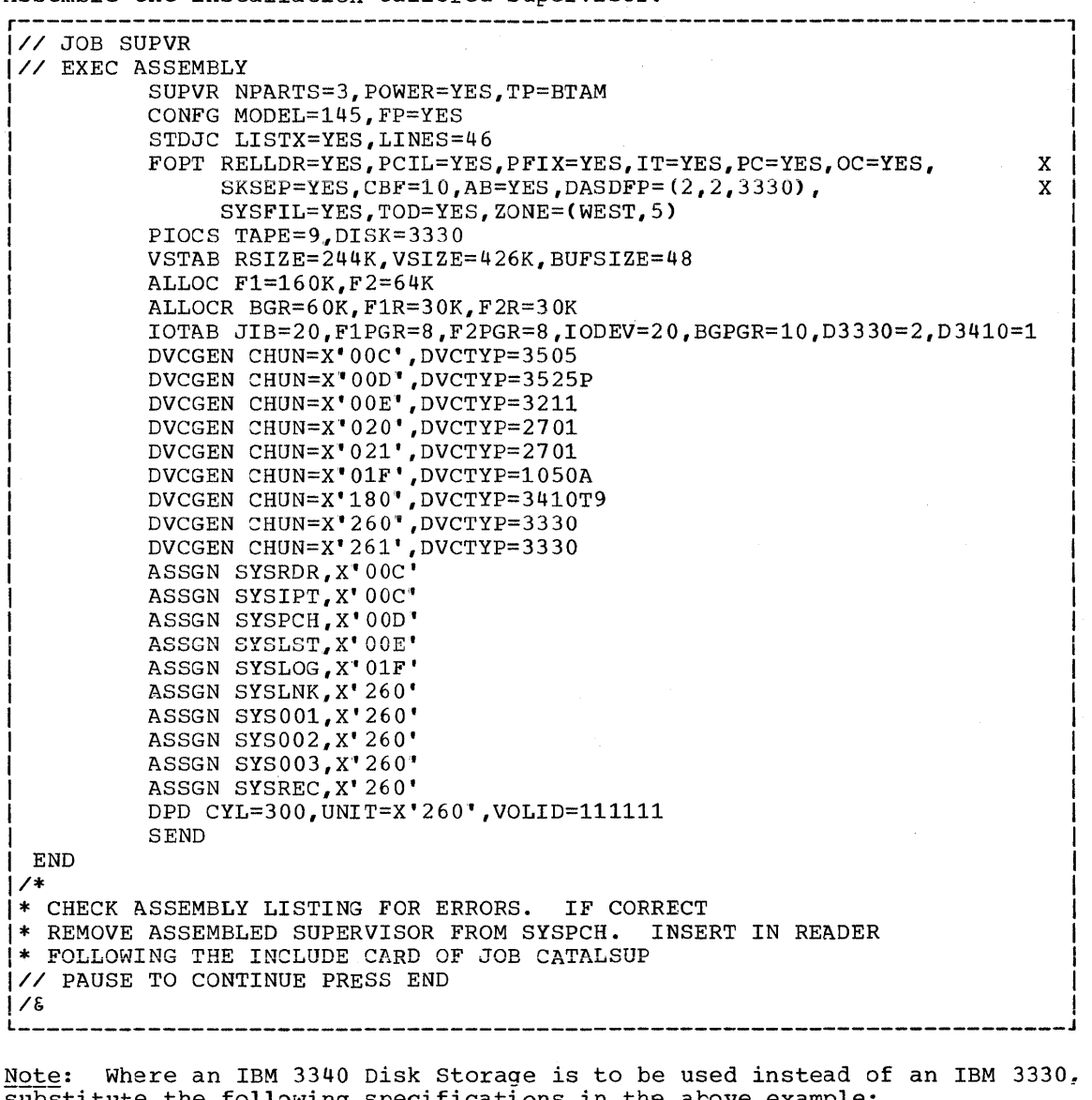

substitute the following specifications in the above example: FOPT DASDFP= $(2, 2, 3340)$ PIOCS DISK=3340 IOTAB D3340=2 DVCGEN DVCTYP=3340

Step 9

Link-edit and catalog the assembled supervisor (object module from step 8) to the core image library. If the RSIZE value, specified by the VSTAB to the core image fibrary. It are nothing variety specified by the voir certain key programs must also be link-edited and cataloged to the core image library with the new supervisor. These key programs are the image fibrary with the hew supervisor. These may programs with the Links of the Links of the Links of the Links of the Links of the Links of the Links of the Links of the Links of the Links of the Links of the Links of the punched out in step 6 contains all the necessary control statements to link-edit all IBM components shipped on the system. Do not

attempt any other operation from the time the supervisor and these preceding programs are cataloged until IPL time.

Note: It may be necessary to reallocate the size of the libraries because of the size of the programs (components) desired in the various libraries. This may be accomplished by using the ALLOC statement of either the MAINT or CORGZ librarian programs.

 $\overline{Z}$  JOB CATALSUP 1// OPTION CATAL 1 **ACTION CLEAR** I INCLUDE | Supervisor object deck here.<br>|/\*  $\vert$ | // EXEC LNKEDT<br>| /&  $1/\epsilon$ 

step 10

ł

Re-IPL and format your new page data set using the IPL DFD command including TYPE=F. Procedure SDL (System Directory List) or, for VSAM users procedure IKQVPSVA, is executed to improve performance (for more information on these procedures see the introduction to this manual). If you do not wish to retain a procedure library, you should punch the procedure into cards, using the PSERV program, and include the card deck in your IPL procedure.

## Example:

ADD commands SET DATE etc. DPD options SET SDL=CREATE phase name  $\bullet$ /\*

Assign commands SET RF=CREATE

The procedures SDL and IKQVPSVA or the command SET SDL=CREATE must precede job control commands such as ASSGN. These procedures can only be executed in a multipartition environment (NPARTS>1).

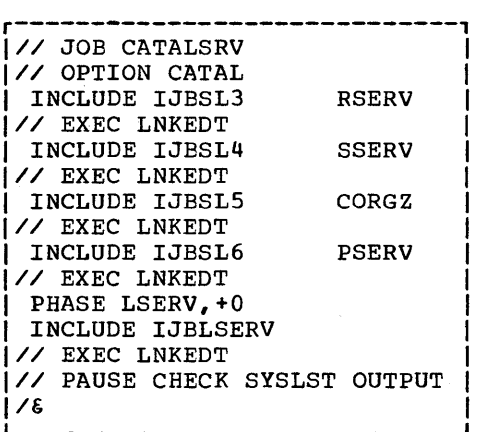

When IPL is complete, enter the SET job contrel command. If you desire a recorder file different from the one that was allocated on your first IPL (step 3), include RF=CREATE in the SET command.

If your CPU is a Model 115 or 125 and you desire a hard-copy file different from the one that was allocated on your first IPL (step 3), include HC=CREATE in the SET command. For more information on these procedures, refer to the section entitled "creating System Files".

Link-edit and catalog any additional components desired to the core image library. See the appropriate module for each component for a complete list of control cards for the components to be cataloged.

## Step 11

Perform an assembly of the Installation Verification Procedure. In contrast to Step 5 the IVPGEN macro must now be assembled with option VERIFY=NO (VERIFY=YES causes suppressien of the generatien of the IVP jobstream). The output consists of a jobstream to execute the selected IVP functions. Output is on SYSPCH which can be a card punch, a tape drive, or a disk drive. You can also generate a job that deletes the IVP bocks that were used in the assembly. If you choose to do this, however, bear in mind that it will be impossible to do a reassembly of the IVPGEN macro during this system generation. Refer to Module 3 "Installation Verification Procedure" for a comprehensive description of the operationg instructicns for IVP.

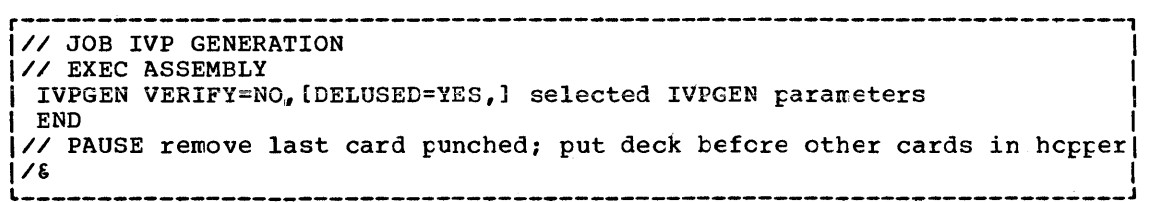

## Step 12

Perform all other necessary assemblies. Bear in mind that A-library macros such as, for instance, program products supplied in A-macro format, must be edited before they can be assembled. The component assemblies should be performed as separate jobs. For the information required to assemble Performed as separate jess: Ter the information required to desembre Emulator rrograms, refer to the <u>Emulator rrogram</u> manuar fisced in the<br>Preface. You must be careful to keep all assemblies in order. Assemble all your required IOCS modules. By assigning SYSPCH to a tape unit, the IOCS modules can be cataloged to the relocatable library without punching them in cards. The IOCS modules required by compilers, as defined in Module 7, "Compiler IOCS Modules", are supplied in the relocatable library by IBM.

Close the tape assigned to SYSPCH and reassign SYSPCH to its permanent assignment by using the CLOSE command. The assembly listings should be checked for errors before proceeding.

Page of GC33-5377, revised November 30, 1973, by TNL GN33-8766

r----------------------------------------------------------------------, *III* JOB ASSEM I *I//* JOB ASSEM<br>*I//* OPTION DECK,LIST,LOG 1// ASSGN SYSPCH, X'180' <sup>]</sup>// EXEC ASSEMBLY<br>I CDMOD RECFORM=FIXUNB.CTLCHR=ASA.TYPEFLE=OUTPUT.IOAREA2=YES. X CDMOD RECFORM=FIXUNB, CTLCHR=ASA, TYPEFLE=OUTPUT, IOAREA2=YES, | END<br>| END  $\blacksquare$  END  $1/$ \* Internet and the set of  $\overline{a}$  is the set of  $\overline{a}$  is the set of  $\overline{a}$  is the set of  $\overline{a}$  is the set of  $\overline{a}$  is the set of  $\overline{a}$  is the set of  $\overline{a}$  is the set of  $\overline{a}$  is the set of  $\overline{a}$ ICLOSE SYSPCH,X~OOD· I *<sup>1</sup> / &* I  $\dot{\bm{l}}$ \* CHECK ASSEMBLY LISTINGS FOR ERRORS. RELOAD 180 WITH SAME TAPE.  $\dot{\bm{l}}$   $\bm{l}$  // PAUSE IF CORRECT PRESS END TO CONTINUE.

The multipart forms of the linkage editor maps and the supervisor listing will be required by your IBM customer engineer for maintenance purposes.

Before the next step is performed, check the linkage editor listings, and make all necessary corrections.

Step 13

Reload the tape that was assigned to SYSPCH in step 12 and assign it to SYSIPT. With this tape the MAINT program catalogs the IOCS modules to the relocatable library by the control card *II* EXEC MAINT.

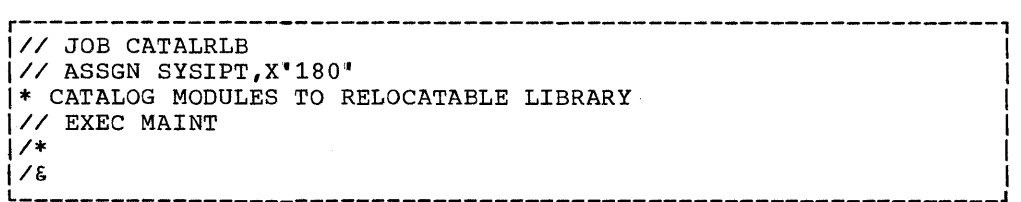

The basic SYSGEN is complete. You may set new standard labels, re-allocate library sizes by using the copy function (CORGZ), condense the libraries, and set automatic condense limits if required. Copy the operational pack for back-up.

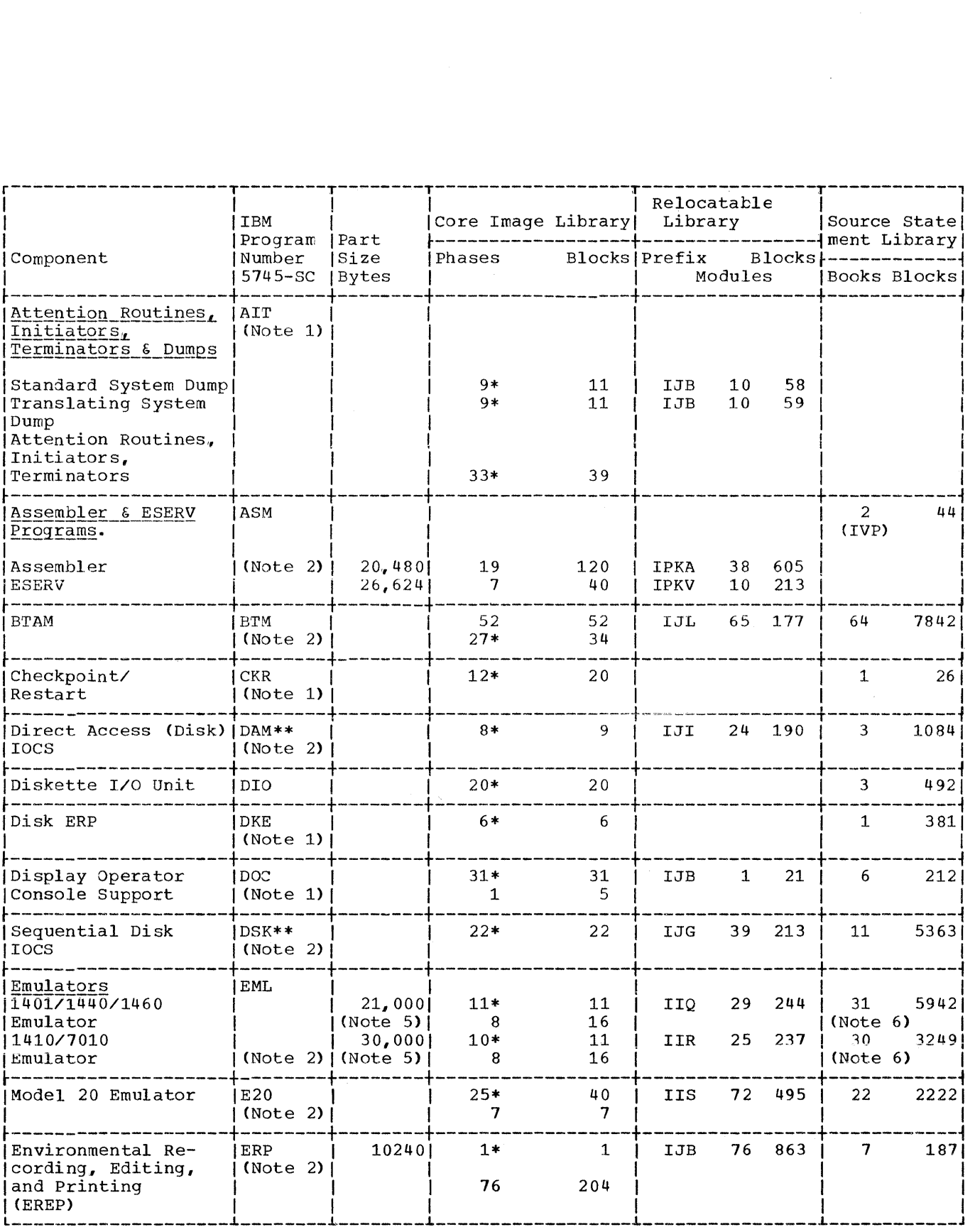

Figure 1-17. DOS/VS System Program Sizes (Part 1 of 4)

144 DOS/VS System Generation

 $\bar{\mathbf{v}}_i$ 

etha
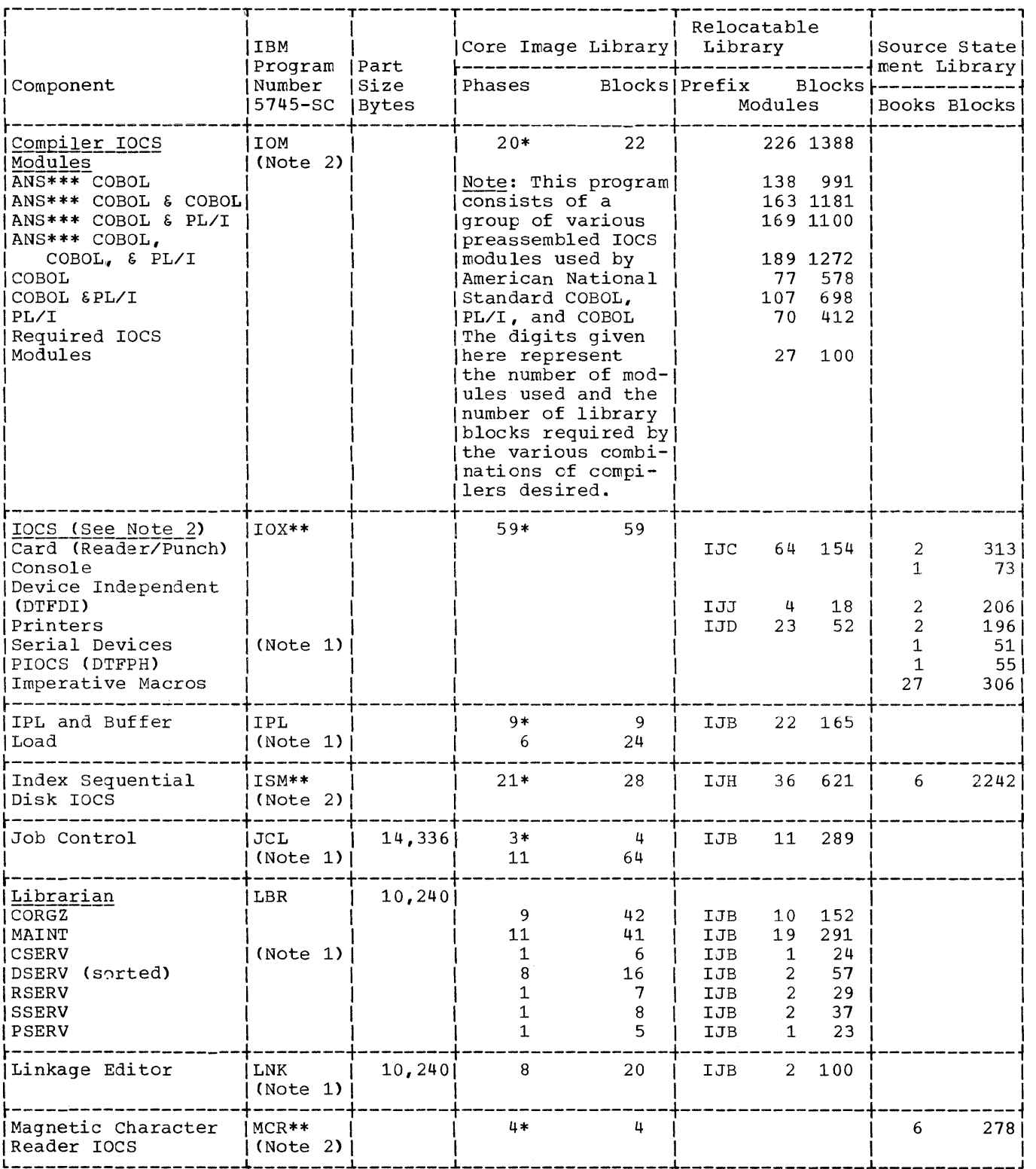

Figure 1-17. DOS/VS System Program Sizes (Part 2 of 4)

 $\bar{z}$ 

Page of GC33-5377, revised November 30, 1973, by TNL GN33-8766

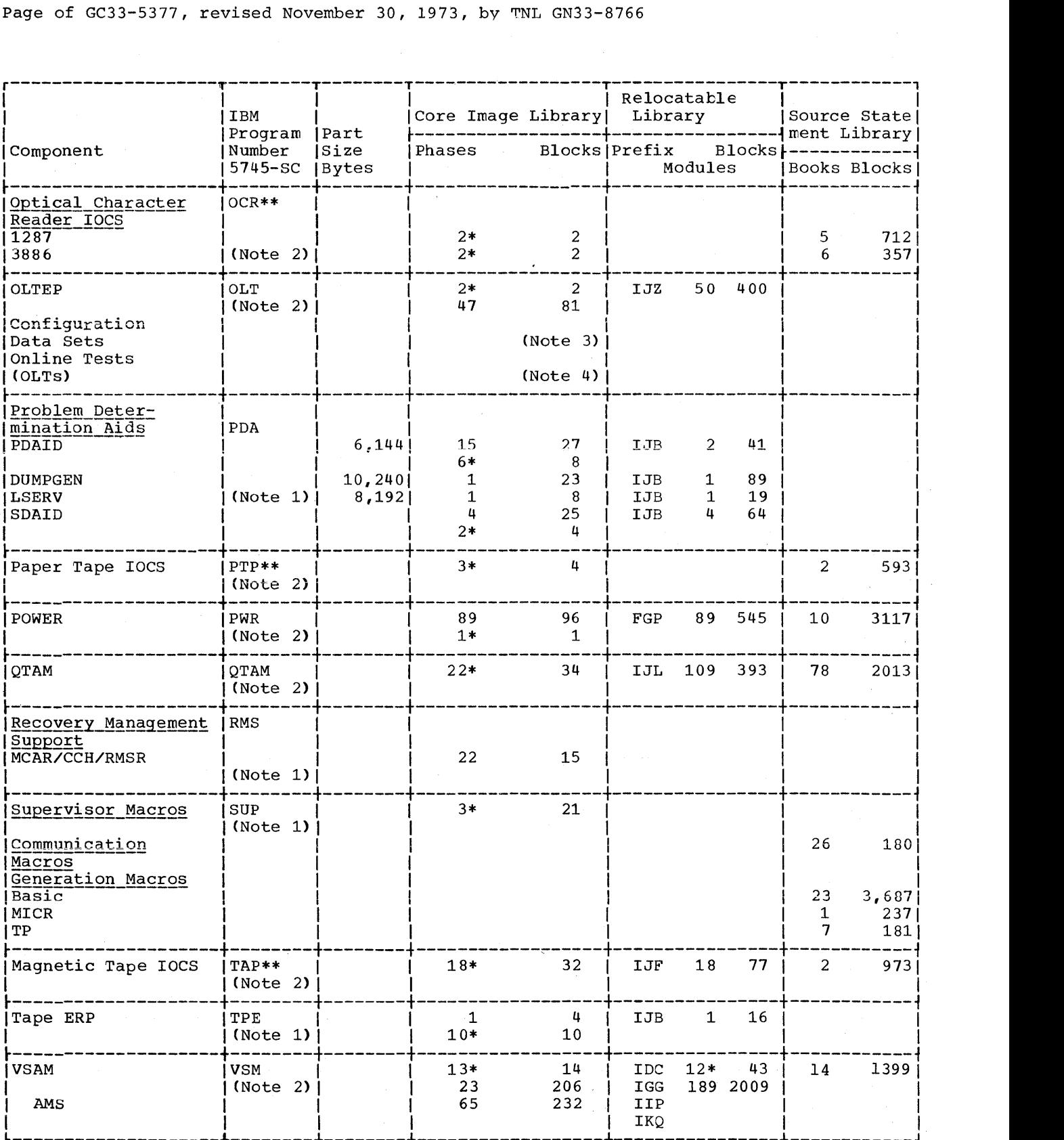

Figure 1-17. DOS/VS System Program Sizes (Part 3 of 4)

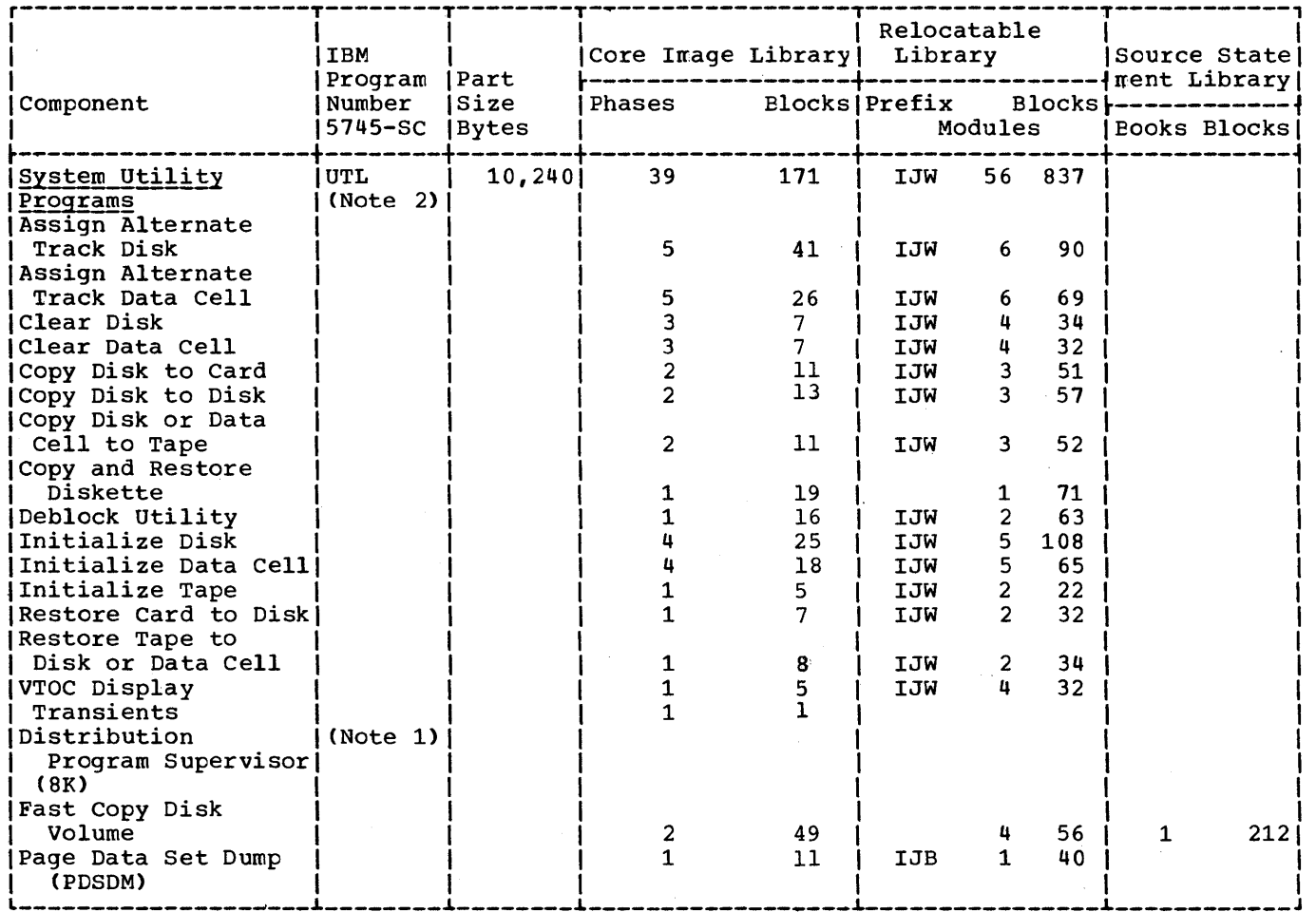

 $Notes:  
1. Se<sub>6</sub>$ </u>

1. See subsequent sections for detailed information on this component.<br>2. See the relevant separate book module for a detailed information on

2. See the relevant separate book module for a detailed information on this component.<br>3. This is the formula to calculate the number of core image library blocks necessary This is the formula to calculate the number of core image library blocks necessary for the configuration data sets:

number of devices on system + 1 = number of blocks

- 4. The number of core image library blocks required for the On Line Tests (OLTs) depends on the number of device types on the system and the number and size of the tests needed for these devices. This information is in the description that accompanies the tests.
- 
- \* Transients<br>\*\* See "Compiler IOCS Modules" for the preassembled module names and usage.<br>\*\*\* American National Standard
- 

6

- 5. This is the minimum partition size for the smallest program being emulated. For more information about storage requirements, refer to the emulator publication.
- 6. 21 macros are common to the 1401/1440/1460 and the *1410/7010* errulaters. These macros account for 1324 blocks. Hence the requirements for both emulators in a single system are 38 books and 644 blocks rather than the sum of the amcunts shown for each emulator.

Figure 1-17. DOS/VS System Program Sizes (Part 4 of 4)

**loes** 

# SOURCE STATEMENT LIBRARY

The following macros are shipped in the source statement library.

Note: Module 7: "Compiler IOCS Modules", contains a list of preassembled modules required by system programs.

# File Definition Macros

E.CDMOD E.DIMOD E.DTFBG E.DTFCD E.DTFCN E.DTFDI E.DTFEN. E.DTFPH E.DTFPT

E.DTFSR

E.PRMOD

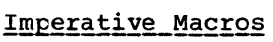

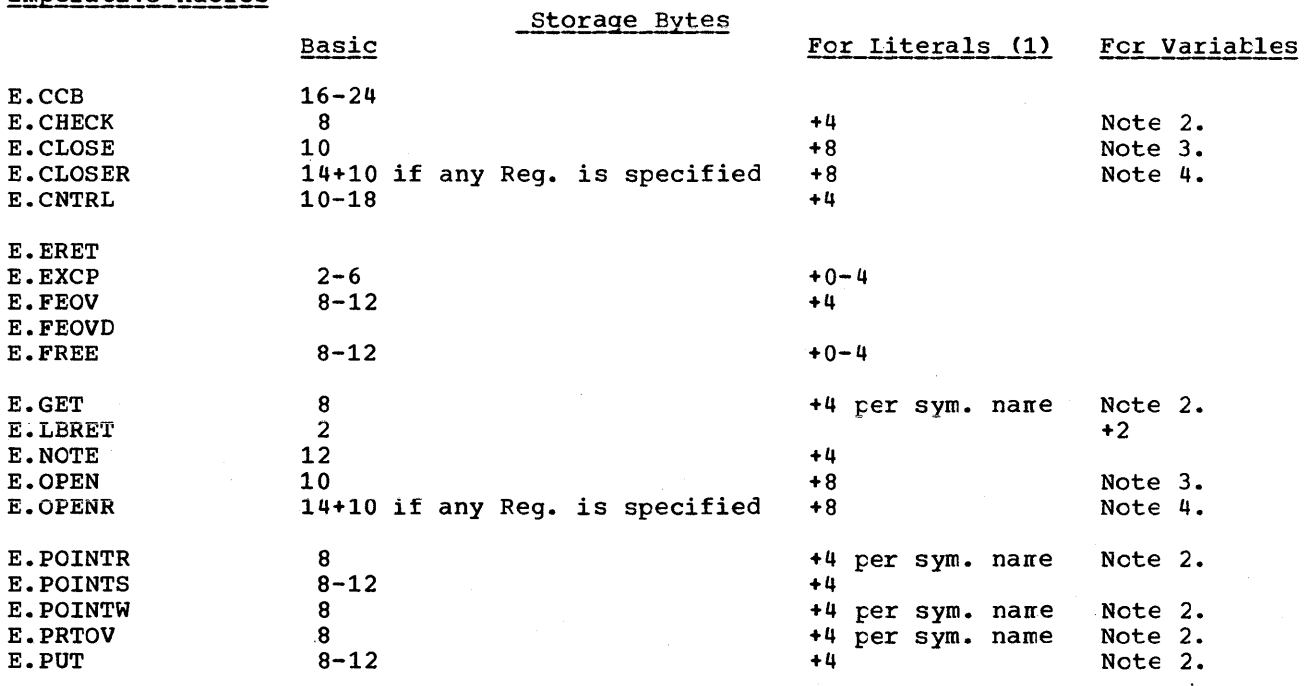

**SAME** 

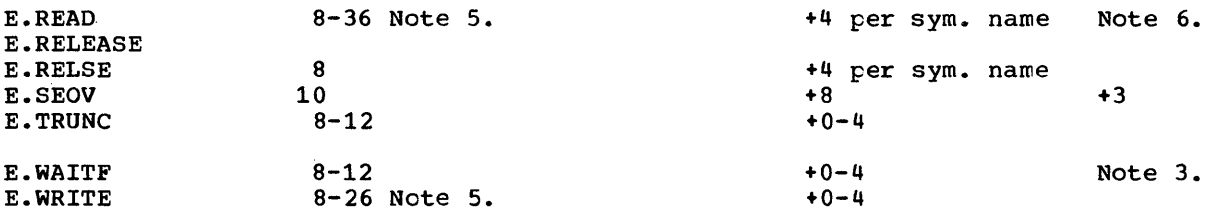

Notes:

- 1. Include the storage requirement for literals only once if the literal is used by more than one macro instruction.
- 2. +4 per symbolic name, +2 per ordinary register notation, or +0 per special register notation.
- 3. +4 per filename or +8 per register.
- 4. +14 per filename or +8 per register.
- 5. 20 bytes are required for BTAM.
- 6. +38 No operands coded in register notation.

#### IOCS Macro Storaqe Requirements

The storage required by the imperative macros may be determined by using the preceding figures with Figures 1-18 through 1-22.

Note: Read-only modules are recommended for virtual programs (RDONLY=YES).

 $\mathbf{\mathbf{I}}$ 

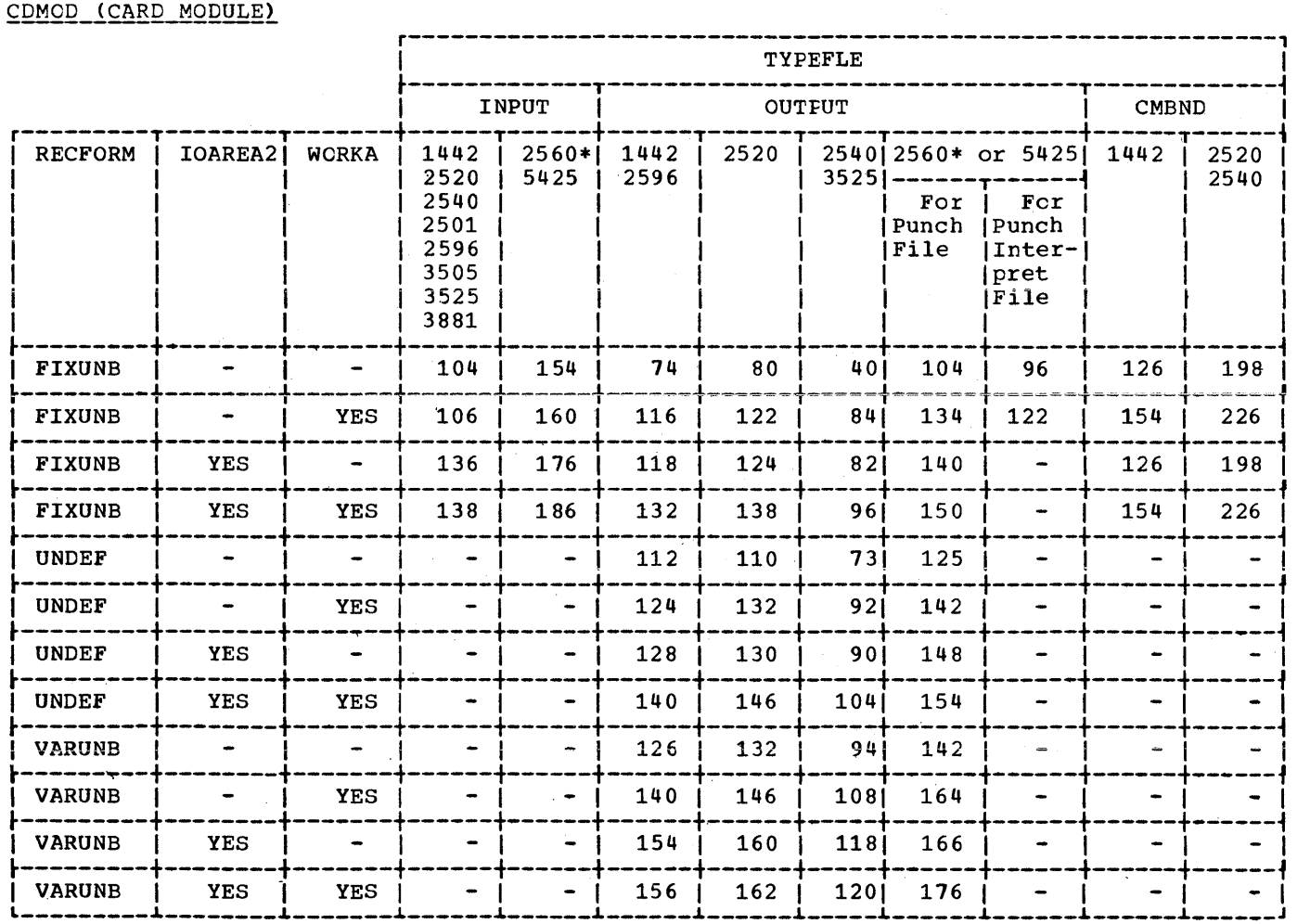

\*Additional space required r-------~----------------, for associated files: I FUNC= 1 TYPFLE 1

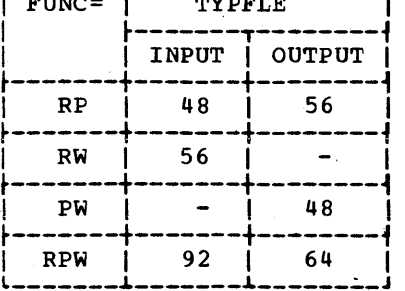

Figure 1-18. CONTROL--CDMOD Storage Requirements (Part 1 of 3)

Notes:

1. CTLCHR=YES or ASA; depending upon record format, number of I/O areas, and/or work area specifications:

For YES, a minimum of 8 to a maximum of 36 additional bytes are required.

For ASA, a minimum of 28 to a maximum of 65 additional bytes are required.

- 2. RDONLY=YES changes the size of the modules -50 to +50 bytes. In addition, the user's program must provide a 72-byte save area each time the module is reentered.
- 3. Parts 2 and 3 of Figure 1-19 shows the requirements for the other CDMOD options. The values selected must be added to the TYPEFLE value to determine the amount of storage needed.

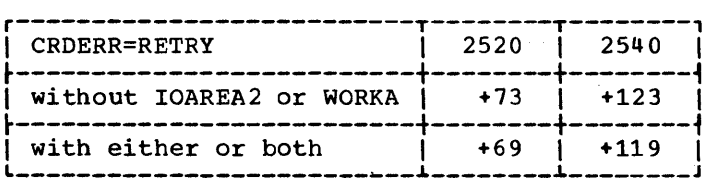

Figure 1-18. CONTROL--CDMOD Storage Requirements (Part 2 of 3)

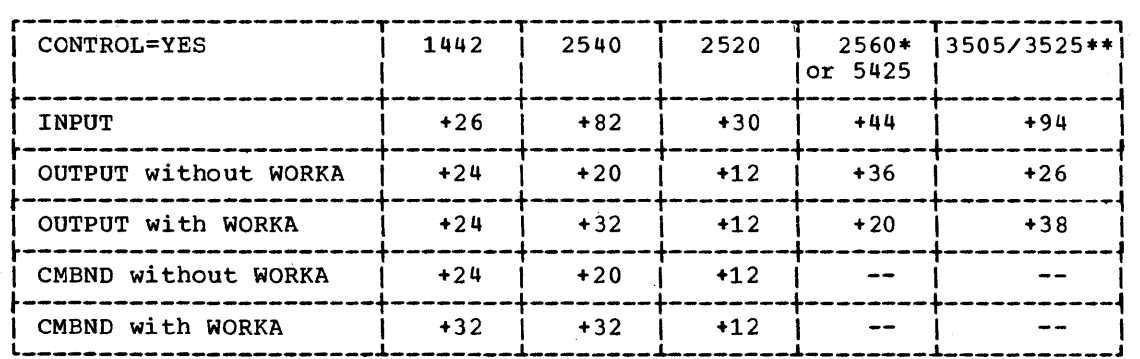

Figure 1-18. CONTROL--CDMOD Storage Requirements (Part 3 of 3)

- \*CONTROL may not be specified for input files associated with punch files on the 2560 or 5425.
- \*\*CONTROL may not be specified for input, files used as associated files on the 3525.

### DTFCD (DEFINE THE FILE CARD)

I TYPEFLE=INPUT requires 50 bytes. (72 bytes for single file for a 2560 or 5425, 56 bytes if ERROPT is specified for a 3505 or 3525, 82 bytes Fras the fength of the card buffer if ASOCFLE is Specified for a 3525.) plus the length of the card buffer if ASOCFLE is specified for a 2560 cr

TYPEFLE=CMBND requires 84 bytes.

TYPEFLE=OUTPUT requires 48 bytes (64 bytes for single file for a 2560 cr 5425, 69 bytes plus the length of the card buffer if ASCCFLE is specified for a 2560 or 5425, 52 bytes if ASOCFLE is specified for a 3525, 152 bytes if FUNC=I is specified for a 2560 or 5425, 128 bytes if FUNC=I is specified for a 3525).

CRDERR=RETRY (2540 only) requires an additional 88 bytes.

DEVICE=2520 requires 8 additional bytes.

#### DIMOD (DEVICE INDEPENDENT SYSTEM UNITS MODULES)

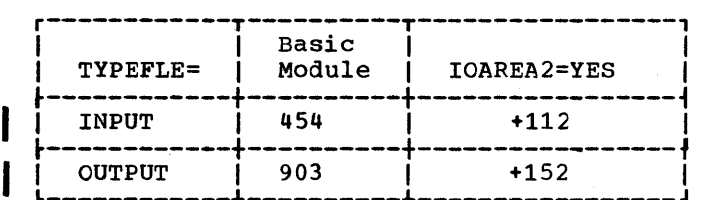

Note: RDONLY=YES changes the size of the module -70 to +70 bytes. In addition, the user's program must provide a 72-tyte save area each time the module is reentered.

Figure 1-19. DIMOD Storage Requirements

#### DTFDI (DEFINE THE FILE DEVICE INDEPENDENT SYSTEM UNITS)

The table requirement is 240 bytes.

#### PRMOD. (PRINTER MODULE)

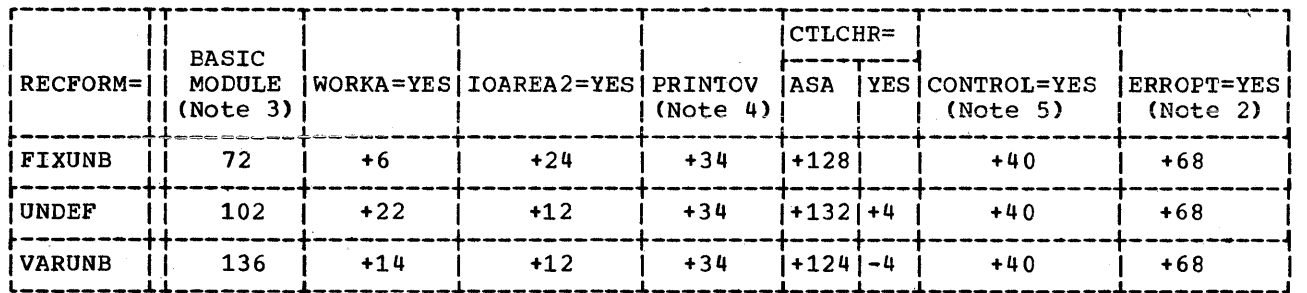

- Note 1: RDONLY=YES changes the size of the module -50 to +50 bytes. In addition, the user's program must provide a 72-byte save area each time the module is reentered.
- Note 2: If ERROPT=YES is specified, then DEVICE=3211 must also be specified. For a 3525 add 22 bytes, instead of 68, for ERROPT.
- $Note_3:$  For the 2560 and 5425, the sizes are 166 bytes for FIXUNB, 190</u> bytes for UNDEF, 206 bytes for VARUNB. For the 3525, add fron 52 to 72 bytes to the size of the basic module, depending on the type of associated file specified.

Note 4: For the 3525 add from 34 to 58 bytes.

Note 5: For the 3525 add from 40 to 160 bytes.

Figure 1-20. CONTROL--PRMOD Storage Requirements

# DTFPR (DEFINE THE FILE PRINTER)

The table requirement is 48 bytes or 52 bytes if ERROPT is specified for the 3211 printer or, if ASOCFLE is specified, for the 3525 card punch. For the 2560 the requirement is 72 bytes for a single file or  $64^{\circ}$  bytes for an associated file; for the 5425 the requirement is 56 bytes for either a single or an associated file.

152 DOS/VS System Generation

# DTFPH (DEFINE THE PHYSICAL IOCS)

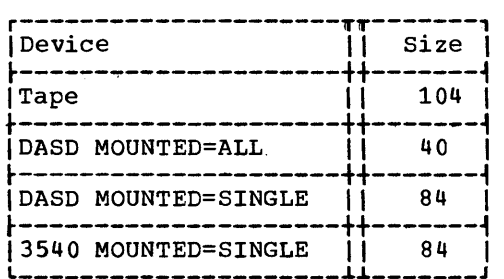

Note: No module is required for this macro instruction. Figure 1-21. CONTROL--DTFPH Storage Requirements

#### DTFCN (DEFINE THE FILE CONSOLE)

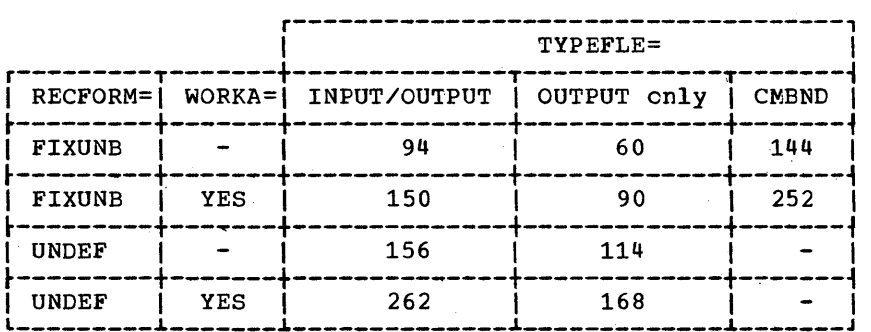

Note: No module is required for this macro instruction.

Figure 1-22. CONTROL--DTFCN Storage Requirements

#### DTFSR (DEFINE THE FILE SERIAL DEVICE)

~

When a DTFSR is assembled, it generates both a table and a module. For example, if DTFSR is used for a printer, a table and a module are generated just as though DTFPR and PRMOD were used. To determine the storage requirements for DTFSR, add the table and the module requirements for the appropriate device type, such as 48 bytes (DTFPR) and n bytes (PRMOD) for a printer.

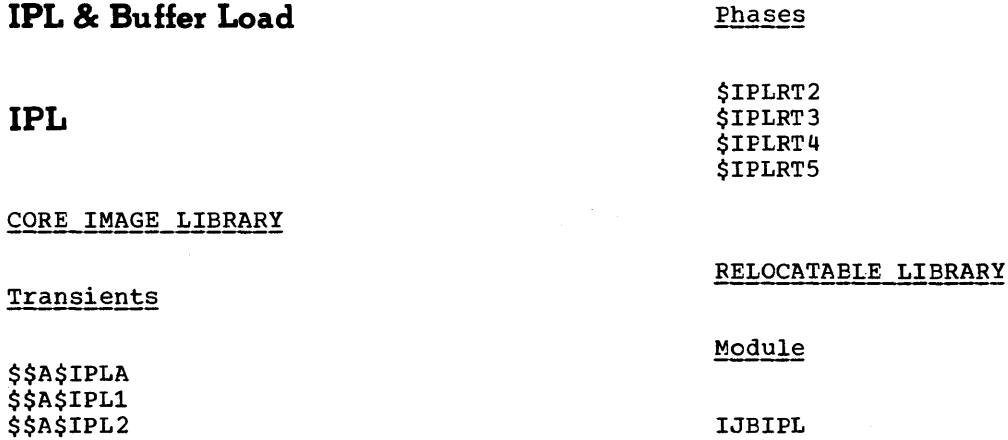

Module 1: Planning and Procedures 153

# Link-Edit Statements

INCLUDE IJBIPL // EXEC LNKEDT

# **Buffer Load (3203 Printer)**

CORE IMAGE LIBRARY

Transients (Required for IPL)

\$\$BFCB3 \$\$BUCB3 \$\$BUFLDR \$\$BUFLD1 \$\$BUFLD2

### Phases

SYSEUFLD SYSBUFF1

RELOCATABLE LIBRARY

Modules

IJBSBUFF IJBSBUF1 IJBTRAN IJBTRGN IJBTRPAN

IJBTRPHN IJBTRPN IJBTRQNC IJBTRQN IJBTRRN

IJBTRSN IJBTRTN IJBTRYN IJBTRALA

#### Link-Edit Statements

PHASE \$\$BUCB3,+0 INCLUDE IJBTRxxx // EXEC LNKEDT

where xxx is a two or three character identifier of the train type on ycur 3203 printer other than the AN supplied in the core image library.

PHASE SYSBUFLD,+O INCLUDE IJBSBUFF PHASE IJBSBUFF1,+Q INCLUDE IJBSBUF1 // EXEC LNKEDT

# **Buffer Load(3211 Printer)**

CORE IMAGE LIBRARY

Transients (Required for IPL if 3211 is  $r$ resent)

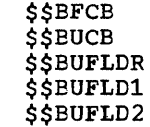

Modules

IJBSBUFF IJBSBUF1 IJBTRA11 IJBTRG11 IJBTRH11 IJETRP11 IJBTRT11

#### Link-Edit Statements

PHASE \$\$BUCB,+Q INCLUDE IJBTRxnn // EXEC LNKEDT

where xnn is the train on your 3211 printer other than the A11 supplied in the core<br>image library (transient \$\$BUCB).

PHASE SYSBUFLD,+Q INCLUDE IJBSBUFF PHASE SYSBUFF1,+Q INCLUDE IJBSBUFl // EXEC LNKEDT

I

**Buffer Load (5203 Printer)** 

# **Job Control**

CORE IMAGE LIBRARY

Transient§ (Required for IPL)

\$\$BFCB5 \$\$BUCB5 (See Note) \$\$BUFLDR \$\$BUFLDl \$\$BUFLD2

Note: This transient is not required for IPL when the UCS feature is not present.

#### Phases

SYSBUFLD SYSBUFFl

RELOCATABLE LIBRARY

# Modules

IJBSBUFF IJBSBUFl IJBTRHN IJBTRLC IJBTRGN IJBTRPN

### Link-Edit Statements

PHASE \$\$BUCB5,+0 INCLUDE IJBTRxx // EXEC LNKEDT

WHERE XX IS THE TRAIN TYPE ON YOUR 5203U printer other than the LC suppled in the core image library.

PHASE SYSBUFLD,+O INCLUDE IJBSBUFF PHASE SYSBUFF1,+0 INCLUDE IJBSBUFl // EXEC LNKEDT

# Transients

\$\$BJCOPT \$\$BJCOPl \$\$BLSTIO

CORE IMAGE LIBRARY

Phases

\$JOBACCT • \$JOBCTLA \$JOBCTLB \$JOBCTLD *SJOBCTLE* \$JOBCTLF \$JOBCTLG \$JOBCTLJ \$JOBCTLK \$JOBCTLM \$JOBCTLN •

• Required for Job Acccunting Interface

RELOCATABLE LIBRARY

## Modules

\$JOBACCT IJBJC IJBJCB IJBJCl IJBJC2 IJBJC3 IJBJC4 IJBJC5 IJBJC6 IJBJC7 IJBJC8 (Job Accounting Interface) IJBJC9

#### Link-Edit Statements ,

INCLUDE IJBJC II EXEC LNKEDT INCLUDE \$JOBACCT II EXEC LNKEDT

# **Linkage Editor**

#### CORE IMAGE LIBRARY

Phases

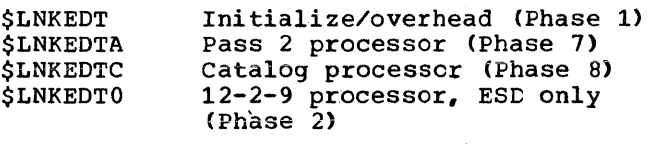

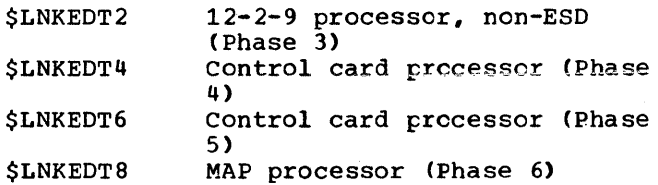

RELOCATABLE LIBRARY

Modules

IJBLBI IJBLE1

#### Link-Edit statements

INCLUDE IJBLE // EXEC LNKEDT

#### WORKFILE REQUIREMENTS FOR LINKAGE EDITOR

This section contains information for determining the workfile requirements for the linkage editor and assembler when the workfile is on an IBM 2314/2319, 3330, or 3340.

Two workfiles are used by the linkage editor: SYSLNK for input, and SYS001 for a workfile.

The best overall performance for link-editing results from using two disks and one tape: SYSRES and SYSLNK each assigned to a separate disk drive, and sys001 assigned to tape. When possible, SYSLNK should be assigned to the faster of the two disks because more I/O is performed on SYSLNK than on SYSRES. Because link-edit time is relatively small compared to assembler or compiler times, optimum assignments for assembling and link-editing (or compiling and link-editing) should be based on assembler or compiler conditions,

not link-edit time. When making optimum workfile assignments, the major consideration should be compiler time. A savings in link-editing time is generally at the expense of compiler performance.

When built by a language processor, SYSLNK contains 39 card images per track on a 2314/2319, 60 on a 3330, and 34 on a 3340. When an object deck is used as input to the linkage editor, jct centrel formats SYSLNK. In this case, SYSLNK contains 16 records per track on a 2314/2319, 28 on a<br>1 3330, and 17 on a 3340; ESD, TXT, and RLD 3330, and 17 on a 3340; ESD, TXT, and RLD<br>cards are packed 4 per record while all other input cards are not packed (1 per record).

In a compile and link-edit situation, any allocation made for SYS001 for the compilation is more than sufficient as a workfile allocation for the linkage editor. However, when you must allocate SYS001, you can use the following information. The linkage editor workfile (SYS001) contains I 21 records per track on a 2314/2319, 35 on a 3330, and 20 on a 3340. The tctal number of records (R) required for link-editing a program is equal to the follcwing:

 $R = 1 + \left[\frac{X_1}{4}\right] + \left[\frac{X_2}{4}\right] + \cdots \left[\frac{X_n}{4}\right]$ 

where  $=$  rounded high

 $x_1, x_2, \ldots, x_n$  = number of RLD cards in each module to be processed by the linkage editor.

# **Librarian**

The following are the librarian programs.

Note: Module IJBLBC (errcr message routine) is a common module used by more than one librarian program and alse by the linkage editcr.

# **CORGZ**

#### CORE IMAGE LIBRARY

Phases

CORGZ CORGZl CORGZ2 CORGZ3

156 DOS/VS System Generation

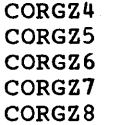

#### RELOCATABLE LIBRARY

# Modules

IJBLBJ IJBLBK IJBLBS IJBLBT IJBLBU IJBLBV IJBLBW IJBLBX IJBLBY IJBSL5

# Link-Edit statements

INCLUDE IJBSL5 II EXEC LNKEDT

# **MAINT**

CORE IMAGE LIBRARY

#### Phases

MAINT MAINTA MAINTCL MAINTCN MAINTDR MAINTEJP MAINTP2 MAINTR2 MAINTS2 **MAINTUP** \$MAINEOJ Update program routine

# RELOCATABLE LIBRARY

#### Modules

IJBLBA IJBLBC IJBLBD IJBLBE IJBLBF

IJBLBG IJELEH IJBLBL IJELBM IJELBN IJBLEQ

IJBMCS IJEMDS IJBMDU IJBMIN

IJBLBZ

IJBMIO IJBMUP IJBSL2

Link-Edit Statements

INCLUDE IJBSL2 // EXEC LNKEDT

# **CSERV**

CORE IMAGE LIBRARY

Phase

**CSERV** 

RELOCATABLE LIBRARY

Module

IJBLBP

Link-Edit Statements

INCLUDE IJBLBP // EXEC LNKEDT

# **DSERV**

#### CORE IMAGE LIBRARY

Phases

DSERV DSERVl

Module 1: Planning and Prccedures 157

DSERV2 DSERV3 DSERV4 DSERV5 DSERV6 DSERV7

# RELOCATABLE LIBRARY

Modules

IJBLBC IJBSL1

Link-Edit Statements

INCLUDE IJBSL1 // EXEC LNKEDT

# **PSERV**

CORE IMAGE LIBRARY

Phase

PSERV

RELOCATABLE LIBRARY

Module

IJBSL6

Link-Edit statements

INCLUDE IJBSL6 // EXEC LNKEDT

# **RSERV**

CORE IMAGE LIBRARY

Phase

RSERV

# RELOCATABLE LIBRARY

Modules

IJBLBC IJBSL3

Link-Edit Statements

INCLUDE IJBSL3 // EXEC LNKEDT

# **SSERV**

CORE IMAGE LIBRARY

Phase

**SSERV** 

# RELOCATABLE LIBRARY

Modules

IJBLBC IJBSL4

Link-Edit statements

INCLUDE IJBSL4 // EXEC LNKEDT

# **Supervisor**

CORE IMAGE LIBRARY Phase

\$\$A\$SUPl

# SOURCE STATEMENT LIBRARY

Supervisor Communication Macros

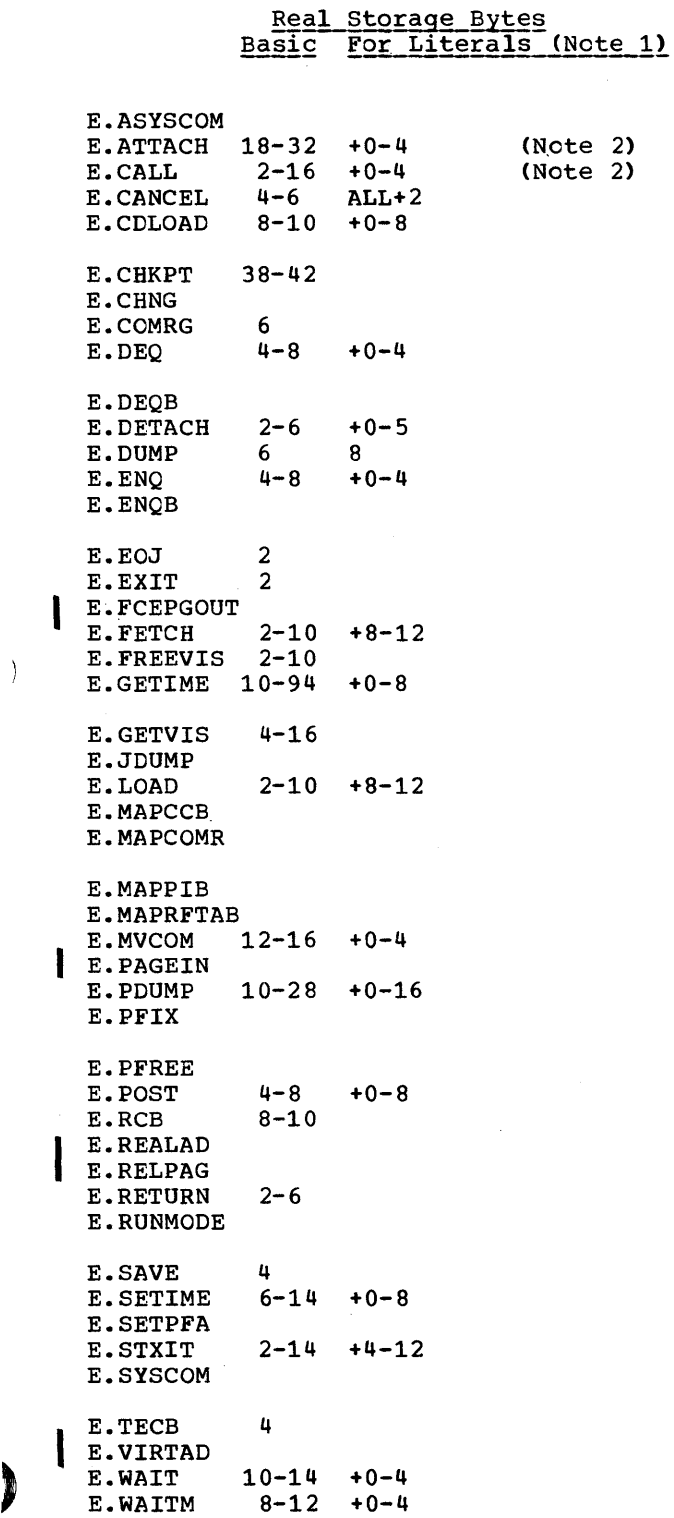

 $\left( \right)$ 

Notes:

- 1. Include the storage requirement for literals only once if the literal is used by more than one macro instruction.
- 2. +4 bytes per operand for variables.

Supervisor Generation Macros

 $***Basic**$ 

- E.ALLOC E.ALLOCR E.ASSGN E.BDYBOX E.CONFG E.DPD E.DVCGEN E.FOPT E.IOINTER E.IOTAB E.MAPERPIE E.MCRAS E.MAPLOWC E.MAFPUB2 E.PIOCS E.SEND E.SGAM E.SGCCWT E.SGDFCH E.SGDSK E.SGPMGR E.SGSVC E.SGTHAP E.SMICR E.STDJC E.SUPVR E.SYSIO E.VSTAB \* For a detailed description of storage requirements, refer to supervisor Storage Requirements. Teleprocessing: E.IJLQDSCT E.IJLQTSVC
- Note: These macros are part of the QTAM program but are required to generate a QTAM superviscr.

# **System Generation Macros**

Z.DOSCHLV Z.DELETECL Z.DELETERL

Z.DELETESL

Z.LINKEDIT

# **MCAR/CCH**

CORE IMAGE LIBRARY

# Transients

\$\$ABERA1 \$\$ABERA2 \$\$ABERA3 \$\$ABERA4 \$\$ABERAS

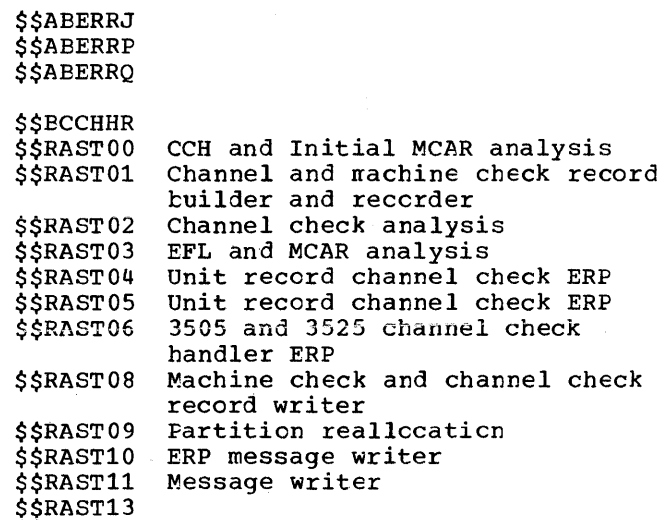

\$\$ABERA6 \$\$ABERA7

# **Transients**

### Device Error Routines and OPEN/CLOSE Phases for DOS/VS

The following is a list of required system control and common IOCS transients. Type A transient routines (device error routines) have the prefix \$\$A. (\$ is an alphabetic character in System/370.) Type B transient routines (OPEN, CLOSE, CHKPT, etc.) have the prefix \$\$B.

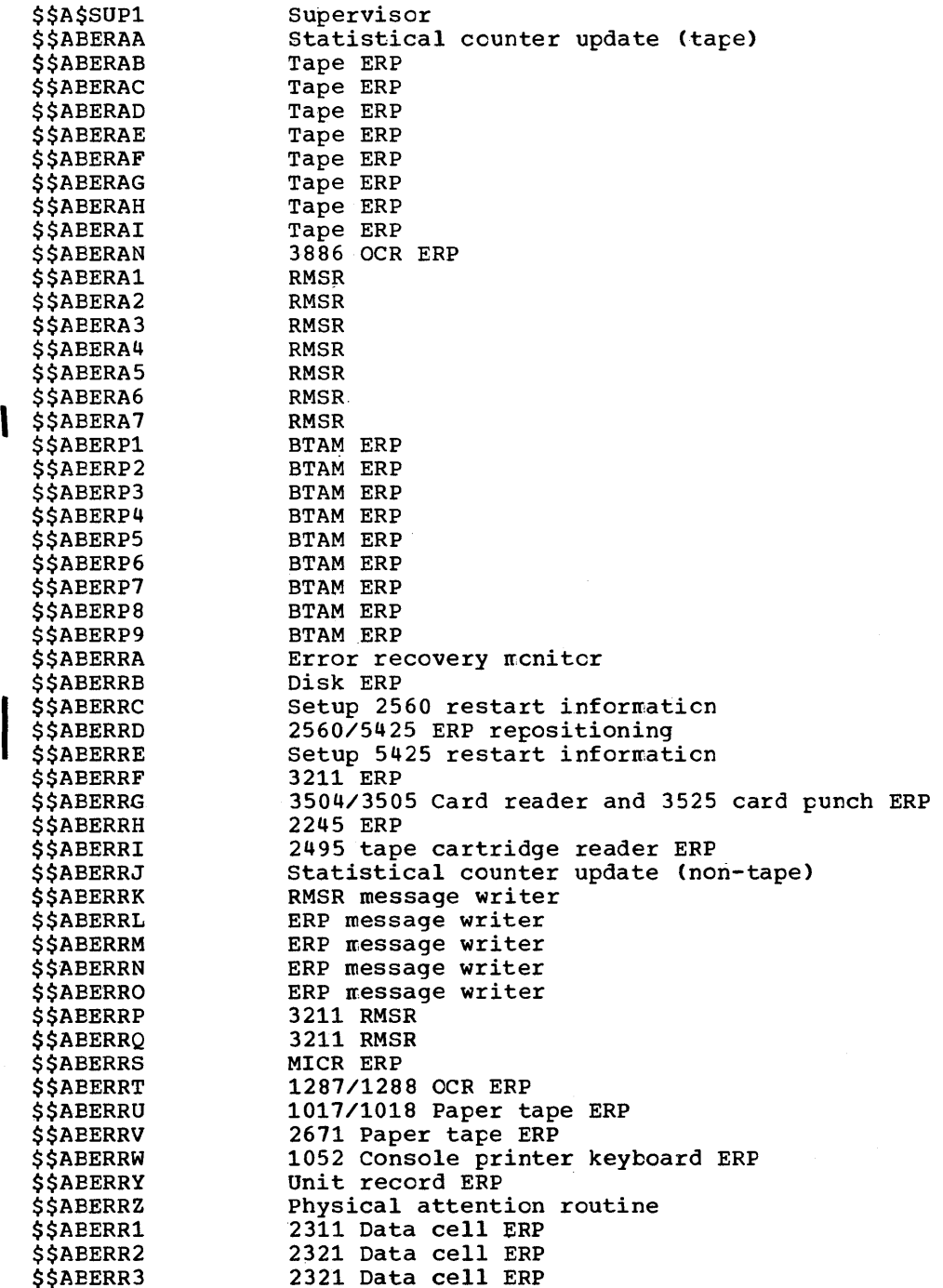

þ

\$\$AEERR4 \$\$AEERR5 \$\$AEERR7 \$\$AEERZ1 \$\$EATTNA \$\$BATTNB \$\$BATTNC \$\$BATTND \$\$BATTNE \$\$EATTNF \$\$BATTNG \$\$EATTNH \$\$BATTNQ \$\$BATTNR \$\$BATTNS \$\$EATTNT \$\$BATTNU \$\$BATTNV \$\$BATTNW \$\$BATTNX \$\$BATTNY \$\$EATTNZ \$\$BATTN2 \$\$BATTN3 \$\$BATTNS \$\$BCCPT1 \$\$BCEOV1 \$\$BCHKPD \$\$BCHKPE \$\$ECHKPF \$\$BCHKPT \$\$BCHKP2 \$\$BCHK3G \$\$BCISOA \$\$BCLOSE \$\$BCLOSP \$\$BCLOS2 \$\$BCMT01 \$\$BCMT02 \$\$BCMT03 \$\$BCMT04 \$\$BCMT05 \$\$BCMT06 \$\$BCMT07 I \$\$BDMPBC \$\$BDMPVA \$\$BDRSTR \$\$BDUMP \$\$EDUMPB \$\$BDUMPD \$\$BDMPDC \$\$BENDFF \$\$BENDFL \$\$BEOJ 2321 Data cell ERP 2321 Data cell ERP 3540 Diskette ERP Physical attention routine Supervisor, program terminatcr Supervisor, program terminatcr Supervisor, initiator &upervisor, nonresident attention routine Supervisor, nonresident attention routine Supervisor, ncnresident attention routine Supervisor, nonresident attention routine Supervisor, ncnresident attention routine Supervisor, nonresident attention routine SUpervisor, nonresident attention routine Supervisor, nonresident attention routine Process ALTER statement Process DSPLY statement DUMP command processor DUMP command processor DUMP command print routine Supervisor, nonresident attention routine Supervisor, ncnresident attention routine Display and change dispatching priority SDAID termination routine Storage dump of part of storage specified by two addresses System required tape open Monitor-EOV/EOF Disk-checkpoint Disk-checkpoint Disk-checkpoint Tape-checkpoint Tape-checkpoint Erase gap for logical files ISAM - CLOSE Close monitor Punch file close Close Tape EOF/EOV input-forward Tape CLOSE-alternate switching Tape CLOSE input-backward Tape EOV output-forward Tape CLOSE Tape CLOSE-workfiles Tape-alternate switching Supervisor, program termination and system dump on tape/printer (part 2) Supervisor, program terminatcr, and SVA dump Disk restart phase Supervisor, program terminatcr, and system dump monitor Supervisor, program terminator, and system dump on tape/printer (part 1) Supervisor, program terminatcr, and system dump en disk (part 1) Supervisor, program terminatcr, and system dump en disk (part 2) ISAM -ENDFL (Load phase 2) ISAM -ENDFL (Load phase 1) Supervisor, program terminatcr

162 DOS/VS System Generation

\$\$BEOJ1 \$\$BEOJ2 \$\$BEOJ2A \$\$BEOJ3 \$\$BEOJ3A \$\$BEOJ4 \$\$BEOJ5 \$\$BEOJ7 \$\$BERRTN \$\$BFCB<br>\$\$BFCB3 \$\$BFCB3<br>\$\$BFCB5<br>\$\$BTLSV \$\$BILSVC<br>\$\$BINDEX<br>\$\$BIGOPT \$\$BJCOPT \$\$BJCOP1 \$\$BJDUMP \$\$BLVTOC \$\$BLSTIO \$\$BMSGWR \$\$BMVKEY \$\$BOCPM1 \$\$BOCPM2 \$\$BOCPT1 \$\$BOCPT2 \$\$BOCPT3 \$\$BOCPT4 \$\$BOCP01 \$\$BOCP02 \$\$BOCP03 \$\$BOCP11 \$\$BOCP12 \$\$BOCRTA \$\$BOCRTB \$\$BOCRTC \$\$BOCRTD \$\$BOCRTE \$\$BOCRTF \$\$BOCRTG \$\$BOCRTH \$\$BOCRTK \$\$BOCRTL \$\$BOCRTM \$\$BOCRTN \$\$BOCRTO \$\$BOCRTP \$\$BOCRTQ \$\$BOCRTR \$\$BOCRTS \$\$BOCRTT \$\$BOCRTU \$\$BOCRTV \$\$BOCRTW \$\$BOCRTX \$\$BOCRTY \$\$BOCRTZ supervisor, program terminator Supervisor, program terminatcr Supervisor, program terminatcr Supervisor, program terminator supervisor, program terminatcr Supervisor, program terminator Supervisor, program terminatcr supervisor, program terminator System required error recovery 3211 FCB standard load 3203 FCB standard load 5203 FCB standard load Supervisor, program terminator Cylinder index in core (ISAM) Job Control, OPEN Tape routine Job Control, OPEN Tape routine JDUMP indicator / List VTOC (2311, 2314/19, 3330, and 3340) System control Tape open/close Printlog utility status modifier System required message writer System required message writer System required OPEN for input tape (Phase 1) System required OPEN for unlateled output tape System required OPEN for labeled output tape System required OPEN for input tape (Fhase 2) System required table, disk DTFs, OPEN Version II system required table, ncndisk DTFs, OPEN version II System required table, unit record, OFEN Version II system required table, tape or disk system DTFs, OPEN Version I System required table, tape system DTFs CRT task initialization, activation, and deactivation Hard-copy disk ERP Message analysis & message transfer tc screen tuffer Multi-line message transfer to screen tuffer CRT ERP, part 1 CRT ERP, part 2 Redefine message status; cutput from buffer to screen Message writer screen to hard-copy file CRT task activator and operator input check routine Message deletion by means of K command Message deletion by means of cursor K-corrmand handler status definition Screen line-number handler Restore function for release Screen update Initialize read Read/command Move data Updating of wrap-around pointer in hard-copy file Cursor positioning in case of error Message writer Conversation handler Multi-line message handler CRT root phase

Module 1: Planning and Procedures 163

þ

I I \$\$BOIS01<br>\$\$BOIS02<br>\$\$BOIS03  $\begin{array}{c} 55B \\ 55B \\ 55B \\ 55B \\ 55B \\ 55B \\ 55B \end{array}$ I \$\$BOCRT1 \$\$BOCRT2 \$\$BOCRT3 \$\$BOCRT4 \$\$BOCRTS \$\$BOCRT6 \$\$BODACL \$\$BODAIN \$\$BODAI1 \$\$BODA01 \$\$BODA02 \$\$EODA03 \$\$BODA04 \$\$BODAU1 \$\$BODIO1 \$\$BODI02 \$\$BODI03 \$\$BODI04 \$\$BODI05 \$\$BODI06 \$\$BODI07 \$\$BODI08 \$\$BODMSG \$\$BODMS2 \$\$BODQUE \$\$BODSMO \$\$BODSMW \$\$BODSPO \$\$BODSPV \$\$BODSPW \$\$BODUCP \$\$BOFLPT \$\$BOIS01 \$\$BOIS02 \$\$BOIS04 \$\$BOIS05 \$\$BOIS06 \$\$BOIS07 \$\$BOIS08 \$\$BOIS09 \$\$BOIS10 *\$\$BOMRCE* \$\$BOMSG1 \$\$BOMSG2 \$\$BOMSG3 \$\$BOMSG4 \$\$BOMSG5 Redisplay - supervisor interface  $Redisplay - command$  analysis Redisplay - read messages from hard-copy file Redisplay - write to screen Redisplay - save/restore screen image  $Redispla<sub>y</sub> - command checking$ Note: The DOC-support transients (\$\$EOCRTn) are automatically generated if MCDEL=115 or i25 is specified in the CONFG macro. If DOC support is not desired, a DELET statement is required for each transient. If DOC support is required but one or more of the DOC-support transients have teen deleted, the system enters a hard wait state. Close Routine-DA Direct access input-OPEN (Input) Open input-DA Direct access-OPEN output Phase 1 Direct access-OPEN output Phase 2 Direct access OPEN-output Phase 3 Direct access OPEN-output Phase 4 Direct access-OPEN Diskette OPEN-input Phase 1 Diskette OPEN-output Phase 3 Diskette OPEN-output Phase 4 Diskette CLOSE-input/output Diskette OPEN-input Phase 3 Diskette OPEN-input Phase 4 Diskette OPEN-output Phase 5 Diskette OPEN-output Phase 6 Diskette Message Writer Phase 1 Diskette Message Writer Phase 2 Dequeue JIB's Diskette security message writer Message writer Diskette VTOC Display Phase 2 Disk VTOC display routine Disk VTOC display routine Diskette DTFCP/DTFDI OPEN DASD file protect ISAM - OPEN I/O Phase 1 ISAM - OPEN I/O Phase 2 ISAM - OPEN I/O Phase 3 ISAM - OPEN I/O Phase 4 ISAM - OPEN I/O Phase 5 ISAM - OPEN I/O Phase 6 ISAM - OPEN I/O Phase 7 ISAM - OPEN I/O Phase 8 Indexed sequential independent overflow area integrity ISFMS - OPEN OPEN for OMR and RCE Message non-abort types Message writer - abort types Message writer Message writer Message writer

\$\$BOMSG6 \$\$BOMSG7 \$\$BOMTOM, \$\$BOMTOW \$\$BOMT01 \$\$BOMT02 \$\$BOMT03 \$\$BOMT04 \$\$BOMT05 \$\$BOMT06 \$\$BOMT07 \$\$BONVOL \$\$BOPEN \$\$BOPENC *SSBOPEND* \$\$BOPENR \$\$BOPEN1 \$\$BOPEN2 \$\$BOPIGN \$\$BOPNLB \$\$BOPNR2 \$\$BOPNR3 \$\$BORTV1 \$\$BORTV2 \$\$BOSDC1 \$\$BOSDC2 \$\$BOSDEV \$\$BOSDl1 \$\$BOSDI2 \$\$BOSDI3 \$\$BOSDI4 \$\$BOSD01 \$\$BOSD02 \$\$BOSD03 \$\$BOSD04 \$\$BOSD05 \$\$BOSD06 \$\$BOSD07 \$\$BOSD08 \$\$BOSD09 \$\$BOSDW1 \$\$BOSDW2 \$\$BOSDW3 \$\$BOSDOO \$\$BOSD01 \$\$BOSIGN \$\$EOUR01 \$\$BOVDMP \$\$BOWDMP \$\$B02321 \$\$BPCHK ~ \$\$BPDAID \$\$BPDUMP Message writer Message writer (ASCII) Tape OPEN message Tape OPEN message Tape OPEN input-forward-standard latels (Phase 1) Tape OPEN input-backward-standard labels Tape OPEN output forward-standard latel Tape OPEN output-standard latels Tape OPEN I/O-forward/backward nonstandard/unlabeled Tape OPEN workfiles Tape OPEN input-forward-standard labels (Phase 2) Tape rewriting RMSR tape processor OPENC Disk OPEN volume ID handler Relocation Phase 1 open monitor Open monitor Open monitor Locates system source statement library (for assembler, COBOL, MAINT, and SSERV) or procedure library (for PSERV) Relocation Phase 2 Relocation Phase 3 ISAM Open ISAM Open Sequential disk I/O-CLOSE Sequential disk-close DTFDA and DTFSD Forced End of Volume Sequential disk input - OPEN Sequential disk input - OPEN Sequential disk input - OPEN Sequential disk input - OPEN Sequential disk output Phase 1 - OPEN Sequential disk cutput Phase 2 - OPEN Sequential Disk output Phase 3 - OPEN Sequential disk cutput Phase 4 - OPEN Sequential disk output Phase 5 - OPEN Sequential disk cpen - Phase 6 Sequential disk output - OPEN Sequential disk cutput - OPEN Sequential disk output - OPEN Sequential disk workfiles Phase 1 - OPEN Sequential disk workfiles Phase 2 - CPEN Sequential workfile Phase 3 - OPEN Sequential disk OPEN - output Phase 0 Sequential disk OPEN - output Phase 1 System open Unit record-OPEN routine Disk VTOC dump Disk VTOC dump OPEN data cell Supervisor - program terminator Problem Determination PDUMP on SYSLST (part 1)

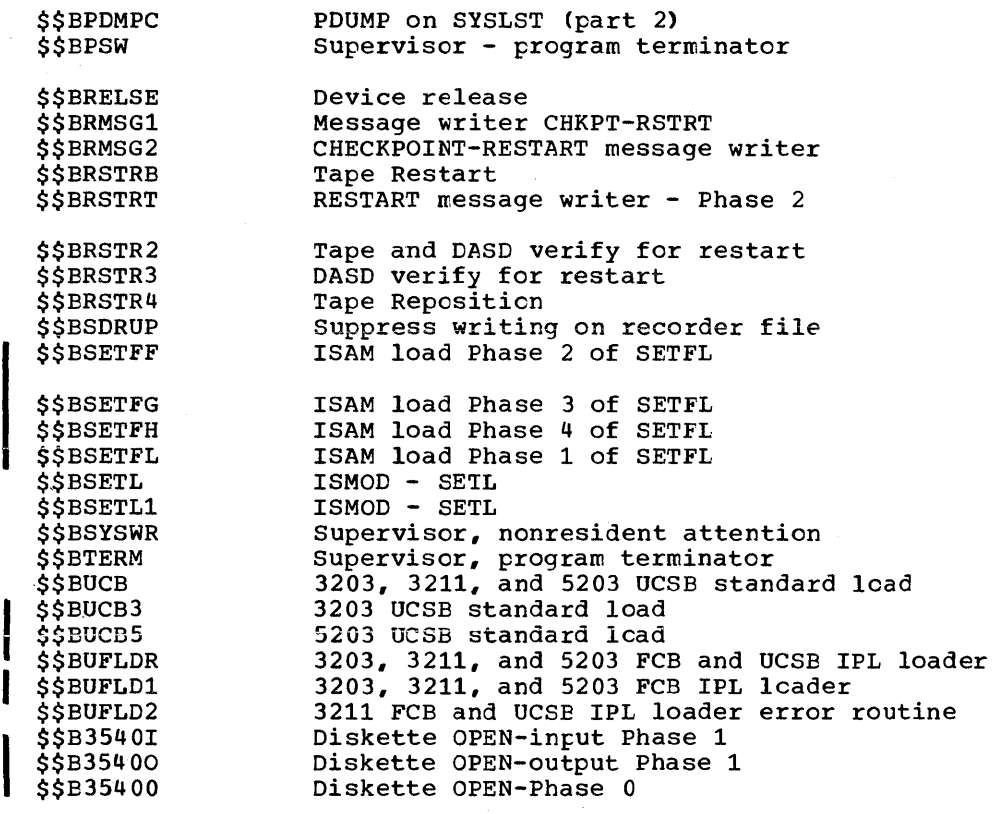

# **Attention Routines, Initiators,**

**Terminators, and Dumps** 

IJBJDMP \* IJBPDPMO \* IJBPDPST \*Modules common to Standard System Dump and Translating System Dump.

# **Standard System Dump**

CORE IMAGE LIBRARY

Transients

\$\$BDMPBC \$\$BDMPVA \$\$BDMPDC \$\$BDUMP \$\$BDUMPB \$\$BDUMPD \$\$BJDUMP \$\$BPDMPC \$\$BPDUMP

# RELOCATABLE LIBRARY

IJEDMB \* IJBDMBST IJBDMD \* IJBDMDST IJBDMPMO \* IJBDMPVA \* IJBDUMPS

166 DOS/VS System Generation

Link-Edit Statements

INCLUDE IJBDUMPS // EXEC LNKEDT

# **Translating System Dump**

CORE IMAGE LIBRARY

**Transients** 

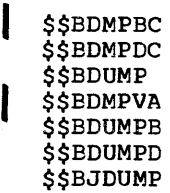

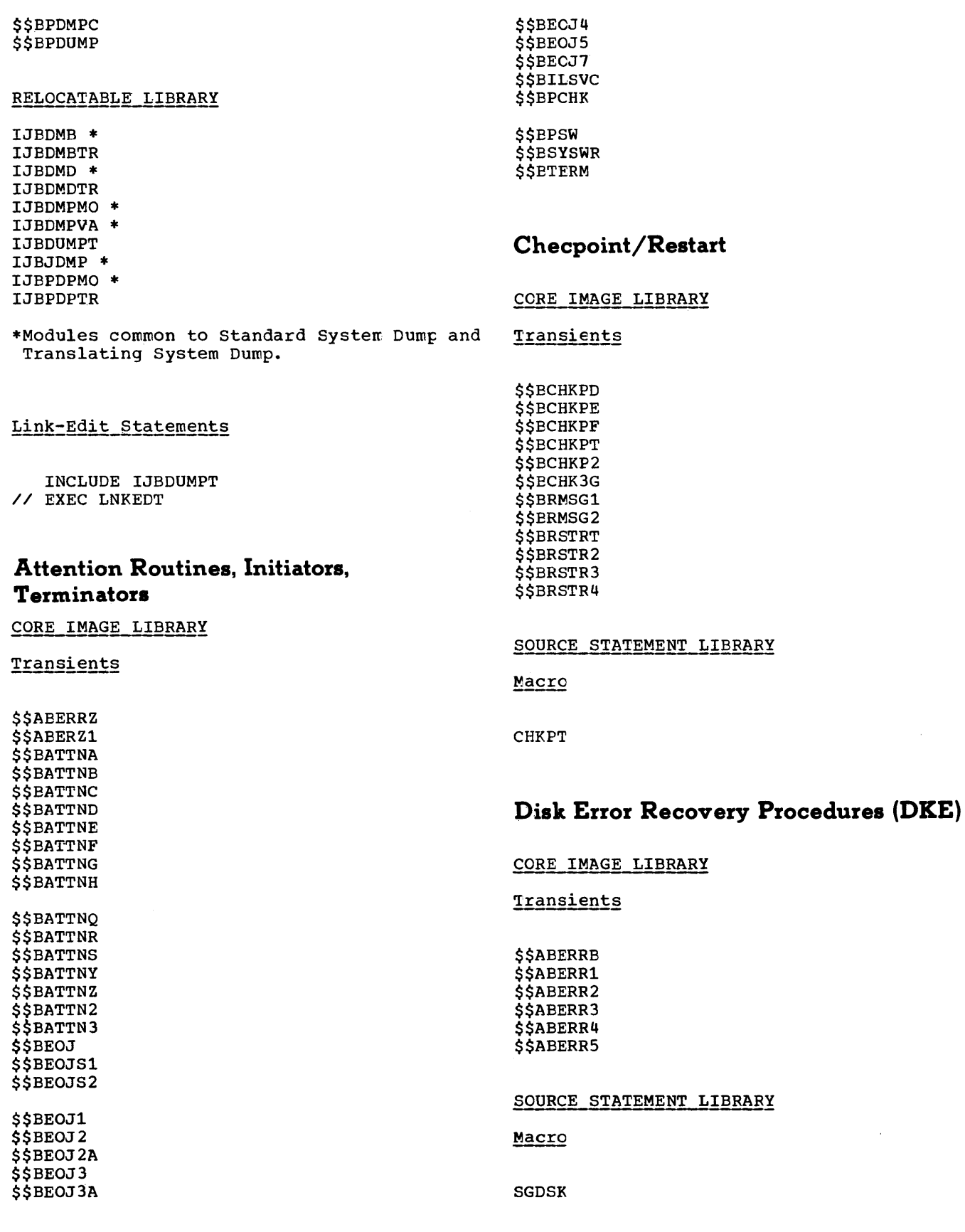

Module 1: Planning and Procedures 167

 $\bar{\lambda}$ 

 $\begin{matrix} \bullet & \bullet \\ \bullet & \bullet \end{matrix}$ 

# **Display Operator Console Support**

# CORE IMAGE LIBRARY

Transients

\$\$BMVKEY \$\$BOCRTA \$\$BOCRTB \$\$EOCRTC \$\$BOCRTD \$\$EOCRTE \$\$BOCRTF

\$\$EOCRTG \$\$BOCRTH \$\$EOCRTK

\$\$BOCRTL \$\$EOCRTM \$\$EOCRTN \$\$BOCRTO \$\$BOCRTP

\$\$EOCRTQ \$\$BOCRTR \$\$EOCRTS \$\$EOCRTT \$\$BOCRTU

\$\$BOCRTV \$\$BOCRTW \$\$EOCRTX **\$\$BOCRTY** \$\$BOCRTZ

\$\$BOCRTl \$\$BOCRT2 \$\$EOCRT3 \$\$EOCRT4 \$\$EOCRTS \$\$EOCRT6

#### SOURCE STATEMENT LIBRARY

Macros

CRTAEX CRTAWT CRTGEN CRTIO CRTSAV PUTR

# **PRINTLOG (Print the Hard-Copy File)**

## CORE IMAGE LIBRARY

*168 DOS/VS* System Generation

Phase

PRINTLOG

# RELOCATABLE LIBRARY

Module

IJEPRT

# Link-Edit Statements

INCLUDE IJBPRT II EXEC LNKEDT

# **Tape Error Recovery Procedures (TPE)**

CORE IMAGE LIBRARY

Transients

\$\$AEERAE \$\$ABERAC \$\$AEERAD \$\$ABERAE \$\$AEERAF \$\$ABERAG \$\$ABERAH \$\$ABERAI \$\$RAST07

\$\$RAST12

Phase

ESTVUT

### RELOCATABLE LIBRARY

Module

IJBTESUT

## Link-Edit Statements

PHASE ESTVUT,+Q INCLUDE IJBTESUT II EXEC LNKEDT

en de Sa

# **Problem Determination Aids**

# **PDAID**

CORE IMAGE LIBRARY

Phases

PDAID PDAIDFTT\* PDAIDFTP\* PDAIDFTW\* PDAIDGTT\* PDAIDGTP\* PDAIDGTW\* PDAIDITT\* PDAIDITP\*

PDAIDITW\* PDAIDQTT\* PDAIDQTW\* PDAIDTDP\* PDAIDTDT\* PDLIST

\*Only present in core-image library.

# **Transients**

\$\$EATTNT \$\$BATTNU \$\$EATTNV \$\$BATTNW \$\$BATTNX \$\$BPDAID

# RELOCATABLE LIBRARY

Modules

IJBPDAID IJBPDLST

# **DUMPGEN**

CORE IMAGE LIBRARY

Phase

DUMPGEN

b

# RELOCATAELE LIBRARY

# Mcdule

IJBDMPGN

#### Link-Edit statements

/\* PHASE DUMPGEN,+Q INCLUDE IJBDMPGN

// EXEC LNKEDT

# **SDAID**

CCRE IMAGE LIBRARY

Phases

SDAID SDAID2 SDPAR ENDSD

# **Transients**

\$,\$BSDAID \$\$BATTN5

# RELOCATABLE LIBRARY

#### ~odules

IJBSDAD1 IJBSDAD2 IJESDEND IJBSDPAR

# Link-Edit Statements

// JOB // OPTION CATAL INCLUDE IJBSDLNK /\* // EXEC LNKEDT  $/$  $\epsilon$ 

# **LSERV**

# CORE IMAGE LIBRARY

Phase

LSERV

# RELOCATABLE LIBRARY

Module

IJBLSERV

# Link-Edit statements

/\* PHASE LSERV,+O INCLUDE IJBLSERV

// EXEC LNKEDT

# **Supervisor Nucleus --574S-SC-SUP**

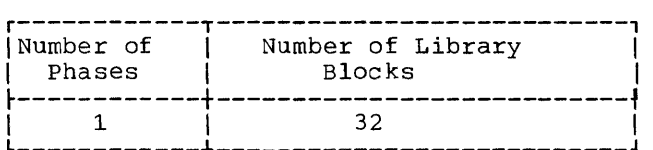

# CONFIGURATION

Figure 1-24 represents the parameters and their specifications of the IBM-supplied supervisor.

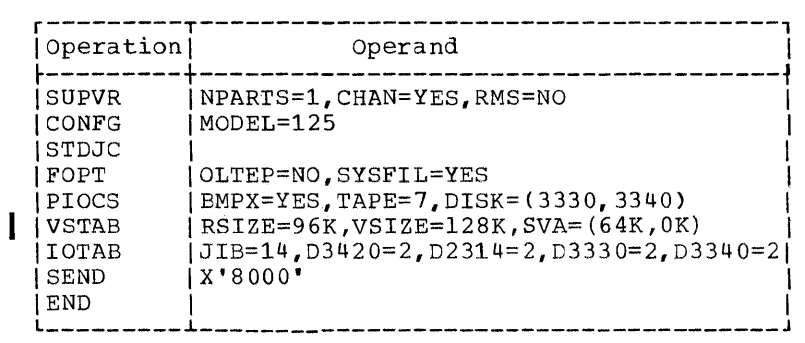

Figure 1-24. SUPERVISOR (32K)--IBM-Supplied Supervisor for DOS/VS

CORE IMAGE LIBRARY

Phase

\$\$A\$SUP1

 $\label{eq:2.1} \frac{1}{\sqrt{2}}\int_{\mathbb{R}^3}\frac{1}{\sqrt{2}}\left(\frac{1}{\sqrt{2}}\right)^2\frac{1}{\sqrt{2}}\left(\frac{1}{\sqrt{2}}\right)^2\frac{1}{\sqrt{2}}\left(\frac{1}{\sqrt{2}}\right)^2\frac{1}{\sqrt{2}}\left(\frac{1}{\sqrt{2}}\right)^2.$  $\mathcal{A}^{\pm}$ 

# **Module 2: Generating a Version of POWER --5745-SC-PWR**

# **Modular Outline**

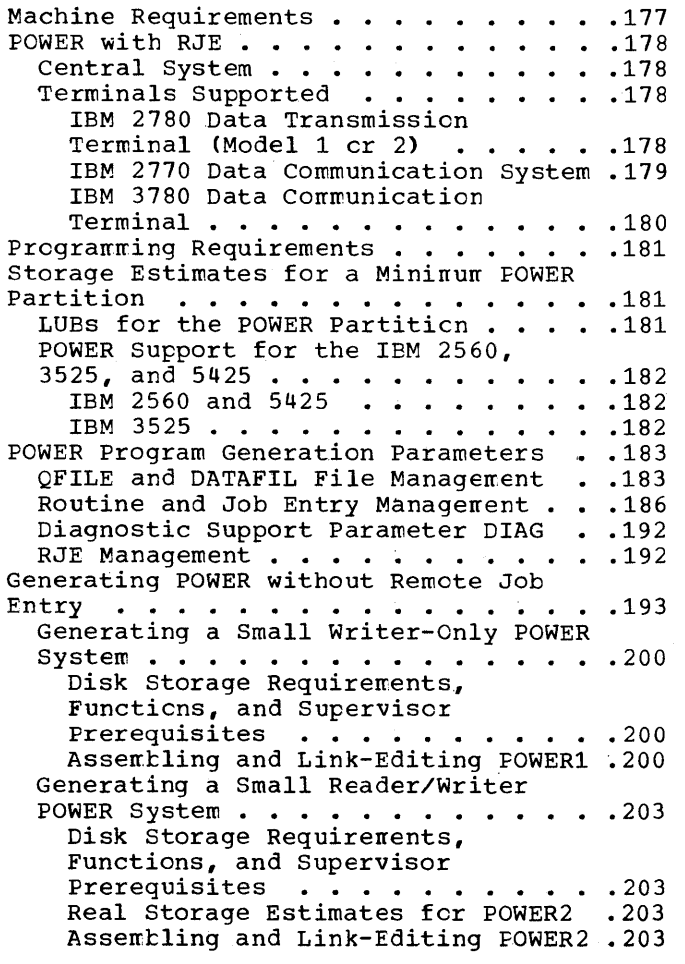

Þ

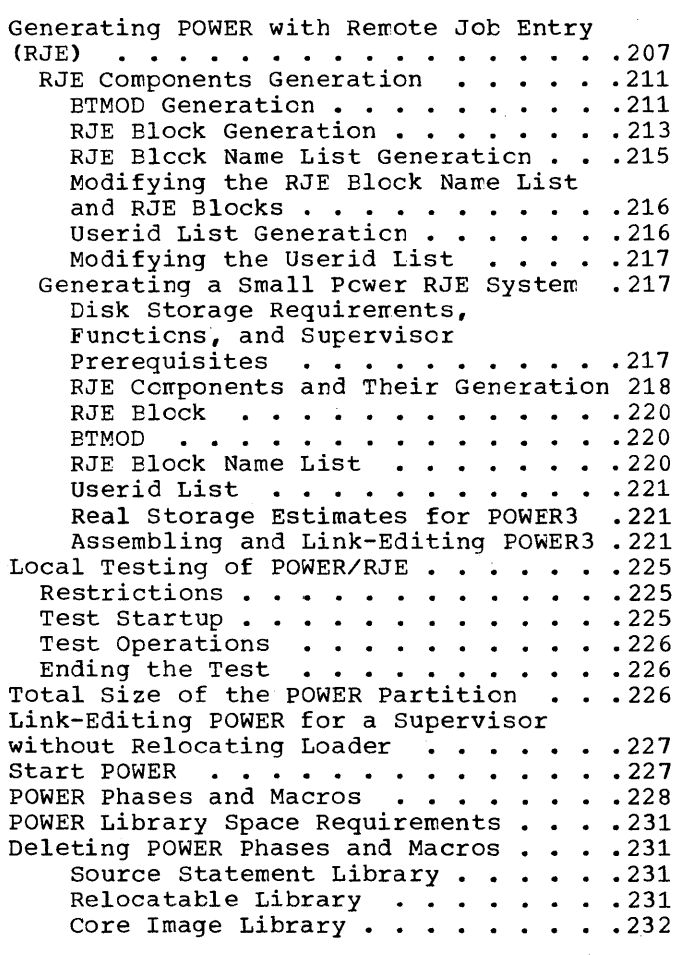

# **Modular Index**

ACCOUNT 183, 186 ADDITR 183, 186 assembling and link-editing POWER 200, 203, 221 AUTOSTR 183, 186

BTMOD generation 211, 220

IBM 3780 Data Communication Terminal 180 3780 Terminal Build-up required features 180 features - supported 180 features - not supported 180 I/O units, attachable (IBM 2770) 179 I/O units, not-supported (IBM 2770) 179

JOBSEP 183, 187

central system requirements 178

DATAFIL 183 DBLK 183, 184 deleting POWER phases and macros 231 DIAG 183, 192 diagnostic parameter (DIAG) 192 DISK 183, 184 disk storage requirements, functions and supervisor prerequisites 200, 203, 217 D3540 183, 184

generating POWER without Remote Job Entry 193 generating POWER with Remote Job Entry 207 generating the POWER RJE components 211 generating a small reader/writer POWER system 203 generating a small writer-only POWER system 200 generating a small POWER RJE system 207, 207, 217

IBM 2780 Data Transmission Terminal required features 178 special features - supported 179 special features - not supported 179 IBM 2770 Data Communication System I/O units that may be attached 179 I/O units, not supported 179 features - not supported 180 features - supported 180

labels contained in assembly listing 226 line mode settings for RJE terminals attached to a CPU Model 115 or 125 180 LINETAB 183, 187 local testing of POWER RJE 225 LUBs for the POWER partition 181 LUBs, required number of 193

machine requirements partition priority 177 POWER with RJE 178 macros for local POWER 228 for POWER RJE 228 MAXBUFS 183, 191 MAXCCB 183, 191· MAXJOBS 183, 184 MAXRJS 183, 192 MAXRW 183, 191 modifying the RJE Block Name List and RJE blocks 216 modifying the Userid List 217

NTRKGP 183, 185 NUMDDKS 183, 185

parameters and components affecting the size of POWER 184 phasenames POWER 228 POWER with RJE 228

POWER program assembly and link-editing 200 POWER program generation parameters QFILE and DATAFILE management 183 routine and job entry 186 diagnostic 192<br>RJE management 192 RJE management POWER RJE program assembly and link-editing 212, 221 support for the IBM 2560,5425 and 3525 182 system generation steps 207 POWPART 183, 191 PRIORTY 183, 191 programming requirements 181 PUB entries, required number of 193

QFILE and DATAFIL file management parameters 183

QFILE records per track; number of 185

RDRCLOS 183, 191 READER 183, 191 real storage estimates for a small writer-only version of POWER 202 real storage estimates for a small version of POWER with RJE 221<br>emote Job Entry (RJE) 178 Remote Job Entry (RJE) restrictions to testing POWER 225 RETRY 183, 192 RJBLKLST 208 RJE Block generation 213, 220 RJE Block Name List generation 215, 220 RJE components generation 211, 218 RJE components RJBTMOD 208 RJBLKLST 208 RJUSERS 208 RJE management parameters 192 RJE test 225 startup 225 operations 226 ending 226 RJEBLK 213 RJEND 183, 192 RJUSERS 208 routine and job entry management 186

Ì

SLI 183, 191 space requirements core image library 231 re1ocatab1e library 231 source statement library 231 starting POWER 227 STDCARD 183, 192 STDLINE 183, 192 storage estimates for a minimum POWER partition 181 SUBLIB 183, 192

TAPE 183, 192 terminal identification names 208 terminals, supported 178 total size of the POWER partition 226 TRACKGP 183, 185

Userid List, assembling and cataloging the 221 userid List generation 213, 221 user identification names 208

 $\label{eq:2.1} \frac{1}{\sqrt{2}}\left(\frac{1}{\sqrt{2}}\right)^{2} \left(\frac{1}{\sqrt{2}}\right)^{2} \left(\frac{1}{\sqrt{2}}\right)^{2} \left(\frac{1}{\sqrt{2}}\right)^{2} \left(\frac{1}{\sqrt{2}}\right)^{2} \left(\frac{1}{\sqrt{2}}\right)^{2} \left(\frac{1}{\sqrt{2}}\right)^{2} \left(\frac{1}{\sqrt{2}}\right)^{2} \left(\frac{1}{\sqrt{2}}\right)^{2} \left(\frac{1}{\sqrt{2}}\right)^{2} \left(\frac{1}{\sqrt{2}}\right)^{2} \left(\$  $\left\langle \right\rangle$ 

The description of POWER generation contained cn the following pages is intended for use by system support staff responsible for installing and maintaining the program as part of a DOS/VS system.

The section contains primarily reference material. You are, therefore, assumed to be familiar with the concepts and facilities of POWER as they are described in the following IBM DCS/VS manuals:

- IBM DOS/VS System Management Guide, GC33-5371
- IBM Introduction to DOS/VS, GC33-5370
- IBM DOS/VS Operating Procedures, GC33-5378
- IBM DOS/VS System Control Statements, GC33-5376
- IBM OS/VS and DOS/VS Assembler Language, GC33-4010
- IBM Guide to the DOS/VS Assembler, GC33-4024.

An understanding of the general logic of POWER may be of some help in planning an installation-tailored POWER versicn that will increase jcb throughput. The general logic of POWER is described in the DOS/VS POWER Logic manual, SY33-8565, in the section "Introduction" and "Method of Operation" and in the introductory paragraphs of the sections describing an execution processor or a print cr punch writer routine (called a task in that manual).

The material in this module has been arranged in the following way:

- The section "Machine Requirements" describes the central system and the intermediate storage requirements for a POWER system with and without RJE (Remote Job Entry), as well as the terminals supported ty RJE.
- The section "Programming Requirements" lists a number of special programming requirements for the generation of POWER.
- The section entitled "POWER Program Generaticn Parameters" discusses the POWER program generation parameters and describes the available options.
- The next two sections "Generating POWER withcut Remote Job Entry" and "Generating POWER with Remote Job Entry" give separate step-by-step accounts and examples of procedures for generating POWER without, and with, RJE support. The examples include disk and partiticn space requirements, supervisor prerequisites and assemblies of POWER systems.
- Generating the RJE components is described under "RJE Components Generation".

# **Machine- Requirements**

~I

POWER operates on any IBM System/370 CPU with the minimum direct access storage devices required by DOS/VS. It resides in a real partition with a priority higher than that of the partitions it controls. POWER supports programs running in real and in virtual mcde.

Generally, one IBM 2311 or 2314 disk pack, 100 cylinders on an IBM 3336 disk pack, or 200 cylinders on an IBM 3348 data module are sufficient for the POWER data files. All POWER files must be on like units, for example, all on 2314 disk drives cr all on 3330 disk drives. For the 3340, all extents of the DATAFIL must reside on the same type cf 3348 data module. Multiple disk extents and multiple disk volumes are supported to a maximum of 5 extents for the DATAFIL file. POWER data files should not reside on a volume containing frequently used files.

# **POWER with RJE**

I

I

I

To run POWER with Remote Job Entry (RJE) the following requirements must be met regarding central system and terminals.

CENTRAL SYSTEM

The central system must include:

- An IBM 2701 Data Adapter Unit (DAU) with Synchronous Data Adapter, Type II, equipped with EBCDIC code and transparency, or
- An IBM 2703 Transmission Control Unit (TCU) with Synchronous Base, Synchronous Terminal Control - EBCDIC and Synchronous Line Set, or
- For a Model 135 CPU, an Integrated Communications Adapter (ICA) with a Synchronous Data Adapter, Type II, equipped with half-duplex facility, EBCDIC code, and transparency.
- For a Model 115 or 125 CPU, an Integrated Communications Adapter (ICA) with one of the following:
	- Synchronous line group
	- Synchronous line low load
	- Synchronous line medium speed (with or without clock).

TERMINALS SUPPORTED

The POWER/RJE program can support up to five remote terminals of the type IBM 2770, 2780, or 3780:

#### IBM 2780 Data Transmission Terminal (Model 1 or 2)

This terminal can be connected to the central system by common carrier leased or switched facilities or privately owned communication facilities. The devices that are attachable to the IBM 2780 are described in Component Description: IBM 2780 Data Transmission Terminal. GA27-3005.

ĝ

Required Features

- Terminal use point-to-point
- EBCDIC transmission code
- Extended retry transmission<br>Line termination
- 
- Print line (120 or 144 characters)
- EBCDIC transparency.

Note: All punched output to a remote terminal is in transparent<br>mode. If punched output is not a requirement, and if the user If punched output is not a requirement, and if the user transmits in non-transparent mode only, the EBCDIC transparency feature on the *2770/2780* and transparency on the 2701 Data Adapter Unit, 2703 Transmission Control Unit, or Integrated Communications Adapter may be omitted.

#### Special Features - Supported

- Automatic answering
- Automatic turnaround (Model 2)
- Multiple record transmission

#### §pecial Features - Not Supported

- Multipoint line control
- Printer horizontal format control
- Selective character set
- Terminal identification.

#### IBM 2770 Data Communication System

I This system may also be used as an RJE terminal. It can be connected to the central system by means ef common carrier leased or switched facilities. The devices that are attachable to the IBM 2770 are described in System Components: IEM 2770 Data Cemmunication System~ GA27-3013.

#### I/O Units that may be Attached

- 545 Output Punch, Model 3 or 4 (output switch 2)
- 2203, Model A1 or A2, or 2213 Printer, Model 1 or 2 (cutput switch 1)<br>• 2502 Card Reader, Model A1 or A2 (input switch 2). • 2502 Card Reader, Model Al or A2 (input switch 2).

Note: A card reader and a printer are required, a card punch is optIonal.

#### *1/0* Units - Not Supported

- 50 Magnetic data inscriber
- 1017 Paper tape reader
- 1018 Paper tape punch
- 1255 Magnetic character reader
- 2265 Display station Model 2.

#### Required Features

- Terminal use point-to-point<br>• EBCDIC transmission code
- EBCDIC transmission code
- Extended retry transmission
- WACK response (wait before transmit positive acknowledgement)
- Line termination
- EBCDIC transparency.

Note: All punched output to a remote terminal is in transparent mode. If punched output is not a requirement, and if the user If punched output is not a requirement, and if the user transmits in non-transparent mede only. the EECDIC transparency feature on the *2770/2780* and transparency on the 2701 Data Adapter er Unit or Integrated Communications Adapter may be omitted.

#### Features - Supported

- 
- Automatic answering<br>Buffer expansion (256 or 512 bytes).

#### Features - Not Supported

- Multiple data link control
- Terminal identification.

Note on line mode settings for RJE terminals attached to a CPU Model 115 or 125: The bit settings of the line mode specification for a 2780 or 2770 POWER RJE terminal that is attached to a Model 115 cr 125 CPU, are described in IBM System/370 Model 115 Functicnal Characteristics, GA33-1510, and in IBM System/370 Mcdel 125 Functional Characteristics, GA33-1506, respectively.

#### IBM 3780 Data Communication Terminal

This terminal may also be used as an RJE terminal. It can be connected to the central system by means cf commcn carrier leased cr switched facilities. The devices that are attachable tc the IBM 3780 are described in Component Information for the IBM 3780 Data'Communications **, GA27-3063.** 

The 3780 terminal consists of:

- A card reader<br>• A printer
- 
- 
- A printer A terminal console (optionally) A 3781 card punch

### Eeguired Features

- EBCDIC transmission code
- Extended retry transmission
- WACK response (wait before transmit positive acknowledgement)
- EBCDIC transparency

Note: All punched output to a remote terminal is in transparent mode. If punched output is not a requirement, and if the user transmits in non-transparent mode only, the EBCDIC transparency feature on the 3780 and transparency on the 2701 or 2703 or on the Integrated Communications Adapter may be omitted.

Features - Supported

- Additional print positions
- Component select
- Punch attachment

Features - Not Supported

- Multiple data link control
- Component ID feature
# **Programming Requirements**

For a DOS/VS system that is to include POWER, the following programming requirements must be met:

- The DOS/VS supervisor must be generated with POWER=YES in the supervisor generation macro SUFVR.
- The minimum real storage requirements for the PCWER partition must be met (see "Storage Estimates for a minimurr POWER Partition" in this section).
- A sufficient number of logical unit blocks (LUBs) must be generated for the POWER partition (see "LUBs for the POWER Partition").
- The physical unit block (PUB) table must be large encugh to accommodate entries for POWER dummy devices (see "Generating a Version of POWER and "Using POWER" in the DCS/VS System Management Guide, GC33-5371, for dummy device assignment).
- POWER supports the unit-record devices described in section 5 of the manual Introduction to DOS/VS, GC33-5370. If POWER is to support the IBM 2560, 3525, or 5425, the considerations and restrictions described under "POWER Suppert for the IEM 2560, the IBM 3525, and 5425" must be observed.

# **Storage Estimates for a Minimum POWER Partition**

The minimum sizes for the POWER partition with one partition supported are:

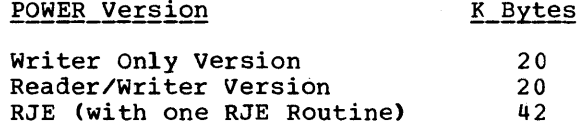

Depending on the POWER generation parameters chosen, however, additional real storage is required.

# LUBS FOR THE POWER PARTITION

A sufficient number of LUB entries for programmer logical units SYSOOO to SYSnnn must be generated for the POWER partition. The default value of 5 is usually not enough. The number of LUB entries may be calculated as follows:

 $n = 2 + d + u + v$ 

where

- <sup>n</sup>= number of LUB entries for the POWER partition d = number of DATAFIL disk drives (see NUMDDKS)
- u = number of POWER unit-record devices and/or tape units (see MAXCCB)
- v = number of RJE lines (see MAXRJS)

Module 2: Generating a Version of POWER --5745-SC-PWR 181

For each partition supported by POWER, LUBs must be generated just as for a multiprogramming systen withcut POWER.

POWER SUPPORT FOR THE IBM 2560, 3525, AND 5425

IBM 2560 and 5425

POWER supports the IBM 2560 and the IBM 5425 as a SYSRDR, SYSIPT, cr SYSPCH device. If SYSPCH is assigned to the 2560 or the 5425, POWER supports;

- program-controlled stacker selection
- punch interpret
- card print
- punch/print

The 2560 and 5425 are subject to the following restrictions:

- POWER cannot perforn any cutput functions on input cards (for instance, no read and punch into the same card).
- POWER ignores stacker selection for input cards.
- Read column binary is not supported.
- Hopper 1 is always used for input, hopper 2 for output. Therefore, the assignment for the dunmy punch device has to be made in the form

ASSGN SYSPCH,X'cUu',H2

• POWER does not support read and punch functions simultaneously.

Note: Jobs with SYSIN assigned to a 5425 must contain an additional blank card before the /& card, regardless cf the device type used 'to read in the job.

### IBM 3525

POWER supports the basic read and punch functicns cf the IBM 3525 card reader. Punch interpret and punch/print are also supported, as well as the card print feature. If SYSPCH is assigned to the 3525, POWER supports the following functions:

• print

- punch/print (multi-line)
- automatic line positioning
- user-controlled line positioning
- print overflow

POWER does not support:

- optical mark read (OMR)
- read column eliminate (RCE)
- column binary card reading<br>• read and punch functions st
- read and punch functions simultaneously.

# **POWER Program Generation Parameters**

This part describes the parameters that create the POWER program.

There are four categories of POWER macro parameters:

1. QFILE and DATAFIL management:

DBLK DISK D3540 MAXJOBS NTRKGP NUMDDKS **TRACKGP** 

I

2. Routine and job entry management:

ACCOUNT ADDITR AUTOSTR JOBSEP LINETAB MAXBUFS MAXCCB MAXRW POWPART PRIORTY RDRCLOS READER SLI STDCARD STDLINE SUBLIB TAPE

3. Diagnostic parameter

DIAG

4. RJE management parameters

MAXRJS RETRY RJEND

 $\blacksquare$ 

QFILE AND DATAFIL FILE MANAGEMENT

If you intend to use more than cne version of POWER (for example one with and one without RJE), you should make the QFILE and DATAFIL parameters as well as the POWPART parameter identical across your versions to avoid difficulties with extent allccations.

> DBLK= $\left( \frac{1024}{ } \right)$  This parameter specifies the block size of DATAFIL records and, ccnsequently, the size cf each data buffer (data buffers are used as I/C areas by the execution processors, reader/writer and RJE routines). n must be an integral multiple of eight not smaller than 288; the maximum is  $3624$  on a  $2311$ , or 4000 cn all other disk devices. If the QFILE record size determined by POWER (see MAXJOBS) is

> > Module 2: Generating a Version of POWER --S74S-SC-PWR 183

greater than the value specified, DBIK is set to the QFILE record size. For small block sizes the following table shows the interdependencies of DELK and the CFILE record size, which depends on the number (P) of partitions supported, and number of track groups (NTRKGP) that can be handled:

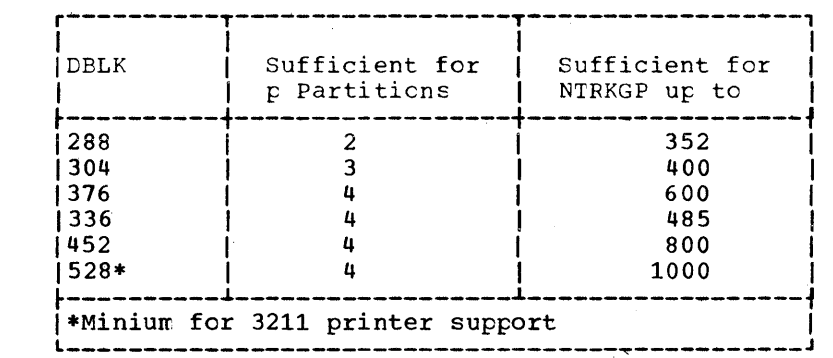

 $\overline{2}\overline{3}\overline{1}\overline{4}$  $DISK = 3330$ 

2311

- $(3334)$ Specifies the direct access device type for the ACCTFIL, QFILE, and DATAFIL files (specification of 2314 includes 2319). The CFILE and CATAFIL must be on devices of the same type, for example, all on<br>2314 or all on 3340. For a 3340 all extents of the DATAFIL must be on the same module type.
- ∫NO  $D3540 = |\overline{I} \overline{N}$ PUT $|$ This parameter specifies, by means of the INPUT operand, that the 3540 diskette I/O unit is to be supported as POWER input device.

 $MAXJOBS = \left| \frac{110}{1} \right|$ 

This parameter specifies the maximum number of job entries POWER is able to manage at one time. ni n may be any number from 1 to 512. MAXJOBS determines the size of the QFILE, because MAXJOBS + 1 is the number of records in the QFILE. The size of a QFILE record (in bytes) is equal to the larger of the following two records:

- $a)$ 208 + 32 x p (size of CFILE master record)
- $151 + 3$  x ((NTRKGP + 7)/8) (size of QFILE JCT) b)

where: p= number of partitions supported  $NTRKGP = number of track groups you want to handle$ 

To determine how many QFILE records fit on one track, you have to know the physical charateristics of the disk type that is to contain the QFILE.

The following table gives examples of how many QFILE records may fit on one track of the various types of disk devices.

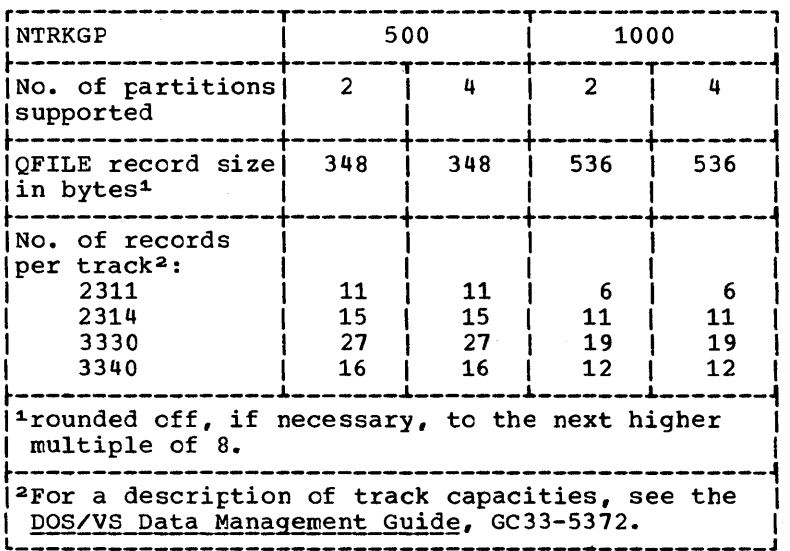

 $240$  $200$  $\overline{190}$ NTRKGP=

 $\mathbf{n}$ 

This parameter specifies the maximum number of track groups to be handled by POWER. n may be any number up to 1000. The default for a 2311 or a 2314 is 200; for a 3330 it is 190, and for a 3340 it is 240. If, for example, you specify NTRKGP=1000 and TRACKGP=10 (see the TRACKGP parameter) for a 2311, then 10,000 tracks or five full volumes may be used for DATAFIL. A maximum of five extents is accepted for the DATAFIL. If you want to use less disk space than specified during system generation, you can reduce the space to be handled by POWER with EXTENT cards.

- NUMDDKS= $\begin{bmatrix} 1 \\ 1 \end{bmatrix}$  This parameter specifies the maximum number of  $\overline{\overline{n}}$  disk volumes on which the DATAFIL may reside. n may be  $1, 2, 3, 4$ , or 5. No matter what the NUMDDKS specification is, five extents will be handled, if present on the volume(s). It is, however, not<br>necessary to use all disk volumes specified, nor is it necessary to have each disk extent on a different volume.
- TRACKGP=n Specifies the number of tracks in a track group. A track group is the amount of disk space that POWER allocates for each job entry upon a request for<br>space by any POWER routine. The following values may be substituted for n:

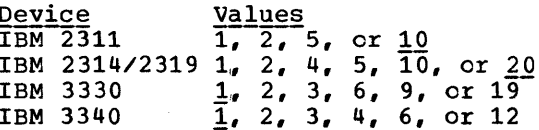

The default is 10 for a 2311, 20 for a 2314/2319, and 1 for a 3330 or 3340.

For the 3330, the sizes of the individual track groups are as follows:

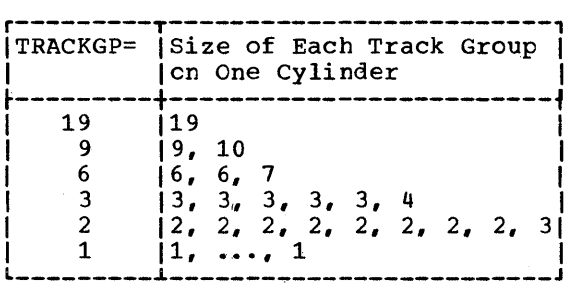

A job entry containing only twelve input records will use a full cylinder if DISK=2311 and TRACKGP=10. On the other hand, if five full 2311 disk volumes are required fcr the DATAFIL, then NTRKGP=1000 and TRACKGP=10 have to be specified to enable POWER tc manage that much disk space.

# ROUTINE AND JOB ENTRY MANAGEMENT

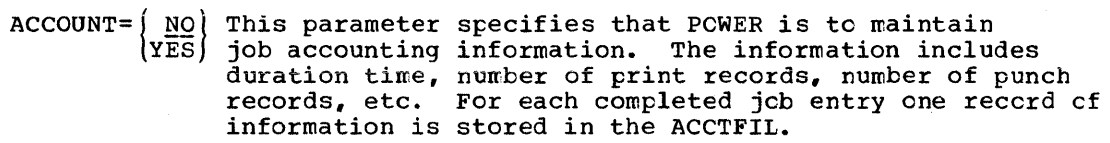

ADDITR= $\left( \underline{10000}\right)$  This parameter specifies the additional number of lines to be printed or cards tc be punched before a second message is issued. The first message is issued after STDCARD or STDLINE threshold values have been exceeded. ADDITR applies to either punch cr print cutput, whereas STDLINE and STDCARD apply to print and punch output respectively. For ADDITR, n may be from 1 to 5 numeric characters.

AUTOSTR= ${NO \n(100 \n(100 \n(100 \n(200 \n(200 \n(300 \n(300 \n(300 \n(300 \n(300 \n(300 \n(300 \n(300 \n(300 \n(300 \n(300 \n(300 \n(300 \n(300 \n(300 \n(300 \n(300 \n(300 \n(300 \n(300 \n(300 \n(300 \n(300 \n(300 \n(300 \n(300 \n(300 \n(300 \n(300 \n(300$ 

Allows you to specify that partition-independent reader/writer routines are to be started automatically ty POWER when it is initiated (therefore, the term "autostart option").

 $\overline{1}$ 

It specifies the default values for the devices, the number of buffers and the pause code to be used in case the abbreviated S (start) ccmmand is used for reader and writer routines.

cuu specifies the I/O device for which the reader, print, and/or punch routine is to be started autcmatically.

n for the reader and print routine or the first n for the punch routine specifies the number of buffers (1 or 2) to be used. The second n for the punch routine specifies the pause code (0, 1, or 2). Omitted or zero indicates that the forms number specified in the \* \$\$ PUN card is not to be displayed on SYSLOG. One (1) indicates that each forms number is to be disFlayed on SYSLOG and that the routine is to pause before processing each job entry. Two (2) indicates that every new forms number is to be displayed andthat the routine is to pause before processing the job entry with the new forms number. If the second character is with the new forms number. The first character must not be omitted, zero is assumed. The first character must not be omitted, if a pause code is desired.

The autostart options specified during system generation may be overridden by the S (start) command.

Examples of the AUTOSTR parameter:

1. Autostart for reader routine (OOC) and print writer routine (OOE); one buffer for the reader routine, two buffers for the print writer routine, and one buffer and pause code one (1) for the punch writer routine:

AUTOSTR=COOC,1,00E,2,,11)

2. Autostart for reader routine; no buffer option:

AUTOSTR=COOC)

3. No autostart; two buffers for each routine:

 $AUTOSTR = (2, 2, 2)$ 

4. Autostart for all routines; no buffer option:

 $AUTOSTR = (00C<sub>e</sub>, 00E<sub>e</sub>, 00D)$ 

 $JOBSEP=\overline{NQ}$  Specifies that two separator pages are to precede  $\left(\overline{\texttt{YES}}\right)$  the printed output cf each joc entry so that it is easier to split POWER job output.

LINETAB=(d0,d1,d2,d3,d4,d5,d6,d7,d8,d9,d10,d11,d12)

Describes the forms control tape or the forms control buffer of the dummy printers. The operands of the LINETAB parameter correspond to the punches in the forms centrel tape or to the channel positions in the forms control cuffer which is used when the output is listed on the printer. With PCWER the print output of your program is no longer present tc handle the end-of-page ccndition when POWER writes the cutput cn the printer. IINETAE enables POWER to calculate the next line on a page for all print operations, even in case of skip operations and to simulate channel 9 and channel 12 cccurrences to allow the program to fcrnat end-of-page output correctly.

If LINETAB is specified, all values in the sublist must be specified. The values for d0 to d12 must be given in the form of two numeric characters.

With POWER, one channel can have only one punch per page, and the channel 12 punch must always be the last one on the page.

The values of the sublist are calculated as follows:

• dl up to d12 must be 00 for each channel without punch or, for a channel with punch, must be the number of the line that contains a channel punch minus one.

• d0 specifies the number of lines on the page that follows the line with the channel 12 punch up to the end of the rage.

The total number of lines on a page is:

 $d0 + d12 + 1$ 

Consider the following example which is illustrated in Figure 2-1: Assume you want to start printing on line  $5$  with a heading, then skip to line 14 to continue printing up to the end of line 54. The corresponding LINETAB parameter would have to lock as follows:

LINETAB=(12,04,13,OO,OO,OO,OO,OO,OO,OO,OO,OO,53)

If LINETAB is not specified, channel skips and the channel 12 cccurrence are handled during program execution as if

LINETAB=Cl0,OO,05,10,15,20,25,30,35,40,45,50,5S)

In this case, d1 corresponds to the first line of the page.

If LINETAE is omitted, LINETAB values cannot be established or changed with the '\* \$\$ PRT' statement.

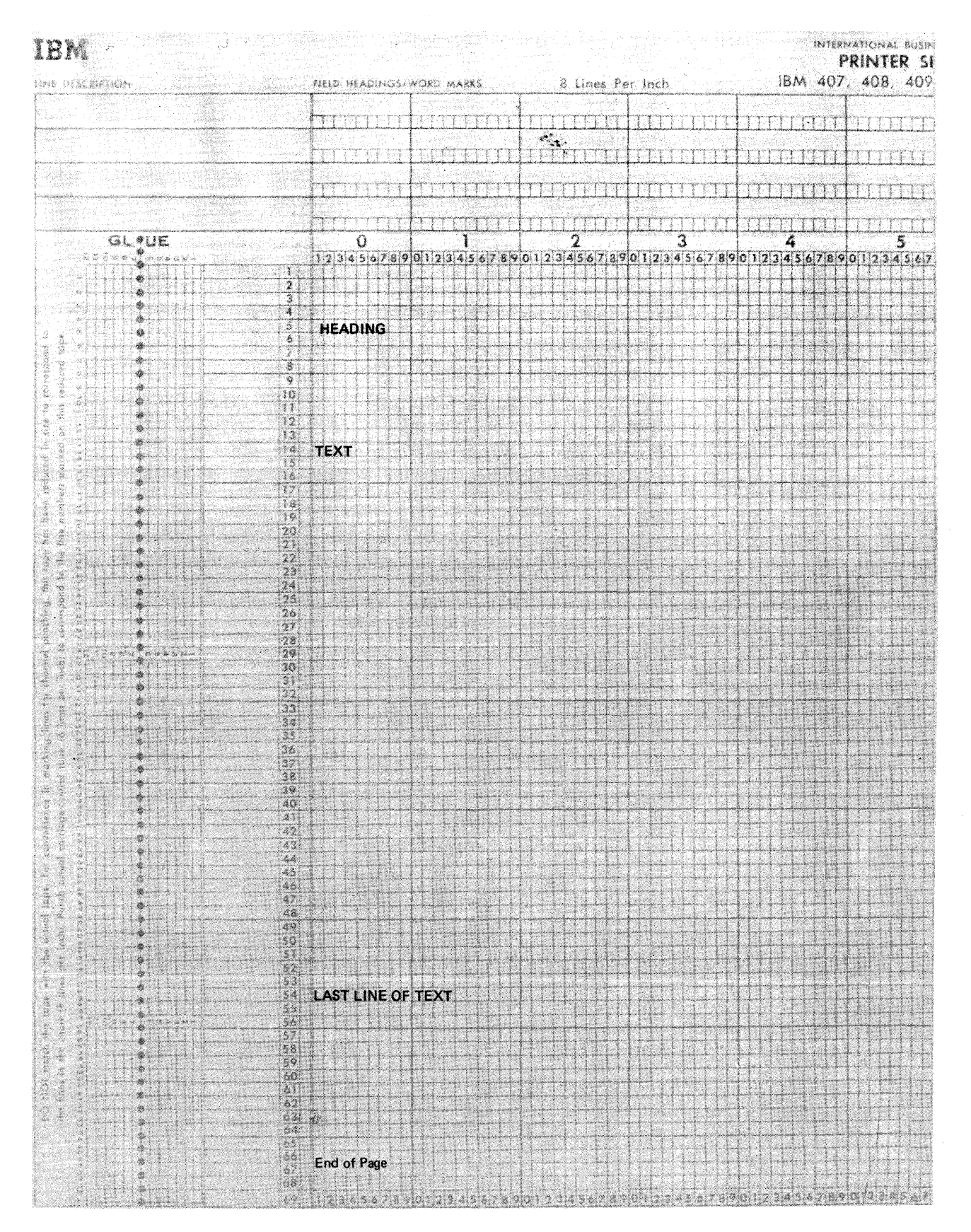

Figure 2-1. Forms Control Tape

b

MAXBUFS= $\begin{Bmatrix} 2 \\ n \end{Bmatrix}$  Specifies the maximum number of data buffers that<br>power may allocate for the handling of data.

n can be up to 99; it is determined on the basis of the number of execution processors and of reader, writer, and RJE routines which may be active at one time, as shown in Figure 2-2.

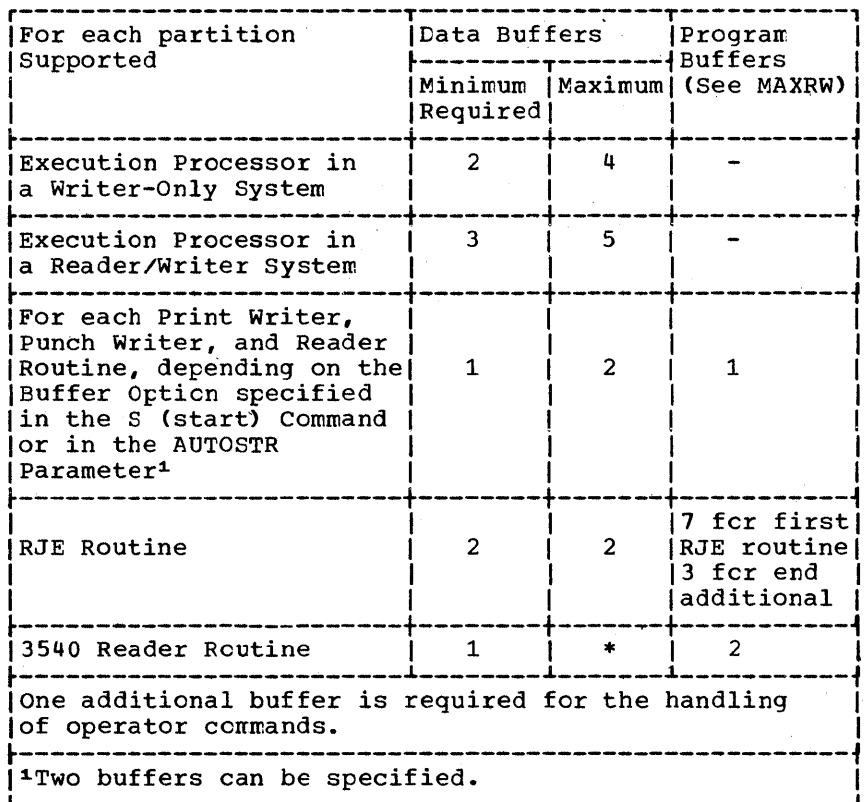

\*Depends on the buffer size: sufficient to hold the contents of one 3540 Diskette track.

Figure 2-2. MAXBUFS Parameter

Assume a reader/writer system that services two partitions and supports one card reader, one punch, and one printer. The minimum number of data buffers required would be 10; the maximum 17. If less than the maximum is specified or if not enough real storage is available for the maximum number of buffers, the individual routines may compete for buffer space, reducing the performance of the system.

 $MAXCCB = \begin{bmatrix} 3 \\ 3 \end{bmatrix}$  The MAXCCB parameter specifies the maximum number of  $\overline{\ln}$ unit record and tape devices POWER may use at one time. n may be any number from 1 to 26. If no tape spooling is done (TAPE=NO), n should be as large as the MAXRW specification. One additional CCB is required for each tape device that POWER may use for output spooling.

MAXRW= $3$ 

 $\overline{N}$ 

This parameter specifies how many 1K-byte blocks of real storage are to be reserved for the reader and

writer routines. One block is necessary for each reader or writer routine that is to te active simultaneously. Two blocks are necessary for each reader routine that reads from a 3540 diskette reader. n may be any number up to 26. This parameter affects the values of MAXCCB and MAXBUFS. If the operater attempts to start a routine after the maximum is reached, the system will inform him that no more routines may be started.

POWPART=([BG][,F4][,F3][,F2] [,F1])

 $\lambda$ 

The POWPART parameter specifies the partitions that POWER is to support. The partition into which POWER will be loaded at execution time must not be specified as one of the operands within the sutlist. The priority of the partition in which POWER resides must be higher than any of the priorities of the POWER-supported partitions.

The partitions may be stated in any order. The first in the list, however, is the default partition for partition-independent reader routines. If no JECL is particles independent reduct reducines. It no seem it the partition parameter, the reader routine places the job entry into the input queue of this default partition. If only one partition is specified in the list, the parentheses may be omitted.

If this parameter is omitted, the default taken is BG.

Note: If multitasking is performed in a partition supported by POWER, only the I/O requests issued by the main task are handled ty POWER.

 $PHIORTY=[NO]$  Specifies the default priority of a job entry when  $\overline{\mathsf{n}}$  PRIORTY is not specified in the '\* \$\$ JOB' statement. n maybe from 0 to 9, whereby 0 is the lowest and 9 is the highest priority.

> If NO is specified, POWER treats jot entries on a first {n - first out basis.

- RDRCLOS= ${p_{\text{AUSE}}\choose p_{\text{AUSE}}\}$  This parameter specifies the action the reader EXIT) routine should take when end-of-file and end-of-job entry are encountered simultaneously, PAUSE causes the routine to wait for the operator to submit more input. EXIT causes the routine to terminate and release its buffers.
	- READER= ${YES}$  This parameter specifies whether reader  $\overline{NO}$  support is required. When YES is specified, a reader/writer version will te generated. When NO is specified, reader capability is not available; the result is a writer-only POWER version, which requires JECL.
		- $SLI=[NQ]$  SLI=YES allows you to include information from a  $\sqrt{\text{YES}}$  private or system source statement library into a jcb entry. When source library inclusion is supported and  $a * $5$  SLI statement is encountered in the job stream, POWER searches the private source statement library (if it has been assigned) and the system source statement library for the requested took and inserts it into the job stream. This parameter is not valid in a writer-only version.

○ 2000 全部制

- STDCARD= <u>| 720</u> n  $\Omega$ ) This parameter specifies the number of punch operations that are intercepted per job entry before a warning message is issued to the operator. n may be any number up to 99999. (See also ACDITR.)
- STDLINE= $\left\{\frac{10000}{n}\right\}$  This parameter specifies the number of print<br>operations that are intercepted per job entry operations that are intercepted per job entry before a warning message is issued to the operator. n may be any number up to 99999. (See also ADDITR.)
	- SUBLIB= $\{P\}$  This parameter specifies the sub-library of the  $\overline{X}$  source statement library tc be searched when the sub-library is not specified in the '\* \$\$ SLI' statement.
	- TAPE= $\left( \begin{array}{ccc} \texttt{NO} & \texttt{species that tape spocling of output for single} \end{array} \right)$ YES job entries is to be supported. If YES is specified, MAXCCB should be MAXRW plus the number of tape units that may be used concurrently for tape spooling.

### DIAGNOSTIC SUPPORT PARAMETER DIAG

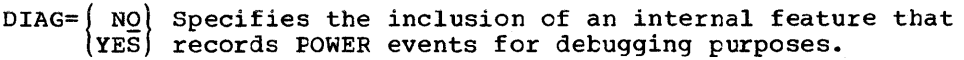

#### RJE MANAGEMENT

RJE requires certain system resources which must be accounted for during POWER/RJE generation. Each RJE routine requires two data buffers. Therefore, the MAXBUFS generation parameter must include these RJE requirements.

- $\texttt{MAXRJS} = \left\{ \underline{0} \right\}$  This parameter specifies the maximum number of RJE routines which may be active concurrently. n may RJE routines which may be active concurrently. n may be from 0 to 5. If MAXRJS is 0 or is not specified. RJE is not generated. If the operator attempts to start an RJE routine after the maxiroum is reached, the system will reply that no more routines may be started. This operand does not affect the MAXRW specification.
- RETRY= $\left\{\frac{6}{n}\right\}$ This parameter specifies the number ef retries (in intervals ef 28 secends) that may occur before an intervention required condition must be corrected at the terminal. If no corrective action is taken before the RETRY count is exhausted, the RJE routine detaches the terminal. Interrupted output will be saved: interrupted job entry input will not be entered into the POWER reader queue. On a switched line, the terminal will be disconnected. This feature permits other terminals to use the RJE facilities and prevents the RJE routine from being tied up. n may be any number from 3 to 20.
- $RJEND=\begin{Bmatrix}NQ\\ EXIT\end{Bmatrix}$ NO This parameter specifies the action the RJE routine is to take when an RJEND statement is received from a terminal. EXIT specifies that the routine will terminate and free its buffers. NO specifies that the routine will wait for the next terminal call. With

terminals on lines that do nct have the autoanswer feature, it may happen that a terminal does not disconnect properly. It is, therefore, recommended to specify RJEND=EXIT to permit the routine to terminate. In the meantime, the terminal operator can manually disconnect the terminal line.

# **Generating POWER without Remote** Job Entry

This section describes the procedures for generating a version of POWER, without the RJE option. The prccedure consists of six steps, which fall into two categories (see Figure 2-3).

- Steps 1 and 2 define the contents of your version of FOWER.
- Steps 3 through 6 show how the program is assembled, cataloged, and link-edited.

Prior to step 1, ensure that your DOS/VS supervisor has teen generated with POWER=YES and that sufficient logical unit blocks (LUBs) have been generated for the POWER partitien.

Step 1

J

The aim of Step 1 is to determine the functions POWER is to include, tc define the storage resources required, and to establish which POWER parameters and supervisor generatien macros are affected.

- Determine what disk space the central installation can provide for POWER.
- Decide which partition FOWER will occupy, what partitions it will support and how many reader and writer routines may be active at one time.
- Check the number of logical unit block (LUBS) availatle for the POWER partition. POWER requires one LUB (SYS001) fer the QFILE, one for each DATAFIL module (SYS002, ...), and one for each active reader/writer routine. An extra LUB is required for each tape device that is to be used for tape spooling. The SYSOOO LUB will be used ty the POWER accounting file ACCTFIL. The smallest number of LUBs required for the POWER partition may be determined as follows:

2 + NUMDDKS + MAXCCB

The number of LUBs is specified in the BGPGR or FnPGR parameter of the IOTAB supervisor generaticn wacro.

• For each partition supported by a reader/writer POWER system, three PUB entries must be reserved for dunmy device addresses; for a writer-only system, two PUB entries must be reserved. This has to be covered in the IODEV parameter of the IOTAE macro.

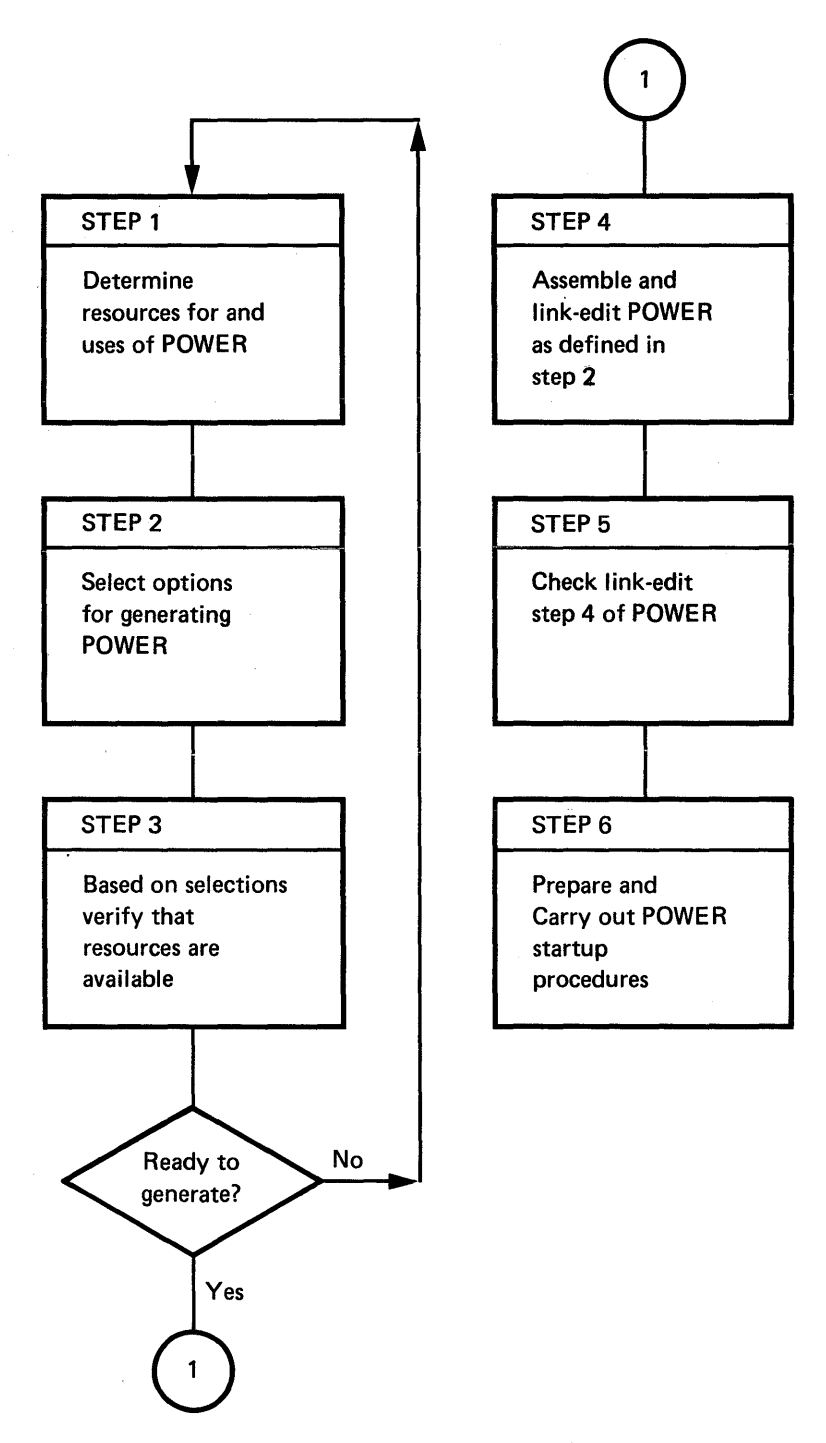

Figure 2-3. POWER Program Generation Steps

### Step 2

Examine the POWER program generaticn parameters *in* detail. The particular requirements of your installation must now be translated into the POWER macro options that will define the POWER program (use a copy of Figure 2-4, which *is* provided to help you select the parameters you require).

### Step 3

To this point nothing has been generated yet, tut you have described in detail the contents of your POWER program. You must now verify that the available system resources (disk and partiticn space) neet the requirements of your POWER design.

For more detailed information on disk and partition size requirements, refer to the section "Generating a Version of POWER" in the DOS/VS System Management Guide, GC33-5371.

To estimate the size of ycur proposed POWER program, use the tables with the macro parameters which are shown in Figure 2-5. If there are no conflicts, between the requirements of your design and the resources available, you are ready to proceed to Step 4 and begin the final generation process. If there are conflicts, resolve them before proceeding. You may wish to return to Step 2 to reselect POWER nacrc operands, or even return to Step 1 for a restatement of resources and proposed use of the POWER system.

### Step 4

Now assemble and link-edit the POWER macro with the cperands selected in Step 2. In addition, link-edit the POWER overlay phases which are contained in your relocatable library and store them in the system core image library. (See Figure 2-6). The link-edited POWER macro together with the overlay phases constitute the POWER system.

Examples of how to assemble and link-edit a srrall writer-only POWER system and a small reader/writer POWER system are shown in Figure 2-9 and in Figure 2-11, respectively.

#### Step 5

Check the SYSLST output of Step 4 to verify that it has teen completed successfully. The listings and the card deck should be saved for future reference.

### Step 6

The POWER system should now be ready for use. Carry out the startup procedures described in DOS/VS Operating Procedures, GC33-5378, and run some test jobs to verify that the program has teen installed successfully.

# Col. 1 Col. 10Col. 16

Col. 72

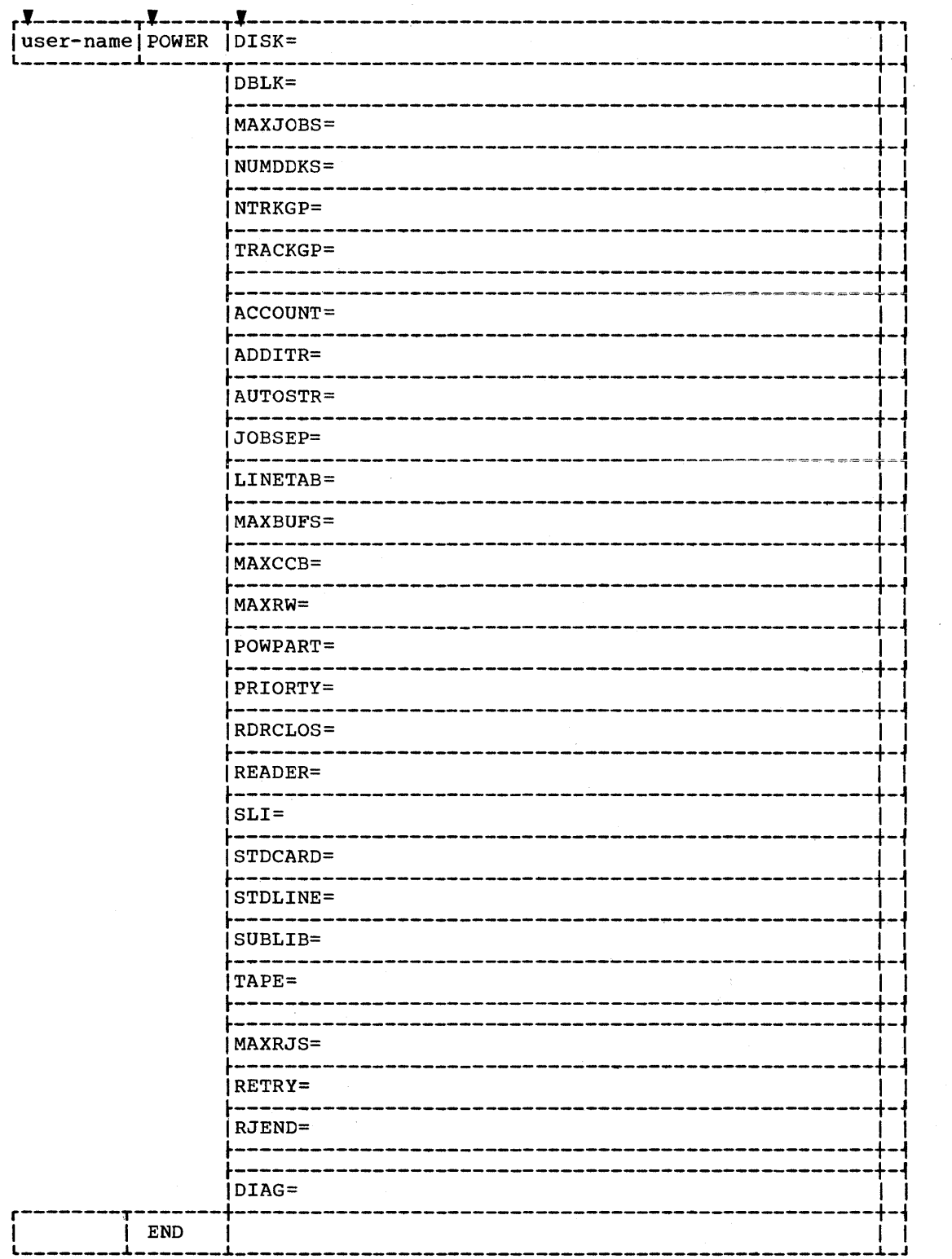

 $\sim 10^6$ 

Figure 2-4. POWER Parameters

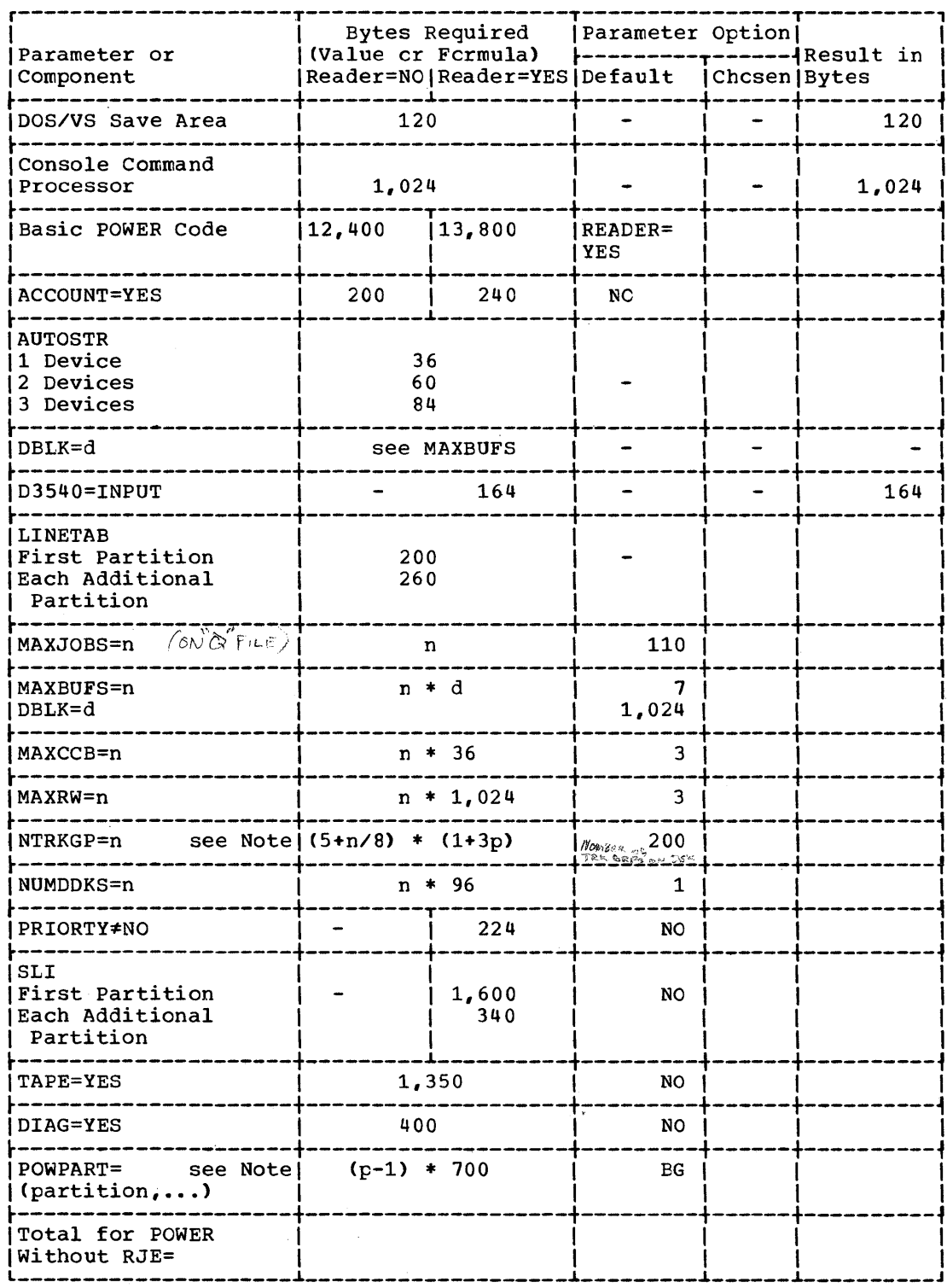

Note:  $p = number of partitions supported.$ 

Ņ

Figure 2-5. Parameters and Components Affecting the Size of the POWER<br>Program (Part 1 of 2)

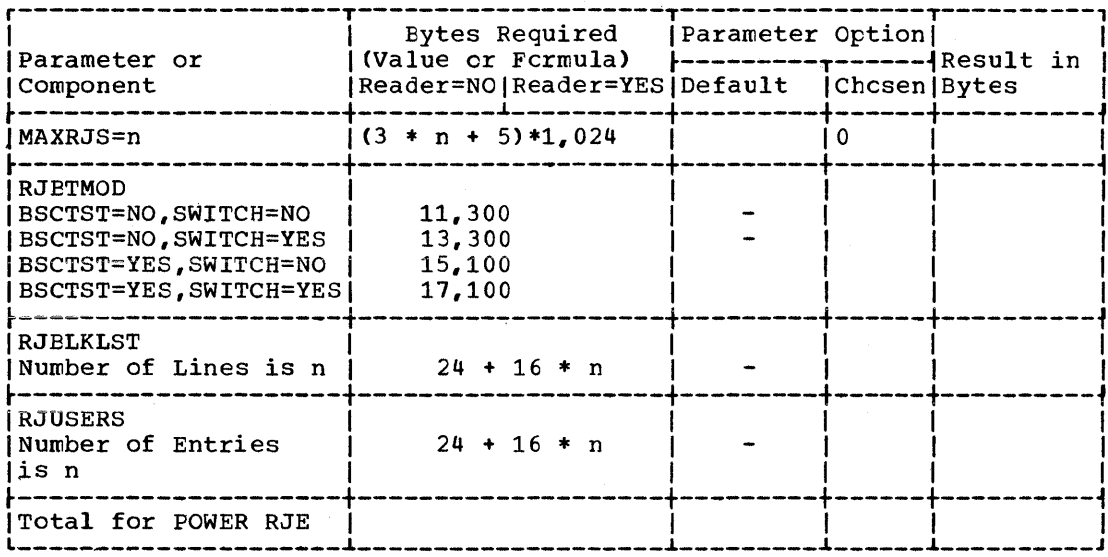

Note:  $p = number of partitions supported.$ 

Figure 2-5. Parameters and Components Affecting the Size of the POWER<br>Program (Part 2 of 2)

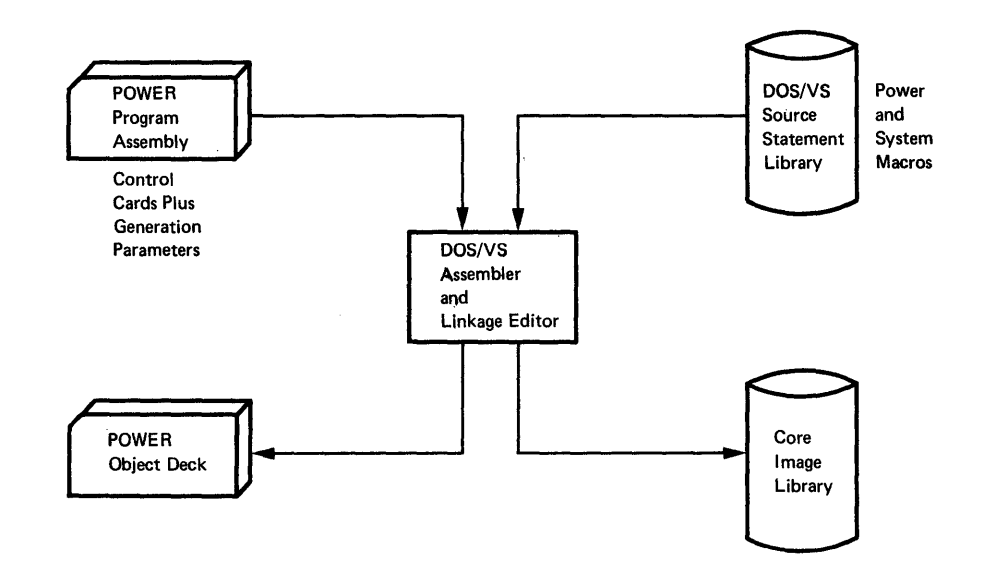

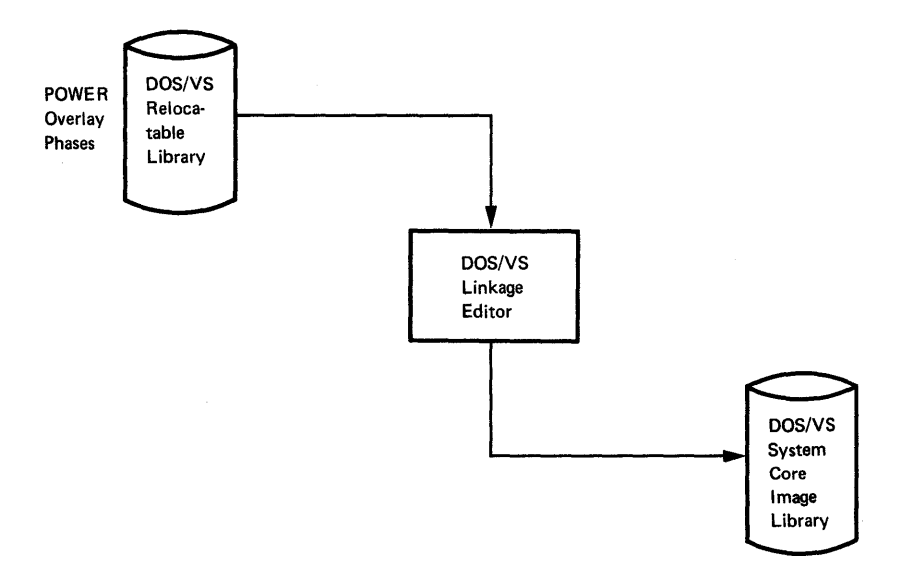

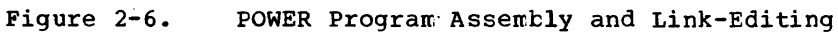

 $\bar{\bar{z}}$ 

þ

### GENERATING A SMALL WRITER-ONLY POWER SYSTEM

This part shows a small writer-cnly POWER system, POWER1, and its generation.

# Disk Storage Requirements, Functions, and Supervisor Prerequisites

Two tracks for file QFILE, and 100 cylinders for the file DATAFILE, on one IBM 3330 disk pack are used.

FOWER1 services one partition, the background, and supports one punch and one printer.

The supervisor under which POWER1 is to run must have been generated with POWER=YES.

For the POWER-resident partition, five LUB entries are required. For the POWER-supported partition, two PUB entries (one for the printer and one for the punch) must be reserved for dummy device addresses.

Figure 2-7 shows the parameter cpticns for POWER1. The values chosen constitute a close to minimum POWER; only the parameters AUTOSTR and LINETAB could be omitted and the value of DBLK could be reduced to save real storage space.

For an explanation of the individual parameters and options, refer back to the part "POWER Program Generation Parameters".

Before assembling the POWER program, you can estimate its size. Figure I 2-8 shows an application of the estimation table 2-5 fer POWER1. It contains the parameters that affect the size of a POWER program and the formulas for calculating the space needed. Where applicable, the table also includes the default values fer the individual opticns.

The options chosen for POWERl are inserted under the heading "Parameter Options Chosen"; the resulting values are placed under "Result in Eytes".

The size of the partition needed to accommodate POWER1, a small writer-only system, is 18K bytes.

# Assembling and Link-Editing POWER1

Figure 2-9 shows (a) how to assemble and link-edit the PCWER macro and its selected operands and (b) how to link-edit the POWER overlay phases that are contained in the relocatable library. The link-edited POWER macro and the POWER overlay phases constitute POWER ready for execution. How POWER may be started is shown under "Start POWER".

The example is valid only for a superviser generated with the relccating loader (RELLDR=YES). How to link-edit a POWER system for a supervisor without relocating loader is shown under "Link-Editing FCWER for a supervisor without Relocating Loader".

# col. 1 col. 10 col. 16

l

 $\mathcal{E}$ 

Col. 72

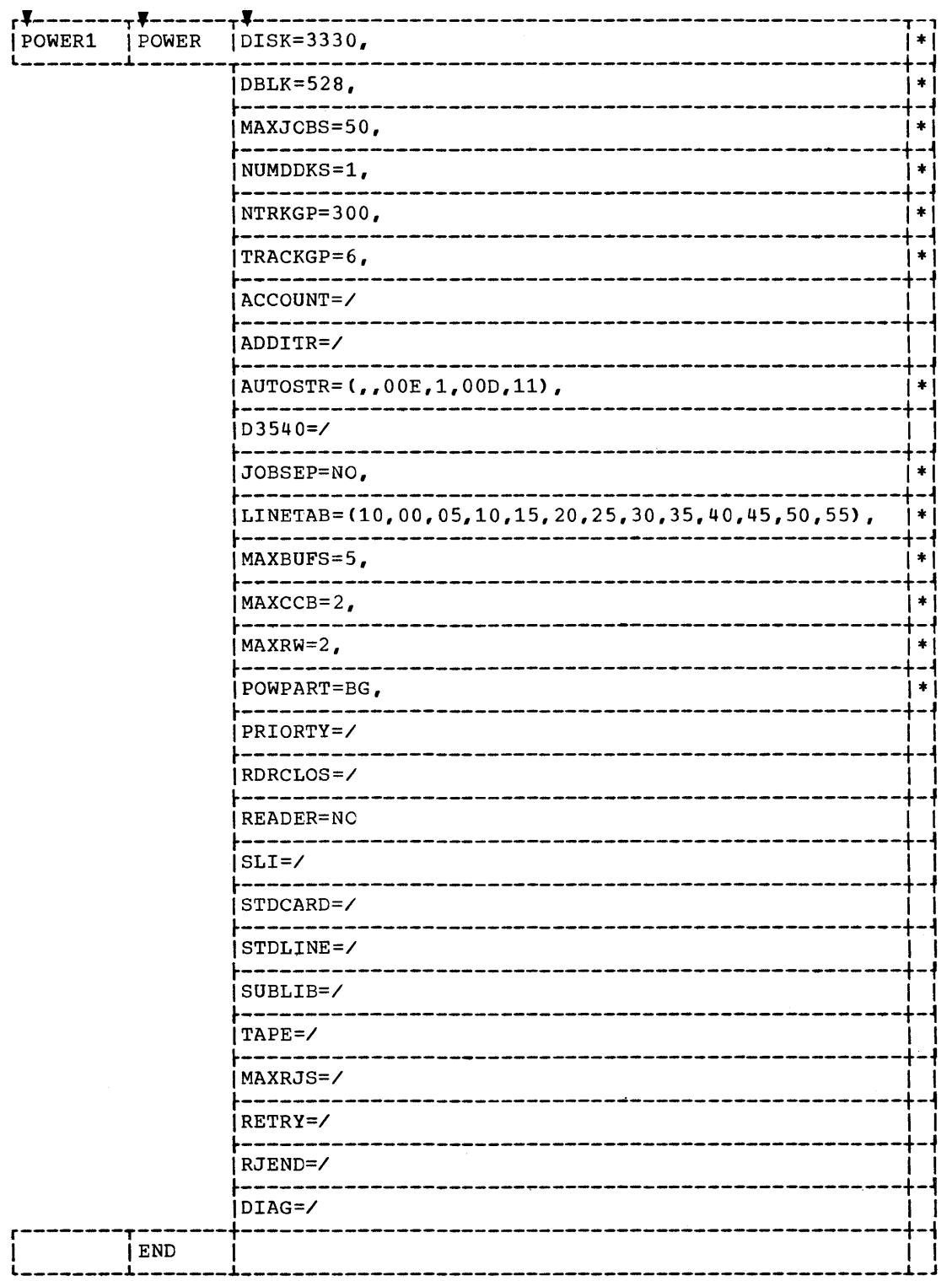

Figure 2-7. Parameter Opticns Chosen for a POWER1, or Small Writer-Only<br>Version of POWER

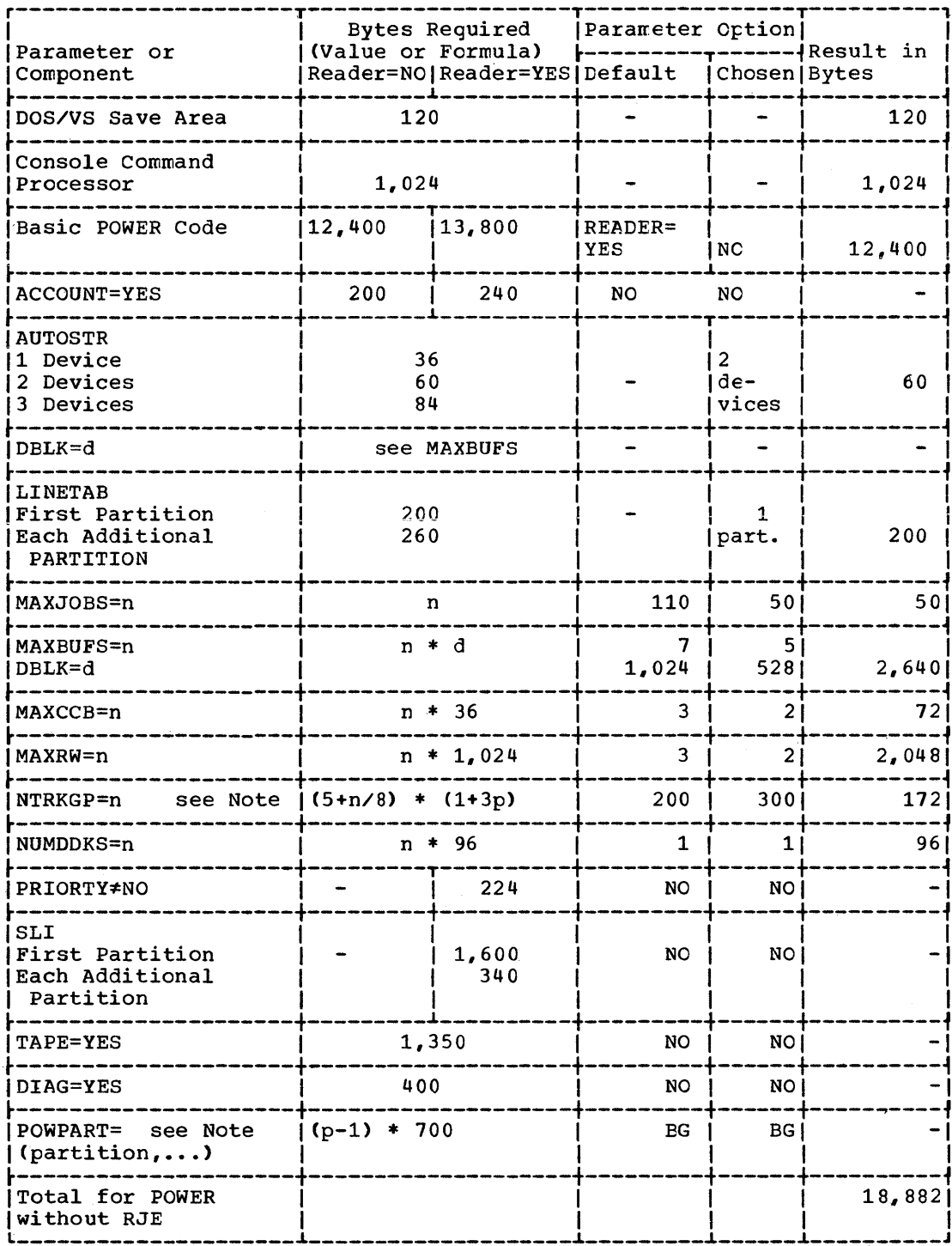

Note:  $p = number of partitions supported.$ 

Figure 2-8. Real Storage Estimates for a Small Writer-Only Version of<br>POWER

 $\bar{z}$ 

### GENERATING A SMALL READER/WRITER POWER SYSTEM

This part shows a small reader/writer POWER system, POWER2, and its generation.

# Disk Storage Requirements, Functions, and Supervisor Prerequisites

Two tracks for the file QFILE, and 100 cylinders for the file DATAFILE, on one IBM 3330 disk pack are used, just as for POWER1.

POWER2 services one partition, the background, and supports one reader, one punch, and one printer. The supervisor under which FOWER2 is to run must have been generated with POWER=YES.

For the POWER-resident partition, six LUB entries are required. Fer the background partition, three PUB entries (one for the reader, one for the punch, and one for the printer) must be reserved for dummy device addresses.

Figure 2-11 shows the parameter options chosen for POwER2. The values chosen constitute a close to minimum POWER; cnly the parameters AUTOSTR and LINETAB could be omitted and the value of DBLK could be reduced to ,save real storage space. For an explanation of the individual parameters, refer to "POWER Program Generation Parameters".

### Real Storage Estimates for POWER2

Figure 2-10 contains the parameter options that affect the program size of POWER2 and the corresponding real storage requirements. The size of the real partition that is to contain POWER2 must te 22K bytes. See also "Total Size of the POWER Partition".

# Assembling and Link-Editing POWER2

 $\left\langle \right\rangle$ 

Figure 2-11 shows how to assemble and link-edit POWER2. Assembly and link-editing are the same as for POWER1, except that the POWER macro options are partly different.

This example, too, is valid only for a supervisor generated with the relocating loader (RELLDR=YES). How to link-edit a POWER system for a supervisor without relocating loader is shown under "Link-Editing POwER for a Supervisor Without Relocating Loader".

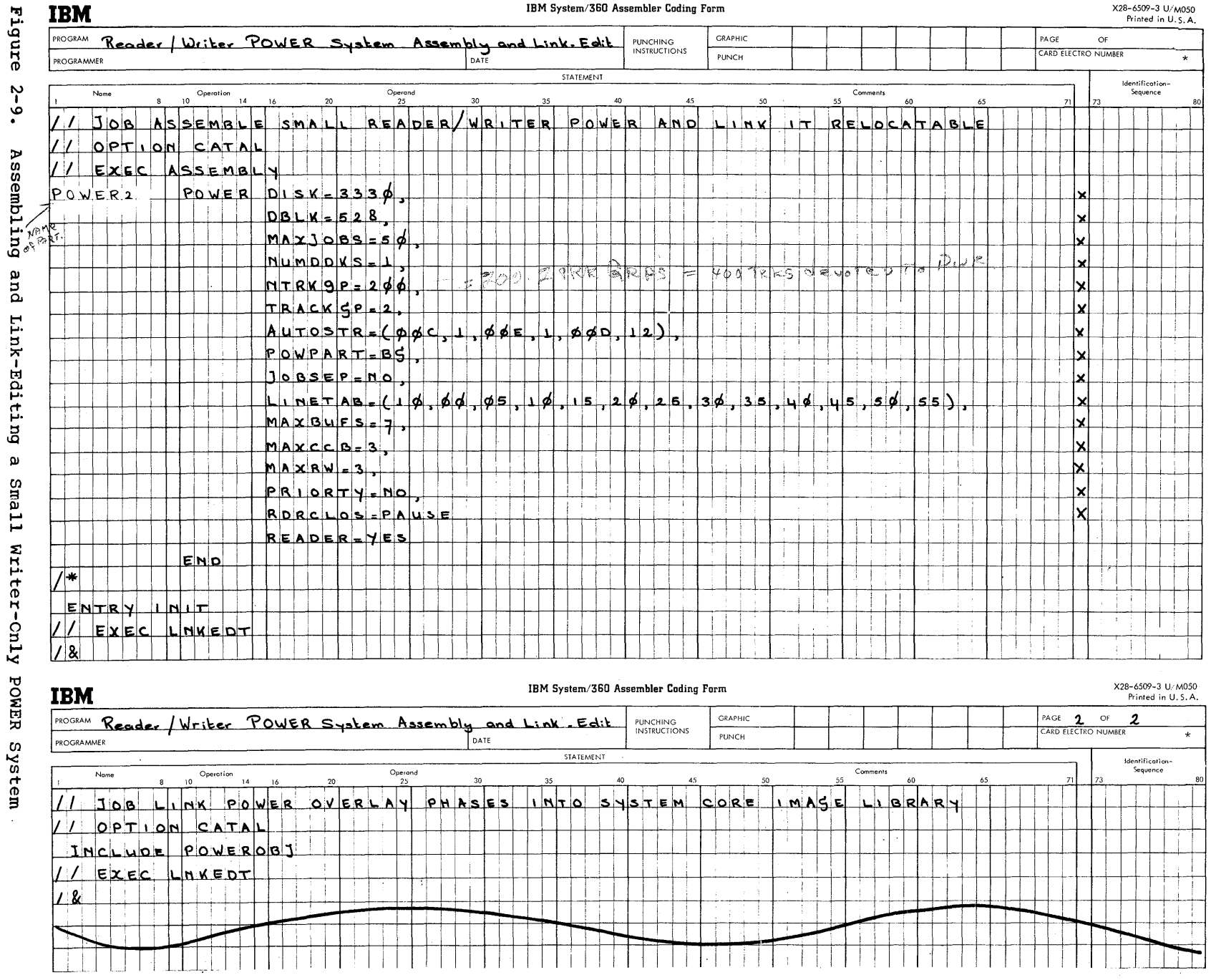

 $\sim 10^7$ 

204 DOS/VS System Generation

 $\gamma$  ,  $\gamma$  ,  $\gamma$  , and  $\gamma$ 

 $\label{eq:2.1} \mathcal{P}(\mathcal{P}) = \mathcal{P}(\mathcal{P}) = \mathcal{P}(\mathcal{P})$ 

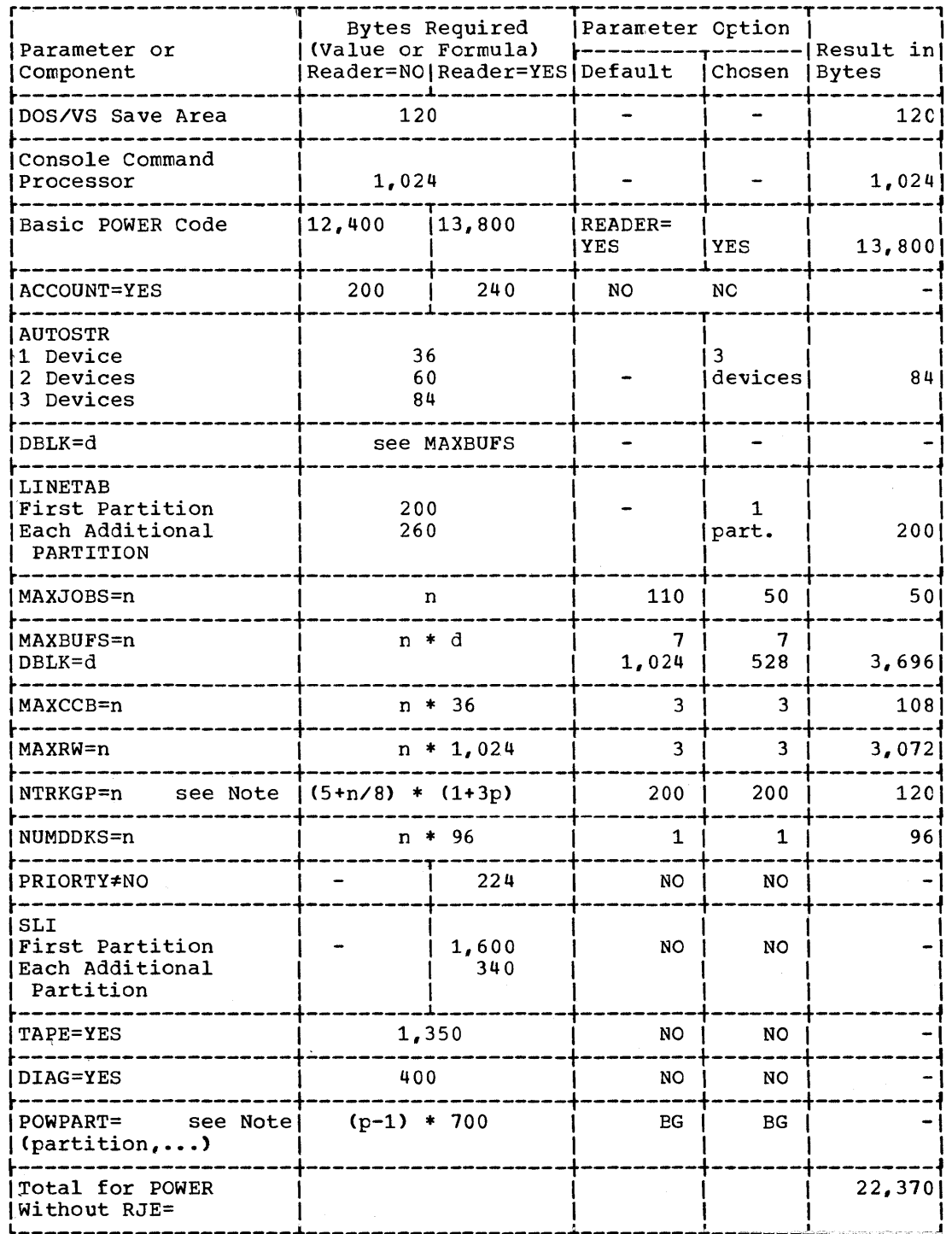

Note:  $p = number of partitions supported.$ 

 $\mathbf{I}$ 

 $\big)$ 

Figure 2-10. Real Storage Estimates for a Small Reader/Writer Version of POWER

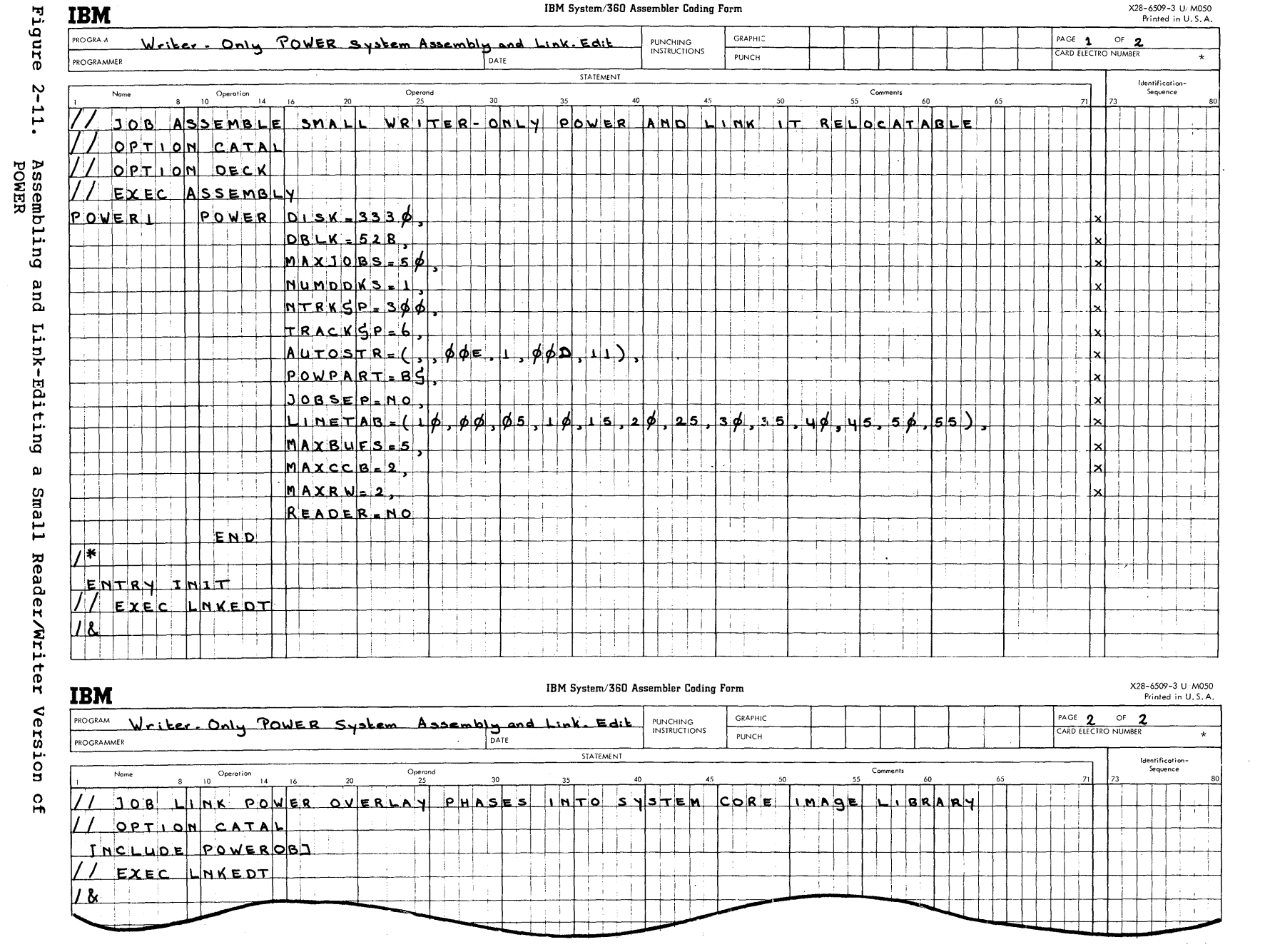

206 DOS/VS System Generation

 $\sim 10^{10}$  .

# **Generating POWER with Remote Job Entry (RJE)**

POWER RJE is an extension of POWER without RJE. You should know how to generate POWER without RJE before reading this section.

The generation procedure for POWER with Remcte Jot Entry consists of 8 steps. The DOS/VS supervisor must have been generated with POWER=YES. Make sure that the central system and the telecommunications network meet the hardware specifications descriced in the first part cf this secticn.

Steps 1 through 4 involve defining the contents of your POWER system and the central system resources that may be allccated to the POWER system. Steps 5 through 8 describe assembling, cataloging, and link-editing the system. You may find Figure  $2-12$  a helpful outline of the 8 steps.

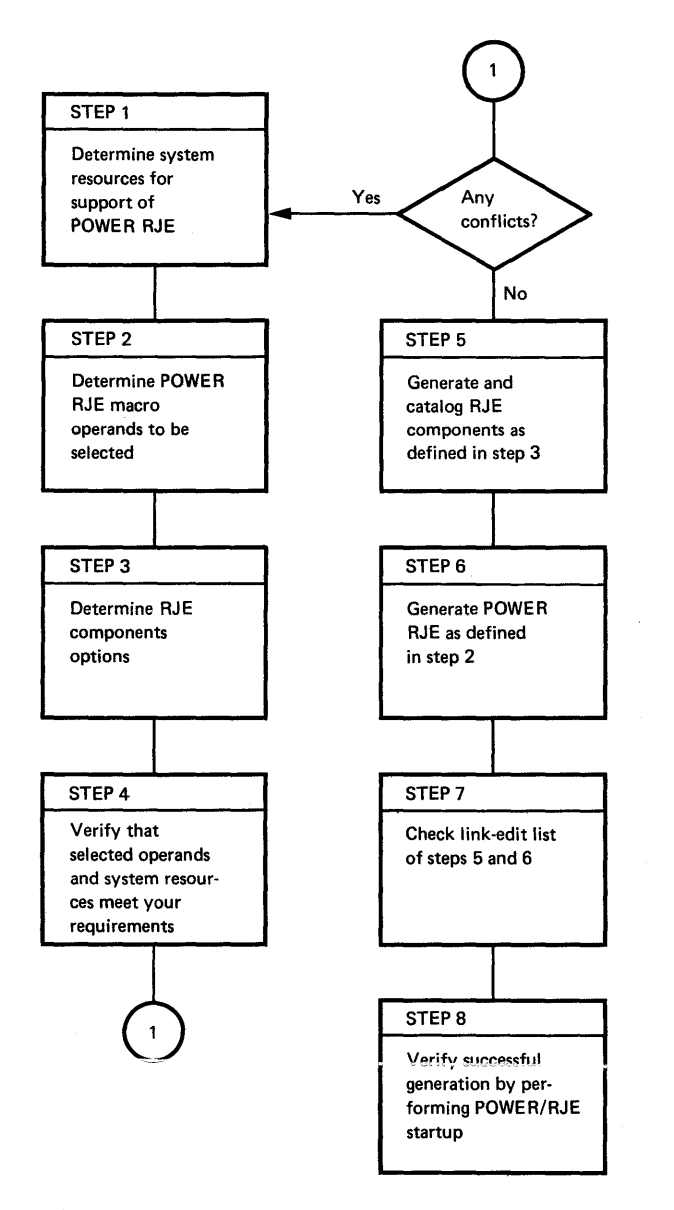

Figure 2-12. POWER RJE System Generation steps

### Step 1

Determine if your installation meets the programming requirements stated under "Programming Requirements" in this section. Determine what disk space has to be provided for POWER, which partition POWER will occupy, and how many LUBs and PUBs are needed. The smallest number of LUBs required for the POWER partition is:

### 2 + NUMDDKS + MAXCCB + MAXRJS

See the DOS/VS System Management Guide, GC33-5371, for FCWER generation requirements.

### Step 2

Examine in detail the section POWER Program Generation Parameters. The particular requirements of your installation must now be translated into the POWER macro options that define the POWER program (use a copy of Figure  $2-4$ , which is provided to help you select the parameters you require).

### Step 3

You must now describe the telecommunication system in terms of the RJE components explained under "RJE Corrponents Generation". You should alsc establish user and terminal identification names for terminals and terrrinal users who will be authorized to use the RJE system. The required RJE tleck names will be dictated by the RJE blocks needed. However, you may also plan for expansion by using names of RJE blocks which may be added later. How the appropriate additional RJE blocks are later added to the system is discussed under "Modifying the RJE Block Name List and RJE Blocks".

### Step 4

You have now described in detail what your POWER system will contain. You should now verify that the available system resources, disk and partition space are sufficient for the POWER system you have designed. Using the table shown in Figure 2-5, you can estimate the size of the proposed POWER RJE system. If there are no conflicts, proceed to step 5 and begin the final generation process. If there are conflicts, resolve them before proceeding. You may wish to return to Step 2 to reselect POWER macro operands or even return to Step 1 for a restatement of resources and proposed use of the POWER system.

Step 5

Assemble the RJE components listed below and catalog them into the relocatable library with the MAINT program:

RJBTMOD RJBLKLST RJUSERS

In addition, each RJEBLK should be assembled and link-edited at this time. Figure 2-13 and a review of the RJE component generation will help ycu te complete this step.

Check the assembly listings and the MAINT output to ensure successful execution of Step 5.

# Step 6

You are now ready to assemble the POWER macro with the selected operands (see Figure 2-15). The output of this assembly has to be link-edited, that is, the modules RJBTMOD, RJBLKLST, and RJUSERS have to be linked together with the POWER module to obtain the resident part ef POWER RJE.

At this time, the POWER and POWER RJE overlay phases have to be link-edited, too.

# Step 7

Check the SYSLST output to verify that Steps 5 and 6 have been completed successfully. Save the listings and the card decks for possible future reference.

# Step 8

The POWER RJE system should now be ready for use. Carry out the startup procedures described in DOS/VS Operating Procedures, GC33-5378, and run some test jobs to verify that the POWER system has been installed successfully.

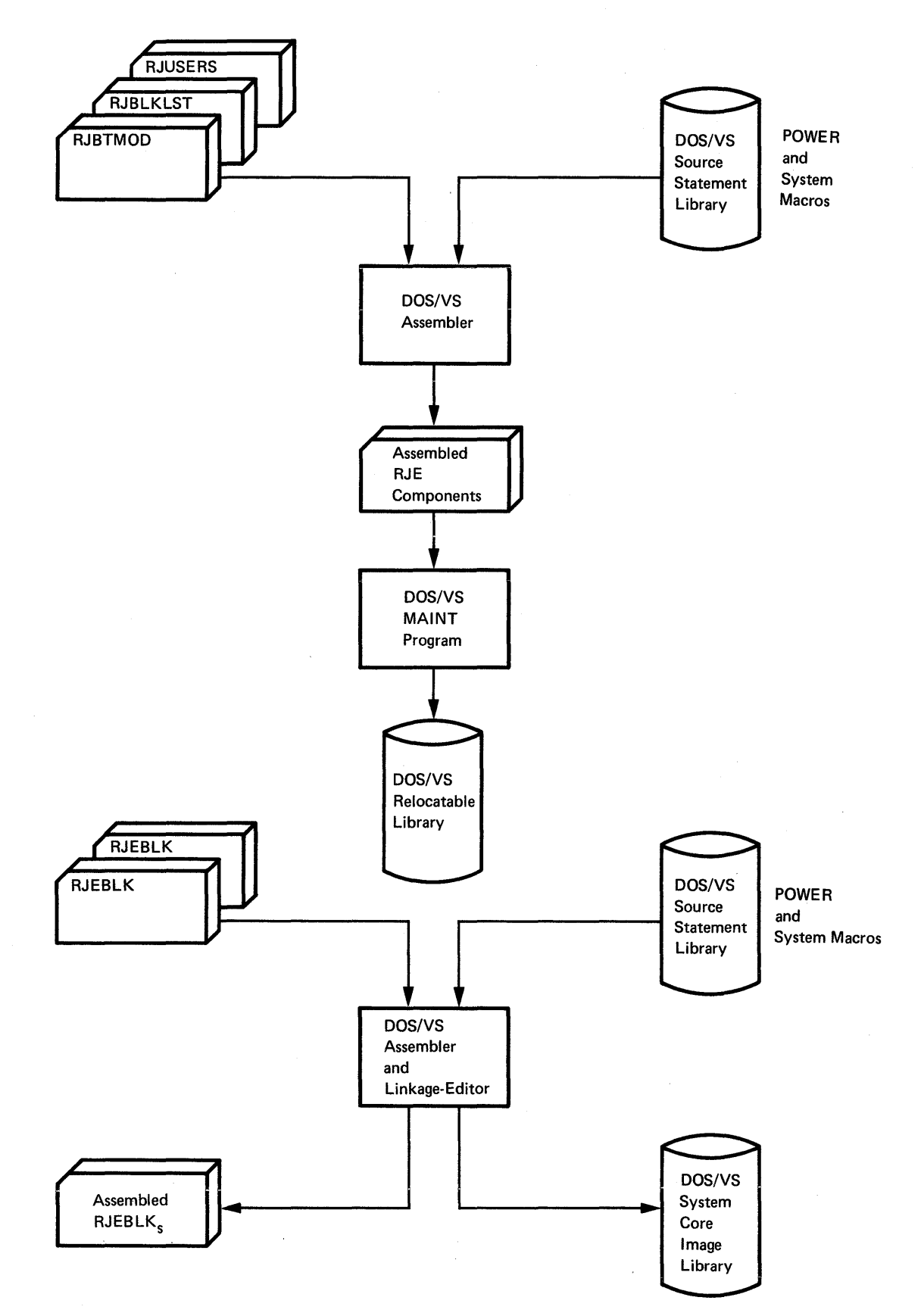

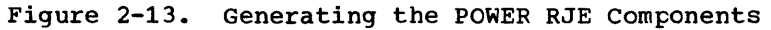

210 DOS/VS System Generation

RJE COMPONENTS GENERATION

POWER RJE generation produces five basic components:

- POWER program
- special ETMOD
- RJE blocks
- RJE block name list
- userid list.

The BTMOD, the RJE block nane list, and the userid list nust be placed into the DOS/VS relocatable library prior to link-editing POWER RJE (see Figure 2-13 and Figure 2-14).

The POWER program is generated by specifying the RJE cperands in addition to the parameters for the central system requirements in the POWER macro. For a description of the RJE operands, see "RJE Management". The generation of the other components is described below.

Each component is assembled separately. Note that no embedded blanks are permitted in any operand or operand sublist.

# BTMOD Generation

The BTMOD required for POWER RJE is generated by assembling the macro RJBTMOD, which must not be labeled. This BTMOD is always given the name RJBTMOD. RJBTMOD has two operands which are used to generate the ETMOD:

- $SWITCH=\left\{\frac{YES}{NO}\right\}$ YES indicates that logic for switched lines is to be included in the BTAM module.
- $BSCTEST=\left\{\frac{YES}{NO}\right\}$ YES specifies that logic for the BSC online terminal test is to be included in the BTAM nodule. Information on BTMOD and on-line testing is contained in DOS/VS Easic Teleconunications Method, GC27-6989.

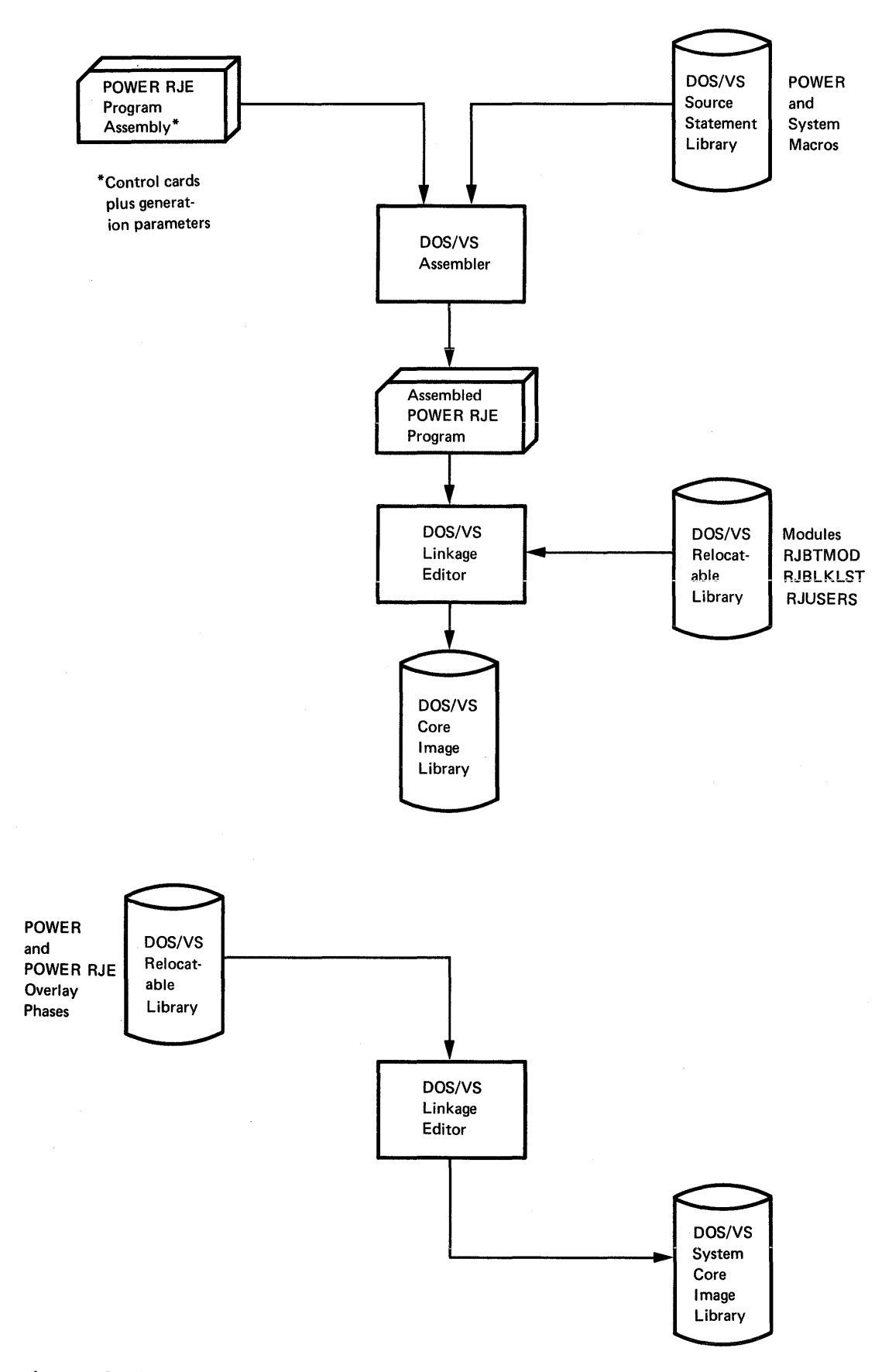

Default values are assumed for five additional BTMCD parameters as follows: ERLOGIC=YES CANCEL=NO BSCS=YES DECBEXT=NO SEPASM=YES The POWER RJE BTMOD can be generated as fcllcws: // JOB ASSEMBLE RJE BTMOD // OPTION DECK // EXEC ASSEMBLY /\* /& BSCTEST=NO, SWITCH=YES END The object deck will contain the proper CATALR statement for placing the RJE BTMOD in the relocatable library. With the following job you will place this deck into the relocatable library: // JOB CATALOG RJE BTMOD INTO THE RELOCATAELE LIBRARY // EXEC MAINT punched output from RJBTMOD assembly /\*

/&.

RJE Block Generation

The RJE block defines the device-dependent characteristics of a teleprocessing line and contains the DECB, DTFET, I/O area, and additional device-dependent characteristics required to access the terminal type cn that line. The name for each RJE block is created in the following format:

Dcuutype

Where

cuu is the line address at the central installaticn, and

type specifies the terminal type in the following form:

2780 for a 2780 terminal 3780 for a 3780 terminal  $2770$  for a  $2770$  terminal - buffer size = 128  $277A$  for a  $2770$  terminal - buffer size =  $256$  $277B$  for a  $2770$  terminal - buffer size =  $512$ 

Example:

D0302770 is the RJE blockname when the line address is 030 and the terrrinal is a 2770 with buffer size  $= 128$ .

During RJE routine initiation, the DTFBT in the RJE tlock is assigned a logical unit number by POWER which is dynamically assigned to the PUB representing the specified line. Therefore, DOS/VS ASSGN statements are not required and line groups are not permitted.

An RJE block is generated by assembling the macro RJEELK, which must not be labeled. RJEBLK is specified with the following operands, which are used to generate a DTFBT internal to the RJE block (For details on the

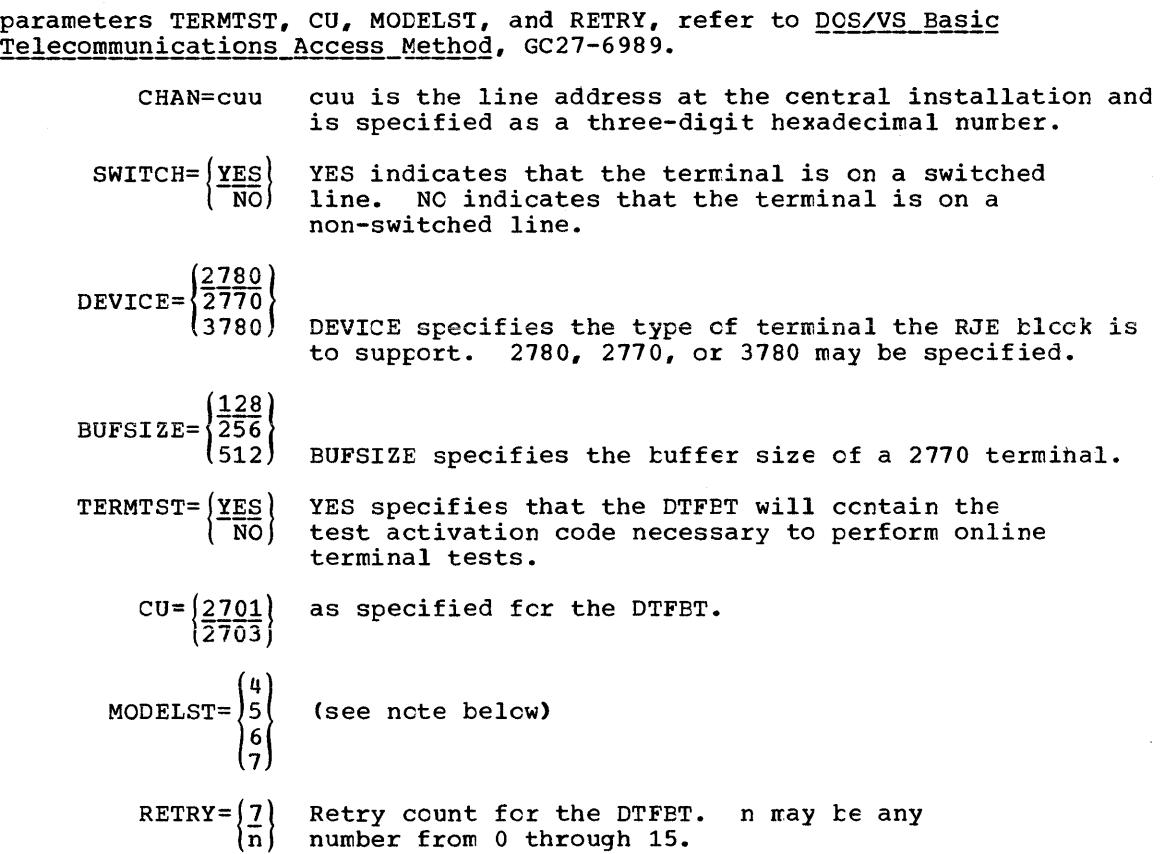

Each RJE block must be assembled separately to avoid duplicate labels.

The values specified for DEVICE and BUFSIZE may be changed from the terminal during POWER execution by specifying the necessary values in the RJSTART card.

Note: The MODELST operand of the DTFBT is used to set conditions in the SDA-II adapter of the 2701 at line initialization (open) time. The three conditions set are the EIB (error information byte) mode, dual communication interface, and dual ccde feature. The dual communication interface and dual code settings are determined by the 2701 hardware configuration. EIB or non-EIB mode may be selected by the EIB mode option. In EIB mode, an error-information byte is placed in storage by the 2701, following each unit separator (US) character, EIB character, or STX character.

The 80-byte card records from the 2780 (with multiple record transmission with transparency) that are placed in storage by the 2701 with EIB mode on, appear as:

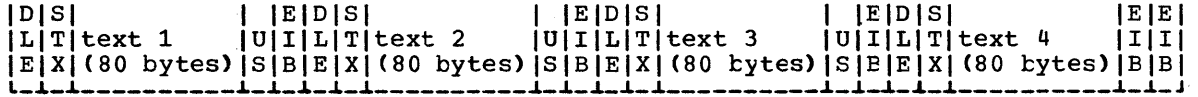

DLE, STX, US, and EIB are one-byte characters.

Notice that the first byte of each successive record is 84 bytes from the first byte of the preceding record.

I

I

 $\overline{\phantom{a}}$ 

With non-EIB mode, records appear as follows:

IDISI I 10101 I IDISI I IDISI lEI  $|L|T|$ text 1  $|U|L|T|$ text 2  $|U|L|T|$ text 3  $|U|L|T|$ text 4  $|I|$  $\mathtt{[E[X]\, (80\text{ bytes})\, [S]E[X]\, (80\text{ bytes})\, [S]E[X]\, (80\text{ bytes})\, [S]E[X]\, (80\text{ bytes})\, [B]}}$ 

Here, only 83 bytes separate the first byte of each record from the first byte of the preceding record.

POWER RJE assumes that the EIB tyte is present when the records are read by the 2701. For this reason MODELST must be specified as follows:

MODELST= $\begin{pmatrix} 4 \\ 5 \\ 6 \end{pmatrix}$ 

A sample assembly and link job follows:

```
L
  // JOB ASSEMBLE AND LINK RJE BLOCK FOR LINE 023, TERMINAL 2780 
  // OPTION DECK 
  // OPTION CATAL
```

```
// EXEC ASSEMBLY 
   RJEBLK CHAN=023, SWITCH=NO, MODELST=(4)
   END 
/* 
// EXEC LNKEDT
```
- 
- /&
- Note: Each RJEBLK must be link-edited separately. The two unresolved external symbols RJBTMOD and IJLDTIH will be resolved when the RJEBLK is initiated at RJE routine startup.

# RJE Block Name List Generation

The RJE block name list must contain the name of each RJE block to be used. It is generated by assembling the nacro RJBLKLST, which nust not be labeled. RJBLKLST is specified with operands of the following fornat:

BNLSTn=(blockname[,blockname,blockname,...,blockname])

where blockname is the eight-character name generated for each RJE block and n is a numeric character from 1 through 8. The BNLSTn parameter may be specified in any order (for blockname format see "RJE Block Generation").

The maximum number of block names per parameter is 14. The maximum number of block names is 100. At least one BNLSTn parameter must be specified. If only one block name is specified, no parentheses are required.

The RJBLKLST macro expansion is a list containing the nawes of the RJE blocks specified. The POWER RJE initiation routine checks that each entry has a corresponding block in the core image litrary. Thus POWER RJE always obtains an up-to-date list of the RJE blocks available.

```
An example of a job to assemble an RJBLKLST follows:
// JOB ASSEMBLE RJBLKLST (LIST OF RJEBLK NAMES) 
// OPTION DECK 
// EXEC ASSEMBLY 
/* 
/& 
             BNLST1=(D031277B),BNLST5=(D0312780,D0332780), x
             BNLST4=(D0302780,D0322780,D0342780) 
   END 
The object deck produced by assembling RJBLKLST contains the proper CATALR 
statement for placing the RJBLKLST in the relocatatle litrary by the 
following job: 
// JOB CATALOG RJBLKLST (LIST OF RJEBLK NAMES) 
// EXEC MAINT 
/* 
/& 
   punched output from RJBLKLST assembly
```
### Modifying the RJE Block Name List and RJE Blccks

The RJE block name list may require modificaticn whenever RJE blccks axe added to or removed from POWER

If you want to add to POWER an RJE block whcse name *is* already contained in the RJBLKLST list, you have cnly to catalcg the new RJEBLK object mcdule into the core image library before you start POWER again; you need not re-link your POWER (see Figure 2-13).

If you want to delete an RJE block, delete the RJEBLK from the core image library. No RJE block shculd be deleted, however, while POWER is operational.

If you want to add an RJE block and the RJBLKLST list has to be updated accordingly, besides generating and linking the new RJEBLKS to the ccre image library, you have to re-link your POWER after you have cataloged the new RJBLKLST object module into the relocatable library (see Steps 5 and 6 in this part).

### Userid List Generation

The userid list contains the user identificaticn (userid) for all authorized RJE users. Termids are also contained in this list. Termids and userids are not distinguished in this list. The userid list is generated by assembling the macro RJUSERS, which must not be labeled. RJUSERS *is* specified with the fcllcwing cperands:

LISTn=(userid[,userid,userid,....,userid])

where n is a numeric character from 1 through  $8$ .

userid may be from 1 to 8 alphameric characters; embedded blanks are not permitted. Use of "ALL" or "ALLUSERS" as a userid is nct permitted.

The number of userids specified in a LISTn keyword parameter sublist is restricted to 128 characters (including parentheses and commas) per sublist. The maximum number of userids is 100. Duplicate userids are not

216 DOS/VS System Generation
checked, and only the first cf duplicate userids is used during POWER program execution. The LISTn keyword parameters may be specified in any erder. At least one LISTn keyword parameter must be specified. An example of a job to assemble a user list follows: // JOB ASSEMBLE RJUSERS(LIST OF VALID RJE USERS) // OPTION DECK // EXEC ASSEMBLY /\* /& RJUSERS LIST1=(NEWYORK, CHICAGO, TULSA, ATLANTA), LIST5=(PAYROLL,TAXDEPT,ENGR), LIST7=(SALES,HQ,FINANCE,DP), LIST8=(WAREHS1,WAREHS2,wAREHS3), LIST3=(DIST1, DIST2, DIST3, DIST4) END x x x x

The object deck produced by assembling RJUSERS contains the proper CATALR statement for placing RJUSERS intc the relccatable library by the fellewing job:

```
// JOB CATALOG RJUSERS 
// EXEC MAINT 
/* 
/& 
   punched output from RJUSERS assembly
```
#### MODIFYING THE USERID LIST

I

Userids may be added to or deleted from the userid list with the LISTn parameter of the RJUSERS macro. The RJUSERS macro is then reassembled and placed into the relocatable library. Finally, POWER is again link-edited.

After changing the userid list, a ccld start of POWER is necessary to update your message queue.

GENERATING A SMALL POWER RJE SYSTEM

This part shows a small version of POWER with RJE, POWER3, and its generation.

#### Disk Storage Requirements, Functions, and Supervisor Prerequisites

Four tracks for the file QFILE, and 100 cylinders for the file DATAFILE, on one IBM 3330 disk pack are used.

POWER3 services one partition, the background, and supports one reader, one printer, and one punch, as well as two 2780 terminals that may be accessed one at a time by eight users in two different locations.

The supervisor must have been generated with POWER=YES.

For the POWER-resident partition, seven LUB entries (2+NUMDDKS+MAXCCB+MAXRJS) qre required. For the backgrcund partiticn, three PUB entries (one for the printer, one for the punch, and one for the reader) must be reserved for dunmy device addresses.

Figure 2-15 shows the parameter options chosen for PCwER3. The values chosen constitute a close to minimum POWER; only the parameters AUTOSTR and LINETAB could have been omitted.

For an explanation of the individual parameters, refer to 'POWER Program Generation Parameters'.

### RJE Components and Their Generation

The RJE components required for POwER3 are:

- one RJE block for the two terminals
- one POWER RJE BTMOD
- one RJE block name list for the two RJE blocks<br>• the userid list for eight users in two location
- the userid list for eight users in two lccaticns.

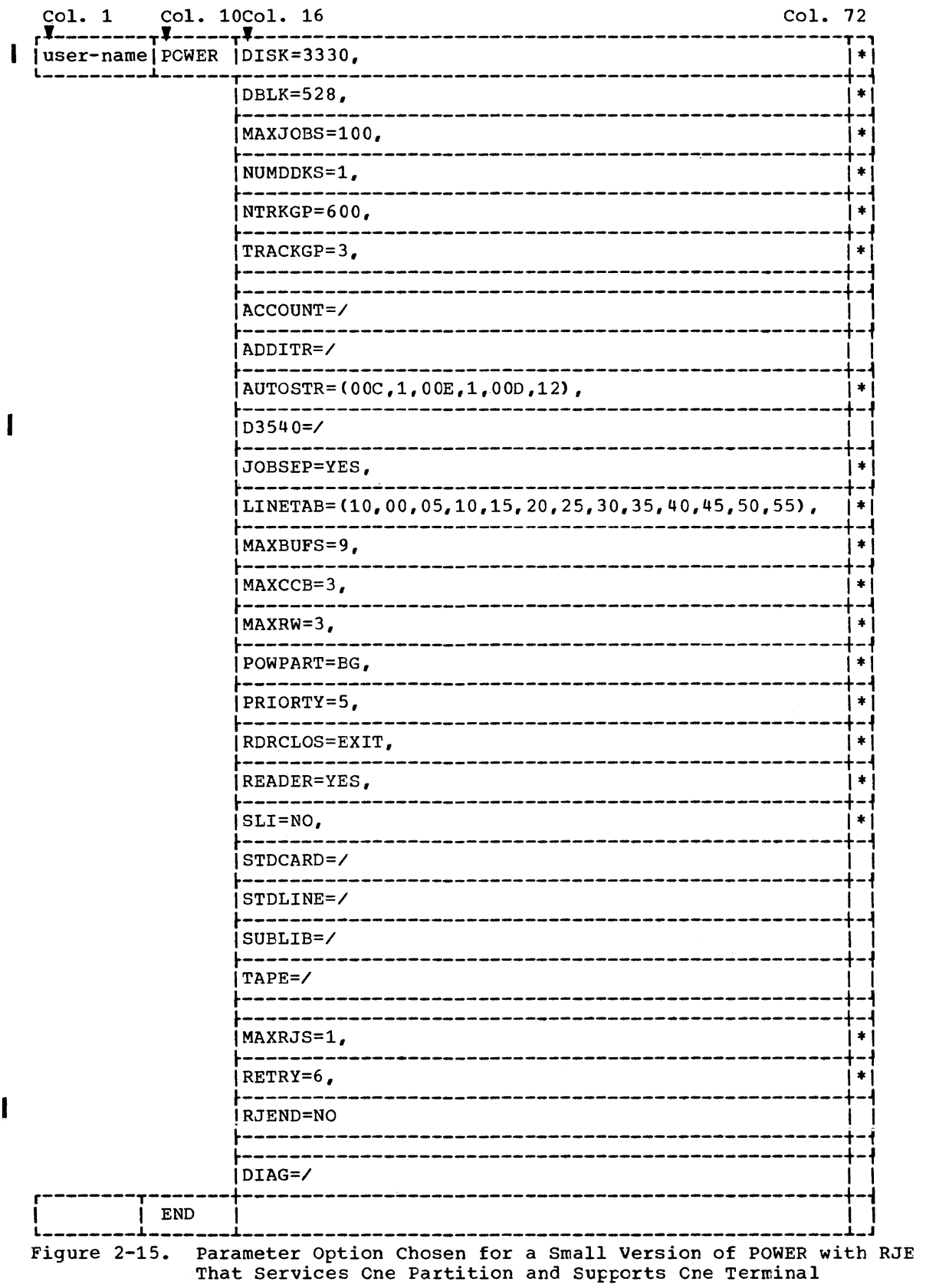

 $\hspace{0.025cm}\rule{0.7pt}{0.1ex}\hspace{0.025cm}\hspace{0.025cm}\hspace{0.025cm}\hspace{0.025cm}\hspace{0.025cm}\hspace{0.025cm}$ 

```
The special BTMOD, the RJE block name list, and the userid list are 
assembled separately and then cataloged into the relocatable library (see 
Figure 2-13) from where they are fetched when POWER3 is assembled and 
link-edited (see Figure 2-14 and Figure 2-15). 
RJE BLOCK
The RJE blocks required for POWER3 are assembled and link-edited into the
system core image library as follows (see also Figure 2-13): 
// JOB ASSEMBLE RJEBLK AND LINK IT 
// OPTION CATAL 
// OPTION DECK 
// EXEC ASSEMBLY 
   RJEBLK CHAN=060,SWITCH=NO,MODELST=(4) 
   END 
/* 
// EXEC LNKEDT 
/& 
The second RJEBLK macro (RJEBLK CHAN=061, SWITCH=NO, MODELST=(4), is
assembled with the same card deck. 
BTMOD
Assembling and cataloging of BTMOC for two 2780 terminals is as follows: 
// JOB ASSEMBLE RJBTMOD 
// OPTION DECK 
// EXEC ASSEMBLY 
   RJBTMOD BSCTEST=NO,SWITCH=NO 
   END 
/* 
/& 
// JOB CATALOG RJBTMOD INTO RELOCATABLE LIBRARY 
// EXEC MAINT 
   punched output from RJBTMOD assembly
/* 
/& 
RJE_BLOCK_NAME_LIST
Assembling and cataloging of the RJE block name list for POWER3 into the 
relocatable library is as follows: 
// JOB ASSEMBLE RJBLKLST (LIST OF RJEBLK NAMES) 
// OPTION DECK 
// EXEC ASSEMBLY 
   RJBLKLST BNLST1=CD0602780,D0612780) 
   END 
/* 
/& 
// JOB CATALOG RJBLKLST INTO RELOCATABLE LIBRARY 
// EXEC MAINT 
   punched output from RJBLKLST assembly 
       ٠
```
220 DOS/VS System Generation

/\* /&

#### USERID LIST

The userid list for POWER3 contains eight userids and two termids. Assembly and cataloging of the userid list is shown below: // JOB ASSEMBLE USERID (LIST OF ALL VALID RJE USERS) // OPTION DECK // EXEC ASSEMBLY LIST1=(CHICAGO,LCNDON), x LIST2=(SMITH, JOHNSON, ECWARDS, x NEUHAUS, ERNST, MATSUMI, X WEBER,GILLCT) END /\* /& // JOB CATALOG USERID LIST // EXEC MAINT punched output from RUSERS assembly  $\ddot{\phantom{a}}$ /\* /&

#### Real Storage Estimates for POWER3

Figure 2-16 contains the POWER parameters and the RJE components that affect the size of POWER3.

The size of the partition that is to contain POWER3 must be 42K bytes.

### Assembling and Link-Editing POWER3

Figure 2-17 shows assembly and link-editing of POWER3 (see also Figure  $2-14$ ). The example is valid only for a supervisor with the relocating loader. How to link-edit a version of POWER for a supervisor withcut relocating loader is described under "Link-Editing POWER for a Supervisor Without Relocating Loader".

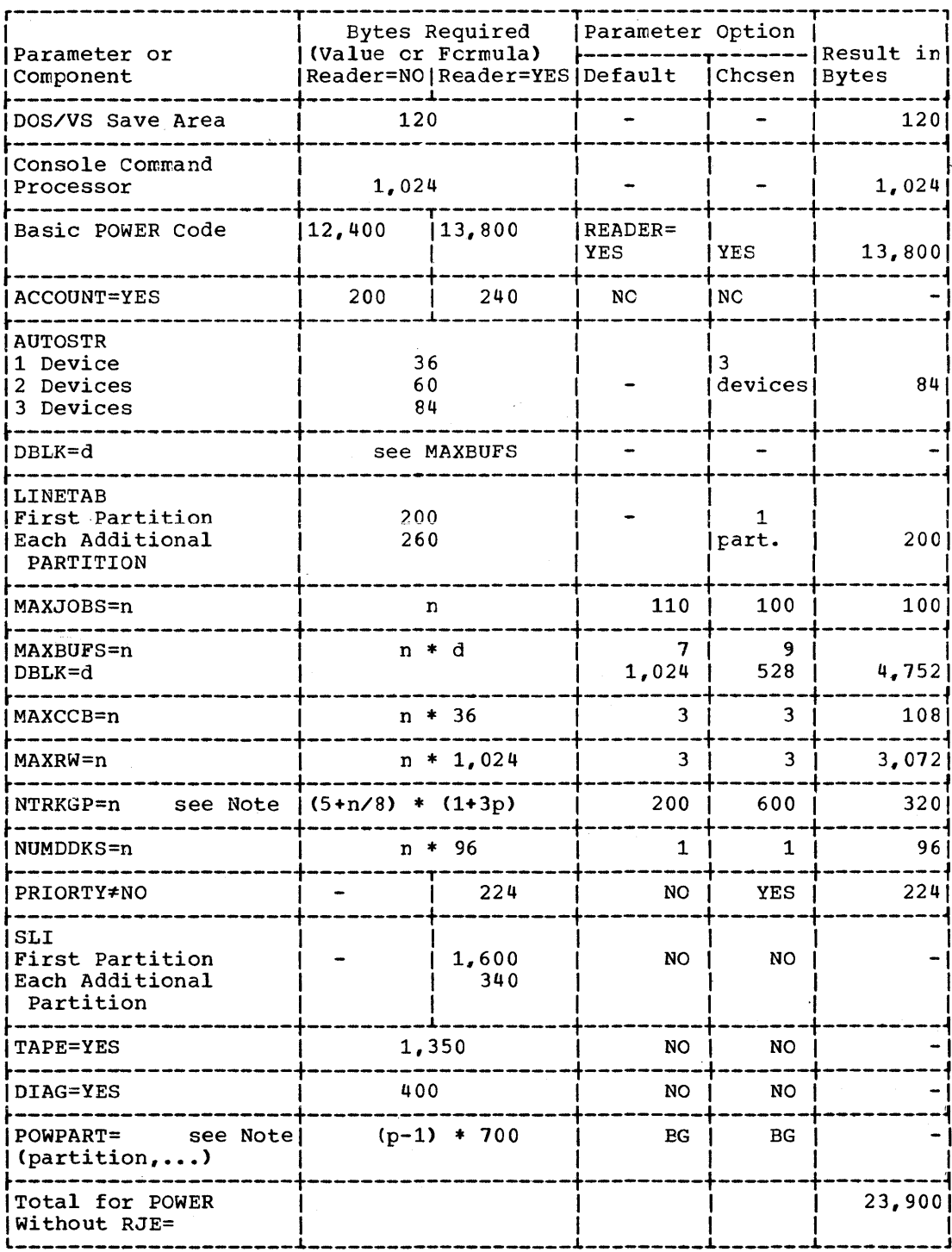

Note:  $p = number of partitions supported.$ 

Figure 2-16. Real Storage Estimates for a Small Version of POWER with RJE (Part 1 of 2)

 $\frac{1}{\lambda}$ 

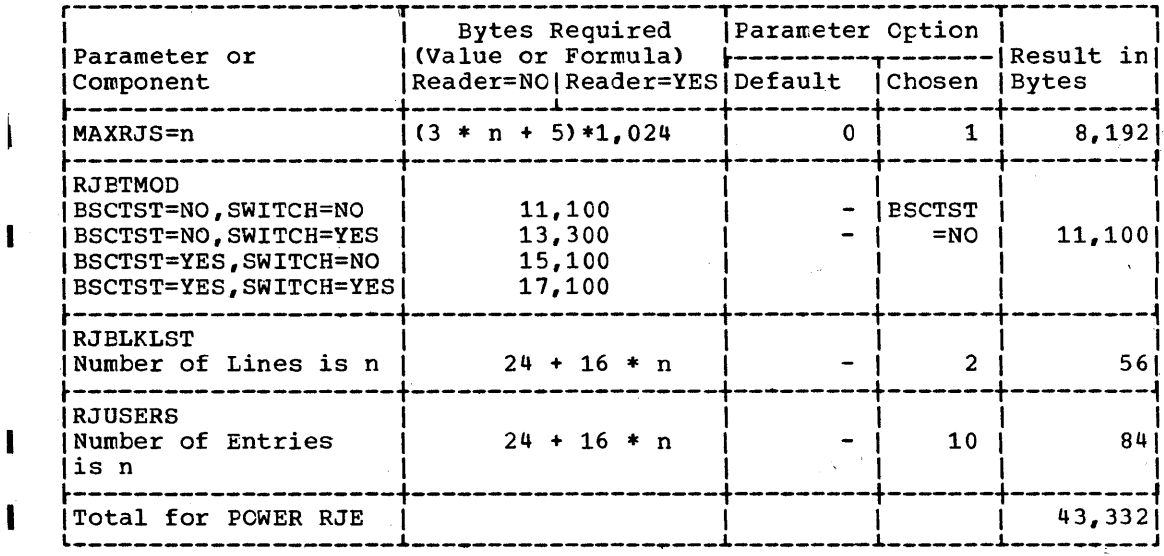

Note: p = number of partitions supported

 $\sum_{i=1}^{n}$ 

Figure 2-16. Real Storage Estimates for a Small Version of POWER with RJE (Part 2 of 2)

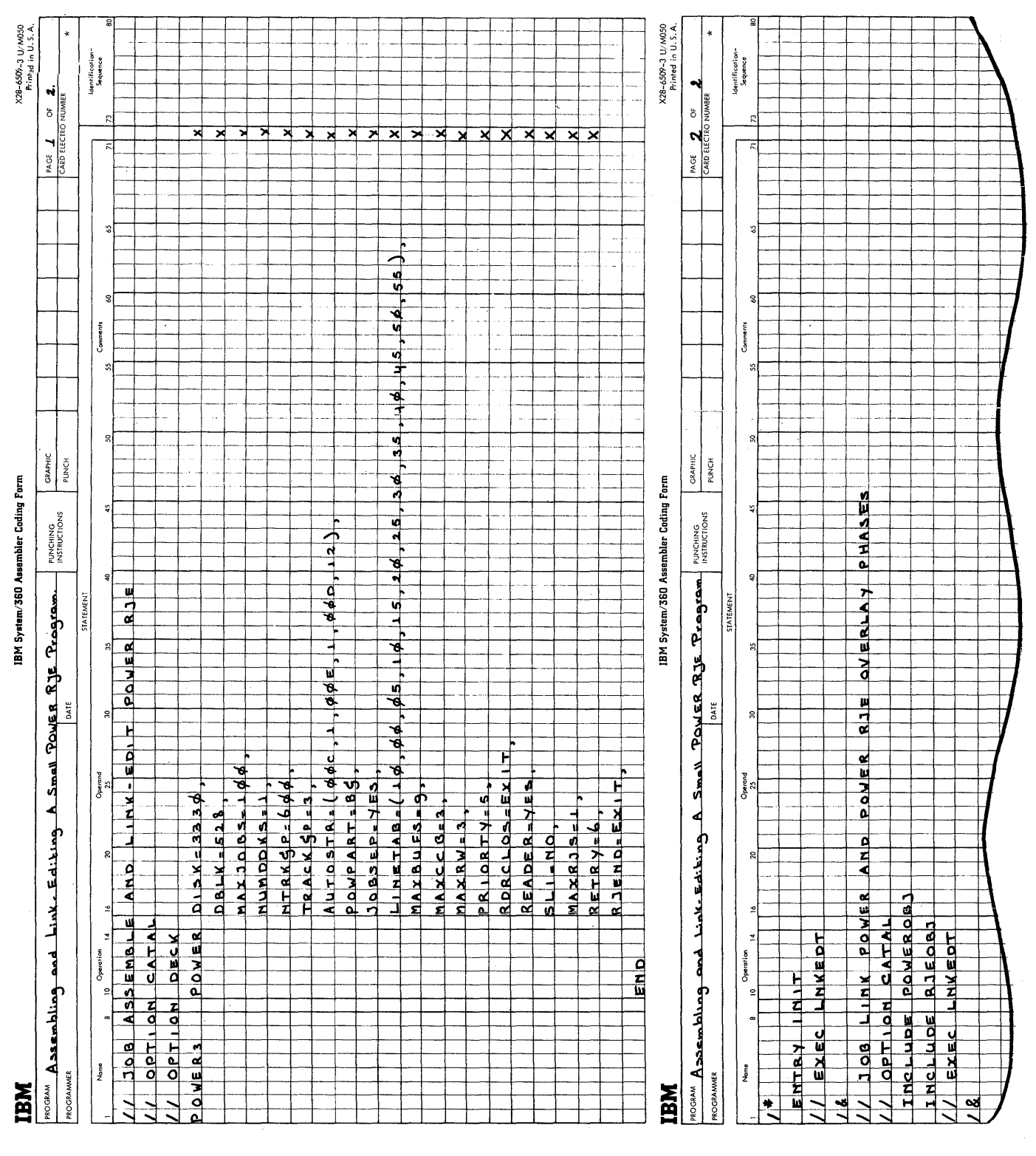

Figure 2-17. Assembly and Link-Editing a Small Version of POWER with **RJE** 

224 DOS/VS System Generation

### **Local Testing of POWER/RJE**

#### RESTRICTIONS

Successful installation of POWER RJE can be tested effectively only when a terminal is attached. However, a means for local testing has been provided for users who have a printer and an IEM 2540 Card read punch attached to the central installation. This type of local testing will test only the ability of an RJE reutine to function in the POWER environment; teleprocessing communications will not be tested, and DOS/VS BTAM support will nct be used in the test.

Instead, a printer and an IEM 2540 will be accessed by the 102540 phase using PIOCS. This phase sirrulates, fer the RJE reutines, the operations performed by the I021XO phase which nerrrally interfaces with the BTMOD to perform teleprocessing input and eutput. During the test, local readers and writers must not be active. The test may begin at any point during POWER operation, and normal POWER operation may be resumed after the test is completed. Because the test serves te test an RJE routine, only one routine can be activated during the test.

TEST STARTUP

The following DOS/VS job control statements should be included in the POWER partition initiation job control:

II ASSGN SYSPCH,X'cuu' II ASSGN SYSLST,X'cuu'

SYSPCH must be assigned to the IBM 2540 card read punch, and SYSLST must be assigned to a printer. The card reader will be assigned dynamically by the RJE start command processor.

The POWER partition is started as specified in DOS/VS operating Procedures, GC 33-5378. No routine must be active at the beginning of the test. Supported partitions may continue processing.

To begin the test, the operator types the RJE option cf the start command as follows:

S RJE,lineaddr,type,2540,cuu

Lineaddr and type have the same meaning during the test as they would when an RJE routine is being started. Lineaddr and type must specify a supported line and device type as they normally would. cuu specifies the address of the IBM 2540 card reader. For example, if 060 is a supported line in your POWER with RJE version, 2780 is the supported device type, and OOC is the IBM 2540 card reader, the command would be typed:

S. RJE, 060, 2780, 2540, 00C

If the lineaddr and device type are incorrect, the appropriate diagnostic messages will appear on the console typewriter as they would under nontest conditions. The 2540 positional operand indicates the request for local testing.

The card reader must be readied to begin the test. During the test, messages appear on the console typewriter for the same reasons as they would in a nontest environment, and DOS/VS Messages, GC33-5379, sheuld be consulted.

When the indicated RJE routine has been started successfully, the normal message

1R24I line address device type HAS BEEN STARTED

will be issued.

TEST OPERATIONS

When the routine has completed initialization, a read will be executed to the IBM 2540 card reader. The RJE routine will expect input from the card reader to be in the same form that is required for an IBM 2780/2770/3780. All RJE printer output will be Frocessed on a printer and all RJE punch output will be processed on the IBM 2540 card read punch.

During the test, supported partitions will operate in the normal way, processing job entries from the reader queue and placing output in the print and punch queues.

#### ENDING THE TEST

The RJE test may be ended at any time by typing the RJE option of the stop command for the RJE routine being tested. POWER/RJE will be restored for normal POWER and RJE operations. If an restored for normal POWER and RJE operations. intervention-required condition exists at the IEM 2540 card reader, the reader must be readied by any card to complete termination of the test.

# **Total Size of the POWER Partition**

To determine the size of the POWER partition, the asserrtly listing of the POWER-resident code may be useful. The listing contains the following latels valid for POWER without RJE:

- PBO Represents the size of the POWER-resident code.
- PROGEND Represents the size of the POWER-resident code plus all the program buffers specified.
- MAXSIZE MAXSIZE+120 is the POWER partition size necessary for your POWER. If less space is available in the POWER partition, fewer datablocks are allocated during POWER initiation. This means that successful operation cannot te guaranteed.

#### I MAXSIZE = PROGEND+DBLK\*MAXBUFS

INITEND INITEND+120 is the size of the POWER program during its initiation. In case of small DBLK and MAXBUFS parameter values it can be greater than MAXSIZE. If it is greater tHan MAXSIZE, it determines the size of the POWER partition. For POWER RJE the storage required for RJBTMOD, RJBLKLST, and RJUSERS Rust te added. After successful POWER startup, the initiation code is overlaid by the program buffers and by the data buffers.

> To obtain equivalent values for RJE, refer to the linkage editor output of your POWER link-edit run. Calculate the

226 DOS/VS System Generation

difference of the addresses given in hexadecimal for FGPSPOOL and LOCORE and add the result to the values above. The difference is the space necessary for the RJBTMOD, RJBLKLST and USERID list.

### **Link-Editing POWER for a Supervisor without Relocating Loader**

For a supervisor without relocating loader, the assembled POWER deck has to be link-edited as follows:

Remove the PHASE card from your object deck and prepare your own PHASE card with an absolute address. The absolute address must be the start address of the (real) POWER partition plus 120.

Then link-edit your object deck as follows (this example is valid for POWER1 as well as for POWER2):

// JOB LINK POWER ABSOLUTE // OPTION CATAL PHASE POWERX, XXXXXX =absolute address of the (real) POWER partition +120 assembled object deck with original PHASE CARD REMOVED

/\* ENTRY INIT // EXEC LNKEDT /&

Because the overlay phases of POWER are coded as self-relocatable, nc changes are required for these.

# **Start POWER**

With the following set of control statements, you may start POWER1. The same statements are also valid for POWER2 and FOWER3:

BATCH F1 command from console ASSGN, SYSIN, X'00C' assignment from console ASSGN SYSLST,X'OOE' // JOB INITIATE POWER1 FROM CARD READER // ASSGN SYS001,X'161' FOR QFILE ON 3330 // ASSGN SYS002,X'161' FOR DATAFIL ON 3330 // DLBL QFILE,'QFILE POWER',99/365,DA // EXTENT SYS001,1111111,1,0,19,2 (number of tracks =4 for POWER3) // DLBL DATAFIL,'DATAFIL POWER',99/365,DA // DLBL DATAFIL, DATAFIL POWER', 99/3<br>// EXTENT SYS002,111111,1,0,38,1900 // EXEC POWER1, REAL

For more detailed information, refer to DOS/VS Operating Procedures, GC33-5378.

Note: If POWER is started with a procedure, do not include the  $\ell$  EXEC statement for POWER in the procedure. Type it in separately. Otherwise the procedure library cannot be updated as long as POWER is active.

# **POWER Phases and Macros**

The names of the phases that make up the POWER program and that are delivered in the relocatable library. are listed in Figures 2-18 and 2-19. The size of the resident POWER program is variable. The maximum z is. The size of the resident rowns program is variable. The maximum size of each overlay phase is 1024 bytes with the exception of phases FGPSPOLU. FGPSPOLV, FGPSPOLX, and FGPSPOLY, the maximum size of which is 2,048 bytes.

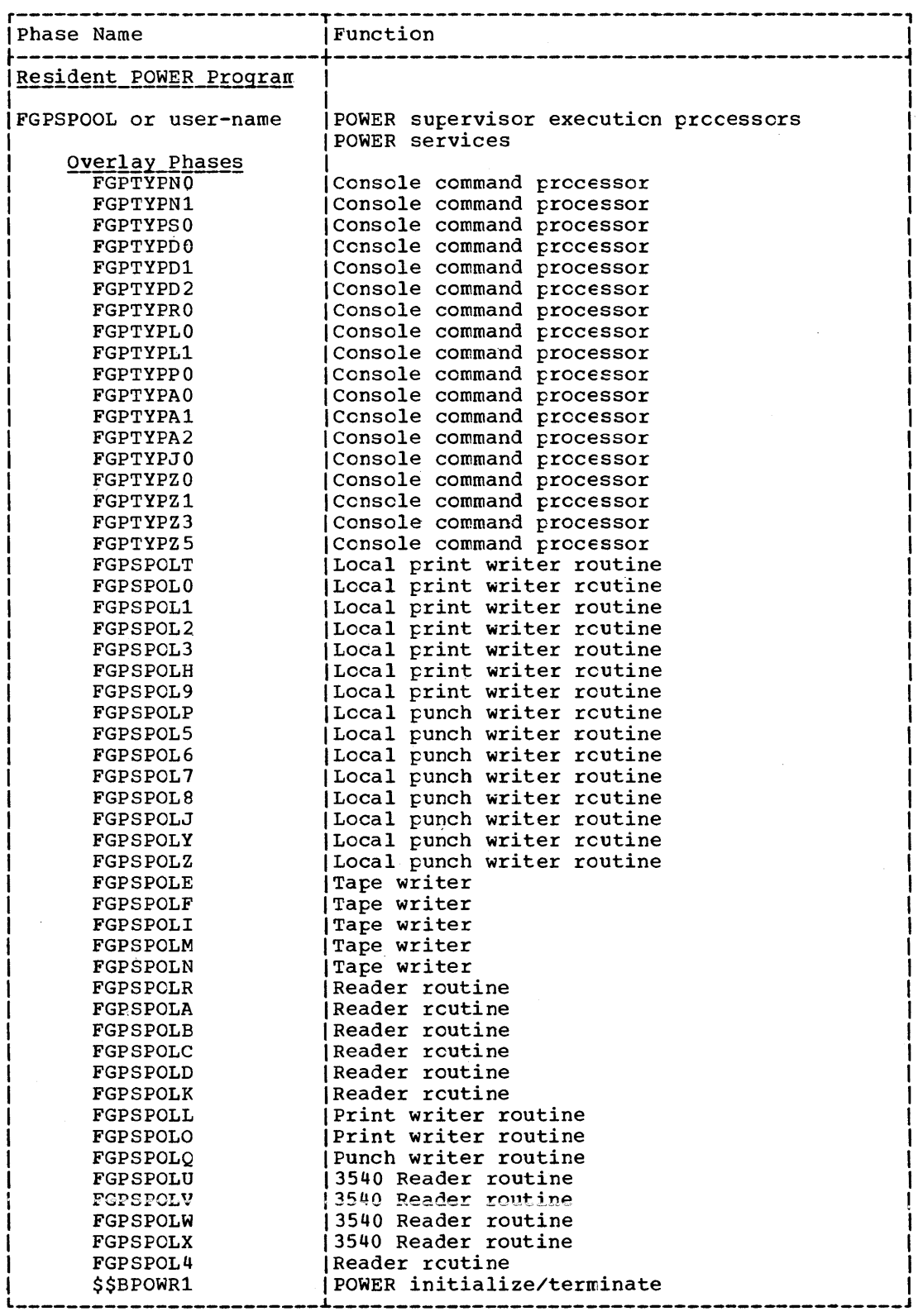

Figure 2-18. POWER Phases

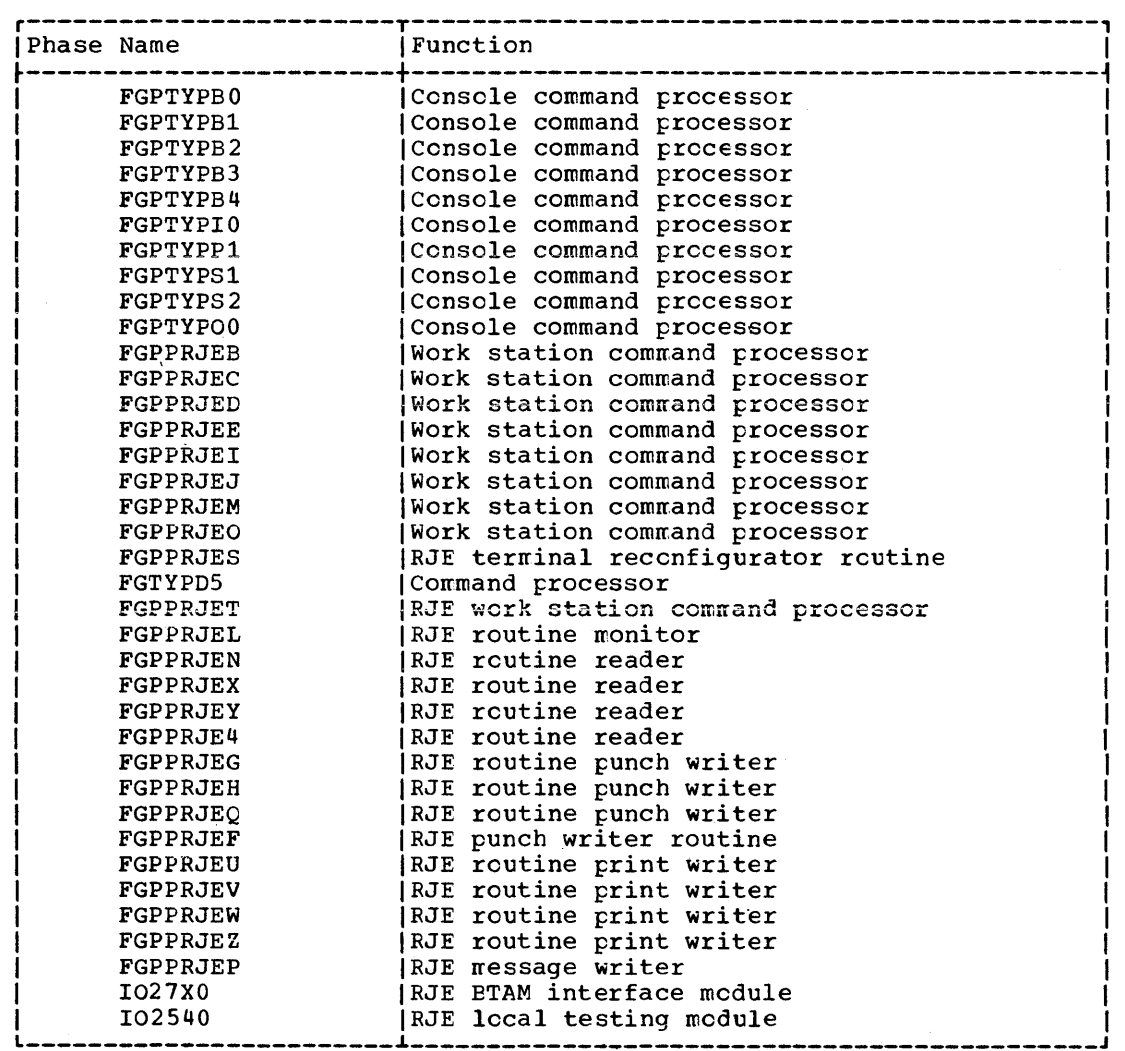

Figure 2-19. POWER RJE Phases

Figure 2-19 shows the names and functions of the PCWER RJE overlay phases.

The POWER macros contained in the source statement library are:

For local POWER:

E.POWER E.POWERRES E.POWERSUP I E.POWERBUF E.DSKIO

For POWER RJE:

 $\mathbf{r}$ 

 $\mathbf{I}$ 

- E.RJEBLK E.RJEBLKLST
- E.RJBTMOD
- E.RJUSERS
- E.TP10

 $\left(\begin{array}{c} 1 \ 1 \end{array}\right)$ 

The following system macros must also be availatle when FOWER, with or without RJE, is assembled, including all BTAM nacros necessary to assemble BTMOD and DTFBT:

E.CCB E.EXCP E.ASYMCOM E.PE.DUMP E.EOJ E.LOAD E.WAIT S.SYSCOM E.BDYBOX E.MAPCCB E.MAPPIB E.MAPCOMR E.RUNMODE E.OPEN E.DUMP E.LBRET DTFPH E.BTWAIT E.BTMOD E.DTFBT

# **POWER Library Space Requirements**

POWER library space requirements are for:

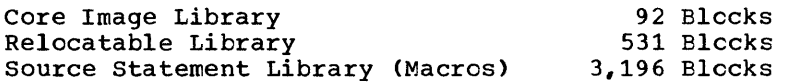

# **Deleting POWER Phases and Macros**

The statements to delete POWER phases and nacrcs are listed below.

```
// EXEC MAINT 
   DELETS E.POWER 
        \bulletDELETS E.TPIO 
\lambdaFor a complete list of the POWER macro names, refer to "POWER Phases 
and Macros".
```

```
Relocatable Library
```
Source Statement Library

```
// EXEC MAINT 
Ī
        DELETR FGPTYPNO 
               \bullet\ddot{\phantom{0}}DELETR 102540 
   /*
```
 $\rightarrow$ 

For a complete list of the phase names, refer to "POWER Phases and Macros".

Core\_Image\_Library

// EXEC MA1NT DELETC FGPTYPNO  $\bullet$  $\bullet$ DELETC 102540 /\*

For a complete list of the phase names, refer to "POWER Phases and Macros".

# **Module 3: Installation Verification Procedure**

# **Modular Outline**

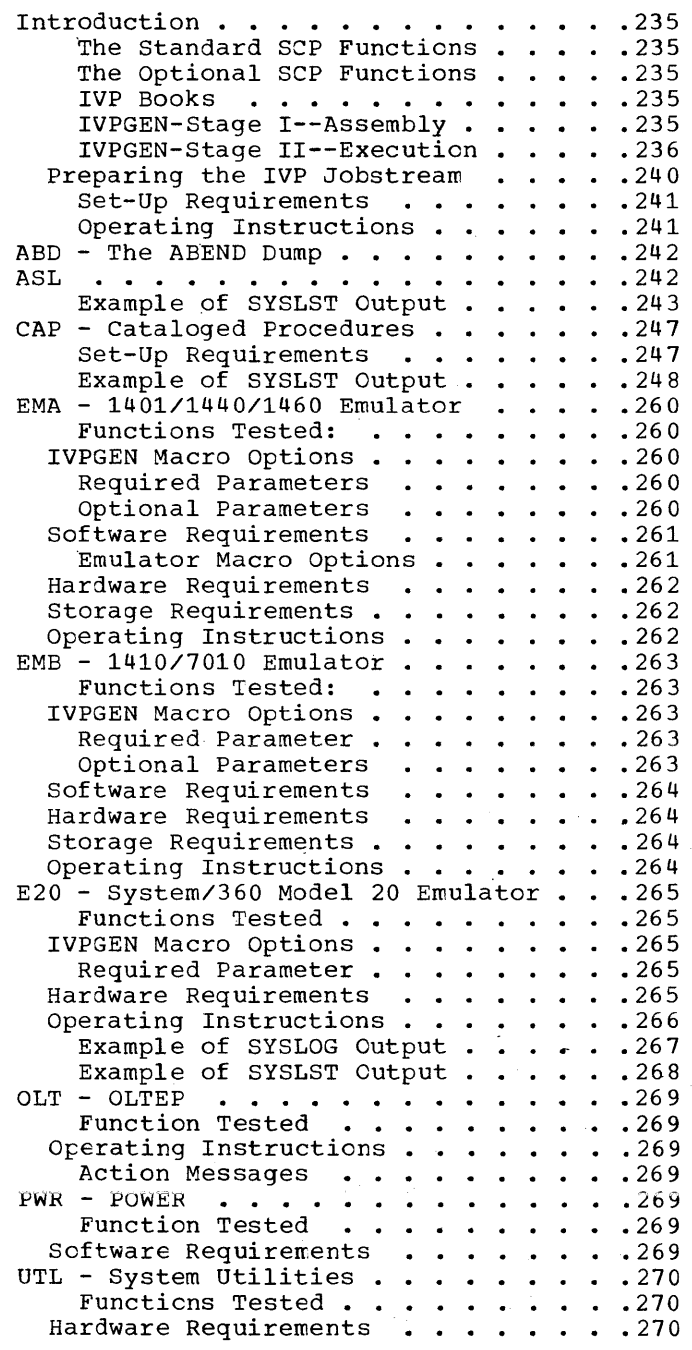

 $\bar{1}$ 

# **Modular Index**

ABD . . . . . . . . . . . . . . . . 235,237,242<br>ABEND dump, the . . . . . . . . . . . 235,242<br>AGI ASL'. . • . • • •• .., •.• 235,237,242 ASL . . . . . . . . . . . . . . . . 235, 237, 242<br>Assembler (ESERV) example of SYSLOG output . . . . . . 242 example of SYSLST output  $\ldots$  . 243-246 CAP •••••• 0 0 ••• 0 •• 235,237,247 Cataloged' Procedures (CAP) ••.••• 247 aloged Procedures (CAP) . . . . . . . 247<br>example of SYSLOG output . . . . . . . 247 example of SYSLOG output  $\ldots$  . . . . 247<br>example of SYSLST output . . . . 248-259  $EMA$  . . . . . . . . . . . . . . 235,237,260 emulators  $1401/1440/1460$  (EMA) . . . . . . . 260 1401/1440/1460 (EMA) . . . . . . . . . 260<br>1410/7010 (EMB) . . . . . . . . . . . . 263 (1410/7010 (EMB) . . . . . . . . . . . 263<br>System/360 Model 20 (E20) . . . . . 265 example of SYSLOG output . . . . 267 example of SYSLST output . . . . 268 EMB  $\ldots$   $\ldots$   $\ldots$   $\ldots$   $\ldots$   $\ldots$   $\ldots$   $\ldots$   $\ldots$  235,237,263 E20...................235,237,265 ESERV program (ASL) . . . . . . . . . . 242<br>Example of JCL statements . . . . . . . 240 IVP books • • • • • • • • • • • . • • .235 IVPGEN Stage I  $-$ Assembly . . . . . . . . 235 Stage II-Execution . . . . . . . . . 236 Macro options . . . . . . . . . . 237 IVPGEN parameters, component dependent ABD . . . . . . . . . . . . . . . . 237 ASL . . . . . . . . . . . . . . . . 237 CAP . . . . . . . . . . . . . . . . 237 EMA . . . . . . . . . . . . . . 237,260 EMANAME . . . . . . . . . . . . . 237 EMATA . . . . . . . . . . . . . . . 237 EMATSN - - - - - - - - - - - - - - - - - - 237<br>EMATSN - - - - - - - - - - - - - - - 237<br>EMATYPE EMB . . . . . . . . . . . . . . 237,260 EMBNAME . . . . . . . . . . . . . 237 embta . . . . . . . . . . . . . . . 237 EMBTSN. . . . . . . . . . . . . . 237  $E20$  . . E20NAME . . . . . . . . . . . . . 237 OLT  $\cdot$   $\cdot$   $\cdot$ PWR . . . . . . . . . . . . . . . . . 238 PWR . . . . . . . . . . . . . . . . . 238<br>UTL . . . . . . . . . . . . . . . . 238 UTLDA . . . . . . . . . . . . . . . 238 UTLDRT. . . . . . . . . . . . . . . 238 UTLDRT. . . . . . . . . . . . . . . 238<br>ULTDT . . . . . . . . . . . . . . . 238 UTLDV . . . . . . . . . . . . . . . 238 UTLDV . . . . . . . . . . . . . . . . 238<br>UTLT. . . . . . . . . . . . . . . . 238 UTLTA . . . . . . . . . . . . . . . 238 UTLTM UTLZ. . . . . . . . . . . . . . . . . 238 UTLZA  $\ldots$  . . . . . . . . . . . . 238 UTLZCN. . . . . . . . . . . . . . . 238 UTLZRT. . . . . . . . . . . . . . . 238 IVPGEN parameters, component independent DELUNSD . . . . . . <del>.</del> . . . . . . . . 239 DELUSED • · 239 · • . • • 239 IPTADDR  $\cdots$  . . . . . . . . . . . 239  $\texttt{LSTADDR} \cdot \cdot \cdot \cdot \cdot \cdot \cdot \cdot \cdot \cdot \cdot \cdot \cdot \cdot \cdot 239$ PCHADDR  $\cdots$  . . . . . . . . . . . 239 RERUN . . . . . . . . . . . . . . . 239 VERIFY . . . . . . . . . . . . . . olt. . . . . . . . . . . . . . . 235,237,269<br>OLTEP (OLT) . . . . . . . . . . . . . . . 269 • • • 237<br>• 237,260<br>• • • 237 . . . . . . . . . . . . . 237 • • • • • • 238<br>• • • • • 238<br>• • • • • 238  $\ldots$  239 operating instructions  $\ldots$   $\ldots$   $\ldots$  241 operating instructions , , , , , , , , 241<br>optional SCP functions , , , , , , , . 235 PWR. . . . . . . . . . . . . . 235,237,269 POWER (PWR). . . . . . . . . . . . . 269 set-up requirements. . . . . . . . . 241 standard SCP functions . . . . . . . 235  ${\tt standard \ SCP \ tunctions\ \ldots\ \ldots\ \ldots\ 235} \ {\tt system \ t \tt{tilities} \ (UTL) \ \ldots\ \ldots\ \ldots\ 235\,237\,270}$ 

 $\mathcal{C}$ 

# **Introduction**

DOS/VS provides Installaticn Verification Prccedures tc enatle ycu tc verify the generation of system components. IVP verifies components such as the emulators, which are user-assembled, and system utilities, which are link-edited by the user.

The IVP consists of a set of macros (containing the verification procedures) which are distributed, along with the DCS/VS system, on the IBM-supplied distribution medium. Towards the end of system generation, after having deleted any unwanted DOS/VS system components and having generated the components you require for verification, you should perform the installation verification procedure.

The verification procedures are generated by assembling the IVPGEN macro. A number of parameters specify the cpticnal SCP functions selected for verification, in addition to the standard functions which are included automatically. The standard functions are not included if you are running the program again to verify one or more functions cnly (indicated by the parameter RERUN=YES in the IVPGEN macro).

For a complete descripticn of the parameters cf the IVPGEN macro refer to the section entitled "IVFGEN Pararreters".

#### The Standard SCP Functions

- ABD The ABEND Dump (part of program 5745-SC-AIT)
- ASL The assembler librarian Edit/De-Edit routines (part of the assembler program 5745-SC-ASM)
- UTL The system utilities Disk-Only functions. Card, tape, and data cell functions are ccnfiguration dependent and optional (part of program 5745-SC-UTL).

The Optional SCP Functions

CAP - Cataloged procedures EMA - System/370 Emulator for IEM 1401/1440/1460 EMB - System/370 Emulator for IEM 1410/7010 E20 - System/360 Model 20 Emulator OLT - OLTEP PWR - POWER

IVP Books

The separate parts that make up each verification procedure are contained in one or more pre-edited source statement litrary macro hooks.

#### IVPGEN-Stage I--Assembly

IVPGEN is a two-stage process. In stage I, the IVPGEN macro calls in the control books of the standard and selected SCP functions. The

generated jobstream (input for stage II) is SYSPCH output. You may assign SYSPCH to a card punch, a nagnetic tape unit, or a disk extent.

 $\sim$   $v$ <sup>e</sup>

If SYSPCH is assigned to a card punch, you must remove the punched deck (output of stage I) from the stacker and put it in a card reader as input to stage II (IVP execution). The last card (an object END card) of the deck must be removed.

If SYSPCH is assigned to either tape or disk, there is an automatic transition from stage I to stage II provided that the required Job Control cards are punched (see Figure 3-1).

At the very beginning of system generation, you can assemble the IVPGEN macro with the option VERIFY=YES, under control of the IBM-supplied supervisor. This will previde you with a diagnostic ef the specified parameters. It also provides you (if specified in the IVPGEN assembly) with a job stream to delete the unused IVP bocks.

This job can be run to free up space in the source statement library. The advantage of specifying VERIFY=YES is that you have ample time to correct any specification errors before the IVP procedure is actually performed at the end of system generation.

#### IVPGEN-Stage II--Execution

Before it actually starts executing the verification, stage II successively performs

- LISTIO ALL to display (on SYSLST) all the devices that are supported
- MAP to display (on SYSLOG) the sizes of the partitions assigned
- DSERV of all the assigned libraries to display in alphabetical crder (on SYSLST) the names of all the transients, phases, nodules, nacros, and (optionally) procedures, that the system comprises.

### IVPGEN\_Parameters

 $\left\{ \right.$ 

# A. Component Dependent

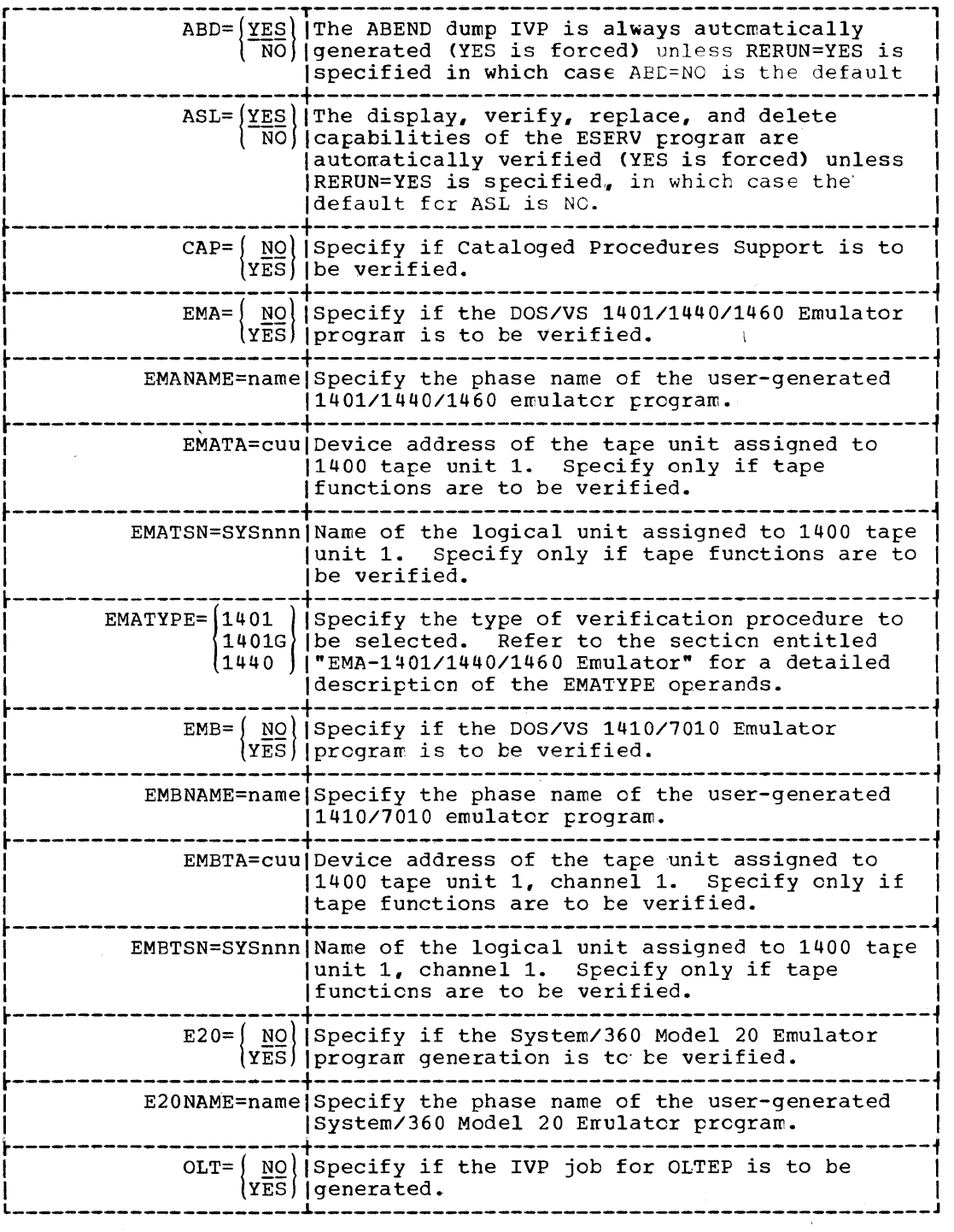

 $\sqrt{2}$ 

A. Component Dependent (continued)

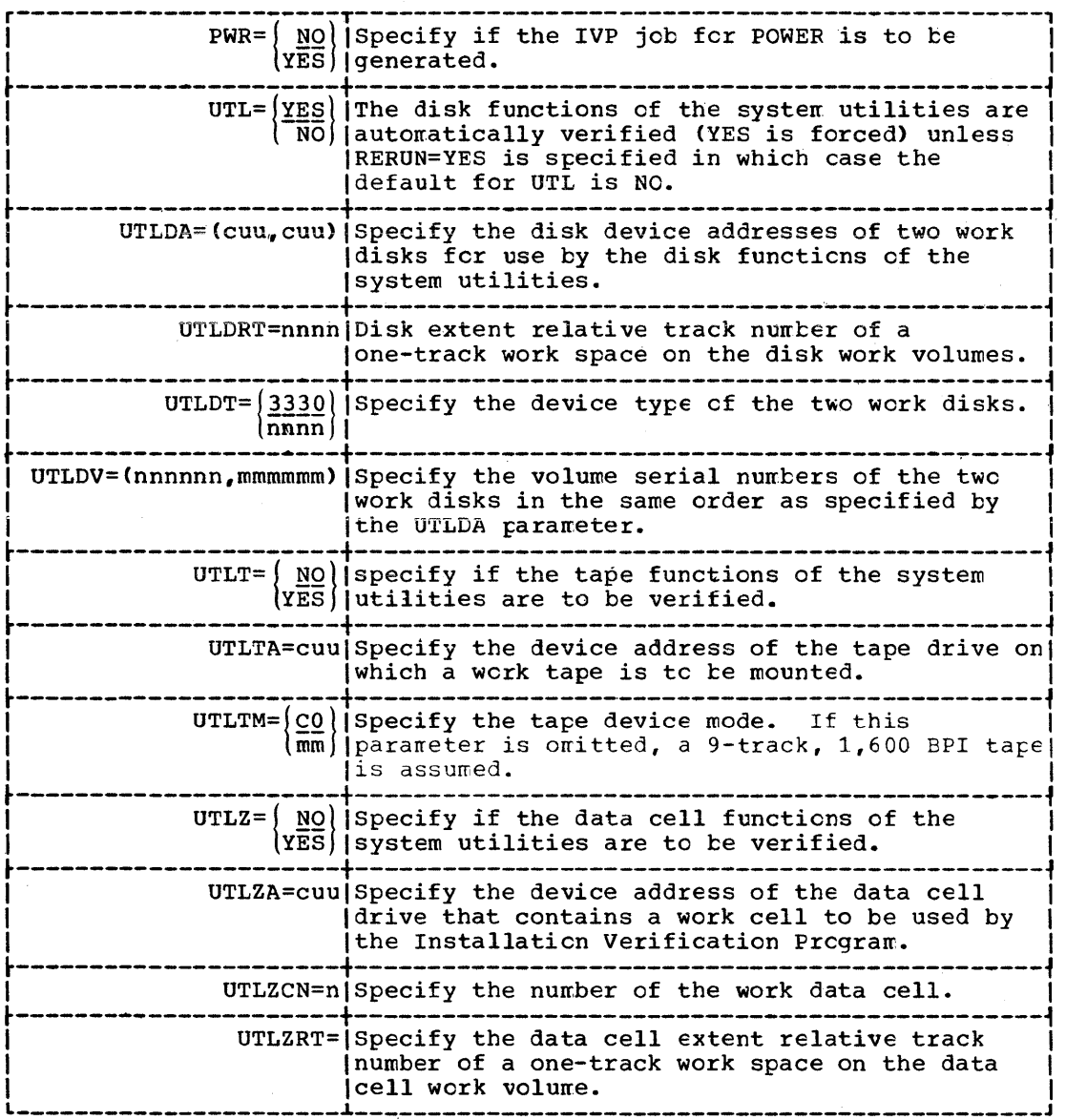

 $\frac{\ell}{\lambda}$ 

### B. Component Independent

 $\left\{ \right.$ 

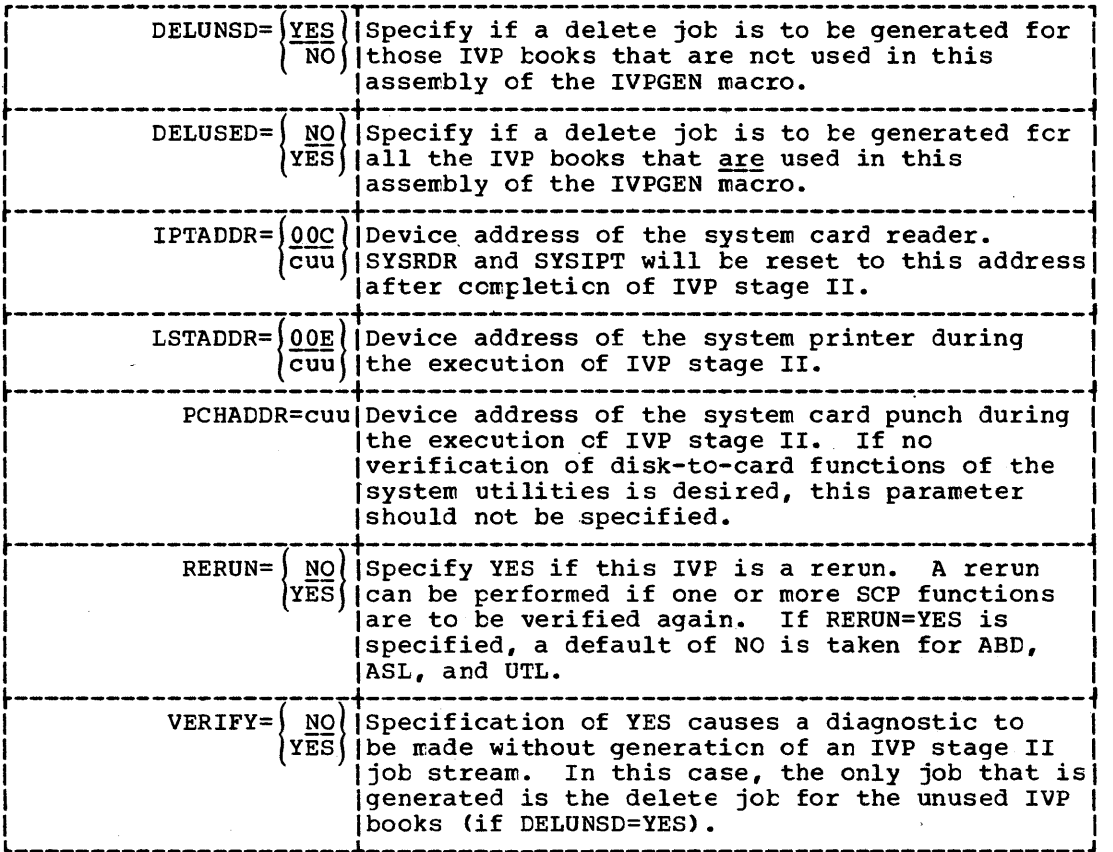

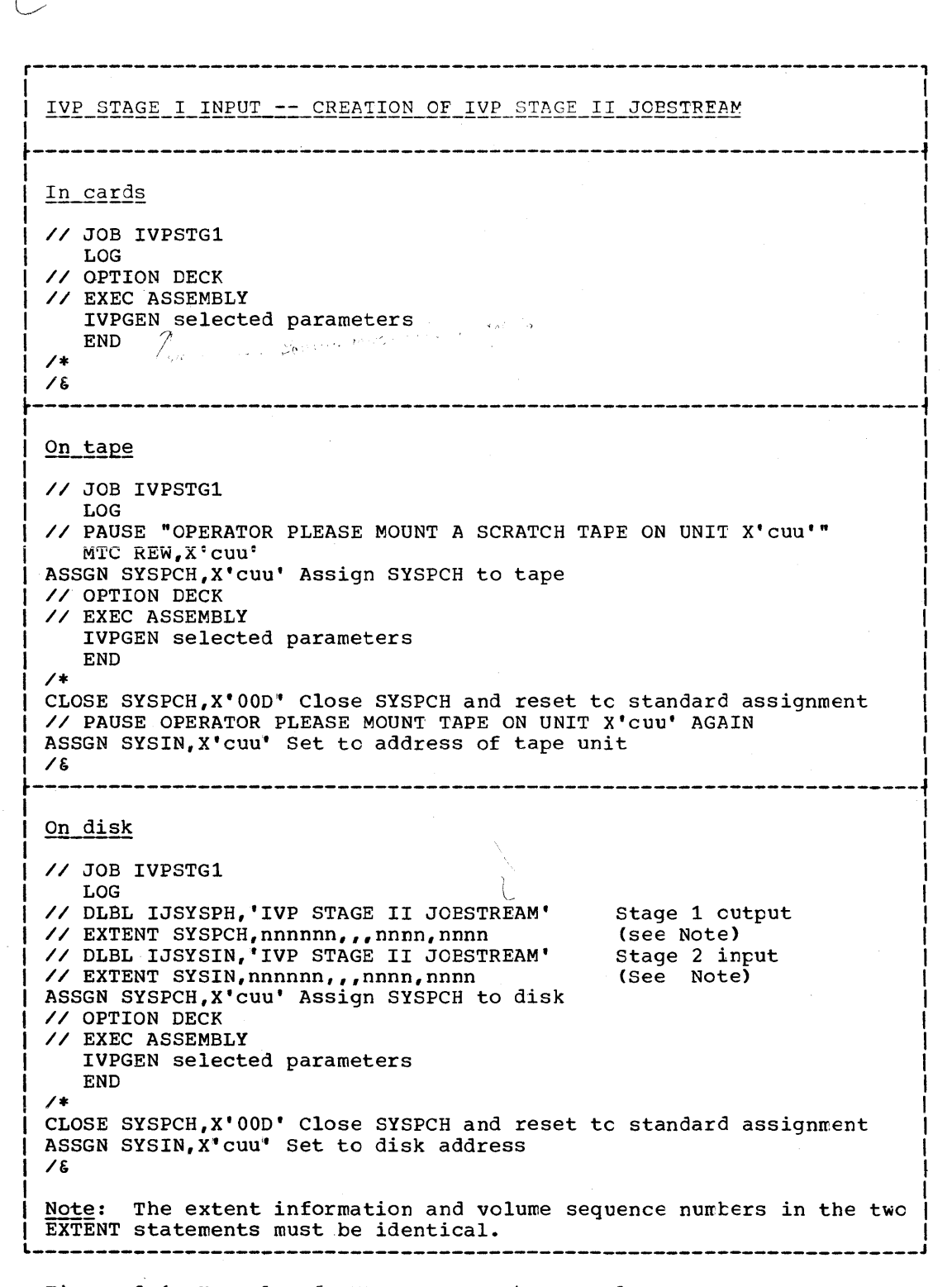

**WP** 

auer

16 Pa

Figure 3-1. Example of IVP Stage I Job Control Statements

#### PREPARING THE IVP JOBSTREAM

The following information should be carefully considered before you start executing the Installation Verification Procedures.

Page of GC33-5377, revised November 30, 1973, by TNL GN33-8766

#### Set-Up Requirements

SYS001, SYS002, SYS003, and SYSLNK must be assigned to disk work extents.

If SYSPCH is assigned to a disk device, the allocated extent must b2 at least 4 cylinders on a 2316 disk pack, 3 cylinders on a 3336 disk pack, or 7 cylinders on a 3348 data module.

A minimum of 14K bytes of real storage and of 30K bytes of virtual storage must be allocated when executing IVP. If P0WER is to be verified, add the storage requirements for POWER to these values.

Operating Instructions

Prepare the following job control cards:

1

```
II JOB ASSEMBLE IVPGEN 
II ASSGN SYSPCH,X'cuu' (can be card, tape, or a disk extent) 
II ASSGN SYS001,X'cuu' work file 
II ASSGN SYS002,X'cuu' work file 
II ASSGN SYS003~X'cuu' work file 
II EXEC ASSEMBLY 
1* 
1& 
   IVPGEN (selected parameters) 
   END
```
2

If SYSPCH is assigned to a card punch, remove the last card from the deck. This is the (object) END statement, which cannot be processed by Job Control. Put the remaining cards in the hopper of the reader, assigned to SYSIN. Press START and EOF. IVP stage II will now be executed.

3

If SYSPCH is assigned to either tape or disk close SYSPCH (if SYSPCH was assigned to tape, ready the tape device again) and assign SYSIN to the same tape or disk device. This will start the execution of IVP stage II.

Stage II successively executes a:

LISTI8 ALL MAP DSERV DSPLYS ALL to provide a sorted printout of the library to display (on SYSLST) all the devices supported. to display (on SYSLOG) the partition sizes assigned. directories.

Furthermore stage II performs the standard IVP functions that is verification of the ABEND dump, of the Assembler and Utility Programs, and of all optional functions selected. It also produces the delete jobs for used and/or unused IVP books (if specified).

# **ABD - The ABEND Dump**

The ABO function forces an abnormal end-of-job condition. A real storage dump is printed on SYSLST.

### **ASL**

This IVP function verifies the display and update capabilities of the ESERV program.

#### Example of SYSLOG Output

BG // JOB IVPASL TEST ESERV DATE 11/04/73, CLOCK 07/22/56 BG \* \*\*\*\*\*\*\*\*\*\*\*\*\*\*\*\*\*\*\*\*\*\*\*\*\*\*\*\*\*\*\*\*\*\*\*\*\*\*\*\*\*\*\*\*\*\*\*\*\*\*\*\*\*\*\*\*\*\*\*\*\*\*\*\*\*\*\*\* BG \* IDENTIFICATION : ESERV PROGRAM BG \* PURPOSE : TO SHOW THE DISPLAY AND UPDATE CAPABILITIES OF ESERV BG \* FUNCTIONS TESTED : DISPLAY, VERIFY, REPLACE DELETE BG \* SET UP REQUIREMENTS : SYS002, MUST BE ASSIGNED<br>BG \* TO DISK. SYSLST MUST BE. TO DISK, SYSLST MUST BE ASSIGNED BG \* NORMAL COMPLETION MESSAGES : \* IVPASL COMPLETED +++++++++++++++++++++<br>BG \* LISTING CONTAINS INSTRUCTIONS ON HOW TO BG \* LISTING CONTAINS INSTRUCTIONS ON HOW TO CHECK FOR SUCCESSFUL EXECUTION BG \* MODULES TESTED/USED: IPKAD, IPKVA, IPKVD, IPKVE, IPKVF, BG \* IPKVG, IPKVI, IPKVK, IPKVM BG \* INPUT DESCRIPTION : TWO DSPLv CONTROL CARDS, THE SECOND BG \* FOLLOWED BY ) COL, ) VER, ) REP, ) DEL<br>BG \* AND ) END CARDS, AN EDITED MACRO BG \* AND) END CARDS, AN EDITED MACRO BG \* (IVPAS'S ) IN THE E SUBLIBRARY<br>BG \* OUTPUT DESCRIPTION : A DISPLAY OF IVPASLS; A DISPLA \* OUTPUT DESCRIPTION : A DISPLAY OF IVPASLS; A DISPLAY OF IVPASLS, BG \* THE ) REP CARDS, AN UPDATE SURVEY BG \* \*\*\*\*\*\*\*\*\*\*\*\*\*\*\*\*\*\*\*\*\*\*\*\*\*\*\*\*\*\*\*\*\*\*\*\*\*\*\*\*\*\*\*\*\*\*\*\*\*\*\*\*\*\*\*\*\*\*\*\*\*\*\*\*\*\*\*\* BG \* IVPASL COMPLETED ++++++++++++++++++++++++ BG EOJ IVPASL DATE 11/04/73, CLOCK 07/24/59, DURATION 00/02/02 BG lCOOA ATTN. 0 OC. BG

### Example of SYSLST Output

II JOB IVPASL TEST ESERV DATE 11/04/73,CLOCK 07/22/~6 \* \*\*\*\*\*\*\*\*\*\*\*\*\*\*\*\*\*\*\*\*\*\*\*\*\*\*\*\*\*\*\*\*\*\*\*\*\*\*\*\*\*\*\*\*\*\*\*\*\*\*\*\*\*\*\*\*\*\*\*\*\*\*\*\*\*\*\*\*\*\*\*\*\*\*\*\*\*\* \* IDENTIFICATION: FSFRV PROGRAM \* FUNCTIONS TESTED: DISPLAY, VERIFY, REPLACE, DELETE \* SET UP REQUIREMENTS: SYSOO1, SYSOO2 MUST BE ASSIGNED<br>\* TO DISK, SYSLST MUST BE ASSIGNED \* NORMAL COMPLETION MESSAGES: \* IVPASL COMPLETED +++++++++++++++++++++<br>
\* LISTING CONTAINS INSTRUCTIONS ON HOW TO<br>
\* CHECK FOR SUCCESSFUL EXECUTION \* MODULES TESTED/USED: IPKAD, IPKVA, IPKVD, IPKVE, IPKVF,<br>
\* IPPUT DESCRIPTION: TWO DSPLY CONTROL CARDS, THE SECOND<br>
\* INPUT DESCRIPTION: TWO DSPLY CONTROL CARDS, THE SECOND<br>
\* FOLLOWED BY ) COL, ) VER, ) REP, ) DEL<br>
\* AND \* (IVPASLS) IN THE E SUBLIBRARY \* OUTPUT DESCRIPTION: A DISPLAY OF IVPASLS, A DISPLAY OF IVPASLS, \* UPDATED BY THE 1 REP CARDS, AN UPDATE SURVEY \* \*\*\*\*\*\*\*\*\*\*\*\*\*\*\*\*\*\*\*\*\*\*\*\*\*\*\*\*\*\*\*\*\*\*\*\*\*~\*\*\*\*\*\*\*\*\*\*\*\*\*\*\*\*\*\*\*\*\*\*\*\*\*\*\*\*\*\*\*\*\*\*\*\*\*\*\*\* II EXEC ESERV

DSPLY E IVPASLS

```
E. IVPASLS 73/11/04
```
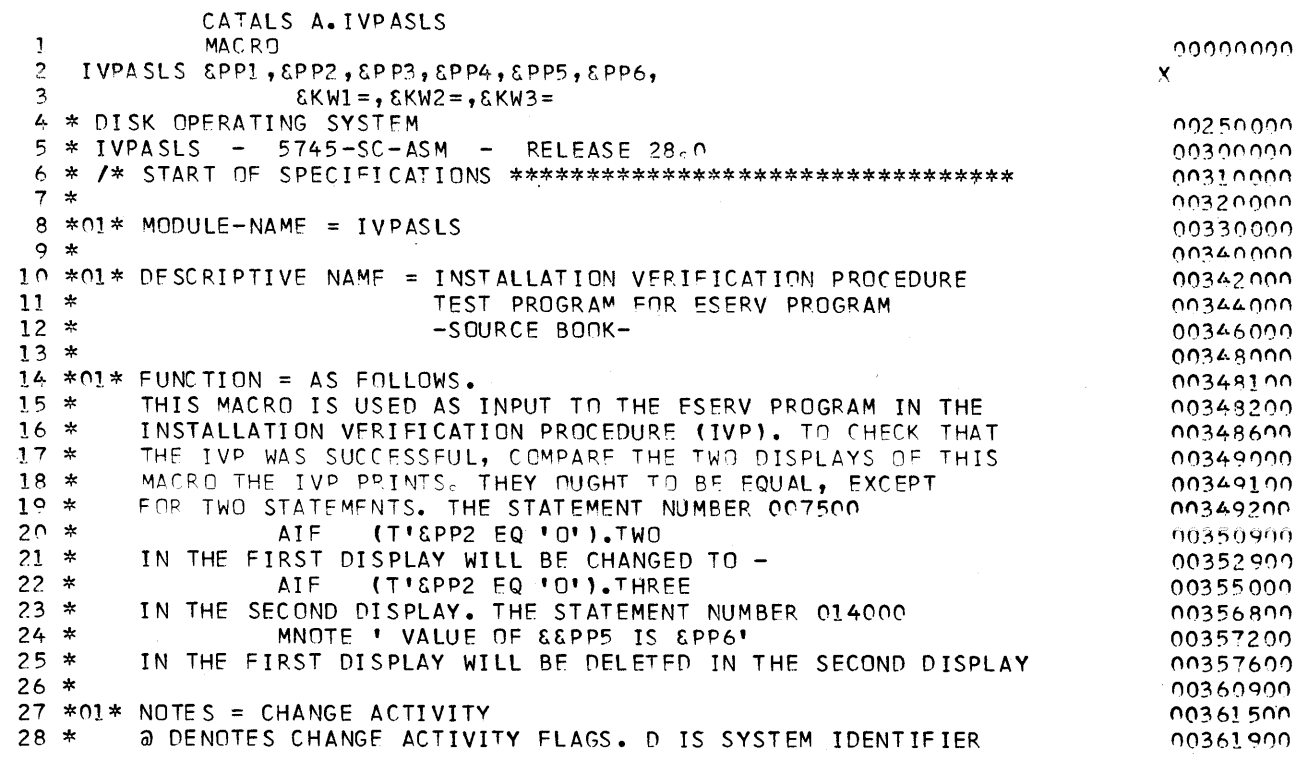

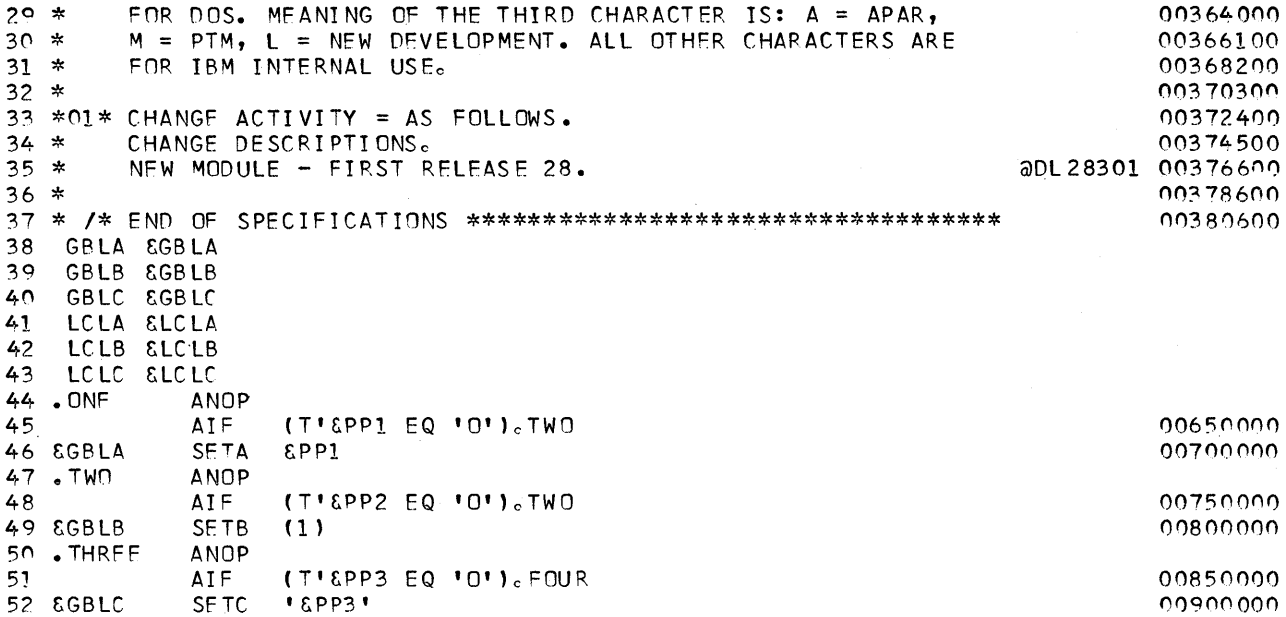

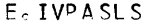

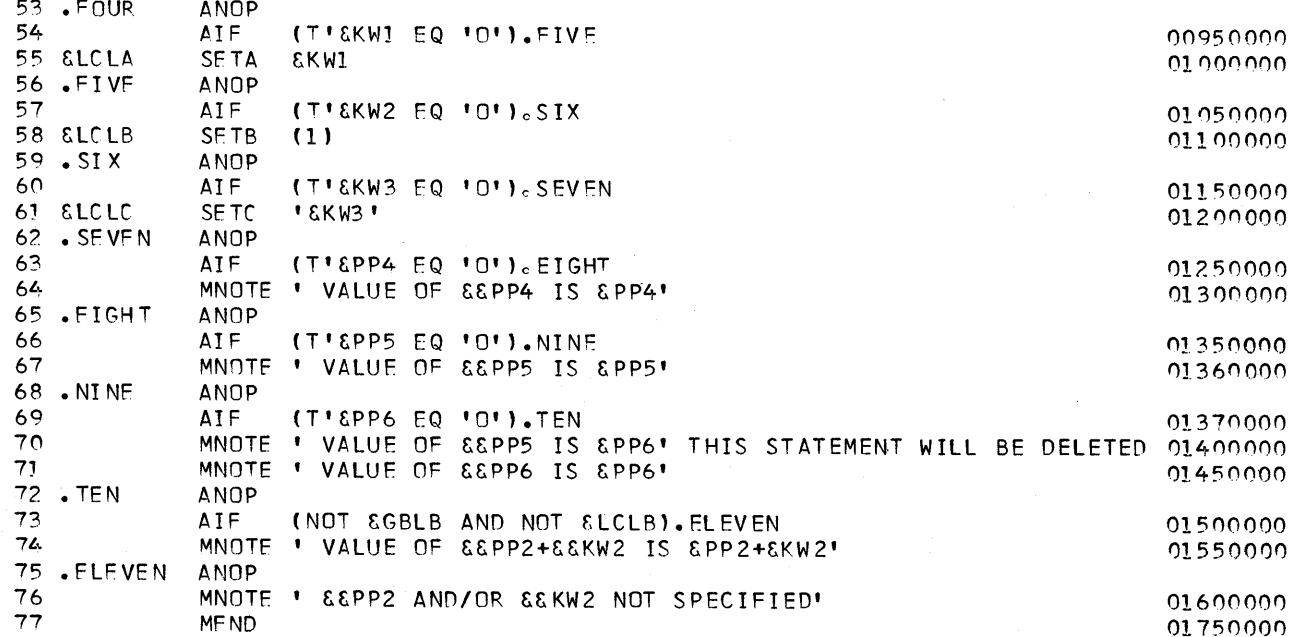

```
E.IVPASLS
```
 $\sim 10^{11}$  km  $^{-1}$ 

 $\, \rangle \,$ 

73/11/04

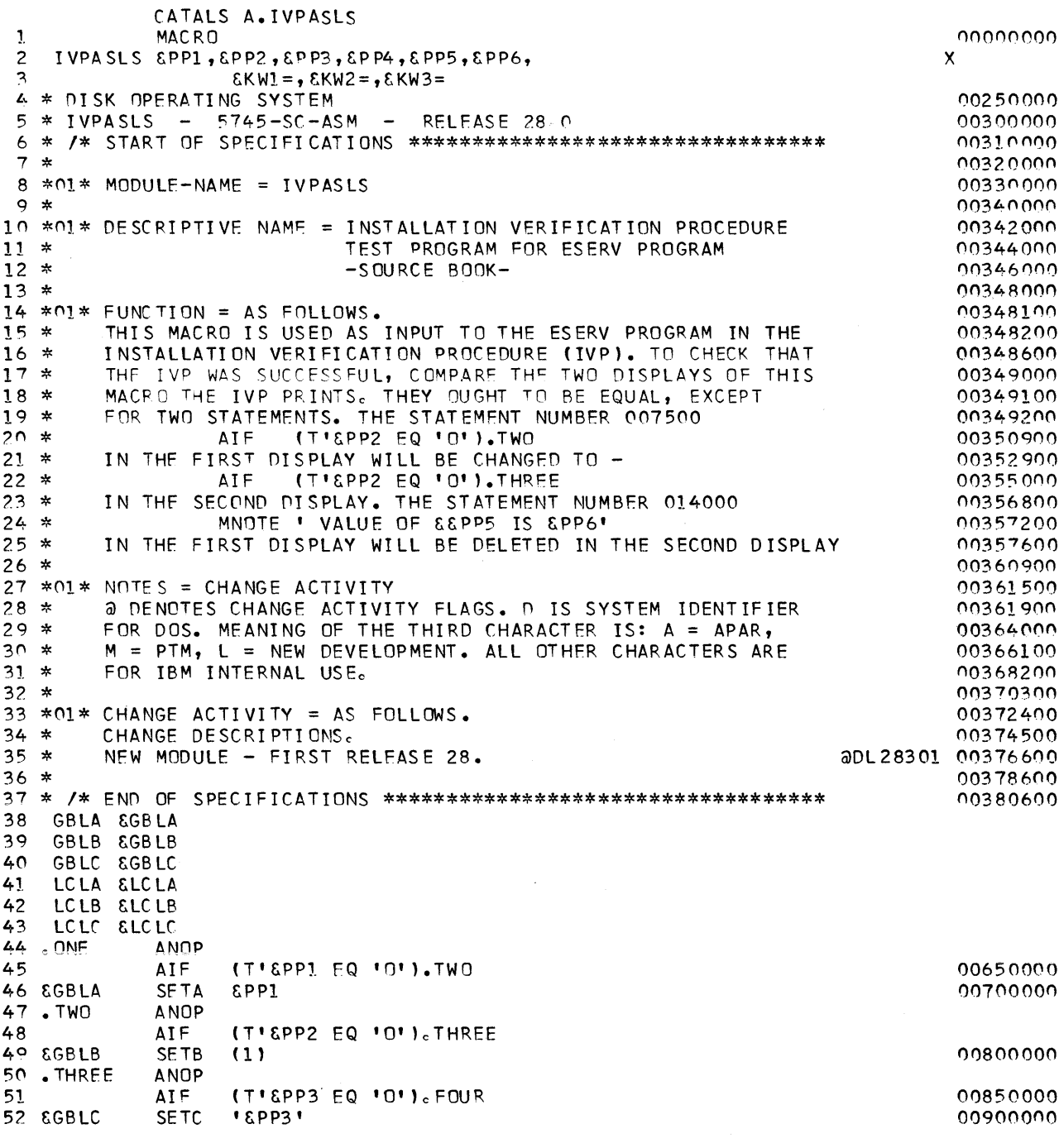

Module 3: Installation Verification Procedure 245

53 .FOUR

55 &LCLA

56 .FIVF

58 ELCLB

 $59.$ .  $SIX$ 

62 . SE VFN

65 .EIGHT

68.NINF

71 . TEN

74 .ELFVEN

**ANOP** 

AIF

**ANOP** 

MF ND

54

57

60 61 ELCLC

63  $64$ 

66

67

69

 $70$ 

72

73

75

76

ANOP (T'&KW1 EQ 'O').FIVE 00950000 **AIF SETA** 01000000 **EKW1 ANOP AIF** (T'EKW2 EQ 'O').SIX 01.050.000 **SETB** 01100000  $(1)$ **ANOP ATF** (T'EKW3 EQ 'O'). SEVEN 01150000 SE TC **' EKW3'** 01200000 **ANOP** AIF  $(T \cup \text{EPP4} \cap C \cup C \cup C \cup C \cap C)$ 01250000 MNOTE \* VALUE OF &&PP4 IS &PP4\* 01300000 **ANOP** (T'&PP5 EQ 'O').NINE 01350000 ATF MNOTE ' VALUE OF &&PP5 IS &PP5' 01360000 **ANOP** (T'&PP6 EQ 'O').TEN 01370000 **AIF** 01450000

E.IVPASLS

73/11/04

01500000

01550000

01600000 01750000

UPDATE SURVEY  $1 COL 73,6$ 1 VER 003000 \* IVPASLS - 5745-SC-ASM - RELEASE 28.0<br>\* IVPASLS - 5745-SC-ASM - RELEASE 28.0 ....VERIFY CARD 00300000 ccccACTUAL STMT 1 VER 007000+1,8  $. TWO$ **0000 VERIFY CARD**  $. TWO$ **ANOP coccACTUAL STMT**  $1$  RFP 007500 (TI&PP2 EQ IOI). TWO **ATF** ooocDELETED 00750000 AIF (T'&PP2 EQ 'O'). THREE  $0000000000$ 1 DEL 014000 MNOTE ' VALUE OF &&PP5 IS &PP6' THIS STATEMENT ooocDELETED  $)$  END WILL BE DELETED 01400000

MNOTE ' VALUE OF &&PP6 IS &PP6'

(NOT &GBLB AND NOT &LCLB).ELEVEN

MNOTE ' VALUE OF &&PP2+&&KW2 IS &PP2+&KW2'

MNOTE ' & &PP2 AND/OR &&KW2 NOT SPECIFIED'

END OF UPDATE SURVEY

 $/$ \*

THIS TERMINATES THE ESERV PROCESSING

\* IVPASL COMPLETED +++++++++++++++ EOJ IVPASL

DATE 11/04/73, CLOCK 07/24/59, DURATION 00/02/02

**STOP** 

246 DOS/VS System Generation

73/11/04

# **CAP** - Cataloged Procedures

This function verifies the cataloging of a procedure into the procedure library and its subsequent execution.

#### Set-Up Requirements

Ŋ

A procedure library must be allocated. More than six unused blocks must be available in the member space.

#### Example of SYSLOG Output

BG // JOB IVPCAP1 DATE 11/04/73, CLOCK 07/14/36 \*\*\*\*\*\*\*\*\*\*\*\*\*\*\*\*\*\*\*\*\*\*\*\*\*\*\* BG \* \*\*\*\*\*\*\*\*\* \*\*\*\*\*\*\*\*\*\*\* BG \* IDENTIFICATION : IVPCAP1 BG \* PURFOSE : CATALOGING OF A PROCEDURE BG \* FUNCTIONS TESTED : CATALP BG \* SET UP REQUIREMENTS : SYSTEM WITH PROCEDURE BG \* LIBRARY WITH MORE THEN SIX UNUSED BLOCKS IN MEMBER SPACE BG \* MODULES TESTED : MAINT BG \* OUTPUT DESCRIPTION : SYSTEM STATUS REPORT PRODUCED BG \* BY \$MAINEJO BG EOJ IVPCAP1 DATE 11/04/73, CLOCK 07/16/20, DURATION 00/01/43 BG // JOB IVPCAP2 DATE 11/04/73, CLOCK 07/16/28 BG \* IDENTIFICATION : IVPCAP2 BG \* PURPOSE : EXECUTION OF A CATALOGUED PROCEDURE BG \* FUNCTIONS TESTED & EXECUTION OF CATALOGUED PROCEDURE IVPCAP1 BG \* WHEREBY AN ASSEMBLED PROGRAM IS ASSEMBLED, BG \* LINK EDITED, TEMPORARIL CATALOGUED INTO BG \* 'THE CORE IMAGE LIBRARY AND EXECUTED BG \* SET UP REQUIREMENTS : SYSLNK, SYS001, SYS002, SYS003 MUST BE BG \* ASSIGNED BG \* MODULES TESTED : JOB CONTROL BG \* OUTPUT DESCRIPTION : PRINTING OF DATA LIST BG \* BEGIN OF PROCEDURE BG \* END OF PROCEDURE BG EOP IVPCAP1 BG IVPCAP1 STARTED +++++++++++++++++++++++ BG IVPCAP1 COMPLETED SUCCESSFULLY +++++++++++++++++++++++++ BG EOJ IVPCAP2 DATE 11/04/73, CLOCK 07/20/29, DURATION 00/03/59 BG // JOB IVPCAP3 DATE 11/04/73, CLOCK 07/20/36 BG \* DELETE IVPCAP1 FROM PROCEDURE LIBRARY BG EOJ IVPCAP3 DATE 11/04/73, CLOCK 07/21/17, DURATION 00/00/41 BG 1C00A ATTN. 0 0C. **BG** 

### Example of SYSLST Output

II JOB IVPCAPl \* IDENTIFICATION: IVPCAP1<br>\* PURPOSE: CATALOGING OF A PROCEDURE<br>\* FUNCTIONS TESTED: CATALP<br>\* SET UP REQUIREMENTS: SYSTEM WITH PROCEDURE<br>\* LIBRARY WITH MORE THEN SIX UNUSED BLOCKS IN MEMBER SPACE<br>\* MODULES TESTED: MAINT<br>\* OU \* \*\*\*\*\*\*\*\*\*\*\*\*\*\*\*\*\*\*\*\*\*\*\*\*\*\*\*\*\*\*\*\*\*\*\*\*\*\*\*\*\*\*\*\*\*\*\*\*\*\*\*\*\*\*\*\*\*\*

- // EXEC MAINT
- 

CA TALP I VPCAPl

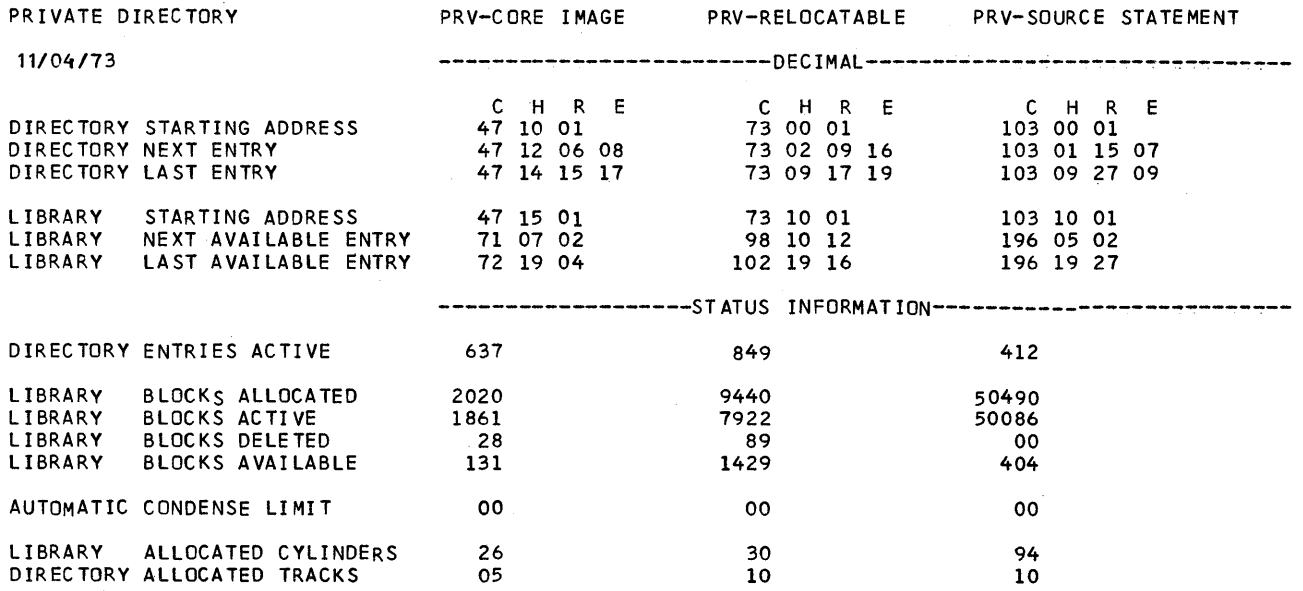

 $\bar{z}$ 

DATE H/04/73,CLOCK 07/14/36

 $\bar{z}$ 

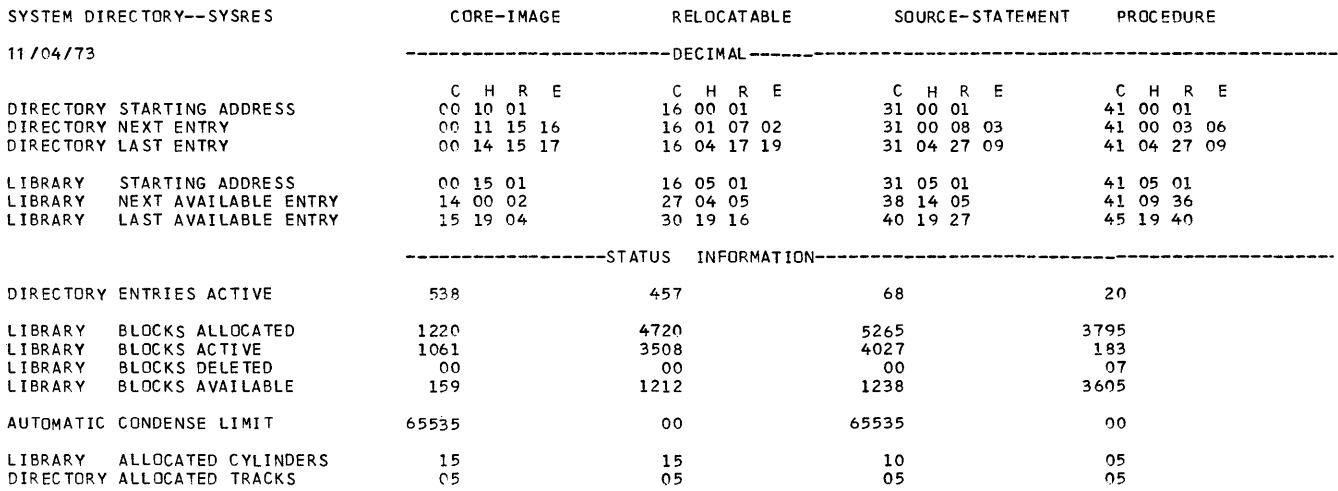

BLOCKS PROCEDURE LIBRARY

#### /I EXEC P SERV

IVPCAP1 VERSION 0.0 7 \* BEGIN OF PROCEDURE<br>// OPTION LINK<br>/I EXEC ASSEMBLY<br>ENTRY<br># END OF PROCEDURE<br>/+

EOJ IVPCAPI

### DATE :11/04173,CLOCK 07/16/20,DURATION 00/01/43

 $\mathcal{L}_{\mathcal{A}}$ 

Module 3: Installation Verification Procedure 249

DATE 11/04/73, CLOCK 07/16/28

PAGE

 $\mathbf 1$ 

\* \*\*\*\*\*\*\*\*\*\*\*\*\*\*\*\*\*<br>// EXEC PROC=IVPCAP1<br>\* BEGIN OF PROCEDURE<br>// OPTION LINK<br>// EXEC ASSEMBLY

#### EXTERNAL SYMBOL DICTIONARY

SYMBOL TYPE ID ADDR LENGTH LD-ID TEST SD (CSECT)<br>
IJDFZZZZ ER (EXTRN)<br>
IJDFZZZZ SD (CSECT)<br>
IJCFZIZO ER (EXTRN) 01 007D00 0001C0<br>02 03 000000 00002A  $04$ 

#### DUMMY SECTION DICTIONARY

SYMBOL ID LENGTH

 $\sim$ 

// JOB IVPCAP2

IJDPD012 FF 000030

 $\Delta$ 

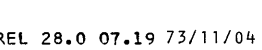

PAGE 2

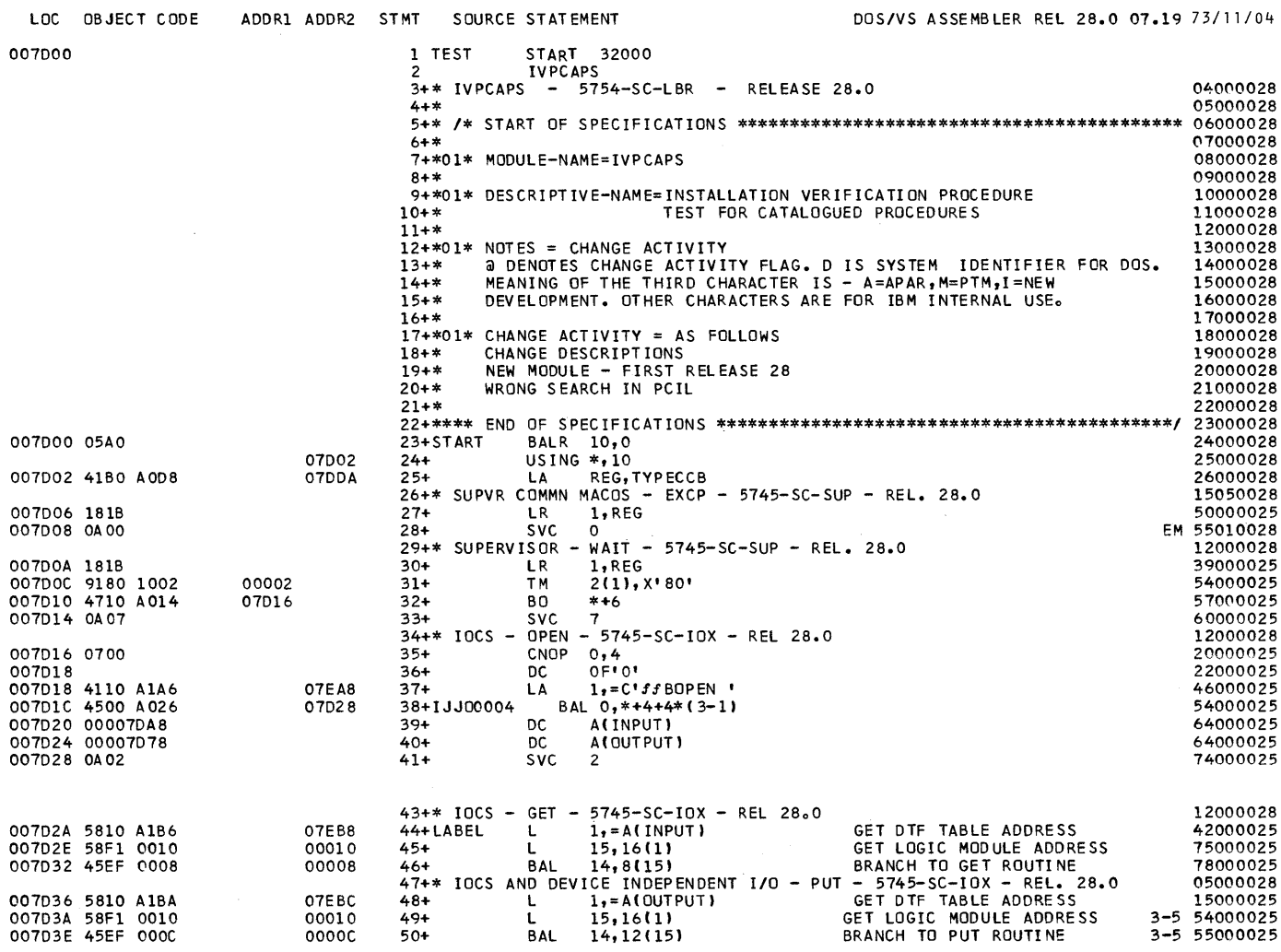

 $\bigg)$ 

PAGE  $\overline{\phantom{a}}$ 

 $\sim$ 

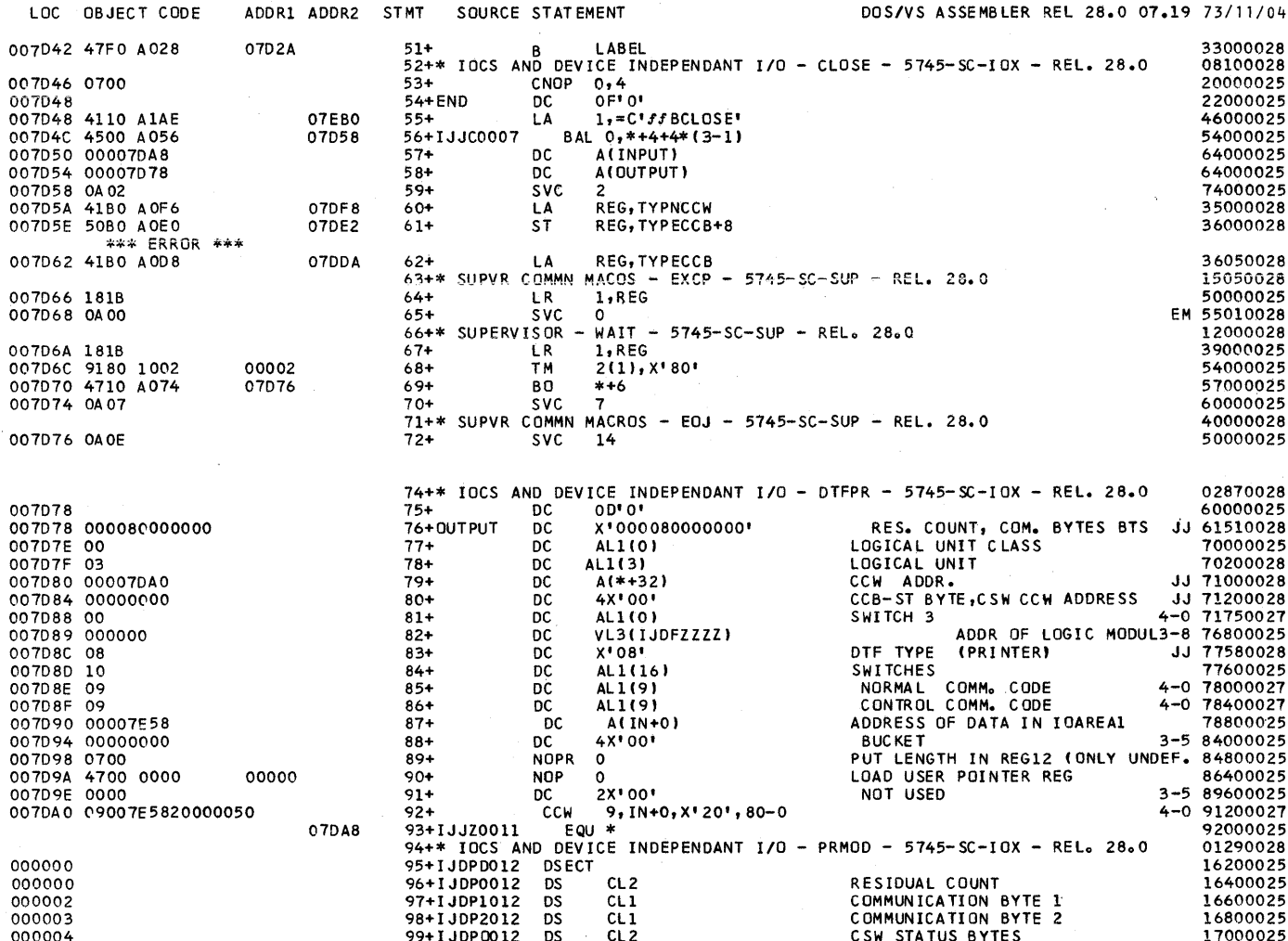

 $\alpha_{\rm eff}$  ,  $\beta$ 

252 DOS/VS System Generation
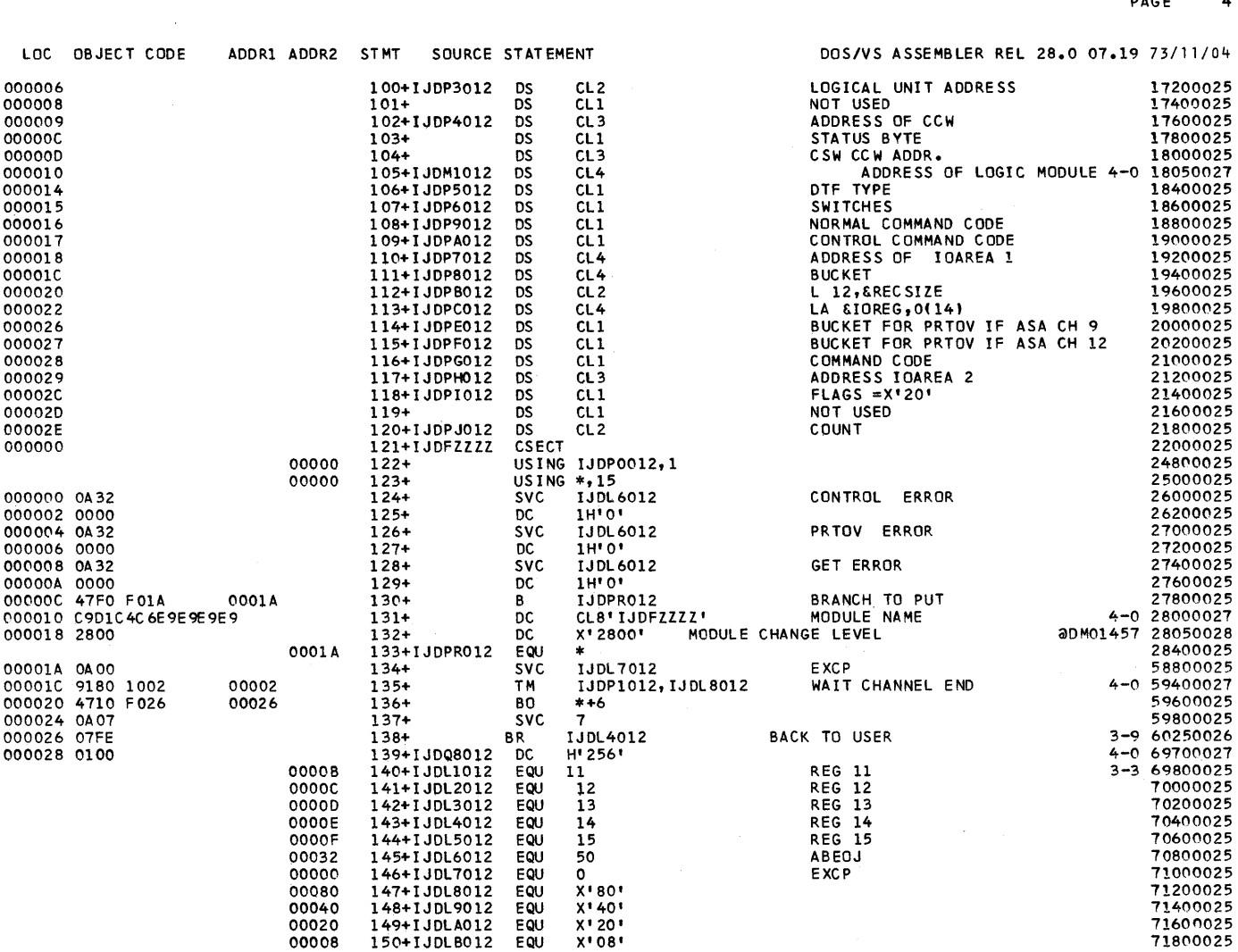

PAGE 4

00002 155+1 JDLG012 EQU X'02' 72800025 0008B 156+1JDLH012 EQU X'8B'<br>0008B 156+1JDLH012 EQU X'8B' 73000025<br>000FE 157+1JDL1012 EQU X'FE' OOOFE 157+IJDLI012 EQU X' FE' 73200025 OOOOB 1 58+ 1 J DL JO 12 EQU X'OB' 73400025 OOOBF 159+ 1 JDLKO 12 EQU X' BF' 73600025 000F8 160+1JDLL012 EQU X'F8' CCB+3 ERROR PASSBACK BITS 3-9 73650026<br>00040 161+1JDLM012 EQU X'40' CCB+2 ERROR PASSBACK BITS 3-9 73700026<br>00001 162+1JDLM012 EQU 1 REG 1 3-9 73750026 00040 161+ 1 JDL M012 EQU X'40' CCB+2 ERROR PASSBACK BITS<br>00001 162+ 1 JDL N012 FQU 1 REG 1 00001 162+! JDLNO 12 EQU REG 1 3-9 73750026 00015 163+ I JOM60 12 EQU X'15' DjSP FOR SWITCHES 4-0 73750527 00038 164+ I JOM8012 EQU 56 ASOCFLE DISP IN DTF 4-0 73751027 00023 165+IJOJM012 EQU X'23' FO,SS COMMAND 4-0 73751527 00005 166+IJD05012 EQU X' 05' LINE POSITION ZERO FOR 3525 4-0 73752027 00080 167+ I J 08 DO 12 EQU X'80' TEST FOR CHANNEL 9 4-0 73752527 OOOBO 168+ I J OBD012 EQU X' BO' TEST FOR CHANNEL 12 4-0 73753027 0001D 169+IJD1D012 EQU X'1D' LINE 3 4-0 73753527 0000D 170+IJDODO12 EQU X'OD' LINE 1 4-0 73754027<br>000CD 171+IJDCD012 EQU X'CD' LINE 25 4-0 73754527 OOOCO 17l+IJOCOO12 EQU X' CD' LINE 25 4-0 73754527 172+IJDV2012 EQU 48 DISP IN PUNCH DTF 4-0 73755027<br>173+TEST CSFCT DISP IN PUNCH DTF 75800025 '007DA 8 173+TEST CSECT 75800025 174+\* IOCS AND DEVICE INOEPENOANT I/O - DTFCD - 5745-SC-IOX - REL. 28.0 01220028 0070A 8 175+ DC 00' 0'. 44800025 0070A8 00008000(1000 176+INPUT OC X'000080000000' RES. COUNT, COM. BYTES STATUJJ 45200028 0070A E 00 177+ DC ALl(O t LOGICAL UNIT CLASS 49800025 0070AF 01 178+ DC ALl( 1) LOGICAL UNIT 50000025 0070BO 000070C8 179+ DC A(IJCX00131 CCW ADORE SS 50400025 007084 00000000 180+ DC 4X'OO' CCB-ST BYTE,CSW CCW ADDR. 51000025 007DB 8 00 181+ DC ALl(O t SWITCH 3 4-0 51200027 007DB 9 000000 182+ DC VL3(IJCfZIZO) ADDRESS OF LOGIC MODULE 3-3 53600025 007DBC 02 183+ DC X'02' DTF TYPE (READER) JJ 53940028 0070BO 00 184+ DC ALl(O) SWITCHES 55200025 0070BE 02 185+ DC ALl( 2) NORMAL COMMoCOOE 59400025 0070BF 02 186+ DC ALl( 2) CNTROL COMM.CODE 59600025 0070C 0 00007E58 187+ DC AfIN) AODR. OF IOAREA1 60000025 007DC 4 00 188+ DC All(O) JJ 60600028 0070C5 007D48 189+ DC AL3(END) EOF ADDRESS JJ 60800028 007DC 8 02007E5820000050 190+IJCXOO13 CCW 2,IN,X'20',80 62600025 0070DO 4700 0000 00000 191+ NOP 0 LOAD USER POINTER REG. 63000025 0070D4 4700 (l000 00000 192+ NOP 0 MOVE IOAREA TO WORKA 63800025 007DD8 0000 193+ DC X'0000'<br>007DDA 194+ IJJZOO13 EQU \* 85800025 EQU \* 85800025<br>007DDA 0000 195+\* SUPVR COMMN MACROS - CCB - 5745-SC-SUP - RELo 2800<br>196+TYPECCB DC XL2'0' . RESIDUAL COUNT 49000028 49000028 007DDA 0000 1964-TYPECCB DC XL2'0' COMMUNICATIONS BYTES 49000028<br>
007DDC 0000 197+ DC XL2'0' COMMUNICATIONS BYTES 50000028<br>
007DDE 0000 198+ DC XL2'0' CSW STATUS BYTES 51000028<br>
007DE0 00 199+ DC AL1(0) - LOGICAL UNIT CLAS 0070DE 0000 198+ DC XL2'0' CSW STATUS BYTES 51M0028 007DEC 00 199+ DC ALL(O) . CONTECTAL UNIT CLASS 52000028<br>007DE1 04 200+ DC ALL(4) . LOGICAL UNIT CLASS 53000028<br>007DE2 00 201+ DC XL1'0' . LOGICAL UNIT . 53000028 007DE1 04 200+ DC ALl( 4) LOGICAL UNIT 53000028 0070E2 00 201+ DC XLl'O' 54000028

LOC OBJECT CODE ADDR1 ADDR2 STMT SOURCE STATEMENT DOS/VS ASSEMBLER REL 28.0 07.19 73/11/04

00010 151+IJDLC012 EQU X'10' 72000025 00004 152+IJDLD012 EQU X'04'<br>00004 152+IJDLD012 EQU X'04'<br>00006 153+IJDLE012 EQU X'06' 72400025 00006 153+IJDLE012 EQU X'06'<br>00001 154+IJDLF012 EQU X'01' 72400025 72600025 00001 154+IJDLF012 EQU X'01' 72600025

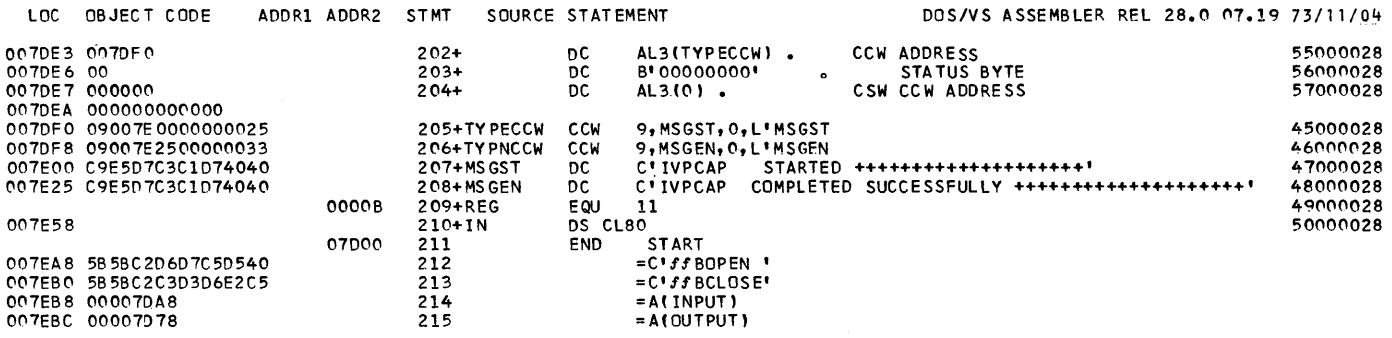

RELOCATION DICTIONARY **PAGE** 7

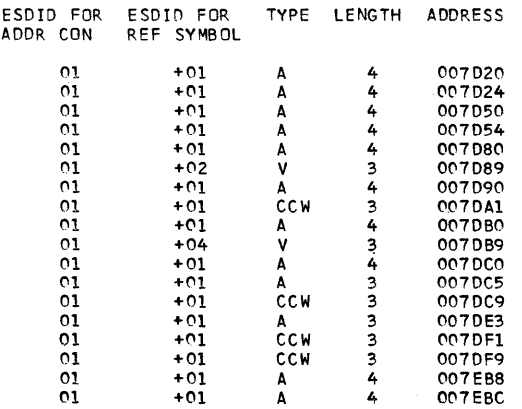

 $\left\langle \right\rangle$ 

Module 3: Installation Verification Prccedure 255

ADDRESS 73/11/04

### CROSS-REFERENCE

 $\bar{z}$ 

 $\sim 10^{10}$ 

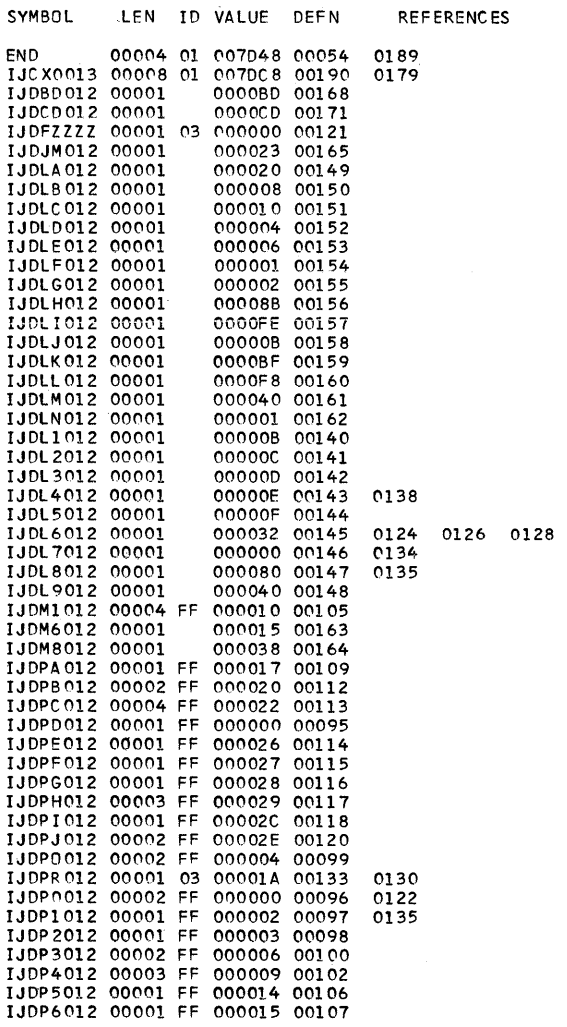

PAGE 8

### 73/11/04

256 DOS/VS System Generation

CROSS-REFERENCE

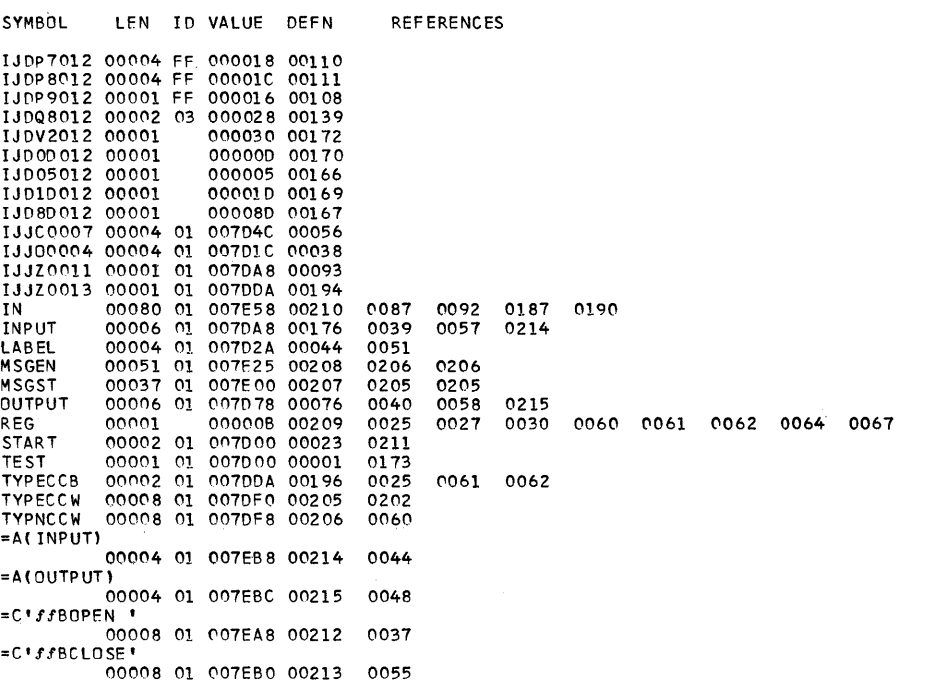

 $\left\vert \cdot \right\rangle$ 

PAGE 9

 $73 - 11 - 04$ 

### DIAGNOSTICS AND STATISTICS

PAGE 10

STMNT ERROR NO. MESSAGE 61 IPK182 ALIGNMENT ERROR IN OPERAND 2 THE FOLLOWING MACRO NAMES HAVE BEEN FOUND IN MACRO INSTRUCTIONS IVPCAPS EXCP WAIT OPEN GET PUT CLOSE EOJ 73-11-04

OPTIONS FOR THIS ASSEMBLY - ALIGN, LIST, XREF, LINK, DECK, NOEDECK DTFPR PRMOD DTFcn CCB BTWAIT

THE ASSEMBLER WAS RUN IN 204680 BYTES END OF ASSEMBLY

ENTRY<br>// EXEC LNKEDT

JOB IVPCAP2 11/04/73 DOS LINKAGE EDITOR DIAGNOSTIC OF INPUT ACTION TAKEN MAP-REL<br>LIST - AUTOLINK - IJCFZIZO<br>LIST - ENTRY

11/04/73 PHASE XFR-AD LOCORE HICORE DSK-AD ESD TYPE LABEL LOADED REL-FR PHASE\*\*\* 080078 080078 080203 047 07 2 CSECT CSECT CSECT TEST 080078 078378 RElOCATABlE IJ DFZZZZ 080238 080238 IJCFZIZO 080268 080268

**258 DOS/VS System Generaticn** 

DELETP I VPCAPI

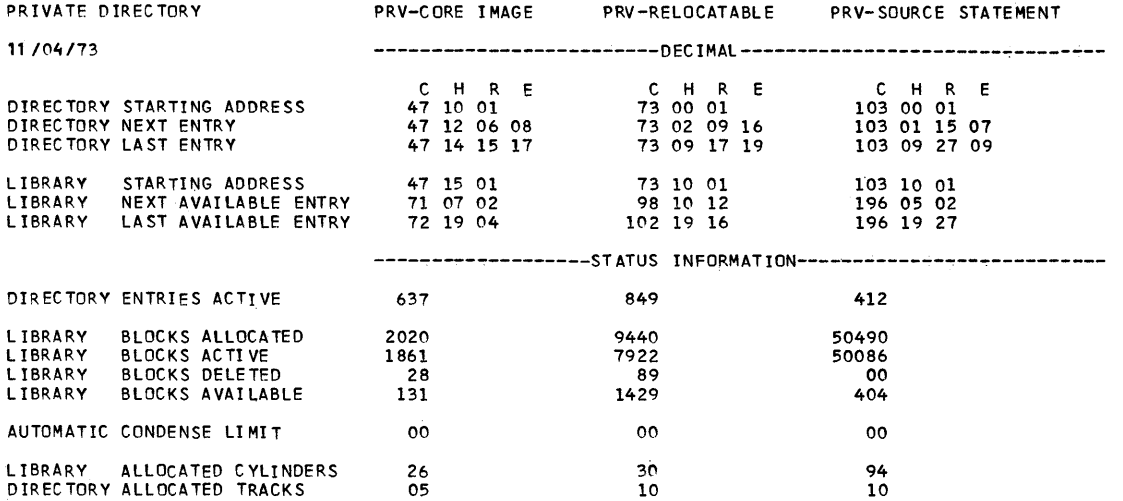

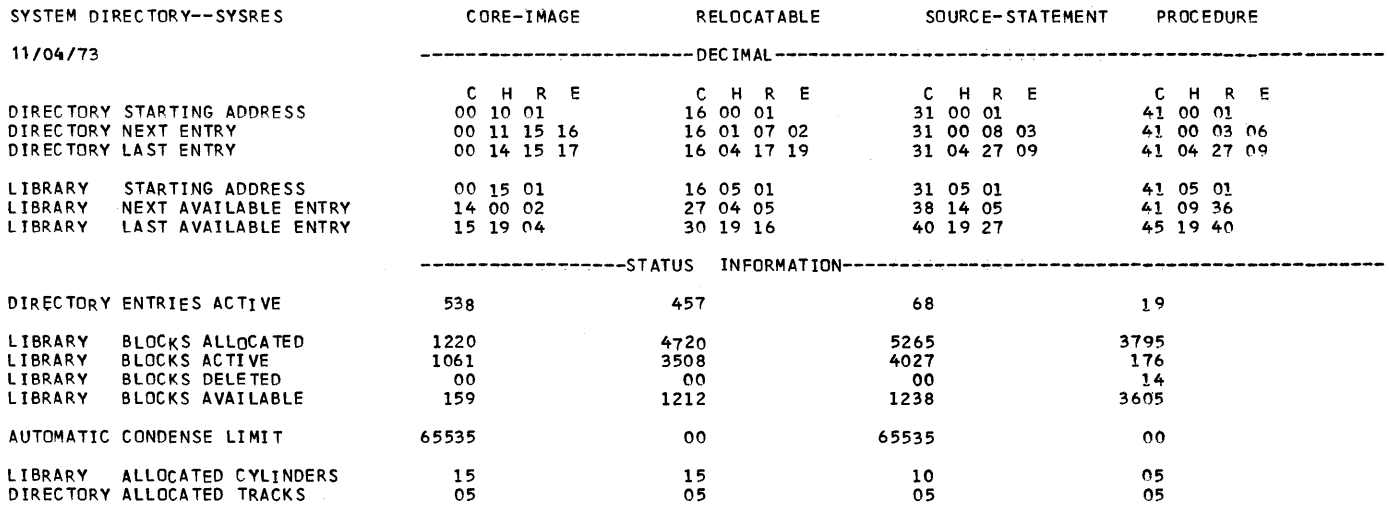

### EOJ IVPCAP3

 $\bigg\}$ 

# . DATE *11/04/73,CLOCK* 07/21/17,DURATION *00/00/41*

### **EMA - 1401/1440/1460 Emulator**

### Functions Tested:

Three verification procedures are provided with the emulator:

- One to be used with an errulatcr generated fcr a 1401 er a 1460, with the following options: advanced programming, sense switches, and 1400 console.
- One to be used with an ereulator generated for a 1401 or a 1401G or a 1460 without the above options.
- One to be used with an emulator generated for a 1440 with the options advanced programming ahd sense switches.

IVPGEN MACRO OPTIONS

I  $\overline{{\tt NO}}$  Specify if the DOS/VS 1401/1440/1460 Emulator program  $EMA = \left\{ Y \overline{ES} \right\}$  is to be verified.

### Required Parameters

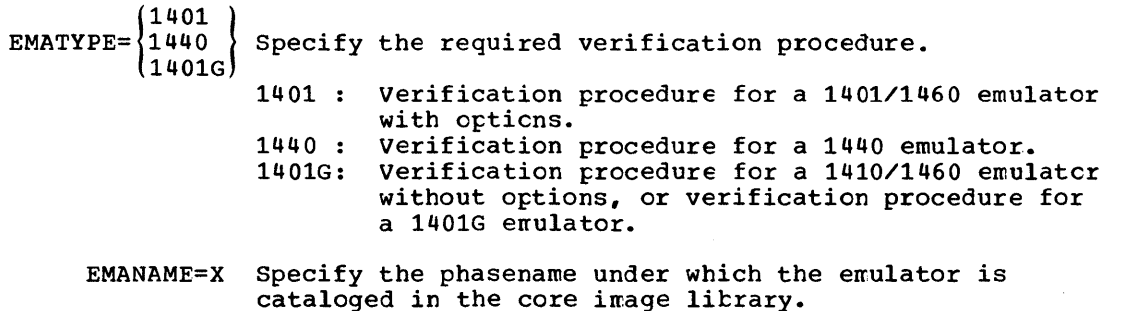

#### Optional Parameters

Specify the following two parameters only if you want to verify the tape functions.

- EMATSN=SYSnnn Specify the logical name of the tape device assigned to the 1400 tape unit 1. This unit nust have been defined in an EMTAPE emulator' macro instruction. Do not specify this parameter if spanned tape format has been specified (TPSUP=SPANNED in the EMSUP emulator macro instruction), or if the emulator does net emulate the tapes (TPSUP=NCNE in the EMSUF macro instruction).
	- EMATA=cuu Device address of the tape drive. Specify only if EMATSN=SYSnnn is also specified.

Note that only one emulator program can *ce* executed during one IVP run and that, conversely, this emulator can execute only one of the verification procedures.

In addition to testing the 1400 CPU functions and the operator communication functions, the verification prccedures:

- Read data from the System/370 device assigned as 1400 card reader
- Punch data on the System/310 device assigned as 1400 card punch
- Print the data read from the 1400 card reader on the System/370 device assigned as 1400 printer.

If the System/370 configuration includes a tape unit, the verificaticn procedures (except those for the 1401G or the 1401/1460 without options) optionally write on and read from tape in 1400 format (TPSUP=ORIGINAL cr MIXED in the EMSUP emulator nacro instruction).

The verification procedures contain 1400 object programs and data as well as the DOS/VS control cards required to execute the emulator. You can perform the verification prccedures with the errulatcr generated in accordance with your specifications and cataloged to the core image library.

However, the verification procedures cannot be used with an emulatcr generated to handle:

- column binary data
- card image data
- 51-column cards.

A 1401/1440/1460 emulator must emulate real storage of a size of at least  $4,000$  bytes.

A 1401G emulator must emulate real storage of a size of at least 4,000 bytes.

### SOFTWARE REQUIREMENTS

### Emulator Macro Options

The following emulator instructions generate a minimum emulator to execute the verification procedures (does nct apply to the 1401G emulator):

EMULATOR CPU=xxxx,CORE=4,ADVPROG=YES,SENSESW=YES,MODEL=145 EMSUP EMRDR EMPNCH EMPTR EMTAPE EMEND END EMNAME=EMSPL01,CCRDR=SYSRDR, TPSUP=ORIGINAL,CONSOLE=YES TODEV=2540 FROMDEV=1402,TODEV=2540 FROMDEV=1403,TODEV=1403 DEVADDR=SYS001,UNIT=1, TYPEFLE=OUTPUT,RECFM=ORIGINAL,BLKSIZE=80

### Notes

1. xxxx in the EMULATOR macro can be either 1401,1440, or 1460.

Module 3: Installation Verification Procedure 261

X

X

2. The EMTAPE macro specification is not required if no tape functions are to be verified.

For a 1401G the minimum emulator is generated as follows:

```
EMULATOR 
CPU=1401G,CORE=4,ADVPROG=YES,SENSESW=YES,MODEL=145 
EMSUP 
EMRDR 
EMPNCH 
EMPTR 
EMEND 
END 
          EMNAME=EMSPL01,CCRDR=SYSRDR 
         TODEV=2540 
          FROMDEV=1402,TODEV=2540 
          FROMDEV=1403,TODEV=1403
```
The logical names of the System/370 devices assigned as  $1400$  reader, punch, and printer are by default SYSIPT, SYSPCH, and SYSLST. If you specified logical names in the form DEVADDR=SYSnnn, be sure that these devices relate to the same devices as SYSIPT, SYSPCH, and SYSLST.

### HARDWARE REQUIREMENTS

A Central Processing Unit equipped with:

- The IBM Compatibility Feature 4457 for Models 125 and 135
- The IBM Compatibility Feature 4457 or 4458 for Model 145
- Standard instruction set
- One tape drive, if the tape functions are to be verified

### STORAGE REQUIREMENTS

The amount of storage required depends on what you specify when generating your emulator. The emulator described in the section "Software Requirements" takes up approximately 27,500 bytes of storage.

OPERATING INSTRUCTIONS

1. Set-up Requirements.

None, if tape functions are not to be verified. Otherwise, mount a scratch tape on the tape unit assigned to 1400 tape unit 1.

2. Operating Instructions.

Type in START in response to message

EN021D IVPEMA HALT IAR=nnnnnn AAR=00001/2 BAR=00001/2

### **EMB - 1410/7010 Emulator**

### Functions Tested:

- *1410/7010* CPU functions
- Operator communication functions
- Console operations
- Tape functions  $-1400$  format (optional)

IVPGEN MACRO OPTIONS

EMB=<sup>1</sup> NO<sup>1</sup> Specify if the DOS/VS 1410/7010 Emulator program is to be YES verified.

### Required Parameter

EMBNAME=x Specify the phase name under which the emulator is cataloged in the core image library.

### Optional Parameters

 $\mathcal{I}$ 

- EMBTSN=SYSnnn Specify the logical name of the System/370 tape device assigned to  $1400$  tape unit 1, channel 1.
	- EMBTA=cuu Device address of the tape drive. Specify only if EMATSN=SYSnnn is also specified.

In addition to testing the 1410/7010 CPU functions and the operatcr communication functions, the verification procedures:

- Read data from the System/370 device assigned as 1400 card reader
- Punch data on the System/370 device assigned as 1400 card punch
- Print the data read from the 1400 card reader on the System/370 device assigned as 1400 printer.

If the System/370 configuration includes a tape unit the verification procedures optionally write on and read from tape in 1400 format (TPSUP=ORIGINAL or MIXED in the EMSUP emulator macro instruction).

The verification procedure comprises a 1400 object program and data as well as the DOS/VS contrel cards required to execute the emulator program. You can perform the verification procedures with an emulatcr generated in accordance with your specifications and cataloged to the core image library.

The minimum amount of storage that can be handled by a 1410/7010 emulator is 40,000 bytes.

For a 1410 emulator the EMULATOR macro instruction must specify URCHAN=l and OVERLAP=YES, in addition to the selected parameters.

### SOFTWARE REQUIREMENTS

The following instructions will generate a minimum size emulator to execute the verification procedures:

EMULATOR CPU=xxxx; CORE=40, CHAN=1, URCHAN=1, OVERLAP=YES, MCDEL=145 EMSUP EMRDR EMPNCH EMPTR EMTAPE DEVADDR=SYS001,UNIT=11, EMCNSL EMEND EMNAME=EMSPL10,CCRDR=SYSRDR, TPSUP=ORIGINAL TODEV=2540 TODEV=2540 TODEV=1403 TYPEFLE=OUTPUT,RECFM=ORIGINAL,BLKSIZE=80

x

x

END

### Notes:

1. xxxx in the EMULATOR macro can be either 1410 cr 7010.

2. Do not specify OVERLAP=YES if CPU=70iO is specified,

The logical names of the System/370 devices assigned as 1400 reader, punch, and printer are by default SYSIPT, SYSPCH and SYSLST. If ycu specified logical names in the form DEVADDR=SYSnnn, be sure that these devices relate to the same devices as SYSIPT, SYSPCH, and SYSLST.

HARDWARE REQUIREMENTS

A Central Processing Unit equipped with:

- The IBM Compatibility Feature 4458 for Models 145
- Standard instruction set
- One tape drive, if tape functions are to be verified.

### STORAGE REQUIREMENTS

The amount of storage required is dependent cn what you specify when generating your emulator. The emulator described in the section "Software Requirements" takes up approximately 27,500 bytes of storage.

OPERATING INSTRUCTIONS

1. Set-Up Reguirements

None, if tape functions are not to be verified. Otherwise, mount a scratch tape on the tape unit assigned to 1400 unit  $1$ , channel  $1$ .

 $2.$ Operating Instructions

On display of message

264 DOS/VS system Generation

EP022D IVPEMB HALT/BRANCH IAR=nnnn AAR=xxxxx BAR=xxxxx DMOD=1

- Type in START if nnnnn=06106
- Type in EOJ if nnnnn is not 06106

### E20 - System/360 Model 20 Emulator

### **Functions Tested**

The Installation Verification Procedure for the System/360 Model 20 emulator tests the following Model 20 functions:

- CPU instructions
- Interrupt capability
- . CPU data and address checking
- Operator communications
- . I/O operations for each type of device the emulator program supports.

Note: If the E20 verification procedure makes use of a read/punch device (2520 or 2560) it can be used for only cne run. For a following run it is necessary to assemble the IVPGEN macro again.

IVPGEN MACRO OPTIONS

 $E20 = \begin{pmatrix} \overline{NO} \\ \overline{YES} \end{pmatrix}$  Specify if the DOS/VS System/360 Mcdel 20 Emulator program

### Required Parameter

E20NAME=xxxx Specify the phase name under which the emulator is cataloged in the core image library. Length of the phase name may be from four to seven characters.

### HARDWARE REQUIREMENTS

- A Central Processing Unit equipped with the IBM Compatibility Feature 7520 for Models 125 and 135 and a standard instruction set.
- One physical device for each Model 20 device emulated.

If the System/360 configuration comprises an MFCM, note that the emulation can either be performed on a System/370 MFCM or on the combination of a 3504/3505 and a 3525. The MFCM is emulated at DOS/VS level by two physical devices, therefore, enter two ASSGN commands.

Module 3: Installation Werification Procedure 265

### OPERATING INSTRUCTIONS

### 1. Set-Up Requirements

The system printer must be provided with a carriage control tape with punches in (at least) channels 1, 9, and 12.

 $\omega = \omega$  .

 $\Delta \sim 10^{10}$ 

 $\sim 10$ 

### 2. Operating Instructions

In response to message

E201D Ol STOP UL=99,PSW=0100062C,ESTR=OFFF

type in EOJ to pass control to DOS/VS job control.

### Example of SYSLOG Output

BG // JOB IVPE20 DATE *11/04/73,* CLOCK *23/33/07*  BG \* INSTALLATION VERIFICATION PROCEDURE FOR MODEL 20 EMULATOR ON *S/370*  BG \* YOU MUST ASSIGN EACH LOGICAL UNIT USED IN THE EMULATOR GENERATION TO BG \* A VALID *S/370* PHYSICAL DEVICE BG \* FOR EXAMPLE M20 2501 CARD READER HAS BEEN GENERATED ON SYS004 BG \* YOU MUST ENTER THE FOLLOWING DOS COMMAND<br>BG \* // ASSIGN SYS004.X<sup>\$</sup>00C<sup>\$</sup>  $I/I$  ASSIGN SYS004,  $X*00C$ <sup>t</sup> BG \* ASSUMING THAT OOC IS A VALID CARD READER TYPE FOR EMULATION BG \* YOU MUST DO THAT FOR M20 2501 *2520/2550* 1442 *1403/2203* AND TAPES BG // PAUSE PLEASE ENTER YOUR ASSIGN COMMANDS NOW BG // ASSGN SYS004, X'00C' BG // ASSGN SYS010, X'280' BG // ASSGN SYS011, X'281' BG BG // PAUSE IT IS YOUR LAST CHANCE FOR ENTERING ASSGN COMMANDS BG<br>BG // EXEC EMUL3 BG BG E220D ENTER 'DI ON' COMMAND FOR DEVICE INDEPENDENCE, IF NOT 'DI OFF' BG DI OFF BG E201D 01 STOP UL=99,PSW=000001F8,ESTR=0000 BG S BG E201D 01 STOP UL=99,PSW=100J047E,ESTR=0001 BG CF.S BG 081=SYS011 080=SYS010 TAPES BG DISKS BG UR BG E201D 01 STOP UL=99,PSW=10000482,ESTR=0385 BG S BG E201D 01 STOP UL=99,PSW=010004A5,ESTR=2501 BG S BG E201D 01 STOP UL=99,PSW=010004EE,ESTR=1442 BG S BG E201D 01 STOP UL=99,PSW=0100050E,ESTR=1403 BG S BG E201D 01 STOP UL=99,PSW=0100051E,ESTR=0070 BG S 002=AAAAAA 002=BBBBBB 2501=SYS004 1442=SYSPCH 1403/2203=SYSLST BG E201D 01 STOP Ul=99,P5W=31000542,ESTR=0002 BG S BG E202D MOD20 PROGRAMMING ERROR UL=FA,I=07,PSW=010005F2 BG CS SD=X'5F2' BG 5F2 FA440B820B82488005204A80058C4B80 BG CS DS=X'B82' BG B82 00000000000000000000000000000000 BG SS SA=CX'B82',X'OOOOOOOOlC').S BG E202D MOD20 PROGRAMMING ERROR UL=4A,I=08,PSW=11000512 BG HELP BG E2121 CONSULT 'UL' AND 'PSW' WHICH SPECIFY ERROR TYPE AND ADDRESS - BG E2121 - OF INSTRUCTION IN ERROR BG E2121 USE 'CS' COMMAND, FOLLOWED BY'S' TO CORRECT THE ERROR BG E2121 IF THE ERROR PERSISTS, ENTER 'DF ED,TD,EDJ' TO CANCEL EMULATOR RUN  $\blacksquare$  BG CS RA= $(8, \times 10^+)$ .S BG E202D MOD20 PROGRAMM1NG ERROR UL=lA,I=08,PSW=1100061A BG CS RA=(8,X'Q').S BG E201D 01 STOP UL=99, PSW=01000628.ESTR=0003 BG S BG E201D 01 STOP UL=99,PSW=0100062C,ESTR=OFFF BG S BG E201D 01 STOP UL=99,PSW=0100062C,ESTR=OFFF BG EOJ BG \* IVPE20 IS FINISHED BG EOJ IVPE20 DATE *11/04/73,CLOCK* 23/04/08,DURATION *00/07/00* 

Example of SYSLST Output

```
II JOB IVPE20 DATE 11/04/73,CLOCK 23/33/07 
* INSTALLATION VERIFICATION PROCEDURE FOR MODEL 20 EMULATOR ON 51370 
* YOU MUST ASSIGN EACH LOGICAL UNIT USED IN THE EMULATOR GENERATION TO 
* A VALID S/370 PHYSICAL DEVICE 
* FOR EXAMPLE M20 2501 CARD READER HAS BEEN GENERATED ON SYS004 
* YOU MUST ENTER THE FOLLOWING DOS COMMAND<br>* // ASSGN SYS004,X'00C'
* ASSUMING THAT OOC IS A VALID CARD READER TYPE FOR EMULATION
* YOU MUST DO THAT FOR M2C 2501 2520/2560 1442 1403/2203 AND TAPES 
1/ PAUSE PLEASE ENTER YOUR ASSGN COMMANDS NOW 
1/ ASSGN SYS004,X'00C' 
1/ ASSGN SYS01C,X'280' 
II ASSGN SYS011,X'281' 
II PAUSE IT IS YOUR LAST CHANCE FOR ENTERING ASSGN COMMANDS 
// EXEC EMUL3
DI OFF 
EC DC='/ILC' 
LD 
SAMPLE OUTPUT DATA 
SAMPLE OUTPUT DATA 
SAMPLE OUTPUT DATA 
NOW SKIP TO CHANNEL 1.
NOW SKIP TO CHANNEL 12 
NOW SKIP TO CHANNEL 09 
                                      THE 18 FIRST CHARACTERS OF THIS LINE ARE THE
                                      SAME AS THOSE OF THE PREVIOUS LINE 
* IVPE20 IS FINISHED 
                             EOJ IVPE20 DATE 11/04/73,CLOCK 23/40/08,DURATION 00/07/00 
YOU HAVE GENERATED THE FOLLOWING MODEL 20 CONFIGURATION 
   2501 CARD READER 
   1442 CARD PUNCH 
   1403/2203 PRINTER 
YOUR TAPE UNIT ADDRESSES ARE = 80 81
```
YOU HAVE GENERATED STORAGE CONTROL FEATURE

### **OLT - OLTEP**

### Function Tested

• The possibility of initializing online testing.

OPERATING INSTRUCTIONS

**Action Messages** 

O1E105D ENTER-DEV/TEST/OPT/

Reply by typing in

R Ol,'CANCEL'

to terminate the execution of the OLTEP verificaticn prccedure.

### **PWR-POWER**

### Function Tested

A test is made to see if the versicn of POWER generated functions in accordance with the specifications.

SOFTWARE REQUIREMENTS

POWER=YES must have been specified as a SUPVR macrc parameter when assembling the supervisor. POWER must be running while the test is being made.

### **UTL - -System Utilities**

### **Functions Tested**

Standard

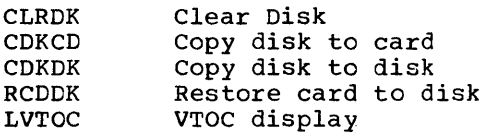

Note: If the PCHADDR parameter is not specified, CDKCD and RCDDK will not be verified.

Optional

• If UTLT=YES is specified in the IVPGEN macrc:

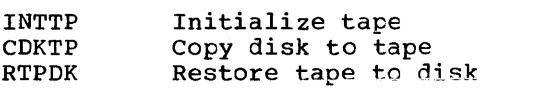

• If UTLZ=YES is specified in the IVPGEN macro:

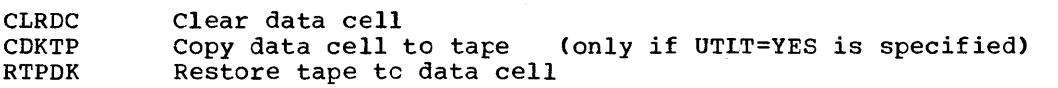

HARDWARE REQUIREMENTS

Required: 2 direct-access devices 1 printer.

Optional: 1 tape drive 1 data cell drive 1 card reader 1 card punch.

# **Module 4: 1401/1440/1460 DOS/VS Emulator on System/370 --5745-SC-EML**

## **Modular Outline**

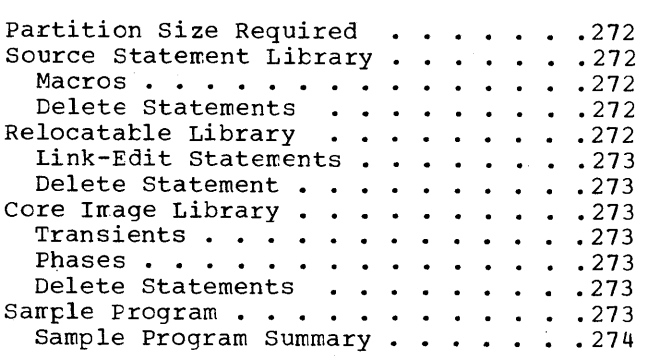

 $\,$  )

The 1401/1440/1460 Emulator Program for the IBM System/370 consists of a group of macro instructions and object and load mcdules that are shipped in the source statement, relocatable, and core image libraries. Two sample programs that test the werking ef a *1401/1460* program, of a 1440 program, and of a 1401G program under the errulator are contained in the source statement library under the name Z.EMSPL01. The source cards of this program are cataloged under the name Z.EMSPL01S. E.MULDIV

### PARTITION SIZE REQUIRED

This emulator program requires at least a 20,480 byte partition. For further information, refer to the emulator publication.

### SOURCE STATEMENT LIBRARY

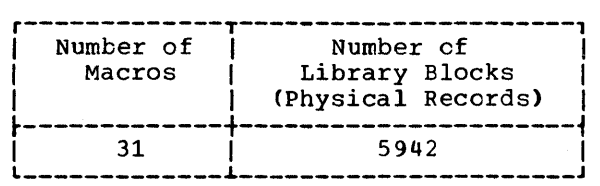

Note: 21 macr *1401/1440/1460* and the *1410/7010* errulators. The macros marked with an asterisk below are unique to the 1401/1440/1460 emulator.

### Macros

ł

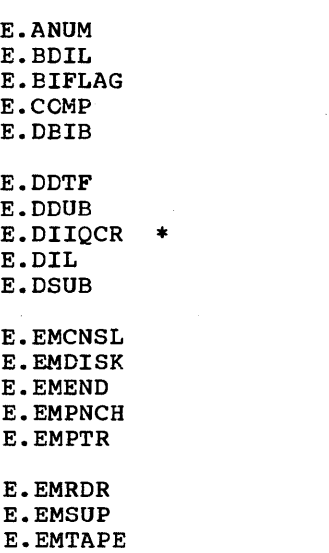

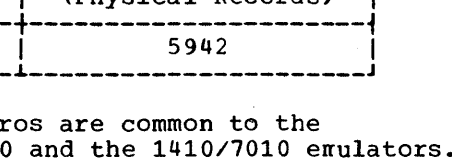

### RELOCATABLE LIBRARY

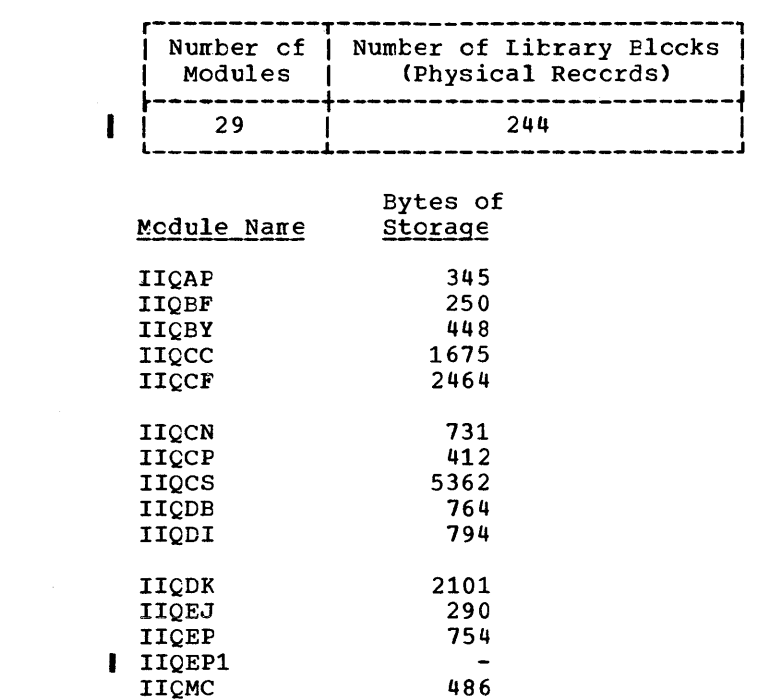

Delete Statements

E.IIQBR \*<br>E.IIQCR \*<br>E.IICOS \* E.IIQDS<br>E.IIQEI F.IIQID \*

F.IIQIU \*<br>F.IIQOJ \*<br>E.IIQUR \*<br>E.IVPEMAC \*

E.MCPU E.MIO

DELETS E.ANUM DELETS E. BDIL I:ELETS E.BIFLAG :CELE'IS E.CCMP  $\ddot{\phantom{a}}$ 

DELETS E.MIO

Note: The 21 macros that are common to the *1401/1440/1460* and the *1410/7010* emulators sheuld net be deleted for a system that is to contain a 1410/7010 emulator. Delete only those macros that are unique to the *1401/1440/1460* emulator.

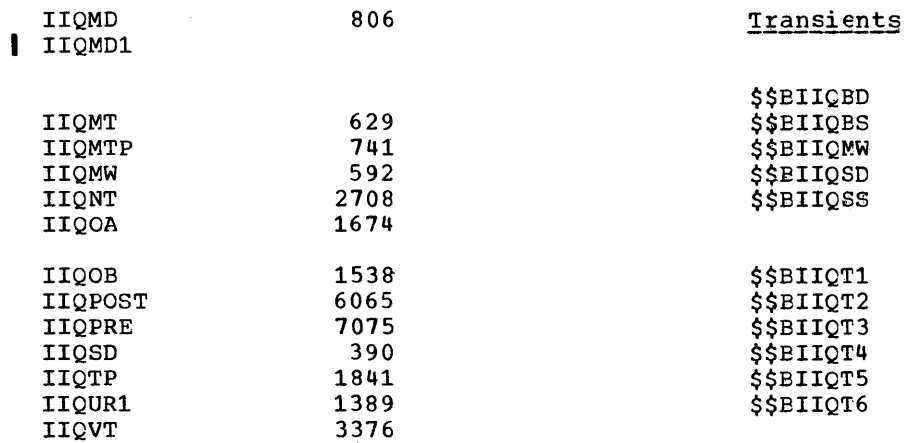

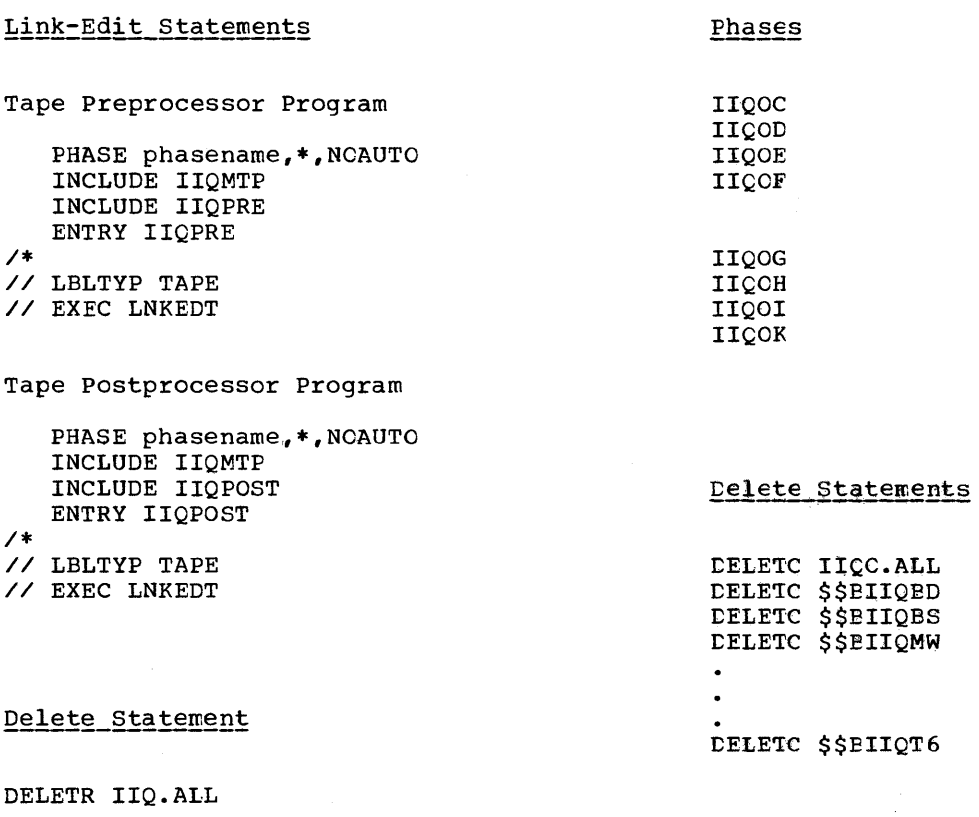

CORE IMAGE LIBRARY

 $\mathcal{E}$ 

Phases Blocks 1 ----Transients |  $11$ 11 --------- $\bf 8$ 16 Phases --

SAMPLE PRCGRAM

### Z.EMSPL01, Z.EMSPL01S

Module 4: 1401/1440/1460 DOS/VS Emulator on System/370 -- 5745-SC-EML 273

SAMPLE PROGRAM SUMMARY: Figure 4-1 illustrates the card deck that is punched when the sample programs are retrieved from the source statement library.

-------------------------<br>Cards Retrieved<br>--------------------------CATALS Z.EMSPL01, 4.0 BKEND Z.EMSPL01 1400 object decks and source decks<br>EKEND **I** EKEND  $I$  CATALS Z.EMSPL01S, 4.0 BKEND Z.EMSPL01S 1400 source deck  $B$  KEND

Figure  $4-1$ . Sample Program Card Deck, 1401/1440/1460 Emulator

The sample program lists 20 records on the printer, and it writes out the records en tape if tape is availatle and assigned. For a complete description of the sample  $r_{\texttt{c}}$  refer to the 1401/1440/1460 Emulator manual.

# **Module 5: 1410/7010 DOS/VS Emulator on System/370 .. -S745-SC-EML**

### **Modular Outline**

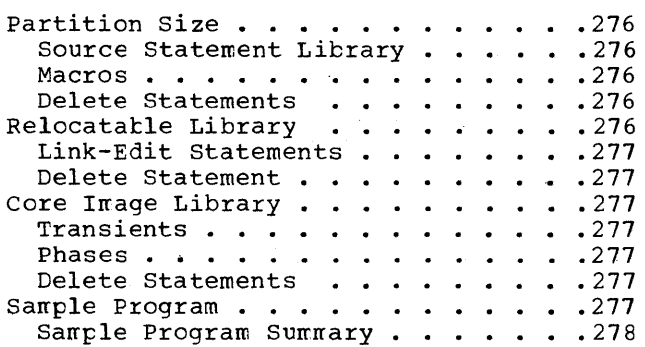

 $\mathcal{E}$ 

The 1410/7010 Emulator Program consists of a group of macro instructions and cbject and load modules that are shipped in the source statement, relocatable, and core image libraries. A sample program that tests the working of a 1410 and 7010 program under the emulator is contained in the source statement library under the name Z.EMSPL10. The source cards of this program are cataloged under the name Z.EMSPL10S.

### PARTITION SIZE

 $\overline{E}$ 

30,000 bytes. For further information, refer to the Emulator publicaticn.

Source Statement Library

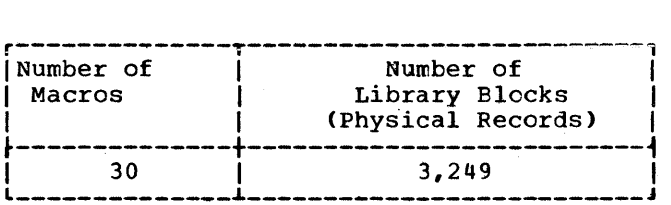

### Note: 21 macros are common to 1401/1440/1460 and 1410/7010 emulators. The macros marked with an asterisk belcw are those that are unique to the 1410/7010 emulator.

Delete Statements

E.EMVERIFY<br>E.IIRCR

E.IIRDCC \*<br>E.IIREI \*<br>E.IIRID \*

E.IIRIU<br>E.IIROJ<br>E.IVPEMBC<br>E.MCPU

E.MIC

DELETS E.ANUM DELETS E.EDIL DELETS E.EIFLAG

DELETS E.MIO

Note: The 21 macros that are common to the 1401/1440/1460 and the 1410/7010 emulators should not be deleted when the system is to include a 1401/1440/1460 enulator. Delete only those macros that are unique to the 1410/7010 emulator.

### RELOCATABLE LIBRARY

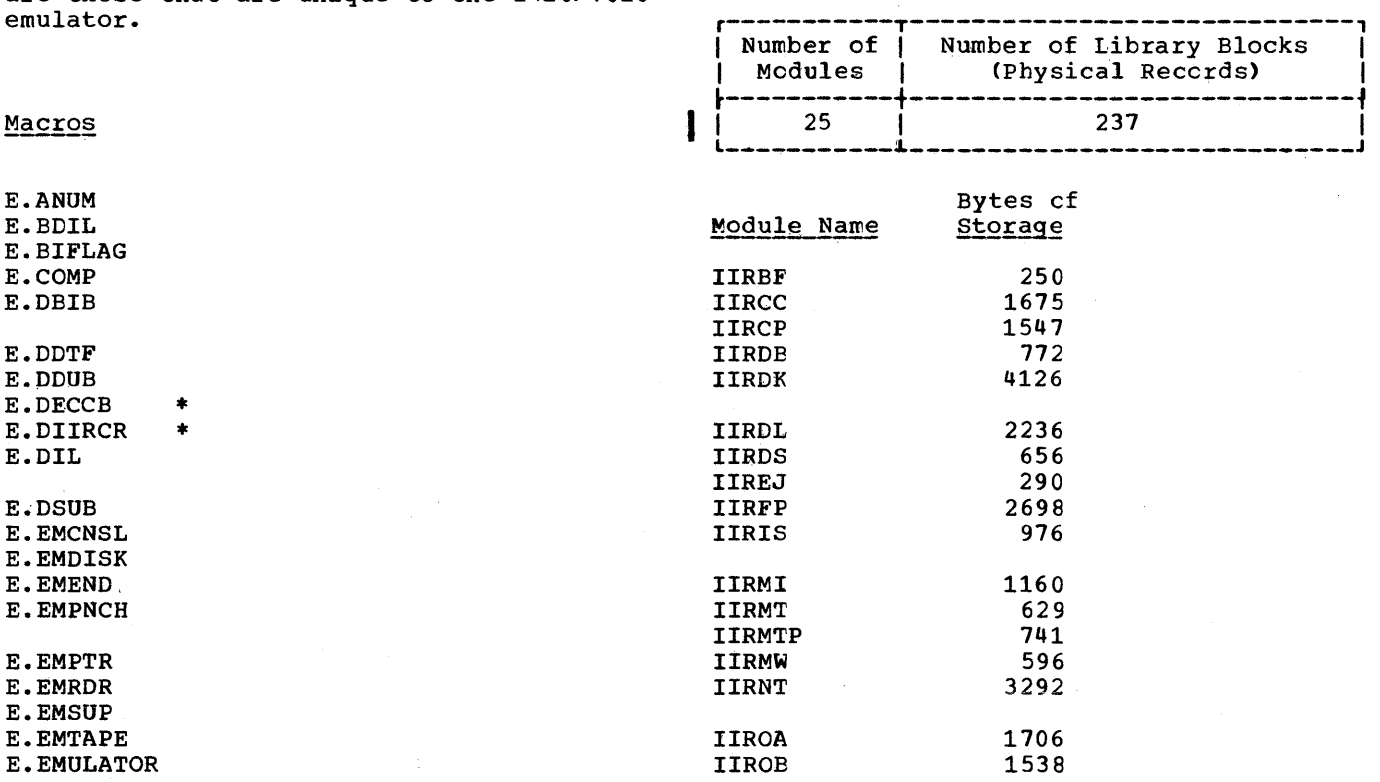

### 276 DOS/VS system Generation

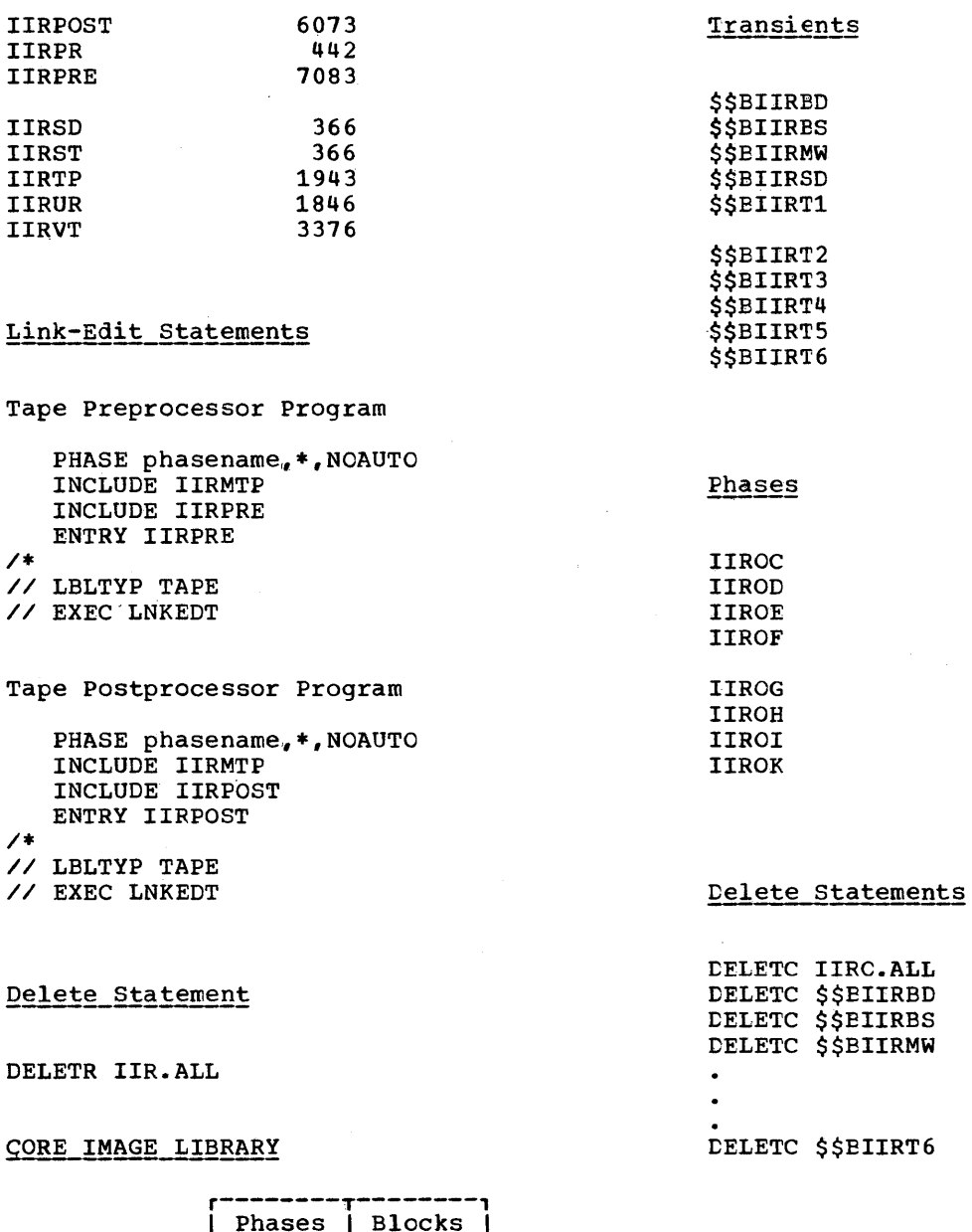

 $10$ 11 Transients |  $\mathbf{r}$  $\overline{\mathbf{8}}$ 16 Phases I --------

 $\big)$ 

SAMPLE PROGRAM

Z.EMSPI10, Z.EMSPL10S

SAMPLE PROGRAM SUMMARY: Figure 5-1 illustrates the card deck that is punched when the sample program is retrieved from the source statement library.

-------------------------------<br>Cards Retrieved<br>--------------------------------CATALS Z.EMSPL10,4.0 BKEND Z.EMSPL10 1400 object decks and scurce decks BKEND **I** BKEND CATALS Z.EMSPL10S, 4.0 BKEND Z.EMSPL10S 1400 source deck<br>BKEND  $I$  BKEND  $I$ 

Figure 5-1. Sample Progran Card Deck, 1410/7010 Emulator

The sample program lists 20 records on the printer. If a tape is available and assigned, the sample program writes out the records on tape. For a ccmplete descripticn of the sample programs, refer to the *1410/7010* Emulator manual.

# **Module 6: Emulating the System/360** Model 20 **on Models lIS, 125, and 136 --5745-SC-E20**

### **Modular Outline**

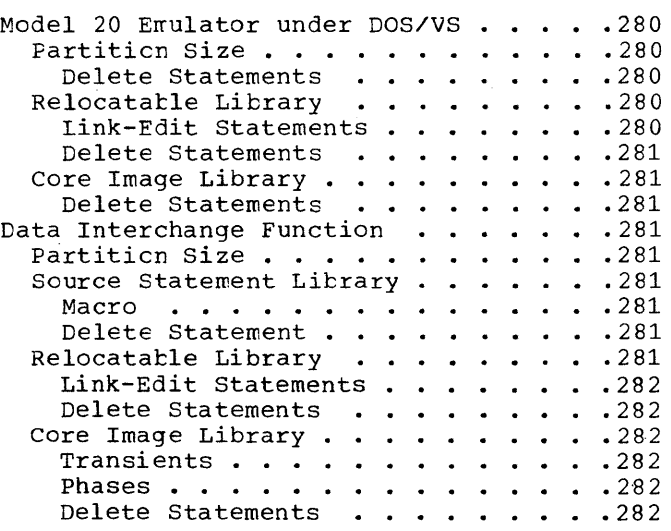

 $\frac{1}{2}$ 

### MODEL 20 EMULATOR UNDER DOS/VS

The Model 20 Emulator Program consists of a group of macro instructions and object and load modules that are shipped in the source statement, relocatable, and core image<br>libraries. An installation verification program for postgeneration use is contained in the source statement library under the name Z.IISIVP20. In addition to the emulator, a data interchange function is supplied with the generation macro E.EMUDI.

### PARTITION SIZE

l

xx bytes. For further information, refer to the Model 20 emulator publication.

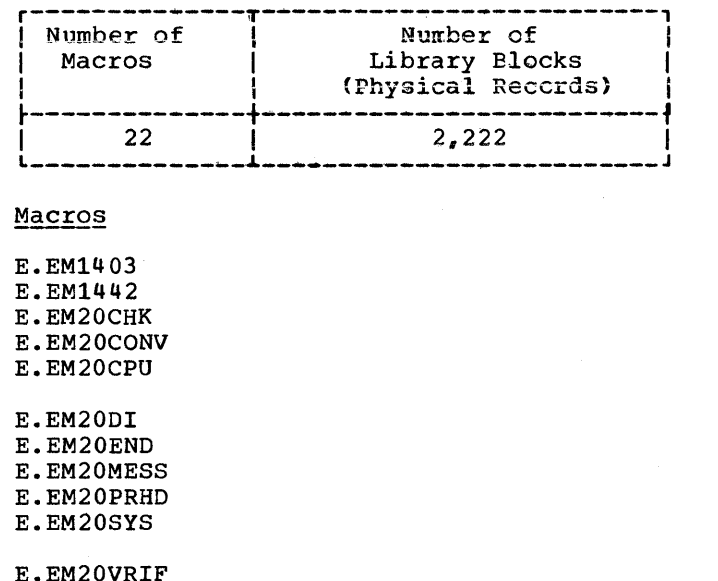

E.EM2152 E.EM2203 E.EM2311 E.EM2400 E.EM2501

E.EM2520 E.EM2560 E.IISCR E.IISDC E.IISEDB E.IVPEROC

### Delete\_Statements

DELETS E.EM1403<br>DELETS E.EM1442 DELETS E.EM20CHK DELETS E.IISEDB

#### RELOCATABLE LIBRARY

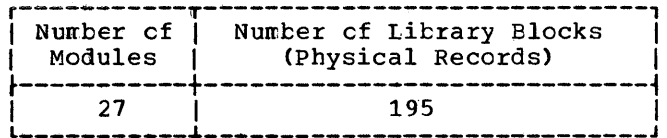

Module Name

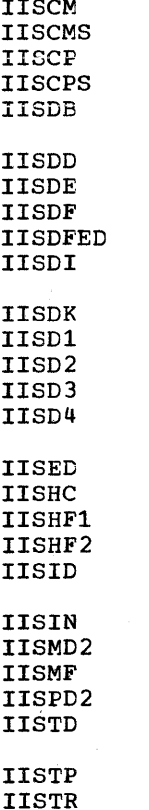

## Link-Edit Statements

The ACTION CLEAR, PHASE, and INCLUDE<br>statements are generated automatically, in accordance with your specifications, when the E.EM20END macro is assembled. For more detailed information on the link-edit statements, refer to the Model 20 emulator publication.

### Delete Statements

IIS is the identifier for both the basic Model 20 Emulator and the associated data interchange function. The statement DELETR IIS.ALL causes both the emulator and its data interchange function to be deleted. Unless this is desired, delete the modules one by one:

DELETR IISCM DELETR IISCMS  $\ddot{\phantom{0}}$ DELETR IISTR

CORE IMAGE LIBRARY

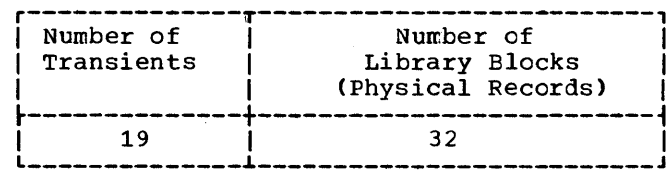

Transients

I

**SSBIISAL \$\$BIISAS** \$\$BIISA2 *SSBIISCC* **\$\$BIISCD \$\$BIISCF** \$\$BIISCS **\$\$BIISDI \$\$BIISDP \$\$BIISLE** \$\$BIISM1 \$\$BIISM2 \$\$BIISM3 \$\$BIISM4 **\$\$BIISPR \$\$BIISRL** \$\$BIISTD **\$\$BIISTS** \$\$BIISUR Delete Statements

DELETC \$\$BIISAL DELETC SSBIISAS  $\bullet$ DELETC \$\$BIISUR

### DATA INTERCHANGE FUNCTION

The Model 20 Data Interchange Function is generated as part of the Model 20 Emulator, under macro E.EMUDI.

### PARTITION SIZE

For further information, refer to the Model 20 emulator publication.

### SOURCE STATEMENT LIBRARY

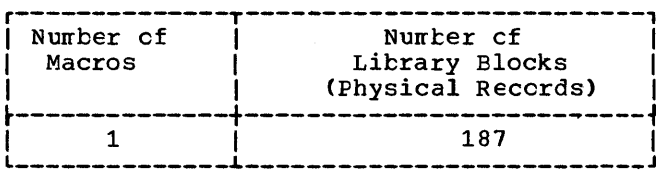

### Macro

ı

**E.EMUDI** 

### Delete Statement

DELETS E. EMUDI

RELOCATABLE LIBRARY

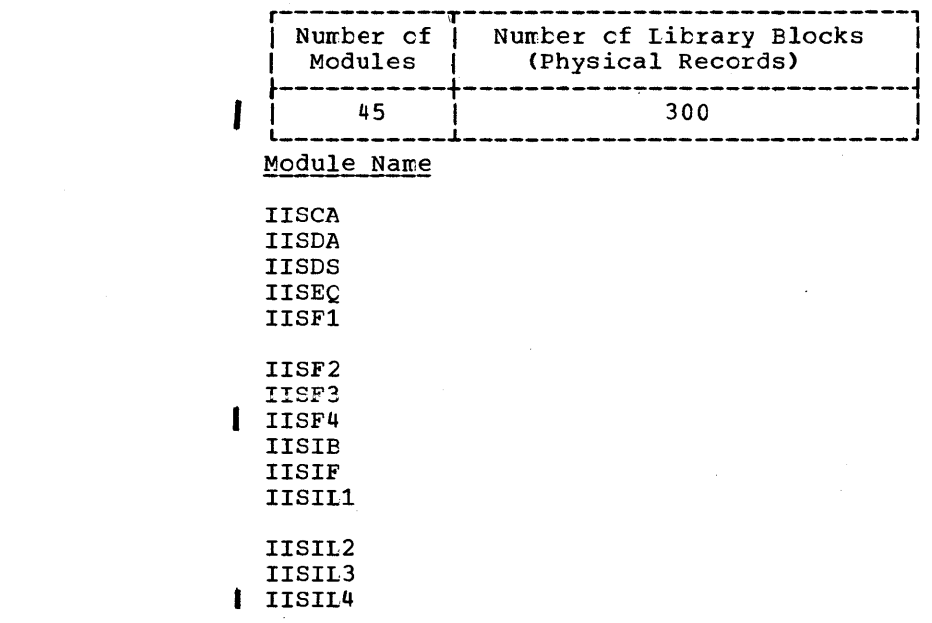

Module 6: Emulating the System/360 Model 20 on Models 115, 125, and 135 --5745-SC-E20 281

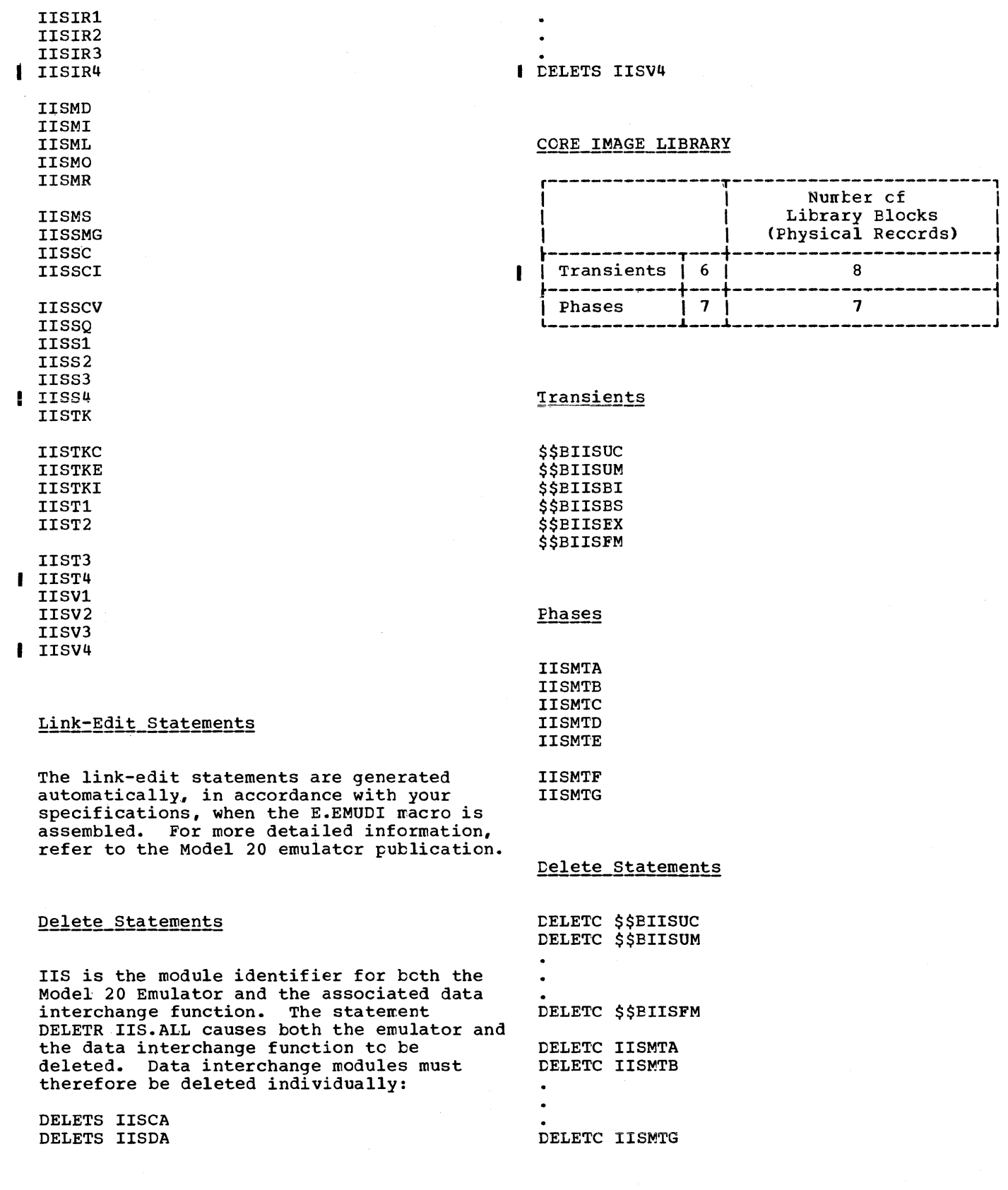

 $\overline{\mathcal{L}}$ 

# **Module 7: Compiler IOCS Modules --S74S-SC-IOM**

### **Modular Outline**

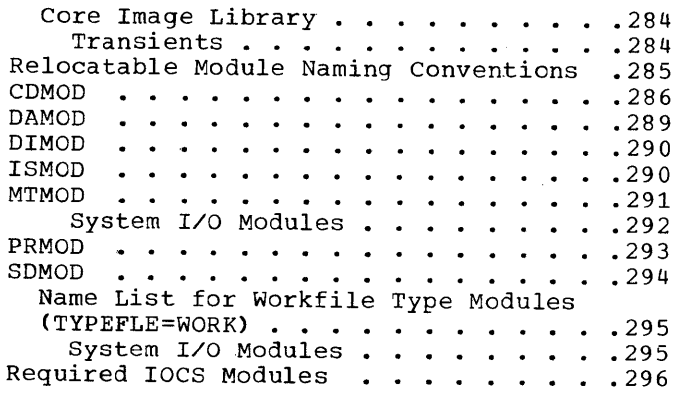

## **Modular Index**

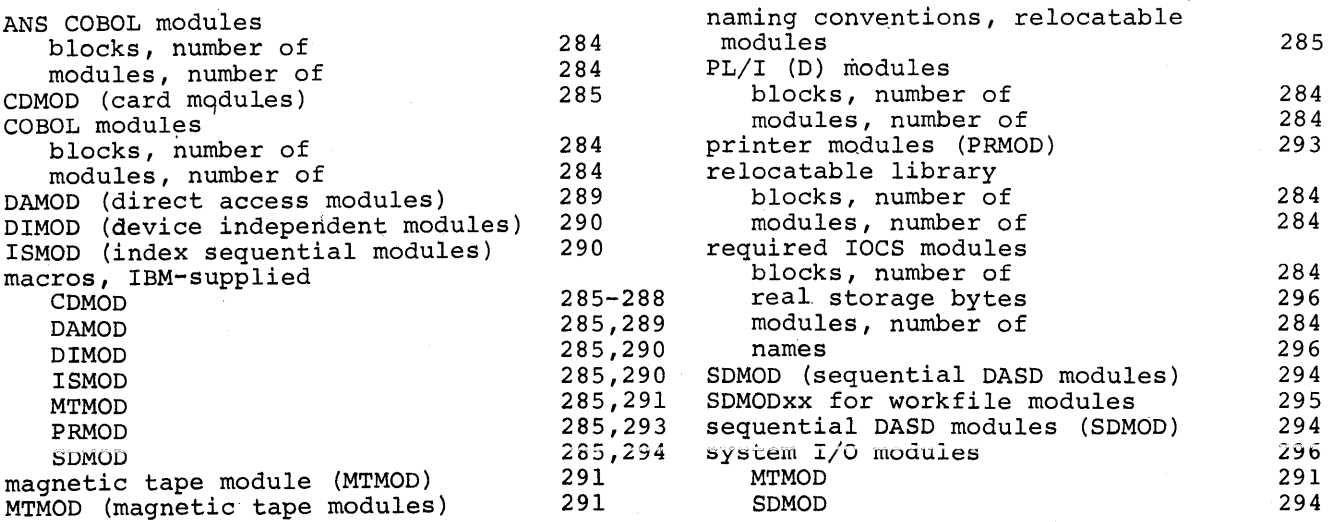

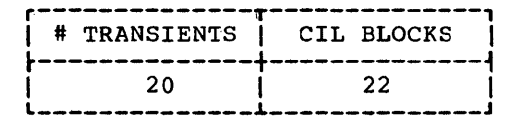

CORE IMAGE LIBRARY

Transients

\$\$BCBLIS \$\$BCBLOP \$\$BCBODA \$\$BCBUSR \$\$BCBUSW *SSBCOBER* 

\$\$BCOBRl \$\$BFCMUL \$\$BPLOSE \$IJKSOO

\$IJKS10 \$IJKS20 \$IJKS30 \$IJKS40 \$IJKS50

\$IJKS60 \$IJKS70 \$\$BMU100 \$\$BMU200 \$\$BMU300

Module 7 indicates the names of the preassembled modules shipped by IBM in the relocatable library, their sizes in tytes, their external sterage requirements in library blocks, and the compilers that create linkage for their use. No locs modules are required for FORTRAN. An x in a column headed by a compiler indicates that the particular module may be linked by that compiler to the problem program. For example, an x in the columns headed by COBOL and *PL/I* indicates that COBOL and *PL/I* link the module so identified. For assembler language programs, the user can preassemble laCS modules as descrited in DOS/VS Supervisor and *1/0*  Macros, GC33-5373. Note that separate modules are not assembled for DTFCN or DTFSR.

The preassembled modules named in this module can be used by any other problem program whenever applicable.

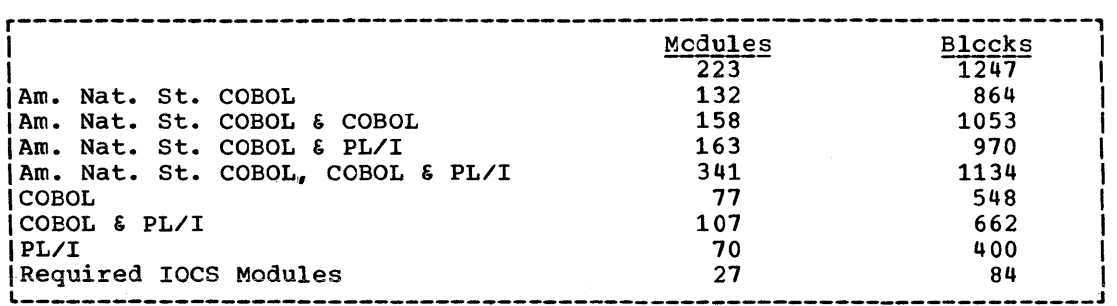

Note: Certain preassembled IOCS modules are required when cataloging IBM components to the core image library. Do not delete these modules from the relocatable library until after all the IBM components you desire have been cataloged to the core image library. The modules are found *in* "Required IOCS Modules".

### Relocatable Module Naming Conventions

Each module name begins with a 3-character prefix and consists of a 5-character field corresponding to the option ~ermitted in generation of the module. The following 3-character prefixes identify the preassembled IOCS modules shipped by IEM:

- IJC I/O Card (CDMOD) and 3881 optical Mark Reader
- IJD I/O Printer (PRMOD)
- IJF I/O Magnetic Tape (MTMOD)
- IJG Sequential Direct Access (SDMOO)
- IJH Index Sequential Direct Access (ISMOD)
- IJI Direct Access Method (OAMOD)
- IJJ Device Independent Access Method (DIMOO)

### CDMOD

 $CDMOD$  name =  $IJCabcde$ 

```
a = FRECFORM=FIXUNB (always for INPUT and CMBND files)
 = 0RECFORM=UNDEF
  = VRECFORM=VARUNB
b = ACTLCHR=ASA (not specified CMBND)
  = CCONTROL=YES
  = Y CTLCHR=YES
  = Z neither CTLCHR nor CONTROL is specified
c = BRDONLY=YES and TYPEFLE=CMBND
  = CTYPEFLE=CMBND
  = H
       RDONLY=YES and TYPEFLE=INPUT
  = I
       TYPEFLE=INPUT
  = NRDONLY=YES and TYPEFLE=OUTPUT
  = 0TYPEFLE=OUTPUT
d = BWORKA=YES and IOAREA2=YES
  = I
       IOAREA2=YES
  = WWORKA=YES
  = 7neither WORKA nor IOAREA2 is specified
       (for CMBND files: WORKA is not specified)
       DEVICE=2540 or DEVICE=3881
 = 0e
  = 1DEVICE=1442 or DEVICE=2596
  = 2DEVICE=2520
  = 3DEVICE=2501
  = \muDEVICE=2540 and CRDERR is specified
  = 5DEVICE=2520 and CRDERR is specified
  = 6DEVICE=3505
  = 7DEVICE=3525 and FUNC omitted, FUNC=R or FUNC=P
       DEVICE=2560 and FUNC omitted, FUNC=R or FUNC=P<br>DEVICE=5425 and FUNC omitted, FUNC=R or FUNC=P
  = 8\equiv\overline{9}= ADEVICE=3525 and FUNC=RP
  = B
       DEVICE=3525 and FUNC=RW
  = CDEVICE=3525 and FUNC=PW
  = DDEVICE=3525 and FUNC=I
  = E
       DEVICE=3525 and FUNC=RPW
  = FDEVICE=2560 and FUNC=RP
  = GDEVICE=2560 and FUNC=RW
  = H
       DEVICE=2560 and FUNC=PW
       DEVICE=2560 and FUNC=I
  = I= JDEVICE=2560 and FUNC=RPW
  \qquad \qquad =DEVICE=5425 and FUNC=RP
   \mathbf{K}DEVICE=5425 and FUNC=RW
  = L
       DEVICE=5425 and FUNC=PW
  = M= NDEVICE=5425 and FUNC=I
  = 0DEVICE=5425 and FUNC=RPW
```
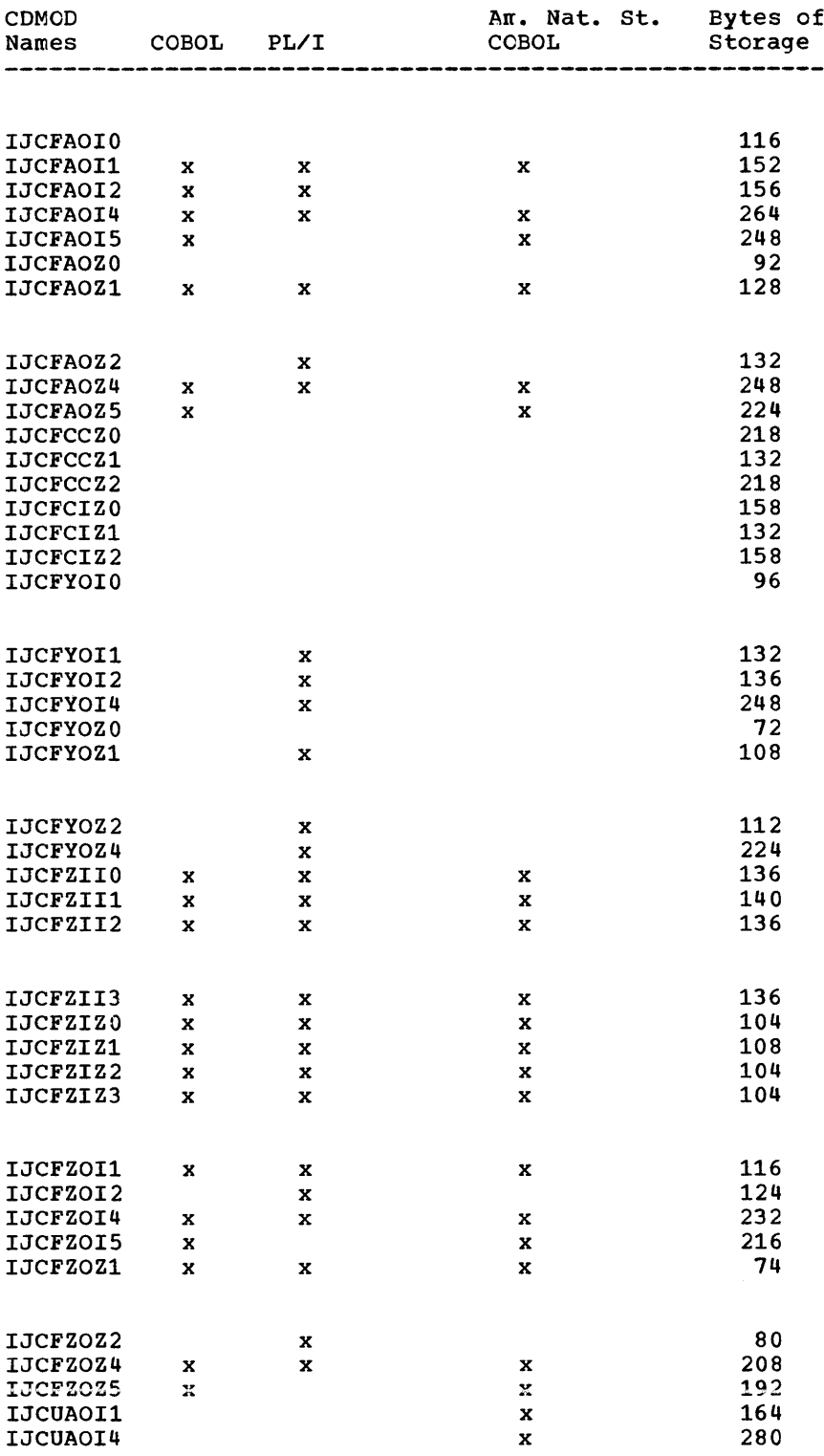

 $\bar{1}$ 

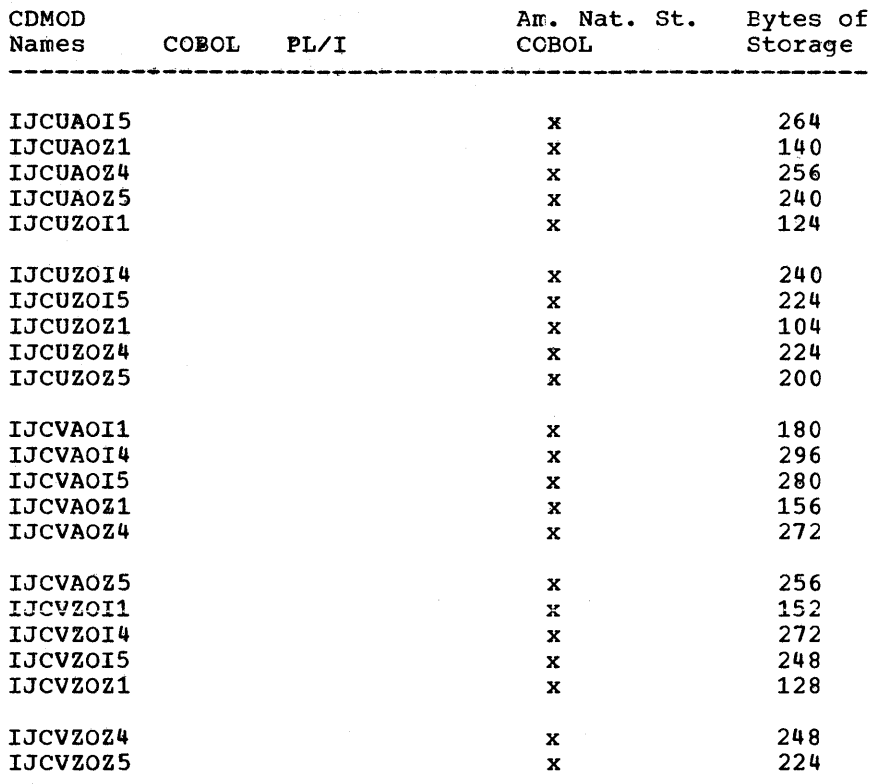

 $\mathcal{L}$ 

288 DOS/VS System Generation
# **DAMOD**

 $\mathcal{V}$ 

DAMOD name = IJIabcde RECFORM=UNDEF (handles both UNDEF and FIXUNB)  $a = B$  $=$   $F$ RECFORM=FIXUNB  $= S$ RECFORM=SPNUNB  $= V$ **RECFORM=VARUNB**  $b = A$ **AFTER=YES**  $= Z$ AFTER is not specified  $c = E$ IDLOC=YES and FEOVD=YES IDLOC=YES  $=$  I  $= R$ FEOVD=YES  $= 2$ neither is specified  $d = H$ ERREXT=YES and RELTRK=YES  $=$  P ERREXT=YES  $= R$ RELTRK=YES  $= 2$ neither is specified  $e = W$ HOLD=YES and RDONLY=YES  $= X$ **HOLD=YES**  $= Y$ RDONLY=YES  $= Z$ neither is specified

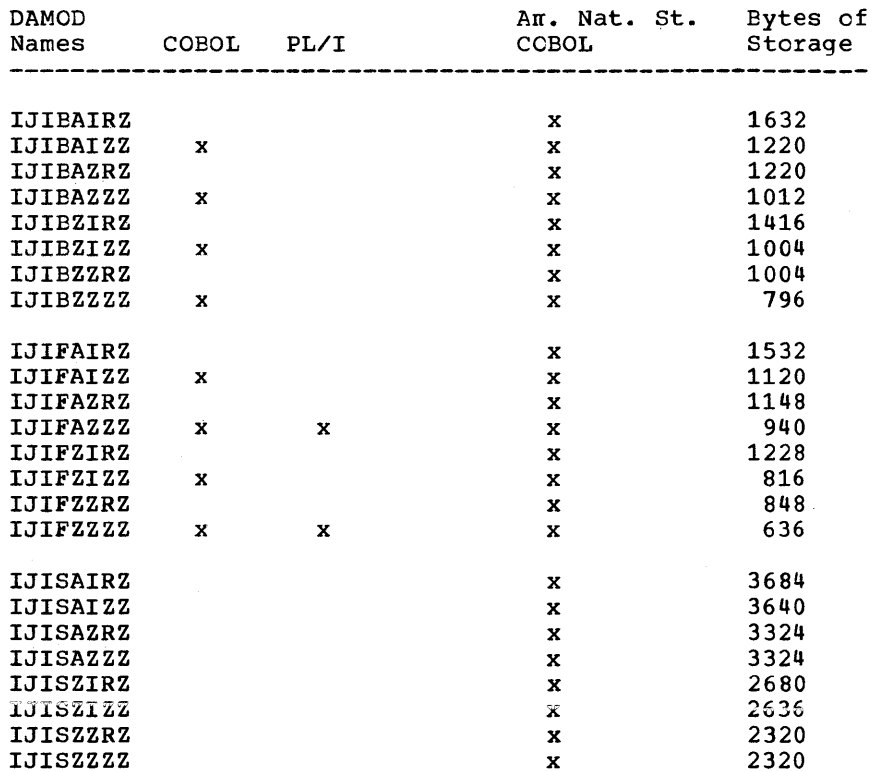

# **DIMOD**

DIMOD name = IJJabcde

 $a = F$ RECFORM=FIXUNB  $b = c$ always  $c = B$ TYPEFLE=OUTPUT (processes both input and output)  $=$  I TYPEFLE=INPUT  $d = I$ IOAREA2=YES  $= 2$ IOAREA2 is not specified  $e = c$ **RDONLY=YES**  $= D$ RDONLY is not specified

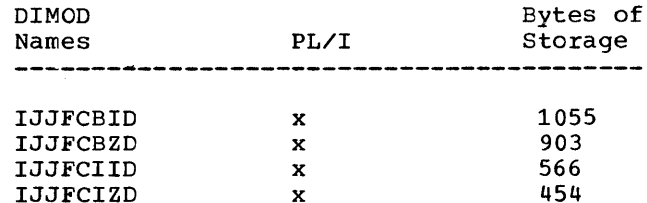

Note: See "Required IOCS Modules" before deleting modules with the IJJ prefix.

# **ISMOD**

ISMOD name = IJHabcde

- a = A RECFORM=BOTH and IOROUT=ADD or ADDRTR
	- $= R$
	- RECFORM=FIXBLK and IOROUT=ADD or ADDRTR<br>RECFORM=FIXUNB and IOROUT=ADD or ADDRTR  $=$   $\mathbf{U}$
	- $= 2$ RECFORM is not specified and IOROUT=LOAD or RETRVE
- IOROUT=ADDRTR  $b = A$ 
	- $= 1$ IOROUT=ADD
	- $=$  L IOROUT=LOAD
	- $= R$ IOROUT=RETRVE
- $c = B$  TYPEFLE=RANSEQ  $= G$ IOAREA2=YES and TYPEFLE=SEQNTL Or IOROUT=LOAD  $= R$ TYPEFLE=RANDOM
	- $= S$ TYPEFLE=SEQNTL
	- = Z neither is specified and IOROUT=LOAD or ADD

 $d = B$  CORINDX=YES and HOLD=YES  $= C$ CORINDX=YES  $= 0$ HOLD=YES  $= Z$ neither specified

- $e = F$ CORDATA=YES, ERREXT=YES, and RDONLY=YES CORDATA=YES and ERREXT=YES  $= G$  $= 0$ CORDATA=YES and RDONLY=YES  $=$  P CORDATA=YES
	- $= S$ ERREXT=YES and RDONLY=YES
	- $= T$ **ERREXT=YES**
	- $= Y$ **RDONLY=YES**
	- = Z nothing is specified

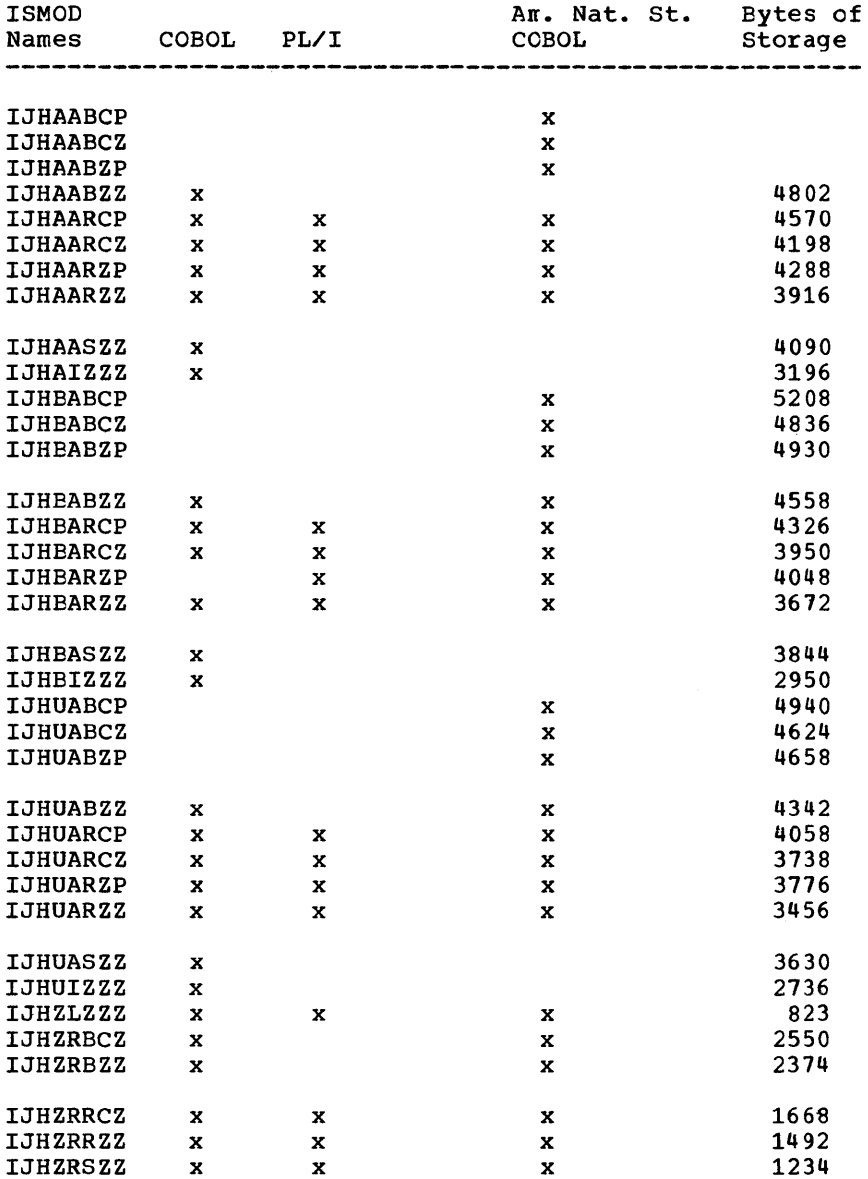

# **MTMOD**

MTMOD name = IJFabcde

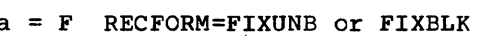

- = S RECFORM=SPNUNB or SPNELK<br>= U RECFORM=UNDEF
- 
- $=$  V RECFORM=VARUNB Or VARELK
- = N RECFORM=UNDEF and ASCII=YES
- 
- = R RECFORM=VARUNB or VARELK, and ASCII=YES<br>= X RECFORM=FIXUNB or FIXELK, and ASCII=YES

```
b = B READ=BACK
= Z READ=FORWARD, or READ is not specified
```
- $c = C$  CKPTREC=YES = Z CKPTREC is not specified
- $d = W$  WORKA=YES is specified w WORKA-TES is specified<br>Z WORKA is <u>not</u> specified
- e = M ERREXT=YES and RDONLY=YES
	- = N ERREXT=YES
	- = Y RDONLY=YES
	- = Z neither is specified

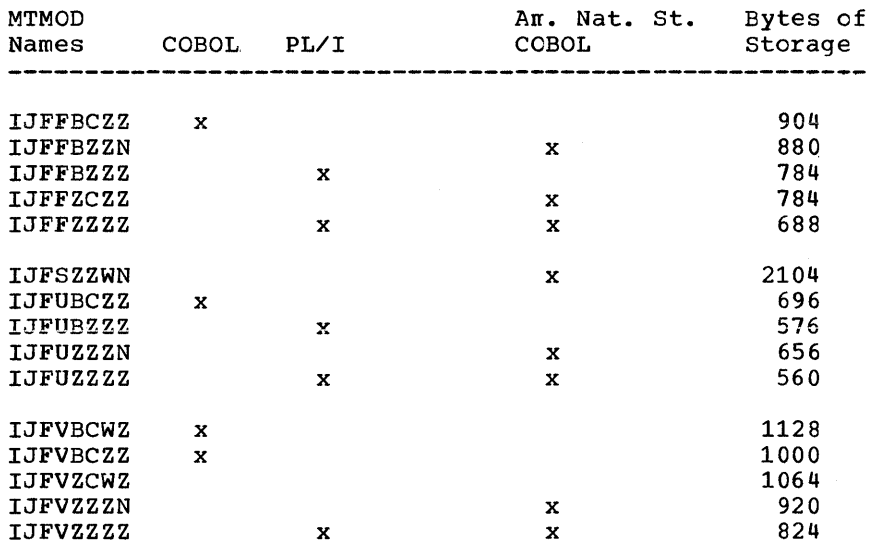

Name list for workfile type modules (TYPEFLE=WORK):

MTMOD name = IJFabcde

- $a = W$  always
- $b = E$  ERROPT=YES = Z ERROPT is not specified
- $c = N$  NOTEPNT=YES<br>= S NOTEPNT=POI NOTEPNT=POINTS
- = Z NOTEPNT is <u>not</u> specified
- $d = Z$  always
- e = M ERREXT=YES and RDONLY=YES
	- $= N$  ERREXT=YES
	- = Y RDONLY=YES
	- = 1 RDONDI-IES<br>= 2 neither is specified

#### System I/O Modules

IJFWEZZZ IJFWZNZZ IJFWZZZZ

Note: See "Required IOCS Modules" before deleting modules with the IJF prefix.

# **PRMOD**

 $\rightarrow$ 

PRMOD name = IJDabcde  $a = F$  RECFORM=FIXUNB  $V = V$ **RECFORM=VARUNB**  $= U$  RECFORM=UNDEF  $b = A$ **CTLCHR=ASA**  $Y = Y$ **CTLCHR=YES**  $= C$ CONTROL=YES  $= S$ STLIST=YES  $= Z$ neither CTLCHR nor CONTROL nor STLIST is specified  $=$  U DEVICE=2560  $= V$ DEVICE=5425  $c = B$  ERROPT=YES (ERROPT=name in DTFPR) and PRINTOV=YES  $=$  P PRINTOV=YES, DEVICE is not a 3525, and ERROPT is not specified (ERROPT=RETRY or omitted in DTFPR) PRINTOV=YES, DEVICE=3525, and FUNC=W T or omitted<br>PRINTOV=YES, DEVICE=3525, and FUNC=RW T  $=$  T  $=$   $F$ = C PRINTOV=YES, DEVICE=3525, and FUNC=PW T = D PRINTOV=YES, DEVICE=3525, and FUNC=RPW T  $= 7$ neither ERROPT (ERROPT=RETRY or omitted in DTFPR) nor PRINTOV is specified, and DEVICE is not a 3525 = 0 PRINTOV=YES is <u>not</u> specified, DEVICE=3525 and FUNC=W T or onitted<br>= R PRINTOV=YES is <u>not</u> specified, DEVICE=3525 and FUNC=RW T PRINTOV=YES is not specified, DEVICE=3525 and FUNC=PW T  $= S$ PRINTOV=YES is not specified, DEVICE=3525 and FUNC=RPW T  $= T$  $=$  E ERROPT=YES (ERROPT=name in DTFPR) and PRINTCV=YES is not specified  $= 0$ DEVICE=2560 or 5425 and FUNC=W or omitted DEVICE=2560 or 5425 and FUNC=RW  $= V$ DEVICE=2560 or 5425 and FUNC=PW  $= 6$  $= x$ DEVICE=2560 or 5425 and FUNC=RPW  $d = I$ IOAREA2=YES  $= 7$ IOAREA2 is not specified  $V = Q$ RDONLY=YES and WORKA=YES  $W =$ WORKA=YES  $= Y$  RDONLY=YES  $= 2$ neither is specified PRMOD Am. Nat. St. Bytes of Names COBOL  $PL/I$ COBOL Storage and the same **IJDFAPIZ** 280  $\mathbf{x}$  $\mathbf{x}$ **IJDFAPZZ** 268  $\mathbf{x}$  $\mathbf x$ 220 **IJDFAZIZ**  $\mathbf x$ **IJDFAZZZ** 196  $\mathbf{x}$ **IJDFYPIZ** 152  $\mathbf x$ 140 **LJDFYPZZ**  $\mathbf{x}$  $\mathbf{x}$ 96 **IJDFYZIZ**  $\mathbf{x}$ 72 **IJDFYZZZ**  $\mathbf x$ **IJDFZPIZ** 152  $\mathbf{x}$  $\mathbf{x}$  $\mathbf{x}$ **IJDFZPZZ**  $\mathbf x$  $\mathbf x$ 118  $\mathbf x$ **IJDUAPIZ** 292  $\mathbf{x}$ **IJDUAPZZ** 280  $\mathbf x$ IJDUYPIZ  $\mathbf x$ 164 **IJDUYPZZ** 152  $\mathbf{x}$ 

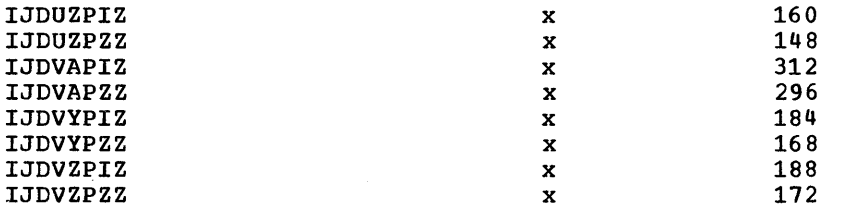

# **SDMOD**

SDMODxx name = IJGabcde

- a = C RECFORM=FIXUNB or FIXBLK and HOLD=YES RECFORM=FIXUNB or FIXBLK and HOLD is not specified  $=$   $F$  $=$  P RECFORM=SPNUNB or SPNELK and HOLD=YES
	- RECFORM=SPNUNB or SPNBLK and HOLD is <u>not</u> specified<br>RECFORM=UNDEF and HOLD=YES  $= Q$
	- $= R$
	- RECFORM=VARUNB or VARBLK and HOLD=YES  $= S$
	- $=$  U RECFORM=UNDEF and HOLD is nct specified
	- $= V$ RECFORM=VARUNB or VARELK and HOLD is not specified
- $b = I$ SDMODXI
	- $= 0$ SDMODXO
	- $=$  U SDMODXU
- $c = C$  ERROPT=YES and ERREXT=YES  $= E$ ERROPT=YES
	- $= 7$ neither is specified
- $d = M$ TRUNCS=YES and FEOVD=YES
	- $= T$ TRUNCS=YES
	- $= W$ FEOVD=YES
	- $= 2$ neither is specified
- $e = B$  CONTROL=YES and RDONLY=YES
	- $\mathtt{CONTROL}\mathtt{=} \mathtt{YES}$  $= C$
	- $= Y$  RDONLY=YES
	- $= 2$ neither is specified

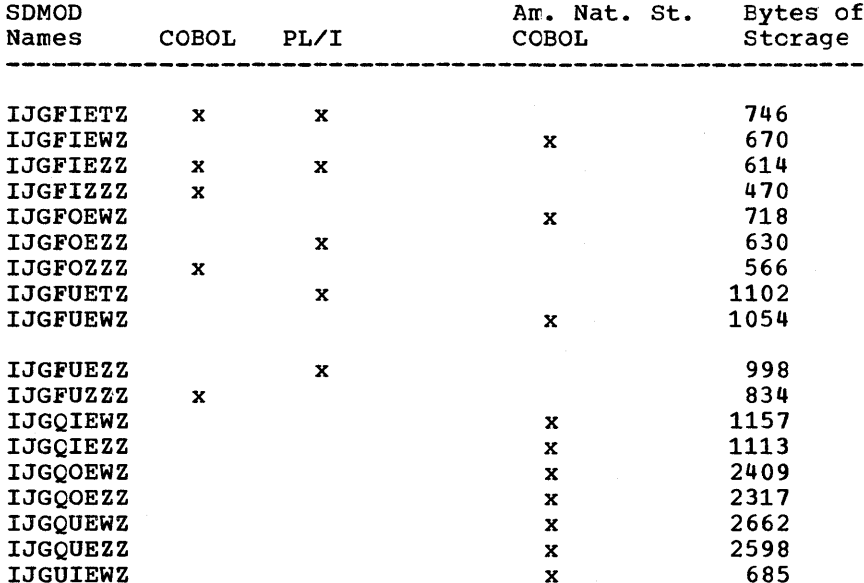

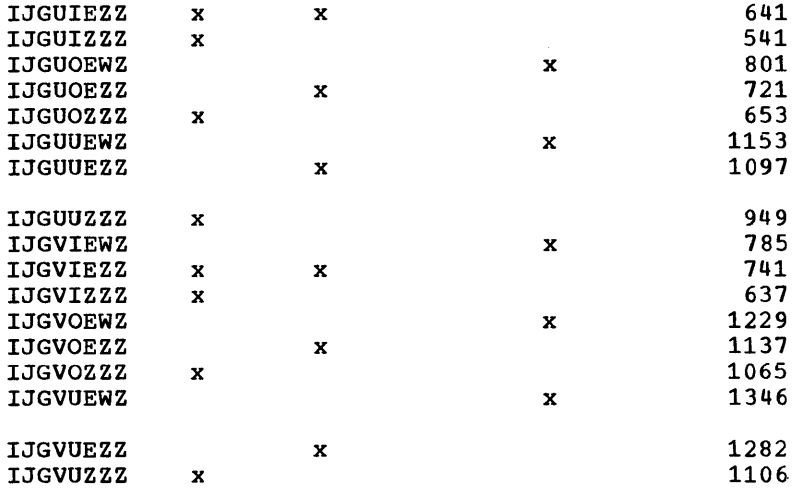

### NAME LIST FOR WORKFILE TYPE MODULES (TYPEFLE=WCRK)

SDMODxx name = IJGabcde

a = T SDMODW specifies HOLD=YES  $=$  W SDMODW does not specify HOLD=YES

- b = C ERROPT=YES and ERREXT=YES
- 
- $=$   $\frac{e}{2}$ ERROPT=YES neither *is* specified
- c = N NOTEPNT=YES
	- R NOTEPNT=POINTRW
	- = Z NOTEPNT is <u>not</u> specified
- $d = c$  CONTROL=YES
- = 2 CONTROL is <u>not</u> specified
- e = T RDONLY=YES and UPDATE=YES
	- $=$  U UPDATE=YES
	- = Y RDONLY=YES
	- = Z neither *is* specified

System I/O Modules

IJGWEZZU IJGWEZZZ IJGWZNZZ IJGWZRZZ

 $\left| \right|$ 

Note: See "Required IOCS Modules" before deleting modules with the IJG prefix.

# **Required IOCS Modules**

The following preassembled IOCS modules are required when cataloging and/cr link-editing IBM components to the core image licrary.

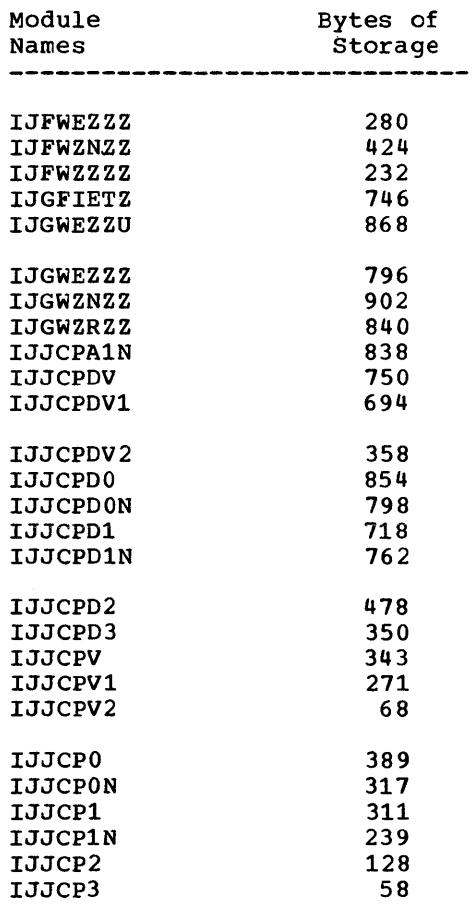

# **Module 8: Direct Access --S74S-SC-DAM**

# **Modular Outline**

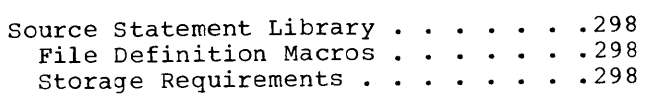

 $\hat{\mathbf{r}}$ 

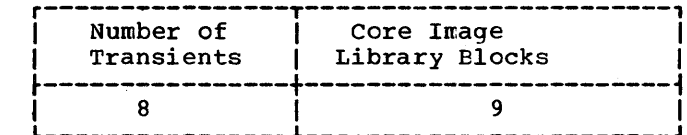

### Transients

 $\mathbf i$ 

H

**\$\$BODACL \$\$BODAIN** \$\$BODAI1 \$\$BODA01 \$\$BODA02 SSBODA03 **SSBODAO4** \$\$BODAU1

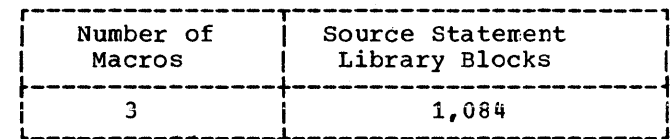

#### SOURCE STATEMENT LIBRARY

#### File Definition Macros

E.DAMOD E.DAMODV E.DTFDA

#### STORAGE REQUIREMENTS:

Figure 8-1 defines the storage requirements for DAMOD. The following are the storage requirements for DTFDA.

# DTFDA (Define The File: Direct-Access Device) Table Requirements

RECFORM=FIXUNB requires 205-225 bytes, depending upon imperative macros used in the DTF.

VERIFY=YES requires 40-80 bytes, depending upon imperative macros used in the DTF.

AFTER=YES requires 80 additional bytes.

RECFORM=SPNUNB requires 282-378 bytes, depending upon the imperative macros used in the DTF.

VERIFY=YES requires 64-72 additional bytes, depending upon the imperative macros used in the DTF.

AFTER=YES requires 88 additional bytes.

RECFORM=UNDEF requires 265-285 bytes, depending upon the imperative macro used in the DTF.

VERIFY=YES requires 40-80 additional bytes, depending upon the imperative macros used in the CTF.

AFTER=YES requires 16 additional bytes.

RECFORM=VARUNB requires 216-330 bytes, depending upon the imperative macros used in the DTF.

VERIFY=YES requires 64-72 additional bytes, depending upon the imperative macros used in the DTF.

AFTER=YES requires 88 additional bytes.

Relative addressing increases the size of the DTF 60-80 tytes plus 8 bytes per extent. (See DOS/VS Supervisor and I/O Macros listed on the front cover of this manual.)

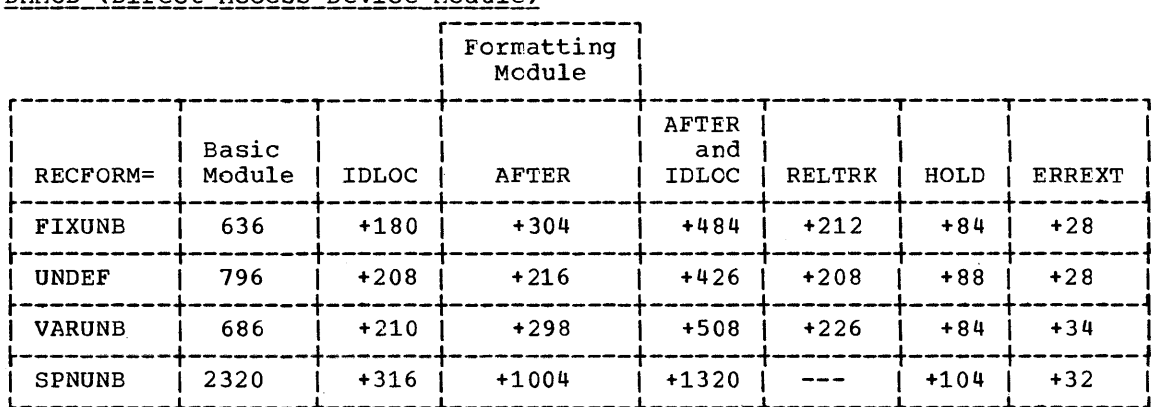

DAMOD (Direct-Access Device Module)

Notes:

- 1. Basic Module includes coding to handle either FIXUNE or UNDEF records and the WRITEKY, READKEY, READID, WRITEID, SRCHM, VERIFY, and CONTROL functions.
- 2. AFTER includes coding to create the file and to handle the RZERO option.
- 3. IDLOC includes coding to return the record identifier to the user in a location he specifies.
- 4. Specification of trailer label processing in the DTF increases the size of each module by  $50 \pm 20$  bytes.
- 5. RDONLY=YES changes the size of the module -50 to +50 bytes. In addition, the user's program must provide a 72-byte save area each time the module is reentered.
- 6. RELTRK may be specified for SPNUNB records. This specification requires no additional bytes.

Figure 8-1. DAMOD--Storage Requirements

 $\sigma_{\rm c}$  is a property of  $\sim$ 

 $\frac{1}{\sqrt{2}}$ 

# **Module 9: 3540 Diskette I/O Unit 10CS --5745-SC-DI0**

# **Modular Outline**

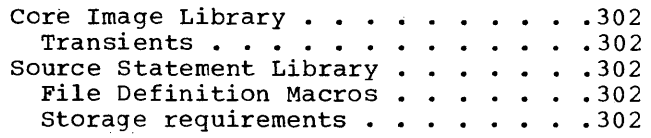

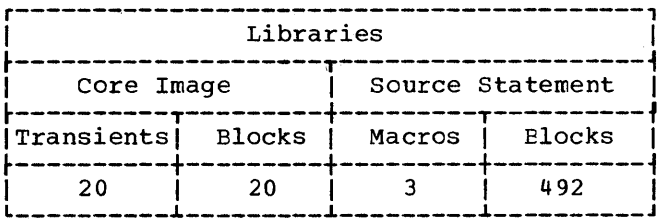

# CORE IMAGE LIBRARY

Transients

\$\$ABERR7 \$\$BODIO1<br>\$\$BODIO2 \$\$BODIO3 \$\$BODIO4 \$\$BODIO5 \$\$BODIO6 \$\$BODIO7 \$\$BODIO8 **SSBODMSG** \$\$BODMS2<br>\$\$BODSMO \$\$BODSPO

\$\$BODUCA<br>\$\$BOPEN3

**\$\$BOVDMO** \$\$BOWDMO \$\$B3540I \$\$B35400 \$\$B35400

SOURCE STATEMENT LIBRARY

File Definition Macros

E.DTFDU E.DUMODFI E.DUMODFO

### Storage requirements

Figure 9-1 and 9-2 specify the stcrage required by DTFDU and DUMOD.

# DTFDU (Define The File Diskette Unit)

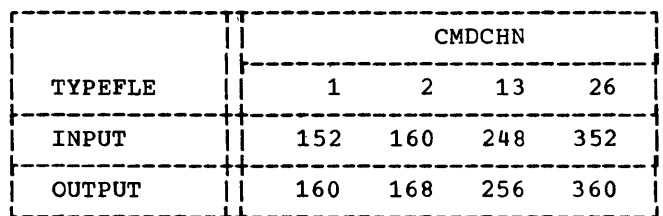

Figure 9-1. DTFDU--Storage Requirements

DUMOD (Diskette Unit MODule)

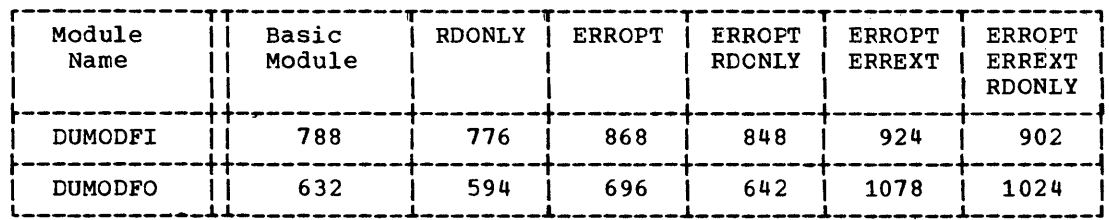

Note: For RDONLY=YES, the user's program must provide a 72-byte save area each time the module is reentered.

Figure 9-2. DUMOD--Main Storage Requirements

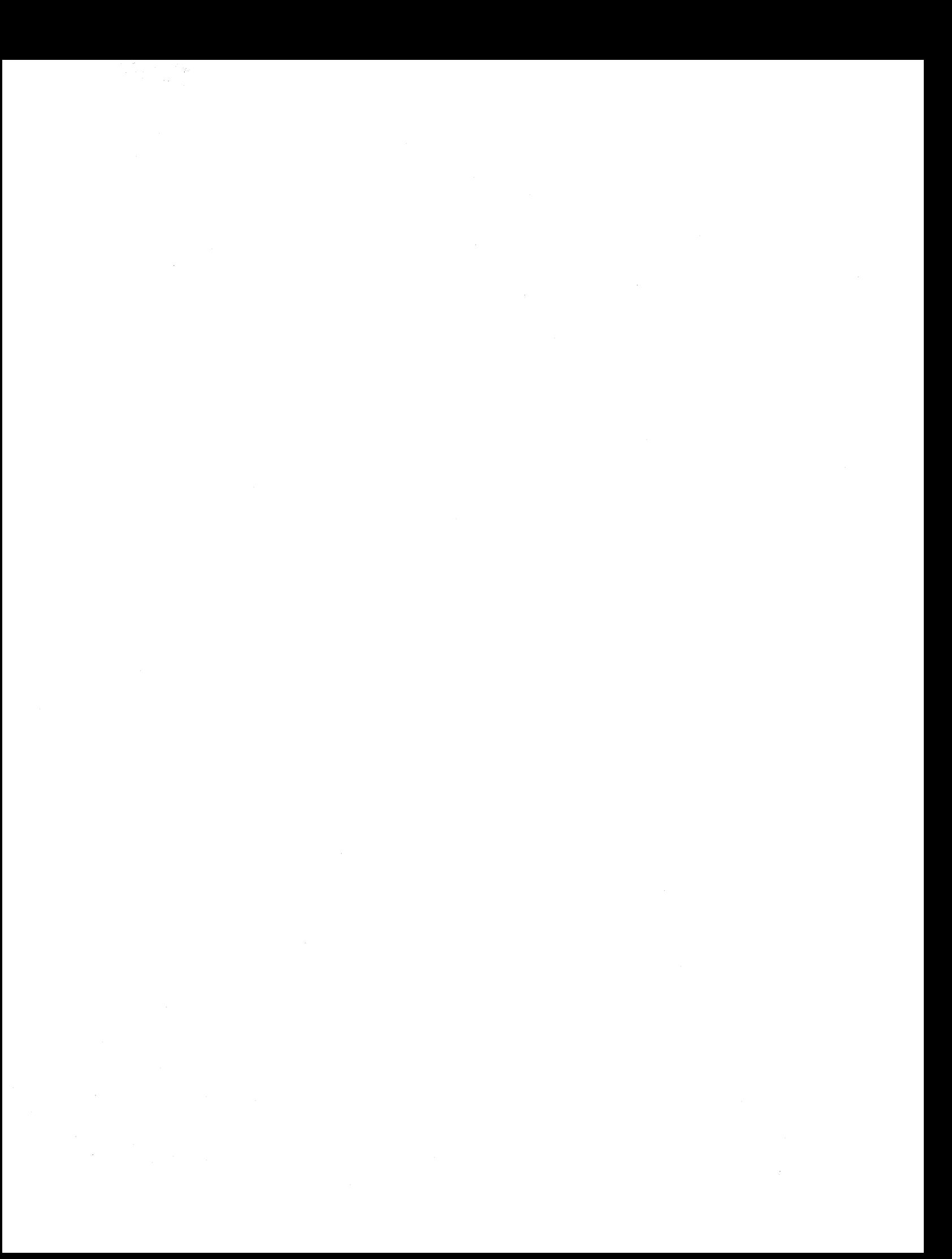

# **Module 10: Indexed Sequential Access Method --S74S-SC-ISM**

# **Modular Outline**

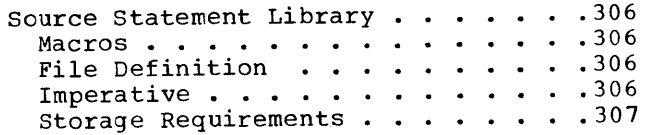

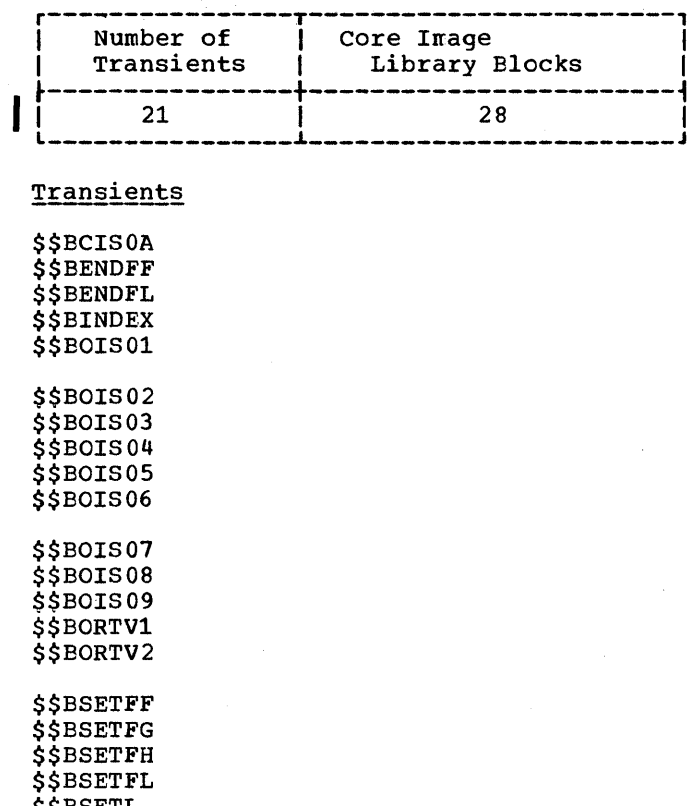

\$\$BSETL<br>\$\$BSETL1

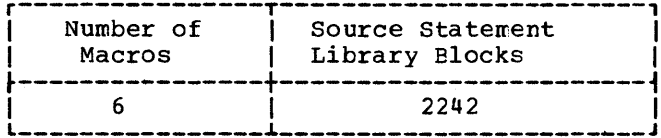

# SOURCE STATEMENT LIBRARY

Macros

 $\mathbf{l}$ 

# FILE DEFINITION

E.DTFIS  $E.ISMOD$ 

# **IMPERATIVE**

 ${\tt E}$  .  ${\tt ENDFL}$  ${\tt E.}\, {\tt ESETL}$ E.SETFL E.SETL

#### Storage Requirements

Figure 10-1 defines the storage requirements for ISMOD. The storage requirements for DTFIS are:

DTFIS (Define The File Indexed Seguential) Table Reguirements:

- 1. IOROUT=LOAD requires 248 bytes plus 4 tytes per disk extent specified. plus 8 bytes for IOAREA2.
- 2. IOROUT=ADD requires 530 bytes plus 4 bytes per disk extent specified plus KL (the length of the key).
- 3. IOROUT=RETRVE requires 276 bytes plus 4 bytes per disk extent specified, when TYPEFLE=SEQNTL.
- 4. IOROUT=RETRVE requires 292 bytes plus 4 tytes per disk extent specified when TYPEFLE=RANDOM cr RANSEQ.
- 5. IOROUT=ADDRTR requires 548 bytes plus 4 bytes per disk extent specified plus KL (the length of the key).
- 6. IOROUT=ADDRTR, TYPEFLE=RANDOM, INDAREA=name, and INDSIZE=n require 572 bytes plus 4 bytes per disk extent.

ISMOD (Indexed Sequential Module)

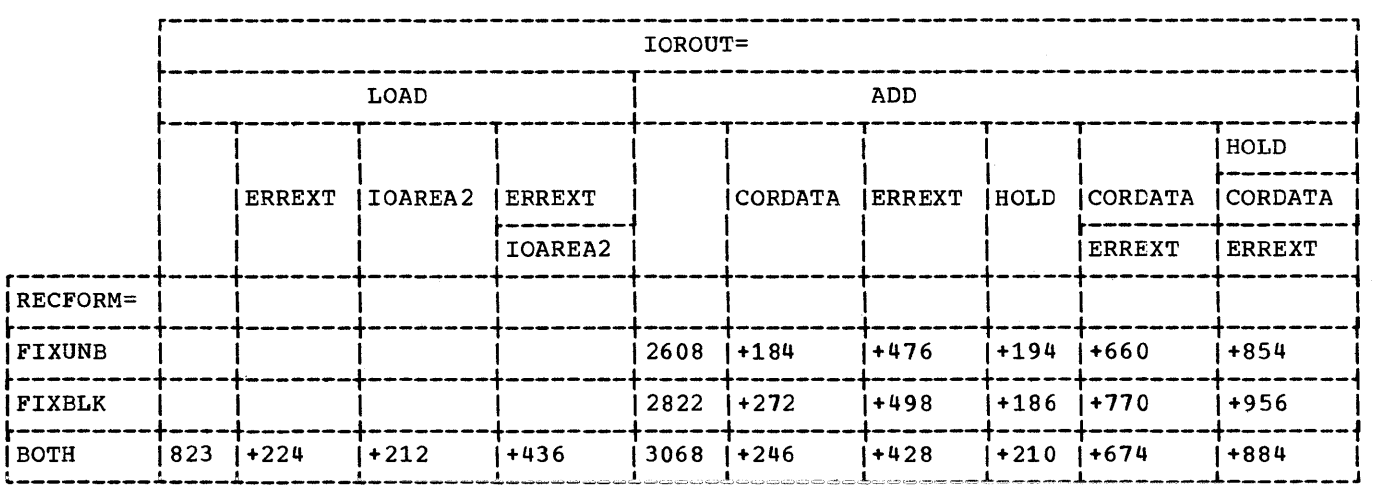

Figure 10-1. ISMOD storage Requirements (Part 1 of 5)

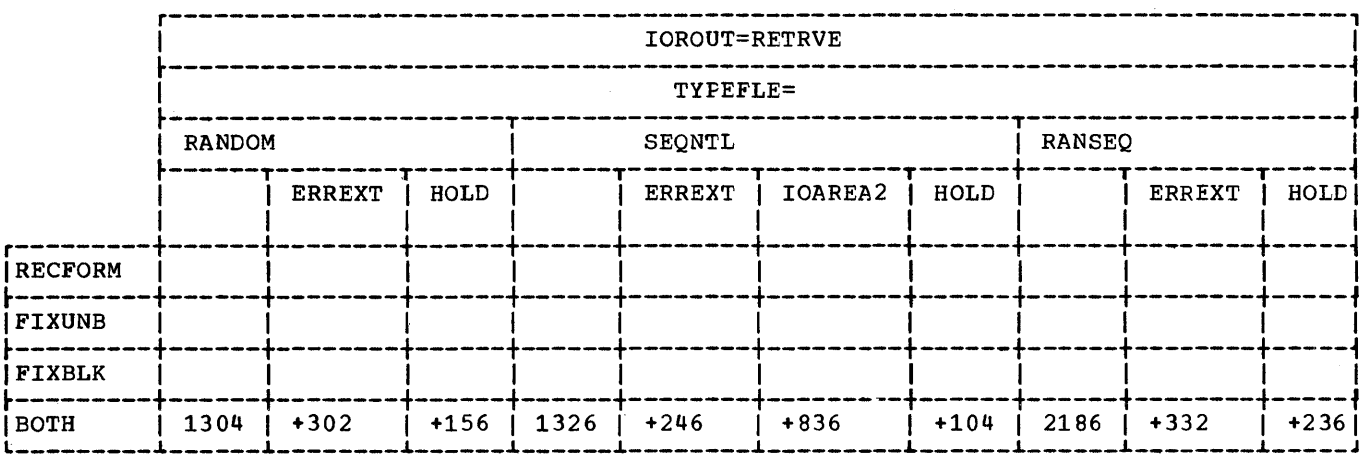

Figure 10-1. ISMOD Storage Requirements (Part 2 of 5)

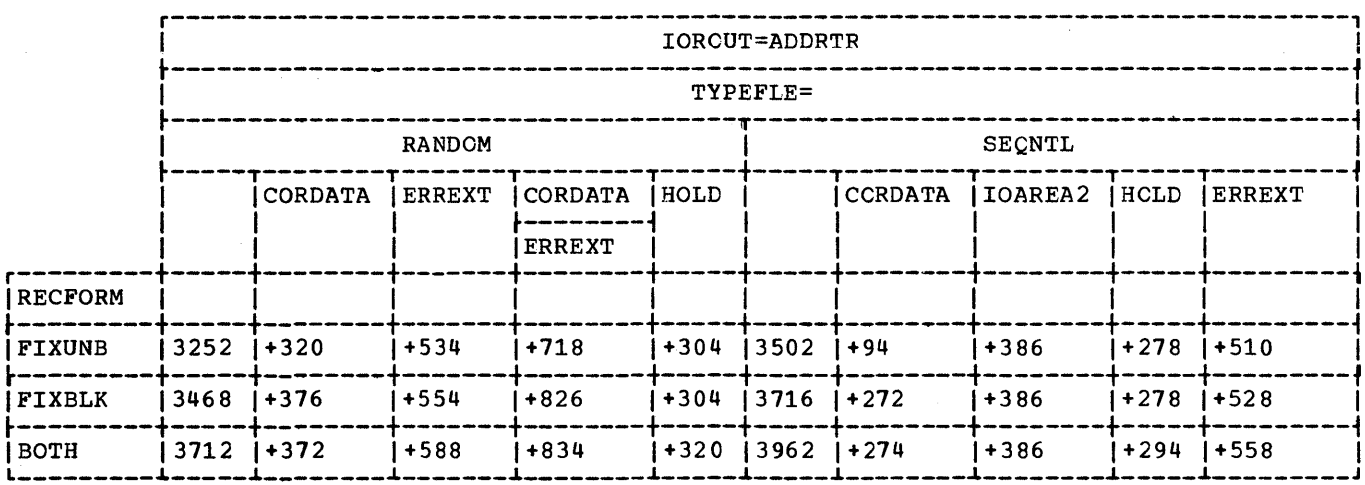

Figure 10-1. ISMOD Storage Requirements (Part 3 of 5)

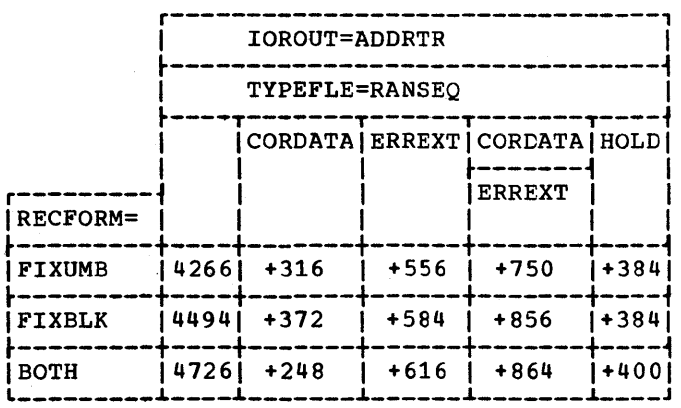

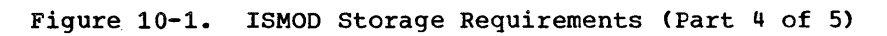

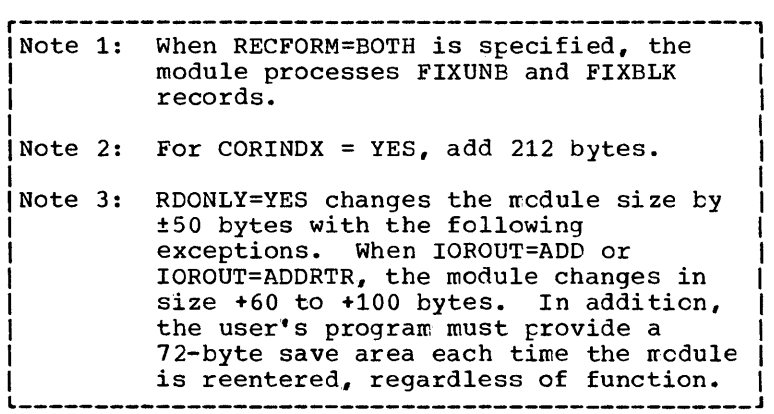

Figure 10-1. ISMOD Storage Requirements (Part 5 of 5)

# **Module 11: Magnetic Character Reader IOCS --5745-SC-MCR**

# **Modular Outline**

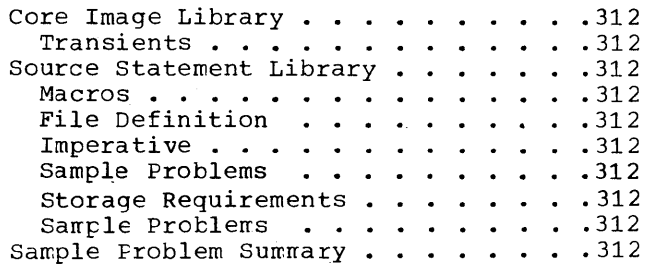

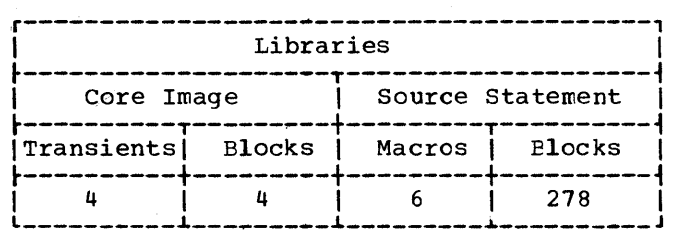

#### CORE IMAGE LIBRARY

#### Transients

\$\$AEERRS Error Recovery Procedure \$\$BCMR01 CLOSE \$\$BMMR20 Message Writer \$\$EOMR01 OPEN

#### SOURCE STATEMENT LIBRARY

Macros

#### FILE DEFINITION

E.DTFMR E.MRMOD

#### **IMPERATIVE**

E.DISEN E.LITE

#### SAMPLE PROBLEMS

Z.MCR1 Z.MCR2

#### STORAGE REQUIREMENTS

#### DTFMR (Define The File Magnetic Character Reader) Table Requirements:

If ADDRESS=DUAL is specified, the table requires 264 bytes.

If ADDRESS=DUAL is not specified, the table requires 250 bytes.

#### MRMOD (Magnetic Character Reader Module)

If ADDRESS=DUAL is specified, the module requires 1,050 bytes.

If ADDRESS=DUAL is not specified, the module requires 946 bytes.

312 DOS/VS System Generation

#### Sample Problems

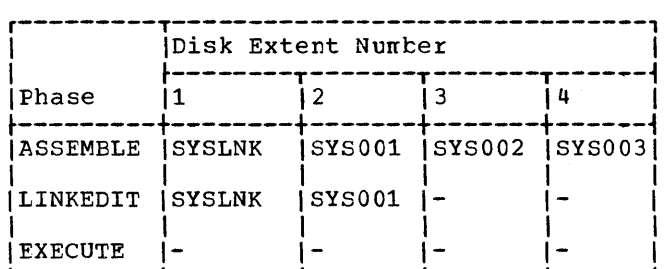

#### Figure 11-1. MICR--Sample Problem File Requirements

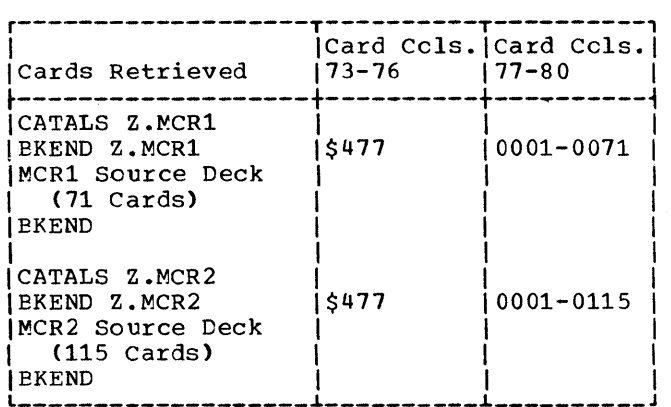

#### Figure 11-2. MICR--Sample Problem card Decks

#### SAMPLE PRCBLEM SUMMARY

Figure 11-1 defines the files required for the MICR sample problems. Figure  $11-2$ shows the sample problem card decks retrieved from the source statement library.

The first 1419 Magnetic Character Reader sample problem processes 500 dccuments from<br>one magnetic character reader using GET logic. The documents are read inte pocket 3 in groups of approximately 50. After each group is read, the 1419 Magnetic Character Reader is disengaged, the batch number is updated, and the pccket light is turned on. All docurents are listed on the printer. If the Selective Tape List feature is present on the printer, the documents are listed on the leftmost tape. Tbe controls on the magnetic character reader that must be pressed, if present, are: BATCH NUMBER ON, PROG SORT, and at least one field for the VALIDITY CHECK AND READ OUT control.

The second 1419 Magnetic Character Reader sample problem processes 250 documents from each of two magnetic character readers (both of the same type: both with a single address adapter or both with a dual address adapter), using READ, CHECK and WAITF logic. The cnly ccntrcls that must be pressed are PROG SORT and at least one field for the VALIDITY CHECK AND READ OUT control. Documents from one reader are selected into pockets cne or zero depending on whether or not the selected field is present. Documents read in error are rejected, and all data is listed on a printer. If the Selective Tape List feature is present on the printer, data is printed on the leftmost tape.

Documents from the second reader are selected according to a digit in the field read and printed on SYSLST. If manual intervention is required on the second reader, a message is printed on SYSLOG. This message is:

INTERVENTION REQUIRED ON FILE2.

The program names are Z.MCRl and Z.MCR2. The 1419 sample problems support the *1255/1259.* 

Instructions show hew tc rerrcve the following optional features:

- 1. Dual addressing adapter feature
- 2. Batch numbering
- 3. Pocket lights
- 4. selective Tape List Feature (Printer)

#### SYSLOG Output Is:

- BG // JOB MCR SAMPLE PROBLEMS
- BG // PAUSE END OF MCR1 SAMPLE PROBLEM **BG**
- EG INTERVENTION REQUIRED ON FILE2
- EG ECJ MCR
- BG // PAUSE END OF MCR SAMPLE PROBLEMS

#### SYSLST Output Summary:

- Job control cards
- External symbol dictionary<br>• Source rrogram listing
- Source program listing
- Relocation dictionary<br>• Linkage editor input
- Linkage editor input diagnostics
- Linkage editor stcrage map
- Document data listings

 $\label{eq:2.1} \frac{1}{2}\sum_{i=1}^n\frac{1}{2}\sum_{i=1}^n\frac{1}{2}\sum_{i=1}^n\frac{1}{2}\sum_{i=1}^n\frac{1}{2}\sum_{i=1}^n\frac{1}{2}\sum_{i=1}^n\frac{1}{2}\sum_{i=1}^n\frac{1}{2}\sum_{i=1}^n\frac{1}{2}\sum_{i=1}^n\frac{1}{2}\sum_{i=1}^n\frac{1}{2}\sum_{i=1}^n\frac{1}{2}\sum_{i=1}^n\frac{1}{2}\sum_{i=1}^n\frac{1}{2}\sum_{i=1}^n\$ 

# **Module 12: Magnetic Tape IOCS --5745-SC-TAP**

# **Modular Outline**

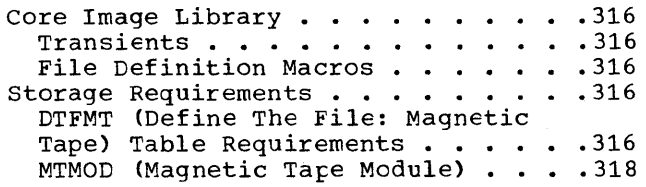

Module 12: Magnetic Tape IOCS **--5145-SC-TAP** 315

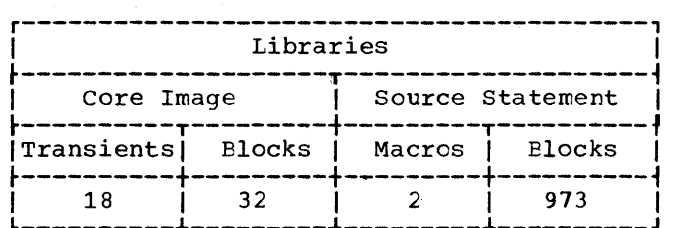

#### CORE IMAGE LIBRARY ----~------------

## Transients

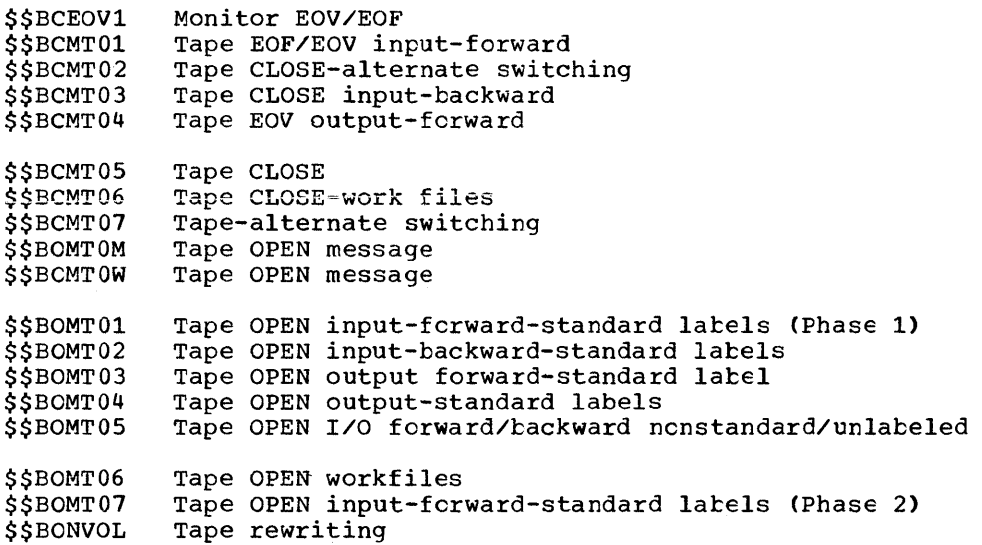

### File Definition Macros

E.DTFMT E.MTMOD

# STORAGE REQUIREMENTS

Figures 12-1 and 12-2 define the storage requirements for DTFMT and MTMOD.

# DTFMT (Define The File: Magnetic Tape) Table Requirements

# TYPEFLE=WORK requires 48 bytes per workfile.

The table requirements for INPUT and OUTPUT files are:

316 DOS/VS System Generation

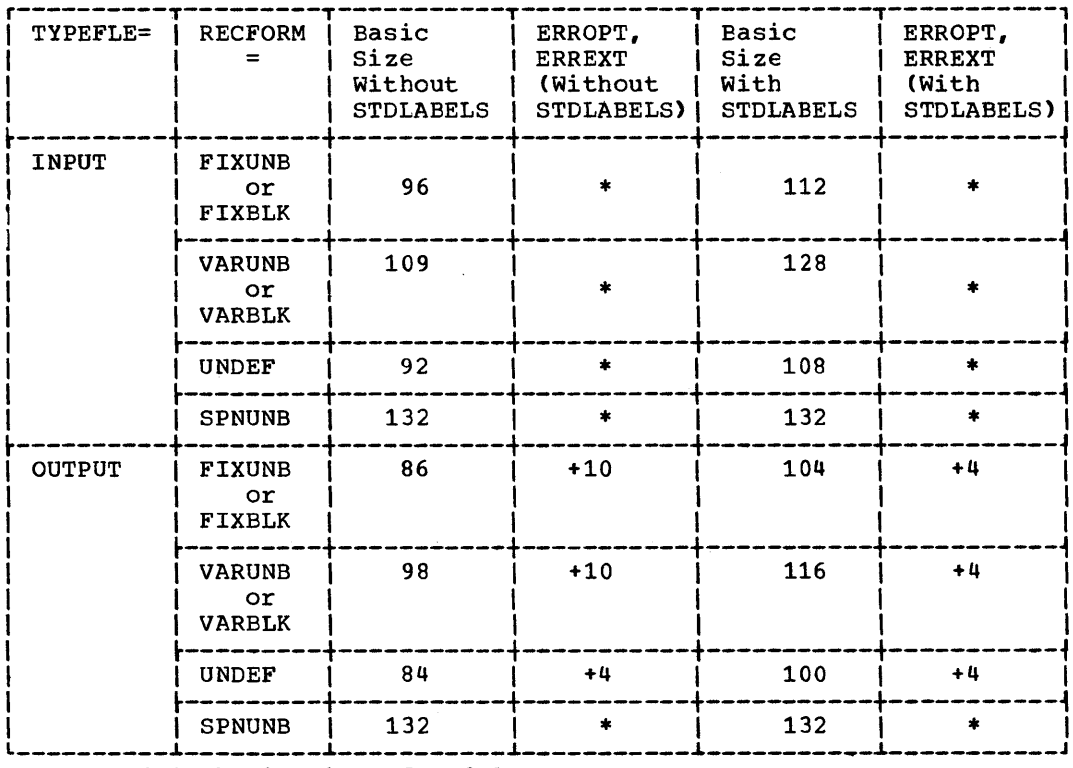

\* Included in basic Size of Module.

 $\pm 1$ 

Figure 12-1. DTFMT--Table Requirements

### MTMOD (Magnetic Tape Module)

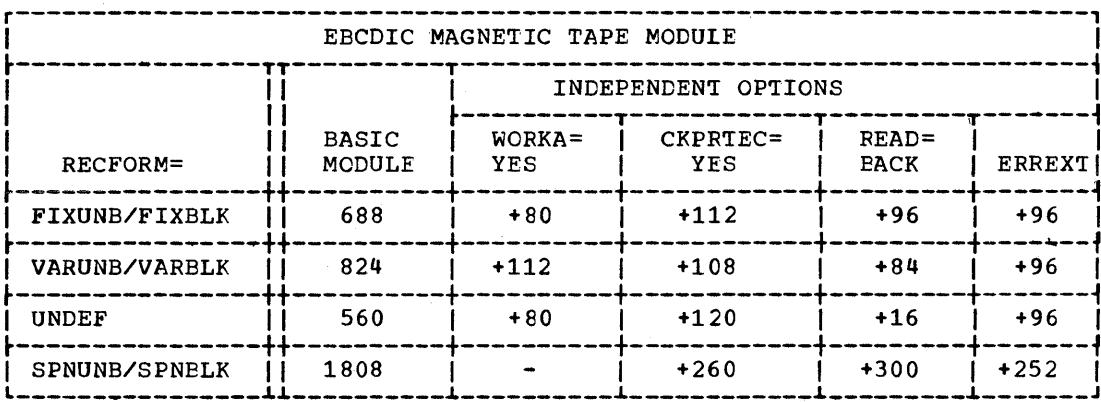

Notes:

only one module is required for processing all files having a common  $\overline{1}$ . RECFORM. This module can be generated with the options charted above. To determine the size of the module with the options, the number of option bytes specified in the chart must be added to the basic module.

2. RDONLY=YES, changes the size of the module -50 to +50 bytes. In addition, the user's program must provide a 72-byte save area each time the module is reentered.

Figure 12-2. MTMOD--Storage Table Requirements (Part 1 cf 3)

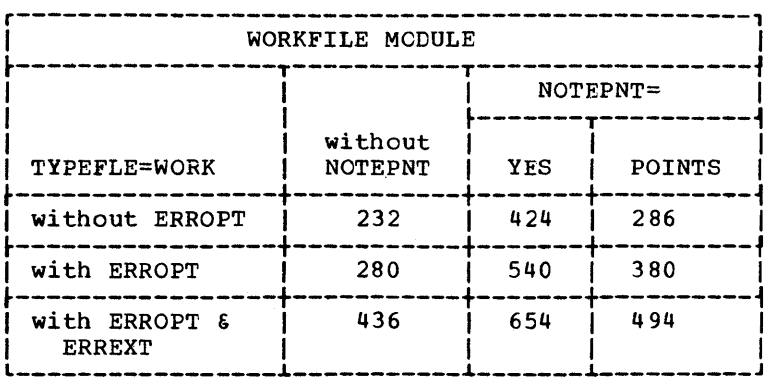

Figure 12-2. MTMOD--Storage Table Requirements (Part 2 of 3)

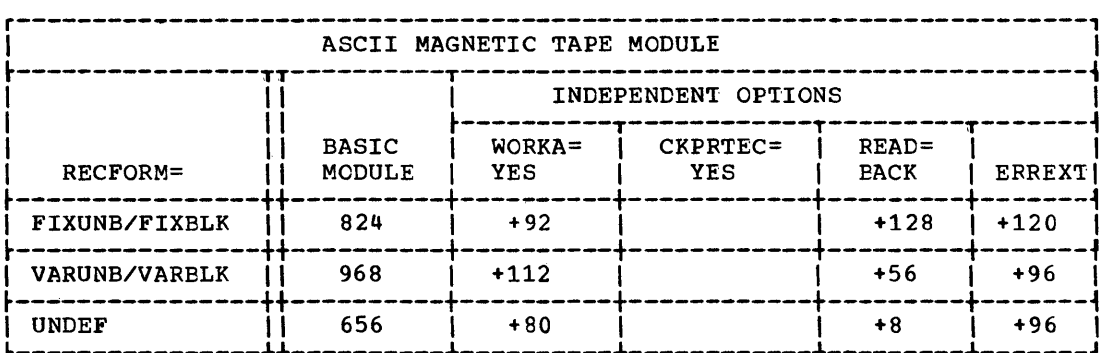

Figure 12-2. MTMOD--Storage Requirements (Part 3 of 3)

 $\label{eq:2.1} \mathcal{F}(\mathcal{F}) = \mathcal{F}(\mathcal{F}) \mathcal{F}(\mathcal{F}) = \mathcal{F}(\mathcal{F}) \mathcal{F}(\mathcal{F})$  $\label{eq:2.1} \frac{1}{\sqrt{2}}\left(\frac{1}{\sqrt{2}}\right)^{2} \left(\frac{1}{\sqrt{2}}\right)^{2} \left(\frac{1}{\sqrt{2}}\right)^{2} \left(\frac{1}{\sqrt{2}}\right)^{2} \left(\frac{1}{\sqrt{2}}\right)^{2} \left(\frac{1}{\sqrt{2}}\right)^{2} \left(\frac{1}{\sqrt{2}}\right)^{2} \left(\frac{1}{\sqrt{2}}\right)^{2} \left(\frac{1}{\sqrt{2}}\right)^{2} \left(\frac{1}{\sqrt{2}}\right)^{2} \left(\frac{1}{\sqrt{2}}\right)^{2} \left(\$  $\mathscr{S}^{\mathbb{Z}}$ 

 $\hat{\mathcal{A}}$ 

# **Module 13: IBM 1287 Optical Character Reader IOCS --5745-SC-OCR**

# **Modular Outline**

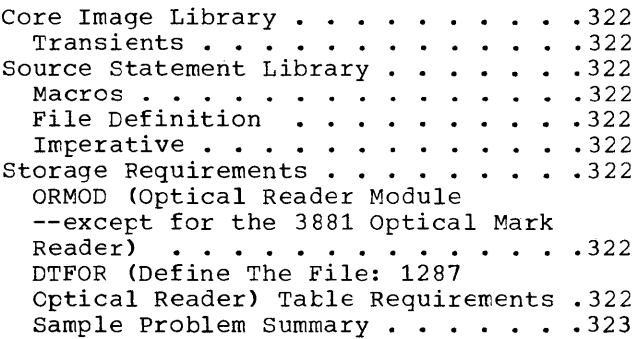

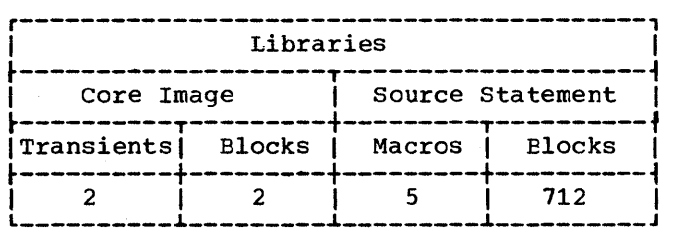

#### Macros

# FILE DEFINITION

E.DTFOR E.ORMOD

## IMPERATIVE

E.DSPLY E.RDI.NE E.RESCN

CORE IMAGE LIBRARY

Transients

l

\$\$AEERRT Error Recovery Procedure \$\$BOOR01 OPEN

STORAGE REQUIREMENTS

Figure 11-1 defines the storage requirements for ORMOD.

### SOURCE STATEMENT LIBRARY

ORMOD (Optical Reader Module -- except for the 3881 Optical Mark Reader)

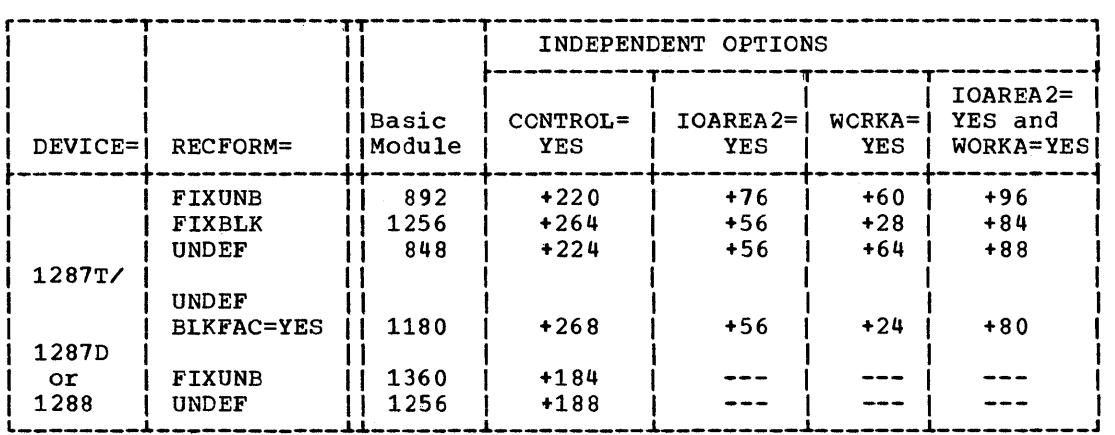

Figure 13-1. OPTICAL READER--ORMOD Storage Requirements

## DTFOR (Define The File: 1287 Optical Reader) Tatle Requirements

- 1. RECFORM=FIXUNB requires 136 bytes.
- 2. RECFORM=FIXBLK varies as a function of blocking4 Size =  $136 + (16 \times \text{blocking factor x number of I/O areas})$
- 3. RECFORM=UNDEF requires 136 bytes.

 $\sim 7$  .

#### Sample Problem Summary

The 1288 sample problem is obtained by retrieving the sample problem for the 1287 journal tape mode of operatien (Z.CRJT) and changing the cards with the sequence numbers 1058 and 1071 as follows: For both cards change the parameter DEVICE=1287T to<br>DEVICE=1287D. (Refer to the listing (Refer to the listing containing the source statements for the sample test program for journal tape processing). Figure 13-2 illustrates the files used by both problems, and Figure 13-3 illustrates the card decks that are punched when the sample problem is retrieved.

The sample problem illustrating document processing for the 1287 or 1288 optical reader (Z.ORDC) reads documents for data input into an input area, and then prints this data on SYSLST. Whenever the 1287 or 1288 document hopper empties, press end-of-file or replenish the stack.

Any approved document type may be used because the reference mark and data field coordinates are entered at program execution time. However, the data field chosen to be read may not exceed six characters in length.

Figure 13-4 is a sample input document. The listing contains examples of keyed-in error corrections identified by comments.

Note: When using this program on a 1288, remove the RESCN and DSPLY macro statements within sequence numbers 0091 and 0109.

The sample problem illustrating journal tape mode processing for the 1287 optical reader reads undefined records from the 1287 optical reader into a work area from two *1/0* areas, and then prints these records on SYSLST.

Any journal tape with a maximum record size of 38 characters is suitable for this sample problem.

Figure 13-5 is a portion of a sample input journal tape.

| Disk Extent Number                                       |  |                                    |  |  |
|----------------------------------------------------------|--|------------------------------------|--|--|
| l Phase                                                  |  |                                    |  |  |
| Assemble ISYSLNK<br>ILink EditISYSLNK<br><b>lExecute</b> |  | SYS001  SYS002  SYS003 <br>ISYS001 |  |  |

Figure 13-2. OPTICAL READER--Sample Problem

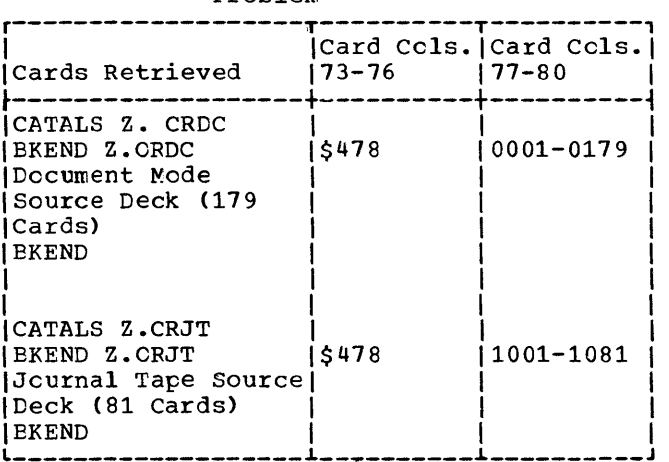

Figure 13-3. OPTICAL READER--Sample problem Card Deck

#### SYSLOG Output:

II JOB OPTICAL READER SAMPLE PROBLEM EOJ OPTICAL */1* PAUSE END OF OPTICAL READER SAMPLE PROBLEM

#### SYSLST Output Summary:

- Job control cards
- External symbol dictionary
- Source program listing
- Relocation dictionary
- Linkage editor input diagnostics
- Linkage editor storage map
- List of fields read from: for document sample problem, or for journal tape sample problem

Module 13: IBM 1287 Optical Character Reader IOCS --5745-SC-OCR 323

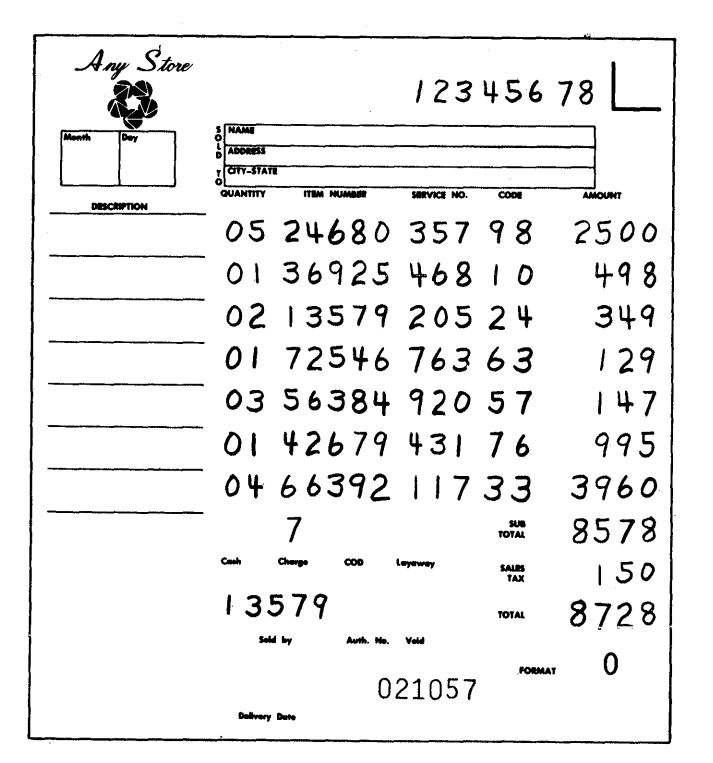

Figure  $13-4$ . OPTICAL READER-- Sample Input Document for Document Mode Processing

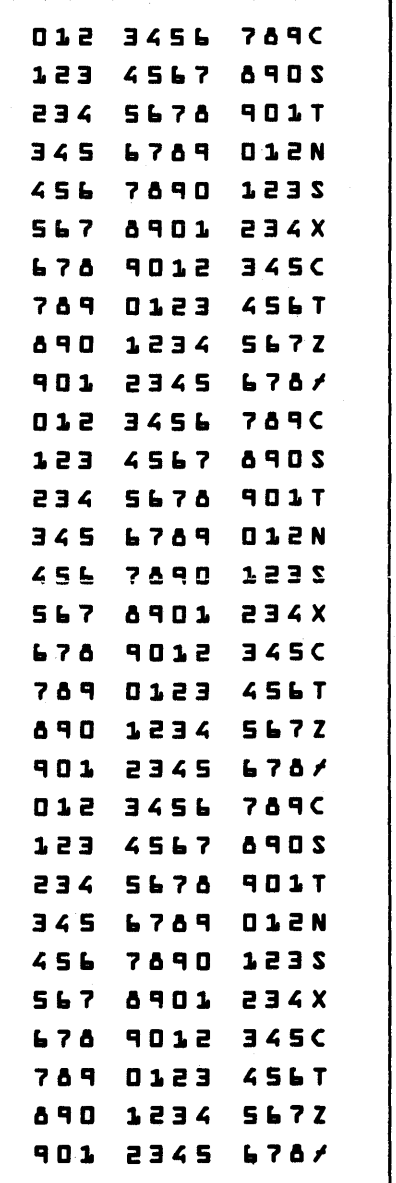

Figure 13-5.

OPTICAL READER--Sample Input for Journal Tape Mode Processing
# **Module 14: IBM 3886 Optical Character Reader IOCS --5745-SC-OCR**

# **Modular Outline**

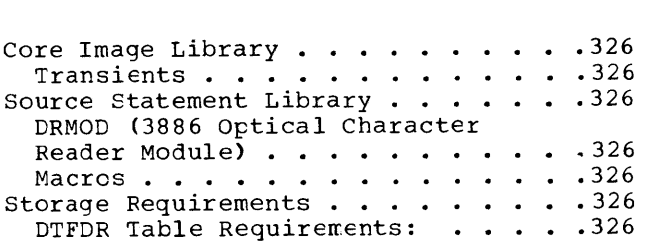

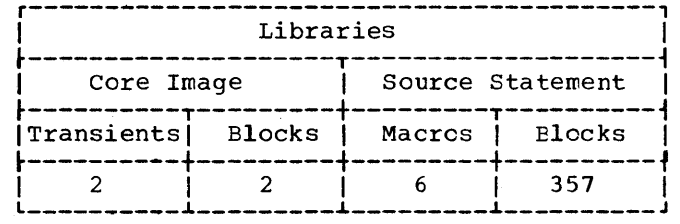

E.DLINTIN (Inner macro, used only by the DLINT macro)

2. File Definition

E.DTFDR E.DRMOD

3. Imperative

**E. SETDEV** 

## CORE IMAGE LIBRARY

# Transients

ı

\$\$ABERAN Error Recovery Procedure<br>\$\$BCOR01 OPEN

## SOURCE STATEMENT LIBRARY

DRMOD (3886 Optical Character Reader<br>Module)

## Macros

1. Format Definition

 $E.DFR$ E.DLINT

## STORAGE RECUIREMENTS

DRMOD:

(Basic Size =  $443$  bytes)

Pasic + RDCNLY=395

Basic + SETDEV=773

Basic + RDCNLY + SETDEV=773

**CTFDR Table Requirements:** 

 $Size = 124+BLKSIZE+FRSIZE$ 

# **Module 15: Paper Tape IOCS --5745-SC-PTP**

# **Modular Outline**

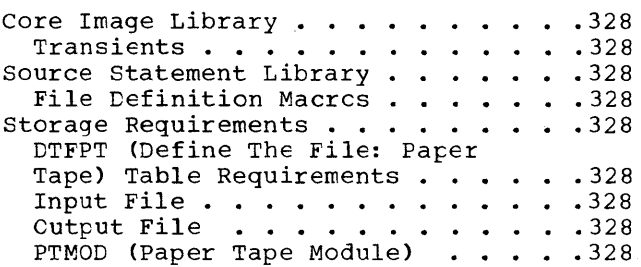

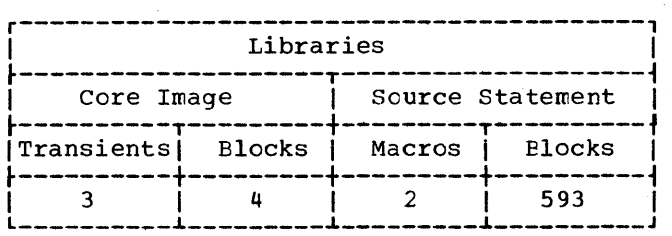

## CORE IMAGE LIBRARY

# Transients

 $\mathcal{L}^{\text{max}}(\mathcal{L})$ 

 $\mathbf l$ 

\$\$ABERRU \$\$AEERRV \$\$BERPTP Error Recovery Procedure (ERP) ERP ERP - 1018 with error correcticn feature

#### SOURCE STATEMENT LIBRARY

File Definition Macros

# E.DTFPT

E.PTMOD

#### STORAGE REQUIREMENTS

## DTFPT (Define The File: Paper Tape) Table Requirements

## INPUT FILE

The possitle table specificaticns and sizes are:

- 1. No translations, no shifts, and no deletes require 72 bytes.
- 2. TRANS=name with no shifts and no deletes requires 76 tytes.
- 3. TRANS=name, SCAN=name, RECFORM=FIXUNB require 110 bytes.
- 4. TRANS=name, SCAN=name, RECFORM=UNDEF require 94 bytes.

## CUTPUT FILE

The possitle table specificaticns and sizes are:

- 1. No shifts require 69 bytes.<br>2. Shifts require 83 bytes.
- 2. Shifts require 83 tytes.

#### PTMOD (Paper Tape Module)

The module specifications and sizes are specified in Figure 15-1.

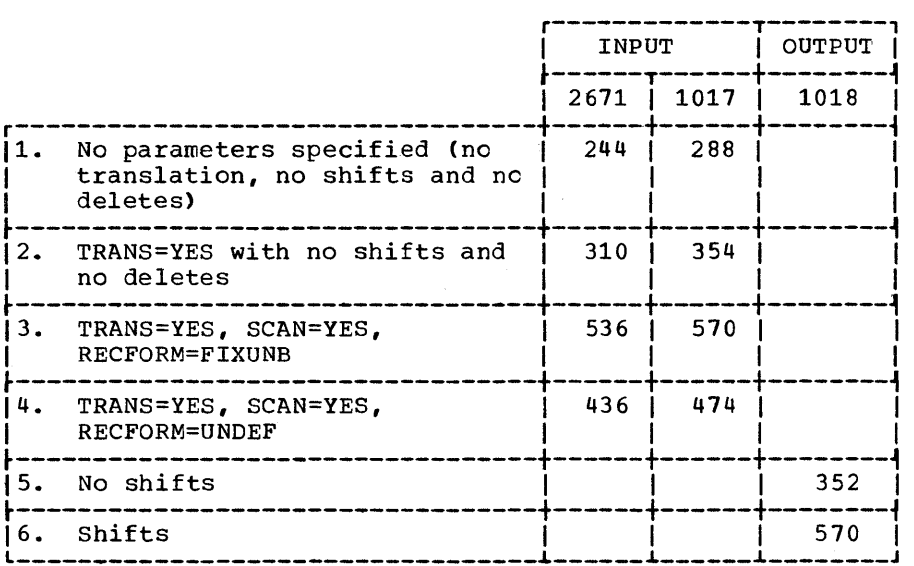

Note: If module 2 is used, all records require translation.

Figure 15-1. PTMOD--Storage Requirements

# **Module 16: Sequential Disk IOCS --S74S-SC-DSK**

# **Modular Outline**

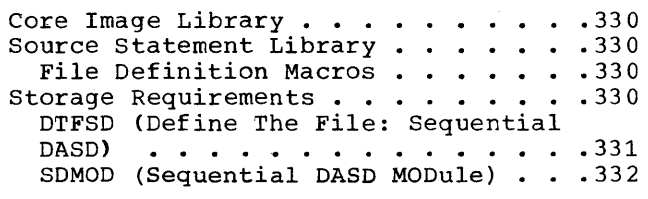

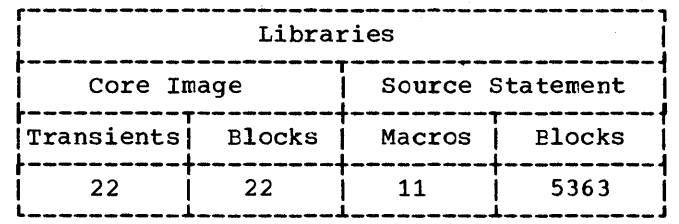

## CORE IMAGE LIBRARY

# Transients \$\$BOSDC1

I

\$\$BOSDC2 \$\$BOSDEV \$\$BOSDI1 \$\$BOSDI2 \$\$BOSDI3

\$\$BOSDI4 \$\$BOSDO1  $$505002$ \$\$BOSDO3

\$\$BOSDO4 \$\$BOSDO5<br>\$\$BOSDO6

\$\$BOSDO7 \$\$BOSDO8

\$\$BOSDO9 \$\$BOSDW1 \$\$BOSDW2 \$\$BOSDW3  $$5BOSD00$ 

\$\$BOSD01  $$5802321$ 

## SOURCE STATEMENT LIBRARY

## File Definition Macros

E.DTFSD E.SDMODFI E.SDMODFO E.SDMODFU E.SDMODUI E.SDMODUO

E.SDMODUU E.SDMODVI E.SDMODVO

 ${\tt E. SDMODVU}$ E.SDMODW

# STORAGE REQUIREMENTS

Figures 16-1 and 16.2 specify the storage required by DTFSD and SDMOD.

# DTFSD (Define The File: Sequential DASD)

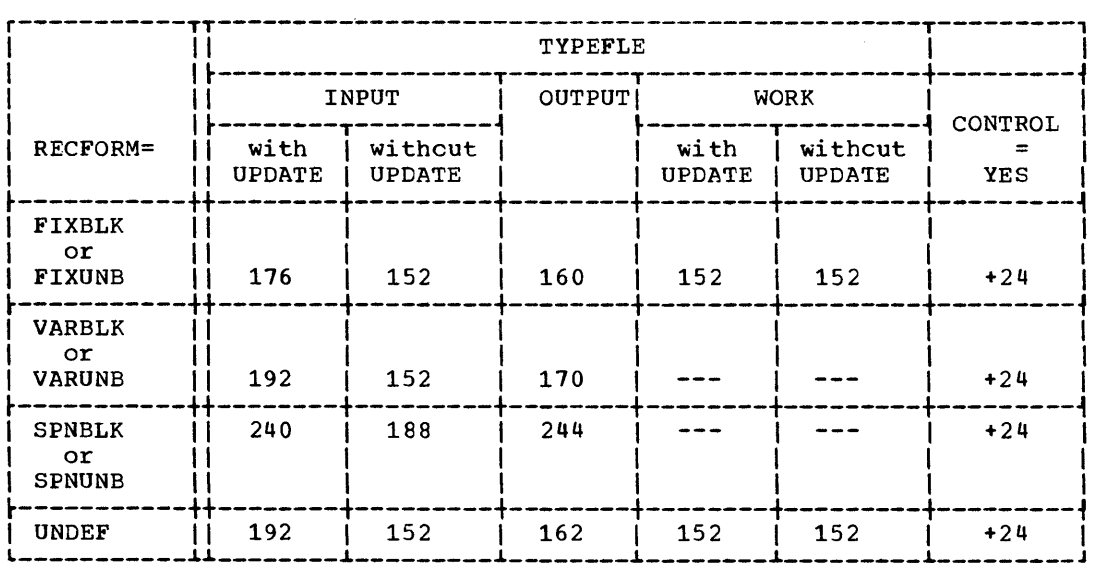

Figure 16-1. DTFSD--Storage Requirements

 $\bar{1}$ 

## SDMOD (SEQUENTIAL DASD MODULE)

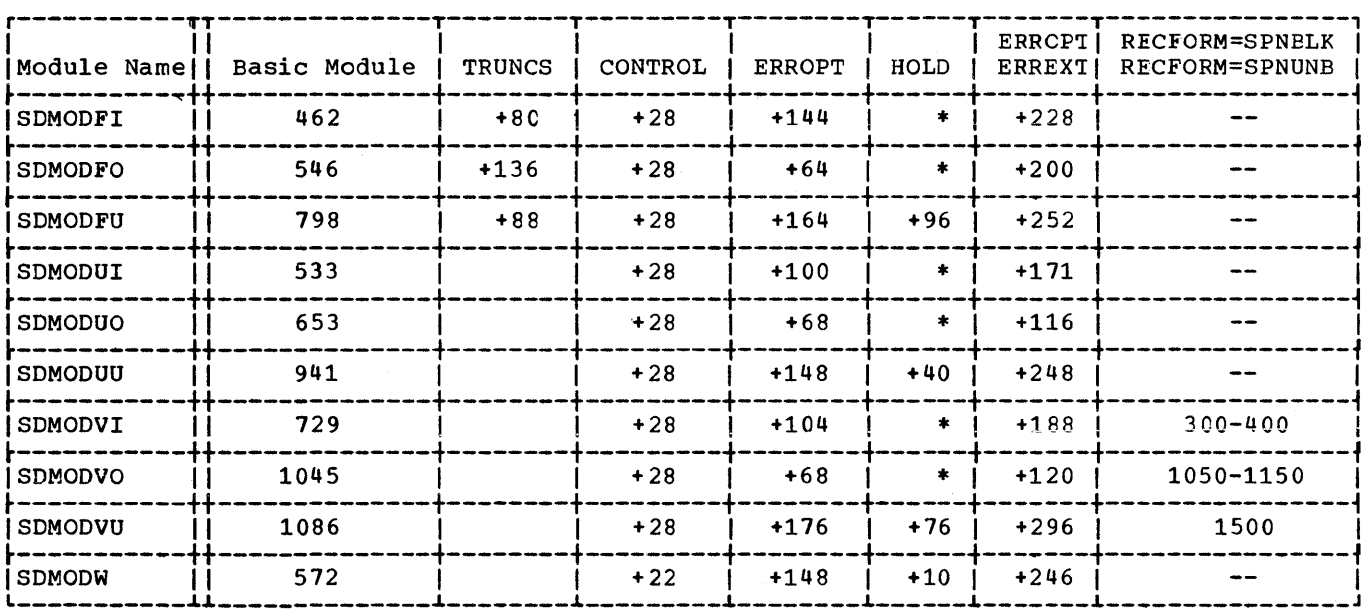

\*The HOLD function does not apply to these modules.

Notes:

- 1. For SDMODW, NOTEPNT=YES requires 206 additional bytes: NOTEPNT=POINTRW requires 144 additional bytes, UPDATE=YES requires 40 additional bytes.
- RDONLY=YES changes the size of the module -50 to +50 bytes. In addition, the user's program must provide a 72-byte save area each time the module is reentered.  $2.$

Figure 16-2. SDMOD--Storage Requirements

# **Module 17: VSAM**

# **Modular Outline**

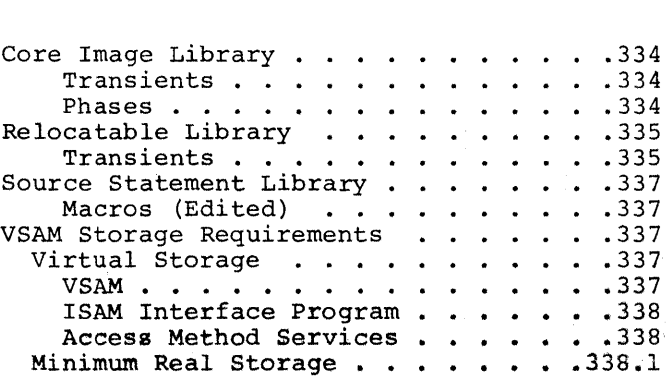

 $\bar{\omega}$ 

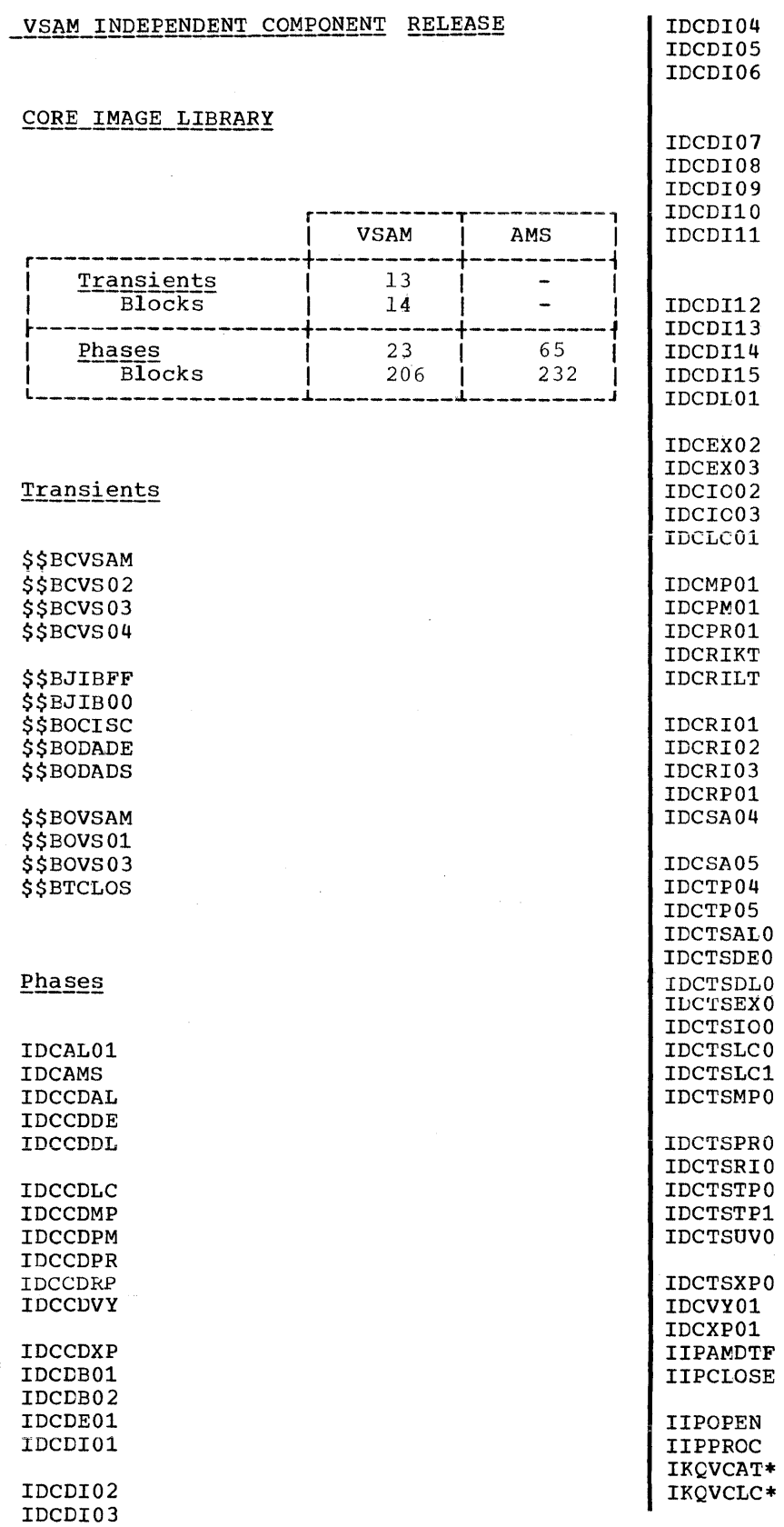

 $\mathbb{R}$ 

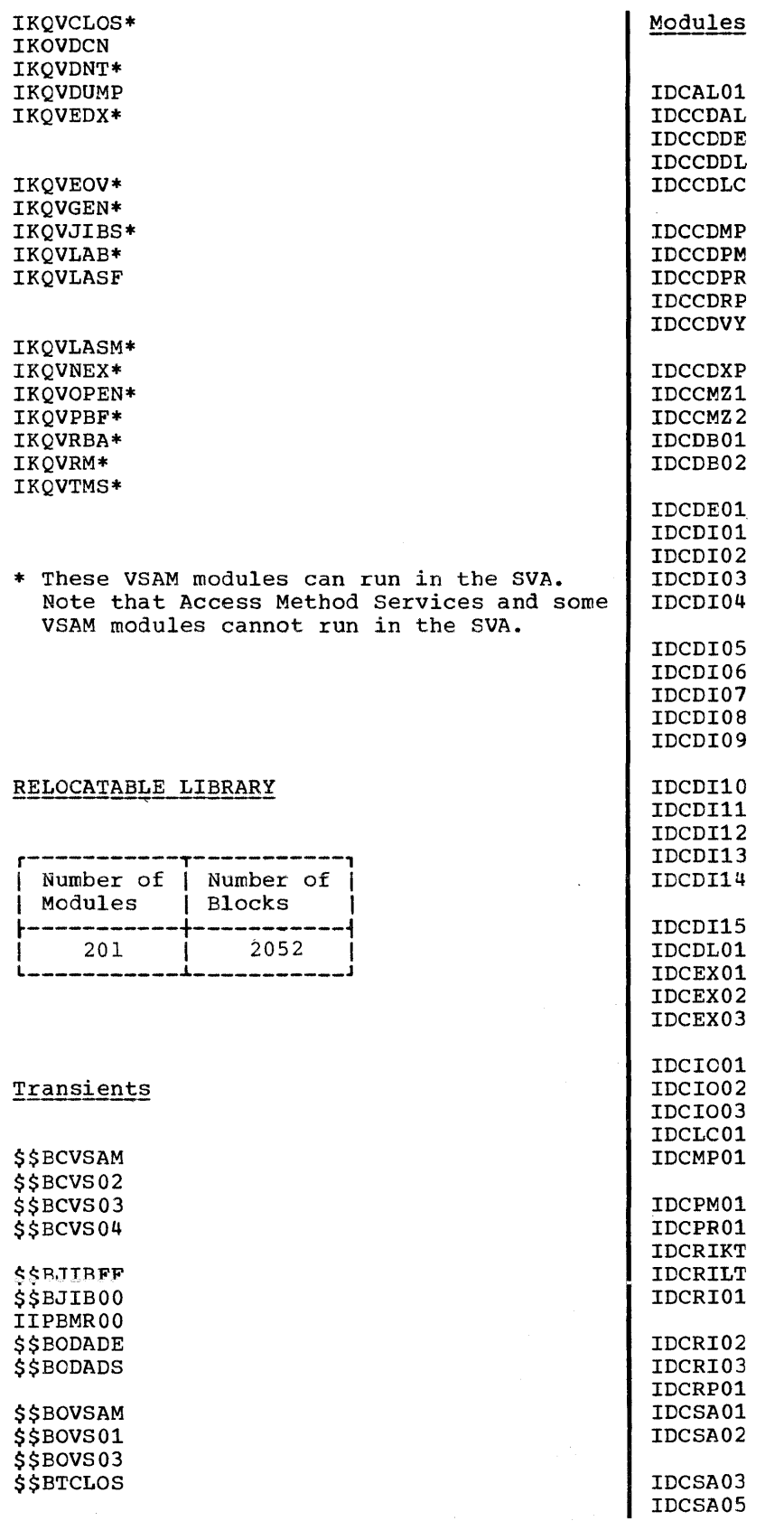

 $\mathcal{A} \rightarrow \mathcal{A}$ 

 $\hat{\boldsymbol{\gamma}}$ 

 $\mathcal{A}$ 

 $\mathcal{A}^{\mathcal{A}}$ 

Page of GC33-5377, revised November 30, 1973, by TNI, GN33-8766

 $\bar{\beta}$ 

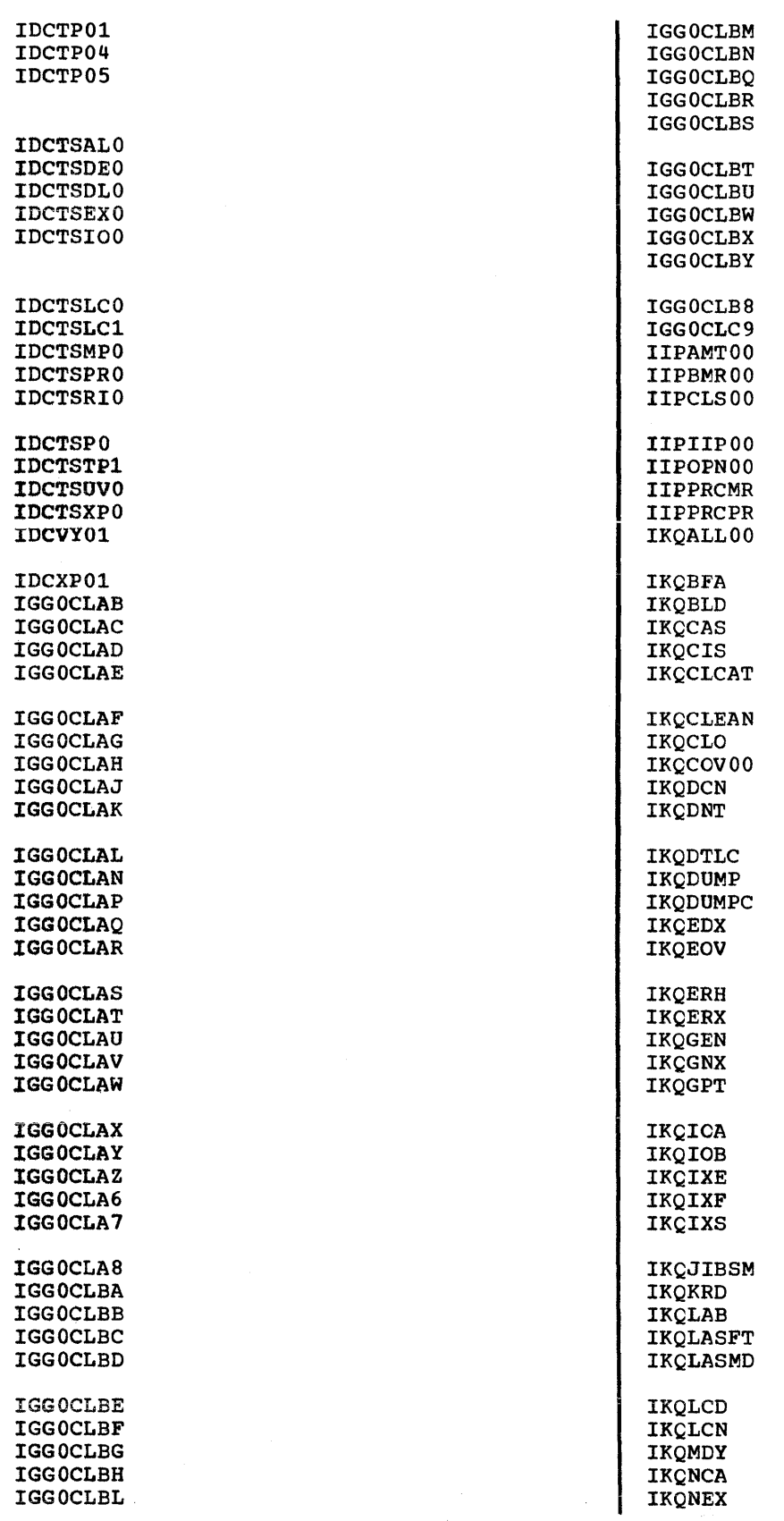

IKQOPN SHOWCB IKQOPNCT **TCLOSE** IKQOPNDO TESTCB IKQOPNHC IKQOPNOV IKQPBF VSAM STORAGE REQUIREMENTS IKQPFO IKQPOPOO IKQRBA VIRTUAL STCRAGE IKQRCL Virtual stcrage must be chtained nct only IKQRDSOO for VSAM phases and work areas, tut for its utilities (Access Methcd Services) and, if IKQRENOO required, the ISAM Interface Program. VSAM IKQRQA routines reside in pageatle virtual IKQRQB IKQRTV storage. A recommendable approach to allocating storage wculd te to allocate IKQSCN 240K bytes in any partition in which VSAM IKQSCROO will be executing. This basic allccation IKQSFT would also cover any requirement caused when ISAM Interface Program phases are<br>loaded when a VSAM file is processed by an IKQSPM IKQSRT ISAM program. **IKOTMS** IKQUPD In addition to the 240K-byte basic allocation, an additional 300K bytes should IKQVFY te allocated in any Fartition in which IKQVSM IKQVSMLK Access Method Services will be executing. Ncte that if VSAM runs in the SVA, only 50K IKQVTCOO tytes must be allocated in the partition. IKQWDSOO routines I' IKQZAP SOURCE STATEMENT LIBRARY The following VSAM phases are lcaded into virtual storage when a VSAM file is opened: r-------------------T--------T------------, I I I I Number of | Number of |<br>Macros | Blocks | Blocks Function | Phase | Size (bytes)<br>
Record management | IKQVRM | 25,300<br>
routines | IKQVOPEN 10,800<br>
Close routines | IKQVOPEN 10,800<br>
Label processing | IKQVCLOS 3,500<br>
Label processing | IKQVLAB 1,300<br>
routines | IKQVCAT | |Function | Phase | Size (bytes) |  $14$   $1399$ |Record management |IKQVRM | 25,300 |<br>|Close routines |<br>|Open routines |IKQVOPEN | 10,800 |<br>|Close routines |IKQVCLAB | 1,300 |<br>|Label processing |IKQVLAB | 1,300 |<br>|Catalog routines |IKQVLAB | 1,300 |<br>|Catalog routines |I  ${[Record\ management\}\quad{IKQVRM\quad} \quad 25,300$ I (IKQVOPEN<sub>I</sub> 10,800 |<br>Open routines |<br>| Macros (Edited) , , Close routines [IKQVCLOS] ACB |Label processing<br>|routines **ENDREO** ,  $\mathbf{I}$ ERASE Catalog routines (IKQVCAT | 120,600<br>| IKQVDCN | **EXLST** GENCB | IKQVLASF IKQCB1 <sup>I</sup>~------------~ L I \_\_\_\_\_\_\_\_\_\_\_\_\_\_\_\_\_\_\_ IKQCB2  $\begin{array}{ccccccc} \n| & & & & & & \n| & & & & & 163,000 \\
\end{array}$ IKQERMAC MODCB **POINT** When certain other ccnditicns are RPL encountered in VSAM processing, other

phases will be loaded into virtual storage. These phases remain in virtual stcrage with the originally loaded phases until the job end officially found phases until the joint phases can be loaded:

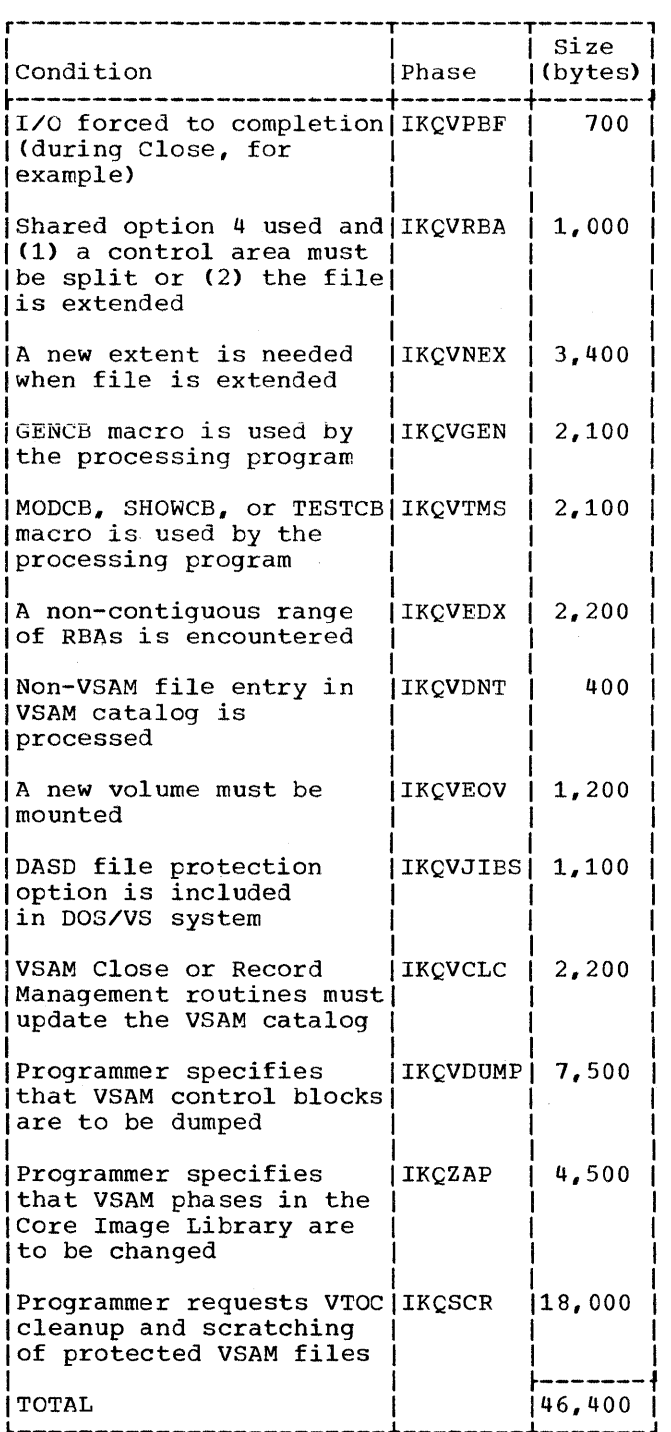

In addition, virtual storage must be provided fer buffers and contrel blocks obtained by the phases mentioned above.

The user should allow approximately 50K bytes for VSAM buffers and centrel blocks. The control block requirements depend primarily on the number of files to be open in the partition. The minimum amount of buffer space allowed for a file is found in the VSAM catalog. The user ean allocate mere than the minimum buffer space when a file is processed (see DOS/VS Supervisor and I/O Macros). Note that phases IKQSCR, IKQVDUMP, and IKQZAP are requested separately by the programmer and cannot run in the SVA. If these phases are loaded, up to 30K additional storage will be required in the user's partition.

#### ISAM Interface Program

When a VSAM file is processed by an ISAM program, the ISAM Interface phases are program, the ISAM Interface phases are loaded inte virtual stcrage alcng with the VSAM phases. The following ISAM Interface phases are loaded when the ISAM program is opened:

 $\mathfrak{t}$ 

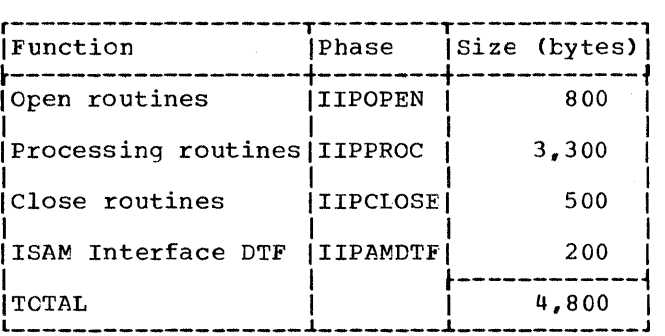

#### **Access Method Services**

Access Method Services requires up to 300K bytes of virtual storage.

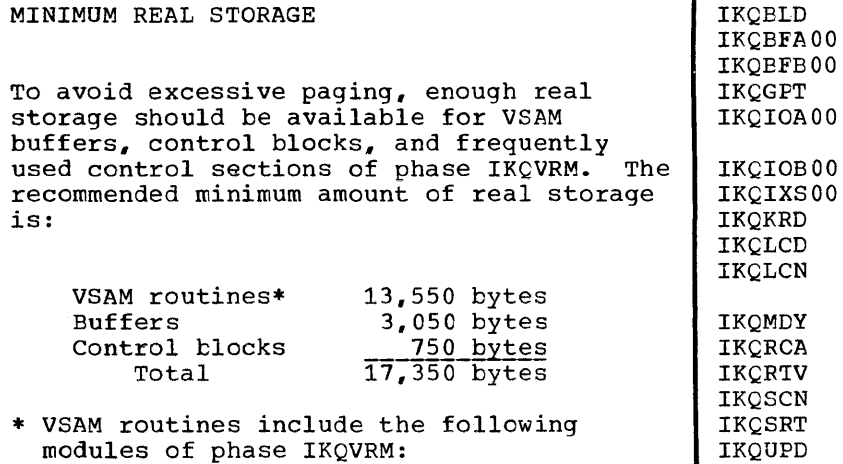

 $\sim 10^{-1}$ 

 $\sim 10^6$ 

 $\label{eq:2.1} \frac{1}{\sqrt{2}}\left(\frac{1}{\sqrt{2}}\right)^{2} \left(\frac{1}{\sqrt{2}}\right)^{2} \left(\frac{1}{\sqrt{2}}\right)^{2} \left(\frac{1}{\sqrt{2}}\right)^{2} \left(\frac{1}{\sqrt{2}}\right)^{2} \left(\frac{1}{\sqrt{2}}\right)^{2} \left(\frac{1}{\sqrt{2}}\right)^{2} \left(\frac{1}{\sqrt{2}}\right)^{2} \left(\frac{1}{\sqrt{2}}\right)^{2} \left(\frac{1}{\sqrt{2}}\right)^{2} \left(\frac{1}{\sqrt{2}}\right)^{2} \left(\$  $\label{eq:2.1} \mathcal{L}(\mathcal{L}^{\mathcal{L}}_{\mathcal{L}}(\mathcal{L}^{\mathcal{L}}_{\mathcal{L}})) \leq \mathcal{L}(\mathcal{L}^{\mathcal{L}}_{\mathcal{L}}(\mathcal{L}^{\mathcal{L}}_{\mathcal{L}}))$  $\sim 10^{-1}$ 

# **Module 18: Assembler --S74S-SC-ASM**

 $\xi^{\prime}$ 

# **Modular Outline**

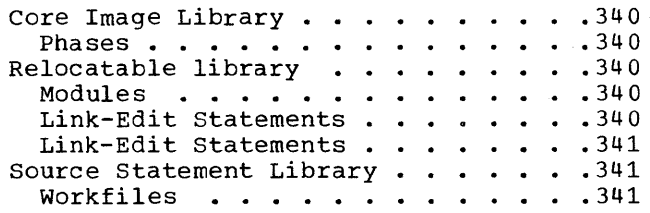

 $\sim 10^7$ 

# CORE IMAGE LIBRARY

# <u>Modules</u>

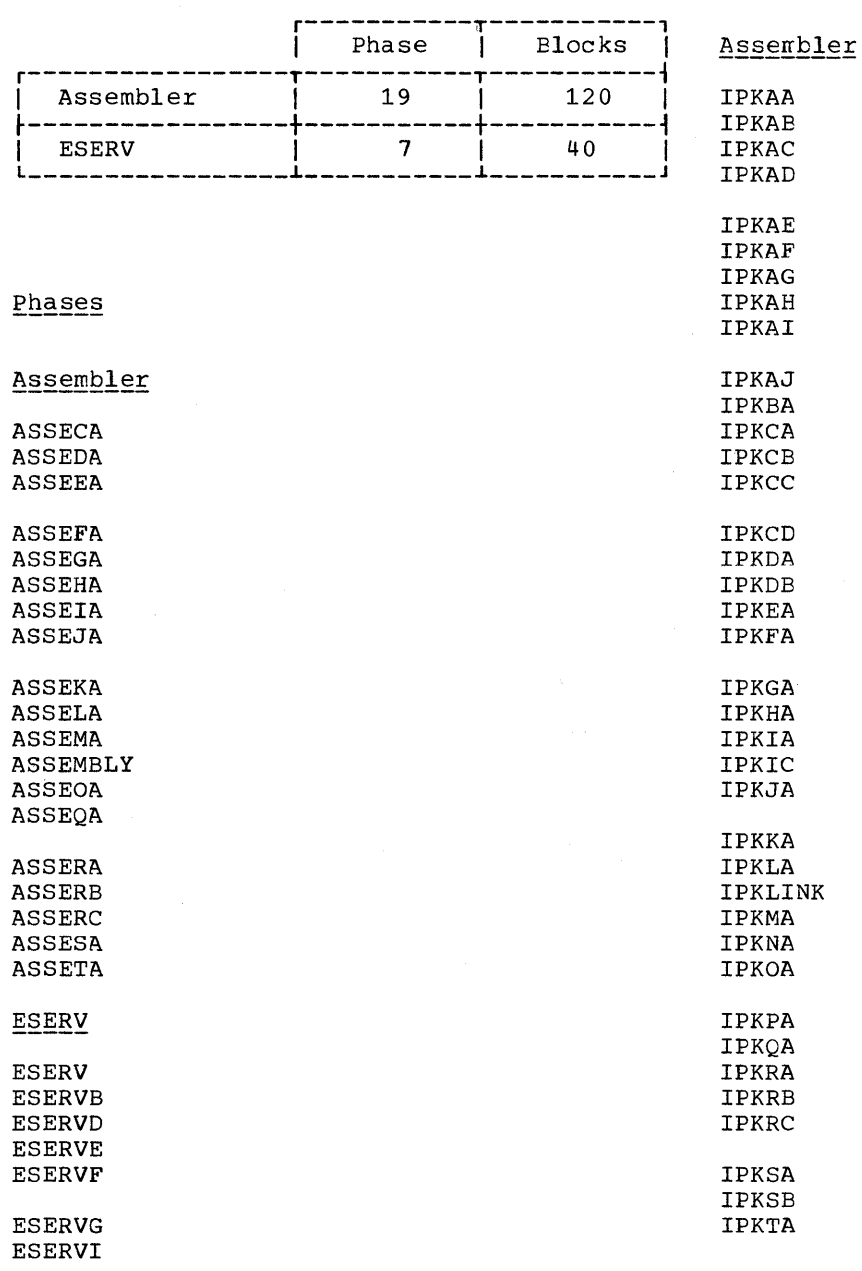

# RELOCATABLE LIBRARY

# Link-Edit Statements

INCLUDE IPKLINK

// EXEC LNKEDT

/\*

ESERV

IPKESERV IPKVA IPKVB

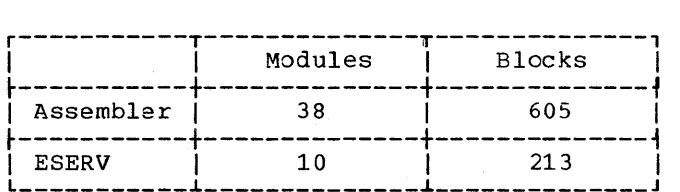

*340 DOS/VS* System Generation

IPKVD **IPKVE** 

**IPKVF IPKVG** 

IPKVI **IPKVK IPKVM** 

#### Link-Edit Statements

INCLUDE IPKESERV  $/$ \* // EXEC LNKEDT

Note: When link-editing the ESERV program, the Link-Edit Map will contain one unresolved address constant (IPKAB103). This is a symbol used in the Assembler only.

#### SOURCE STATEMENT LIBRARY

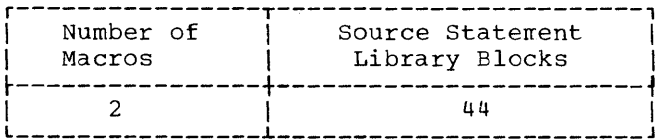

Macros

E. IVPASLC E. IVPASLS

## Workfiles

To determine the number of bytes required for the assembler workfiles, use the following formulas:

SYS001: Whichever is the larger of

 $60(TTXT+SM)$ 

and

#### 60 (SM+LM)

SYS002: Whichever is the larger of

#### $60$  (ITXT+SM)

 $and$ 

#### 40.ETXT

SYS003: If option NOXREF is in effect:

60.OTXT

If option XREF is in effect: 100.0TXT

SYSLNK: 15. ETXT

where

- ITXT = Total number of statements on SYSIPT.
- OTXT = Total number of statements on SYSLST.
- = Number of statements in scurce macro  $SM$ definitions.
- $ETXT = OTXT IS SM number of comment$ statements.
- = Number of statements in library T<sub>M</sub> macro definitions called by the program.

The approximate number of tracks can be computed by dividing the number of bytes by<br>6000 for a 2314/2319 file, by 12000 for a 3330 file.

 $\label{eq:2.1} \frac{1}{\sqrt{2}}\left(\frac{1}{\sqrt{2}}\right)^{2} \left(\frac{1}{\sqrt{2}}\right)^{2} \left(\frac{1}{\sqrt{2}}\right)^{2} \left(\frac{1}{\sqrt{2}}\right)^{2} \left(\frac{1}{\sqrt{2}}\right)^{2} \left(\frac{1}{\sqrt{2}}\right)^{2} \left(\frac{1}{\sqrt{2}}\right)^{2} \left(\frac{1}{\sqrt{2}}\right)^{2} \left(\frac{1}{\sqrt{2}}\right)^{2} \left(\frac{1}{\sqrt{2}}\right)^{2} \left(\frac{1}{\sqrt{2}}\right)^{2} \left(\$ 

# **Module 19: OLTEP --S74S-SC-OLT**

# **Modular Outline**

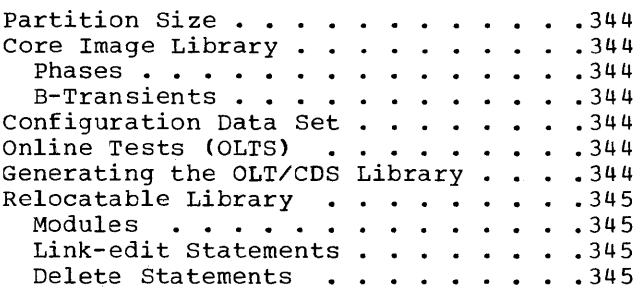

 $\sim$ 

#### PARTITION SIZE

14,336 bytes 18,432 bytes with RETAIN active

#### CORE IMAGE LIBRARY

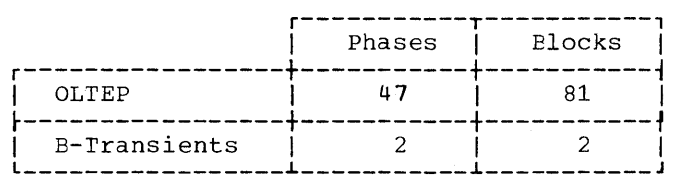

# IJZAD076 IJZAD077 IJZAD078

IJZADO71

IJZADOAA IJZADOAB

IJZADOAJ IJZADOLD IJZADOLT IJZACPUT IJZARATA

# E-Transients **------------**

#### \$\$BOLTEP \$\$BTCLTP

Note: The B-Transients are cataloged into the core image library along with the OLTEP component.

#### CONFIGURATION DATA SET

A Configuration Data Set (CDS) is required in the core image licrary for each device In the sore image finitify for each device<br>on the system and one for the CPU. This is the formula for calculating the block requirements:

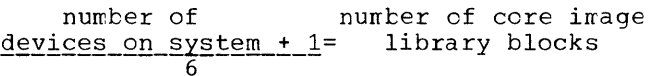

#### ONLINE TESTS (OLTS)

The number of core image library blocks required for the Online Tests (OLTs) is dependent on the number of devices types on the system, and the number and size of the CLTs needed to test these devices. This information can be found in the writeup that accompanies the OLTs.

#### GENERATING THE OLT/CDS LIBRARY

The Program Information Department (PID) supplies a master tape or disk (if the system has no tape drives) to the Customer Engineer. This tape contains OLTSEP, SOSP, and OLTs. The EDITDOS program of the Standalone Service Program (SOSP) is used to create OLT and CDS input for the DOS Linkage Editor. This input can be created on disk or tape.

The Job Control statements required to link the CLTs and CDSs into the core image library are as follows:

# <u>Phases</u>

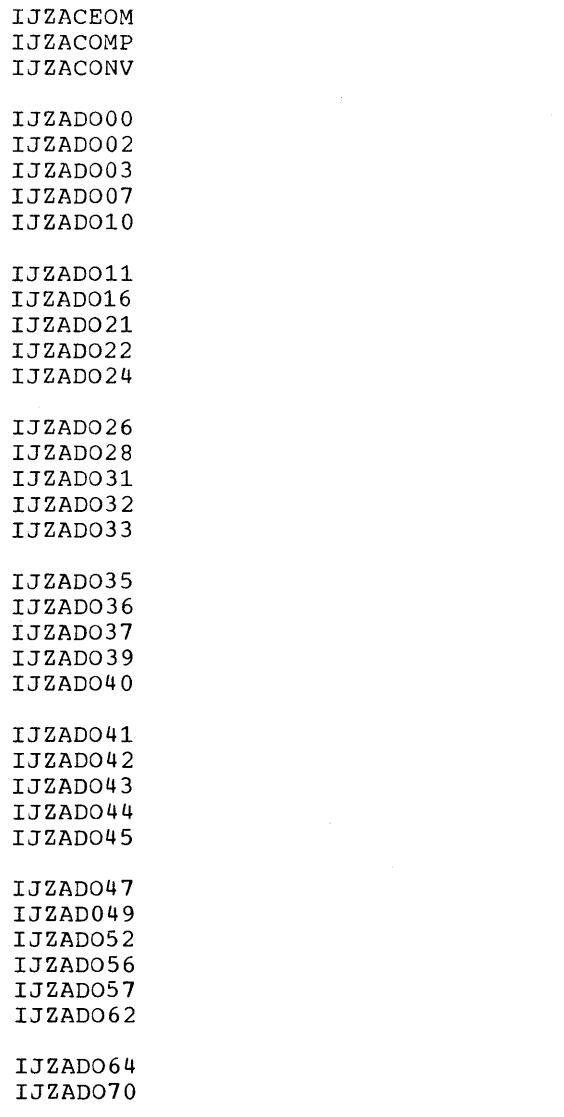

344 DOS/VS System Generation

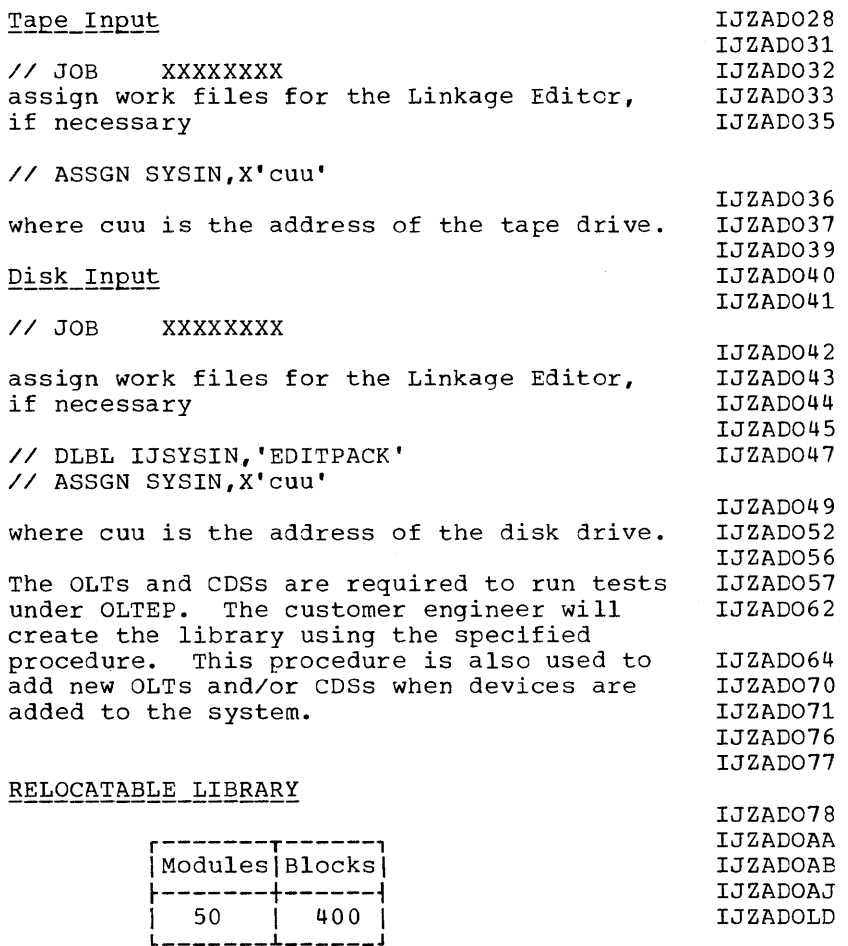

# Modules

 $\mathbf l$ 

IJZABOOK IJZACEOM IJZACOMP IJZACONV IJZADOOO IJZAD002 IJZAD003 IJZAD007 IJZAD010

IJZAD011 IJZAD016

IJZAD021 IJZAD022 IJZAD024 IJZAD026

IJZADOAJ IJZADOLD IJZADOLT IJZAOLTP

IJZACPUT IJZARATA IJZATOLT

Link-edit Statements

INCLUDE IJZABOOK *II* EXEC LNKEDT

Delete Statements

DELETR IJZ.ALL

# **Module 20: BTAM --S74S-SC-BTM**

# **Modular Outline**

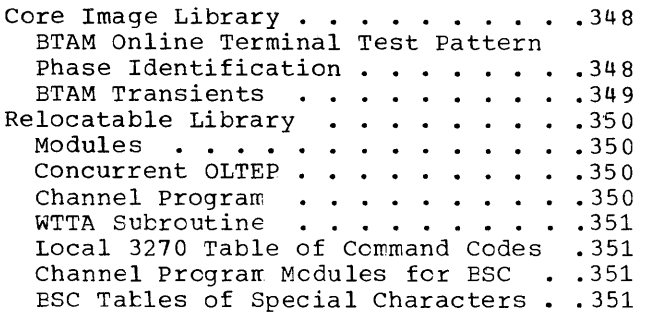

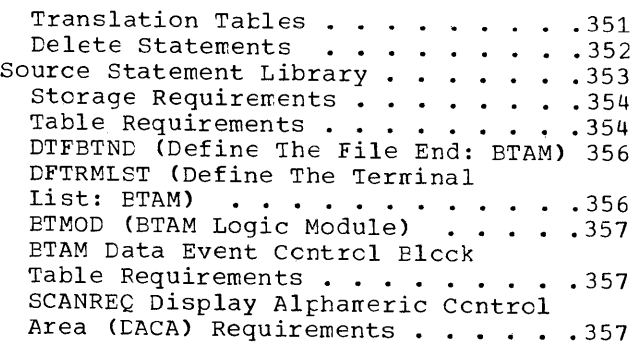

# **Modular Index**

BSC table of special characters 357 BTMOD (BTAM logic modules), size of 363 channel program modules (for start-stop) 356 channel program modules for BSC 357 concurrent OLTEP 356 core image library 354 DACA (display alphameric oontrol area) 36'3 data event control block 363 delete statements 358 DFTRMLST (define the terminal list BTAM) 362 DFTRMLST (table requirements, BTAM) AUTOLST/AUTOWLST 363 DIALST 362 IDLST 362 OPENLST 362 SSLAST/SSAWLST 363 WRAPLST 362<br>WTTALST 363 WTTALST 363 DTFBT (define the file BTAM), size of table 360 DTFBT table requirements formula 361 DTFBTND (define the file end BTAM), size of table 362 IOCS module sizes BSC 357 start-stop 356 translate tables 357

 $\mathcal{E}$ 

library book (macro) names 359 library book (macro), number of 359 local 3270 table of command codes 357

macros, IBM-supplied 359 module names 356 modules, number of 356

online terminal test pattern phase identification 354 online terminal test patterns phases 354 transients 355

phase names 354 phases, number of 354

relocatable library 356 relocatable library blocks 356

source statement library blocks 359 source statement library macros 359

transient routines 355 transients, IBM-supplied 355 translation tables 357

WTTA subroutines 357

# CORE IMAGE LIBRARY

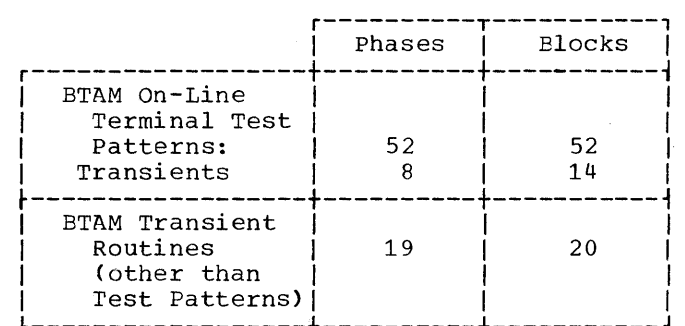

# BTAM Online Terminal Test Pattern Phase Identification

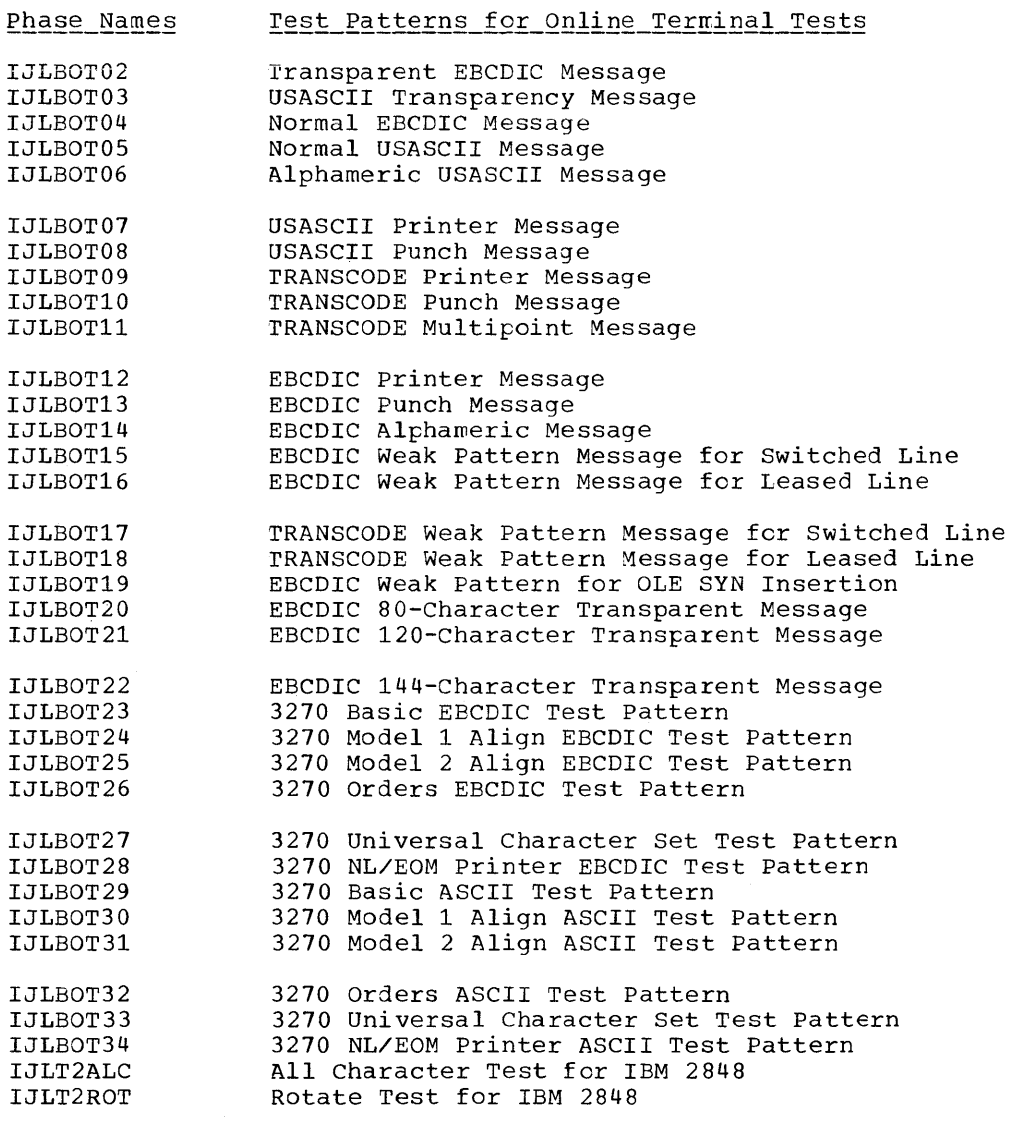

*348 DOS/VS* System Generation

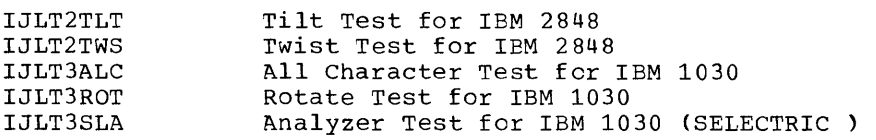

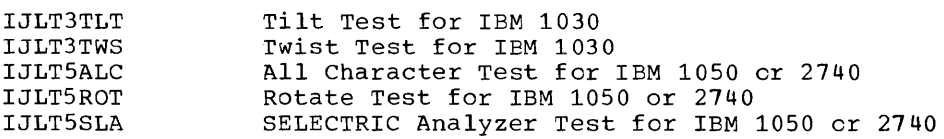

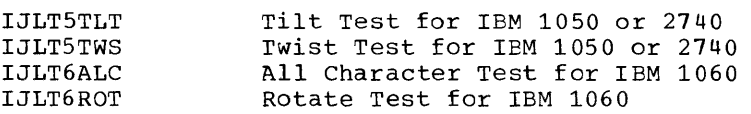

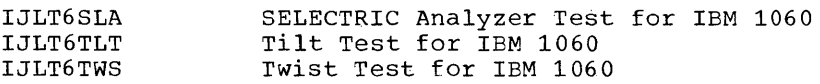

# **BTAM\_Transients**

 $\longrightarrow$ 

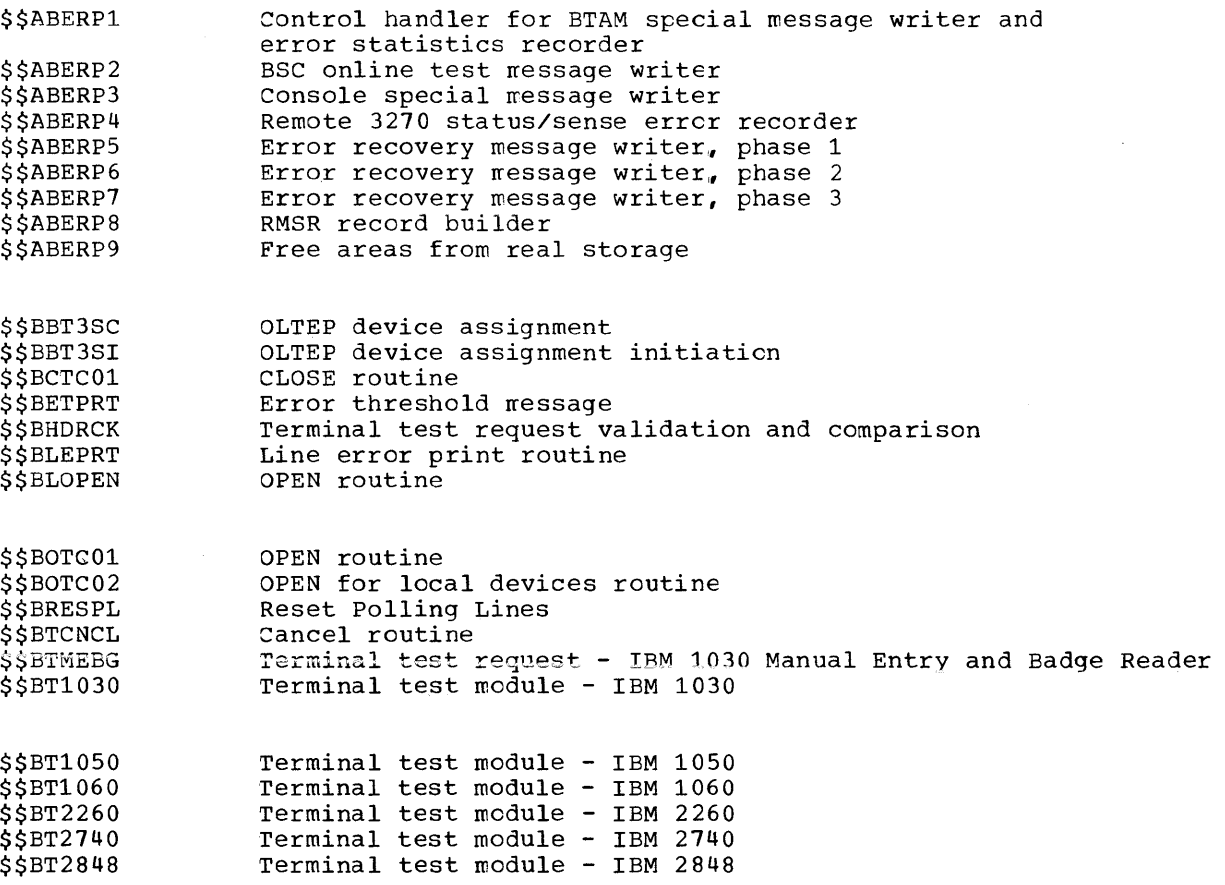

# RELOCATABLE\_LIBRARY

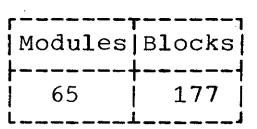

# Modules

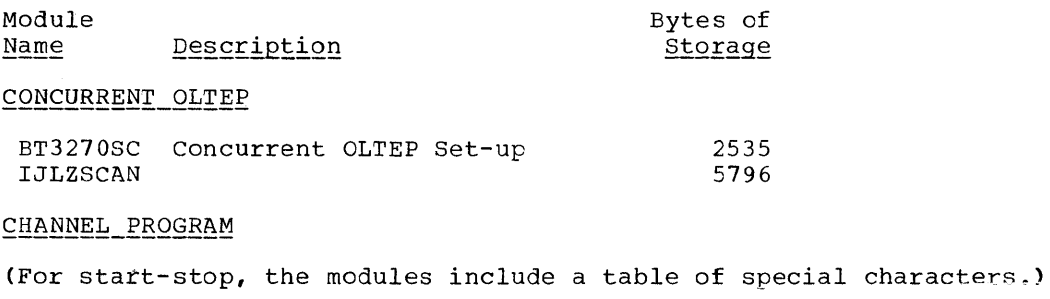

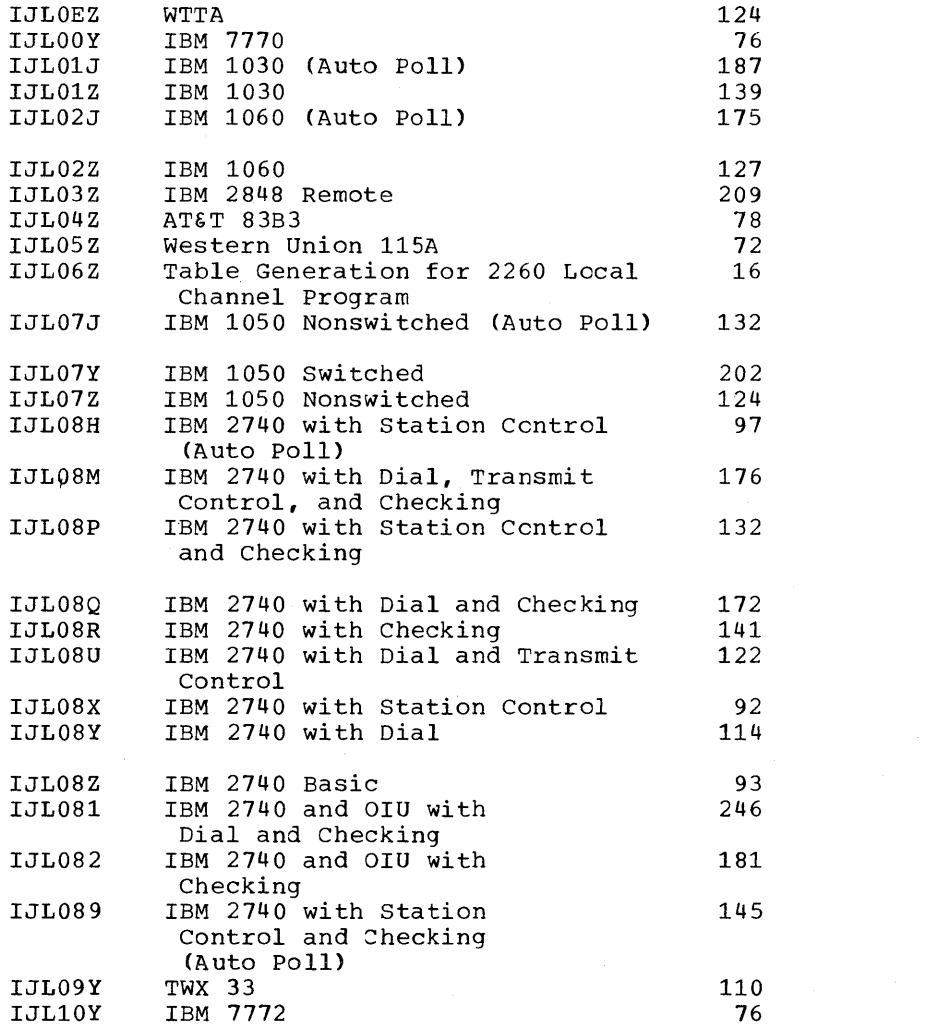

Â.

350 DOS/VS System Generation

## WTTA SUBROUTINE

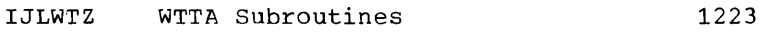

## LOCAL 3270 TABLE OF COMMAND CODES

IJLOHZ 3277L table of command codes 30

## CHANNEL PROGRAM MODULES FOR BSC

The following relocatable modules are ESC channel program modules for switched lines using ID verificaticn (CPU-tc-CPU). The correspondence between relocatable' module name and the codes that appear in the FEATURE operand sublist in the DTFBT macro instructicn is indicated.

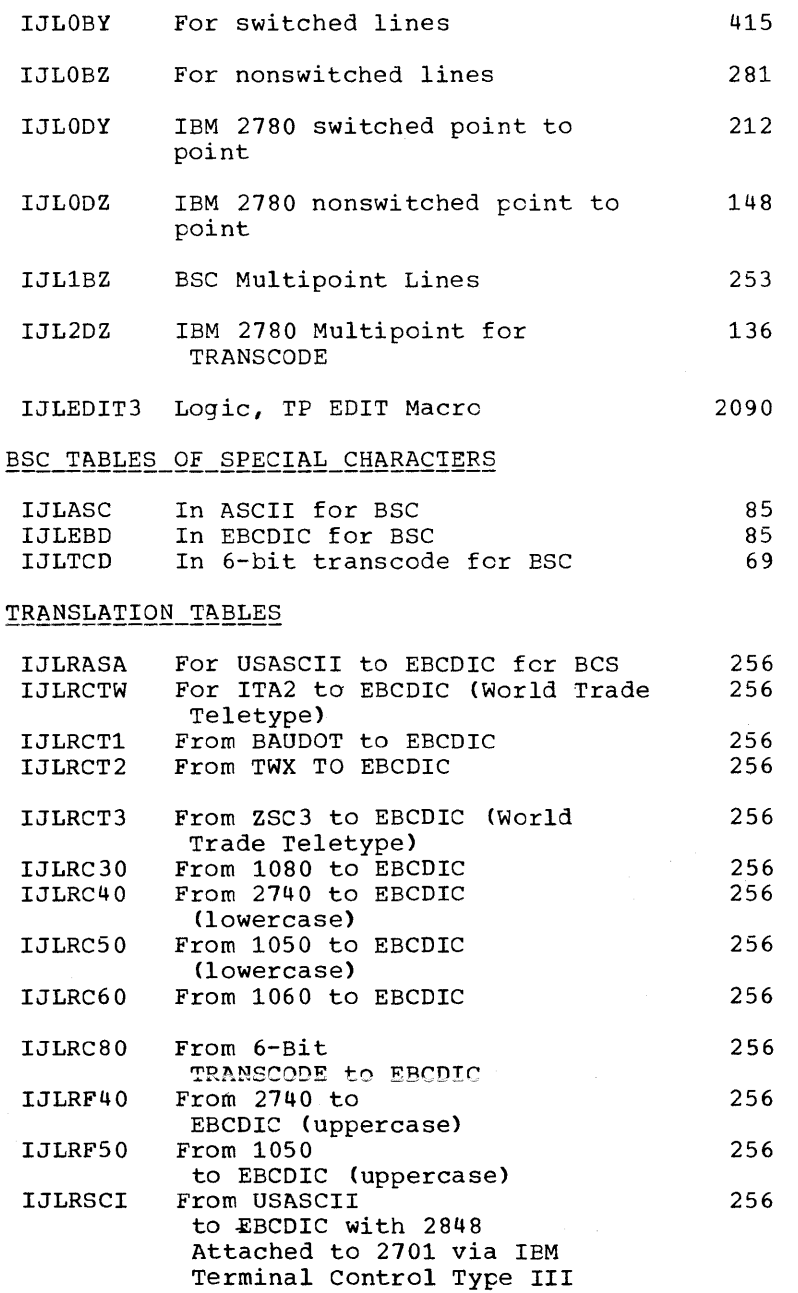

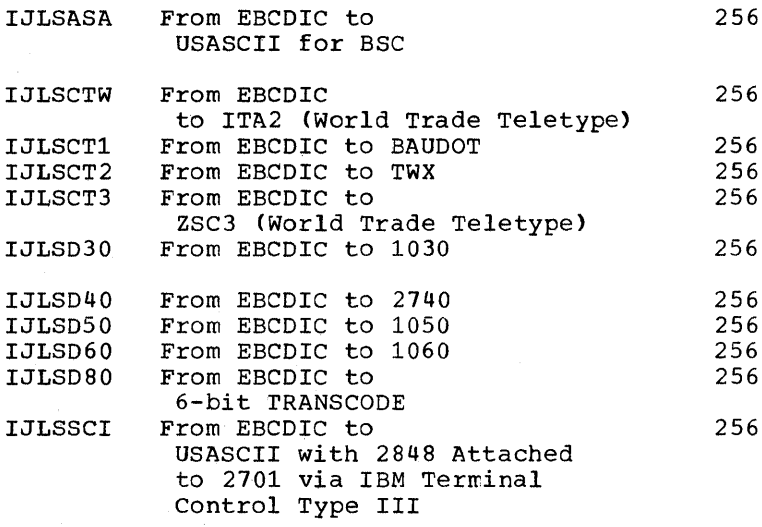

### Delete Statements

To delete the BTAM phases frcm the core image library, the BTAM modules from the relocatable library, and the BTAM becks from the seurce statement library, you must supply the DELET card for the appropriate library and the name of the phase, module, cr took to te deleted. For example:

// JOB DELETC // EXEC MAINT /& DELETC \$\$BCT01, \$\$BETPRT, etc. DELETC IJLT2ALC,IJLT2ROT,etc. DELETR IJLOOY,IJL01Z,IJL02Z,etc. DELETS E.CONTROL,E.LERB,etc.

To delete both BTAM and QTAM from the core image, relocatable and source statement libraries, the DELET card for the appropriate library and the following entries must be made: For the core image transients, you must supply the DELETC card with a separate entry fer each transient CQTAM and BTAM) to be deleted. For the core image phase names, enter the delete card as follows:

DELETC \$\$BCTC01,\$\$B00003,\$\$BETPRT,etc. DELETC IJLB.ALL DELETC IJLT.ALL

To delete both BTAM and QTAM from the relocatable litrary enter the delete card as follows:

DELETR IJL.ALL

To delete the BrAM and QTAM books from the source statement library, enter the DELETS card with a separate entry for each book to be deleted. The following example shows the required delete cards and type of entries to be made in those cards:

```
// JOB DELETE 
// EXEC MAINT 
   DELETS E.CONTROL,E.CANCELM,etc. 
/&
```
*352 DOS/VS* System Generation

# SOURCE STATEMENT LIBRARY

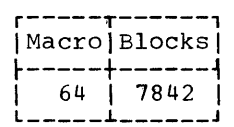

# <u>Macros</u>

 $\,$ 

 $\bar{\mathcal{A}}$ 

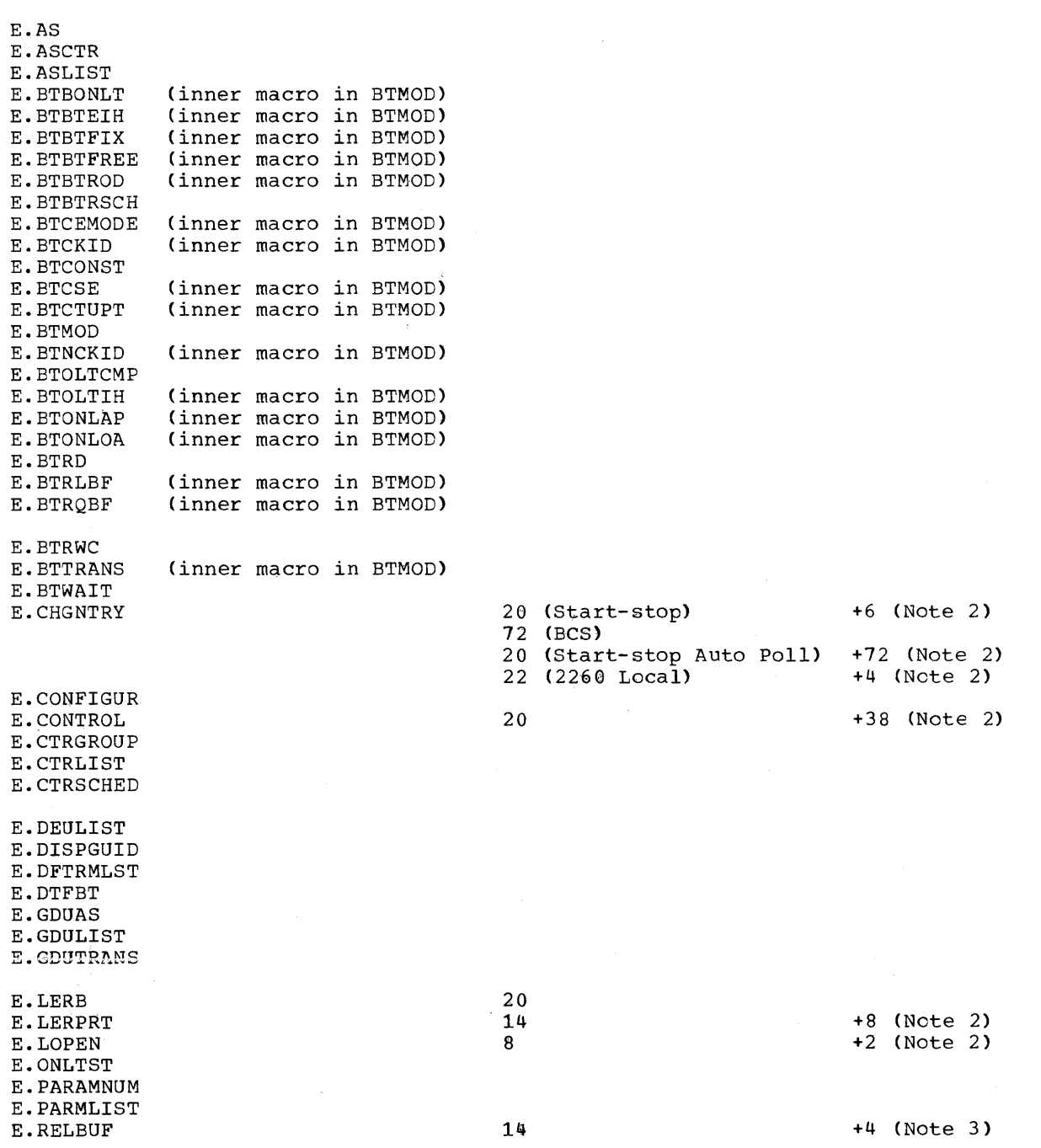

Basic

Storage Bytes

For Variables

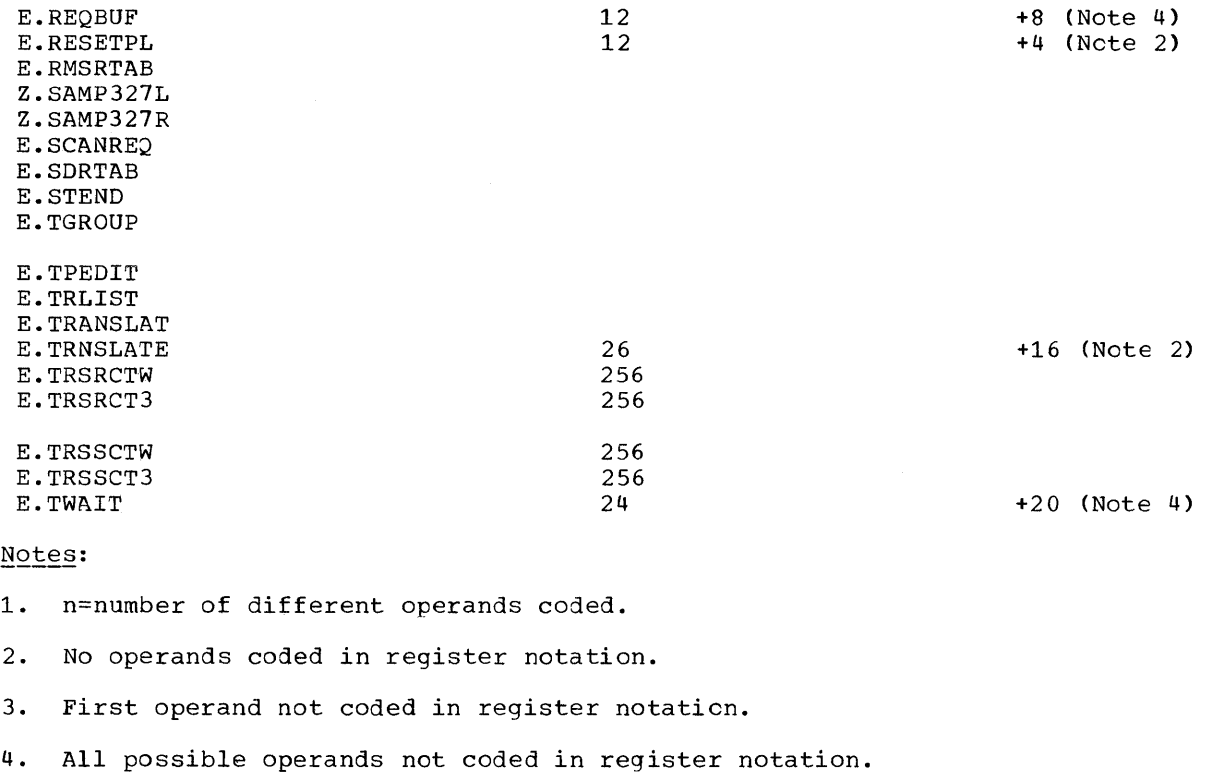

# Storage Requirements

# DTFBT (DEFINE THE FILE: BTAM)

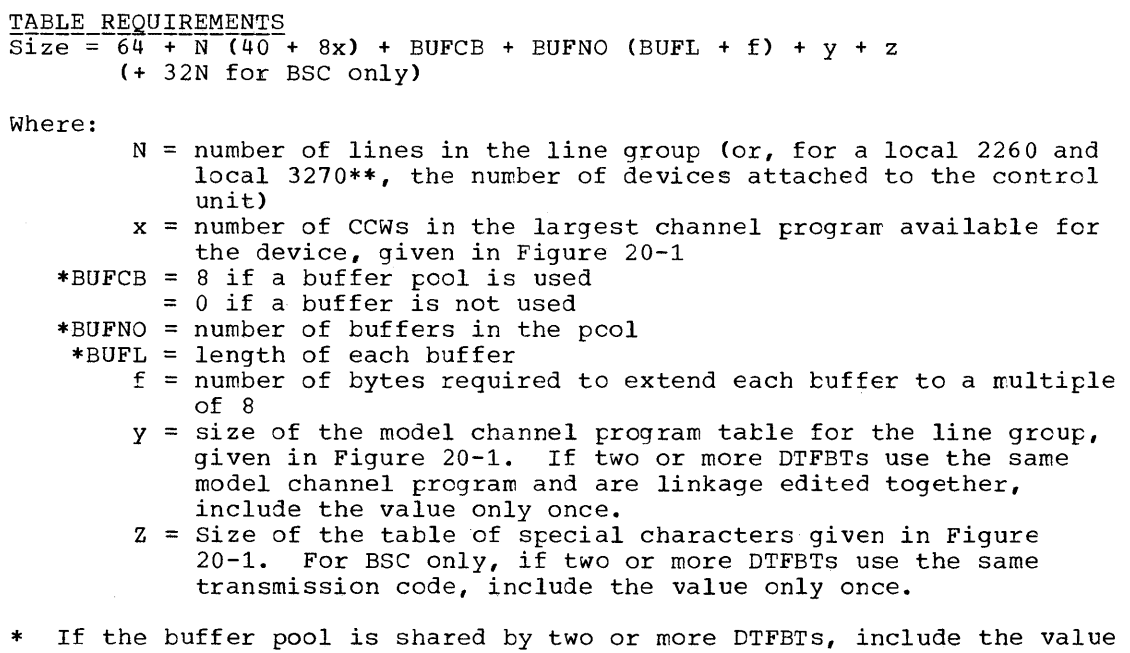

only once. \*\* For a local 3270, at least one DTFBT is required for each control

uni t.

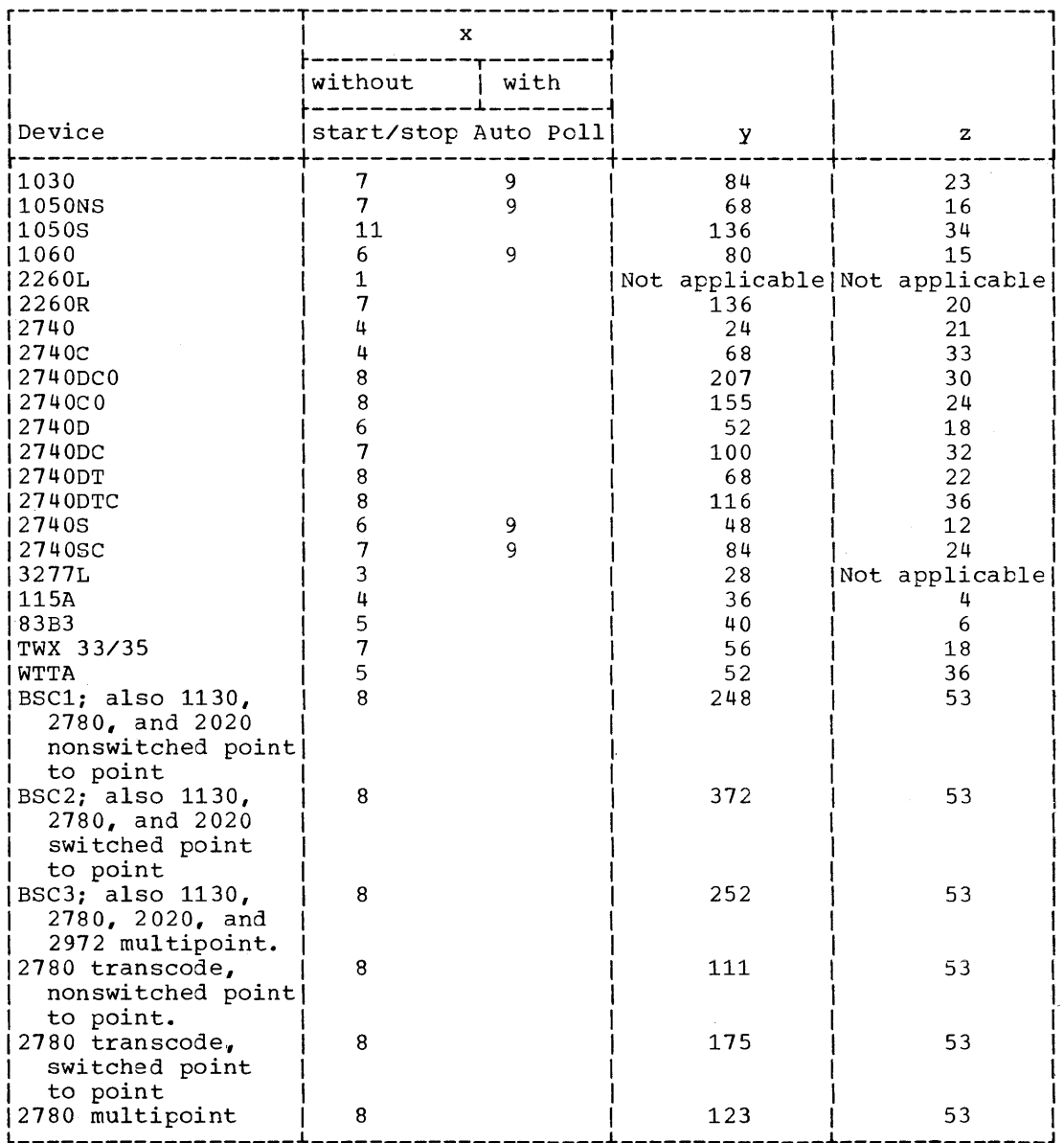

Figure 20-1. BTAM--Parameters for DTFBT Table Requirements Formula

-22 there.

 $\sim$ 

This macro instruction does not require storage at execution time.

## DFTRMLST (Define The Terminal List: BTAM)

Table Requirements for OPENLST and WRAPLST  $\overline{\text{Size}} = n \left( m + 1 \right) + 2$ 

where:  $n = number of list entries$  $m =$  number of polling/addressing characters--a function of the device, as shown in Figure  $20-2$ 

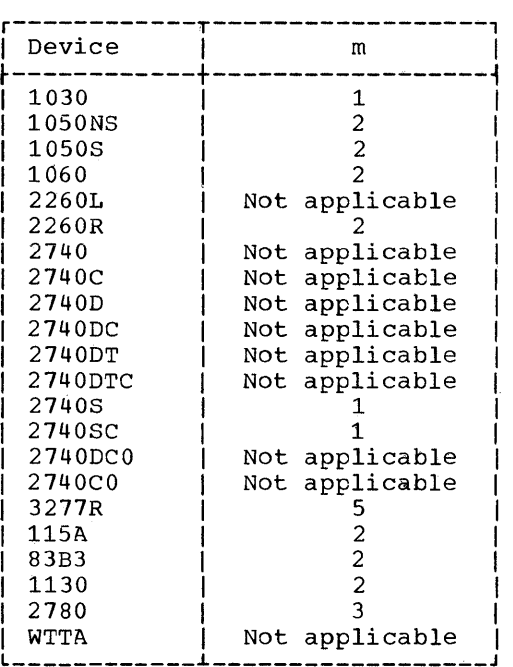

Figure 20-2. BTAM--Number of Polling/Addressing Characters

 $\frac{\texttt{Table}~\text{Required} \cdot \texttt{Requirements}}{\texttt{Size} = \texttt{n(m + 1) + 1 + q + p + i}}$ 

where:

n =<br>m =  $q =$ p = number of dial digits i = 3 if the inlist operand is coded (ESC only) = o otherwise  $n =$  number of list entries .........<br>values specified in Figure 20-2<br>2 if the list includes entries for polling or addressing  $= 0$  otherwise

```
\frac{1}{3}<br>Size of TWX calling list = d + 5 + 2b
Size of TWX answering list = 5 + bSize of BSC IDLST only = 3 + d + 2r + s + iwhere:
```
d = number of dial digits

356 DOS/VS System Generation

```
b = number of TWX ID characters<br>= 0 otherwise
              o otherwise 
        r = number of ID characters expected to be received (BSC)
        s number of ID characters to be sent (BSC) 
        i = 3 if the inlist operand is coded (BSC)
          = 0 otherwise
~~£1~_g~g~i~~~~n~~_f2E_§§~~§1~§§~~b§~ 
Size = n(m + 1) + ~
where: n = number of list entriesm = values specified in Figure 20-2
Table Requirements for AUTOLST/AUTOWLST
\overline{\text{Size}} = \overline{\text{n}(\text{m} + 2) + 8} - \overline{15}where: n = number of list entries 
         m = values specified in Figure 20-2
```
#### Table Requirements for WTTALST

1. When the WRU feature is present in DTFBT:

 $Size = 3 + 2r + s$ 

2. When the IAM feature is present, and WRU is not present in OTFBT:

Size =  $2 + s$ 

where: r = number of ID characters expected tc be received s = number of ID characters to be sent

## BTMOD (BTAM Logic Module)

The size of the BTAM module varies with the options selected as shown in Figure 20-3. When all operands are omitted or the standard (default) options are coded, the resulting basic module requires 7100 bytes of main storage.

#### BTAM DATA EVENT CONTROL BLOCK TABLE REQUIREMENTS

 $Size = 40 bytes$ 

When the MF operand of a READ or WRITE macro is coded MF=L, or when the MF operand is omitted, a Data Event Control Blcck (DECB) is reserved. One DECB should be reserved per line.

#### SCANREQ DISPLAY ALPHAMERIC CONTROL AREA (DACA) REQUIREMENTS

Size of each DACA =  $24$  bytes

When the MF operand of a SCANREQ macro is coded MF=L, or when the MF operand is omitted, a Display Alphameric Control Area (DACA) is reserved. One DACA should be reserved per device.

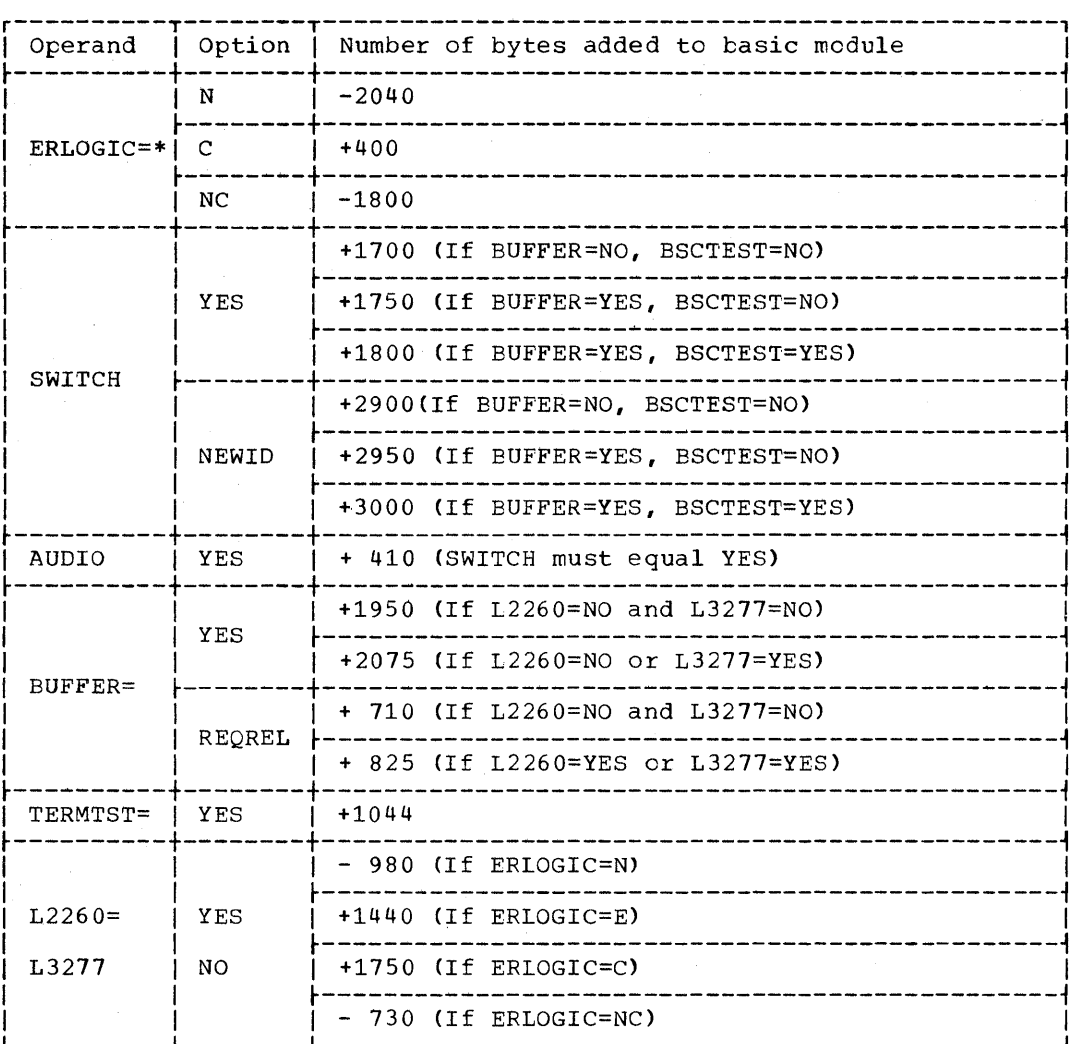

\* Use the ERLOGIC storage estimate only if neither L2260, nor L3277, nor sse the Inflocke sto.

Figure 20-3. BTAM--Storage Requirements (Part 1 of 2)
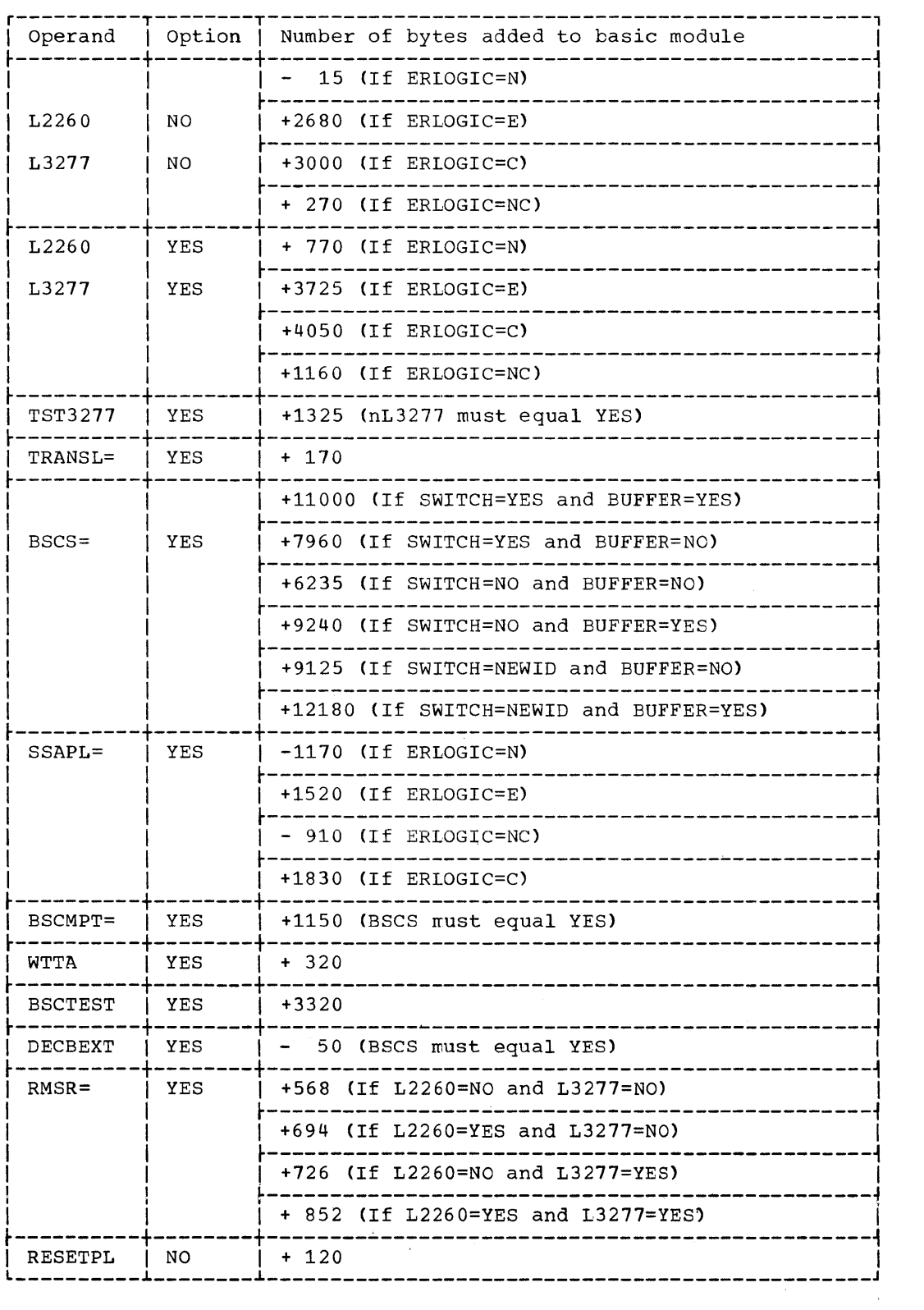

Figure 20-3. BTAM--Storage Requirements (Part 2 of 2)

 $\frac{1}{\sqrt{2}}\sum_{i=1}^{N}$ 

# **Module 21: QT AM --6746-SC-QTM**

## **Modular Outline**

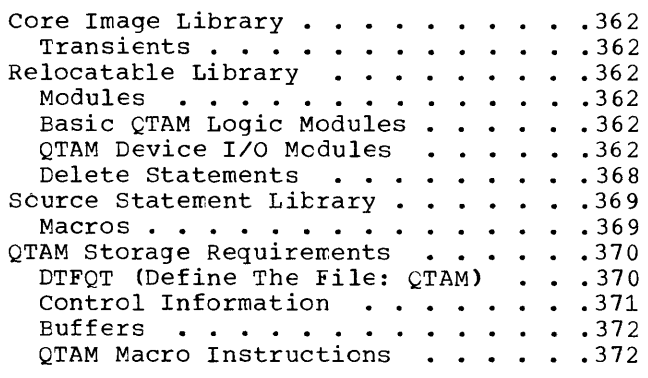

## **Modular Index**

basic logic modules and storage requirements 368 basic QTAM logic modules 368 buffer requirements, audio applications 378 buffer requirements, nonaudio applications 378 control information storage requirements 377<br>Pre image library 368 core image library core image library blocks (transients) 368 delete statements 374 device I/O modules requirements 368 DTFQT (define the file QTAM) , size of tables audio output queue table requirements (QTAM) 377 checkpoint records table requirements 376 comm. line group file table requirements 376

library book (macro) names 375 library book (macro) number of 375 message queues file table requirement QTAM 376 real storage destination queue, table requirement 376 real storage process queue table requirement 376 macros, IBM-supplied 375 macro instructions storage requirements 378 module names 369-373 modules, number of 368 relocatable library 368 relocatable library blocks 368 source statement library blocks 375<br>source statement library macros 375 source statement library macros

transient routines 368 transients, IBM-supplied 368

values for communication line group table 376

#### CORE IMAGE LIBRARY

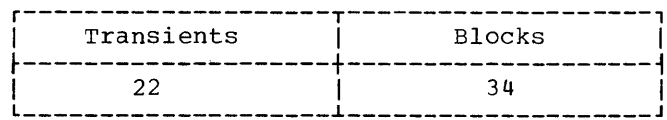

#### Transients

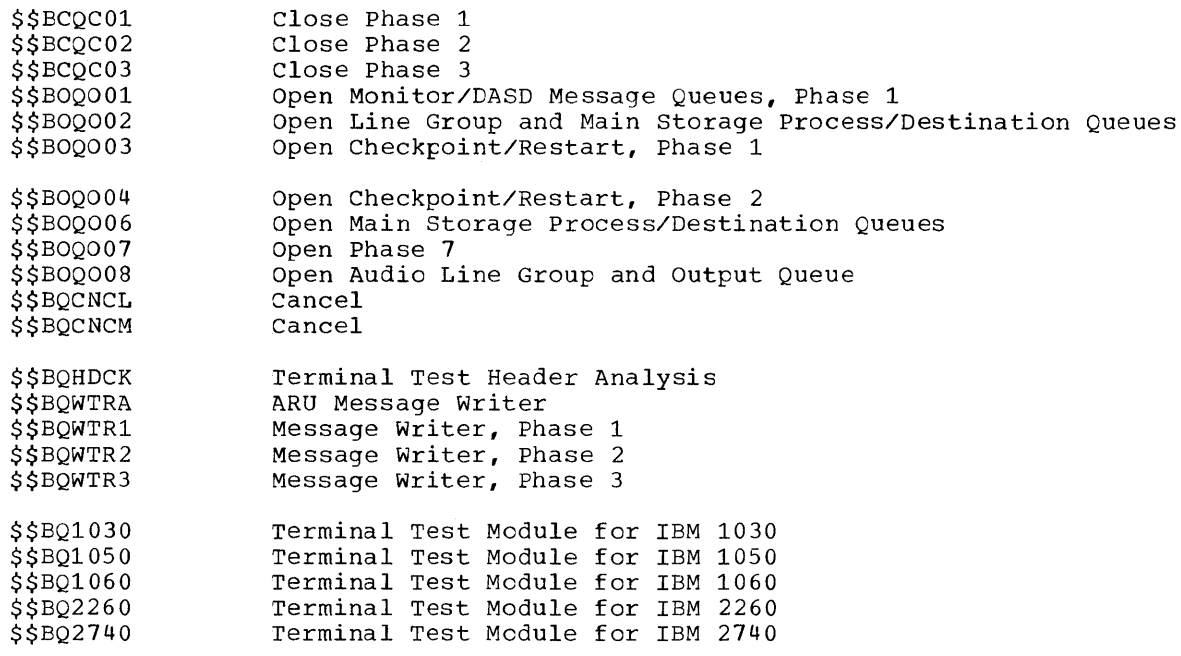

#### RELOCATABLE LIBRARY

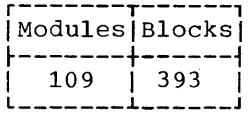

#### Modules

BASIC OTAM LOGIC MODULES: Basic OTAM Logic modules are identified by one asterisk (\*) preceding the listed module.

QTAM DEVICE I/O MODULES: QTAM device I/O modules are identified by two asterisks (\*\*) preceding the listed module. Include the storage requirements for a particular device I/O module only once, and only if the terminal type is present in the system.

 $\mathcal{A}^{\mathcal{A}}$ 

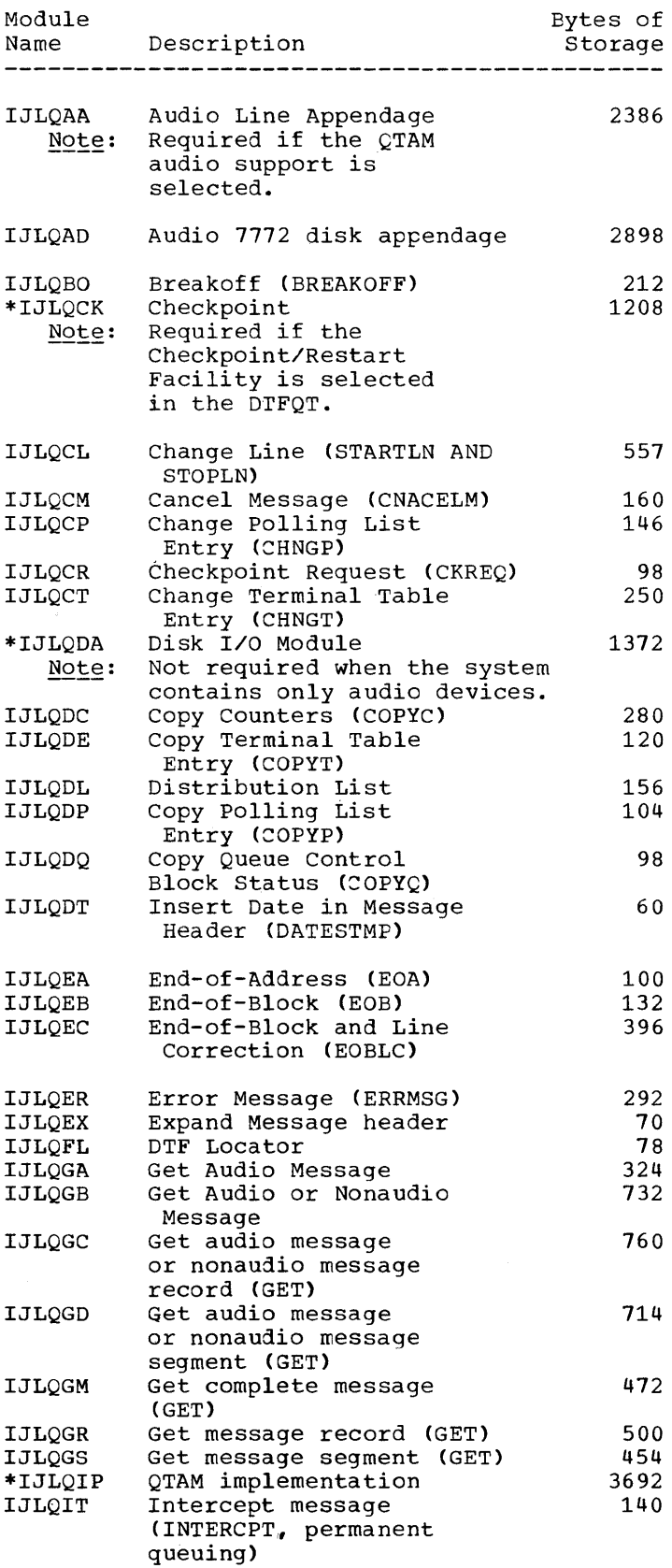

 $\mathcal{L}(\mathcal{A})$  and  $\mathcal{L}(\mathcal{A})$ 

 $\sim 10^{-1}$ 

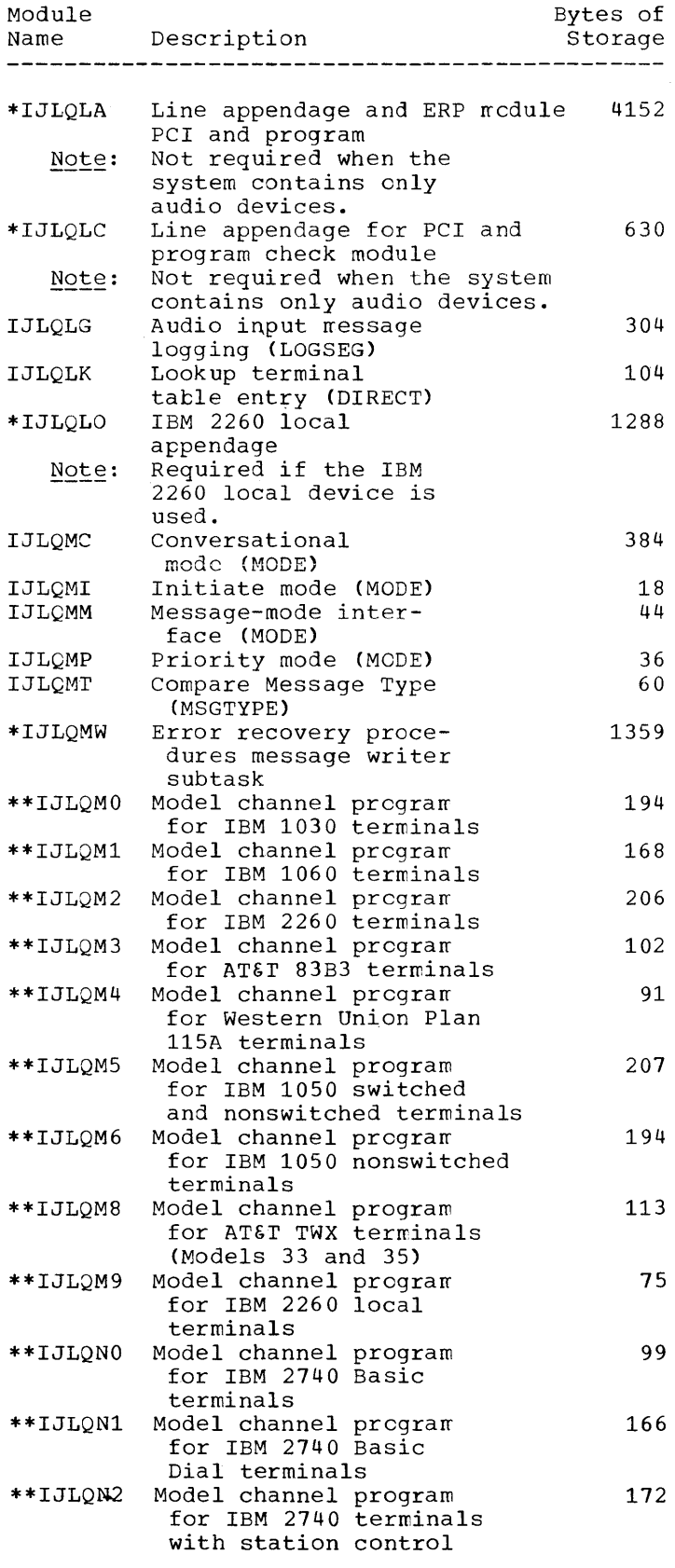

*364 DOS/VS* System Generation

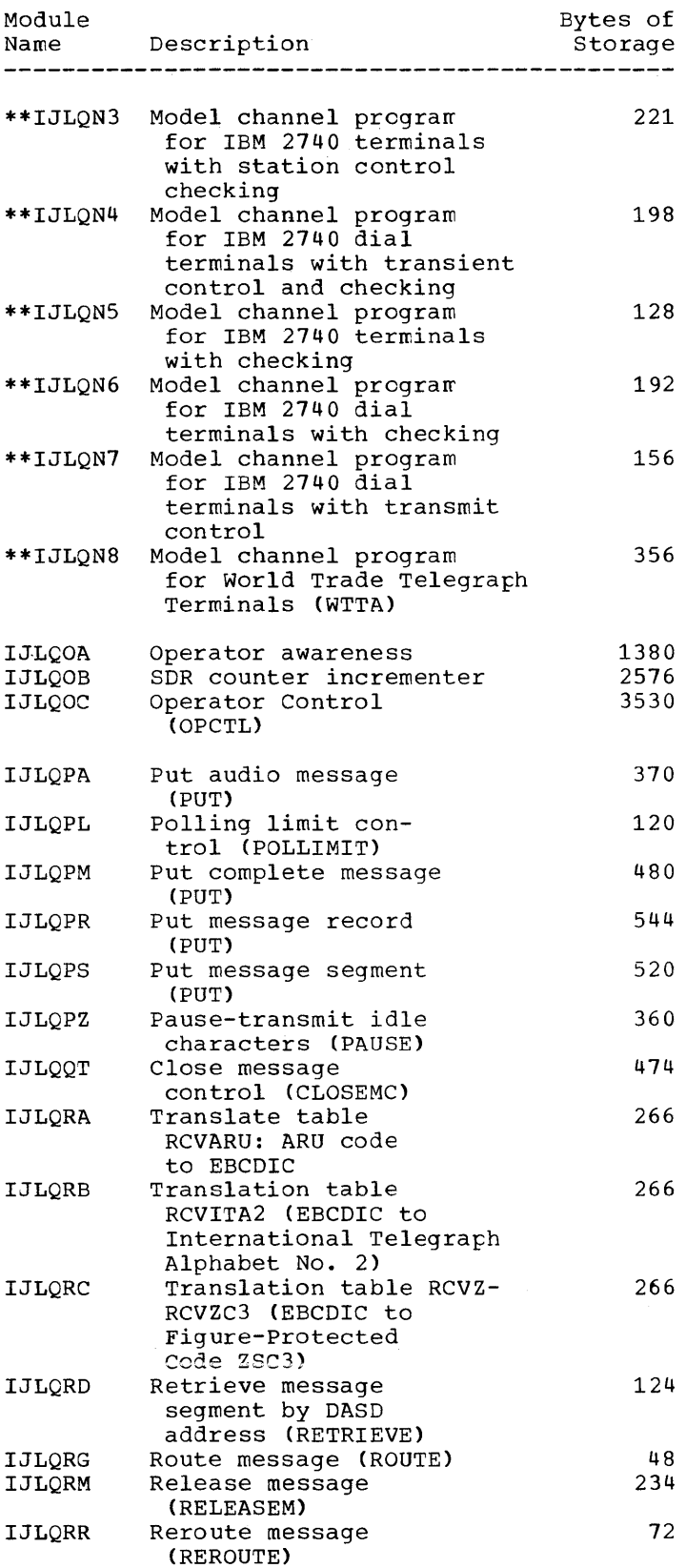

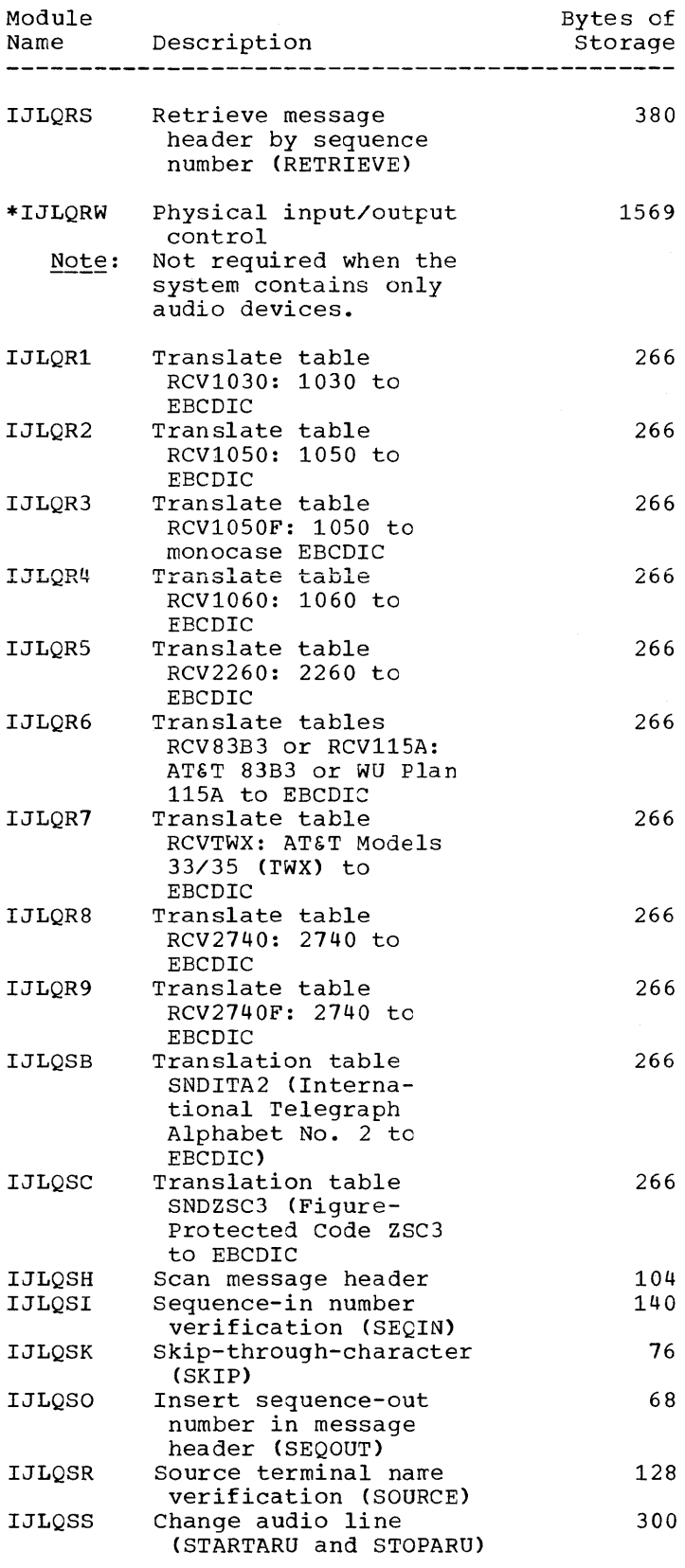

 $\label{eq:2.1} \frac{1}{\sqrt{2}}\left(\frac{1}{\sqrt{2}}\right)^{2} \left(\frac{1}{\sqrt{2}}\right)^{2} \left(\frac{1}{\sqrt{2}}\right)^{2} \left(\frac{1}{\sqrt{2}}\right)^{2} \left(\frac{1}{\sqrt{2}}\right)^{2} \left(\frac{1}{\sqrt{2}}\right)^{2} \left(\frac{1}{\sqrt{2}}\right)^{2} \left(\frac{1}{\sqrt{2}}\right)^{2} \left(\frac{1}{\sqrt{2}}\right)^{2} \left(\frac{1}{\sqrt{2}}\right)^{2} \left(\frac{1}{\sqrt{2}}\right)^{2} \left(\$ 

 $\sim$   $\sim$ 

*366 DOS/VS* System Generation

![](_page_368_Picture_252.jpeg)

Module 21: QTAM --5745-SC-QTM 367

 $\sim 10^6$ 

#### Delete Statements

To delete the QTAM phases from the core image litrary, the QTAM modules from the relocatable library, and the QTAM books from the source statement library, the DELET card for the apprcpriate litrary and the name of the phase, module or book to be deleted nust be supplied. For example:

// JOB DELETE  $\angle\angle$  EXEC MAINT /& DELETC \$\$BCQC01,\$\$BQWTR1,etc. DELETR IJLQBO,IJLQCL,IJLQCM,etc. DELETS E.BREAKOFF, E.BUFFER, E.CANCELM, etc.

To delete both BTAM and QTAM frcm the core image, relocatable and source statement libraries, the DELET card for the appropriate library and the following entries must be made: For the core image transients, you must supply the DELETC, card with a separate entry for each transient (QTAM and BTAM) to be deleted. For the core image phase names, enter the delete card as follows:

DELETC \$\$BCTC01,\$\$BC0003,\$\$BETPRT, etc. DELETC IJLB.ALL DELETC IJLT.ALL

To delete both BTAM and QTAM from the relocatatle litrary enter the delete card as follows:

DELETR IJL.ALL

To delete the BTAM and QTAM bocks from the source statement library, enter the DELETS card with a separate entry for each book to be deleted. The following example shows the required delete cards and type of entries to be made in those cards.

// JOB DELETE  $//$  EXEC MAINT DELETS E.CONTROL,E.CANCELM, etc. /&

#### SOURCE STATEMENT LIBRARY

![](_page_370_Picture_273.jpeg)

#### Macros

Basic

E.ARUMGTYP E.BREAKOFF E.BUFARU E.BUFFER E.CANCELM E.CHECKARU E.CHNGP E.CHNGT E.CKREQ E.CLOSEMC E.COPYC E.COPYP E.COPYQ E.COPYT E.COUNTER E.CTLTBL E.DATESTMP E.DIRECT E.DTFQT E.ENDRCV E.ENDREADY E.ENDSEND E.EOA E.EOB E.EOBLC E.ERRMSG E.INTERCPT E.LCBD E.LINE E.LINETBL E.LIST E.LOGSEG E.LPSTART E.MODE

E.MSGTYPE E.OPCTL E.OPTION E.PAUSE E.POLL E.POLLIMIT E.POSTARU E.POSTRCV E.POSTSEND E.PREFIXD E.PRCCESS E.QCBD E.RCVHDR E.RCVITA2 E.RCVSEG E.RCVZSC3 E.RELEASEM E.REPEAT E.REROUTE E.RETRIEVE E.ROUTE E.SENDHDR E.SENDSEG E.SEQIN E.SEQOUT E.SKIP E.SNDITA2 E.SNDZSC3 E.SOURCE E.STARTARU E.STARTLN E.STCBD E.STOPARU E.STOPLN E.TERM E.TERMTBL E.TERMTBLD E.TIMESTMP E.TRANS E.WORD E.WORDTBL E.WRU System Generation E.IJLQDSCT

E.IJLQTSVC

#### QTAM STORAGE REQUIREMENTS

The storage requirements for QTAM depend to a great extent on the configuration of your telefrocessing installation and the nature of your applications. Storage requirements increase proportionately as the number of communication lines, terminals, and CTAM-provided processing functions increase. These requirements can be estimated from formulas and tables presented in this' module.

To determine the storage requirements for the Basic QTAM Logic modules and the QTAM Device *I/O* rrodules, refer to "Relocatable Library".

#### DTFQT (Define The File: QTAM)

Seven types of DTF tables may be generated by a DTFQT macro instruction. The storage estimates for each follow.

r-------------T------,

 $\frac{\text{DASD Message Queues Files}}{\text{Size} = 315 \text{ bytes}}$ 

Communication Line Group File For Nonaudio Line Group  $Size = 48 + (128 + 8x)N$ 

For Audio Line Group Size =  $64 + (161 + L_1 + L_2 + G + x-z)N$ 

where:  $N =$  number of lines in the line group x = a function of the device, given in Figure 21-1  $L_1$  = length of input buffers  $L_2$  = length of address chain buffers  $G = 9$  when using time stamping option, otherwise = 0  $z = 17$  when information mode is used

![](_page_371_Picture_252.jpeg)

#### Figure 21-1. QTAM--Values for Communication Line Group Table

Real Storage Process Queue  $\overline{\text{Size}} = \overline{\text{84}} + \overline{\text{12x}}$ 

where:  $x = 0$  for nonmixed application, and 1 for mixed application

Real Storage Destination Queue  $size = 80 bytes$ 

Checkpoint Records File  $Size = 220 + L$ 

370 DOS/VS System Generation

where: L = length of the Checkpoint record specified by the SOWA keyword operand.

<u>augio output gueue</u><br>Size = 76 bytes

C<u>ONTROL INFORMATION</u><br>The storage estimates for required control information are shown in Figure 21-2.

![](_page_372_Picture_263.jpeg)

Figure 21-2. QTAM--Storage Requirements for Control Information (Part 1  $of 2)$ 

Buffers

```
For Nonaudio Applications: 
  Buffer Pool Size = 8+(x+16)N + 24Mwhere: N = number of buffers specified.
        X = size of each buffer...<br>M = number of CCWs QTAM generates for data insertion by the
            PAUSE macro 
  r---------------------------------------------------------------------------------------, where: N number of terminals I
          I = number of bytes in terminal IDU = number of bytes in optional area
          D = number of bytes in device address area; size depends on contents:
               For nonswitched terminal--addressing and rolling characters (1
                byte/character) 
               For IBM switched terrrinal--field telling the number of dial digits (1 
                byte) + dial digits (1 byte/digit) + addressing characters (1 
                byte/character) 
               For TWX--field telling the number of dial characters (1 byte) + dial 
                digits (1 byte/digit) + field telling the number of ID characters (1 
                                                                                               I 
                                                                                               I 
                                                                                               I 
                                                                                               I 
                                                                                               I 
                                                                                               I 
                                                                                               I 
                                                                                               I 
                byte) + ID characters (2 bytes/character)
               For WTTA terminals--1 byte + field telling the number of ID characters (1 |byte) + ID characters (2 bytes/character) 
               For IBM 2260 Local--a field of 6 fullwords 
consisting of a CCB and pther I 
                                                                                               I 
           L 
number of bytes in name of the 
distributicn list entry in terminal table 
           A = number of bytes in name of the audio process entry in the terminal table.
           X = number of lines or terminals (depending on queueing techniques) and the
                control information 
               (1-8)Because the following field in the entry must be aligned to a fullword
               boundary, this field must be either three, seven or eleven bytes long. 
               number of process queues 
          Y = number of bytes in name of the process entry in terminal table (1-8)
          Z = number of bytes in name of the line entry in line table (1-8)W = number of bytes of the selected word
          F = 1 for IBM 2740 Model 2 terminals with the Euffer Receiver Option; 0 for
              other terminals 
                                                                                               I 
                                                                                               I 
                                                                                               I 
                                                                                               I 
                                                                                               I 
                                                                                               I 
                                                                                               I 
                                                                                               I 
                                                                                               I 
                                                                                               I 
                                                                                               I 
                                                                                               I 
                                                                                               I 
          T = number of bytes in the CPU identification (WTTA terminals)
  r---------------------------------------------------------------------------------------1 
\frac{Notes}{N}I I 
11. Add the number of bytes necessary for fullword boundary. I 
|<br>|2.  This number (140) is the number of bytes in the Distribution List module (IJLQDL). |
 2. This number (140) is the number of bytes in the Distribution List module (IJLQDL).<br>This number is included in the storage requirements only once if the LIST macro is
     used more than once.
I in the second control of the second control of the second control of the second control of the second control of
13. Add the number of bytes necessary for halfword boundary.
Figure 21-2. QTAM--Storage Requirements for Control Information (Part 2 
              of 2)
```
QTAM Macro Instructions

Figure 21-3 gives the storage requirements for all other QTAM macro instructions.

372 DOS/VS System Generation

Much QTAM logic consists of modules introduced by the use of certain QTAM macro instructions in the user's program. These macro instructions expand into in-line coding that establishes the linkage to, and parameters for, the QTAM modules. Often a module so introduced into the system itself introduces another module, a process termed a second level routine.

Column two of Figure 21-3 shows the extent of the coding produced by the expansion of the macro instruction in column one. If the coding links to QTAM module, the module is presented in column three; if that module links to other modules, they are presented in column four.

Storage requirements for a sharable module, or for a second level routine that is linked to more than once in the same partition are included only once. For example, the macro instructions DIRECT, EOA, and ROUTE all link to the same rodule, IJLQLK. If two or more of these macro instructions are used in the same message control program, the module is included only once. Similarly, if the same macro instruction is used more than once in the same program, storage is required for only the additional linkage because the module is included just once.

![](_page_375_Picture_12.jpeg)

 $\sim 10^{-1}$ 

Figure 21-3. QTAM Storage Requirements for Other Macro Instructions (Part 1 of 5)

![](_page_376_Picture_265.jpeg)

Figure 21-3. QTAM--Storage Requirements for Other Macro Instructions (Part 2 of 5)

![](_page_377_Picture_7.jpeg)

Figure 21-3. QTAM--Storage Requirements for Other Macro Instructions (Part 3 of 5)

|                   | In-line<br>linkage<br>or code | Sharable modules |                 | Second level<br>routine |      |
|-------------------|-------------------------------|------------------|-----------------|-------------------------|------|
| Macro Instruction | Note 5                        | Name             | Size            | Name                    | Size |
| SKIP (S)          | $8 + no.$<br>to be<br>skipped | IJLOSK           | 76              | <b>IJLCSH</b>           | 104  |
| SOURCE            | 8                             | IJLQSR           | 128             | IJLÇSH                  | 104  |
| STARTARU          | 42                            | IJLQSS           | 300             | IJLQFL                  | 78   |
| STARTIN           | 12                            | <b>IJIQCL</b>    | 512             | IJLCFL                  | 78   |
| STOPARU           | 42                            | IJLOSS           | 300             | <b>IJLOFL</b>           | 78   |
| STOPLN            | 12                            | <b>IJIQCL</b>    | 512             | IJLQFL                  | 78   |
| TIMESTMP          | 8                             | <b>IJLOTS</b>    | 198             | <b>IJLCEX</b>           | 70   |
| TRANS             | 10                            | IJIQTR           | $114+$<br>266*T |                         |      |
| WRU               | $\Omega$                      |                  |                 |                         |      |

Figure 21-3. OTAM--Storage Requirements for Other Macro Instructions  $(Part 4 of 5)$ 

where:

- 
- C = character operand specified (conditional)  $U =$  character operand null (unconditional)
- 
- S = skip to and include designated character configuration
- $CT = skip$  designated count of nonblank characters
- $T =$  number of translation tables

Translation tables are: RCV1030, RCV1050, RCV1050F, RCV1060, RCV2260, RCV2740, RCV2740F, RCVARU, RCV83B3, RCV115A, RCVTWX, RCVITA2, RCVZSC3, SND1030, SND1050, SND1050, SND1050, SND1050, SND1050, SND1060, SND2260, SNDTTA2, SND2SC3, SND2740, SND83B3, SND115A, SNDTWXE, and SNDTWXO

Notes:

- These delimiters or modules cause linkages to QTAM routines included in "Basic QTAM Logic Modules" listed earlier in this module under "Relccatable Library".  $1.$
- $2.$ If the macro instruction MSGTYPE, ROUTE, or SKIP (S) is used in the program, the storage estimate for IJLQMT, IJLORG, or IJLQSK, respectively, is not included in the storage estimate for EOA.
- Because the user defines his own DTFxx and xxMOD macros for his message log file,  $3.$ the size requirements cannot be specified here. Information to determine the storage requirements for the specific logging medium is given under the pertinent DTF and Module, i.e., DTFMT and MTMOD for Tape. Modules 7-18 contain storage requirements for declarative macros.
- 4. Identifies entry point for RCVSEG and SENDSEG subgroups of LPS.

 $5.$ The linkage requirements for OPEN, CLOSE, GET, and PUT are given in Module 1.

Figure 21-3. QTAM--Storage Requirements for Other Macro Instructions (Part 5 of 5)

# **Module 22: System Utilities --S74S-SC-UTL**

## **Modular Outline**

![](_page_380_Picture_628.jpeg)

![](_page_380_Picture_629.jpeg)

Medule 22: System Utilities --5745-SC-UTL 379

![](_page_381_Picture_329.jpeg)

## **Modular Index**

assign alternate track data cell core image library blocks 388 delete statements 389 link-edit statements 389 module names 389 modules, number of 388 phase names 388 phases, number of 388 assign alternate track disk core image library blocks 388 delete statements 388 link-edit statements 388 module names 388 modules, number of 388 phase names 388 phases, number of 388

clear data cell core image library blocks 389 delete statements 389 link-edit statements 389 module names 389 modules, number of 388 phase names 389 phases, number of 388 clear disk core image library blocks 388 delete statements 388 link-edit statements 389 module names 389 modules, number of 388 phase names 389 phases, number of 388

core image library blocks 388 delete statements 390 link-edit statements 390 module names 390 modules, number of 388 phase names 390 phases, number of 388 copy and restore diskette core image library blocks 388 delete statements 391<br>link-edit statements 391 link-edit statements module names 391 modules, number of 388 phase names 390 phases, number of 388 copy disk or data cell to tape core image library blocks delete statements 390<br>link-edit statements 390 link-edit statements module names 390 modules, number of 3.88 phase names 390 phases, number of 388 copy disk to card core image library blocks 388 delete statements 390 link-edit statements 390 module names 390 modules, number of 388 phase names 390 phases, number of 388

Copy disk to disk

380 DOS/VS System Generation

deblock core image library blocks 388 delete statements 391 link-edit statements 391 module names 391 modules, number of 388 fast copy disk volume 391 source statement library 391 macro 391 to obtain executable card deck 391 delete statements 391 initialize data cell core image library blocks 388 delete statements 392 link-edit statements 392 module names 392 modules, number of 388 phase names 392 phases, number of 388<br>initialize disk core image library blocks 388 delete statements<sup>392</sup> link-edit statements 392 module names 392 modules, number of 388 phase names 392 phases, number of 388 initialize tape core image library blocks 388 delete statements 392 link-edit statements 392 module names 392 modules, number of 388 phase names 392 phases, number of 388

page data set dump core image library blocks 388 link-edit statements 394 module name 394 modules, number of 388 phase names 394 phases, number of 388 restore card to disk core image library blocks delete statements 393 link-edit statements 393 module names 393 modules, number of 388 phase names 393 phases, number of 388 restore tape to disk or data cell core image library blocks 388 delete statements 393 link-edit statements 393 module names 393 modules, number of 388 phase names 393 phases, number of 388 388

transients, IBM-supplied \$\$BLVTOC 393

VTOC display core image library blocks 388 delete statements 393, 394 link-edit statements 393, 394 module names 393 modules, number of 388 phase names 393 phases, number of 388

The library requirements for the Utility programs are the following:

![](_page_383_Picture_181.jpeg)

#### Modules

IJWATM IJWATMl IJWATM2 IJWATM3 IJWATM4 IJWATMS

#### Link-Edit Statements

INCLUDE IJWArM // EXEC LNKEDT

#### Delete Statements

DELETR IJWATM DELETR IJWATMl DELETR IJWATM2 DELETR IJwATM3 DELETR IJWATM4 DELETR IJWATMS

## **Clear Disk**

#### CORE IMAGE LIBRARY

<u>Phases</u>

CLRDK CLRDK2 CLRDK3

#### RELOCATABLE LIBRARY

Modules

IJWCCD IJWCCDl IJWCCD2 IJWCCD3

#### Link-Edit Statements

INCLUDE IJWCCD // EXEC LNKEDT

#### Delete Statements

DELETR IJWCCD DELETR IJWCCD1 DELETR IJWCCD2 (See note) DELETR IJWCCD3 (See note)

Note: Only if CLEAR DATA CELL nct performed.

## **Clear Data Cell**

CORE IMAGE LIBRARY

<u>Phases</u>

CLRDC CLRDC2 CLRDC3

RELOCATABLE LIBRARY

Modules

IJWCCM IJWCCMl IJWCCD2 IJWCCD3

Link-Edit Statements

INCLUDE IJWCCM II EXEC LNKEDT

#### $Delete$  *Statements*

DELETR IJWCCM DELETR IJWCCMl DELETR IJWCCD2 (See note) DELETR IJWCCD3 (See note)

Note: Cannot delete if already deleted by CLEAR DISK.

## **Copy Disk to Card**

#### CORE IMAGE LIBRARY

Mcdule 22: System Utilities --5745-SC-UTL 383

## <u>Phases</u>

CDKCD CDKCD2

#### RELOCATABLE LIBRARY

Modules

IJWCDC IJWCDCl IJWCDC2

#### Link-Edit Statements

INCLUDE IJWCDC // LBLTYP NSD(nn) // EXEC LNKEDT

Delete Statements

DELETR IJWCDC DELETR IJWCDCl DELETR IJWCDC2

### **Copy Disk to Disk**

CORE IMAGE LIBRARY

<u>Phases</u>

CDKDK CDKDK2

RELOCATABLE LIBRARY

Modules

IJWCDD IJWCDDl IJWCDD2

#### Link-Edit Statements

INCLUDE IJWCDD // LBLTYP NSDCnn) // EXEC LNKEDT

Delete Statements

DELETR IJWCDD DELETR IJWCDDl DELETR IJWCDD2

## **Copy Disk or Data Cell to Tape**

CORE IMAGE LIBRARY

Phases

CDKTP CDKTP2

#### RELOCATABLE LIBRARY

<u>Modules</u>

IJWCDT IJWCDTl IJWCDT2

#### Link-Edit Statements

INCLUDE IJWCDT  $\frac{1}{\sqrt{2}}$  LBLTYP NSD(nn) // EXEC LNKEDT

#### Delete Statements

DELETR IJWCDT DELETR IJWCDTl DELETR IJWCDT2

## **Copy and Restore Diskette**

CORE IMAGE LIBRARY

Phase

CRDR

**384** DOS/VS system Generation

![](_page_386_Picture_142.jpeg)

## **Initialize Disk**

### CORE IMAGE LIBRARY

<u>Phases</u>

INTDK INTDK2 INTDK3 INTDK4

#### RELOCATABLE LIBRARY

Modules

IJWIND IJWINDl IJWIND2 IJWIND3 IJWIND4

#### Link-Edit Statements

INCLUDE IJWIND // EXEC LNKEDT

#### Delete Statements

DELETR IJWIND DELETR IJWINDl DELETR IJWIND2 DELETR IJWIND3 DELETR IJWIND4

## **Initialize Data Cell**

#### CORE IMAGE LIBRARY

<u>Phases</u>

INTDC INTDC2 INTDC3 INTDC4

#### RELOCATABLE LIBRARY

*386 DOS/VS* System Generation

#### ~odules **-------**

IJWINM IJWINMl IJWINM2 IJWINM3 IJWINM4

#### Link-Edit Statements

INCLUDE IJWINM // EXEC LNKEDT

#### Delete Statements

DELETR IJWINM DELETR IJWINMl DELETR IJWINM2 DELETR IJWINM3 DELETR IJWINM4

### **Initialize Tape**

CORE IMAGE LIBRARY

Phase

INTTP

#### RELOCATABLE LIBRARY

<u>Modules</u>

IJWINT IJWINTl

### Link-Edit Statements

INCLUDE IJWINT // EXEC LNKEDT

#### Delete Statements

DELETR IJWINT DELETR IJWINT1

### **Restore Card to Disk**  Delete Statements CORE IMAGE LIBRARY DELETR IJWRTD DELETR IJWRTDl Phase **VTOC Display**  RCDDK RELOCATABLE LIBRARY CORE IMAGE LIBRARY Modules Phase IJWRCD LVTOC

IJWRCDl

Link-Edit Statements

INCLUDE IJWRCD *II* LBLTYP NSD(nn) *II* EXEC LNKEDT

Delete Statements

DELETR IJWRCD DELETR IJWRCDl

## **Restore Tape to Disk or Data Cell**

CORE IMAGE LIBRARY

Phase

RTPDK

RELOCATABLE LIBRARY

Modules

IJWRTD IJWRTDl

Link-Edit Statements

INCLUDE IJWRTD *II* LBLTYP NSD(10) *II* EXEC LNKEDT

Transient **---------**

\$\$BLVTOC

Note: \$\$ELVTOC is catalcged intc the core image library along with the VTOC program.

RELOCATABLE LIBRARY

Modules (BJS)

IJWLTVB IJWLTVT IJWLTVl

Link-Edit Statements, Non-Multiprogramming System

INCLUDE IJWLTVB *II* LBLTYP TAPE *II* EXEC LNKEDT

Delete Statements, Non-Multiprogramming System

DELETR IJWLTVB DELETR IJWLTVM

Modules (MPS)

IJWLTVM IJWLTVT IJWLTVl Link-Edit Statements, Multiprogramming **System** 

RELOCATABLE LIBRARY

INCLUDE IJBPDSDM

Link-Edit Statements

// EXEC LNKEDT

// LBLTYP TAPE (see Note)

INCLUDE IJWLTVM // EXEC LNKEDT

Module

/\*

 $\mathbf{I}$ 

IJBPDSDM

Delete Statements, Multiprogramming System

DELETR IJWLTVM DELETR IJWLTVB

## **Page Data Set Dump**

CORE IMAGE LIBRARY

Phase

PDSDM

Note: Required only if tape is to be used for intermediate storage of the page data set dump.

# **Module 23: EREP --574S-SC-ERP**

## **Modular Outline**

![](_page_390_Picture_95.jpeg)

Mcdule 23: EREP --5745-SC-ERP 389

 $\label{eq:reduced} \mathcal{L}(\mathbf{w}) = \mathcal{L}(\mathbf{w}) = \mathcal{L}(\mathbf{w})$  where the contribution of the different  $\mathcal{L}(\mathbf{w}) = \mathcal{L}(\mathbf{w}) = \mathcal{L}(\mathbf{w})$ 

 $\mathcal{A}^{\mathcal{A}}$ 

## PARTITION SIZE

10.240 bytes.

## CORE IMAGE LIBRARY

![](_page_391_Picture_354.jpeg)

## Modular\_Outline

Transients

\$\$BSDRUP

### Phases

![](_page_391_Picture_355.jpeg)

![](_page_391_Picture_356.jpeg)

### RELOCATABLE LIBRARY

![](_page_391_Picture_357.jpeg)

## Modules

 $\mathbf{I}$ 

![](_page_391_Picture_358.jpeg)

![](_page_392_Picture_311.jpeg)

## Link-Edit Statements

Choose

 $\label{eq:2.1} \mathcal{L}_{\text{max}} = \frac{1}{2} \sum_{i=1}^{n} \frac{1}{\left( \mathcal{L}_{\text{max}} \right)^2} \sum_{i=1}^{n} \frac{1}{\left( \mathcal{L}_{\text{max}} \right)^2} \sum_{i=1}^{n} \frac{1}{\left( \mathcal{L}_{\text{max}} \right)^2} \sum_{i=1}^{n} \frac{1}{\left( \mathcal{L}_{\text{max}} \right)^2} \sum_{i=1}^{n} \frac{1}{\left( \mathcal{L}_{\text{max}} \right)^2} \sum_{i=1}^{n} \frac{1}{\left( \mathcal{$ 

![](_page_392_Picture_312.jpeg)

\* 80 byte area reserved for tape label processing. This procedure does away with the necessity of including a *II* LBLTYP card.

**\*\*** The summary function will supply meaningful information only if ERRLOG=RDE is specified during system generation.

Delete Statements

DELETR IJBEREP,IJBEADPT,IJBEASTA,etc.

 $\gamma_{\rm c} = 40$ 

## SOURCE STATEMENT LIBRARY

 $\mathbf{I}$ 

![](_page_393_Picture_69.jpeg)

![](_page_393_Picture_70.jpeg)

 $\alpha$ 

## **General Index by Module**

AB 1<br>ABD 3 ABD ACANCEL 1 Access Method Services (AMS) 17 ACCOUNT 2<br>ADD 1  $\blacksquare$ adding unique entries using merge function <sup>1</sup> ADDITR 2<br>ALIGN 1 ALIGN 1<br>ALLOC 1 ALLOC 1 ALLOCR 1 allocate <sup>1</sup> allocating library sizes alternate track assignment disk 22 secondary storage requirements alternate track assignment data cell secondary storage requirements AMS 17 AP 1 ASCII 1 ASL 3 assembler 18 secondary storage requirements 1<br>GN macro 1 ASSGN macro 1 Attention routines, Initiators, Terminators <mark>1</mark><br>AUTOSTR 2 AUTOSTR 2 22 background partition storage requirements 1 back-up tape, creation of 1 back-up tape, restoring 1 basic QTAM logic modules 21 BGPGR 1 BGR 1 BLKMPX 1 Block Multiplex Channel Support 1 BMPX 1 BSCLNS 1 BTAM 21 secondary storage requirements 1<br>OD (BTAM logic module), size of 20  $BTMOD$  (BTAM logic module), size of  $BTMOD$  generation 2 BTMOD generation 2 bypass initialize disk 1<br>BUFSIZE 1 BUFSIZE 1 CAP 3 card to disk 22 secondary storage requirements 1 CBF 1 CCHAIN 1<br>CDMOD 1 CDMOD 1 CDMOD (card module names for compilers) real storage requirements 7<br>N 1  $CHAN$ 

CHANQ 1 CHANSW<sub>1</sub> CHARSET 1 Checkpoint/Restart 1

CHUN 1 clear data cell 22 secondary storage requirements 1 clear disk 22 secondary storage requirements 1 command chaining (CCHAIN) 1<br>common librarian modules common librarian modules<br>compiler TOCS modules 7 compiler IOCS modules component identification core image library 1<br>relocatable library 1 relocatable library <sup>1</sup> source statement library 1 components shipped with transients 1<br>computing the size of a supervisor. 1 computing the size of a supervisor, CONFG macro <sup>1</sup> console buffering 1<br>copy and restore 1 copy and restore copy and restore diskette 22 copy disk or data cell to tape 22 secondary storage requirements 1 copy disk to card 22 secondary storage requirements 1 copy disk to disk 22 secondary storage requirements 1 copy system disk to tape 1 copying selectively to merge libraries core image library<br>assembler 18 assembler 18<br>components 1 components 1 CORGZ 1<br>CSERV 1 **CSERV** directory 1 DOC 1 DSERV 1 DUMPGEN 1 EREP 1 ESERV 1 IBM 3211 printer support 1 IBM-supplied 1 IPL 1 job control 1 linkage editor 1 MAINT 1 MCAR/CCH 1 OLTEP 17 PDAIDS 1 PSERV 1 RMS 1 RSERV 1 SSERV 1 standard system dump 1 supervisor nucleus, *(32K)* <sup>1</sup> *TIP,* BTAM 20 *TIP,* QTAM 21 transients (see transients) translating system dump <sup>1</sup> utilities (system)<br>GZ 1  $\mathrm{CORGZ}$ creating a back-up of your generated system volume 1 creating a third library from existing libraries l<br>:SERV l **CSERV** 

1

D2311 1 D2314 1<br>D2321 1 D2321 D3330 1 D3340 1<br>D2400 1 D2400 D3410 1  $D3420$  1<br> $D3540$  1,  $D3540$  1, 2<br> $D3881$  1 D3881 D3886 1 DAMOD (direct access module names for compilers) 7 real storage requirements 8<br>DFP 1 DASDFP 1 DATAFIL 2 DATE 1<br>DBLK 2 DBLK 2<br>DCC 1  $\begin{array}{cc} \text{DCC} & \quad 1 \\ \text{DEC} & \quad 1 \end{array}$ DEC 1 DECK 1 DELETECL<sub>1</sub> DELETERL 1<br>DELETESL 1 DELETESL 1 deleting entries and merging libraries 1<br>DELUNSD 3 DELUNSD 3<br>DELUSED 3 **DELUSED** device  $I/O$  modules requirements ( $QTAM$ ) 21 DFTRMLST (define the terminal list BTAM) 20 table requirements 20 diagnostics 18<br>DIAG 2 DIAG 2 DIMOD (device independent module names for<br>compilers) 7 compilers) 7 real storage requirements 1<br>rectory capacities, system 1 directory capacities, system Disconnect Command Chaining (DCC) 1<br>disk ERP 1 disk ERP<br>DISK 1 DISK 1 DISK (POWER parameter) 2 disk to card 22 secondary storage requirements 1 disk to disk 22 secondary storage requirements 1 disk work files assembler 18<br>modules 7 modules 7 distribution 1 DOC 1 DPD macro 1 DSERV 1 DTFBT (define the file BTAM), size of<br>table 20  $table$ DTFBTND (define the file end BTAM), size<br>of table 21 of table DTFCD (define the file card), size of<br>table 1 table 1 DTFCN (define the file console) 1 DTFDA (define the file direct access<br>device)  $8$ device) DTFDI (define the file device independent<br>system units) 1 system units) 1 DTFDU (define the file: diskette file) 9 DTFIS (define the file indexed sequential) 10

DTFMR (define the file magnetic character<br>reader) 11 reader) DTFMT (define the file magnetic tape),<br>size of table  $12$ size of table DTFOR (define the file optical reader). size of table 13 DTFPH (define the file physical IOCS),<br>size of table 1 size of table 1 DTFPR (define the file printer),<br>size of table  $\frac{1}{2}$ size of table 1 DTFPT (define the file paper tape) 15<br>DTFOT (define the file OTAM) 21 DTFOT (define the file QTAM) DTFSD (define the file sequential DASD) 16 DTFSR (define the file serial device) 1<br>dumps 1 dumps 1 DUMOD (disk unit module) 9 DUMP 1 DUMPGEN 1 DVCGEN macro 1 DVCTYP 1 ECPREAL 1<br>EDECK 1 EDECK 1 EMA 3 EMANAME 3<br>EMATA 3 EMATA 3<br>EMATSN 3 EMATSN 3<br>EMATYPE 3 **EMATYPE** EMB 3 EMBNAME 3<br>EMBTA 3 EMBTA 3<br>EMBTSN 3 EMBTSN 3 emulator 1 linkage edit statements 4-6 sample problems emulators module names  $4-6$ <br>module sizes  $4-6$ module sizes 4-6 modules, number of 4-6 end of supervisor macro instruction,<br>SEND 1 SEND 1 environmental recording, editing and printing program (see ERP) EREP 21,1 ERRLOG 1 error statistics by tape volume 1 2495 Tape Cartridge Reader 1 ERRQ 1 ERRS 1 ESERV 1 EU parameter 1 EVA parameter 1 examples 1 EXIT 1 E20 3 E20NAME 3

fast copy disk volume utility 22 file names and logical unit ident. for merge 1 FOPT macro 1
$F1, F2, F3, F4$  1<br>FlPGR 1 FlPGR 1<br>F2PGR 1 F2PGR 1 F3PGR 1<br>F4PGR 1 F4PGR F4R, F3R, F2R, F1R 1 general library updating techniques general system generation procedures generated system volume, creating a backup of 1<br>HETVIS 1 **GETVIS** GETVIS area in SVA 1 hard-copy file (Model 125) 1 I/O configuration, sysgen examples IBM-supplied libraries 1<br>IBM DOS/VS distribution 1 IBM DOS/VS distribution 1 IBM 2314 work file requirements 1 IBM 3330 work file requirements<br>IBM 5203 buffer load (IPL) 1 IBM 5203 buffer load (IPL) 1 IBM 3211 buffer load (IPL) 1<br>TBM 3203 buffer load (IPL) 1 IBM 3203 buffer load (IPL) 1 initialize and restore programs bypass initialize disk 1<br>initialize disk 1 initialize disk 1 restore IBM tape to disk 1 initialize data cell 22,1 initialize disk messages<br>initialize disk 22,1 initialize disk 22,1<br>initialize tape 22,1 initialize tape IOCS module sizes BTAM (BSC) BTAM (start-stop) 20 BTAM (transl.tables) 20 compilers 7 disk work files 7 IOCS messages (distr.program) modules, compilers 7 modules, tape work files 7 IODEV 1 IOTAB macro 1 IPL 1 IPTADDR 3 ISMOD 7,10 IT parameter 1 IVP creation of IVP state II jobstream operating instructions optional SCP functions set-up requirements 3 standard SCP functions IVPGEN macro assembly 3 execution 3 parameters 3 JIB 1 job accounting interface 1<br>iob control 1 job control<br>JOBSEP 2 JOBSEP 2 3 3 3 1 1 1 3

Ŋ

librarian programs 1<br>library block size 1 library block size<br>library sizes 1 library sizes<br>LINES 1 LINES LINETAB 2 linkage editing or deleting IBM components 1<br>age editor 1 linkage editor<br>LIST 1 LIST 1 listings 1<br>LISTX 1 LISTX 1 LOG 1 LSERV 1 machine requirements 1 macro work file needs, assembler macro instructions for generating a supervisor 1 macros, IBM-supplied ACB 17<br>ALLOC 1 ALLOC 1 ALLOCR 1 ANUM 4,5 ARUMGTYP AS 20 21 21 20 1 1 1 4,5 BDIL 1 ASCTR ASLIST ASSGN ASYSCOM ATTACH BDYBOX BIFLAG BREAKOFF BTBONLT BTBTEIH BTBTFIX BTBTFREE BTBTROD BTBTRSCH BTCEMODE BTCKID BTCONST BTCSE BTCTUPT BTMCKID BTOLTCMP BTOLTIH BTONLAP BTONLOA BTRLBF BTRQBF BTTRANS BTMOD BTRD BTRWC BTWAIT BUFARU BUFFER CALL CANCEL CCB 1 CDLOAD CDMOD CHECK 4,5 21 20 20 20 20 20 20 20 20 20 20 20 20 20 20 20 20 20 20 20 20 20  $\mathbf{1}$ 20 20 21 21 1 1 1,7 1 1

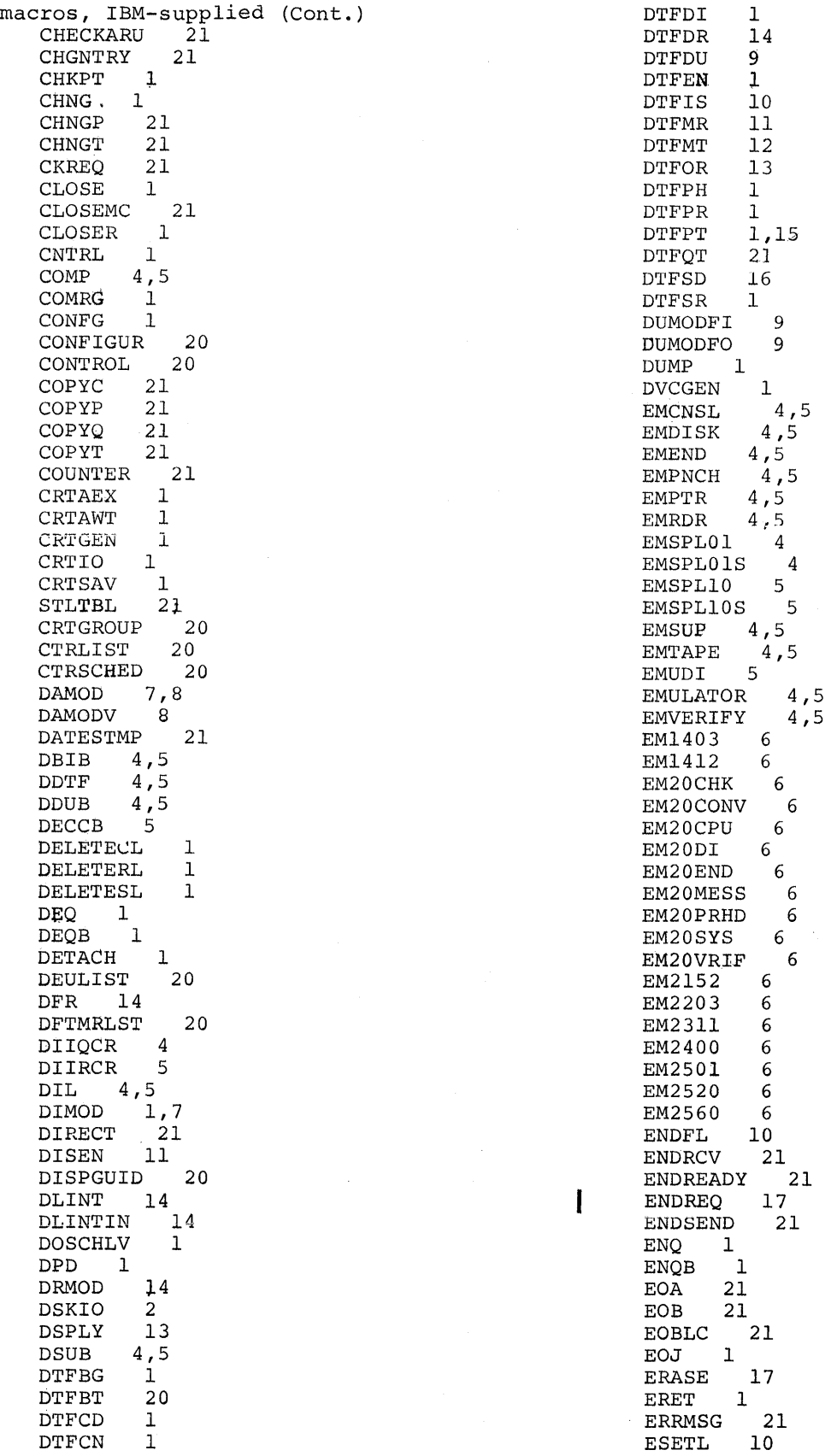

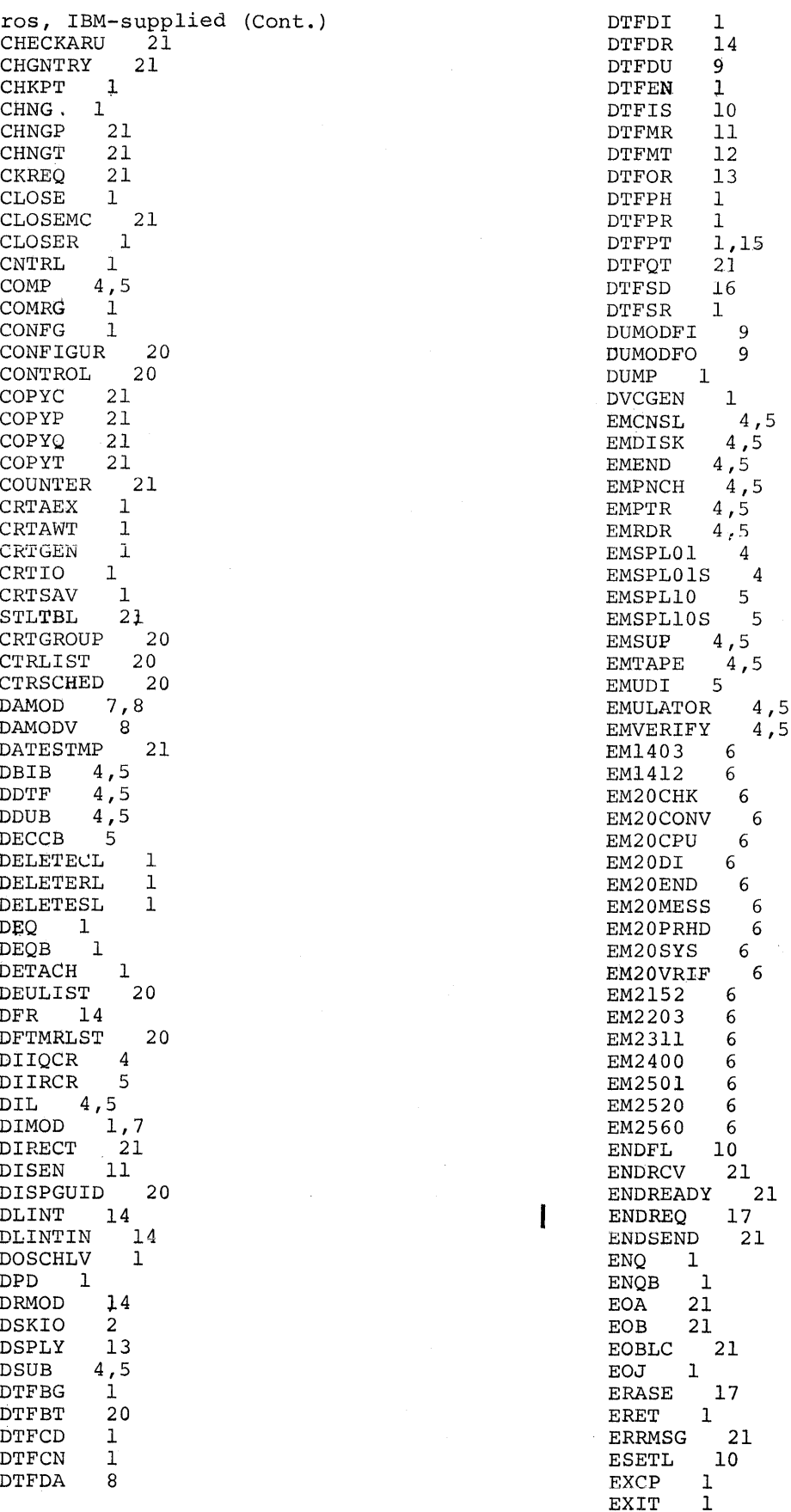

 $\left($ 

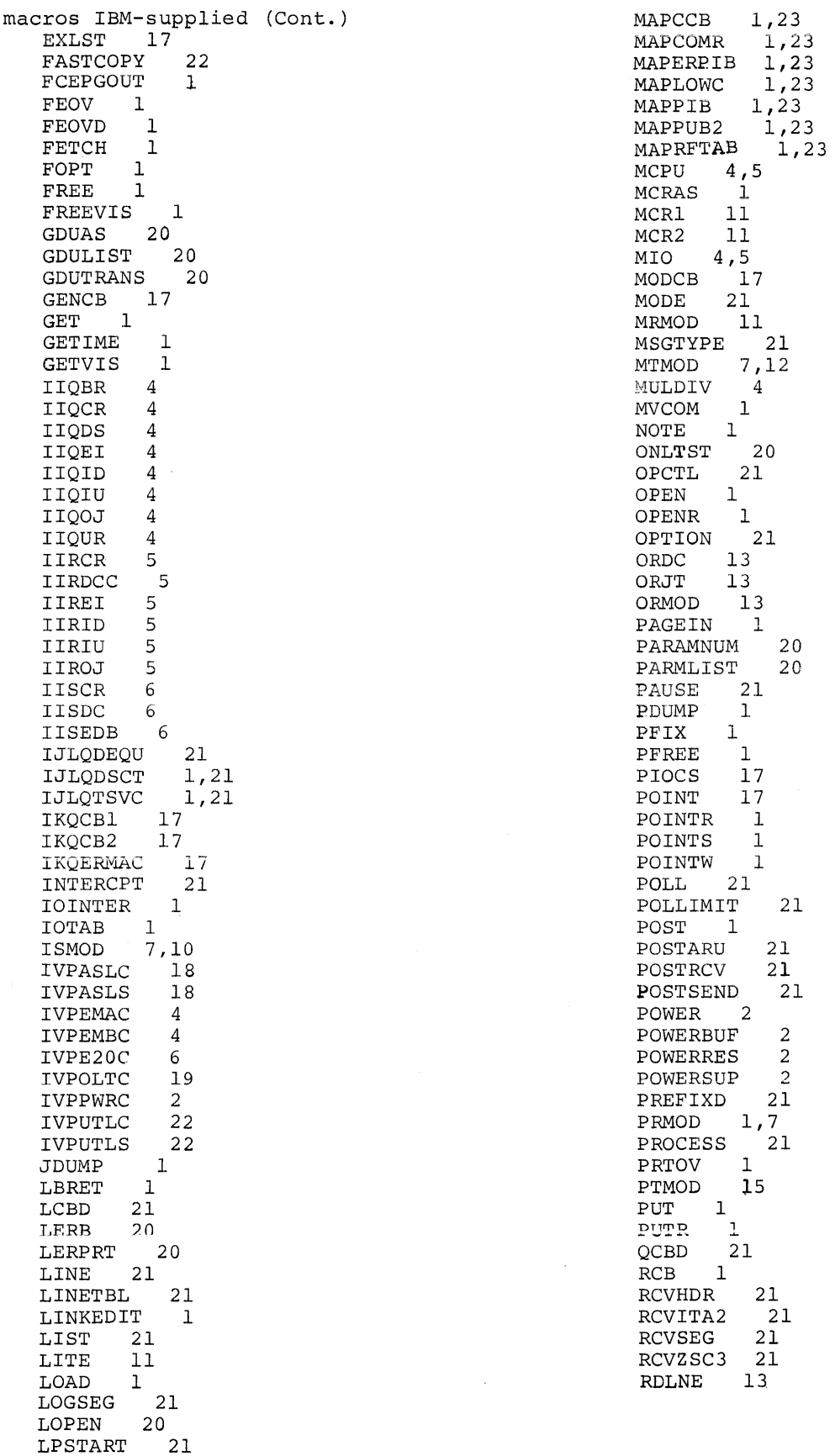

 $\mathcal{A}^{\mathcal{A}}$ 

 $\overline{\phantom{a}}$ 

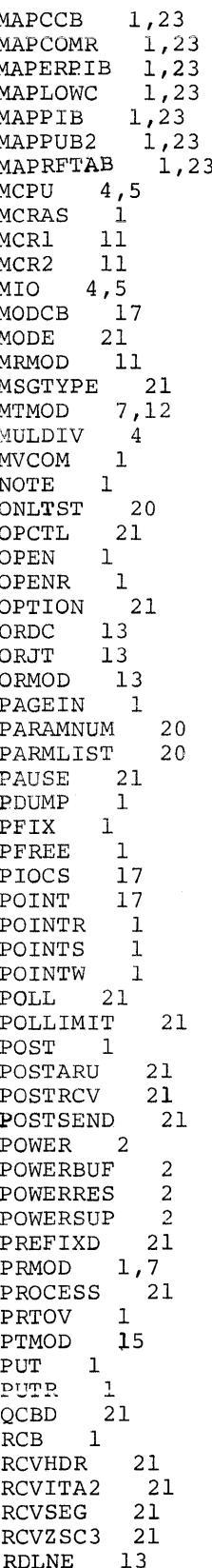

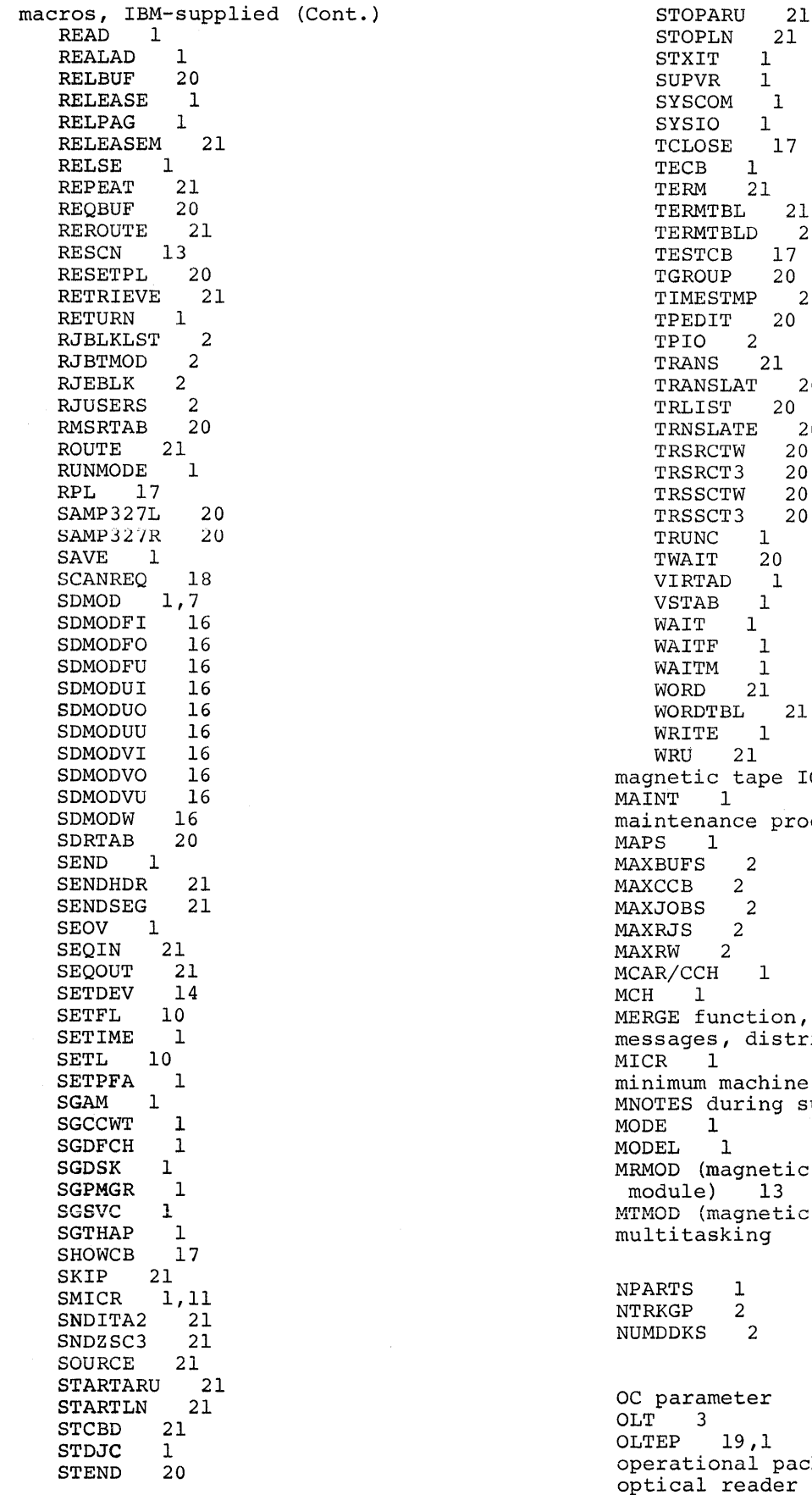

PLN 2<br>IT 1 STXIT 1 SUPVR 1  $20M$  1  $\begin{array}{ccc} \text{.0} & \text{.1} \end{array}$ SE 17 TECB 1 TERM 21 MTBL 21<br>MTBLD 21  $11BLD$ TCB 17  $DUP$  20  $TSTMP$  21  $\sqrt{1}$  20 TPIO 2 TRANS 21 ISLAT 20  $ST$  20 SLATE 2<mark>0</mark><br>RCTW 20 RCTW 20<br>RCT3 20 TRSRCT3 20 SCTW 20<br>SCT3 20  $SCT3$ TRUNC 1 TWAIT 20 VIRTAD 1  $\angle$  $\begin{bmatrix} 1 \ 1 \end{bmatrix}$ CF 1<br>CM 1  $\mathbf{1}$ 21  $V$ PBL 21  $E = 1$ WRU 21 c tape IOCS modules  $\mathbf{1}$ ance procedures 1  $\mathbf{1}$ MAXBUFS 2  $2<sup>2</sup>$  $\overline{2}$ 2 **2**  $CH$  1 7 iunction, use of 1 s, distribution program 1  $\mathbf{1}^{\mathbf{1}}$ machine requirements 1 during supervisor assembly  $\mathbf{1}$  $\mathbf{1}$ (magnetic character reader e) 13 MTMOD (magnetic tape module) 7,12 multitasking 1  $\mathbf 1$  $\frac{2}{2}$ 1  $\left(\right)$ 

ameter 1 OLT 3  $19,1$ onal pack 1 l reader sample problems 13

optimum assignment of work files 1<br>organization of the system pack 1 organization of the system pack 1 ORMOD (optical reader module), size of 13 Page pool 1<br>PAGEIN 1 PAGEIN 1 parameters ALLOC 1<br>ALLOCR 1 ALLOCR 1 ASSGN 1 CONFG 1 DPD 1 DTFBT table requirements formula 20<br>DVCGEN 1 DVCGEN 1 FOPT 1 IOTAB 1 IVP PIOCS 1<br>POWER 2 POWER 2<br>SEND 1 SEND 1 STDJC 1 SUPVR 1<br>VSTAB 1 VSTAB 1 partition save areas 1 PC 1 PCHADDR 3 ED 1 PDAID 1 PFIX 1<br>PHO 1 PHO 1 physical and logical I/O assignments,<br>sample problems 1 sample problems physical transient overlap (PTO) 1<br>PTOCS 1 PIOCS 1 PL/I, IOCS modules 7 planning libraries (operational pack) 1 supervisor 1 system generation 1 POWER central system 2 deleting phases and macros 2 generating a small writer-only POWER system 2 generating a small reader/writer POWER system 2 generating POWER without Remote Job Entry 2 generating POWER with Remote Job Entry (RJE) 2 generating a small POWER RJE system<br>IBM 2560, POWER support for 2 IBM 2560, POWER support for 2 IBM 3525, POWER support for 2 IBM 5425, POWER support for 2<br>Library space requirements 2 Library space requirements link-editing POWER for a supervisor<br>without relocating loader 2 without relocating loader 2<br>ocal testing of POWER RJE 2 local testing of POWER RJE phases and macros 2 program generation parameters 2<br>programming requirements 2 programming requirements 2<br>program generation steps 2 program generation steps 2 starting POWER 2 storage estimates for a minimum POWER partition 2

2

terminals supported 2 total size of POWER partition 2 with Remote Job Entry (RJE)<br>WPART 2 POWPART printer support, IBM  $3203,3211,$  and  $5203 - 1$ <br>PRIORITY  $2$ PRIORITY 2 private libraries 1 PRMOD (printer module) 1,7 problem determination, IBM-supplied list for DOS/VS 1 processing the distribution tape 1<br>PRTY 1 PRTY 1 PTMOD (paper tape module) 15 PTO (Physical transient overlap) 1<br>PWR 3 **PWR** QFILE 2<br>QTAM 21  $QTAM$ QTAM secondary storage requirements 1 RDE (reliability data extractor) 1<br>RDRCLOS 2 RDRCLOS 2<br>READER 2 READER 2 real address area 1 recorder file 1 reliability data extractor (RDE) 1 RELLDR 1 relocatable library assembler 18<br>BTAM 20 **BTAM** common librarian modules 1 compiler IOCS modules<br>CORGZ 1 CORGZ CSERV 1 DSERV 1 DUMPGEN 1 emulator modules, library blocks 4,5 EREP 1 ESTVUT 1 IBM 3211 printer support 1 IPL 1 job control 1 linkage editor 1<br>MAINT 1 MAINT 1 MCAR/CCH 1 module ID 1<br>OLTEP 19 OLTEP PDAID 1 QTAM 21 RMS 1 RSERV 1<br>SSERV 1 SSERV 1 standard system dump 1 translating system dump 1<br>utilities 22 utilities relocating load support 1 replacing identiacl entries using merge function 1 required IOCS modules 7<br>RERUN 3 **RERUN** restore back-up tape to disk 1 restore card to disk 22 secondary storage requirements 1

### General Index by Module 399

لأثرا

restore system tape to disk 1 restore tape to disk or data cell secondary storage requirements RETAIN 1 RETRY 2<br>RJE 2  $RJE$ RJEND 2 RMSR (ERRLOG) 1 RSERV 1 RSIZE 1 RULES DVCGEN 1<br>macros 1 macros 1 supervisor generation macros<br>AU 1  $RWTAU$ SDAID transient 1 SDMOD (sequential DASD modules)<br>SDMODW 7 SDMODW SDMODXX 7 SELCH<sub>1</sub> SEND macro 1 SET 1 SETIME 1 Shared Virtual Area (SVA) 1<br>size of supervisor 1 size of supervisor<br>SKSEP 1 SKSEP<br>SLI 2  $SLI$ source statement library 1 source statement library macros BTAM macros 20 components of 1<br>QTAM 21  $QTAM$ supervisor generation 1, 11, 21 supervisor communication 1<br>system generation 1 system generation 1 source statement library, IBM-supplied 1 SSERV 1 SSLNS 1 standard label option 1 standard system dump 1 STDCARD 2 STDJC 1 STDLINE 2 STXIT 1 SUBLIB 2 supervisor 1 supervisor shipped by IBM 1<br>SUPVR macro 1 SUPVR macro 1 SVA 1 switchable channels 1<br>SYM 1 SYM 1 SYSFIL 1 system configuration 1 system control 1 system directory and library track capacities 1 system distribution disk only users (2314) 1<br>disk only users (3330) 1 disk only users  $(3330)$  1 disk only users (3340) 1 tape users  $(2314)$  1<br>tape users  $(2330)$  1 tape users (2330) 1 22 1 7,16

tape users (3340) 1 system generation and maintenance procedure 1 system I/O modules MTMOD 7 system libraries directory capacities 1 track capacities 1 system utility program 22 table requirements<br>DTFCD 1 DTFCD 1 DTFCN 1 DTFDA 11 DTFDU 9<br>DTFIS 10 DTFIS 10<br>DTFMR 11 DTFMR 11 DTFMT 12<br>DTFOR 13 DTFOR 13 DTFPH 1 DTFPR 1<br>DTFPT 15 DTFPT 15 DTFSD 16 DTPSR 1 DUMODFI 9<br>DUMODFO 9  $\textsc{DUMODFO}$ TAPE 1 TAPE (POWER parameter 2<br>tape to data cell 22 tape to data cell<br>tape to disk 22 tape to disk tape to workfiles assembler 18 modules 7 tape, disk, and data cell configurations 1 TEB 1 TEBV 1 teleprocessing (see BTAM or QTAM) time-of-day (TOD) clock support TOD 1<br>TP 1 TP 1 TRACKGP 2 transients, IBM-supplied \$\$A\$SUPl \$\$ABERAA \$\$ABERAB \$\$ABERAC \$\$ABERAD \$\$ABERAE \$\$ABERAF \$\$ABERAG \$\$~BERAH \$\$ABERAI \$\$ABERAN \$\$ABERAI \$\$ABERA2 \$\$ABERA3 \$\$ABERA4 \$\$ABERA5 \$\$ABERA6 \$\$,ABERA7 \$\$ABERPI \$\$ABERP2 1 1 1 1 1 1 1 1 1 1 1,13 1 1 1 1 1 1 1 20 20 1

\$\$ABERP3

20

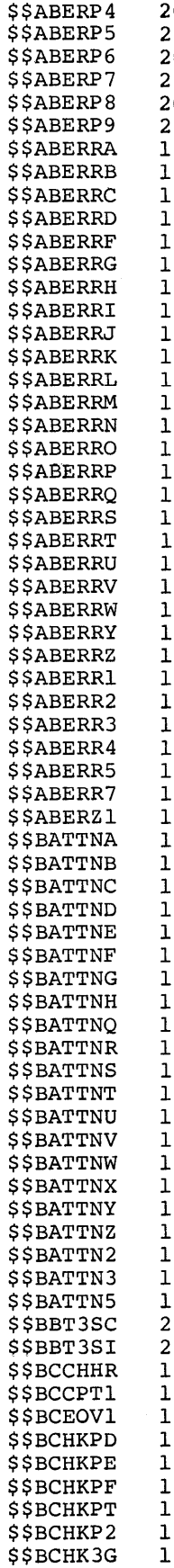

 $\mathbf{y}$ 

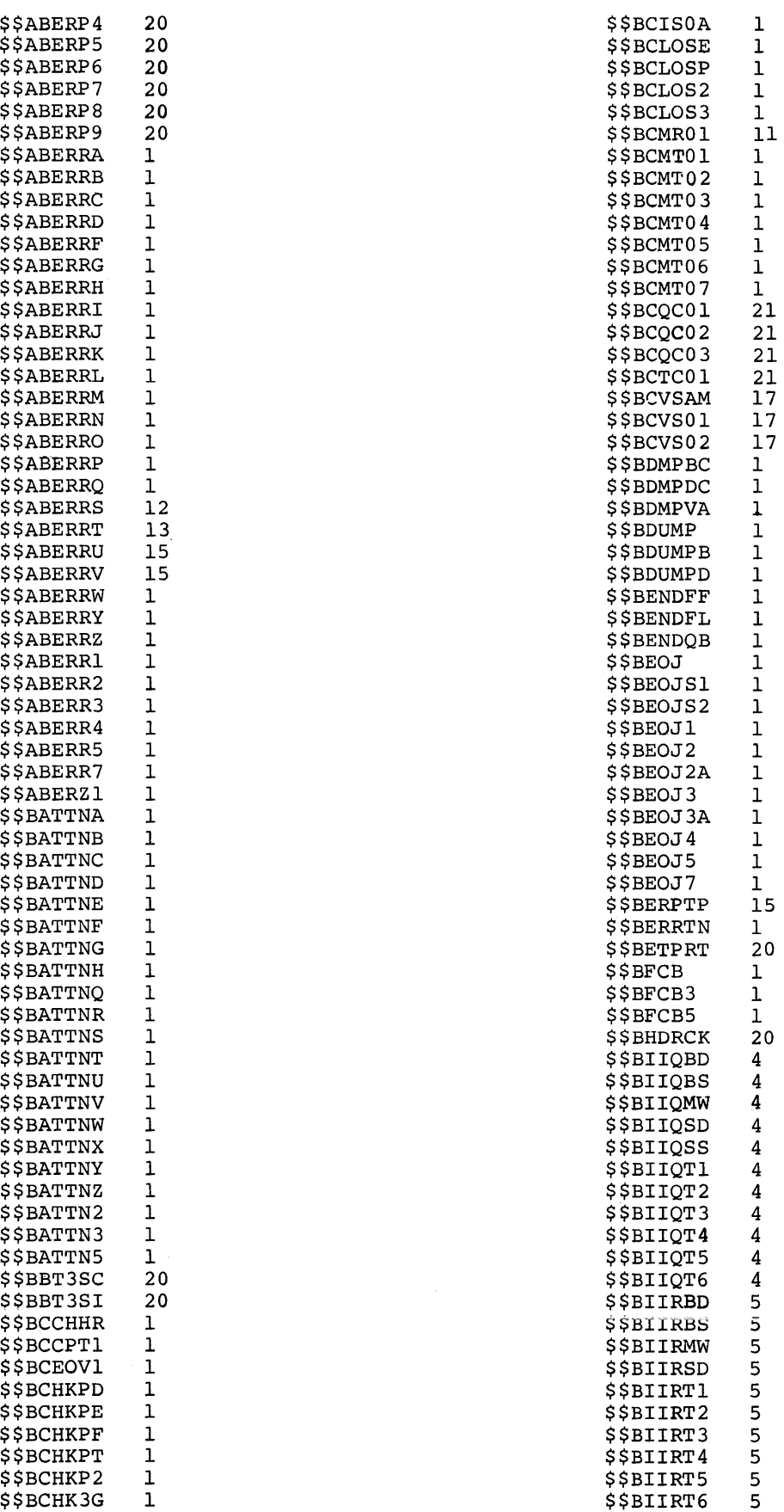

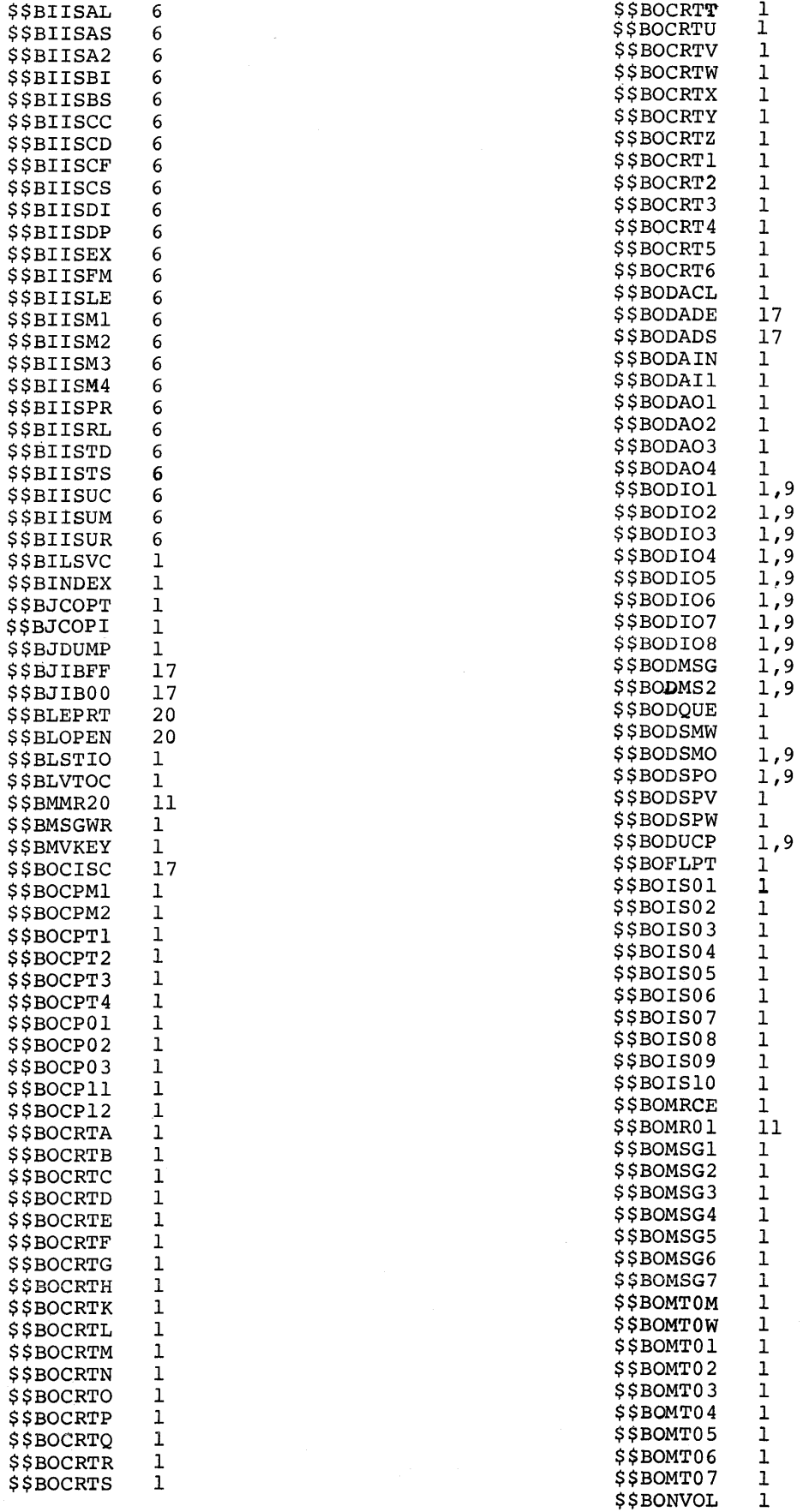

 $\xi$ 

402 DOS/VS System Generation

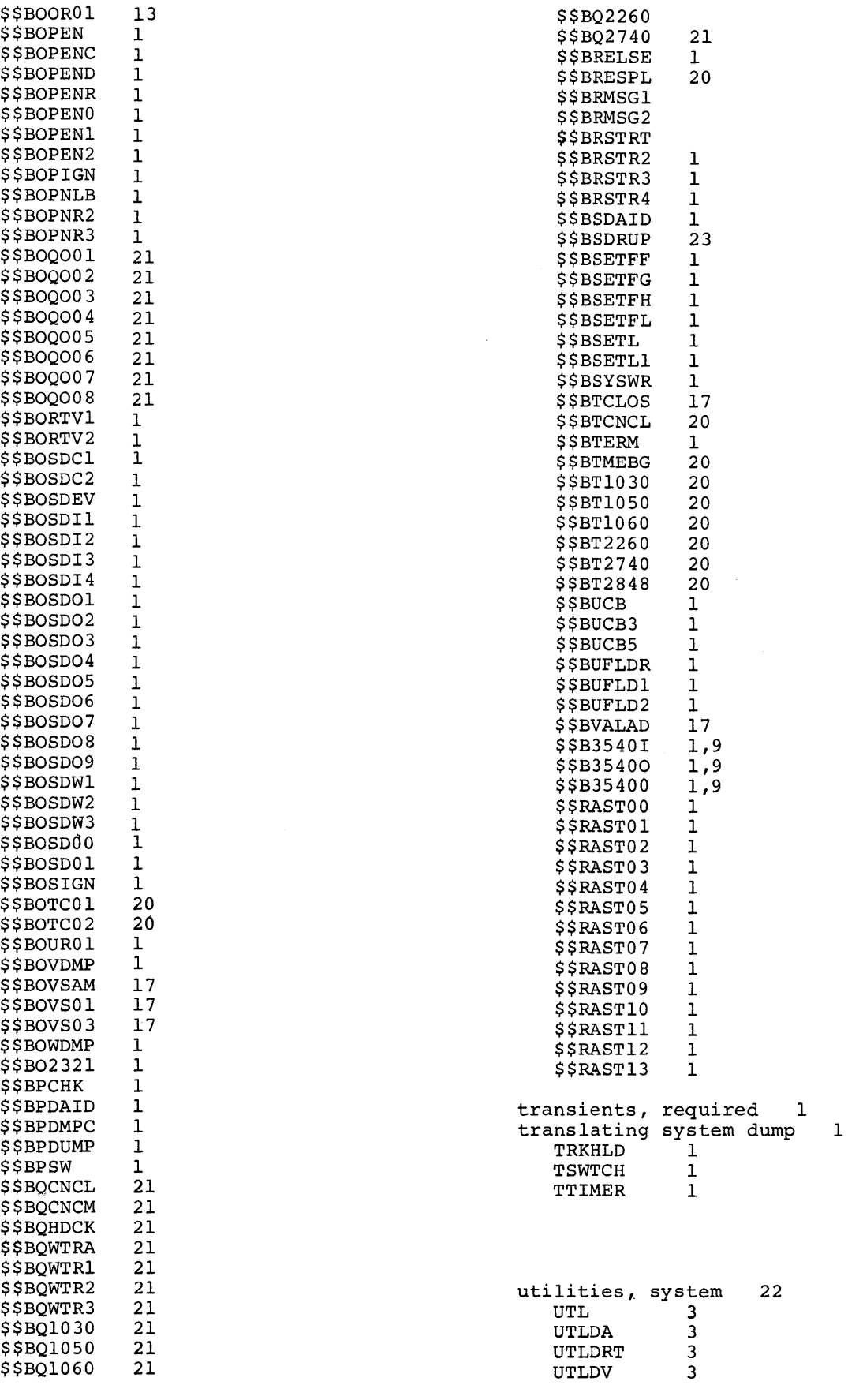

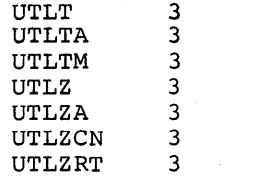

```
values for communication<br>line group table 21
   line group table 21 
VERIFY (IVP option) 3 
VERIFY (IVP option) 3<br>Virtual Address Area 1
Virtual Storage Access Method (VSAM) 17<br>VOLID 3
VOLID 3 
VSAM 17 
VSIZE parameter 1 
VSTAB macro 1<br>VTOC display 1
VTOC display 1
```
WAITM 1 warning diagnostics 18 workfile assignments 1 workfile MTMOD 1, 12

XREF 1

ZONE 1

GC33-5377-1

This sheet is for comments and suggestions about this manual. We would appreciate your views, favorable or unfavorable, in order to aid us in improving *this* publication. This form will be sent directly to the author's department. Please include your name and address if you wish a reply. Contact your IBM branch office for answers to technical questions about the system or when requesting additional publications. Thank you.

Your comments<sup>\*</sup> and suggestions:

\* We would especially appreciate your comments on any of the following topics:

Clarity of the text Organization of the text

Accuracy Cross-references Index Tables Illustrations Examples

Appearance Printing

Paper Binding

### YOUR COMMENTS, PLEASE . . .

This manual is part of a library that serves as a reference source for systems analysts, programmers and operators of IBM systems. Your answers to the questions on the back of this form, together with your comments, will help us produce better publications for your use. Each reply will be carefully reviewed by the persons responsible for writing and publishing this material. All comments and suggestions become the property of IBM.

Please note: Requests for copies of publications and for assistance in utilizing your IBM system should be directed to your IBM representative or to the IBM sales office serving your locality.

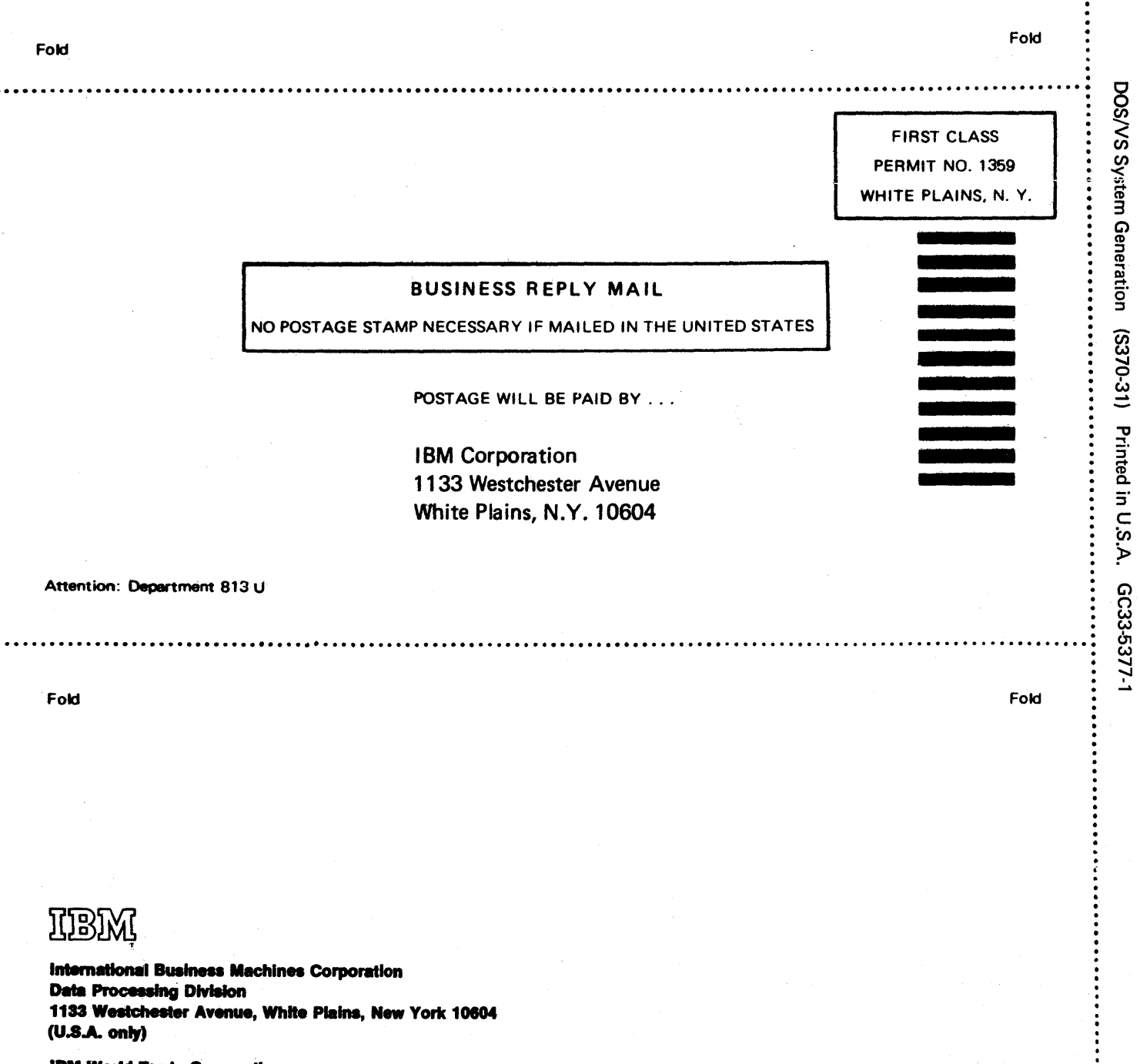

CUT ALONG THIS LINE

**IBM World Trade Corporation** 821 United Nations Plaza, New York, New York 10017 (International)

# **Technical Newsletter** This Newsletter No. GN33-8766

**Date** November 30, 1973

**Base Publication No.** GC33-S377-1

**File No.** S370-31

## **Previous Newsletters** None

DOS/VS System Generation

© Copyright IBM Corporation, 1973

This Technical Newsletter, a part of release 29 of the IBM Disk Operating System/Virtual Storage, provides replacement pages for your publication. These replacement pages remain in effect for subsequent releases unless specifically altered. Pages to be inserted and/or removed are:

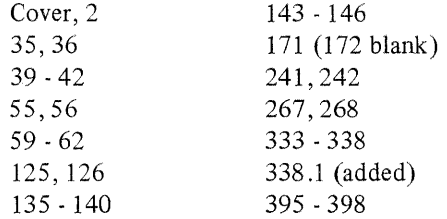

A change to the text or to an illustration is indicated by a vertical line to the left of the change.

#### Summary of Amendments

- $-$  Replacement of the VSAM section (book module 17) by a VSAM Independent Component Release.
- Miscellaneous corrections.

Note: Please insert this page in your publication to provide a record of changes.

**IBM Laboratory, Publications Dept., Uithoorn, The Netherlands** 

 $\label{eq:2} \frac{1}{\sqrt{2}}\sum_{i=1}^n\frac{1}{\sqrt{2}}\sum_{i=1}^n\frac{1}{\sqrt{2}}\sum_{i=1}^n\frac{1}{\sqrt{2}}\sum_{i=1}^n\frac{1}{\sqrt{2}}\sum_{i=1}^n\frac{1}{\sqrt{2}}\sum_{i=1}^n\frac{1}{\sqrt{2}}\sum_{i=1}^n\frac{1}{\sqrt{2}}\sum_{i=1}^n\frac{1}{\sqrt{2}}\sum_{i=1}^n\frac{1}{\sqrt{2}}\sum_{i=1}^n\frac{1}{\sqrt{2}}\sum_{i=1}^n\frac{1$ 

 $\mathcal{F}_{\mathcal{G}}$  $\label{eq:2} \frac{1}{\sqrt{2}}\left(\frac{1}{\sqrt{2}}\right)^{2} \left(\frac{1}{\sqrt{2}}\right)^{2} \left(\frac{1}{\sqrt{2}}\right)^{2} \left(\frac{1}{\sqrt{2}}\right)^{2} \left(\frac{1}{\sqrt{2}}\right)^{2} \left(\frac{1}{\sqrt{2}}\right)^{2} \left(\frac{1}{\sqrt{2}}\right)^{2} \left(\frac{1}{\sqrt{2}}\right)^{2} \left(\frac{1}{\sqrt{2}}\right)^{2} \left(\frac{1}{\sqrt{2}}\right)^{2} \left(\frac{1}{\sqrt{2}}\right)^{2} \left(\frac{$  $\alpha$  ,  $\alpha$  $\sim$ 

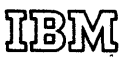

International Business Machines Corporation **Data Processing Division** 1133 Westchester Avenue, White Plains, New York 10604  $(U.S.A.$  only)

**IBM World Trade Corporation** 821 United Nations Plaza, New York, New York 10017 (International)